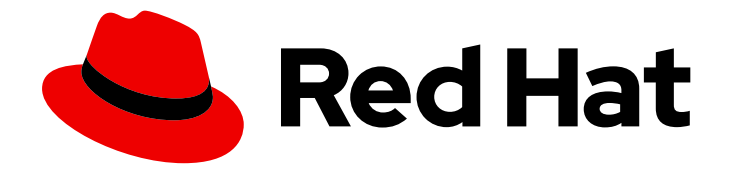

# OpenShift Container Platform 4.16

# Logging

OpenShift Container Platform でのログの設定と使用

Last Updated: 2024-07-02

OpenShift Container Platform でのログの設定と使用

# 法律上の通知

Copyright © 2024 Red Hat, Inc.

The text of and illustrations in this document are licensed by Red Hat under a Creative Commons Attribution–Share Alike 3.0 Unported license ("CC-BY-SA"). An explanation of CC-BY-SA is available at

http://creativecommons.org/licenses/by-sa/3.0/

. In accordance with CC-BY-SA, if you distribute this document or an adaptation of it, you must provide the URL for the original version.

Red Hat, as the licensor of this document, waives the right to enforce, and agrees not to assert, Section 4d of CC-BY-SA to the fullest extent permitted by applicable law.

Red Hat, Red Hat Enterprise Linux, the Shadowman logo, the Red Hat logo, JBoss, OpenShift, Fedora, the Infinity logo, and RHCE are trademarks of Red Hat, Inc., registered in the United States and other countries.

Linux ® is the registered trademark of Linus Torvalds in the United States and other countries.

Java ® is a registered trademark of Oracle and/or its affiliates.

XFS ® is a trademark of Silicon Graphics International Corp. or its subsidiaries in the United States and/or other countries.

MySQL<sup>®</sup> is a registered trademark of MySQL AB in the United States, the European Union and other countries.

Node.js ® is an official trademark of Joyent. Red Hat is not formally related to or endorsed by the official Joyent Node.js open source or commercial project.

The OpenStack ® Word Mark and OpenStack logo are either registered trademarks/service marks or trademarks/service marks of the OpenStack Foundation, in the United States and other countries and are used with the OpenStack Foundation's permission. We are not affiliated with, endorsed or sponsored by the OpenStack Foundation, or the OpenStack community.

All other trademarks are the property of their respective owners.

## 概要

ログ記録を使用してログデータを収集、視覚化、転送、保存し、OpenShift Container Platform の 問題のトラブルシューティング、パフォーマンスのボトルネックの特定、およびセキュリティーの 脅威の検出を行います。

# 目次

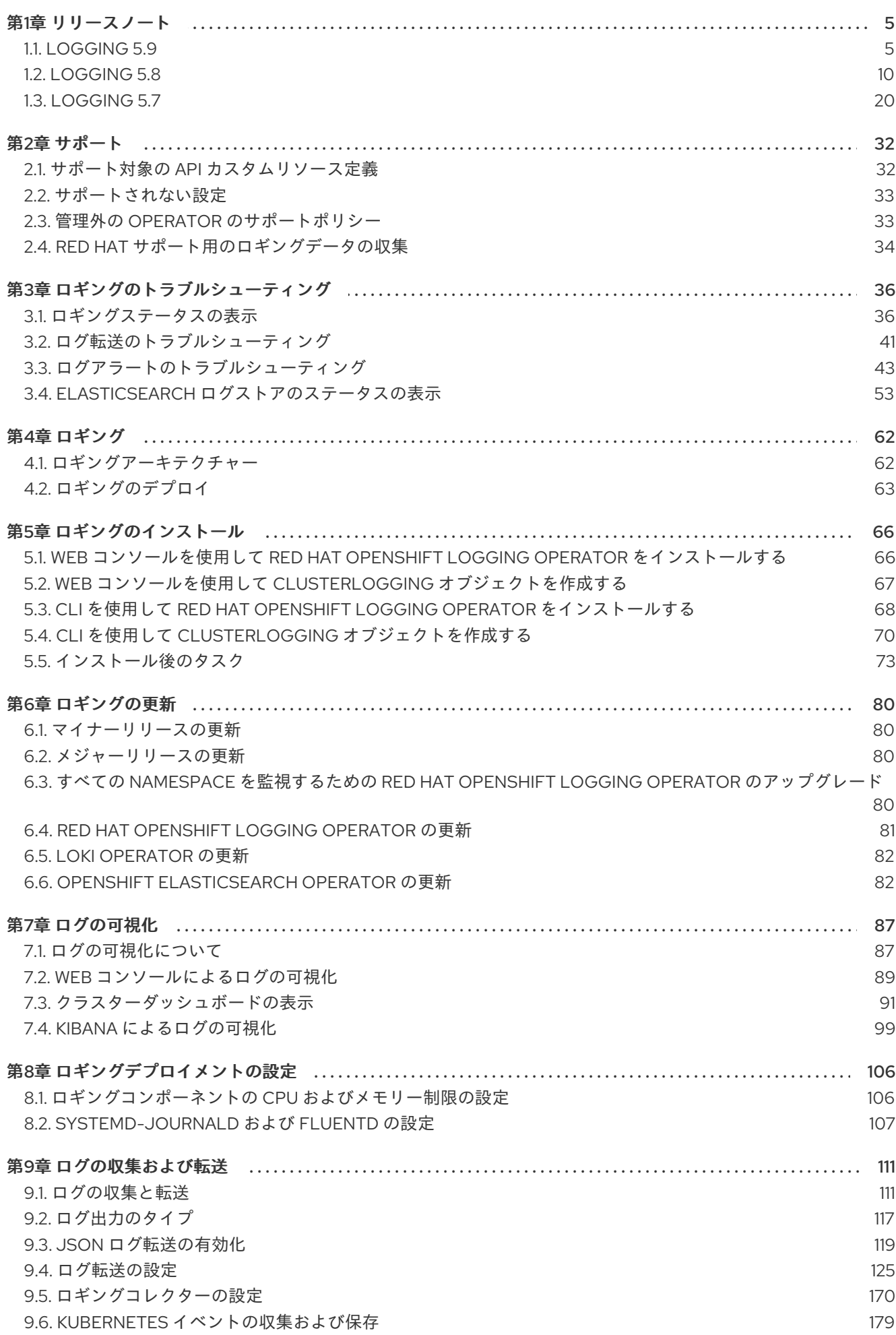

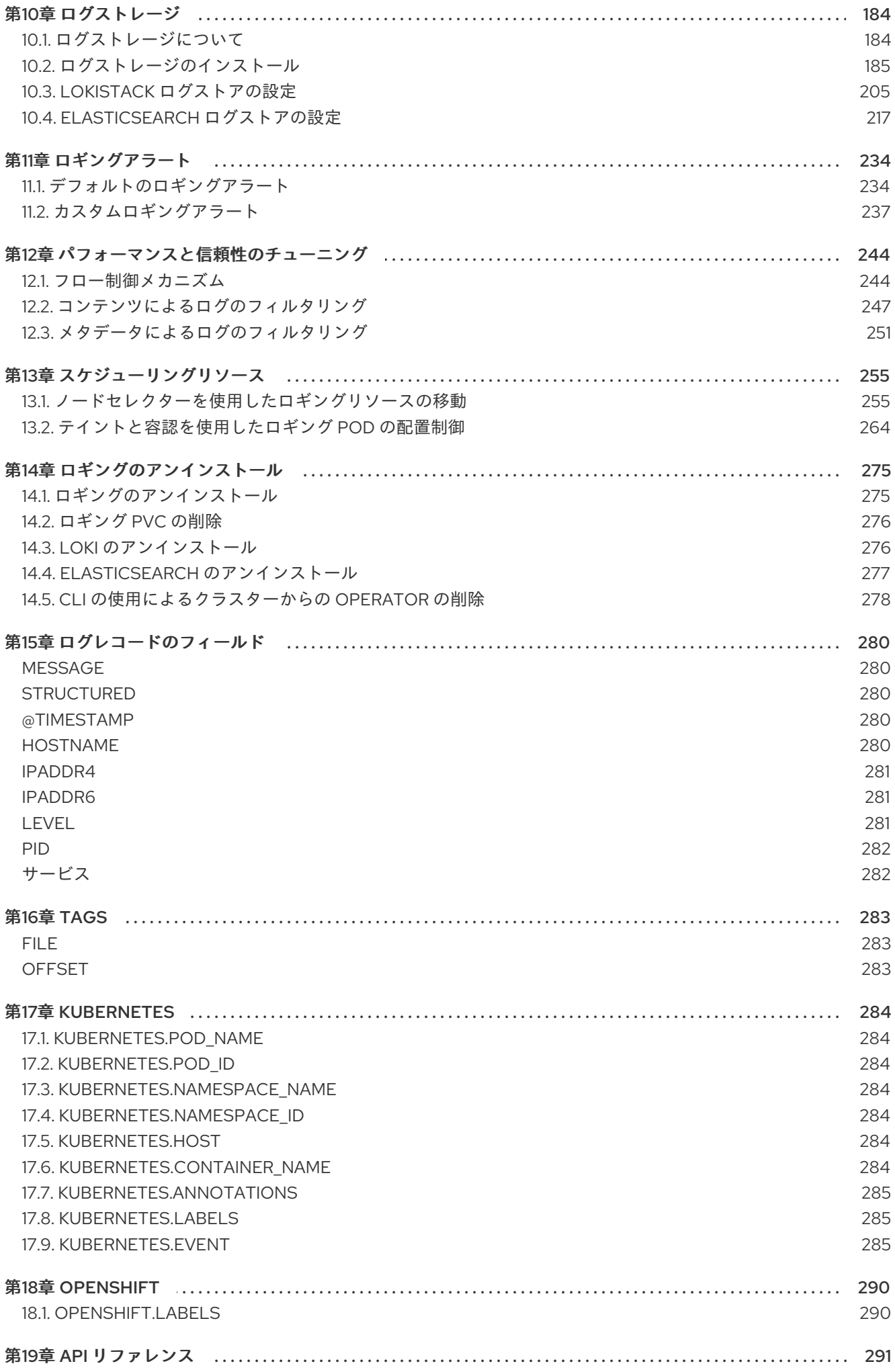

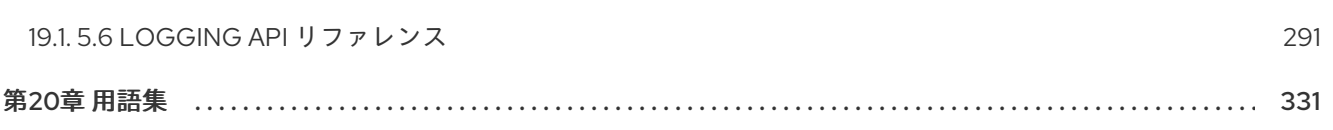

目次

# 第1章 リリースノート

# <span id="page-8-1"></span><span id="page-8-0"></span>1.1. LOGGING 5.9

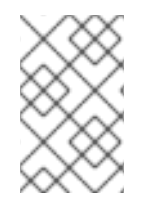

#### 注記

ロギングは、コアの OpenShift Container Platform とは異なるリリースサイクルで、イ [ンストール可能なコンポーネントとして提供されます。](https://access.redhat.com/support/policy/updates/openshift_operators#platform-agnostic)Red Hat OpenShift Container Platform ライフサイクルポリシー はリリースの互換性を概説しています。

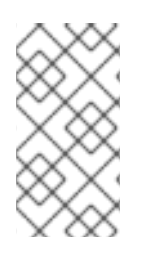

#### 注記

stable チャネルは、Logging の最新リリースを対象とする更新のみを提供します。以前 のリリースの更新を引き続き受信するには、サブスクリプションチャネルを stable-x.y に変更する必要があります。**xy** は、インストールしたログのメジャーバージョンとマイ ナーバージョンを表します。たとえば、stable-5.7 です。

### 1.1.1. Logging 5.9.3

このリリースには、OpenShift Logging [バグ修正リリース](https://access.redhat.com/errata/RHBA-2024:3736) 5.9.3 が含まれています。

#### 1.1.1.1. バグ修正

- この更新前は、Loki Operator が 1x.demo サイズのログ先行書き込み replay memory ceiling を 0 バイトに設定していたため、**LokiStack** を設定するときに Ingester の再起動に遅延が発生 していました。この更新により、遅延を回避するために **replay\_memory\_ceiling** に使用される 最小値が増加されました。[\(LOG-5614\)](https://issues.redhat.com/browse/LOG-5614)
- この更新の前は、Vector コレクターの出力バッファーの状態を監視することはできませんでし た。この更新により、Vector コレクターの出力バッファーサイズの監視とアラートが可能にな [り、観測機能が向上し、システムを最適に実行し続けることができるようになります。](https://issues.redhat.com/browse/LOG-5586)(LOG-5586)

#### 1.1.1.2. CVE

- [CVE-2024-2961](https://access.redhat.com/security/cve/CVE-2024-2961)
- [CVE-2024-28182](https://access.redhat.com/security/cve/CVE-2024-28182)
- [CVE-2024-33599](https://access.redhat.com/security/cve/CVE-2024-33599)
- [CVE-2024-33600](https://access.redhat.com/security/cve/CVE-2024-33600)
- [CVE-2024-33601](https://access.redhat.com/security/cve/CVE-2024-33601)
- [CVE-2024-33602](https://access.redhat.com/security/cve/CVE-2024-33602)

#### 1.1.2. Logging 5.9.2

このリリースには、OpenShift Logging [バグ修正リリース](https://access.redhat.com/errata/RHSA-2024:2933) 5.9.2 が含まれています。

#### 1.1.2.1. バグ修正

- この更新前は、ロギング Operator への変更により、**ClusterLogForwarder** CR の設定が正し くなかったためにエラーが発生しました。その結果、logging へのアップグレードによりデーモ ンセットコレクターが削除されました。この更新により、Logging Operator は、**Not authorized to collect** エラーが発生した場合を除き、コレクターデーモンセットを再作成しま す。[\(LOG-4910](https://issues.redhat.com/browse/LOG-4910))
- この更新前は、Vector ログコレクターの設定が正しくなかったため、一部のシナリオでは、 ローテーションされたインフラストラクチャーログファイルがアプリケーションインデックス に送信されていました。この更新により、Vector ログコレクター設定では、ローテーションさ れたインフラストラクチャーログファイルの収集が回避されます。[\(LOG-5156](https://issues.redhat.com/browse/LOG-5156))
- この更新前は、Logging Operator は grafana-dashboard-cluster-logging config map の変更 を監視していませんでした。この更新により、Logging Operator は **ConfigMap** オブジェクト の変更を監視し、システムが同期された状態を維持し、config map の変更に効果的に応答する ようになります。[\(LOG-5308\)](https://issues.redhat.com/browse/LOG-5308)
- この更新前は、Logging Operator のメトリクス収集コードの問題により、古いテレメトリーメ トリクスが報告されていました。この更新により、Logging Operator は古いテレメトリーメト リクスを報告しなくなりました。[\(LOG-5426\)](https://issues.redhat.com/browse/LOG-5426)
- この変更前は、Fluentd out http プラグインは no proxy 環境変数を無視していました。この 更新により、Fluentd は ruby の **HTTP#start** メソッドにパッチを適用して **no\_proxy** 環境変数 が使用されるようになりました。[\(LOG-5466\)](https://issues.redhat.com/browse/LOG-5466)

#### 1.1.2.2. CVE

- [CVE-2022-48554](https://access.redhat.com/security/cve/CVE-2022-48554)
- [CVE-2023-2975](https://access.redhat.com/security/cve/CVE-2023-2975)
- [CVE-2023-3446](https://access.redhat.com/security/cve/CVE-2023-3446)
- [CVE-2023-3817](https://access.redhat.com/security/cve/CVE-2023-3817)
- [CVE-2023-5678](https://access.redhat.com/security/cve/CVE-2023-5678)
- [CVE-2023-6129](https://access.redhat.com/security/cve/CVE-2023-6129)
- [CVE-2023-6237](https://access.redhat.com/security/cve/CVE-2023-6237)
- [CVE-2023-7008](https://access.redhat.com/security/cve/CVE-2023-7008)
- [CVE-2023-45288](https://access.redhat.com/security/cve/CVE-2023-45288)
- [CVE-2024-0727](https://access.redhat.com/security/cve/CVE-2024-0727)
- [CVE-2024-22365](https://access.redhat.com/security/cve/CVE-2024-22365)
- [CVE-2024-25062](https://access.redhat.com/security/cve/CVE-2024-25062)
- [CVE-2024-28834](https://access.redhat.com/security/cve/CVE-2024-28834)
- [CVE-2024-28835](https://access.redhat.com/security/cve/CVE-2024-28835)

#### 1.1.3. Logging 5.9.1

このリリースには、OpenShift Logging [バグ修正リリース](https://access.redhat.com/errata/RHSA-2024:2096) 5.9.1 が含まれています。

#### 1.1.3.1. 機能拡張

- この更新前は、Loki Operator は、廃止された Amazon Simple Storage Service (S3) に対してパ スベースのスタイルのアクセスを使用するように Loki を設定していました。この更新により、 Loki Operator は、ユーザーが設定を変更しなくても、デフォルトで仮想ホストスタイルになり ます。[\(LOG-5401\)](https://issues.redhat.com/browse/LOG-5401)
- この更新前は、Loki Operator はストレージシークレットで使用される Amazon Simple Storage Service (S3) エンドポイントを検証していませんでした。この更新により、検証プロセスに よって S3 エンドポイントが有効な S3 URL であることが保証され、**LokiStack** ステータスが更 新されて無効な URL が示されるようになります。[\(LOG-5395](https://issues.redhat.com/browse/LOG-5395))

#### 1.1.3.2. バグ修正

- この更新前は、LogQL 解析のバグにより、クエリーから一部の行フィルターが除外されていま した。この更新により、元のクエリーが変更されることなく、すべての行フィルターが解析に 含まれるようになりました。([LOG-5268](https://issues.redhat.com/browse/LOG-5268))
- この更新前は、pruneFilterSpec が定義されていないプルーニングフィルターによってセグメ ント違反が発生していました。この更新により、プルーニングフィルターに **puneFilterSpec** が定義されていない場合に検証エラーが発生します。[\(LOG-5322\)](https://issues.redhat.com/browse/LOG-5322)
- この更新前は、**dropTestsSpec** が定義されていないドロップフィルターによってセグメント違 反が発生していました。この更新により、プルーニングフィルターに **puneFilterSpec** が定義 されていない場合に検証エラーが発生します。[\(LOG-5323\)](https://issues.redhat.com/browse/LOG-5323)
- この更新前は、Loki Operator はストレージシークレットで使用される Amazon Simple Storage Service (S3) エンドポイント URL 形式を検証していませんでした。この更新により、S3 エン ドポイント URL には、**LokiStack** のステータスを反映する検証手順が実施されるようになりま す。[\(LOG-5397](https://issues.redhat.com/browse/LOG-5397))
- この更新前は、監査ログレコード内のタイムスタンプフィールドの形式が適切でなかったため に、Red Hat OpenShift Logging Operator ログに **WARN** メッセージが表示されていました。 この更新により、タイムスタンプフィールドが再マップ変換で適切にフォーマットされるよう になります。[\(LOG-4672\)](https://issues.redhat.com/browse/LOG-4672)
- **この更新の前は、ClusterLogForwarder** リソース名と namespace の検証中に出力されたエ ラーメッセージは、正しいエラーに対応していませんでした。この更新により、システムは同 じ名前の **ClusterLogForwarder** リソースが同じ namespace に存在するかどうかを確認しま す。そうでない場合は、正しいエラーに対応します。[\(LOG-5062\)](https://issues.redhat.com/browse/LOG-5062)
- この更新前は、設計上 URL が必要ない Amazon CloudWatch や Google Cloud ロギングなどの サービスであっても、出力設定の検証機能には TLS URL が必要でした。この更新により、URL のないサービスの検証ロジックが改善され、エラーメッセージの情報がよりわかりやすくなり ました。([LOG-5307](https://issues.redhat.com/browse/LOG-5307))
- この更新前は、インフラストラクチャー入力タイプを定義しても、ログ記録ワークロードがコ レクションから除外されませんでした。この更新により、フィードバックループを回避するた めに、コレクションからログサービスが除外されます。[\(LOG-5309](https://issues.redhat.com/browse/LOG-5309))

#### 1.1.3.3. CVE

CVE はありません。

#### 1.1.4. Logging 5.9.0

このリリースには、OpenShift Logging [バグ修正リリース](https://access.redhat.com/errata/RHBA-2024:1591) 5.9.0 が含まれています。

#### 1.1.4.1. 削除通知

Logging 5.9 リリースに、OpenShift Elasticsearch Operator の更新バージョンは含まれていません。以 前のロギングリリースの OpenShift Elasticsearch Operator のインスタンスは、ロギングリリースの EOL までサポートされます。OpenShift Elasticsearch Operator を使用してデフォルトのログストレー ジを管理する代わりに、Loki Operator を使用できます。Logging のライフサイクルの日付について、 詳細は Platform Agnostic [Operator](https://access.redhat.com/support/policy/updates/openshift_operators#platform-agnostic) を参照してください。

#### 1.1.4.2. 非推奨のお知らせ

- Logging 5.9 では、Fluentd および Kibana が非推奨となり、Logging 6.0 で削除される予定で す。Logging 6.0 は、今後の OpenShift Container Platform リリースに同梱される見込みで す。Red Hat は、現行リリースのライフサイクルにおいて、該当コンポーネントの「重大」以 上の CVE に対するバグ修正とサポートを提供しますが、機能拡張は提供しません。Red Hat OpenShift Logging Operator が提供する Vector ベースのコレクターと、Loki Operator が提供 する LokiStack は、ログの収集と保存に推奨される Operator です。Vector および Loki ログス タックは今後強化される予定であるため、すべてのユーザーに対しこのスタックの採用が推奨 されます。
- Logging 5.9 では、Splunk 出力タイプの **Fields** オプションが実装されていません。現在、この オプションは非推奨となっています。これは今後のリリースで削除されます。

#### 1.1.4.3. 機能拡張

#### 1.1.4.3.1. ログの収集

- この機能拡張により、ワークロードのメタデータを使用して、その内容に基づいてログを drop または **prune** することで、ログ収集のプロセスを改善する機能が追加されます。さらに、 ジャーナルログやコンテナーログなどのインフラストラクチャーログ、および **kube api** ログや **ovn** [ログなどの監査ログを収集して、個々のソースのみを収集することもできます。](https://issues.redhat.com/browse/LOG-2155)(LOG-2155)
- この機能拡張により、新しいタイプのリモートログレシーバーである syslog レシーバーが導入 されます。これにより、ネットワーク経由でポートを公開するように設定し、外部システムが rsyslog [などの互換性のあるツールを使用して](https://issues.redhat.com/browse/LOG-3527) syslog ログを送信することができます。(LOG-3527)
- この更新により、ClusterLogForwarder API は Azure Monitor ログへのログ転送をサポートす るようになり、ユーザーのモニタリング機能が向上します。この機能により、ユーザーは最適 なシステムパフォーマンスを維持し、Azure Monitor のログ分析プロセスを合理化できるため、 問題解決が迅速化され、運用効率が向上します。[\(LOG-4605](https://issues.redhat.com/browse/LOG-4605))
- この機能拡張により、コレクターを2つのレプリカを持つデプロイメントとしてデプロイする ことで、コレクターリソースの使用率が向上します。これは、すべてのノードでデーモンセッ トを使用するのではなく、**ClusterLogForwarder** カスタムリソース (CR) で定義されている唯 一の入力ソースがレシーバー入力である場合に発生します。さらに、この方法でデプロイされ たコレクターは、ホストファイルシステムをマウントしません。この機能拡張を使用するに は、**ClusterLogForwarder** CR に、**logging.openshift.io/dev-preview-enable-collector-asdeployment** アノテーションを付ける必要があります。[\(LOG-4779](https://issues.redhat.com/browse/LOG-4779))
- この機能拡張により、サポートされているすべての出力にわたって、カスタムテナント設定の 機能が導入され、ログレコードを論理的に整理できるようになります。ただし、管理対象スト レージのロギングに対するカスタムテナント設定は許可されません。[\(LOG-4843](https://issues.redhat.com/browse/LOG-4843))
- この更新により、**default**、**openshift\***、**kube\*** などの 1 つ以上のインフラストラクチャー namespace を使用してアプリケーション入力を指定する **ClusterLogForwarder** CR に は、**collect-infrastructure-logs** [ロールを持つサービスアカウントが必要になりました。](https://issues.redhat.com/browse/LOG-4943)(LOG-4943)
- この機能拡張により、圧縮、再試行期間、最大ペイロードなどの出力設定を、受信者の特性に 合わせて調整する機能が導入されました。さらに、この機能には、管理者がスループットとロ グの耐久性を選択できる配信モードが含まれています。たとえば、**AtLeastOnce** オプション は、収集されたログのディスクバッファーリングを最小限に設定し、コレクターが再起動後に それらのログを配信できるようにします。[\(LOG-5026\)](https://issues.redhat.com/browse/LOG-5026)
- この機能拡張により、Elasticsearch、Fluentd、Kibana の廃止についてユーザーに警告する 3 つの新しい Prometheus アラートが追加されました。([LOG-5055\)](https://issues.redhat.com/browse/LOG-5055)

#### 114.3.2 ログのストレージ

- LokiStack のこの機能拡張により、新しい V13 オブジェクトストレージ形式を使用し、デフォ ルトで自動ストリームシャーディングを有効にすることで、OTEL のサポートが向上します。 これにより、コレクターは今後の機能拡張や設定にも備えることができます。[\(LOG-4538\)](https://issues.redhat.com/browse/LOG-4538)
- この機能拡張により、STS 対応の OpenShift Container Platform 4.14 以降のクラスターで、 Azure および AWS ログストアにおける有効期間の短いトークンワークロードアイデンティ ティーフェデレーションのサポートが導入されます。ローカルストレージには、LokiStack CR の **spec.storage.secret** の下に **CredentialMode: static** アノテーションを追加する必要があり ます。[\(LOG-4540\)](https://issues.redhat.com/browse/LOG-4540)
- この更新により、Azure ストレージシークレットの検証が拡張され、特定のエラー状態に対す る早期警告が可能になりました。[\(LOG-4571\)](https://issues.redhat.com/browse/LOG-4571)
- この更新により、Loki は、GCP ワークロードアイデンティティーフェデレーションメカニズム のアップストリームおよびダウンストリームサポートを追加するようになりました。これによ り、対応するオブジェクトストレージサービスへの認証および承認されたアクセスが可能にな ります。([LOG-4754](https://issues.redhat.com/browse/LOG-4754))

#### 1.1.4.4. バグ修正

- この更新前は、ロギングの must-gather は FIPS 対応のクラスターでログを収集できませんで した。この更新により、**cluster-logging-rhel9-operator** で新しい **oc** クライアントが利用でき るようになり、must-gather が FIPS [クラスターで適切に動作するようになりました。](https://issues.redhat.com/browse/LOG-4403)(LOG-4403)
- この更新前は、LokiStack ルーラー Pod は、Pod 間通信に使用される HTTP URL で IPv6 Pod IP をフォーマットできませんでした。この問題により、Prometheus と互換性のある API を介 したルールとアラートのクエリーが失敗していました。この更新により、LokiStack ルーラー Pod は IPv6 Pod IP を角かっこでカプセル化し、問題を解決しています。現在、Prometheus と 互換性のある API を介したルールとアラートのクエリーは、IPv4 環境の場合と同じように機能 するようになりました。([LOG-4709](https://issues.redhat.com/browse/LOG-4709))
- この修正前は、ロギングの must-qather からの YAML コンテンツが 1 行でエクスポートされて いたため、判読不能でした。この更新により、YAML の空白が保持され、ファイルが適切に フォーマットされるようになります。[\(LOG-4792\)](https://issues.redhat.com/browse/LOG-4792)
- この更新前は、**ClusterLogForwarder** CR が有効になっている と、**ClusterLogging.Spec.Collection** が nil のときに Red Hat OpenShift Logging Operator で nil ポインター例外が発生する可能性がありました。この更新により、この問題は Red Hat OpenShift Logging Operator で解決されました。([LOG-5006](https://issues.redhat.com/browse/LOG-5006))
- この更新前は、特定のコーナーケースで、**ClusterLogForwarder** CR ステータスフィールドを 置き換えると、**Status** 条件のタイムスタンプが変更されるため、**resourceVersion** が常に更新 されていました。この状況により、無限の調整ループが発生しました。この更新により、すべ てのステータス条件が同期されるため、条件が同じであればタイムスタンプは変更されませ ん。[\(LOG-5007](https://issues.redhat.com/browse/LOG-5007))
- この更新前は、コレクターによるメモリー消費量の増加に対処するために、**drop\_newest** で内 部バッファーリング動作が行われ、大量のログ損失が発生していました。この更新により、動 作はコレクターのデフォルトを使用するようになりました。[\(LOG-5123](https://issues.redhat.com/browse/LOG-5123))
- この更新前は、**openshift-operators-redhat** namespace の Loki Operator の **ServiceMonitor** が、静的トークンと CA ファイルを認証に使用していました。そのため、**ServiceMonitor** 設定 の User Workload Monitoring 仕様の Prometheus Operator でエラーが発生していました。この 更新により、**openshift-operators-redhat** namespace の Loki Operator の **ServiceMonitor** が、**LocalReference** オブジェクトによってサービスアカウントトークンシークレットを参照 するようになりました。このアプローチにより、Prometheus Operator の User Workload Monitoring 仕様が Loki Operator の **ServiceMonitor** を正常に処理できるようになり、 Prometheus が Loki Operator メトリクスを収集できるようになりました。([LOG-5165\)](https://issues.redhat.com/browse/LOG-5212)
- **この更新前は、Loki Operator の ServiceMonitor の**設定が多くの Kubernetes サービスと一致 することがありました。その結果、Loki Operator のメトリクスが複数回収集されることがあり ました。この更新により、**ServiceMonitor** の設定が専用のメトリクスサービスのみと一致する ようになりました。[\(LOG-5212](https://issues.redhat.com/browse/LOG-5212))

#### 1.1.4.5. 既知の問題

なし。

#### 1.1.4.6. CVE

- [CVE-2023-5363](https://access.redhat.com/security/cve/CVE-2023-5363)
- [CVE-2023-5981](https://access.redhat.com/security/cve/CVE-2023-5981)
- [CVE-2023-46218](https://access.redhat.com/security/cve/CVE-2023-46218)
- [CVE-2024-0553](https://access.redhat.com/security/cve/CVE-2024-0553)
- [CVE-2023-0567](https://access.redhat.com/security/cve/CVE-2024-0567)

## <span id="page-13-0"></span>1.2. LOGGING 5.8

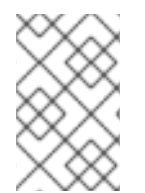

### 注記

ロギングは、コアの OpenShift Container Platform とは異なるリリースサイクルで、イ [ンストール可能なコンポーネントとして提供されます。](https://access.redhat.com/support/policy/updates/openshift_operators#platform-agnostic)Red Hat OpenShift Container Platform ライフサイクルポリシー はリリースの互換性を概説しています。

#### 注記

stable チャネルは、Logging の最新リリースを対象とする更新のみを提供します。以前 のリリースの更新を引き続き受信するには、サブスクリプションチャネルを stable-x.y に変更する必要があります。**xy** は、インストールしたログのメジャーバージョンとマイ ナーバージョンを表します。たとえば、stable-5.7 です。

#### 1.2.1. Logging 5.8.4

このリリースには、OpenShift Logging [バグ修正リリース](https://access.redhat.com/errata/RHBA-2024:1065) 5.8.4 が含まれています。

#### 1.2.1.1. バグ修正

- この更新まで、開発者コンソールのログでは現在の namespace が考慮されなかったため、クラ スター全体のログアクセスを持たないユーザーのクエリーが拒否されていました。今回の更新 により、サポートされているすべての OCP バージョンで、正しい namespace が確実に含まれ るようになりました。[\(LOG-4905\)](https://issues.redhat.com/browse/LOG-4905)
- この更新まで、Cluster Logging Operator は、デフォルトのログ出力が LokiStack の場合にの み、LokiStack デプロイメントをサポートする **ClusterRoles** をデプロイしていました。今回の 更新により、このロールは読み取りおよび書き込みの 2 つのグループに分割されました。書き 込みロールは、これまで使用されていたすべてのロールと同様に、デフォルトのログストレー ジ設定に基づきデプロイされます。読み取りロールは、ロギングコンソールプラグインがアク ティブかどうかに基づきデプロイされます。([LOG-4987](https://issues.redhat.com/browse/LOG-4987))
- この更新まで、1 つのサービスで **ownerReferences** が変更されると、同じ出力レシーバー名を 定義する複数の **ClusterLogForwarder** はサービスを延々と調整していました。今回の更新に より、各レシーバー入力には、**<CLF.Name>-<input.Name>** の規則に準じて名付けられた独自 のサービスが追加されます。([LOG-5009](https://issues.redhat.com/browse/LOG-5009))
- **この更新まで、ClusterLogForwarder** は、シークレットなしでログを cloudwatch に転送する 際にエラーを報告しませんでした。今回の更新により、シークレットなしでログを cloudwatch に転送すると、**secret must be provided for cloudwatch output** のエラーメッセージが表示さ れるようになりました。([LOG-5021](https://issues.redhat.com/browse/LOG-5021))
- この更新まで、**log\_forwarder\_input\_info** には **application**、**infrastructure**、**audit** の入力メ トリクスポイントが含まれていました。今回の更新により、**http** もメトリクスポイントとして 追加されました。[\(LOG-5043\)](https://issues.redhat.com/browse/LOG-5043)

#### 1.2.1.2. CVE

- [CVE-2021-35937](https://access.redhat.com/security/cve/CVE-2021-35937)
- [CVE-2021-35938](https://access.redhat.com/security/cve/CVE-2021-35938)
- [CVE-2021-35939](https://access.redhat.com/security/cve/CVE-2021-35939)
- [CVE-2022-3545](https://access.redhat.com/security/cve/CVE-2022-3545)
- [CVE-2022-24963](https://access.redhat.com/security/cve/CVE-2022-24963)
- [CVE-2022-36402](https://access.redhat.com/security/cve/CVE-2022-36402)
- [CVE-2022-41858](https://access.redhat.com/security/cve/CVE-2022-41858)
- [CVE-2023-2166](https://access.redhat.com/security/cve/CVE-2023-2166)
- [CVE-2023-2176](https://access.redhat.com/security/cve/CVE-2023-2176)
- [CVE-2023-3777](https://access.redhat.com/security/cve/CVE-2023-3777)
- [CVE-2023-3812](https://access.redhat.com/security/cve/CVE-2023-3812)
- [CVE-2023-4015](https://access.redhat.com/security/cve/CVE-2023-4015)
- [CVE-2023-4622](https://access.redhat.com/security/cve/CVE-2023-4622)
- [CVE-2023-4623](https://access.redhat.com/security/cve/CVE-2023-4623)
- [CVE-2023-5178](https://access.redhat.com/security/cve/CVE-2023-5178)
- [CVE-2023-5363](https://access.redhat.com/security/cve/CVE-2023-5363)
- [CVE-2023-5388](https://access.redhat.com/security/cve/CVE-2023-5388)
- [CVE-2023-5633](https://access.redhat.com/security/cve/CVE-2023-5633)
- [CVE-2023-6679](https://access.redhat.com/security/cve/CVE-2023-6679)
- [CVE-2023-7104](https://access.redhat.com/security/cve/CVE-2023-7104)
- [CVE-2023-27043](https://access.redhat.com/security/cve/CVE-2023-27043)
- [CVE-2023-38409](https://access.redhat.com/security/cve/CVE-2023-38409)
- [CVE-2023-40283](https://access.redhat.com/security/cve/CVE-2023-40283)
- [CVE-2023-42753](https://access.redhat.com/security/cve/CVE-2023-42753)
- [CVE-2023-43804](https://access.redhat.com/security/cve/CVE-2023-43804)
- [CVE-2023-45803](https://access.redhat.com/security/cve/CVE-2023-45803)
- [CVE-2023-46813](https://access.redhat.com/security/cve/CVE-2023-46813)
- [CVE-2024-20918](https://access.redhat.com/security/cve/CVE-2024-20918)
- [CVE-2024-20919](https://access.redhat.com/security/cve/CVE-2024-20919)
- [CVE-2024-20921](https://access.redhat.com/security/cve/CVE-2024-20921)
- [CVE-2024-20926](https://access.redhat.com/security/cve/CVE-2024-20926)
- [CVE-2024-20945](https://access.redhat.com/security/cve/CVE-2024-20945)
- [CVE-2024-20952](https://access.redhat.com/security/cve/CVE-2024-20952)

### 1.2.2. Logging 5.8.3

このリリースには、[Logging](https://access.redhat.com/errata/RHBA-2024:0693) Bug Fix 5.8.3 と [Logging](https://access.redhat.com/errata/RHSA-2024:0728) Security Fix 5.8.3 が含まれます。

#### 1.2.2.1. バグ修正

- この更新前は、カスタム S3 認証局を読み取るように設定されている場合、ConfigMap の名前 または内容が変更されても、Loki Operator は設定を自動的に更新しませんでした。今回の更新 により、Loki Operator は ConfigMap への変更を監視し、生成された設定を自動的に更新しま す。[\(LOG-4969](https://issues.redhat.com/browse/LOG-4969))
- この更新前は、設定された Loki 出力に有効な URL がない場合にコレクター Pod がクラッシュ していました。今回の更新により、出力は URL 検証の対象となり、問題が解決されました。 [\(LOG-4822](https://issues.redhat.com/browse/LOG-4822))
- この更新前は、Cluster Logging Operator は、サービスアカウントのベアラートークンを使用 するためのシークレットを指定していない出力に対してコレクター設定フィールドを生成して [いました。今回の更新により、出力に認証が不要になり、問題が解決されました。](https://issues.redhat.com/browse/LOG-4962)(LOG-4962)
- この更新前は、シークレットが定義されていない場合、出力の **tls.insecureSkipVerify** フィー ルドの値が **true** に設定されませんでした。今回の更新により、この値を設定するためのシーク レットは必要なくなりました。[\(LOG-4963\)](https://issues.redhat.com/browse/LOG-4963)
- この更新より前の出力設定では、セキュアではない (HTTP) URL と TLS 認証の組み合わせが許 可されていました。今回の更新により、TLS 認証用に設定された出力にはセキュアな (HTTPS) URL が必要になります。([LOG-4893](https://issues.redhat.com/browse/LOG-4893))

#### 1.2.2.2. CVE

- [CVE-2021-35937](https://access.redhat.com/security/cve/CVE-2021-35937)
- [CVE-2021-35938](https://access.redhat.com/security/cve/CVE-2021-35938)
- [CVE-2021-35939](https://access.redhat.com/security/cve/CVE-2021-35939)
- [CVE-2023-7104](https://access.redhat.com/security/cve/CVE-2023-7104)
- [CVE-2023-27043](https://access.redhat.com/security/cve/CVE-2023-27043)
- [CVE-2023-48795](https://access.redhat.com/security/cve/CVE-2023-48795)
- [CVE-2023-51385](https://access.redhat.com/security/cve/CVE-2023-51385)
- [CVE-2024-0553](https://access.redhat.com/security/cve/CVE-2024-0553)

#### 1.2.3. Logging 5.8.2

このリリースには、OpenShift Logging [バグ修正リリース](https://access.redhat.com/errata/RHSA-2024:0271) 5.8.2 が含まれています。

#### 1.2.3.1. バグ修正

- この更新まで、LokiStack ルーラー Pod は、Pod 間通信に使用される HTTP URL の IPv6 Pod IP をフォーマットしなかったため、Prometheus 互換 API を介したルールとアラートのクエ リーが失敗していました。この更新により、LokiStack ルーラー Pod は IPv6 Pod IP を角かっ こでカプセル化して、問題を解決しました。([LOG-4890](https://issues.redhat.com/browse/LOG-4890))
- この更新まで、開発者コンソールログは現在の namespace を考慮しなかったため、クラスター 全体のログアクセスを持たないユーザーのクエリーが拒否されていました。今回の更新によ り、namespace の追加が修正され、問題が解決されました。[\(LOG-4947](https://issues.redhat.com/browse/LOG-4947))
- この更新まで、OpenShift Container Platform Web コンソールのロギングビュープラグイン は、カスタムのノード配置または容認を許可しませんでした。今回の更新により、カスタムの ノード配置と容認の定義が OpenShift Container Platform Web コンソールのロギングビュープ ラグインに追加されました。([LOG-4912\)](https://issues.redhat.com/browse/LOG-4912)

#### 1.2.3.2. CVE

- [CVE-2022-44638](https://access.redhat.com/security/cve/CVE-2022-44638)
- [CVE-2023-1192](https://access.redhat.com/security/cve/CVE-2023-1192)
- [CVE-2023-5345](https://access.redhat.com/security/cve/CVE-2023-5345)
- [CVE-2023-20569](https://access.redhat.com/security/cve/CVE-2023-20569)
- [CVE-2023-26159](https://access.redhat.com/security/cve/CVE-2023-26159)
- [CVE-2023-39615](https://access.redhat.com/security/cve/CVE-2023-39615)
- [CVE-2023-45871](https://access.redhat.com/security/cve/CVE-2023-45871)

#### 1.2.4. Logging 5.8.1

このリリースには、OpenShift Logging [のバグ修正リリース](https://access.redhat.com/errata/RHSA-2023:7720) 5.8.1 および OpenShift Logging のバグ修 正リリース 5.8.1 Kibana が含まれています。

#### 1.2.4.1. 機能拡張

#### 1.2.4.1.1. ログの収集

- この更新により、Vector をコレクターとして設定する際に、サービスアカウントに関連付けら れたトークンの代わりにシークレットで指定されたトークンを使用するロジックを Red Hat OpenShift Logging Operator に追加できるようになりました。[\(LOG-4780\)](https://issues.redhat.com/browse/LOG-4780)
- この更新により、BoltDB ShipperLoki ダッシュボードの名前が Index ダッシュボードに変更 されました。[\(LOG-4828\)](https://issues.redhat.com/browse/LOG-4828)

#### 1.2.4.2. バグ修正

- この更新前は、JSON ログの解析を有効にすると、**ClusterLogForwarder** が、ロールオーバー 条件が満たされていない場合でも、空のインデックスを作成していました。今回の更新によ り、**write-index** が空の場合、**ClusterLogForwarder** はロールオーバーをスキップするように なりました。[\(LOG-4452\)](https://issues.redhat.com/browse/LOG-4452)
- この更新前は、Vector が **default** ログレベルを誤って設定していました。この更新により、ロ グレベル検出のための正規表現 (**regexp**) の機能拡張により、正しいログレベルが設定されるよ うになりました。[\(LOG-4480\)](https://issues.redhat.com/browse/LOG-4480)
- この更新前は、インデックスパターンの作成プロセス中に、各ログ出力の初期インデックスか らデフォルトのエイリアスが欠落していました。その結果、Kibana ユーザーは OpenShift Elasticsearch Operator を使用してインデックスパターンを作成できませんでした。この更新に より、不足しているエイリアスが OpenShift Elasticsearch Operator に追加され、問題が解決さ れます。Kibana ユーザーは、**{app,infra,audit}-000001** インデックスを含むインデックスパ ターンを作成できるようになりました。[\(LOG-4683](https://issues.redhat.com/browse/LOG-4683))
- この更新前は、IPv6 クラスター上の Prometheus サーバーのバインドが原因で、Fluentd コレ クター Pod が **CrashLoopBackOff** 状態になっていました。この更新により、コレクターが IPv6 クラスター上で適切に動作するようになりました。[\(LOG-4706\)](https://issues.redhat.com/browse/LOG-4706)
- **この更新前は、ClusterLogForwarder** に変更があるたびに Red Hat OpenShift Logging Operator が何度も調整を受けていました。この更新により、Red Hat OpenShift Logging Operator が、調整をトリガーしたコレクターデーモンセットのステータス変更を無視するよう になりました。[\(LOG-4741](https://issues.redhat.com/browse/LOG-4741))

この更新前は、IBM Power マシン上で Vector ログコレクター Pod が **CrashLoopBackOff** 状

- この更新前は、IBM Power マシン上で Vector ログコレクター Pod が CrashLoopBackOff 状 態のままになっていました。この更新により、Vector ログコレクター Pod が IBM Power アー キテクチャーマシン上で正常に起動するようになりました。[\(LOG-4768](https://issues.redhat.com/browse/LOG-4768))
- この更新前は、従来のフォワーダーを使用して内部 LokiStack に転送すると、Fluentd コレク ター Pod の使用により SSL 証明書エラーが発生していました。この更新により、ログコレク ターサービスアカウントがデフォルトで認証に使用され、関連するトークンと **ca.crt** が使用さ れるようになりました。([LOG-4791](https://issues.redhat.com/browse/LOG-4791))
- この更新前は、従来のフォワーダーを使用して内部 LokiStack に転送すると、Vector コレク ター Pod の使用による SSL 証明書エラーが発生していました。この更新により、ログコレク ターサービスアカウントがデフォルトで認証に使用され、関連するトークンと **ca.crt** も使用さ れるようになりました。([LOG-4852](https://issues.redhat.com/browse/LOG-4852))
- この修正が行われる前は、プレースホルダーに対して1つ以上のホストが評価された後、IPv6 アドレスが正しく解析されませんでした。この更新により、IPv6 アドレスが正しく解析される ようになりました。[\(LOG-4811](https://issues.redhat.com/browse/LOG-4811))
- この更新前は、HTTP レシーバー入力の監査権限を収集するために **ClusterRoleBinding** を作 成する必要がありました。この更新により、**ClusterRoleBinding** を作成する必要がなくなりま した。エンドポイントがすでにクラスター認証局に依存しているためです。[\(LOG-4815](https://issues.redhat.com/browse/LOG-4815))
- この更新前は、Loki Operator がカスタム CA バンドルをルーラー Pod にマウントしませんで した。その結果、アラートルールまたは記録ルールを評価するプロセス中に、オブジェクトス トレージへのアクセスが失敗していました。この更新により、Loki Operator がカスタム CA バ ンドルをすべてのルーラー Pod にマウントするようになりました。ルーラー Pod は、オブ ジェクトストレージからログをダウンロードして、アラートルールまたは記録ルールを評価で きます。([LOG-4836](https://issues.redhat.com/browse/LOG-4836))
- この更新前は、ClusterLogForwarder の inputs.receiver セクションを削除しても、HTTP 入 力サービスとそれに関連するシークレットが削除されませんでした。この更新により、HTTP 入力リソースが、不要な場合に削除されるようになりました。[\(LOG-4612\)](https://issues.redhat.com/browse/LOG-4612)
- この更新前は、**ClusterLogForwarder** のステータスに検証エラーが示されていても、出力とパ イプラインのステータスにその問題が正確に反映されていませんでした。この更新により、出 力、入力、またはフィルターが正しく設定されていない場合に、パイプラインステータスに検 証失敗の理由が正しく表示されるようになりました。[\(LOG-4821\)](https://issues.redhat.com/browse/LOG-4821)
- この更新前は、時間範囲や重大度などのコントロールを使用する LogQL クエリーを変更する と、ラベルマッチャー演算子が正規表現のように定義されて変更されました。この更新によ り、クエリーの更新時に正規表現演算子が変更されなくなりました。[\(LOG-4841\)](https://issues.redhat.com/browse/LOG-4841)

#### 1.2.4.3. CVE

- [CVE-2007-4559](https://access.redhat.com/security/cve/CVE-2007-4559)
- [CVE-2021-3468](https://access.redhat.com/security/cve/CVE-2021-3468)
- [CVE-2021-3502](https://access.redhat.com/security/cve/CVE-2021-3502)
- [CVE-2021-3826](https://access.redhat.com/security/cve/CVE-2021-3826)
- [CVE-2021-43618](https://access.redhat.com/security/cve/CVE-2021-43618)
- [CVE-2022-3523](https://access.redhat.com/security/cve/CVE-2022-3523)
- [CVE-2022-3565](https://access.redhat.com/security/cve/CVE-2022-3565)
- [CVE-2022-3594](https://access.redhat.com/security/cve/CVE-2022-3594)
- [CVE-2022-4285](https://access.redhat.com/security/cve/CVE-2022-4285)
- [CVE-2022-38457](https://access.redhat.com/security/cve/CVE-2022-38457)
- [CVE-2022-40133](https://access.redhat.com/security/cve/CVE-2022-40133)
- [CVE-2022-40982](https://access.redhat.com/security/cve/CVE-2022-40982)
- [CVE-2022-41862](https://access.redhat.com/security/cve/CVE-2022-41862)
- [CVE-2022-42895](https://access.redhat.com/security/cve/CVE-2022-42895)
- [CVE-2023-0597](https://access.redhat.com/security/cve/CVE-2023-0597)
- [CVE-2023-1073](https://access.redhat.com/security/cve/CVE-2023-1073)
- [CVE-2023-1074](https://access.redhat.com/security/cve/CVE-2023-1074)
- [CVE-2023-1075](https://access.redhat.com/security/cve/CVE-2023-1075)
- [CVE-2023-1076](https://access.redhat.com/security/cve/CVE-2023-1076)
- [CVE-2023-1079](https://access.redhat.com/security/cve/CVE-2023-1079)
- [CVE-2023-1206](https://access.redhat.com/security/cve/CVE-2023-1206)
- [CVE-2023-1249](https://access.redhat.com/security/cve/CVE-2023-1249)
- [CVE-2023-1252](https://access.redhat.com/security/cve/CVE-2023-1252)
- [CVE-2023-1652](https://access.redhat.com/security/cve/CVE-2023-1652)
- [CVE-2023-1855](https://access.redhat.com/security/cve/CVE-2023-1855)
- [CVE-2023-1981](https://access.redhat.com/security/cve/CVE-2023-1981)
- [CVE-2023-1989](https://access.redhat.com/security/cve/CVE-2023-1989)
- [CVE-2023-2731](https://access.redhat.com/security/cve/CVE-2023-2731)
- [CVE-2023-3138](https://access.redhat.com/security/cve/CVE-2023-3138)
- [CVE-2023-3141](https://access.redhat.com/security/cve/CVE-2023-3141)
- [CVE-2023-3161](https://access.redhat.com/security/cve/CVE-2023-3161)
- [CVE-2023-3212](https://access.redhat.com/security/cve/CVE-2023-3212)
- [CVE-2023-3268](https://access.redhat.com/security/cve/CVE-2023-3268)
- [CVE-2023-3316](https://access.redhat.com/security/cve/CVE-2023-3316)
- [CVE-2023-3358](https://access.redhat.com/security/cve/CVE-2023-3358)
- [CVE-2023-3576](https://access.redhat.com/security/cve/CVE-2023-3576)
- [CVE-2023-3609](https://access.redhat.com/security/cve/CVE-2023-3609)
- [CVE-2023-3772](https://access.redhat.com/security/cve/CVE-2023-3772)
- [CVE-2023-3773](https://access.redhat.com/security/cve/CVE-2023-3773)
- [CVE-2023-4016](https://access.redhat.com/security/cve/CVE-2023-4016)
- [CVE-2023-4128](https://access.redhat.com/security/cve/CVE-2023-4128)
- [CVE-2023-4155](https://access.redhat.com/security/cve/CVE-2023-4155)
- [CVE-2023-4194](https://access.redhat.com/security/cve/CVE-2023-4194)
- [CVE-2023-4206](https://access.redhat.com/security/cve/CVE-2023-4206)
- [CVE-2023-4207](https://access.redhat.com/security/cve/CVE-2023-4207)
- [CVE-2023-4208](https://access.redhat.com/security/cve/CVE-2023-4208)
- [CVE-2023-4273](https://access.redhat.com/security/cve/CVE-2023-4273)
- [CVE-2023-4641](https://access.redhat.com/security/cve/CVE-2023-4641)
- [CVE-2023-22745](https://access.redhat.com/security/cve/CVE-2023-22745)
- [CVE-2023-26545](https://access.redhat.com/security/cve/CVE-2023-26545)
- [CVE-2023-26965](https://access.redhat.com/security/cve/CVE-2023-26965)
- [CVE-2023-26966](https://access.redhat.com/security/cve/CVE-2023-26966)
- [CVE-2023-27522](https://access.redhat.com/security/cve/CVE-2023-27522)
- [CVE-2023-29491](https://access.redhat.com/security/cve/CVE-2023-29491)
- [CVE-2023-29499](https://access.redhat.com/security/cve/CVE-2023-29499)
- [CVE-2023-30456](https://access.redhat.com/security/cve/CVE-2023-30456)
- [CVE-2023-31486](https://access.redhat.com/security/cve/CVE-2023-31486)
- [CVE-2023-32324](https://access.redhat.com/security/cve/CVE-2023-32324)
- [CVE-2023-32573](https://access.redhat.com/security/cve/CVE-2023-32573)
- [CVE-2023-32611](https://access.redhat.com/security/cve/CVE-2023-32611)
- [CVE-2023-32665](https://access.redhat.com/security/cve/CVE-2023-32665)
- [CVE-2023-33203](https://access.redhat.com/security/cve/CVE-2023-33203)
- [CVE-2023-33285](https://access.redhat.com/security/cve/CVE-2023-33285)
- [CVE-2023-33951](https://access.redhat.com/security/cve/CVE-2023-33951)
- [CVE-2023-33952](https://access.redhat.com/security/cve/CVE-2023-33952)
- [CVE-2023-34241](https://access.redhat.com/security/cve/CVE-2023-34241)
- [CVE-2023-34410](https://access.redhat.com/security/cve/CVE-2023-34410)
- [CVE-2023-35825](https://access.redhat.com/security/cve/CVE-2023-35825)
- [CVE-2023-36054](https://access.redhat.com/security/cve/CVE-2023-36054)
- [CVE-2023-37369](https://access.redhat.com/security/cve/CVE-2023-37369)
- [CVE-2023-38197](https://access.redhat.com/security/cve/CVE-2023-38197)
- [CVE-2023-38545](https://access.redhat.com/security/cve/CVE-2023-38545)
- [CVE-2023-38546](https://access.redhat.com/security/cve/CVE-2023-38546)
- [CVE-2023-39191](https://access.redhat.com/security/cve/CVE-2023-39191)
- [CVE-2023-39975](https://access.redhat.com/security/cve/CVE-2023-39975)
- [CVE-2023-44487](https://access.redhat.com/security/cve/CVE-2023-44487)

#### 1.2.5. Logging 5.8.0

このリリースには、OpenShift Logging [のバグ修正リリース](https://access.redhat.com/errata/RHBA-2023:6139) 5.8.0 および OpenShift Logging のバグ修 正リリース 5.8.0 Kibana が含まれています。

#### 1.2.5.1. 非推奨のお知らせ

Logging 5.8 で、Elasticsearch、Fluentd、および Kibana が非推奨となりました。これらは今後の OpenShift Container Platform リリースに同梱される見込みの Logging 6.0 で削除される予定です。 Red Hat は、現行リリースのライフサイクルにおいて、該当コンポーネントの「重大」以上の CVE に 対するバグ修正とサポートを提供しますが、機能拡張は提供しません。Red Hat OpenShift Logging Operator が提供する Vector ベースのコレクターと、Loki Operator が提供する LokiStack は、ログの 収集と保存に推奨される Operator です。Vector および Loki ログスタックは今後強化される予定である ため、すべてのユーザーに対しこのスタックの採用が推奨されます。

#### 1.2.5.2. 機能拡張

#### 1.2.5.2.1. ログの収集

- 今回の更新により、LogFileMetricExporter はデフォルトでコレクターを使用してデプロイされ なくなりました。実行中のコンテナーによって生成されたログからメトリクスを生成するに は、**LogFileMetricExporter** カスタムリソース (CR) を手動で作成する必要がありま す。**LogFileMetricExporter** CR を作成しない場合、OpenShift Container Platform Web コン ソールのダッシュボードの Produced Logsに No datapoints found というメッセージが表示 される場合があります。([LOG-3819](https://issues.redhat.com/browse/LOG-3819))
- この更新により、RBAC で保護された複数の分離された **ClusterLogForwarder** カスタムリ ソース (CR) インスタンスを任意の namespace にデプロイできるようになります。これによ り、独立したグループは、設定を他のコレクターデプロイメントから分離したまま、任意のロ グを任意の宛先に転送できます。[\(LOG-1343\)](https://issues.redhat.com/browse/LOG-1343)

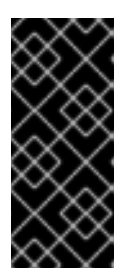

重要

**openshift-logging** namespace 以外の追加の namespace でマルチクラスターロ グ転送をサポートするには、すべての namespace を監視するように Red Hat OpenShift Logging Operator を更新する必要があります。この機能は、新しい Red Hat OpenShift Logging Operator バージョン 5.8 インストールでデフォルト でサポートされています。

- この更新により、フロー制御またはレート制限メカニズムを使用して、過剰なログレコードを 削除することで収集または転送できるログデータの量を制限できるようになります。入力制限 により、低パフォーマンスのコンテナーによる Logging の過負荷が防止され、出力制限によ り、指定されたデータストアへのログ送信レートに上限が設定されます。[\(LOG-884\)](https://issues.redhat.com/browse/LOG-884)
- この更新により、HTTP 接続を検索し、Webhook とも呼ばれる HTTP サーバーとしてログを受 信するように、ログコレクターを設定できるようになりました。([LOG-4562](https://issues.redhat.com/browse/LOG-4562))
- この更新により、監査ポリシーを設定して、ログコレクターによって転送される Kubernetes お よび OpenShift API サーバーイベントを制御できるようになりました。[\(LOG-3982](https://issues.redhat.com/browse/LOG-3982))

#### 1.2.5.2.2. ログのストレージ

- この更新により、LokiStack 管理者は、namespace ごとにログへのアクセスを許可すること で、誰がどのログにアクセスできるかをより詳細に制御できるようになりました。[\(LOG-3841\)](https://issues.redhat.com/browse/LOG-3841)
- この更新では、Loki Operator によって LokiStack デプロイメントに **PodDisruptionBudget** 設 定が導入されました。その結果、OpenShift Container Platform クラスターの再起動中も、取 [り込みとクエリーパスの可用性が維持され、通常の操作を行えるようになりました。](https://issues.redhat.com/browse/LOG-3839)(LOG-3839)
- この更新では、デフォルトのアフィニティーおよび非アフィニティーポリシーのセットを適用 することで、既存の LokiStack [インストールの信頼性がシームレスに向上しました。](https://issues.redhat.com/browse/LOG-3840)(LOG-3840)
- この更新により、ゾーンに障害が発生した場合の信頼性を高めるために、LokiStack で管理者 としてゾーン対応のデータレプリケーションを管理できるようになりました。[\(LOG-3266\)](https://issues.redhat.com/browse/LOG-3266)
- この更新により、いくつかのワークロードと小規模な取り込みボリューム (最大 100 GB/日) を ホストする OpenShift Container Platform クラスターに、新しくサポートされた小規模な LokiStack サイズである 1x.extra-small が導入されました。([LOG-4329\)](https://issues.redhat.com/browse/LOG-4329)
- この更新により、LokiStack 管理者は公式 Loki ダッシュボードにアクセスして、ストレージの パフォーマンスと各コンポーネントの正常性を検査できるようになりました。[\(LOG-4327\)](https://issues.redhat.com/browse/LOG-4327)

#### 1.2.5.2.3. ログコンソール

- この更新により、Elasticsearch がデフォルトのログストアである場合に、Logging Console プ ラグインを有効にできます。([LOG-3856](https://issues.redhat.com/browse/LOG-3856))
- この更新により、OpenShift Container Platform アプリケーションの所有者は、OpenShift Container Platform バージョン 4.14 以降の OpenShift Container Platform Web コンソールの Developer パースペクティブで、アプリケーションログベースのアラートの通知を受信できる ようになります。[\(LOG-3548\)](https://issues.redhat.com/browse/LOG-3548)

#### 1.2.5.3. 既知の問題

● 現在、Red Hat OpenShift Logging Operator のバージョン 5.8 にアップグレードした後、

Splunk ログ転送が機能しない場合があります。この問題は、OpenSSL バージョン 1.1.1 から バージョン 3.0.7 に移行することによって発生します。新しい OpenSSL バージョンでは、デ フォルトの動作が変更され、TLS 1.2 エンドポイントへの接続は、RFC [5746](https://datatracker.ietf.org/doc/html/rfc5746) エクステンション を公開しない場合は拒否されます。 回避策として、Splunk HEC (HTTP Event Collector) エンドポイントの前にある TLS 終端ロー

ドバランサーで TLS 1.3 サポートを有効にします。Splunk はサードパーティーシステムである ため、これは Splunk 側から設定する必要があります。

- 現在、HTTP/2 プロトコルでの多重化ストリームの処理には、新しい多重化ストリームを繰り 返しリクエストし、直後に **RST\_STREAM** フレームを送信してキャンセルできるという欠陥が あります。これにより、サーバーのセットアップで余分な作業が発生し、ストリームが切断さ れ、サーバーのリソース消費を原因とするサービス拒否が発生します。現在、この問題に対す る回避策はありません。([LOG-4609](https://issues.redhat.com/browse/LOG-4609))
- 現在、FluentD をコレクターとして使用すると、コレクター Pod は OpenShift Container Platform IPv6 対応クラスター上で起動できません。Pod ログでは、**fluentd pod [error]: unexpected error error\_class=SocketError error="getaddrinfo: Name or service not known** エラーが生成されます。現在、この問題に対する回避策はありません。([LOG-4706\)](https://issues.redhat.com/browse/LOG-4706)
- 現在、ログアラートは IPv6 対応クラスターで利用できません。現在、この問題に対する回避策 はありません。[\(LOG-4709](https://issues.redhat.com/browse/LOG-4709))
- 現在、must-gather は FIPS 対応クラスター上のログを収集できません。これは、必要な OpenSSL ライブラリーが **cluster-logging-rhel9-operator** で使用できないためです。現在、こ の問題に対する回避策はありません。[\(LOG-4403\)](https://issues.redhat.com/browse/LOG-4403)
- 現在、FIPS 対応クラスターに Logging バージョン 5.8 をデプロイする場合に、FluentD をコレ クターとして使用する間は、コレクター Pod を起動できず、**CrashLoopBackOff** ステータス でスタックします。現在、この問題に対する回避策はありません。[\(LOG-3933\)](https://issues.redhat.com/browse/LOG-3933)

#### 1.2.5.4. CVE

[CVE-2023-40217](https://access.redhat.com/security/cve/CVE-2023-40217)

# <span id="page-23-0"></span>1.3. LOGGING 5.7

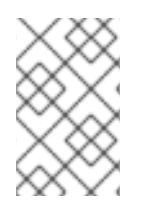

#### 注記

ロギングは、コアの OpenShift Container Platform とは異なるリリースサイクルで、イ [ンストール可能なコンポーネントとして提供されます。](https://access.redhat.com/support/policy/updates/openshift_operators#platform-agnostic)Red Hat OpenShift Container Platform ライフサイクルポリシー はリリースの互換性を概説しています。

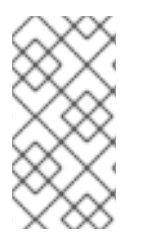

#### 注記

stable チャネルは、Logging の最新リリースを対象とする更新のみを提供します。以前 のリリースの更新を引き続き受信するには、サブスクリプションチャネルを stable-x.y に変更する必要があります。**xy** は、インストールしたログのメジャーバージョンとマイ ナーバージョンを表します。たとえば、stable-5.7 です。

### 1.3.1. Logging 5.7.8

このリリースには、OpenShift Logging [バグ修正リリース](https://access.redhat.com/errata/RHBA-2023:6730) 5.7.8 が含まれています。

#### 1.3.1.1. バグ修正

- この更新前は、**ClusterLogForwarder** カスタムリソース (CR) の **outputRefs** パラメーターと **inputRefs** パラメーターに同じ名前が使用されている場合、競合が発生することがありまし た。その結果、コレクター Pod が **CrashLoopBackOff** ステータスになりました。この更新に より、出力ラベルとパイプライン名を確実に区別するために、出力ラベルに接頭辞 **OUTPUT\_** が含まれるようになりました。[\(LOG-4383\)](https://issues.redhat.com/browse/LOG-4383)
- この更新前は、JSON ログパーサーの設定中に、クラスターログオペレーターの **structuredTypeKey** パラメーターまたは **structuredTypeName** パラメーターを設定しなかっ た場合、無効な設定に関するアラートが表示されませんでした。この更新により、Cluster Logging Operator が設定の問題について通知するようになりました。([LOG-4441](https://issues.redhat.com/browse/LOG-4441))
- この更新前は、Splunk 出力に指定されたシークレットで **hecToken** キーが欠落しているか正し くない場合、Vector がトークンなしでログを Splunk に転送するため、検証が失敗していまし た。この更新により、**hecToken** キーが見つからないか正しくない場合、検証は失敗し、**A non-empty hecToken entry is required** というエラーメッセージが表示されるようになりまし た。[\(LOG-4580](https://issues.redhat.com/browse/LOG-4580))
- この更新前は、ログの **Custom time range** から日付を選択すると、Web コンソールでエラー が発生していました。この更新により、Web コンソールで時間範囲モデルから日付を正常に選 択できるようになりました。([LOG-4684](https://issues.redhat.com/browse/LOG-4684))

#### 1.3.1.2. CVE

- [CVE-2023-40217](https://access.redhat.com/security/cve/CVE-2023-40217)
- [CVE-2023-44487](https://access.redhat.com/security/cve/CVE-2023-44487)

#### 1.3.2. Logging 5.7.7

このリリースには、OpenShift Logging [バグ修正リリース](https://access.redhat.com/errata/RHSA-2023:5530) 5.7.7 が含まれています。

#### 1.3.2.1. バグ修正

- この更新前は、FluentD は Vector とは異なる方法で FventRouter によって出力されたログを正 規化していました。この更新により、Vector は一貫した形式でログレコードを生成します。 [\(LOG-4178](https://issues.redhat.com/browse/LOG-4178))
- この更新前は、Cluster Logging Operator によって作成されたメトリクスダッシュボードの FluentD Buffer Availability グラフに使用されるクエリーに、最小バッファー使用量が表示さ れるため、エラーがありました。今回の更新により、グラフの最大バッファー使用量が表示さ れ、名前が FluentD Buffer Age に変更になりました。[\(LOG-4555](https://issues.redhat.com/browse/LOG-4555))
- この更新前は、IPv6 のみまたはデュアルスタックの OpenShift Container Platform クラスター に LokiStack をデプロイすると、LokiStack メンバーリストの登録が失敗していました。その結 果、ディストリビューター Pod はクラッシュループに陥りました。この更新により、管理者は **lokistack.spec.hashRing.memberlist.enableIPv6:** 値を **true** に設定することで IPv6 を有効に できるようになり、問題は解決されました。([LOG-4569](https://issues.redhat.com/browse/LOG-4569))
- この更新前は、ログコレクターはデフォルトの設定をもとに、コンテナーのログ行を読み取っ ていました。その結果、ログコレクターはローテーションされたファイルを効率的に読み取る ことができませんでした。今回の更新により、読み取りバイト数が増加し、ログコレクターが ローテーションされたファイルを効率的に処理できるようになりました。[\(LOG-4575\)](https://issues.redhat.com/browse/LOG-4575)
- この更新前は、Event Router 内の未使用のメトリクスにより、過剰なメモリー使用量が原因で コンテナーが失敗する原因となっていました。この更新により、未使用のメトリクスが削除さ れ、イベントルーターのメモリー使用量が削減されました。[\(LOG-4686](https://issues.redhat.com/browse/LOG-4686))

#### 1.3.2.2. CVE

- [CVE-2023-0800](https://access.redhat.com/security/cve/CVE-2023-0800)
- [CVE-2023-0801](https://access.redhat.com/security/cve/CVE-2023-0801)
- [CVE-2023-0802](https://access.redhat.com/security/cve/CVE-2023-0802)
- [CVE-2023-0803](https://access.redhat.com/security/cve/CVE-2023-0803)
- [CVE-2023-0804](https://access.redhat.com/security/cve/CVE-2023-0804)
- [CVE-2023-2002](https://access.redhat.com/security/cve/CVE-2023-2002)
- [CVE-2023-3090](https://access.redhat.com/security/cve/CVE-2023-3090)
- [CVE-2023-3390](https://access.redhat.com/security/cve/CVE-2023-3390)
- [CVE-2023-3776](https://access.redhat.com/security/cve/CVE-2023-3776)
- [CVE-2023-4004](https://access.redhat.com/security/cve/CVE-2023-4004)
- CVF-2023-4527
- [CVE-2023-4806](https://access.redhat.com/security/cve/CVE-2023-4806)
- [CVE-2023-4813](https://access.redhat.com/security/cve/CVE-2023-4813)
- [CVE-2023-4863](https://access.redhat.com/security/cve/CVE-2023-4863)
- [CVE-2023-4911](https://access.redhat.com/security/cve/CVE-2023-4911)
- [CVE-2023-5129](https://access.redhat.com/security/cve/CVE-2023-5129)
- [CVE-2023-20593](https://access.redhat.com/security/cve/CVE-2023-20593)
- [CVE-2023-29491](https://access.redhat.com/security/cve/CVE-2023-29491)
- [CVE-2023-30630](https://access.redhat.com/security/cve/CVE-2023-30630)
- [CVE-2023-35001](https://access.redhat.com/security/cve/CVE-2023-35001)
- [CVE-2023-35788](https://access.redhat.com/security/cve/CVE-2023-35788)

#### 1.3.3. Logging 5.7.6

このリリースには、OpenShift Logging [バグ修正リリース](https://access.redhat.com/errata/RHSA-2023:4933) 5.7.6 が含まれています。

#### 1.3.3.1. バグ修正

● この更新前は、コレクターはデフォルトの設定をもとに、コンテナーのログ行を読み取ってい ました。その結果、コレクターはローテーションされたファイルを効率的に読み取ることがで きませんでした。今回の更新により、読み取りバイト数が増加し、コレクターがローテーショ ンされたファイルを効率的に処理できるようになりました。[\(LOG-4501](https://issues.redhat.com/browse/LOG-4501))

この「ユーザー」ということがある。<br>この基本を結婚された場合、エルターを指すことによることを提り付けた場合、この基本を結婚された場合、この基本を結婚された場合、この基本を結婚された場合、この基本を結

- この更新前は、ユーザーが事前定義されたフィルターを含む URL を貼り付けた場合、一部の フィルターは反映されませんでした。今回の更新により、UI には URL 内のすべてのフィル ターを反映します。[\(LOG-4459](https://issues.redhat.com/browse/LOG-4459))
- この更新前は、Fluentd から Vector に切り替えるときに、カスタムラベルを使用して Loki に転 送するとエラーが発生していました。今回の更新により、Vector 設定は Fluentd と同じ方法で ラベルをサニタイズし、コレクターが確実に起動してラベルを正しく処理できるようになりま した。[\(LOG-4460\)](https://issues.redhat.com/browse/LOG-4460)
- この更新前は、Observability Logs コンソールの検索フィールドではエスケープする必要がある 特殊文字を使用できませんでした。今回の更新により、クエリーで特殊文字を適切にエスケー プするようになりました。[\(LOG-4456\)](https://issues.redhat.com/browse/LOG-4456)
- この更新前は、Splunk へのログの送信中に、**Timestamp was not found.** という警告メッセー ジが表示されました。今回の更新では、タイムスタンプの取得に使用されるログフィールドの 名前が変更により上書きされ、警告なしに Splunk に送信されます。([LOG-4413\)](https://issues.redhat.com/browse/LOG-4413)
- 今回の更新が行われる前は、Vector の CPU とメモリーの使用量が時間の経過とともに増加し ていました。今回の更新により、Vector 設定に **expire\_metrics\_secs=60** 設定が含まれるよう になり、メトリクスの有効期間を制限し、関連する CPU 使用率とメモリーフットプリントが制 限されます。[\(LOG-4171\)](https://issues.redhat.com/browse/LOG-4171)
- 今回の更新が行われる前は、LokiStack ゲートウェイは承認されたリクエストを非常に広範囲 にキャッシュしていました。その結果、誤った認証結果が発生しました。今回の更新により、 LokiStack ゲートウェイは詳細にキャッシュを行うようになり、この問題が解決されました。 [\(LOG-4393](https://issues.redhat.com/browse/LOG-4393))
- この更新前は、Fluentd ランタイムイメージには、実行時には不要なビルダーツールが含まれ [ていました。今回の更新により、ビルダーツールが削除され、問題が解決されました。](https://issues.redhat.com/browse/LOG-4467)(LOG-4467)

#### 1.3.3.2. CVE

- [CVE-2023-3899](https://access.redhat.com/security/cve/CVE-2023-3899)
- [CVE-2023-4456](https://access.redhat.com/security/cve/CVE-2023-4456)
- [CVE-2023-32360](https://access.redhat.com/security/cve/CVE-2023-32360)
- [CVE-2023-34969](https://access.redhat.com/security/cve/CVE-2023-34969)

#### 1.3.4. Logging 5.7.4

このリリースには、OpenShift Logging [バグ修正リリース](https://access.redhat.com/errata/RHSA-2023:4341) 5.7.4 が含まれています。

#### 1.3.4.1. バグ修正

- この更新前は、ログを CloudWatch に転送するときに、**namespaceUUID** 値が **logGroupName** フィールドに追加されませんでした。この更新では、**namespaceUUID** 値が含まれるため、 CloudWatch の **logGroupName** は **logGroupName: vectorcw.b443fb9e-bd4c-4b6a-b9d3 c0097f9ed286** として表示されます。([LOG-2701\)](https://issues.redhat.com/browse/LOG-2701)
- この更新前は、HTTP 経由でログをクラスター外の宛先に転送する場合、プロキシー URL に正 しい認証情報が指定されていたとしても、Vector コレクターはクラスター全体の HTTP プロキ シーに対して認証できませんでした。この更新により、Vector ログコレクターはクラスター全 体の HTTP プロキシーに対して認証できるようになりました。[\(LOG-3381\)](https://issues.redhat.com/browse/LOG-3381)
- この更新前は、Fluentd コレクターが出力として Splunk を使用して設定されている場合、この 設定がサポートされていないため、Operator は失敗していました。今回の更新により、設定検 証でサポートされていない出力が拒否され、問題が解決されました。[\(LOG-4237\)](https://issues.redhat.com/browse/LOG-4237)
- この更新前は、Vector コレクターが更新されると、AWS Cloudwatch ログと GCP Stackdriver の TLS 設定の **enabled = true** 値によって設定エラーが発生しました。この更新により、これ らの出力の **enabled = true** 値が削除され、問題が解決されます。[\(LOG-4242](https://issues.redhat.com/browse/LOG-4242))
- この更新前は、Vector コレクターに、ログに **thread 'vector-worker' panicked at 'all branches are disabled and there is no else branch', src/kubernetes/reflector.rs:26:9** エ ラーメッセージでパニックを発生させることがありました。今回の更新により、このエラーは 解決されました。[\(LOG-4275\)](https://issues.redhat.com/browse/LOG-4275)
- この更新前は、Loki Operator の問題により、Operator がそのテナントの追加オプションで設 定されている場合、アプリケーションテナントの **alert-manager** 設定が表示されなくなりまし た。今回の更新により、生成された Loki 設定にはカスタム設定と自動生成された設定の両方が 含まれるようになりました。([LOG-4361\)](https://issues.redhat.com/browse/LOG-4361)
- この更新前は、AWS Cloudwatch 転送で STS を使用した認証に複数のロールが使用されていた 場合、最近の更新により認証情報が一意でなくなりました。この更新により、STS ロールと静 的認証情報の複数の組み合わせを再び AWS Cloudwatch での認証に使用できるようになりまし た。[\(LOG-4368](https://issues.redhat.com/browse/LOG-4368))
- この更新前は、Loki はアクティブなストリームのラベル値をフィルタリングしていましたが、 重複を削除しなかったため、Grafana の Label Browser が使用できなくなりました。今回の更 新により、Loki はアクティブなストリームの重複するラベル値をフィルターで除外し、問題を 解決しました。[\(LOG-4389](https://issues.redhat.com/browse/LOG-4389))
- **ClusterLogForwarder** カスタムリソース (CR) で **name** フィールドが指定されていないパイプ ラインが、OpenShift Logging 5.7 へのアップグレード後に機能しなくなりました。今回の更新 により、このエラーは解決されました。[\(LOG-4120](https://issues.redhat.com/browse/LOG-4120))

#### 1.3.4.2. CVE

- [CVE-2022-25883](https://access.redhat.com/security/cve/CVE-2022-25883)
- [CVE-2023-22796](https://access.redhat.com/security/cve/CVE-2023-22796)

#### 1.3.5. Logging 5.7.3

このリリースには、OpenShift Logging [バグ修正リリース](https://access.redhat.com/errata/RHSA-2023:3998) 5.7.3 が含まれています。

#### 1.3.5.1. バグ修正

- この更新前は、OpenShift Container Platform Web コンソール内でログを表示する際に、 キャッシュされたファイルが原因でデータがリフレッシュされませんでした。今回の更新によ り、ブートストラップファイルはキャッシュされなくなり、問題は解決しました。[\(LOG-4100\)](https://issues.redhat.com/browse/LOG-4100)
- この更新前は、設定の問題が特定しにくい方法で Loki Operator がエラーをリセットしていま した。今回の更新により、設定エラーが解決されるまでエラーが持続するようになりました。 [\(LOG-4156](https://issues.redhat.com/browse/LOG-4156))
- この更新前は、RulerConfig カスタムリソース (CR) を変更すると LokiStack ルーラーが再起動 しませんでした。今回の更新により、Loki Operator は **RulerConfig** CR の更新後にルーラー Pod を再起動するようになりました。([LOG-4161\)](https://issues.redhat.com/browse/LOG-4161)
- この更新前は、入力一致ラベル値の **ClusterLogForwarder** 内に **/** 文字が含まれる場合は、 vector コレクターが予期せず終了していました。今回の更新では、一致ラベルを引用符で囲 み、コレクターがログを開始および収集できるようにすることで問題が解決されました。 [\(LOG-4176](https://issues.redhat.com/browse/LOG-4176))
- この更新前は、**LokiStack** CR がグローバル制限ではなくテナント制限を定義している場合、 Loki Operator が予期せず終了していました。今回の更新では、Loki Operator がグローバル制 限なしで **LokiStack** CR を処理できるようになり、問題が解決されました。[\(LOG-4198](https://issues.redhat.com/browse/LOG-4198))
- この更新前は、提供された秘密鍵がパスフレーズで保護されていた場合、Fluentd はログを Elasticsearch クラスターに送信しませんでした。今回の更新では、Fluentd は Elasticsearch と の接続を確立する際に、パスフレーズで保護される秘密鍵を適切に処理するようになりまし た。[\(LOG-4258](https://issues.redhat.com/browse/LOG-4258))
- この更新前は、8,000 を超える namespace を持つクラスターの場合、namespace のリストが **http.max\_header\_size** 設定よりも大きくなるため Elasticsearch がクエリーを拒否していまし た。今回の更新では、ヘッダーサイズのデフォルト値が引き上げられ、問題が解決されまし た。[\(LOG-4277](https://issues.redhat.com/browse/LOG-4277))
- この更新前は、**ClusterLogForwarder** CR 内に **/** の文字を含むラベル値が原因で、コレクター が予期せず終了していました。今回の更新では、スラッシュがアンダースコアに置き換えら れ、問題が解決されました。([LOG-4095](https://issues.redhat.com/browse/LOG-4095))
- この更新前は、unmanaged 状態に設定された Cluster Logging Operator が予期せず終了してい ました。今回の更新では、**ClusterLogForwarder** CR の調整を開始する前に **ClusterLogging** リソースが適切な Management 状態にあることを確認するチェックが実施されるようになり、 問題が解決されました。([LOG-4177](https://issues.redhat.com/browse/LOG-4177))
- この更新前は、OpenShift Container Platform Web コンソール内でログを表示するときに、ヒ ストグラムをドラッグして時間範囲を選択しても、Pod 詳細内の集約ログビューでは機能しま せんでした。今回の更新では、このビューのヒストグラムをドラッグして時間範囲を選択でき るようになりました。[\(LOG-4108\)](https://issues.redhat.com/browse/LOG-4108)
- この更新前は、OpenShift Container Platform Web コンソール内でログを表示すると、30 秒を 超えるクエリーがタイムアウトになりました。今回の更新では、configmap/logging-viewplugin でタイムアウト値を設定できるようになりました。([LOG-3498\)](https://issues.redhat.com/browse/LOG-3498)
- この更新前は、OpenShift Container Platform Web コンソール内でログを表示する際に m**ore** data available オプションをクリックすると、初回クリック時にのみ、より多くのログエント リーがロードされました。今回の更新では、クリックごとにさらに多くのエントリーが読み込 まれるようになりました。[\(OU-188\)](https://issues.redhat.com/browse/OU-188)
- この更新前は、OpenShift Container Platform Web コンソール内でログを表示する際に streaming オプションをクリックすると、実際のログは表示されず、streaming logs メッセー ジのみが表示されました。今回の更新により、メッセージとログストリームの両方が正しく表 示されるようになりました。([OU-166](https://issues.redhat.com/browse/OU-166))

#### 1.3.5.2. CVE

- [CVE-2020-24736](https://access.redhat.com/security/cve/CVE-2020-24736)
- [CVE-2022-48281](https://access.redhat.com/security/cve/CVE-2022-48281)
- [CVE-2023-1667](https://access.redhat.com/security/cve/CVE-2023-1667)
- [CVE-2023-2283](https://access.redhat.com/security/cve/CVE-2023-2283)
- [CVE-2023-24329](https://access.redhat.com/security/cve/CVE-2023-24329)
- [CVE-2023-26115](https://access.redhat.com/security/cve/CVE-2023-26115)
- [CVE-2023-26136](https://access.redhat.com/security/cve/CVE-2023-26136)
- [CVE-2023-26604](https://access.redhat.com/security/cve/CVE-2023-26604)
- [CVE-2023-28466](https://access.redhat.com/security/cve/CVE-2023-28466)

#### 1.3.6. Logging 5.7.2

このリリースには、[OpenShift](https://access.redhat.com/errata/RHSA-2023:3495) Logging Bug Fix Release 5.7.2 が含まれています。

#### 1.3.6.1. バグ修正

- この更新前は、保留中のファイナライザーが存在するため、**openshift-logging** namespace を 直接削除できませんでした。今回の更新により、ファイナライザーが使用されなくなり、 namespace を直接削除できるようになりました。([LOG-3316](https://issues.redhat.com/browse/LOG-3316))
- この更新前は、OpenShift Container Platform のドキュメントに従って変更された場 合、**run.sh** スクリプトは誤った **chunk\_limit\_size** 値を表示していました。ただし、環境変数 **\$BUFFER\_SIZE\_LIMIT** を使用して **chunk\_limit\_size** を設定すると、このスクリプトで正しい 値が表示されていました。今回の更新により、どちらのシナリオでも **run.sh** スクリプトで正し い **chunk\_limit\_size** 値が表示されるようになりました。[\(LOG-3330\)](https://issues.redhat.com/browse/LOG-3330)
- この更新前は、OpenShift Container Platform Web コンソールのロギングビュープラグインは カスタムのノード配置または容認を許可しませんでした。今回の更新により、ロギングビュー プラグインのノード配置および容認を定義する機能が追加されました。[\(LOG-3749](https://issues.redhat.com/browse/LOG-3749))
- この更新前は、Fluentd HTTP プラグインを介して DataDog にログを送信しようとすると、 Cluster Logging Operator で Unsupported Media Type 例外が発生していました。今回の更新に より、ユーザーは HTTP ヘッダー Content-Type を設定して、ログ転送用のコンテンツタイプ をシームレスに割り当てることができるようになりました。指定された値は、プラグイン内の content\_type [パラメーターに自動的に割り当てられ、ログの送信が正常に行われます。](https://issues.redhat.com/browse/LOG-3784)(LOG-3784)
- この更新前は、**ClusterLogForwarder** カスタムリソース (CR) で **detectMultilineErrors** フィー ルドが **true** に設定されている場合に、PHP マルチラインエラーが別のログエントリーとして 記録され、スタックトレースが複数のメッセージに分割されていました。今回の更新により、 PHP のマルチラインエラー検出が有効になり、スタックトレース全体が単一のログメッセージ に含まれるようになりました。[\(LOG-3878\)](https://issues.redhat.com/browse/LOG-3878)
- この更新前は、名前にスペースが含まれる **ClusterLogForwarder** パイプラインが原因で、 Vector コレクター Pod が継続的にクラッシュしていました。今回の更新により、パイプライン の名前に含まれるすべてのスペース、ダッシュ (-)、およびドット (.) がアンダースコア (\_) に 置き換えられました。[\(LOG-3945\)](https://issues.redhat.com/browse/LOG-3945)
- この更新前は、log forwarder output メトリクスに http パラメーターが含まれていませんで [した。今回の更新で、不足しているパラメーターがメトリクスに追加されました。](https://issues.redhat.com/browse/LOG-3997)(LOG-3997)
- この更新前は、コロンで終わる場合に Fluentd は一部のマルチライン JavaScript クライアント 例外を特定しませんでした。今回の更新により、Fluentd バッファー名の前にアンダースコア が付けられ、問題は解決しました。[\(LOG-4019](https://issues.redhat.com/browse/LOG-4019))
- この更新前は、ペイロード内のキーに一致する Kafka 出力トピックに書き込むようにログ転送 を設定すると、エラーが原因でログが破棄されていました。今回の更新により、Fluentd の バッファー名の前にアンダースコアが付けられ、問題は解決しました。[\(LOG-4027](https://issues.redhat.com/browse/LOG-4027))
- この更新前は、LokiStack ゲートウェイはユーザーのアクセス権を適用せずに namespace のラ ベル値を返していました。今回の更新により、LokiStack ゲートウェイはパーミッションをラ ベル値のリクエストに適用するようになり、問題は解決しました。[\(LOG-4049\)](https://issues.redhat.com/browse/LOG-4049)
- この更新前は、**tls.insecureSkipVerify** オプションが **true** に設定されている場合に、Cluster Logging Operator API にはシークレットにより提供される証明書が必要でした。今回の更新に より、そのような場合でも Cluster Logging Operator API はシークレットに証明書の提供を求 めなくなりました。次の設定が Operator の CR に追加されました。

tls.verify\_certificate = false tls.verify\_hostname = false

#### [\(LOG-3445](https://issues.redhat.com/browse/LOG-3445))

- この更新前は、LokiStack ルート設定が原因で、クエリーの実行時間が 30 秒を超えるとタイム アウトが発生していました。今回の更新で、LokiStack global および per-tenant **queryTimeout** の設定によりルートタイムアウトの設定が影響を受け、問題は解決しました。[\(LOG-4052\)](https://issues.redhat.com/browse/LOG-4052)
- この更新前は、修正として collection.type のデフォルトを削除したことで、Operator はリ ソース、ノードの選択、容認に関する非推奨の仕様を受け入れなくなりました。今回の更新に より、Operator の動作が変更され、**collection** はなく **collection.logs** の仕様が必ず優先され るようになりました。これは、優先フィールドと非推奨フィールドの両方を使用できる以前の 動作とは異なりますが、**collection.type** が指定されている場合に非推奨フィールドを無視しま す。[\(LOG-4185](https://issues.redhat.com/browse/LOG-4185))
- この更新前は、ブローカー URL が出力で指定されていない場合、Vector ログコレクターはロ グを複数の Kafka ブローカーに転送するための TLS 設定を生成しませんでした。今回の更新に より、複数のブローカーに対して TLS [設定が適切に生成されるようになりました。](https://issues.redhat.com/browse/LOG-4163)(LOG-4163)
- この更新前は、Kafka へのログ転送のパスフレーズを有効にするオプションは使用できません でした。この制限により、機密情報が公開される可能性があるため、セキュリティーリスクが 発生していました。今回の更新により、ユーザーは Kafka へのログ転送用にパスフレーズを有 効にするシームレスなオプションを使用できるようになりました。[\(LOG-3314](https://issues.redhat.com/browse/LOG-3314))
- この更新前は、Vector ログコレクターは送信 TLS 接続の tlsSecurityProfile 設定を受け入れま せんでした。この更新後、Vector は TLS 接続設定を適切に処理します。([LOG-4011\)](https://issues.redhat.com/browse/LOG-4011)
- この更新前は、log forwarder output info メトリクスに利用可能なすべての出力タイプが含 まれていませんでした。今回の更新により、以前は含まれていなかった Splunk および Google Cloud Logging データが含まれるようになりました。([LOG-4098\)](https://issues.redhat.com/browse/LOG-4098)
- この更新前は、follow inodes が true に設定されている場合、Fluentd コレクターはファイル ローテーション時にクラッシュする可能性がありました。今回の更新により、**follow\_inodes** 設定が原因でコレクターがクラッシュしなくなりました。[\(LOG-4151\)](https://issues.redhat.com/browse/LOG-4151)
- この更新前は、ファイルの追跡方法が原因で、Fluentd コレクターが監視する必要があるファ イルを誤って閉じる可能性がありました。今回の更新で、追跡パラメーターが修正されまし た。[\(LOG-4149](https://issues.redhat.com/browse/LOG-4149))
- **この更新前は、Vector コレクターでログを転送し、ClusterLogForwarder インスタンスの名** 前を **audit**、**application**、**infrastructure** のいずれかにすると、コレクター Pod が **CrashLoopBackOff** 状態のままになり、次のエラーがコレクターログに記録されました。

ERROR vector::cli: Configuration error. error=redefinition of table transforms.audit for key transforms.audit

今回の更新の後は、パイプライン名が予約された入力名と競合しなくなり、パイプラインの名 前を **audit**、**application** または **infrastructure** にできます。[\(LOG-4218](https://issues.redhat.com/browse/LOG-4218))

- この更新前は、Vector コレクターを使用してログを syslog 宛先に転送し、addLogSource フ ラグを **true** に設定すると、転送されたメッセージに **namespace name=、container name=、pod name=** の空のフィールドが追加されました。 [今回の更新により、これらのフィールドはジャーナルログに追加されなくなりました。](https://issues.redhat.com/browse/)(LOG-4219)
- この更新前は、**structuredTypeKey** が見つからず、**structuredTypeName** が指定されていない 場合、ログメッセージは引き続き構造化オブジェクトに解析されていました。今回の更新によ り、ログの解析が想定どおりになりました。([LOG-4220](https://issues.redhat.com/browse/LOG-4220))

#### 1.3.6.2. CVE

- [CVE-2021-26341](https://access.redhat.com/security/cve/CVE-2021-26341)
- [CVE-2021-33655](https://access.redhat.com/security/cve/CVE-2021-33655)
- [CVE-2021-33656](https://access.redhat.com/security/cve/CVE-2021-33656)
- [CVE-2022-1462](https://access.redhat.com/security/cve/CVE-2022-1462)
- [CVE-2022-1679](https://access.redhat.com/security/cve/CVE-2022-1679)
- [CVE-2022-1789](https://access.redhat.com/security/cve/CVE-2022-1789)
- [CVE-2022-2196](https://access.redhat.com/security/cve/CVE-2022-2196)
- [CVE-2022-2663](https://access.redhat.com/security/cve/CVE-2022-2663)
- [CVE-2022-3028](https://access.redhat.com/security/cve/CVE-2022-3028)
- [CVE-2022-3239](https://access.redhat.com/security/cve/CVE-2022-3239)
- [CVE-2022-3522](https://access.redhat.com/security/cve/CVE-2022-3522)
- [CVE-2022-3524](https://access.redhat.com/security/cve/CVE-2022-3524)
- [CVE-2022-3564](https://access.redhat.com/security/cve/CVE-2022-3564)
- [CVE-2022-3566](https://access.redhat.com/security/cve/CVE-2022-3566)
- [CVE-2022-3567](https://access.redhat.com/security/cve/CVE-2022-3567)
- [CVE-2022-3619](https://access.redhat.com/security/cve/CVE-2022-3619)
- [CVE-2022-3623](https://access.redhat.com/security/cve/CVE-2022-3623)
- [CVE-2022-3625](https://access.redhat.com/security/cve/CVE-2022-3625)
- [CVE-2022-3627](https://access.redhat.com/security/cve/CVE-2022-3627)
- [CVE-2022-3628](https://access.redhat.com/security/cve/CVE-2022-3628)
- [CVE-2022-3707](https://access.redhat.com/security/cve/CVE-2022-3707)
- [CVE-2022-3970](https://access.redhat.com/security/cve/CVE-2022-3970)
- [CVE-2022-4129](https://access.redhat.com/security/cve/CVE-2022-4129)
- [CVE-2022-20141](https://access.redhat.com/security/cve/CVE-2022-20141)
- [CVE-2022-25147](https://access.redhat.com/security/cve/CVE-2022-25147)
- [CVE-2022-25265](https://access.redhat.com/security/cve/CVE-2022-25265)
- [CVE-2022-30594](https://access.redhat.com/security/cve/CVE-2022-30594)
- [CVE-2022-36227](https://access.redhat.com/security/cve/CVE-2022-36227)
- [CVE-2022-39188](https://access.redhat.com/security/cve/CVE-2022-39188)
- [CVE-2022-39189](https://access.redhat.com/security/cve/CVE-2022-39189)
- [CVE-2022-41218](https://access.redhat.com/security/cve/CVE-2022-41218)
- [CVE-2022-41674](https://access.redhat.com/security/cve/CVE-2022-41674)
- [CVE-2022-42703](https://access.redhat.com/security/cve/CVE-2022-42703)
- [CVE-2022-42720](https://access.redhat.com/security/cve/CVE-2022-42720)
- [CVE-2022-42721](https://access.redhat.com/security/cve/CVE-2022-42721)
- [CVE-2022-42722](https://access.redhat.com/security/cve/CVE-2022-42722)
- [CVE-2022-43750](https://access.redhat.com/security/cve/CVE-2022-43750)
- [CVE-2022-47929](https://access.redhat.com/security/cve/CVE-2022-47929)
- [CVE-2023-0394](https://access.redhat.com/security/cve/CVE-2023-0394)
- [CVE-2023-0461](https://access.redhat.com/security/cve/CVE-2023-0461)
- [CVE-2023-1195](https://access.redhat.com/security/cve/CVE-2023-1195)
- [CVE-2023-1582](https://access.redhat.com/security/cve/CVE-2023-1582)
- [CVE-2023-2491](https://access.redhat.com/security/cve/CVE-2023-2491)
- [CVE-2023-22490](https://access.redhat.com/security/cve/CVE-2023-22490)
- [CVE-2023-23454](https://access.redhat.com/security/cve/CVE-2023-23454)
- [CVE-2023-23946](https://access.redhat.com/security/cve/CVE-2023-23946)
- [CVE-2023-25652](https://access.redhat.com/security/cve/CVE-2023-25652)
- [CVE-2023-25815](https://access.redhat.com/security/cve/CVE-2023-25815)
- [CVE-2023-27535](https://access.redhat.com/security/cve/CVE-2023-27535)

[CVE-2023-29007](https://access.redhat.com/security/cve/CVE-2023-29007)

#### 1.3.7. Logging 5.7.1

このリリースには、[OpenShift](https://access.redhat.com/errata/RHBA-2023:3197) Logging Bug Fix Release 5.7.1 が含まれています。

#### 1.3.7.1. バグ修正

- この更新前は、Cluster Logging Operator Pod ログ内に多数のノイズの多いメッセージが存在 するため、ログの可読性が低下し、重要なシステムイベントを識別することが困難になりまし た。この更新により、Cluster Logging Operator Pod ログ内のノイズの多いメッセージが大幅 に削減されることで、この問題が解決されました。[\(LOG-3482](https://issues.redhat.com/browse/LOG-3482))
- この更新前は、カスタムリソースで別の値が使用されている場合でも、API サーバーは **CollectorSpec.Type** フィールドの値を **Vector** にリセットしていました。この更新で は、**CollectorSpec.Type** フィールドのデフォルトが削除され、以前の動作が復元されます。 [\(LOG-4086](https://issues.redhat.com/browse/LOG-4086))
- この更新が行われるまでは、OpenShift Container Platform Web コンソールでログのヒストグ ラムをクリックしてドラッグしても時間範囲を選択できませんでした。今回の更新により、ク リックとドラッグを使用して時間範囲を正常に選択できるようになりました。[\(LOG-4501\)](https://issues.redhat.com/browse/LOG-4501)
- この更新前は、OpenShift Container Platform Web コンソールで Show Resources リンクをク リックしても何の効果もありませんでした。この更新では、ログエントリーごとにリソースの 表示を切り替えるリソースの表示リンクの機能を修正することで、この問題が解決されまし た。[\(LOG-3218](https://issues.redhat.com/browse/LOG-3218))

#### 1.3.7.2. CVE

- [CVE-2023-21930](https://access.redhat.com/security/cve/CVE-2023-21930)
- [CVE-2023-21937](https://access.redhat.com/security/cve/CVE-2023-21937)
- [CVE-2023-21938](https://access.redhat.com/security/cve/CVE-2023-21938)
- [CVE-2023-21939](https://access.redhat.com/security/cve/CVE-2023-21939)
- [CVE-2023-21954](https://access.redhat.com/security/cve/CVE-2023-21954)
- [CVE-2023-21967](https://access.redhat.com/security/cve/CVE-2023-21967)
- [CVE-2023-21968](https://access.redhat.com/security/cve/CVE-2023-21968)
- [CVE-2023-28617](https://access.redhat.com/security/cve/CVE-2023-28617)

#### 1.3.8. Logging 5.7.0

このリリースには、[OpenShift](https://access.redhat.com/errata/RHBA-2023:2133) Logging Bug Fix Release 5.7.0 が含まれています。

#### 1.3.8.1. 機能拡張

今回の更新により、ロギングを有効にして複数行の例外を検出し、それらを 1 つのログエントリーに再 アセンブルできるようになりました。

 $\mathbf{E}^{(1)}$ 

ロギングを有効にして複数行の例外を検出し、それらを 1 つのログエントリーに再アセンブルできるよ うにする場合は、**ClusterLogForwarder** カスタムリソース (CR) に、値が **true** の **detectMultilineErrors** フィールドが含まれていることを確認します。

#### 1.3.8.2. 既知の問題

なし。

#### 1.3.8.3. バグ修正

● 今回の更新以前は、LokiStack の Gateway コンポーネントの nodeSelector 属性は、ノードの スケジューリングに影響を与えませんでした。今回の更新により、**nodeSelector** 属性が想定ど おりに機能するようになりました。[\(LOG-3713](https://issues.redhat.com/browse/LOG-3713))

#### 1.3.8.4. CVE

- [CVE-2023-1999](https://access.redhat.com/security/cve/CVE-2023-1999)
- [CVE-2023-28617](https://access.redhat.com/security/cve/CVE-2023-28617)

# 第2章 サポート

<span id="page-35-0"></span>このドキュメントで説明されている設定オプションのみがロギングでサポートされています。

他の設定オプションはサポートされていないため、使用しないでください。設定のパラダイムが OpenShift Container Platform リリース間で変更される可能性があり、このような変更は、設定のすべ ての可能性が制御されている場合のみ適切に対応できます。Operator は相違点を調整するように設計 されているため、このドキュメントで説明されている以外の設定を使用すると、変更は上書きされま す。

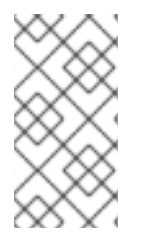

#### 注記

OpenShift Container Platform ドキュメントで説明されていない設定を実行する必要があ る場合は、Red Hat OpenShift Logging Operator を **Unmanaged** に設定する必要があり ます。管理外のロギングインスタンスはサポートされていないため、ステータスを **Managed** に戻すまで更新は受信されません。

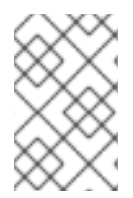

#### 注記

ロギングは、コアの OpenShift Container Platform とは異なるリリースサイクルで、イ [ンストール可能なコンポーネントとして提供されます。](https://access.redhat.com/support/policy/updates/openshift_operators#platform-agnostic)Red Hat OpenShift Container Platform ライフサイクルポリシー はリリースの互換性を概説しています。

Red Hat OpenShift Logging は、アプリケーション、インフラストラクチャー、および監査ログの独自 のコレクターおよびノーマライザーです。これは、サポートされているさまざまなシステムにログを転 送するために使用することを目的としています。

Logging は、以下ではありません。

- 大規模なログ収集システム
- セキュリティー情報およびイベント監視 (SIEM) に準拠
- 履歴または長期のログの保持または保管
- 保証されたログシンク
- 安全なストレージ 監査ログはデフォルトでは保存されません

#### <span id="page-35-1"></span>2.1. サポート対象の API カスタムリソース定義

LokiStack は開発中です。現在、一部の API はサポートされていません。

#### 表2.1 Loki API のサポート状態

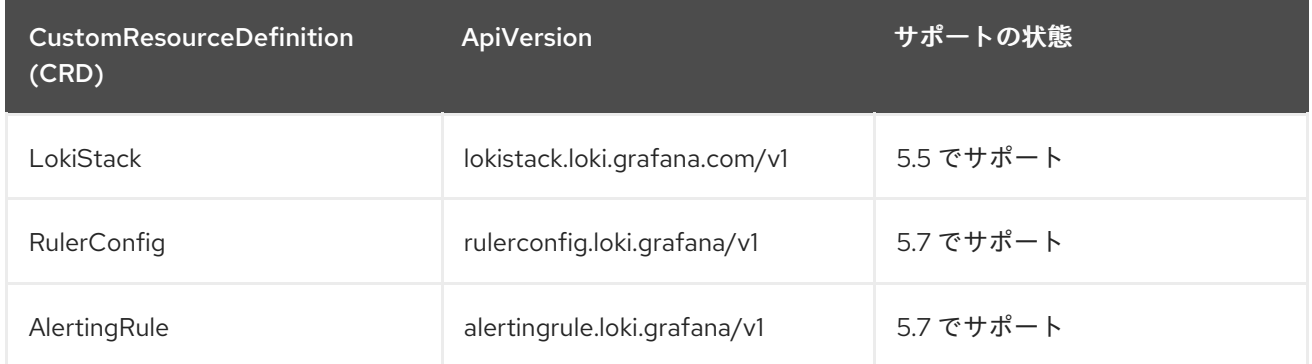
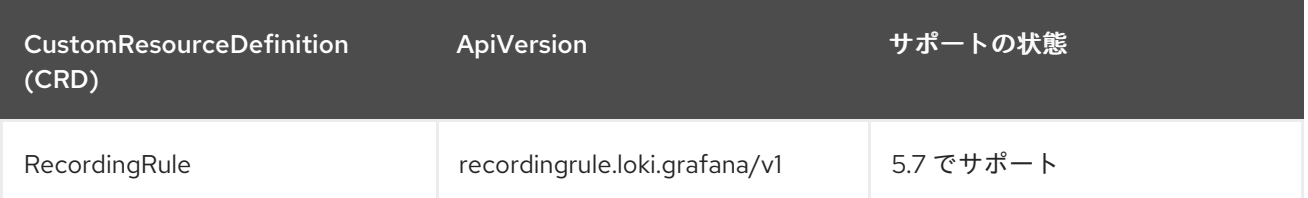

# 2.2. サポートされない設定

以下のコンポーネントを変更するには、Red Hat OpenShift Logging Operator を **Unmanaged** (管理外) の状態に設定する必要があります。

- **Elasticsearch** カスタムリソース (CR)
- Kibana デプロイメント
- **fluent.conf** ファイル
- Fluentd デーモンセット

Elasticsearch デプロイメントファイルを変更するには、OpenShift Elasticsearch Operator を 非管理 状 態に設定する必要があります。

明示的にサポート対象外とされているケースには、以下が含まれます。

- デフォルトのログローテーションの設定。デフォルトのログローテーション設定は変更できま せん。
- 収集したログの場所の設定。ログコレクターの出力ファイルの場所を変更することはできませ ん。デフォルトは **/var/log/fluentd/fluentd.log** です。
- ログコレクションのスロットリング。ログコレクターによってログが読み取られる速度を調整 して減速することはできません。
- 環境変数を使用したロギングコレクターの設定。環境変数を使用してログコレクターを変更す ることはできません。
- ログコレクターによってログを正規化する方法の設定。デフォルトのログの正規化を変更する ことはできません。

# 2.3. 管理外の OPERATOR のサポートポリシー

Operator の 管理状態 は、Operator が設計通りにクラスター内の関連するコンポーネントのリソースを アクティブに管理しているかどうかを定めます。Operator が unmanaged 状態に設定されていると、 これは設定の変更に応答せず、更新を受信しません。

これは非実稼働クラスターやデバッグ時に便利ですが、管理外の状態の Operator はサポートされず、 クラスター管理者は個々のコンポーネント設定およびアップグレードを完全に制御していることを前提 としています。

Operator は以下の方法を使用して管理外の状態に設定できます。

## 個別の Operator 設定

個別の Operator には、それらの設定に **managementState** パラメーターがあります。これは Operator に応じてさまざまな方法でアクセスできます。たとえば、Red Hat OpenShift Logging Operator は管理するカスタムリソース (CR) を変更することによってこれを実行しま すが、Cluster Samples Operator はクラスター全体の設定リソースを使用します。

**managementState** パラメーターを **Unmanaged** に変更する場合、Operator はそのリソースを アクティブに管理しておらず、コンポーネントに関連するアクションを取らないことを意味し ます。Operator によっては、クラスターが破損し、手動リカバリーが必要になる可能性がある ため、この管理状態に対応しない可能性があります。

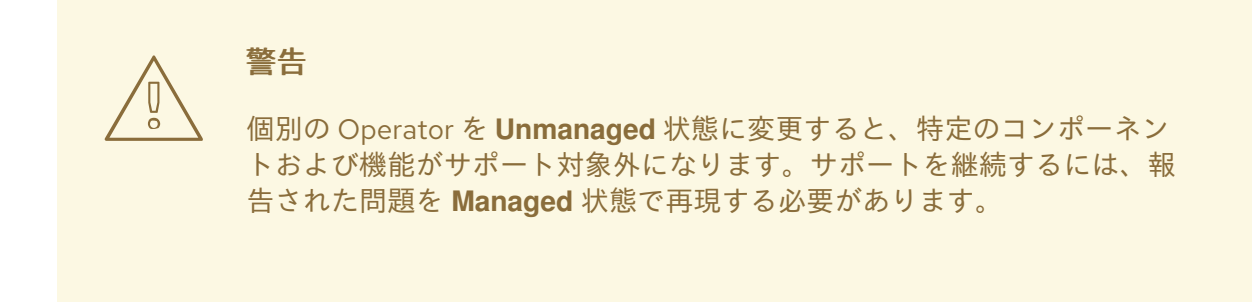

● Cluster Version Operator (CVO) のオーバーライド **spec.overrides** パラメーターを CVO の設定に追加すると、管理者はコンポーネントの CVO の動作に対してオーバーライドの一覧を追加できます。コンポーネントの **spec.overrides[].unmanaged** パラメーターを **true** に設定すると、クラスターのアップグレー ドがブロックされ、CVO のオーバーライドが設定された後に管理者にアラートが送信されま す。

Disabling ownership via cluster version overrides prevents upgrades. Please remove overrides before continuing.

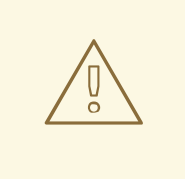

警告

CVO のオーバーライドを設定すると、クラスター全体がサポートされない 状態になります。サポートを継続するには、オーバーライドを削除した後 に、報告された問題を再現する必要があります。

# 2.4. RED HAT サポート用のロギングデータの収集

サポートケースを作成する際、ご使用のクラスターのデバッグ情報を Red Hat サポートに提供していた だくと Red Hat のサポートに役立ちます。

**[must-gather](https://docs.redhat.com/en/documentation/openshift_container_platform/4.16/html-single/support/#gathering-cluster-data)** ツール を使用して、プロジェクトレベルのリソース、クラスターレベルのリソース、お よび各ロギングコンポーネントの診断情報を収集できます。

迅速なサポートを得るには、OpenShift Container Platform とロギングの両方の診断情報を提供してく ださい。

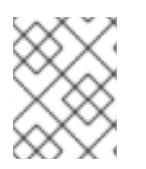

# 注記

**hack/logging-dump.sh** スクリプトは使用しないでください。このスクリプトはサポー トされなくなり、データを収集しません。

# 2.4.1. must-gather ツールについて

**oc adm must-gather** CLI コマンドは、問題のデバッグに必要となる可能性のあるクラスターからの情 報を収集します。

ロギングの場合、**must-gather** は次の情報を収集します。

- プロジェクトレベルの Pod、config map、サービスアカウント、ロール、ロールバインディン グおよびイベントを含むプロジェクトレベルのリソース
- クラスターレベルでのノード、ロール、およびロールバインディングを含むクラスターレベル のリソース
- ログコレクター、ログストア、およびログビジュアライザーなどの **openshift-logging** および **openshift-operators-redhat** namespace の OpenShift Logging リソース

**oc adm must-gather** を実行すると、新しい Pod がクラスターに作成されます。データは Pod で収集 され、**must-gather.local** で始まる新規ディレクトリーに保存されます。このディレクトリーは、現行 の作業ディレクトリーに作成されます。

2.4.2. ロギングデータの収集

**oc adm must-gather** CLI コマンドを使用して、ロギングに関する情報を収集できます。

#### 手順

**must-gather** でロギング情報を収集するには、以下を実行します。

- 1. **must-gather** 情報を保存する必要のあるディレクトリーに移動します。
- 2. ログイメージに対して **oc adm must-gather** コマンドを実行します。

\$ oc adm must-gather --image=\$(oc -n openshift-logging get deployment.apps/clusterlogging-operator -o jsonpath='{.spec.template.spec.containers[?(@.name == "cluster-loggingoperator")].image}')

**must-gather** ツールは、現行ディレクトリー内の **must-gather.local** で始まる新規ディレクト リーを作成します。例: **must-gather.local.4157245944708210408**

3. 作成された **must-gather** ディレクトリーから圧縮ファイルを作成します。たとえば、Linux オ ペレーティングシステムを使用するコンピューターで以下のコマンドを実行します。

\$ tar -cvaf must-gather.tar.gz must-gather.local.4157245944708210408

4. 圧縮ファイルを Red Hat [カスタマーポータル](https://access.redhat.com/) で作成したサポートケースに添付します。

# 第3章 ロギングのトラブルシューティング

# 3.1. ロギングステータスの表示

Red Hat OpenShift Logging Operator およびその他のロギングコンポーネントのステータスを表示でき ます。

# 3.1.1. Red Hat OpenShift Logging Operator のステータス表示

Red Hat OpenShift Logging Operator のステータスを表示できます。

## 前提条件

● Red Hat OpenShift Logging Operator と OpenShift Elasticsearch Operator がインストールさ れている。

# 手順

1. 次のコマンドを実行して、**openshift-logging** プロジェクトに変更します。

\$ oc project openshift-logging

2. 次のコマンドを実行して、**ClusterLogging** インスタンスのステータスを取得します。

\$ oc get clusterlogging instance -o yaml

## 出力例

```
apiVersion: logging.openshift.io/v1
kind: ClusterLogging
# ...
status: 1
 collection:
  logs:
    fluentdStatus:
     daemonSet: fluentd 2
     nodes:
      collector-2rhqp: ip-10-0-169-13.ec2.internal
      collector-6fgjh: ip-10-0-165-244.ec2.internal
      collector-6l2ff: ip-10-0-128-218.ec2.internal
      collector-54nx5: ip-10-0-139-30.ec2.internal
      collector-flpnn: ip-10-0-147-228.ec2.internal
      collector-n2frh: ip-10-0-157-45.ec2.internal
     pods:
      failed: []
      notReady: []
      ready:
      - collector-2rhqp
      - collector-54nx5
      - collector-6fgjh
      - collector-6l2ff
      - collector-flpnn
      - collector-n2frh
```
<span id="page-40-2"></span><span id="page-40-1"></span><span id="page-40-0"></span>[1](#page-40-0) [2](#page-40-1) 出力の **status** スタンザに、クラスターステータスのフィールドが表示されます。 Fluentd Pod に関する情報 Elasticsearch クラスターの健全性 (**green**、**yellow**、または **red**) などの Elasticsearch Pod logstore: **3** elasticsearchStatus: - ShardAllocationEnabled: all cluster: activePrimaryShards: 5 activeShards: 5 initializingShards: 0 numDataNodes: 1 numNodes: 1 pendingTasks: 0 relocatingShards: 0 status: green unassignedShards: 0 clusterName: elasticsearch nodeConditions: elasticsearch-cdm-mkkdys93-1: nodeCount: 1 pods: client: failed: notReady: ready: - elasticsearch-cdm-mkkdys93-1-7f7c6-mjm7c data: failed: notReady: ready: - elasticsearch-cdm-mkkdys93-1-7f7c6-mjm7c master: failed: notReady: ready: - elasticsearch-cdm-mkkdys93-1-7f7c6-mjm7c visualization: **4** kibanaStatus: - deployment: kibana pods: failed: [] notReady: [] ready: - kibana-7fb4fd4cc9-f2nls replicaSets: - kibana-7fb4fd4cc9 replicas: 1

Kibana Pod に関する情報

に関する情報

<span id="page-40-3"></span>[3](#page-40-2)

[4](#page-40-3)

# 3.1.1.1. 状態メッセージ (condition message) のサンプル

以下は、**ClusterLogging** インスタンスの **Status.Nodes** セクションに含まれる状態メッセージの例で す。

以下のようなステータスメッセージは、ノードが設定された低基準値を超えており、シャードがこの ノードに割り当てられないことを示します。

# 出力例

nodes:

- conditions:

- lastTransitionTime: 2019-03-15T15:57:22Z message: Disk storage usage for node is 27.5gb (36.74%). Shards will be not be allocated on this node. reason: Disk Watermark Low status: "True" type: NodeStorage deploymentName: example-elasticsearch-clientdatamaster-0-1 upgradeStatus: {}

以下のようなステータスメッセージは、ノードが設定された高基準値を超えており、シャードが他の ノードに移動させられることを示します。

# 出力例

nodes: - conditions: - lastTransitionTime: 2019-03-15T16:04:45Z message: Disk storage usage for node is 27.5gb (36.74%). Shards will be relocated from this node. reason: Disk Watermark High status: "True" type: NodeStorage deploymentName: cluster-logging-operator upgradeStatus: {}

以下のようなステータスメッセージは、CR の Elasticsearch ノードセレクターがクラスターのいずれの ノードにも一致しないことを示します。

# 出力例

Elasticsearch Status: Shard Allocation Enabled: shard allocation unknown Cluster: Active Primary Shards: 0 Active Shards: 0 Initializing Shards: 0 Num Data Nodes: 0 Num Nodes: 0 Pending Tasks: 0 Relocating Shards: 0 Status: cluster health unknown Unassigned Shards: 0 Cluster Name: elasticsearch

Node Conditions: elasticsearch-cdm-mkkdys93-1: Last Transition Time: 2019-06-26T03:37:32Z Message: 0/5 nodes are available: 5 node(s) didn't match node selector. Reason: Unschedulable Status: True Type: Unschedulable elasticsearch-cdm-mkkdys93-2: Node Count: 2 Pods: Client: Failed: Not Ready: elasticsearch-cdm-mkkdys93-1-75dd69dccd-f7f49 elasticsearch-cdm-mkkdys93-2-67c64f5f4c-n58vl Ready: Data: Failed: Not Ready: elasticsearch-cdm-mkkdys93-1-75dd69dccd-f7f49 elasticsearch-cdm-mkkdys93-2-67c64f5f4c-n58vl Ready: Master: Failed: Not Ready: elasticsearch-cdm-mkkdys93-1-75dd69dccd-f7f49 elasticsearch-cdm-mkkdys93-2-67c64f5f4c-n58vl Ready:

以下のようなステータスメッセージは、要求された PVC が PV にバインドされないことを示します。

## 出力例

Node Conditions: elasticsearch-cdm-mkkdys93-1: Last Transition Time: 2019-06-26T03:37:32Z Message: pod has unbound immediate PersistentVolumeClaims (repeated 5 times) Reason: Unschedulable Status: True Type: Unschedulable

以下のようなステータスメッセージは、ノードセレクターがいずれのノードにも一致しないため、 Fluentd Pod をスケジュールできないことを示します。

## 出力例

Status: Collection: Logs: Fluentd Status: Daemon Set: fluentd Nodes: Pods:

Failed: Not Ready: Ready:

# 3.1.2. ロギングコンポーネントのステータスの表示

数多くのロギングコンポーネントのステータスを表示できます。

## 前提条件

● Red Hat OpenShift Logging Operator と OpenShift Elasticsearch Operator がインストールさ れている。

#### 手順

1. **openshift-logging** プロジェクトに切り替えます。

\$ oc project openshift-logging

2. ロギング環境のステータスを表示します。

\$ oc describe deployment cluster-logging-operator

## 出力例

п

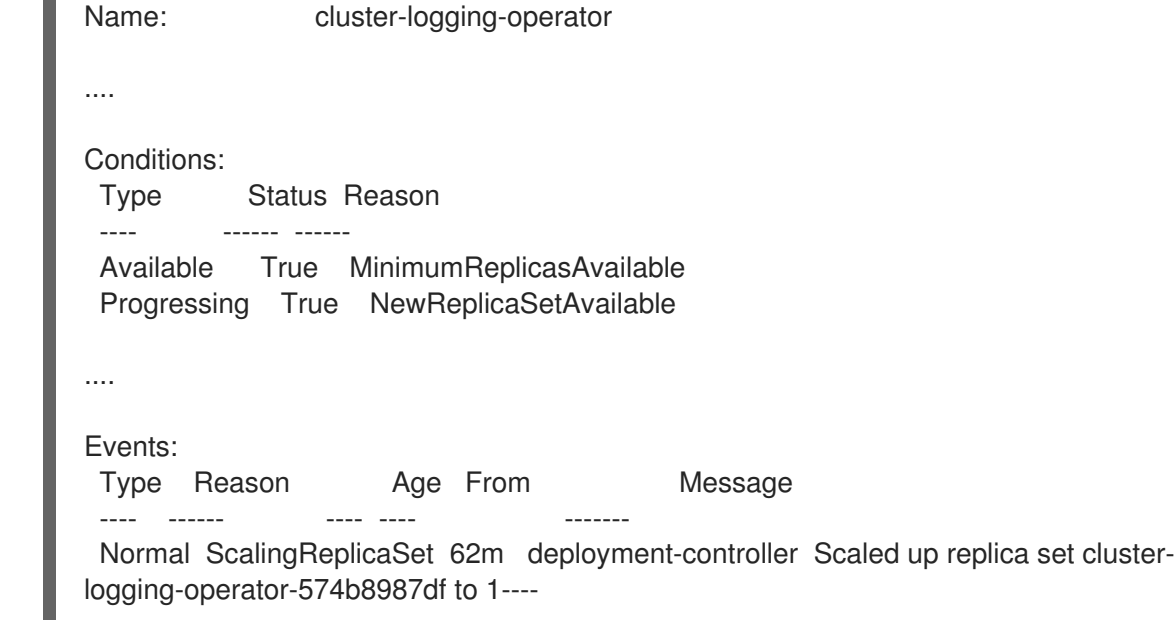

- 3. ロギングレプリカセットのステータスを表示します。
	- a. レプリカセットの名前を取得します。

出力例 出力例 \$ oc get replicaset

40

NAME DESIRED CURRENT READY AGE cluster-logging-operator-574b8987df 1 1 1 159m elasticsearch-cdm-uhr537yu-1-6869694fb  $1$  1 1 157m elasticsearch-cdm-uhr537yu-2-857b6d676f 1 1 1 156m elasticsearch-cdm-uhr537yu-3-5b6fdd8cfd 1 1 1 1 155m kibana-5bd5544f87 1 1 1 157m

b. レプリカセットのステータスを取得します。

\$ oc describe replicaset cluster-logging-operator-574b8987df

# 出力例

Name: cluster-logging-operator-574b8987df .... Replicas: 1 current / 1 desired Pods Status: 1 Running / 0 Waiting / 0 Succeeded / 0 Failed .... Events: Type Reason Age From Message ---- ------ ---- ---- ------- Normal SuccessfulCreate 66m replicaset-controller Created pod: cluster-loggingoperator-574b8987df-qjhqv----

# 3.2. ログ転送のトラブルシューティング

# 3.2.1. Fluentd Pod の再デプロイ

**ClusterLogForwarder** カスタムリソース (CR) の作成時に、Red Hat OpenShift Logging Operator によ り Fluentd Pod が自動的に再デプロイされない場合は、Fluentd Pod を削除して、強制的に再デプロイ できます。

## 前提条件

● ClusterLogForwarder カスタムリソース (CR) オブジェクトを作成している。

## 手順

次のコマンドを実行し、Fluentd Pod を削除して強制的に再デプロイします。

\$ oc delete pod --selector logging-infra=collector

# 3.2.2. Loki レート制限エラーのトラブルシューティング

Log Forwarder API がレート制限を超える大きなメッセージブロックを Loki に転送すると、Loki によ り、レート制限 (**429**) エラーが生成されます。

これらのエラーは、通常の動作中に発生する可能性があります。たとえば、すでにいくつかのログがあ

るクラスターにロギングを追加する場合、ロギングが既存のログエントリーをすべて取り込もうとする とレート制限エラーが発生する可能性があります。この場合、新しいログの追加速度が合計レート制限 よりも低い場合、履歴データは最終的に取り込まれ、ユーザーの介入を必要とせずにレート制限エラー が解決されます。

レート制限エラーが引き続き発生する場合は、**LokiStack** カスタムリソース (CR) を変更することで問 題を解決できます。

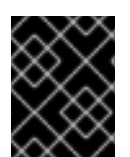

# 重要

**LokiStack** CR は、Grafana がホストする Loki では利用できません。このトピックは、 Grafana がホストする Loki サーバーには適用されません。

条件

- Log Forwarder API は、ログを Loki に転送するように設定されている。
- システムは、次のような 2MB を超えるメッセージのブロックを Loki に送信する。以下に例を 示します。

```
"values":[["1630410392689800468","{\"kind\":\"Event\",\"apiVersion\":\
.......
......
......
......
\"received_at\":\"2021-08-31T11:46:32.800278+00:00\",\"version\":\"1.7.4
1.6.0\"}},\"@timestamp\":\"2021-08-
31T11:46:32.799692+00:00\",\"viaq_index_name\":\"audit-
write\",\"viaq_msg_id\":\"MzFjYjJkZjItNjY0MC00YWU4LWIwMTEtNGNmM2E5ZmViMGU4\",\"lo
g_type\":\"audit\"}"]]}]}
```
**oc logs -n openshift-logging -l component=collector** と入力すると、クラスター内のコレク ターログに、次のいずれかのエラーメッセージを含む行が表示されます。

429 Too Many Requests Ingestion rate limit exceeded

Vector エラーメッセージの例

2023-08-25T16:08:49.301780Z WARN sink{component\_kind="sink" component id=default loki infra component type=loki component name=default loki infra}: vector::sinks::util::retries: Retrying after error. error=Server responded with an error: 429 Too Many Requests internal\_log\_rate\_limit=true

## Fluentd エラーメッセージの例

2023-08-30 14:52:15 +0000 [warn]: [default loki\_infra] failed to flush the buffer. retry\_times=2 next\_retry\_time=2023-08-30 14:52:19 +0000 chunk="604251225bf5378ed1567231a1c03b8b"

error\_class=Fluent::Plugin::LokiOutput::LogPostError error="429 Too Many Requests Ingestion rate limit exceeded for user infrastructure (limit: 4194304 bytes/sec) while attempting to ingest '4082' lines totaling '7820025' bytes, reduce log volume or contact your Loki administrator to see if the limit can be increased\n"

このエラーは受信側にも表示されます。たとえば、LokiStack 取り込み Pod で以下を行いま す。

# Loki 取り込みエラーメッセージの例

level=warn ts=2023-08-30T14:57:34.155592243Z caller=grpc\_logging.go:43 duration=1.434942ms method=/logproto.Pusher/Push err="rpc error: code = Code(429) desc = entry with timestamp 2023-08-30 14:57:32.012778399 +0000 UTC ignored, reason: 'Per stream rate limit exceeded (limit: 3MB/sec) while attempting to ingest for stream

### 手順

**LokiStack** CR の **ingestionBurstSize** および **ingestionRate** フィールドを更新します。

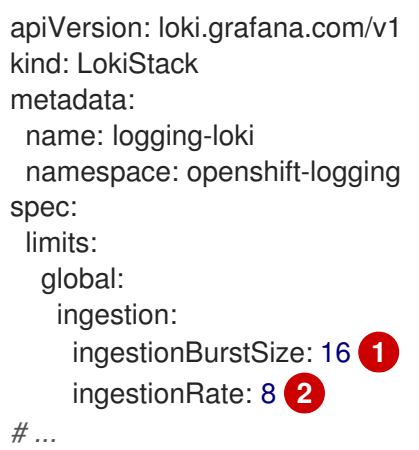

- <span id="page-46-1"></span><span id="page-46-0"></span>**ingestionBurstSize** フィールドは、ディストリビューターレプリカごとに最大ローカル レート制限サンプルサイズを MB 単位で定義します。この値はハードリミットです。この 値を、少なくとも 1 つのプッシュリクエストで想定される最大ログサイズに設定しま す。**ingestionBurstSize** 値より大きい単一リクエストは使用できません。
- [2](#page-46-1)

[1](#page-46-0)

**ingestionRate** フィールドは、1 秒あたりに取り込まれるサンプルの最大量 (MB 単位) に 対するソフト制限です。ログのレートが制限を超えているにもかかわらず、コレクターが ログの送信を再試行すると、レート制限エラーが発生します。合計平均が制限よりも少な い場合に限り、システムは回復し、ユーザーの介入なしでエラーが解決されます。

# 3.3. ログアラートのトラブルシューティング

次の手順を使用して、クラスター上のログアラートのトラブルシューティングを行うことができます。

## 3.3.1. Elasticsearch クラスターの健全性ステータスが赤になっている

1 つ以上のプライマリーシャードとそのレプリカがノードに割り当てられません。このアラートのトラ ブルシューティングを行うには、次の手順を使用します。

# ヒント

このドキュメントの一部のコマンドは、**\$ES\_POD\_NAME** シェル変数を使用して Elasticsearch Pod を 参照します。このドキュメントからコマンドを直接コピーして貼り付ける場合は、この変数を Elasticsearch クラスターに有効な値に設定する必要があります。

次のコマンドを実行すると、利用可能な Elasticsearch Pod をリスト表示できます。

\$ oc -n openshift-logging get pods -l component=elasticsearch

リストされている Pod のいずれかを選択し、次のコマンドを実行して **\$ES\_POD\_NAME** 変数を設定し ます。

\$ export ES\_POD\_NAME=<elasticsearch\_pod\_name>

コマンドで **\$ES\_POD\_NAME** 変数を使用できるようになりました。

# 手順

1. 次のコマンドを実行して、Elasticsearch クラスターの健全性をチェックし、クラスターの **status** の色が赤であることを確認します。

\$ oc exec -n openshift-logging -c elasticsearch \$ES\_POD\_NAME -- health

2. 次のコマンドを実行して、クラスターに参加しているノードをリスト表示します。

\$ oc exec -n openshift-logging -c elasticsearch \$ES\_POD\_NAME \ -- es\_util --query=\_cat/nodes?v

3. 次のコマンドを実行して、Elasticsearch Pod をリストし、前のステップのコマンド出力のノー ドと比較します。

\$ oc -n openshift-logging get pods -l component=elasticsearch

- 4. 一部の Elasticsearch ノードがクラスターに参加していない場合は、以下の手順を実行します。
	- a. 次のコマンドを実行し、出力を確認して、Elasticsearch にマスターノードが選択されてい ることを確認します。

\$ oc exec -n openshift-logging -c elasticsearch \$ES\_POD\_NAME \ -- es\_util --query=\_cat/master?v

b. 次のコマンドを実行して出力を確認し、選択されたマスターノードの Pod ログに問題がな いか確認します。

\$ oc logs <elasticsearch\_master\_pod\_name> -c elasticsearch -n openshift-logging

c. 次のコマンドを実行して出力を確認し、クラスターに参加していないノードのログに問題 がないか確認します。

\$ oc logs <elasticsearch\_node\_name> -c elasticsearch -n openshift-logging

5. すべてのノードがクラスターに参加している場合は、次のコマンドを実行して出力を観察し、

5. すべてのノードがクラスターに参加している場合は、次のコマンドを実行して出力を観察し、 クラスターが回復中かどうかを確認します。

\$ oc exec -n openshift-logging -c elasticsearch \$ES\_POD\_NAME \ -- es\_util --query=\_cat/recovery?active\_only=true

コマンドの出力がない場合は、リカバリープロセスが保留中のタスクによって遅延している か、停止している可能性があります。

6. 次のコマンドを実行し、出力を確認して、保留中のタスクがあるかどうかを確認します。

\$ oc exec -n openshift-logging -c elasticsearch \$ES\_POD\_NAME \ -- health | grep number\_of\_pending\_tasks

- 7. 保留中のタスクがある場合は、そのステータスを監視します。そのステータスが変化し、クラ スターがリカバリー中の場合は、そのまま待機します。リカバリー時間は、クラスターのサイ ズや他の要素により異なります。保留中のタスクのステータスが変更されない場合は、リカバ リーが停止していることがわかります。
- 8. リカバリーが停止しているように見える場合は、次のコマンドを実行して出力を確認 し、**cluster.routing.allocation.enable** 値が **none** に設定されているかどうかを確認します。

\$ oc exec -n openshift-logging -c elasticsearch \$ES\_POD\_NAME \ -- es\_util --query=\_cluster/settings?pretty

9. **cluster.routing.allocation.enable** 値が **none** に設定されている場合は、次のコマンドを実行し て **all** に設定します。

\$ oc exec -n openshift-logging -c elasticsearch \$ES\_POD\_NAME \ -- es\_util --query=\_cluster/settings?pretty \ -X PUT -d '{"persistent": {"cluster.routing.allocation.enable":"all"}}'

10. 次のコマンドを実行して出力を確認し、まだ赤いインデックスがあるかどうかを確認します。

\$ oc exec -n openshift-logging -c elasticsearch \$ES\_POD\_NAME \ -- es\_util --query=\_cat/indices?v

11. インデックスがまだ赤い場合は、以下の手順を実行して赤のインデックスをなくします。

a. 次のコマンドを実行してキャッシュをクリアします。

\$ oc exec -n openshift-logging -c elasticsearch \$ES\_POD\_NAME \ -- es\_util --query=<elasticsearch\_index\_name>/\_cache/clear?pretty

b. 次のコマンドを実行して、割り当ての最大再試行回数を増やします。

\$ oc exec -n openshift-logging -c elasticsearch \$ES\_POD\_NAME \ -- es\_util --query=<elasticsearch\_index\_name>/\_settings?pretty \ -X PUT -d '{"index.allocation.max\_retries":10}'

c. 次のコマンドを実行して、すべてのスクロール項目を削除します。

\$ oc exec -n openshift-logging -c elasticsearch \$ES\_POD\_NAME \ -- es\_util --query=\_search/scroll/\_all -X DELETE

d. 次のコマンドを実行してタイムアウトを増やします。

\$ oc exec -n openshift-logging -c elasticsearch \$ES\_POD\_NAME \ -- es\_util --query=<elasticsearch\_index\_name>/\_settings?pretty \ -X PUT -d '{"index.unassigned.node\_left.delayed\_timeout":"10m"}'

- 12. 前述の手順で赤色のインデックスがなくならない場合は、インデックスを個別に削除します。
	- a. 次のコマンドを実行して、赤いインデックス名を特定します。

\$ oc exec -n openshift-logging -c elasticsearch \$ES\_POD\_NAME \ -- es\_util --query=\_cat/indices?v

b. 次のコマンドを実行して、赤いインデックスを削除します。

\$ oc exec -n openshift-logging -c elasticsearch \$ES\_POD\_NAME \ -- es\_util --query=<elasticsearch\_red\_index\_name> -X DELETE

- 13. 赤色のインデックスがなく、クラスターのステータスが赤の場合は、データノードで継続的に 過剰な処理負荷がかかっていないかを確認します。
	- a. 次のコマンドを実行して、Elasticsearch JVM ヒープの使用率が高いかどうかを確認しま す。

\$ oc exec -n openshift-logging -c elasticsearch \$ES\_POD\_NAME \ -- es\_util --query=\_nodes/stats?pretty

コマンド出力で **node\_name.jvm.mem.heap\_used\_percent** フィールドを確認し、JVM ヒープ使用量を判別します。

b. 使用量が多い CPU がないかを確認します。CPU 使用率の詳細は、OpenShift Container Platform ドキュメント「モニタリングダッシュボードの確認」を参照してください。

#### 関連情報

- [モニタリングダッシュボードの確認](https://docs.redhat.com/en/documentation/openshift_container_platform/4.16/html-single/monitoring/#reviewing-monitoring-dashboards)
- [赤または黄色のクラスターステータスを修正する](https://www.elastic.co/guide/en/elasticsearch/reference/7.13/fix-common-cluster-issues.html#fix-red-yellow-cluster-status)

### 3.3.2. Elasticsearch クラスターの正常性が黄色である

1 つ以上のプライマリーシャードのレプリカシャードがノードに割り当てられません。**ClusterLogging** カスタムリソース (CR) の **nodeCount** 値を調整して、ノード数を増やします。

#### 関連情報

● [赤または黄色のクラスターステータスを修正する](https://www.elastic.co/guide/en/elasticsearch/reference/7.13/fix-common-cluster-issues.html#fix-red-yellow-cluster-status)

#### 3.3.3. Elasticsearch ノードのディスクの最低水準点に達した

Elasticsearch は、最低水準点に達するノードにシャードを割り当てません。

#### ヒント

このドキュメントの一部のコマンドは、**\$ES\_POD\_NAME** シェル変数を使用して Elasticsearch Pod を 参照します。このドキュメントからコマンドを直接コピーして貼り付ける場合は、この変数を Elasticsearch クラスターに有効な値に設定する必要があります。

次のコマンドを実行すると、利用可能な Elasticsearch Pod をリスト表示できます。

\$ oc -n openshift-logging get pods -l component=elasticsearch

リストされている Pod のいずれかを選択し、次のコマンドを実行して **\$ES\_POD\_NAME** 変数を設定し ます。

\$ export ES\_POD\_NAME=<elasticsearch\_pod\_name>

コマンドで **\$ES\_POD\_NAME** 変数を使用できるようになりました。

#### 手順

1. 次のコマンドを実行して、Elasticsearch がデプロイされているノードを特定します。

\$ oc -n openshift-logging get po -o wide

2. 次のコマンドを実行して、未割り当てのシャードがあるかどうかを確認します。

\$ oc exec -n openshift-logging -c elasticsearch \$ES\_POD\_NAME \ -- es\_util --query=\_cluster/health?pretty | grep unassigned\_shards

3. 未割り当てのシャードがある場合は、次のコマンドを実行して、各ノードのディスク容量を確 認します。

\$ for pod in `oc -n openshift-logging get po -l component=elasticsearch -o jsonpath='{.items[\*].metadata.name}'`; \ do echo \$pod; oc -n openshift-logging exec -c elasticsearch \$pod \ -- df -h /elasticsearch/persistent; done

4. コマンド出力で、**Use** 列を確認して、そのノードで使用されているディスクの割合を確認しま す。

# 出力例

elasticsearch-cdm-kcrsda6l-1-586cc95d4f-h8zq8 Filesystem Size Used Avail Use% Mounted on /dev/nvme1n1 19G 522M 19G 3% /elasticsearch/persistent elasticsearch-cdm-kcrsda6l-2-5b548fc7b-cwwk7 Filesystem Size Used Avail Use% Mounted on /dev/nvme2n1 19G 522M 19G 3% /elasticsearch/persistent elasticsearch-cdm-kcrsda6l-3-5dfc884d99-59tjw Filesystem Size Used Avail Use% Mounted on /dev/nvme3n1 19G 528M 19G 3% /elasticsearch/persistent

使用済みディスクの割合が 85% を超える場合は、ノードは低基準値を超えており、シャードが このノードに割り当てられなくなります。

5. 現在の **redundancyPolicy** を確認するには、次のコマンドを実行します。

\$ oc -n openshift-logging get es elasticsearch \ -o jsonpath='{.spec.redundancyPolicy}'

クラスターで **ClusterLogging** リソースを使用している場合は、次のコマンドを実行します。

\$ oc -n openshift-logging get cl \ -o jsonpath='{.items[\*].spec.logStore.elasticsearch.redundancyPolicy}'

クラスター **redundancyPolicy** 値が **SingleRedundancy** 値より大きい場合は、それを **SingleRedundancy** 値に設定し、この変更を保存します。

- 6. 前述の手順で問題が解決しない場合は、古いインデックスを削除します。
	- a. 次のコマンドを実行して、Elasticsearch 上のすべてのインデックスのステータスを確認し ます。

\$ oc exec -n openshift-logging -c elasticsearch \$ES\_POD\_NAME -- indices

- b. 古いインデックスで削除できるものを特定します。
- c. 次のコマンドを実行してインデックスを削除します。

\$ oc exec -n openshift-logging -c elasticsearch \$ES\_POD\_NAME \ -- es\_util --query=<elasticsearch\_index\_name> -X DELETE

## 3.3.4. Elasticsearch ノードのディスク最高水準点に達した

Elasticsearch は、高基準値に達したノードから、基準値のしきい値制限を超えていないディスク使用量 の低いノードにシャードを再配置しようとします。

シャードを特定のノードに割り当てるには、そのノード上のスペースを解放する必要があります。ディ スク容量を増やすことができない場合は、新しいデータノードをクラスターに追加するか、クラスター の合計冗長性ポリシーを減らしてみてください。

## ヒント

このドキュメントの一部のコマンドは、**\$ES\_POD\_NAME** シェル変数を使用して Elasticsearch Pod を 参照します。このドキュメントからコマンドを直接コピーして貼り付ける場合は、この変数を Elasticsearch クラスターに有効な値に設定する必要があります。

次のコマンドを実行すると、利用可能な Elasticsearch Pod をリスト表示できます。

\$ oc -n openshift-logging get pods -l component=elasticsearch

リストされている Pod のいずれかを選択し、次のコマンドを実行して **\$ES\_POD\_NAME** 変数を設定し ます。

\$ export ES\_POD\_NAME=<elasticsearch\_pod\_name>

コマンドで **\$ES\_POD\_NAME** 変数を使用できるようになりました。

#### 手順

1. 次のコマンドを実行して、Elasticsearch がデプロイされているノードを特定します。

\$ oc -n openshift-logging get po -o wide

2. 各ノードのディスク容量を確認します。

\$ for pod in `oc -n openshift-logging get po -l component=elasticsearch -o jsonpath='{.items[\*].metadata.name}'`; \ do echo \$pod; oc -n openshift-logging exec -c elasticsearch \$pod \ -- df -h /elasticsearch/persistent; done

3. クラスターがリバランスされているかどうかを確認します。

\$ oc exec -n openshift-logging -c elasticsearch \$ES\_POD\_NAME \ -- es\_util --query=\_cluster/health?pretty | grep relocating\_shards

コマンド出力にシャードの再配置が示されている場合は、最高水準点を超えています。最高水 準点のデフォルト値は 90% です。

- 4. すべてのノードのディスク容量を増やします。ディスク容量を増やすことができない場合は、 新しいデータノードをクラスターに追加するか、クラスターの合計冗長性ポリシーを減らして みてください。
- 5. 現在の **redundancyPolicy** を確認するには、次のコマンドを実行します。

\$ oc -n openshift-logging get es elasticsearch \ -o jsonpath='{.spec.redundancyPolicy}'

クラスターで **ClusterLogging** リソースを使用している場合は、次のコマンドを実行します。

\$ oc -n openshift-logging get cl \ -o jsonpath='{.items[\*].spec.logStore.elasticsearch.redundancyPolicy}'

クラスター **redundancyPolicy** 値が **SingleRedundancy** 値より大きい場合は、それを **SingleRedundancy** 値に設定し、この変更を保存します。

- 6. 前述の手順で問題が解決しない場合は、古いインデックスを削除します。
	- a. 次のコマンドを実行して、Elasticsearch 上のすべてのインデックスのステータスを確認し ます。

\$ oc exec -n openshift-logging -c elasticsearch \$ES\_POD\_NAME -- indices

- b. 古いインデックスで削除できるものを特定します。
- c. 次のコマンドを実行してインデックスを削除します。

\$ oc exec -n openshift-logging -c elasticsearch \$ES\_POD\_NAME \ -- es\_util --query=<elasticsearch\_index\_name> -X DELETE

3.3.5. Elasticsearch ノードのディスクがいっぱいの基準値に達した

Elasticsearch は、両条件が含まれるすべてのインデックスに対して読み取り専用のインデックスブロッ クを強制的に適用します。

- 1つ以上のシャードがノードに割り当てられます。
- 1つ以上のディスクが [いっぱいの段階](https://www.elastic.co/guide/en/elasticsearch/reference/6.8/disk-allocator.html) を超えています。

このアラートのトラブルシューティングを行うには、次の手順を使用します。

## ヒント

このドキュメントの一部のコマンドは、**\$ES\_POD\_NAME** シェル変数を使用して Elasticsearch Pod を 参照します。このドキュメントからコマンドを直接コピーして貼り付ける場合は、この変数を Elasticsearch クラスターに有効な値に設定する必要があります。

次のコマンドを実行すると、利用可能な Elasticsearch Pod をリスト表示できます。

\$ oc -n openshift-logging get pods -l component=elasticsearch

リストされている Pod のいずれかを選択し、次のコマンドを実行して **\$ES\_POD\_NAME** 変数を設定し ます。

\$ export ES\_POD\_NAME=<elasticsearch\_pod\_name>

コマンドで **\$ES\_POD\_NAME** 変数を使用できるようになりました。

#### 手順

1. Elasticsearch ノードのディスク領域を取得します。

\$ for pod in `oc -n openshift-logging get po -l component=elasticsearch -o jsonpath='{.items[\*].metadata.name}'`; \ do echo \$pod; oc -n openshift-logging exec -c elasticsearch \$pod \ -- df -h /elasticsearch/persistent; done

2. コマンド出力で、**Avail** 列を確認して、そのノード上の空きディスク容量を確認します。

# 出力例

elasticsearch-cdm-kcrsda6l-1-586cc95d4f-h8zq8 Filesystem Size Used Avail Use% Mounted on /dev/nvme1n1 19G 522M 19G 3% /elasticsearch/persistent elasticsearch-cdm-kcrsda6l-2-5b548fc7b-cwwk7 Filesystem Size Used Avail Use% Mounted on /dev/nvme2n1 19G 522M 19G 3% /elasticsearch/persistent elasticsearch-cdm-kcrsda6l-3-5dfc884d99-59tjw Filesystem Size Used Avail Use% Mounted on /dev/nvme3n1 19G 528M 19G 3% /elasticsearch/persistent

- 3. すべてのノードのディスク容量を増やします。ディスク容量を増やすことができない場合は、 新しいデータノードをクラスターに追加するか、クラスターの合計冗長性ポリシーを減らして みてください。
- 4. 現在の **redundancyPolicy** を確認するには、次のコマンドを実行します。

\$ oc -n openshift-logging get es elasticsearch \ -o jsonpath='{.spec.redundancyPolicy}'

クラスターで **ClusterLogging** リソースを使用している場合は、次のコマンドを実行します。

\$ oc -n openshift-logging get cl \ -o jsonpath='{.items[\*].spec.logStore.elasticsearch.redundancyPolicy}'

クラスター **redundancyPolicy** 値が **SingleRedundancy** 値より大きい場合は、それを **SingleRedundancy** 値に設定し、この変更を保存します。

- 5. 前述の手順で問題が解決しない場合は、古いインデックスを削除します。
	- a. 次のコマンドを実行して、Elasticsearch 上のすべてのインデックスのステータスを確認し ます。

\$ oc exec -n openshift-logging -c elasticsearch \$ES\_POD\_NAME -- indices

b. 古いインデックスで削除できるものを特定します。

c. 次のコマンドを実行してインデックスを削除します。

\$ oc exec -n openshift-logging -c elasticsearch \$ES\_POD\_NAME \ -- es\_util --query=<elasticsearch\_index\_name> -X DELETE

6. ディスク領域の解放と監視を続けます。使用されているディスク容量が 90% を下回ったら、次 のコマンドを実行して、このノードへの書き込みのブロックを解除します。

\$ oc exec -n openshift-logging -c elasticsearch \$ES\_POD\_NAME \ -- es\_util --query=\_all/\_settings?pretty \ -X PUT -d '{"index.blocks.read\_only\_allow\_delete": null}'

## 3.3.6. Elasticsearch JVM ヒープ使用量が多い

Elasticsearch ノードの Java 仮想マシン (JVM) [ヒープメモリーの使用量が](https://www.elastic.co/guide/en/elasticsearch/reference/current/advanced-configuration.html#set-jvm-heap-size) 75% を超えています。ヒー プサイズを増やす ことを検討してください。

#### 3.3.7. 集計ロギングシステムの CPU が高い

ノード上のシステムの CPU 使用量が高くなります。クラスターノードの CPU を確認します。ノードへ 割り当てる CPU リソースを増やすことを検討してください。

## 3.3.8. Elasticsearch プロセスの CPU が高い

ノードでの Elasticsearch プロセスの CPU 使用量が高くなります。クラスターノードの CPU を確認し ます。ノードへ割り当てる CPU リソースを増やすことを検討してください。

## 3.3.9. Elasticsearch ディスク領域が不足している

現在のディスク使用量に基づいて、Elasticsearch は今後 6 時間以内にディスク容量が不足すると予測さ れています。このアラートのトラブルシューティングを行うには、次の手順を使用します。

# 手順

1. Elasticsearch ノードのディスク領域を取得します。

\$ for pod in `oc -n openshift-logging get po -l component=elasticsearch -o jsonpath='{.items[\*].metadata.name}'`; \ do echo \$pod; oc -n openshift-logging exec -c elasticsearch \$pod \ -- df -h /elasticsearch/persistent; done

2. コマンド出力で、**Avail** 列を確認して、そのノード上の空きディスク容量を確認します。

# 出力例

elasticsearch-cdm-kcrsda6l-1-586cc95d4f-h8zq8 Filesystem Size Used Avail Use% Mounted on /dev/nvme1n1 19G 522M 19G 3% /elasticsearch/persistent elasticsearch-cdm-kcrsda6l-2-5b548fc7b-cwwk7 Filesystem Size Used Avail Use% Mounted on /dev/nvme2n1 19G 522M 19G 3% /elasticsearch/persistent elasticsearch-cdm-kcrsda6l-3-5dfc884d99-59tjw Filesystem Size Used Avail Use% Mounted on /dev/nvme3n1 19G 528M 19G 3% /elasticsearch/persistent

- 3. すべてのノードのディスク容量を増やします。ディスク容量を増やすことができない場合は、 新しいデータノードをクラスターに追加するか、クラスターの合計冗長性ポリシーを減らして みてください。
- 4. 現在の **redundancyPolicy** を確認するには、次のコマンドを実行します。

\$ oc -n openshift-logging get es elasticsearch -o jsonpath='{.spec.redundancyPolicy}'

クラスターで **ClusterLogging** リソースを使用している場合は、次のコマンドを実行します。

\$ oc -n openshift-logging get cl \ -o jsonpath='{.items[\*].spec.logStore.elasticsearch.redundancyPolicy}'

クラスター **redundancyPolicy** 値が **SingleRedundancy** 値より大きい場合は、それを **SingleRedundancy** 値に設定し、この変更を保存します。

- 5. 前述の手順で問題が解決しない場合は、古いインデックスを削除します。
	- a. 次のコマンドを実行して、Elasticsearch 上のすべてのインデックスのステータスを確認し ます。

\$ oc exec -n openshift-logging -c elasticsearch \$ES\_POD\_NAME -- indices

- b. 古いインデックスで削除できるものを特定します。
- c. 次のコマンドを実行してインデックスを削除します。

\$ oc exec -n openshift-logging -c elasticsearch \$ES\_POD\_NAME \ -- es\_util --query=<elasticsearch\_index\_name> -X DELETE

#### 関連情報

[赤または黄色のクラスターステータスを修正する](https://www.elastic.co/guide/en/elasticsearch/reference/7.13/fix-common-cluster-issues.html#fix-red-yellow-cluster-status)

#### 3.3.10. Elasticsearch FileDescriptor の使用量が高い

現在の使用傾向に基づいて、ノードで予測されるファイル記述子の数は十分ではありません。 Elasticsearch [ファイル記述子](https://www.elastic.co/guide/en/elasticsearch/reference/6.8/file-descriptors.html) のドキュメントの説明に従って、各ノードの **max\_file\_descriptors** の値 を確認します。

# 3.4. ELASTICSEARCH ログストアのステータスの表示

OpenShift Elasticsearch Operator のステータスや、数多くの Elasticsearch コンポーネントを表示でき ます。

#### 3.4.1. Elasticsearch ログストアのステータスの表示

Elasticsearch ログストアのステータスを表示できます。

#### 前提条件

● Red Hat OpenShift Logging Operator と OpenShift Elasticsearch Operator がインストールさ れている。

#### 手順

1. 次のコマンドを実行して、**openshift-logging** プロジェクトに変更します。

\$ oc project openshift-logging

- 2. ステータスを表示するには、以下を実行します。
	- a. 次のコマンドを実行して、Elasticsearch ログストアインスタンスの名前を取得します。

\$ oc get Elasticsearch

出力例

NAME AGE elasticsearch 5h9m

b. 次のコマンドを実行して、Elasticsearch ログストアのステータスを取得します。

\$ oc get Elasticsearch <Elasticsearch-instance> -o yaml

以下に例を示します。

\$ oc get Elasticsearch elasticsearch -n openshift-logging -o yaml

出力には、以下のような情報が含まれます。

出力例

status: **1**

<span id="page-57-4"></span><span id="page-57-3"></span><span id="page-57-2"></span><span id="page-57-1"></span><span id="page-57-0"></span>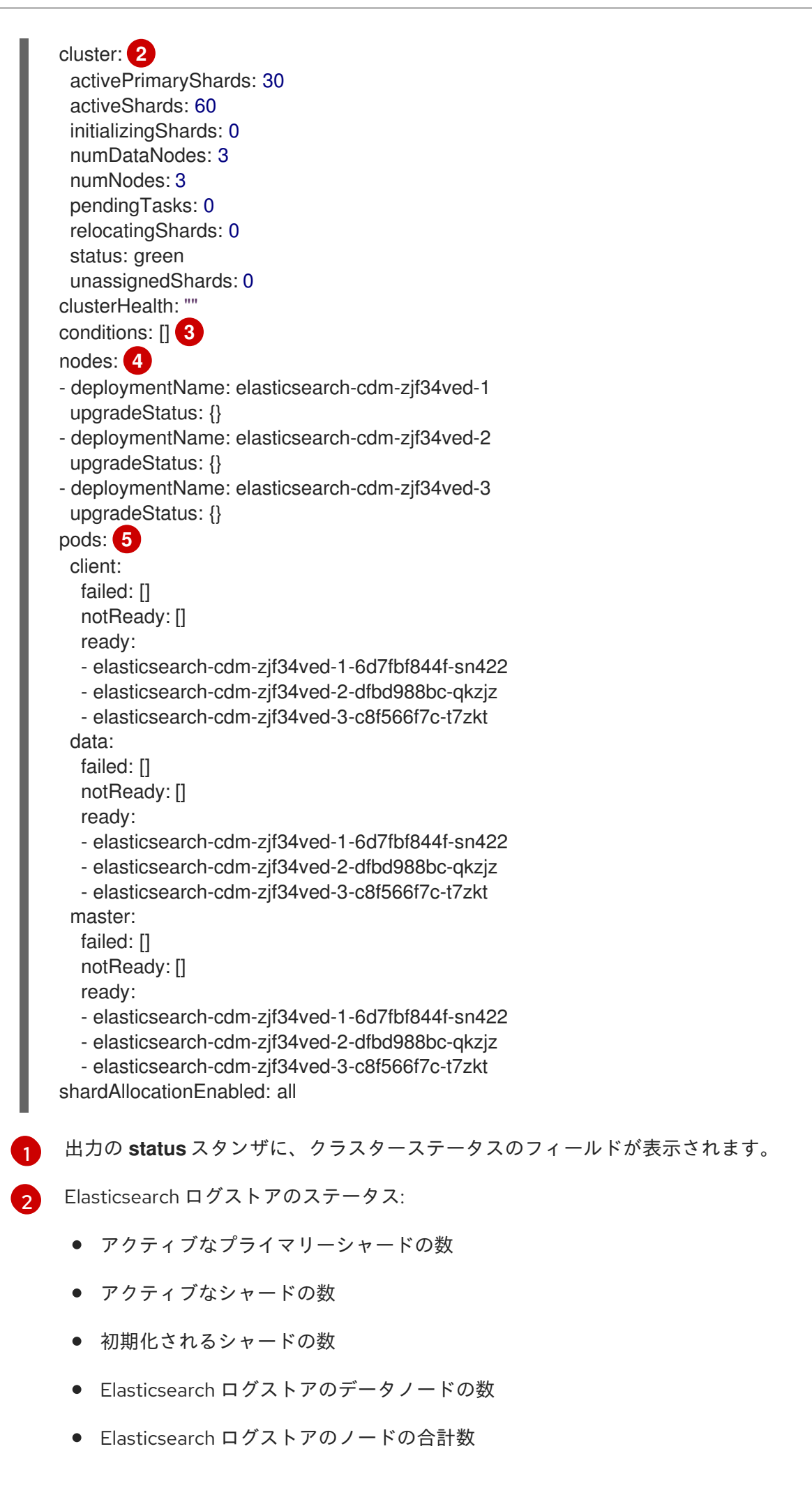

- 保留中のタスクの数
- Elasticsearch ログストアのステータス: **green**、**red**、**yellow**
- 未割り当てのシャードの数。

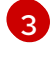

ステータス状態 (ある場合)。Elasticsearch ログストアのステータスは、Pod を配置で きなかった場合にスケジューラーからの理由を示します。以下の状況に関連したイベ ントが表示されます。

- Elasticsearch ログストアおよびプロキシーコンテナーの両方をコンテナーが待機 している。
- Elasticsearch ログストアとプロキシーコンテナーの両方でコンテナーが終了し た。
- Pod がスケジュール対象外である。また、いくつかの問題に関する条件も示され ています。詳細は、状態メッセージのサンプル を参照してください。

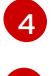

Elasticsearch ログには、**upgradeStatus** のクラスター内のノードが保存されます。

<mark>[5](#page-57-4)</mark> クラスター内にある Elasticsearch ログストアのクライアント*、*データ、およびマス ター Pod。**failed**、**notReady**、または **ready** 状態の下にリスト表示されます。

#### 3.4.1.1. 状態メッセージ (condition message) のサンプル

以下は、Elasticsearch インスタンスの **Status** セクションからの一部の状態メッセージの例になりま す。

以下のステータスメッセージは、ノードが設定された低基準値を超えており、シャードがこのノードに 割り当てられないことを示します。

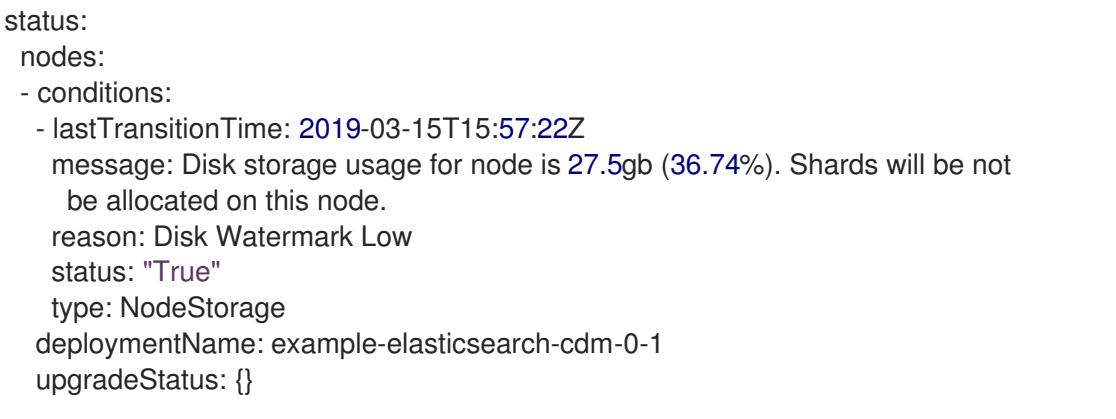

```
以下のステータスメッセージは、ノードが設定された高基準値を超えており、シャードが他のノードに
移動させられることを示します。
```
status: nodes: - conditions: - lastTransitionTime: 2019-03-15T16:04:45Z message: Disk storage usage for node is 27.5gb (36.74%). Shards will be relocated from this node. reason: Disk Watermark High status: "True"

type: NodeStorage deploymentName: example-elasticsearch-cdm-0-1 upgradeStatus: {}

次のステータスメッセージは、カスタムリソース (CR) の Elasticsearch ログストアのノードセレクター がクラスター内のどのノードとも一致しないことを示します。

status: nodes: - conditions: - lastTransitionTime: 2019-04-10T02:26:24Z message: '0/8 nodes are available: 8 node(s) didn''t match node selector.' reason: Unschedulable status: "True" type: Unschedulable

次のステータスメッセージは、Elasticsearch ログストア CR が存在しない Persistent Volume Claim (PVC) を使用していることを示します。

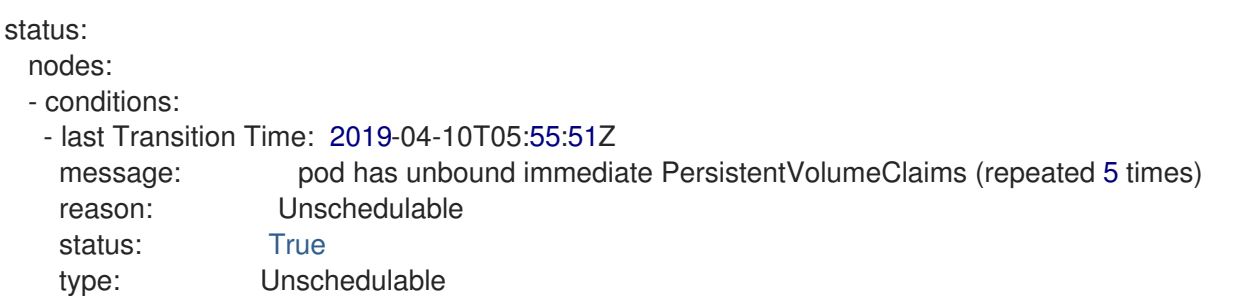

次のステータスメッセージは、Elasticsearch ログストアクラスターに冗長性ポリシーをサポートするの に十分なノードがないことを示します。

```
status:
 clusterHealth: ""
 conditions:
 - lastTransitionTime: 2019-04-17T20:01:31Z
  message: Wrong RedundancyPolicy selected. Choose different RedundancyPolicy or
   add more nodes with data roles
  reason: Invalid Settings
  status: "True"
  type: InvalidRedundancy
```
このステータスメッセージは、クラスターにコントロールプレーンノードが多すぎることを示していま す。

```
status:
 clusterHealth: green
 conditions:
  - lastTransitionTime: '2019-04-17T20:12:34Z'
   message: >-
     Invalid master nodes count. Please ensure there are no more than 3 total
     nodes with master roles
   reason: Invalid Settings
   status: 'True'
   type: InvalidMasters
```
以下のステータスメッセージは、加えようとした変更が Elasticsearch ストレージでサポートされない ことを示します。

以下に例を示します。

status: clusterHealth: green conditions: - lastTransitionTime: "2021-05-07T01:05:13Z" message: Changing the storage structure for a custom resource is not supported reason: StorageStructureChangeIgnored status: 'True' type: StorageStructureChangeIgnored

**reason** および **type** フィールドは、サポート対象外の変更のタイプを指定します。

#### **StorageClassNameChangeIgnored**

ストレージクラス名の変更がサポートされていません。

#### **StorageSizeChangeIgnored**

ストレージサイズの変更がサポートされていません。

#### **StorageStructureChangeIgnored**

一時ストレージと永続ストレージ構造間での変更がサポートされていません。

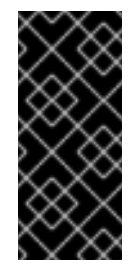

# 重要

一時ストレージから永続ストレージに切り替えるように **ClusterLogging** CR を設定 しようとすると、OpenShift Elasticsearch Operator は永続ボリューム要求 (PVC) を 作成しますが、永続ボリューム (PV) は作成しませ ん。**StorageStructureChangeIgnored** ステータスを削除するには、**ClusterLogging** CR への変更を元に戻し、PVC を削除する必要があります。

3.4.2. ログストアコンポーネントのステータスの表示

数多くのログストアコンポーネントのステータスを表示できます。

#### Elasticsearch インデックス

Elasticsearch インデックスのステータスを表示できます。

1. Elasticsearch Pod の名前を取得します。

\$ oc get pods --selector component=elasticsearch -o name

# 出力例

pod/elasticsearch-cdm-1godmszn-1-6f8495-vp4lw pod/elasticsearch-cdm-1godmszn-2-5769cf-9ms2n pod/elasticsearch-cdm-1godmszn-3-f66f7d-zqkz7

2. インデックスのステータスを取得します。

\$ oc exec elasticsearch-cdm-4vjor49p-2-6d4d7db474-q2w7z -- indices

# 出力例

 $\blacksquare$ 

Defaulting container name to elasticsearch. Use 'oc describe pod/elasticsearch-cdm-4vjor49p-2-6d4d7db474-q2w7z -n openshiftlogging' to see all of the containers in this pod.

green open infra-000002 S4QANnf1QP6NgCegfnrnbQ 3 1 119926 0 157 78 green open audit-000001 8 EQx77iQCSTzFOXtxRqFw 3 1 0 0 0 0 green open .security iDjscH7aSUGhIdq0LheLBQ 1 1 5 0 0 0 green open .kibana\_-377444158\_kubeadmin yBywZ9GfSrKebz5gWBZbjw 3 1 1 0 0 0 green open infra-000001 and a strategies of the strategies of the strategies of the strategies of the strategies of the strategies of the strategies of the strategies of the strategies of the strategies of the strategies o 3 1 871000 0 874 436 green open app-000001 hIrazQCeSISewG3c2VIvsQ 3 1 2453 0 3 1 green open .kibana\_1 JCitcBMSQxKOvIq6iQW6wg 1 1 1 0 0 0 0 green open .kibana -1595131456 user1 given given given given ka0W3okS-mQ 3 1 1 0 0 0 0

## ログストア Pod

ログストアをホストする Pod のステータスを表示できます。

1. Pod の名前を取得します。

\$ oc get pods --selector component=elasticsearch -o name

# 出力例

pod/elasticsearch-cdm-1godmszn-1-6f8495-vp4lw pod/elasticsearch-cdm-1godmszn-2-5769cf-9ms2n pod/elasticsearch-cdm-1godmszn-3-f66f7d-zqkz7

2. Pod のステータスを取得します。

\$ oc describe pod elasticsearch-cdm-1godmszn-1-6f8495-vp4lw

出力には、以下のようなステータス情報が含まれます。

# 出力例

```
....
Status: Running
....
Containers:
 elasticsearch:
  Container ID: cri-o://b7d44e0a9ea486e27f47763f5bb4c39dfd2
```

```
State: Running
   Started: Mon, 08 Jun 2020 10:17:56 -0400
  Ready: True
  Restart Count: 0
  Readiness: exec [/usr/share/elasticsearch/probe/readiness.sh] delay=10s timeout=30s
period=5s #success=1 #failure=3
....
 proxy:
  Container ID: cri-
o://3f77032abaddbb1652c116278652908dc01860320b8a4e741d06894b2f8f9aa1
  State: Running
   Started: Mon, 08 Jun 2020 10:18:38 -0400
  Ready: True
  Restart Count: 0
....
Conditions:
 Type Status
 Initialized True
 Ready True
 ContainersReady True
 PodScheduled True
....
Events: <none>
```
# ログストレージ Pod デプロイメント設定

ログストアのデプロイメント設定のステータスを表示できます。

1. デプロイメント設定の名前を取得します。

\$ oc get deployment --selector component=elasticsearch -o name

# 出力例

deployment.extensions/elasticsearch-cdm-1gon-1 deployment.extensions/elasticsearch-cdm-1gon-2 deployment.extensions/elasticsearch-cdm-1gon-3

2. デプロイメント設定のステータスを取得します。

\$ oc describe deployment elasticsearch-cdm-1gon-1

出力には、以下のようなステータス情報が含まれます。

# 出力例

.... Containers: elasticsearch:

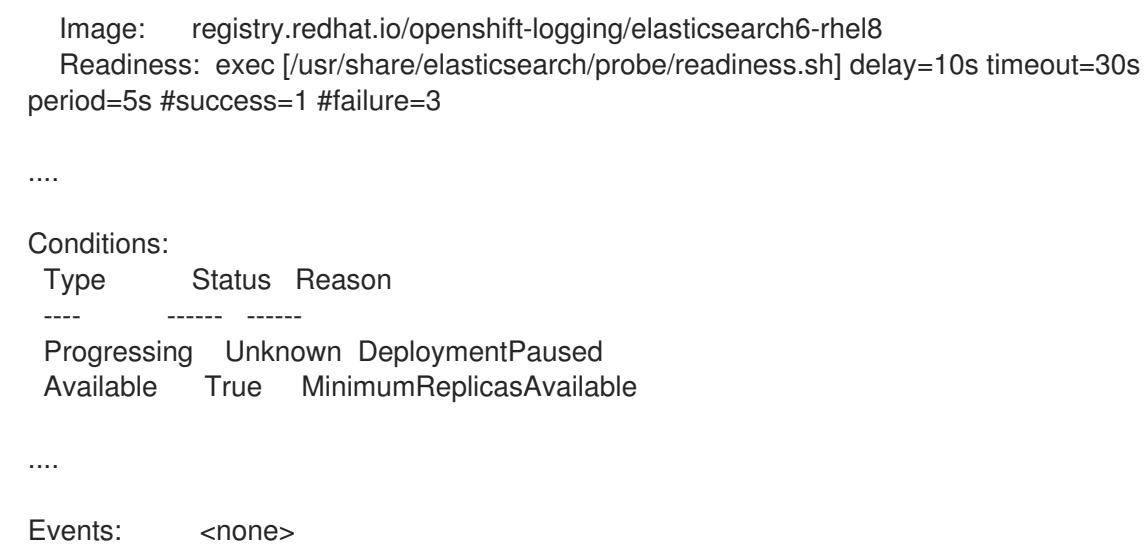

# ログストアのレプリカセット

ログストアのレプリカセットのステータスを表示できます。

1. レプリカセットの名前を取得します。

\$ oc get replicaSet --selector component=elasticsearch -o name

replicaset.extensions/elasticsearch-cdm-1gon-1-6f8495 replicaset.extensions/elasticsearch-cdm-1gon-2-5769cf replicaset.extensions/elasticsearch-cdm-1gon-3-f66f7d

2. レプリカセットのステータスを取得します。

\$ oc describe replicaSet elasticsearch-cdm-1gon-1-6f8495

出力には、以下のようなステータス情報が含まれます。

# 出力例

```
....
 Containers:
 elasticsearch:
  Image: registry.redhat.io/openshift-logging/elasticsearch6-
rhel8@sha256:4265742c7cdd85359140e2d7d703e4311b6497eec7676957f455d6908e7b1
c25
  Readiness: exec [/usr/share/elasticsearch/probe/readiness.sh] delay=10s timeout=30s
period=5s #success=1 #failure=3
....
Events: <none>
```
# 3.4.3. Elasticsearch クラスターのステータス

OpenShift Container Platform Web コンソールのObserveセクションにあるダッシュボードには、 Elasticsearch クラスターのステータスが表示されます。

OpenShift Elasticsearch クラスターのステータスを取得するには、OpenShift Container Platform Web コンソールのObserveセクションにあるダッシュボード

**<cluster\_url>/monitoring/dashboards/grafana-dashboard-cluster-logging** にアクセスします。

Elasticsearch ステータスフィールド

#### **eo\_elasticsearch\_cr\_cluster\_management\_state**

Elasticsearch クラスターがマネージドか、マネージド外かをを示します。以下に例を示します。

eo elasticsearch cr\_cluster\_management\_state{state="managed"} 1

eo elasticsearch cr\_cluster\_management\_state{state="unmanaged"} 0

#### **eo\_elasticsearch\_cr\_restart\_total**

Elasticsearch ノードが証明書の再起動、ローリング再起動、またはスケジュールされた再起動な ど、再起動した回数を示します。以下に例を示します。

eo\_elasticsearch\_cr\_restart\_total{reason="cert\_restart"} 1 eo\_elasticsearch\_cr\_restart\_total{reason="rolling\_restart"} 1 eo\_elasticsearch\_cr\_restart\_total{reason="scheduled\_restart"} 3

#### **es\_index\_namespaces\_total**

Elasticsearch インデックス namespace の総数を表示します。以下に例を示します。

Total number of Namespaces. es\_index\_namespaces\_total 5

#### **es\_index\_document\_count**

各 namespace のレコード数を表示します。以下に例を示します。

es index document count{namespace="namespace 1"} 25 es\_index\_document\_count{namespace="namespace\_2"} 10 es\_index\_document\_count{namespace="namespace\_3"} 5

# Secret Elasticsearch フィールドが見つからないか、空というメッセージ

Elasticsearch に **admin-cert**、**admin-key**、**logging-es.crt**、または **logging-es.key** ファイルがない場 合、ダッシュボードには次の例のようなステータスメッセージが表示されます。

message": "Secret \"elasticsearch\" fields are either missing or empty: [admin-cert, admin-key, logging-es.crt, logging-es.key]", "reason": "Missing Required Secrets",

# 第4章 ロギング

クラスター管理者は、OpenShift Container Platform クラスターにロギングをデプロイし、それを使用 してノードシステム監査ログ、アプリケーションコンテナーログ、インフラストラクチャーログを収集 および集約できます。クラスター上の Red Hat が管理するログストレージなど、選択したログ出力にロ グを転送できます。デプロイされたログストレージソリューションに応じて、OpenShift Container Platform Web コンソールまたは Kibana Web コンソールで、ログデータを可視化することもできます。

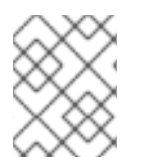

# 注記

Kibana Web コンソールは現在非推奨となっており、将来のログリリースで削除される予 定です。

OpenShift Container Platform クラスター管理者は、Operator を使用してロギングをデプロイできま す。詳細は[、ロギングのインストール](#page-75-0) を参照してください。

Operator は、ロギングのデプロイ、アップグレード、および保守を担当します。Operator をインス トールした後に、**ClusterLogging** カスタムリソース (CR) を作成して、ロギング pod およびロギング をサポートするために必要なその他のリソースをスケジュールできます。**ClusterLogForwarder** CR を 作成して、収集するログと、その変換方法および転送先を指定することもできます。

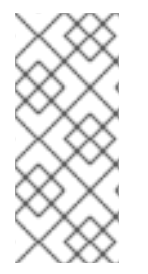

# 注記

内部 OpenShift Container Platform Elasticsearch ログストアは監査ログのセキュアなス トレージを提供しないため、デフォルトで監査ログは内部 Elasticsearch インスタンスに 保存されません。監査ログをデフォルトの内部 Elasticsearch ログストアに送信する必要 がある場合 (Kibana で監査ログを表示するなど) は、[監査ログのログストアへの転送](#page-222-0) で 説明されているように、ログ転送 API を使用する必要があります。

# 4.1. ロギングアーキテクチャー

ロギングの主なコンポーネントは次のとおりです。

## Collector

コレクターは、Pod を各 OpenShift Container Platform ノードにデプロイするデーモンセットで す。各ノードからログデータを収集し、データを変換して、設定された出力に転送します。Vector コレクターまたは従来の Fluentd コレクターを使用できます。

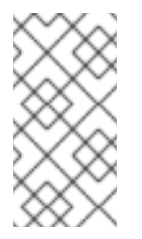

# 注記

Fluentd は非推奨となっており、今後のリリースで削除される予定です。Red Hat は、現在のリリースのライフサイクル中にこの機能のバグ修正とサポートを提供しま すが、この機能は拡張されなくなりました。Fluentd の代わりに、Vector を使用でき ます。

# ログストア

ログストアは分析用のログデータを保存し、ログフォワーダーのデフォルトの出力です。デフォル トの LokiStack ログストア、従来の Elasticsearch ログストアを使用したり、追加の外部ログストア にログを転送したりできます。

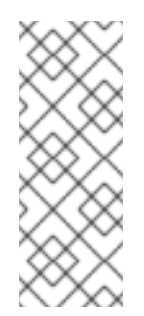

#### 注記

Logging 5.9 リリースに、OpenShift Elasticsearch Operator の更新バージョンは含ま れていません。ロギング 5.8 でリリースされた OpenShift Elasticsearch Operator を 現在使用している場合、Logging 5.8 の EOL まで引き続き Logging で機能します。 OpenShift Elasticsearch Operator を使用してデフォルトのログストレージを管理す る代わりに、Loki Operator を使用できます。Logging のライフサイクルの日付につ いて、詳細は Platform Agnostic [Operator](https://access.redhat.com/support/policy/updates/openshift_operators#platform-agnostic) を参照してください。

#### 可視化

UI コンポーネントを使用して、ログデータの視覚的表現を表示できます。UI は、保存されたログを 検索、クエリー、および表示するためのグラフィカルインターフェイスを提供します。OpenShift Container Platform Web コンソール UI は、OpenShift Container Platform コンソールプラグインを 有効にすることで提供されます。

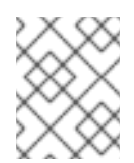

# 注記

Kibana Web コンソールは現在非推奨となっており、将来のログリリースで削除され る予定です。

ロギングはコンテナーログとノードログを収集します。これらは次のタイプに分類されます。

#### アプリケーションログ

クラスターで実行される、インフラストラクチャーコンテナーアプリケーションを除くユーザーア プリケーションによって生成されるコンテナーログ。

#### インフラストラクチャーログ

インフラストラクチャー namespace (**openshift\***、**kube\***、または **default)** によって生成されたコン テナーのログ、およびノードからの journald メッセージ。

#### 監査ログ

/var/log/audit/audit.log ファイルに保存されるノード監査システムである auditd によって生成さ れたログ、**auditd**、**kube-apiserver**、**openshift-apiserver** サービス、および有効な場合は **ovn** プ ロジェクトからのログ。

#### 関連情報

● Web [コンソールによるログの可視化](#page-93-0)

# 4.2. ロギングのデプロイ

管理者は、OpenShift Container Platform Web コンソールまたは OpenShift CLI (**oc**) を使用してロギン グをデプロイし、ロギング Operator をインストールできます。Operator は、ロギングのデプロイ、 アップグレード、および保守を担当します。

管理者およびアプリケーション開発者は、表示アクセスのあるプロジェクトのログを表示できます。

4.2.1. カスタムリソースのロギング

各 Operator によって実装されたカスタムリソース (CR) YAML ファイルを使用して、ロギングのデプロ イメントを設定できます。

#### Red Hat OpenShift Logging Operator:

- **ClusterLogging** (CL) Operator をインストールした後に、**ClusterLogging** カスタムリソー ス (CR) を作成して、ロギング pod およびロギングをサポートするために必要なその他のリ ソースをスケジュールできます。**ClusterLogging** CR はコレクターとフォワーダーをデプロイ します。現在、これらはどちらも各ノードで実行されているデーモンセットによって実装され ています。Red Hat OpenShift Logging Operator は **ClusterLogging** CR を監視し、それに応 じてロギングのデプロイメントを調整します。
- **ClusterLogForwarder** (CLF)- ユーザー設定ごとにログを転送するためのコレクター設定を生 成します。

## Loki Operator:

**LokiStack** - Loki クラスターをログストアとして制御し、OpenShift Container Platform 認証統 合を使用して Web プロキシーを制御して、マルチテナンシーを強制します。

#### OpenShift Elasticsearch Operator:

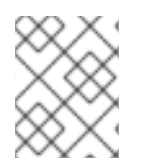

# 注記

これらの CR は、OpenShift Elasticsearch Operator によって生成および管理されます。 Operator によって上書きされない限り、手動で変更はできません。

- **ElasticSearch** Elasticsearch インスタンスをデフォルトのログストアとして設定し、デプロイ します。
- Kibana ログの検索、クエリー、表示を実行するために Kibana インスタンスを設定し、デプ ロイします。

# 4.2.2. JSON OpenShift コンテナープラットフォームロギング

JSON ロギングを使用して、JSON 文字列を構造化オブジェクトに解析するようにログ転送 API を設定 できます。以下のタスクを実行します。

- JSON ログの解析
- Elasticsearch の JSON ログデータの設定
- JSON ログの Elasticsearch ログストアへの転送

# 4.2.3. Kubernetes イベントの収集および保存

OpenShift Container Platform イベントルーターは、Kubernetes イベントを監視し、それらを OpenShift Container Platform Logging によって収集できるようにログに記録する Pod です。イベント ルーターは手動でデプロイする必要があります。

詳細は、Kubernetes [イベントの収集および保存](#page-184-0) を参照してください。

# 4.2.4. OpenShift Container Platform ロギングのトラブルシューティング

次のタスクを実行してログの問題をトラブルシューティングできます。

- ロギングステータスの表示
- ログストアのステータスの表示
- ロギングアラートの理解
- Red Hat サポート用のロギングデータの収集
- Critical Alerts のトラブルシューティング

4.2.5. フィールドのエクスポート

ロギングシステムはフィールドをエクスポートします。エクスポートされたフィールドはログレコード に存在し、Elasticsearch および Kibana から検索できます。

詳細は[、フィールドのエクスポート](#page-284-0) を参照してください。

4.2.6. イベントのルーティングについて

イベントルーターは、ロギングによって収集できるように OpenShift Container Platform イベントを監 視する Pod です。イベントルーターはすべてのプロジェクトからイベントを収集し、それらを **STDOUT** に書き込みます。Fluentd はそれらのイベントを収集し、それらを OpenShift Container Platform Elasticsearch インスタンスに転送します。Elasticsearch はイベントを **infra** インデックスにイ ンデックス化します。

イベントルーターは手動でデプロイする必要があります。

詳細は、Kubernetes [イベントの収集および保存](#page-184-0) を参照してください。

# 第5章 ロギングのインストール

Red Hat OpenShift Logging Operator をインストールしてロギングをデプロイできます。Red Hat OpenShift Logging Operator はロギングスタックのコンポーネントを作成し、管理します。

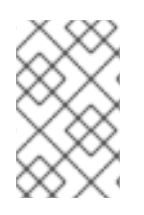

# 注記

ロギングは、コアの OpenShift Container Platform とは異なるリリースサイクルで、イ [ンストール可能なコンポーネントとして提供されます。](https://access.redhat.com/support/policy/updates/openshift_operators#platform-agnostic)Red Hat OpenShift Container Platform ライフサイクルポリシー はリリースの互換性を概説しています。

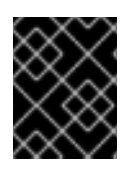

# 重要

新規インストールの場合は、Vector と LokiStack を使用してください。Elasticsearch と Fluentd は非推奨となり、今後のリリースで削除される予定です。

# 5.1. WEB コンソールを使用して RED HAT OPENSHIFT LOGGING OPERATOR をインストールする

Red Hat OpenShift Logging Operator は、OpenShift Container Platform Web コンソールを使用してイ ンストールできます。

# 前提条件

- 管理者権限がある。
- OpenShift Container Platform Web コンソールにアクセスできる。

# 手順

- 1. OpenShift Container Platform Web コンソールで、Operators → OperatorHub をクリックし ます。
- 2. Filter by keyword ボックスに **OpenShift Logging** と入力します。
- 3. 利用可能な Operator のリストから Red Hat OpenShift Logging を選択し、Install をクリック します。
- 4. Update channelとして stable-5.y を選択します。

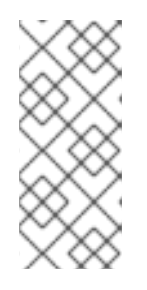

注記

stable チャネルは、Logging の最新リリースを対象とする更新のみを提供しま す。以前のリリースの更新を引き続き受信するには、サブスクリプションチャネ ルを stable-x.y に変更する必要があります。**xy** は、インストールしたログのメ ジャーバージョンとマイナーバージョンを表します。たとえば、stable-5.7 で す。

- 5. Version を選択します。
- 6. Installation Modeで A specific namespace on the clusterが選択されていることを確認しま す。
- 7. Operator recommended namespace が Installed Namespace で openshift-logging になって いることを確認します。
- 8. Update approvalを選択します。
	- Automatic ストラテジーにより、Operator Lifecycle Manager (OLM) は新規バージョンが 利用可能になると Operator を自動的に更新できます。
	- Manual ストラテジーには、Operator の更新を承認するための適切な認証情報を持つユー ザーが必要です。
- 9. Console plugin で Enable または Disable を選択します。
- 10. Install をクリックします。

#### 検証

- 1. Operators → Installed Operators ページに切り替えて、Red Hat OpenShift Logging Operator がインストールされていることを確認します。
- 2. Status 列に、緑色のチェックマークおよび InstallSucceeded と、Up to date というテキスト が表示されていることを確認します。

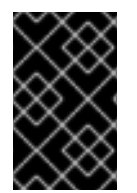

# 重要

インストールが完了する前に、Operator に **Failed** ステータスが表示される場合があり ます。**InstallSucceeded** メッセージが表示されて Operator のインストールが完了した 場合は、ページを更新します。

Operator がインストール済みとして表示されない場合は、次のトラブルシューティングオプションの いずれかを選択します。

- Operators → Installed Operators ページに移動し、Status 列でエラーまたは失敗の有無を確 認します。
- Workloads → Pods ページに移動し、**openshift-logging** プロジェクトの Pod で問題を報告し ているログの有無を確認します。

# 5.2. WEB コンソールを使用して CLUSTERLOGGING オブジェクトを作成 する

Logging Operator をインストールした後、**ClusterLogging** カスタムリソースを作成して、クラスター のログストレージ、可視化、およびログコレクターを設定する必要があります。

## 前提条件

- Red Hat OpenShift Logging Operator がインストールされている。
- OpenShift Container Platform Web コンソールの Administrator パースペクティブにアクセス できる。

手順

1. Custom Resource Definitionsページに移動します。

- 2. Custom Resource Definitionsページで、ClusterLogging をクリックします。
- 3. Custom Resource Definition detailsページで、Actions メニューから View Instances を選択 します。
- 4. ClusterLoggings ページで、Create ClusterLoggingをクリックします。
- 5. collection セクションで、Collector Implementation を選択します。

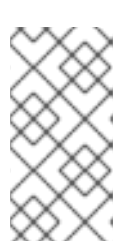

注記

Fluentd は非推奨となっており、今後のリリースで削除される予定です。Red Hat は、現在のリリースのライフサイクル中にこの機能のバグ修正とサポートを 提供しますが、この機能は拡張されなくなりました。Fluentd の代わりに、 Vector を使用できます。

6. logStore セクションで、タイプを選択します。

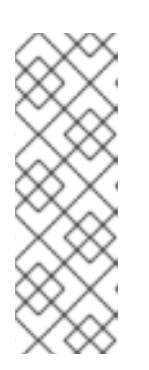

注記

Logging 5.9 リリースに、OpenShift Elasticsearch Operator の更新バージョンは 含まれていません。ロギング 5.8 でリリースされた OpenShift Elasticsearch Operator を現在使用している場合、Logging 5.8 の EOL まで引き続き Logging で機能します。OpenShift Elasticsearch Operator を使用してデフォルトのログ ストレージを管理する代わりに、Loki Operator を使用できます。Logging のラ イフサイクルの日付について、詳細は Platform Agnostic [Operator](https://access.redhat.com/support/policy/updates/openshift_operators#platform-agnostic) を参照してく ださい。

7. Create をクリックします。

# 5.3. CLI を使用して RED HAT OPENSHIFT LOGGING OPERATOR をイン ストールする

OpenShift CLI (**oc**) を使用して、Red Hat OpenShift Logging Operator をインストールできます。

#### 前提条件

- 管理者権限がある。
- OpenShift CLI (oc) がインストールされている。

#### 手順

1. **Namespace** オブジェクトを、YAML ファイルとして作成します。

## **Namespace** オブジェクトの例

apiVersion: v1 kind: Namespace metadata: name: <name> 1 annotations:
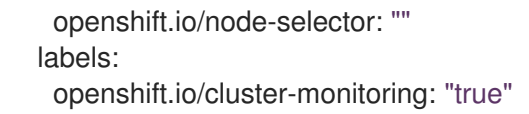

[1](#page-71-0)

ロギングバージョン 5.7 以前の場合、**openshift-logging** を namespace の名前に指定する 必要があります。ロギングバージョン 5.8 以降の場合、任意の名前を使用できます。

2. 次のコマンドを実行して、**Namespace** オブジェクトを適用します。

\$ oc apply -f <filename>.yaml

3. **OperatorGroup** オブジェクトを、YAML ファイルとして作成します。

#### **OperatorGroup**オブジェクトのサンプル

<span id="page-72-0"></span>apiVersion: operators.coreos.com/v1 kind: OperatorGroup metadata: name: cluster-logging namespace: openshift-logging **1** spec: targetNamespaces: - openshift-logging **2**

<span id="page-72-1"></span>[1](#page-72-0) [2](#page-72-1) ロギングバージョン 5.7 以前の場合、**openshift-logging** namespace を指定する必要があ ります。ロギングバージョン 5.8 以降の場合、任意の namespace を使用できます。

4. 以下のコマンドを実行して **OperatorGroup** オブジェクトを適用します。

\$ oc apply -f <filename>.yaml

5. Red Hat OpenShift Logging Operator に namespace をサブスクライブするための **Subscription** オブジェクトを作成します。

**Subscription** オブジェクトの例

<span id="page-72-2"></span>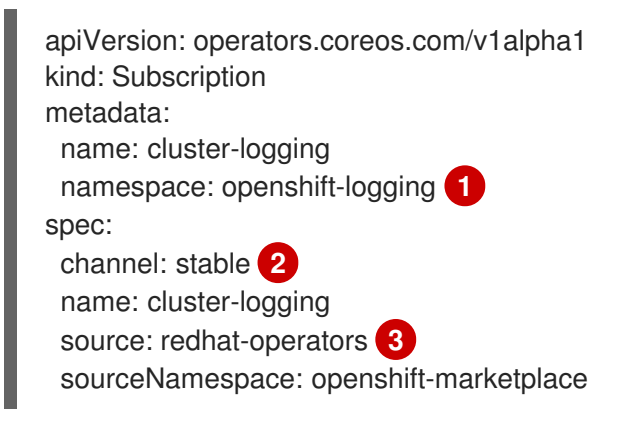

<span id="page-72-4"></span><span id="page-72-3"></span>ロギングバージョン 5.7 以前の場合、**openshift-logging** namespace を指定する必要があ ります。ロギングバージョン 5.8 以降の場合、任意の namespace を使用できます。

[2](#page-72-3)

[1](#page-72-2)

チャネルとして **stable** または **stable-x.y** を指定します。

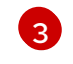

[3](#page-72-4) **redhat-operators** を指定します。OpenShift Container Platform クラスターが、非接続ク ラスターとも呼ばれる制限されたネットワークにインストールされている場合、Operator

6. 次のコマンドを実行して、サブスクリプションを適用します。

\$ oc apply -f <filename>.yaml

Red Hat OpenShift Logging Operator は **openshift-logging** namespace にインストールされま す。

#### 検証

1. 以下のコマンドを実行します。

\$ oc get csv -n <namespace>

2. 出力を観察し、Red Hat OpenShift Logging Operator が namespace に存在することを確認し ます。

#### 出力例

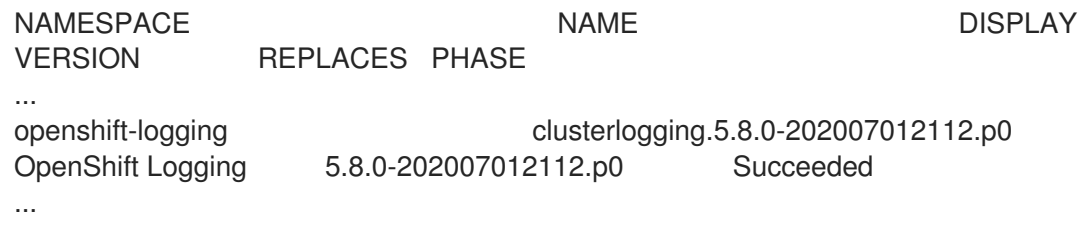

# 5.4. CLI を使用して CLUSTERLOGGING オブジェクトを作成する

このデフォルトのロギング設定は、幅広い環境をサポートします。可能な変更については、コンポーネ ントのチューニングと設定に関するトピックを参照してください。

#### 前提条件

- Red Hat OpenShift Logging Operator がインストールされている。
- ログストア用の OpenShift Elasticsearch Operator がインストールされている。
- OpenShift CLI (**oc**) がインストールされている。

#### 手順

1. **ClusterLogging** オブジェクトを YAML ファイルとして作成します。

**ClusterLogging** オブジェクトの例

apiVersion: logging.openshift.io/v1 kind: ClusterLogging metadata: name: instance **1** namespace: openshift-logging

<span id="page-74-6"></span><span id="page-74-5"></span><span id="page-74-4"></span><span id="page-74-3"></span><span id="page-74-2"></span><span id="page-74-1"></span><span id="page-74-0"></span>spec: managementState: Managed **2** logStore: type: elasticsearch **3** retentionPolicy: **4** application: maxAge: 1d infra: maxAge: 7d audit: maxAge: 7d elasticsearch: nodeCount: 3 **5** storage: storageClassName: <storage\_class\_name> **6** size: 200G resources: **7** limits: memory: 16Gi requests: memory: 16Gi proxy: **8** resources: limits: memory: 256Mi requests: memory: 256Mi redundancyPolicy: SingleRedundancy visualization: type: kibana **9** kibana: replicas: 1 collection: type: fluentd **10** fluentd: {}

<span id="page-74-8"></span><span id="page-74-7"></span>[1](#page-74-0)

[2](#page-74-1)

<span id="page-74-9"></span>名前は **instance** である必要があります。

OpenShift Logging の管理状態。OpenShift Logging のデフォルト値を変更する場合は、 これを **Unmanaged** (管理外) に設定することが求められる場合があります。ただし、管理 外のデプロイメントは OpenShift Logging がマネージドの状態に戻されるまで更新を受信 しません。

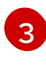

Elasticsearch の設定に必要な設定。CR を使用してシャードのレプリケーションポリシー および永続ストレージを設定できます。

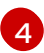

Elasticsearch が各ログソースを保持する期間を指定します。整数および時間の指定 (weeks(w)、hour(h/H)、minutes(m)、および seconds(s)) を入力します。たとえば、7 日 の場合は **7d** となります。**maxAge** よりも古いログは削除されます。各ログソースの保持 ポリシーを指定する必要があります。指定しないと、Elasticsearch インデックスはその ソースに対して作成されません。

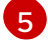

Elasticsearch ノードの数を指定します。このリストに続く注記を確認してください。

[6](#page-74-5)

Elasticsearch ストレージの既存のストレージクラスの名前を入力します。最適なパフォー <sub>マ</sub>ンフを得えたは、ブロッカフトレージを割り並*っ*えフトレージカニフを指定します。

マンスを得るには、ブロックストレージを割り当てるストレージクラスを指定します。ス トレージクラスを指定しないと、OpenShift Logging は一時ストレージを使用します。

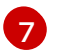

必要に応じて CPU およびメモリー要求を指定します。これらの値を空のままにすると、 OpenShift Elasticsearch Operator はデフォルト値を設定します。これらのデフォルト値は ほとんどのデプロイメントでは問題なく使用できるはずです。デフォルト値は、メモリー 要求の場合は **16Gi** であり、CPU 要求の場合は **1** です。

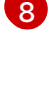

必要に応じて Elasticsearch プロキシーの CPU およびメモリーの制限および要求を指定し ます。これらの値を空のままにすると、OpenShift Elasticsearch Operator はデフォルト値 を設定します。これらのデフォルト値はほとんどのデプロイメントでは問題なく使用でき るはずです。デフォルト値は、メモリー要求の場合は **256Mi**、CPU 要求の場合は **100m** です。

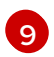

Kibana の設定に必要な設定。CR を使用して、冗長性を確保するために Kibana をスケー リングし、Kibana ノードの CPU およびメモリーを設定できます。詳細は、ログビジュア ライザーの設定 を参照してください。

[10](#page-74-9) Fluentd の設定に必要な設定。CR を使用して Fluentd の CPU およびメモリー制限を設定 できます。詳細は、「Fluentd の設定」を参照してください。

## 注記

Elasticsearch コントロールプレーンノードの最大数は 3 です。**3** を超える **nodeCount** を指定する場合、OpenShift Container Platform は、マスター、ク ライアントおよびデータロールを使用して、3 つのマスターとしての適格性のあ るノードである Elasticsearch ノードを作成します。追加の Elasticsearch ノード は、クライアントおよびデータロールを使用してデータ専用ノードとして作成さ れます。コントロールプレーンノードは、インデックスの作成および削除、 シャードの割り当て、およびノードの追跡などのクラスター全体でのアクション を実行します。データノードはシャードを保持し、CRUD、検索、および集計な どのデータ関連の操作を実行します。データ関連の操作は、I/O、メモリーおよ び CPU 集約型の操作です。これらのリソースを監視し、現行ノードがオーバー ロードする場合にデータノード追加することが重要です。

たとえば、**nodeCount=4** の場合に、以下のノードが作成されます。

\$ oc get deployment

#### 出力例

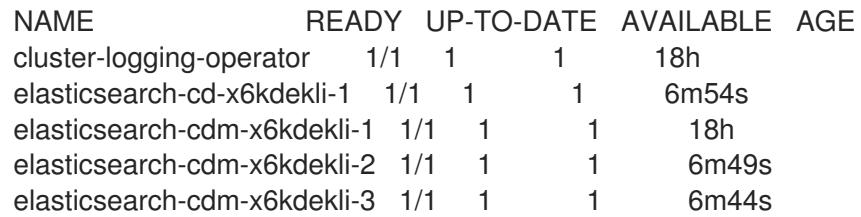

インデックステンプレートのプライマリーシャードの数は Elasticsearch データ ノードの数と等しくなります。

#### 検証

**openshift-logging** プロジェクトに Pod を一覧表示して、インストールを検証できます。

次のコマンドを実行して、Pod を一覧表示します。

\$ oc get pods -n openshift-logging

次のリストのような、ロギングコンポーネントの Pod を観察します。

#### 出力例

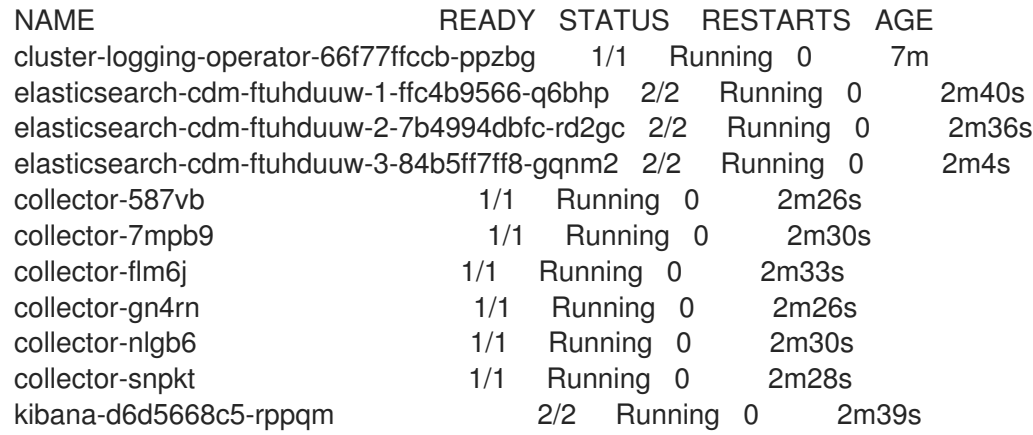

# 5.5. インストール後のタスク

Red Hat OpenShift Logging Operator をインストールした後、**ClusterLogging** カスタムリソース (CR) を作成および変更してデプロイメントを設定できます。

# ヒント

[1](#page-76-0)

[2](#page-76-1)

[3](#page-76-2)

Elasticsearch ログストアを使用していない場合は、内部 Elasticsearch **logStore** および Kibana **visualization** コンポーネントを **ClusterLogging** カスタムリソース (CR) から削除できます。これらの [コンポーネントの削除はオプションですが、これによりリソースを節約できます。](#page-236-0)Elasticsearch ログス トアを使用しない場合の未使用コンポーネントの削除 を参照してください。

5.5.1. ClusterLogging カスタムリソースについて

ロギング環境を変更するには、**ClusterLogging** カスタムリソース (CR) を作成し、変更します。

**ClusterLogging** カスタムリソース (CRD) のサンプル

<span id="page-76-1"></span><span id="page-76-0"></span>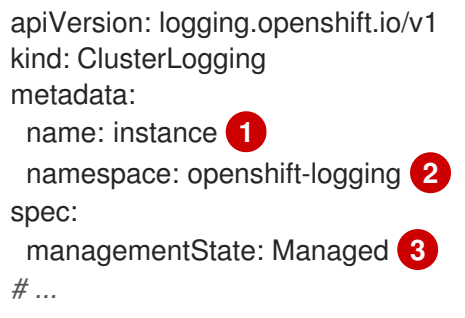

<span id="page-76-2"></span>CR の名前は **instance** である必要があります。

CR は **openshift-logging** namespace にインストールされる必要があります。

Red Hat OpenShift Logging Operator の管理状態。状態が **Unmanaged** に設定されている場合、 Operator はサポート対象からかい。 再新は受け取りません

Operator はサポート対象外となり、更新は受け取りません。

# 5.5.2. ログストレージの設定

**ClusterLogging** カスタムリソース (CR) を変更することで、ロギングで使用するログストレージのタイ プを設定できます。

#### 前提条件

- 管理者権限がある。
- OpenShift CLI (**oc**) がインストールされている。
- Red Hat OpenShift Logging Operator と内部ログストア (LokiStack または Elasticsearch) がイ ンストールされている。
- **ClusterLogging** CR が作成されている。

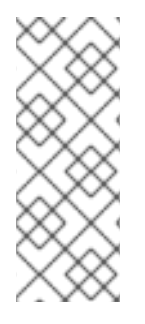

## 注記

Logging 5.9 リリースに、OpenShift Elasticsearch Operator の更新バージョンは含まれ ていません。ロギング 5.8 でリリースされた OpenShift Elasticsearch Operator を現在使 用している場合、Logging 5.8 の EOL まで引き続き Logging で機能します。OpenShift Elasticsearch Operator を使用してデフォルトのログストレージを管理する代わりに、 Loki Operator を使用できます。Logging のライフサイクルの日付について、詳細は Platform Agnostic [Operator](https://access.redhat.com/support/policy/updates/openshift_operators#platform-agnostic) を参照してください。

#### 手順

1. **ClusterLogging** CR の **logStore** 仕様を変更します。

#### **ClusterLogging** CR の例

<span id="page-77-3"></span><span id="page-77-2"></span><span id="page-77-1"></span><span id="page-77-0"></span>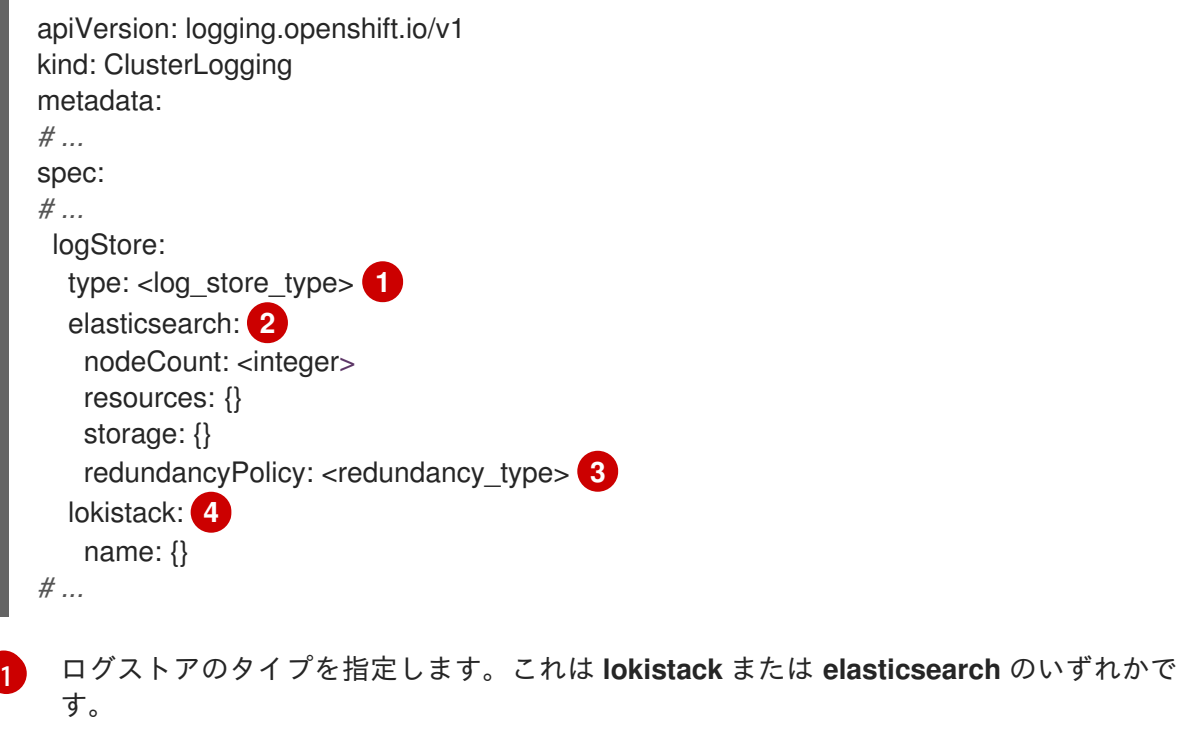

[2](#page-77-1) [3](#page-77-2) [4](#page-77-3) Elasticsearch ログストアの任意の設定オプション。 冗長性のタイプを指定します。この値に は、**ZeroRedundancy**、**SingleRedundancy**、**MultipleRedundancy**、または **FullRedundancy** を指定できます。 LokiStack の任意の設定オプション。 LokiStack をログストアとして指定する **ClusterLogging** CR の例 apiVersion: logging.openshift.io/v1 kind: ClusterLogging metadata: name: instance namespace: openshift-logging spec: managementState: Managed logStore: type: lokistack lokistack: name: logging-loki

```
# ...
```
2. 次のコマンドを実行して、**ClusterLogging** CR を適用します。

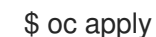

\$ oc apply -f <filename>.yaml

5.5.3. ログコレクターの設定

**ClusterLogging** カスタムリソース (CR) を変更することで、ロギングで使用するログコレクターのタイ プを設定できます。

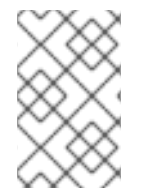

#### 注記

Fluentd は非推奨となっており、今後のリリースで削除される予定です。Red Hat は、現 在のリリースのライフサイクル中にこの機能のバグ修正とサポートを提供しますが、こ の機能は拡張されなくなりました。Fluentd の代わりに、Vector を使用できます。

#### 前提条件

- 管理者権限がある。
- OpenShift CLI (**oc**) がインストールされている。
- Red Hat OpenShift Logging Operator がインストールされている。
- **ClusterLogging** CR が作成されている。

## 手順

1. **ClusterLogging** CR の **collection** 仕様を変更します。

**ClusterLogging** CR の例

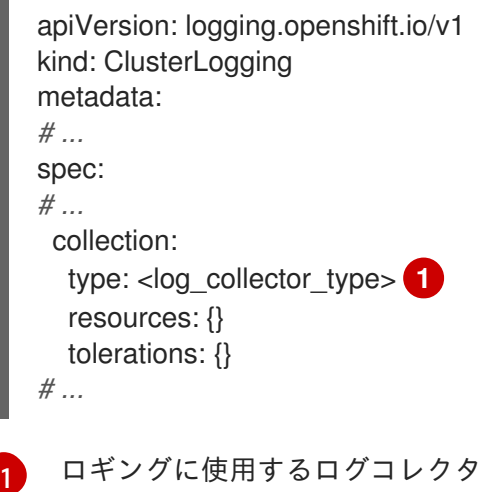

<span id="page-79-0"></span>[1](#page-79-0) ロギングに使用するログコレクターのタイプ。これは、**vector** または **fluentd** にすること ができます。

2. 次のコマンドを実行して、**ClusterLogging** CR を適用します。

\$ oc apply -f <filename>.yaml

5.5.4. ログビジュアライザーの設定

**ClusterLogging** カスタムリソース (CR) を変更することで、ロギングで使用するログビジュアライザー のタイプを設定できます。

#### 前提条件

- 管理者権限がある。
- OpenShift CLI (**oc**) がインストールされている。
- Red Hat OpenShift Logging Operator がインストールされている。
- **ClusterLogging** CR が作成されている。

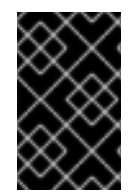

#### 重要

可視化に OpenShift Container Platform Web コンソールを使用する場合は、ロギングコ ンソールプラグインを有効にする必要があります。"Web コンソールによるログの可視 化" に関するドキュメントを参照してください。

手順

1. **ClusterLogging** CR の **visualization** 仕様を変更します。

#### **ClusterLogging** CR の例

apiVersion: logging.openshift.io/v1 kind: ClusterLogging metadata: *# ...* spec: *# ...* visualization:

<span id="page-80-2"></span><span id="page-80-1"></span><span id="page-80-0"></span>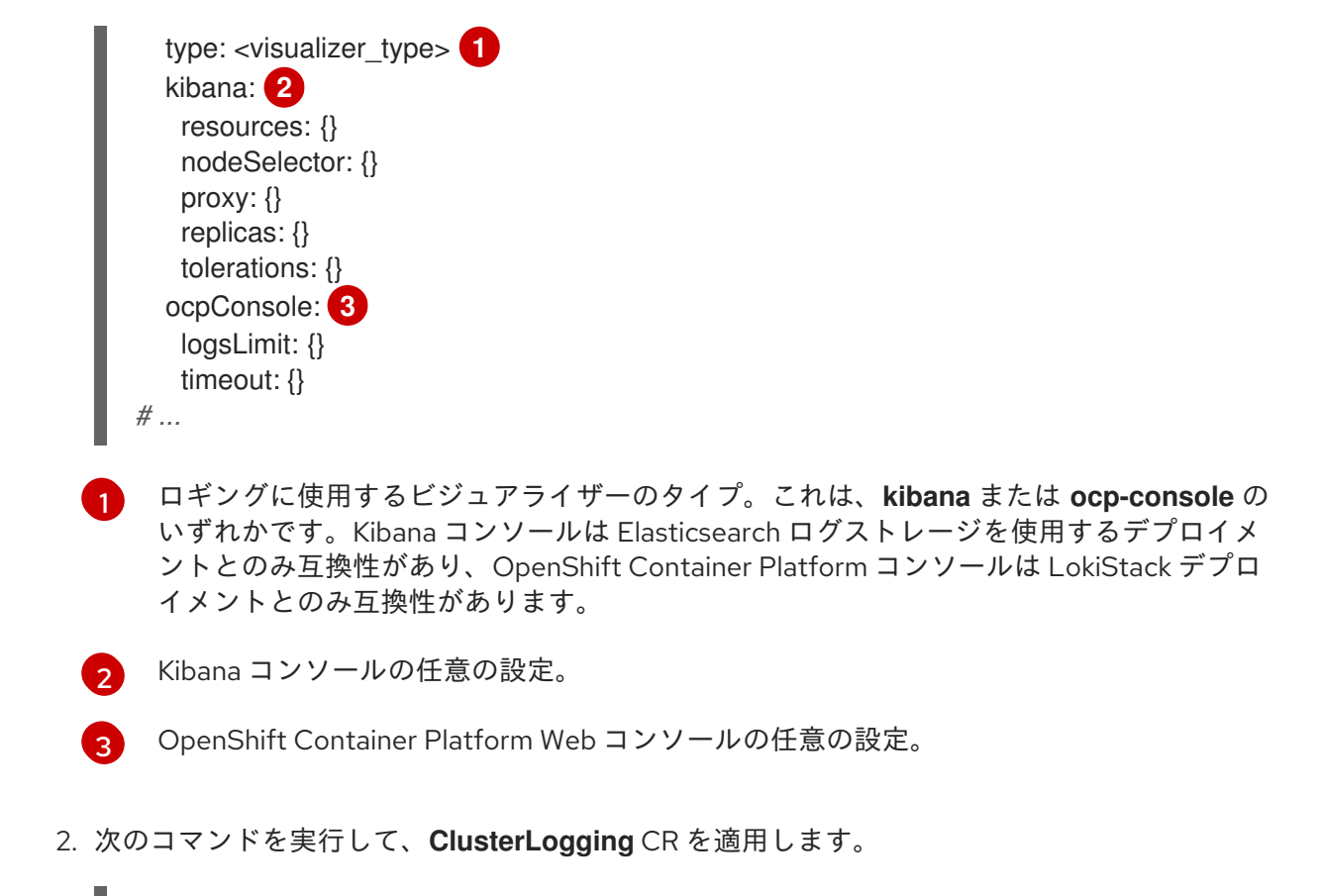

\$ oc apply -f <filename>.yaml

5.5.5. ネットワークの分離が有効になっている場合のプロジェクト間のトラフィックの 許可

クラスターネットワークプラグインによって、ネットワークの分離が実施される場合があります。その 場合は、OpenShift Logging によってデプロイされる Operator が含まれるプロジェクト間のネット ワークトラフィックを許可する必要があります。

ネットワークの分離は、異なるプロジェクトにある Pod およびサービス間のネットワークトラフィッ クをブロックします。ロギングは、OpenShift Elasticsearch Operator を **openshift-operators-redhat** プロジェクトにインストールし、Red Hat OpenShift Logging Operatorを **openshift-logging** プロ ジェクトにインストールします。したがって、これら 2 つのプロジェクト間のトラフィックを許可する 必要があります。

OpenShift Container Platform は、ネットワークプラグインとして、OpenShift SDN と OVN-Kubernetes の 2 つのサポートされた選択肢を提供します。これら 2 つのプロバイダーはさまざまな ネットワーク分離ポリシーを実装します。

OpenShift SDN には 3 つのモードがあります。

#### network policy (ネットワークポリシー)

これはデフォルトモードになります。ポリシーが定義されていない場合は、すべてのトラフィック を許可します。ただし、ユーザーがポリシーを定義する場合、通常はすべてのトラフィックを拒否 し、例外を追加して開始します。このプロセスでは、異なるプロジェクトで実行されているアプリ ケーションが破損する可能性があります。そのため、ポリシーを明示的に設定し、1つのロギング関 連のプロジェクトから他のプロジェクトへの egress のトラフィックを許可します。

#### multitenant (マルチテナント)

このモードは、ネットワークの分離を実行します。2 つのロギング関連のプロジェクトを結合して、 それらのプロジェクト間のトラフィックを許可します。

#### subnet (サブネット)

このモードでは、すべてのトラフィックを許可します。ネットワーク分離は実行しません。アク ションは不要です。

OVN-Kubernetes は常に ネットワークポリシー を使用します。そのため、OpenShift SDN の場合と同 様に、ポリシーを明示的に設定し、1 つのロギング関連のプロジェクトから他のプロジェクトへの egress のトラフィックを許可する必要があります。

#### 手順

● multitenant モードで OpenShift SDN を使用している場合は、2 つのプロジェクトに参加しま す。以下に例を示します。

\$ oc adm pod-network join-projects --to=openshift-operators-redhat openshift-logging

- または、network policy の OpenShift SDN および OVN-Kubernetes の場合は、以下の操作を 実行します。
	- a. **openshift-operators-redhat** namespace にラベルを設定します。以下に例を示します。

\$ oc label namespace openshift-operators-redhat project=openshift-operators-redhat

b. **openshift-operators-redhat**、**openshift-monitoring**、および**openshift-ingress**プロジェ クトから openshift-logging プロジェクトへの入力を許可する、**openshift-logging** namespace にネットワークポリシーオブジェクトを作成します。以下に例を示します。

```
apiVersion: networking.k8s.io/v1
kind: NetworkPolicy
metadata:
 name: allow-from-openshift-monitoring-ingress-operators-redhat
spec:
 ingress:
 - from:
  - podSelector: {}
 - from:
  - namespaceSelector:
    matchLabels:
      project: "openshift-operators-redhat"
 - from:
  - namespaceSelector:
    matchLabels:
      name: "openshift-monitoring"
 - from:
  - namespaceSelector:
    matchLabels:
      network.openshift.io/policy-group: ingress
 podSelector: {}
 policyTypes:
```
- Ingress

#### 関連情報

● [ネットワークポリシーについて](https://docs.redhat.com/en/documentation/openshift_container_platform/4.16/html-single/networking/#about-network-policy)

- OpenShift SDN デフォルト CNI [ネットワークプロバイダーについて](https://docs.redhat.com/en/documentation/openshift_container_platform/4.16/html-single/networking/#about-openshift-sdn)
- OVN-Kubernetes デフォルト Container Network Interface (CNI) [ネットワークプロバイダーに](https://docs.redhat.com/en/documentation/openshift_container_platform/4.16/html-single/networking/#about-ovn-kubernetes) ついて
- OVN-Kubernetes [ネットワークポリシーについて](https://docs.redhat.com/en/documentation/openshift_container_platform/4.16/html-single/networking/#ovn-k-network-policy)
- OpenShift SDN デフォルト CNI [ネットワークプロバイダーについて](https://docs.redhat.com/en/documentation/openshift_container_platform/4.16/html-single/networking/#about-openshift-sdn)
- OVN-Kubernetes デフォルト Container Network Interface (CNI) [ネットワークプロバイダーに](https://docs.redhat.com/en/documentation/openshift_container_platform/4.16/html-single/networking/#about-ovn-kubernetes) ついて

# 第6章 ロギングの更新

ロギングの更新には、マイナーリリース更新 (5.yz) とメジャーリリース更新 (5.y) の 2 種類がありま す。

# 6.1. マイナーリリースの更新

Automatic 更新承認オプションを使用してロギング Operator をインストールした場合、Operator はマ イナーバージョンの更新を自動的に受け取ります。手動での更新手順を完了する必要はありません。

Manual 更新承認オプションを使用してロギング Operators をインストールした場合は、マイナーバー ジョンの更新を手動で承認する必要があります。詳細は、保留中の Operator [更新の手動承認](https://docs.redhat.com/en/documentation/openshift_container_platform/4.16/html-single/operators/#olm-approving-pending-upgrade_olm-upgrading-operators) を 参照し てください。

## 6.2. メジャーリリースの更新

メジャーバージョンを更新するには、いくつかの手順を手動で完了する必要があります。

メジャーリリースバージョンの互換性とサポート情報については、[OpenShift](https://access.redhat.com/support/policy/updates/openshift_operators#platform-agnostic) Operator Life Cycles を 参照してください。

# 6.3. すべての NAMESPACE を監視するための RED HAT OPENSHIFT LOGGING OPERATOR のアップグレード

Logging 5.7 以前のバージョンでは、Red Hat OpenShift Logging Operator は **openshift-logging** namespace のみを監視します。Red Hat OpenShift Logging Operator でクラスター上のすべての namespace を監視する場合は、Operator を再デプロイする必要があります。以下の手順を実行して、 ロギングコンポーネントを削除せずに Operator を再デプロイします。

#### 前提条件

- OpenShift CLI (**oc**) がインストールされている。
- 管理者権限がある。

#### 手順

1. 次のコマンドを実行して、サブスクリプションを削除します。

\$ oc -n openshift-logging delete subscription <subscription>

2. 以下のコマンドを実行して Operator グループを削除します。

\$ oc -n openshift-logging delete operatorgroup <operator\_group\_name>

3. 次のコマンドを実行して、クラスターサービスバージョン (CSV) を削除します。

\$ oc delete clusterserviceversion cluster-logging.<version>

4. 「ロギングのインストール」ドキュメントに従って、Red Hat OpenShift Logging Operator を 再デプロイします。

 $\lambda = -$ 

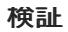

```
\bullet
```
**OperatorGroup** リソースの **targetNamespaces** フィールドが存在しないか、空の文字列に設 定されていることを確認します。 これを行うには、次のコマンドを実行して出力を検査します。

\$ oc get operatorgroup <operator\_group\_name> -o yaml

## 出力例

```
apiVersion: operators.coreos.com/v1
kind: OperatorGroup
metadata:
 name: openshift-logging-f52cn
 namespace: openshift-logging
spec:
 upgradeStrategy: Default
status:
 namespaces:
 - ""
# ...
```
# 6.4. RED HAT OPENSHIFT LOGGING OPERATOR の更新

Red Hat OpenShift Logging Operator を新しいメジャーリリースバージョンに更新するには、Operator サブスクリプションの更新チャネルを変更する必要があります。

## 前提条件

- Red Hat OpenShift Logging Operator がインストールされている。
- 管理者権限がある。
- OpenShift Container Platform Web コンソールにアクセスでき、Administrator パースペク ティブを表示している。

#### 手順

- 1. Operators → Installed Operators に移動します。
- 2. openshift-logging プロジェクトを選択します。
- 3. Red Hat OpenShift Logging Operatorをクリックします。
- 4. Subscription をクリックします。Subscription detailsセクションで、Update channelリンク をクリックします。このリンクテキストは、現在の更新チャネルによっては stable または stable-5.y である可能性があります。
- 5. Change Subscription Update Channelウィンドウで、最新のメジャーバージョン更新チャネ ル stable-5.y を選択し、Save をクリックします。**cluster-logging.v5.y.z** バージョンに注意し てください。

検証

- 1. 数秒待ってから Operators → Installed Operators をクリックします。Red Hat OpenShift Logging Operator のバージョンが最新の **cluster-logging.v5.y.z** バージョンと一致することを 確認します。
- 2. Operators → Installed Operators ページで、Status フィールドが Succeeded を報告するのを 待機します。

# 6.5. LOKI OPERATOR の更新

Loki Operator を新しいメジャーリリースバージョンに更新するには、Operator サブスクリプションの 更新チャネルを変更する必要があります。

# 前提条件

- Loki Operator がインストールされている。
- 管理者権限がある。
- OpenShift Container Platform Web コンソールにアクセスでき、Administrator パースペク ティブを表示している。

## 手順

- 1. Operators → Installed Operators に移動します。
- 2. openshift-operators-redhat プロジェクトを選択します。
- 3. Loki Operator をクリックします。
- 4. Subscription をクリックします。Subscription detailsセクションで、Update channelリンク をクリックします。このリンクテキストは、現在の更新チャネルによっては stable または stable-5.y である可能性があります。
- 5. Change Subscription Update Channelウィンドウで、最新のメジャーバージョン更新チャネ ル stable-5.y を選択し、Save をクリックします。**loki-operator.v5.y.z** バージョンに注意して ください。

#### 検証

- 1. 数秒待ってから Operators → Installed Operators をクリックします。Loki Operator のバー ジョンが最新の **loki-operator.v5.yz** バージョンと一致していることを確認します。
- 2. Operators → Installed Operators ページで、Status フィールドが Succeeded を報告するのを 待機します。

# 6.6. OPENSHIFT ELASTICSEARCH OPERATOR の更新

OpenShift Elasticsearch Operator を現在のバージョンに更新するには、サブスクリプションを変更す る必要があります。

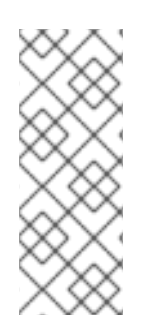

注記

Logging 5.9 リリースに、OpenShift Elasticsearch Operator の更新バージョンは含まれ ていません。ロギング 5.8 でリリースされた OpenShift Elasticsearch Operator を現在使 用している場合、Logging 5.8 の EOL まで引き続き Logging で機能します。OpenShift Elasticsearch Operator を使用してデフォルトのログストレージを管理する代わりに、 Loki Operator を使用できます。Logging のライフサイクルの日付について、詳細は Platform Agnostic [Operator](https://access.redhat.com/support/policy/updates/openshift_operators#platform-agnostic) を参照してください。

## 前提条件

● Elasticsearch をデフォルトのログストアとして使用し、Kibana を UI として使用している場合 は、Red Hat OpenShift Logging Operator を更新する前に OpenShift Elasticsearch Operator を更新します。

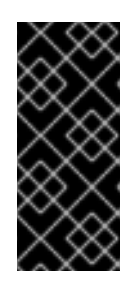

#### 重要

Operator を間違った順序で更新すると、Kibana は更新されず、Kibana カスタム リソース (CR) は作成されません。この問題を解決するには、Red Hat OpenShift Logging Operator Pod を削除します。Red Hat OpenShift Logging Operator Pod が再デプロイされると、Kibana CR が作成され、Kibana が再度利 用可能になります。

- Logging のステータスが正常である。
	- すべての Pod のステータスは **ready** です。
	- Elasticsearch クラスターが正常である。
- Elasticsearch および Kibana [データのバックアップが作成されている。](https://www.elastic.co/guide/en/elasticsearch/reference/current/snapshot-restore.html)
- 管理者権限がある。
- 検証手順のために OpenShift CLI (**oc**) がインストールされている。

#### 手順

- 1. OpenShift Container Platform Web コンソールで、Operators → Installed Operators をクリッ クします。
- 2. openshift-operators-redhat プロジェクトを選択します。
- 3. OpenShift Elasticsearch Operator をクリックします。
- 4. Subscription → Channel をクリックします。
- 5. Change Subscription Update Channelウィンドウで stable-5.y を選択し、Save をクリック します。**elasticsearch-operator.v5.y.z** バージョンに注意してください。
- 6. 数秒待ってから Operators → Installed Operators をクリックします。OpenShift Elasticsearch Operator のバージョンが最新の **elasticsearch-operator.v5.y.z** バージョンと一致していること を確認します。
- 7. Operators → Installed Operators ページで、Status フィールドが Succeeded を報告するのを 待機します。

#### 検証

1. 次のコマンドを入力し、出力を確認して、すべての Elasticsearch Pod が Ready ステータスに なっていることを確認します。

\$ oc get pod -n openshift-logging --selector component=elasticsearch

## 出力例

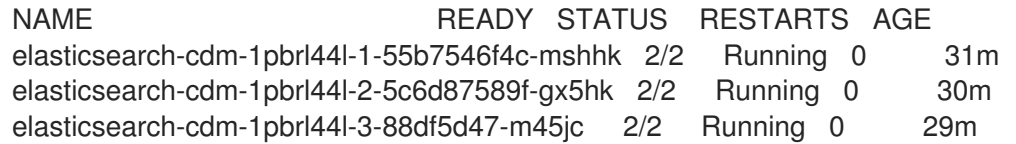

2. 以下のコマンドを入力して出力を確認し、Elasticsearch クラスターのステータスが **green** であ ることを確認します。

\$ oc exec -n openshift-logging -c elasticsearch elasticsearch-cdm-1pbrl44l-1-55b7546f4cmshhk -- health

#### 出力例

```
{
 "cluster_name" : "elasticsearch".
 "status" : "green",
}
```
3. 次のコマンドを入力し、出力を確認して、Elasticsearch cron ジョブが作成されたことを確認し ます。

\$ oc project openshift-logging

\$ oc get cronjob

## 出力例

NAME SCHEDULE SUSPEND ACTIVE LAST SCHEDULE AGE elasticsearch-im-app \*/15 \* \* \* \* False 0 <none> 56s elasticsearch-im-audit \*/15 \* \* \* \* False 0 <none> 56s elasticsearch-im-infra \*/15 \* \* \* \* False 0 <none> 56s

4. 次のコマンドを入力し、出力を確認して、ログストアが正しいバージョンに更新され、イン デックスが 緑色 になっていることを確認します。

\$ oc exec -c elasticsearch <any\_es\_pod\_in\_the\_cluster> -- indices

出力に **app-00000x**、**infra-00000x**、**audit-00000x**、**.security** インデックスが含まれることを 確認します。

例6.1 緑色のステータスのインデックスを含む出力例

Tue Jun 30 14:30:54 UTC 2020

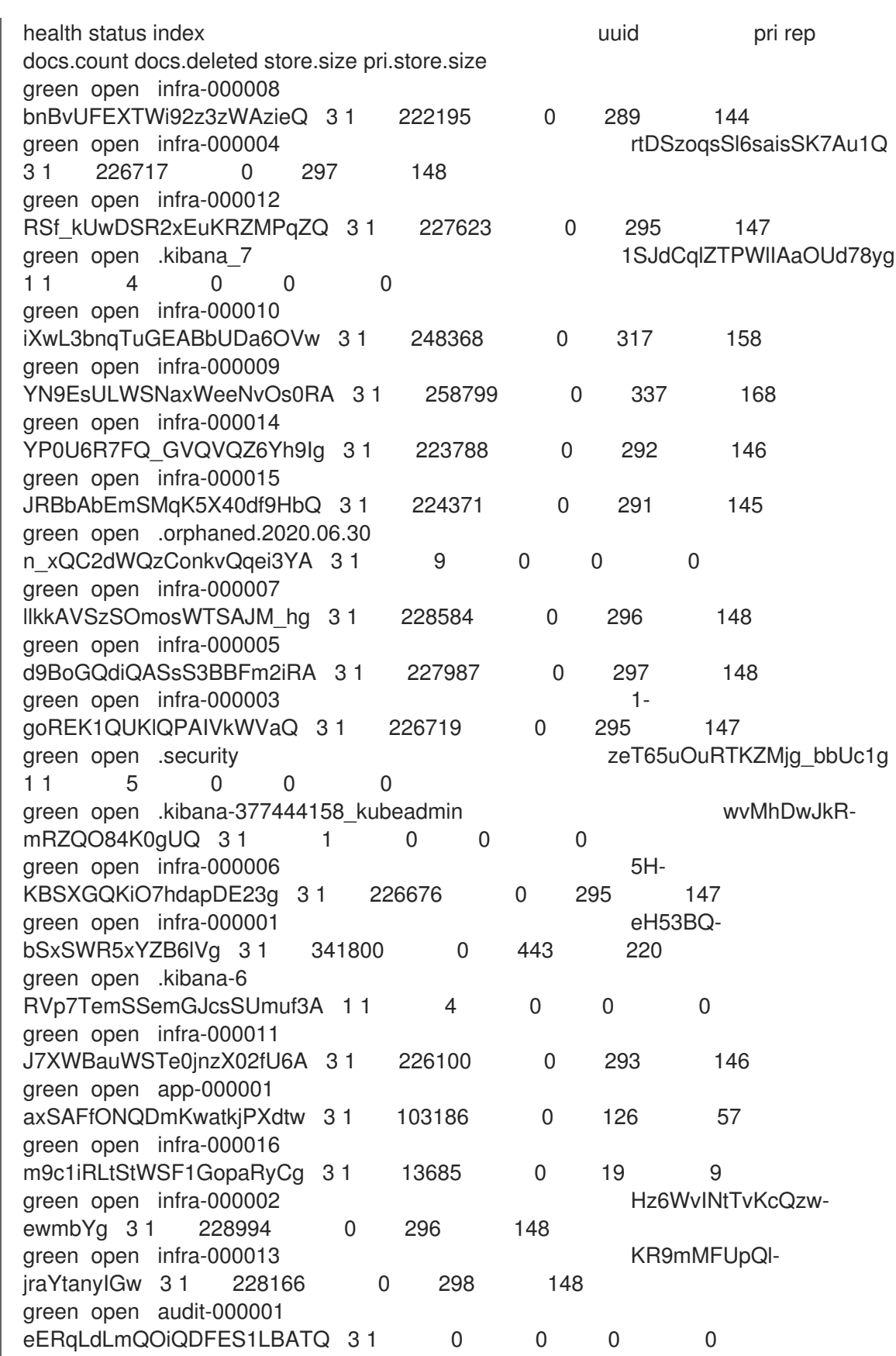

5. 次のコマンドを入力し、出力を確認して、ログビジュアライザーが正しいバージョンに更新さ れていることを確認します。

\$ oc get kibana kibana -o json

出力に **ready** ステータスの Kibana Pod が含まれることを確認します。

```
例6.2 準備状態にある Kibana Pod の出力例
   \mathbf{I}{
   "clusterCondition": {
   "kibana-5fdd766ffd-nb2jj": [
   {
   "lastTransitionTime": "2020-06-30T14:11:07Z",
   "reason": "ContainerCreating",
   "status": "True",
   "type": ""
   },
   {
   "lastTransitionTime": "2020-06-30T14:11:07Z",
   "reason": "ContainerCreating",
   "status": "True",
   "type": ""
   }
   ]
   },
   "deployment": "kibana",
   "pods": {
   "failed": [],
   "notReady": []
   "ready": []
   },
   "replicaSets": [
   "kibana-5fdd766ffd"
   ],
   "replicas": 1
   }
   ]
```
# 第7章 ログの可視化

# 7.1. ログの可視化について

デプロイされたログストレージソリューションに応じて、OpenShift Container Platform Web コンソー ルまたは Kibana Web コンソールで、ログデータを可視化できます。Kibana コンソールは ElasticSearch ログストアで使用でき、OpenShift Container Platform Web コンソールは ElasticSearch ログストアまたは LokiStack で使用できます。

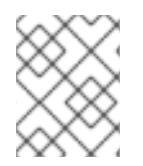

### 注記

Kibana Web コンソールは現在非推奨となっており、将来のログリリースで削除される予 定です。

# 7.1.1. ログビジュアライザーの設定

**ClusterLogging** カスタムリソース (CR) を変更することで、ロギングで使用するログビジュアライザー のタイプを設定できます。

#### 前提条件

- 管理者権限がある。
- OpenShift CLI (**oc**) がインストールされている。
- Red Hat OpenShift Logging Operator がインストールされている。
- **ClusterLogging** CR が作成されている。

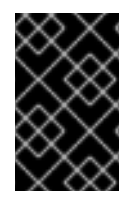

#### 重要

可視化に OpenShift Container Platform Web コンソールを使用する場合は、ロギングコ ンソールプラグインを有効にする必要があります。"Web コンソールによるログの可視 化" に関するドキュメントを参照してください。

#### 手順

1. **ClusterLogging** CR の **visualization** 仕様を変更します。

#### **ClusterLogging** CR の例

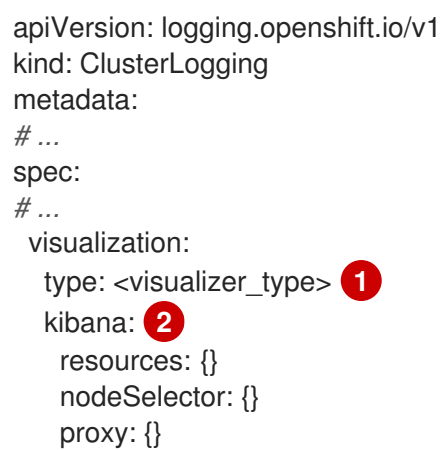

<span id="page-91-2"></span><span id="page-91-1"></span><span id="page-91-0"></span>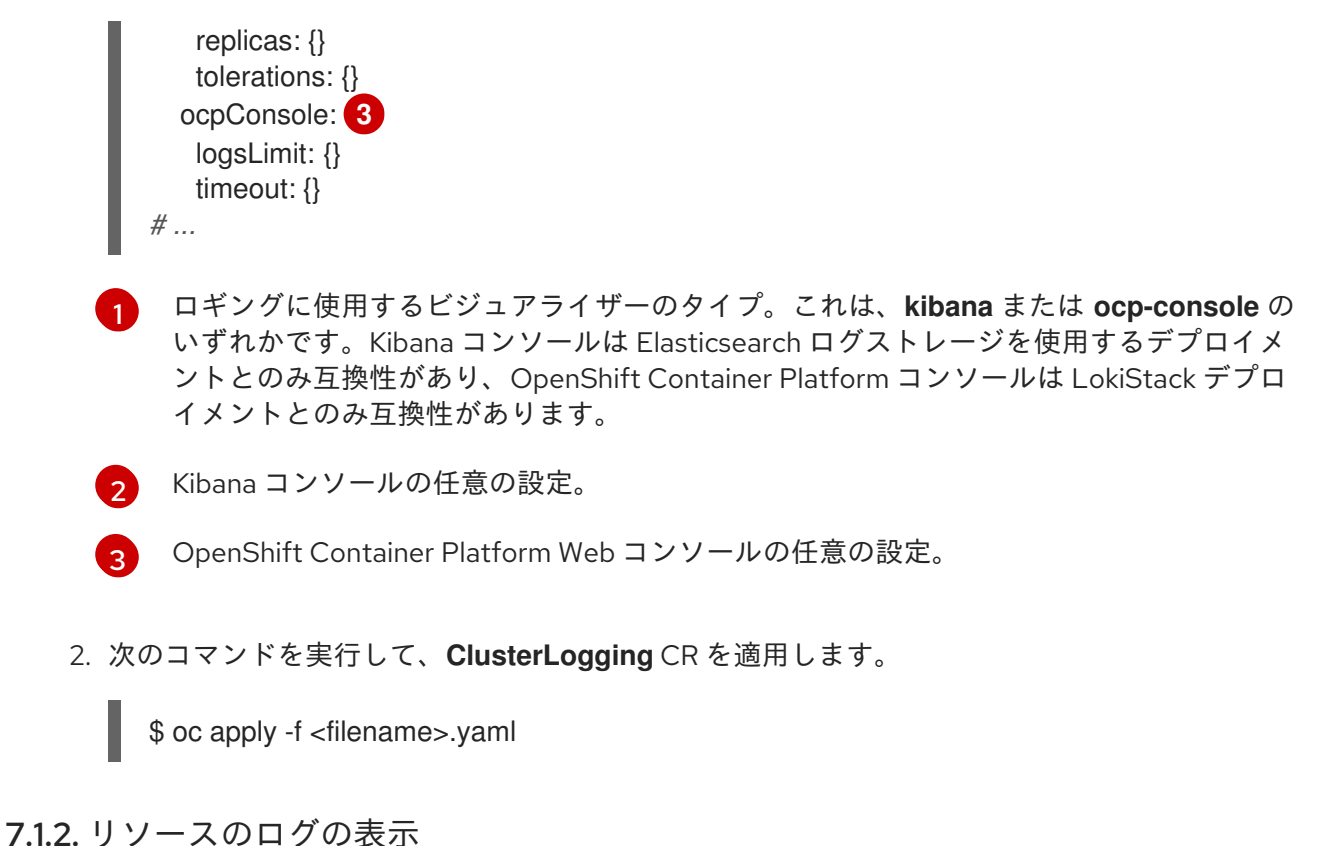

リソースログは、制限されたログ表示機能を提供するデフォルトの機能です。OpenShift CLI (**oc**) およ び Web コンソールを使用して、ビルド、デプロイメント、および Pod などの各種リソースのログを表 示できます。

# ヒント

ログの取得と表示のエクスペリエンスを強化するには、ロギングをインストールします。ロギングは、 ノードシステムの監査ログ、アプリケーションコンテナーログ、およびインフラストラクチャーログな どの OpenShift Container Platform クラスターからのすべてのログを専用のログストアに集約します。 その後、Kibana コンソールまたは OpenShift Container Platform Web コンソールを介してログデータ をクエリー、検出、可視化できます。リソースログはロギングのログストアにアクセスしません。

# 7.1.2.1. リソースログの表示

OpenShift CLI (**oc**) および Web コンソールでさまざまなリソースのログを表示できます。ログの末尾 から読み取られるログ。

## 前提条件

OpenShift CLI (**oc**) へのアクセスがある。

## 手順 (UI)

1. OpenShift Container Platform コンソールで Workloads → Pods に移動するか、調査するリ ソースから Pod に移動します。

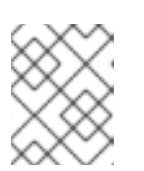

## 注記

ビルドなどの一部のリソースには、直接クエリーする Pod がありません。この ような場合は、リソースの Details ページで Logs リンクを特定できます。

2. ドロップダウンメニューからプロジェクトを選択します。

- 3. 調査する Pod の名前をクリックします。
- 4. Logs をクリックします。

#### 手順 (CLI)

● 特定の Pod のログを表示します。

\$ oc logs -f <pod\_name> -c <container\_name>

ここでは、以下のようになります。

**-f**

オプション: ログに書き込まれている内容に沿って出力することを指定します。

**<pod\_name>**

Pod の名前を指定します。

**<container\_name>**

オプション: コンテナーの名前を指定します。Pod に複数のコンテナーがある場合は、コン テナー名を指定する必要があります。

以下に例を示します。

\$ oc logs ruby-58cd97df55-mww7r

\$ oc logs -f ruby-57f7f4855b-znl92 -c ruby

ログファイルの内容が出力されます。

特定のリソースのログを表示します。

<span id="page-92-0"></span>\$ oc logs <object\_type>/<resource\_name> 1

[1](#page-92-0) リソースタイプおよび名前を指定します。

以下に例を示します。

\$ oc logs deployment/ruby

ログファイルの内容が出力されます。

# 7.2. WEB コンソールによるログの可視化

ロギングコンソールプラグインを設定すると、OpenShift Container Platform Web コンソールを使用し てログデータを可視化できます。

[ロギングのインストール時にプラグインを設定する方法については、](#page-69-0)Web コンソールを使用したロギン グのインストール を参照してください。

すでにロギングをインストールしており、プラグインを設定する場合は、次のいずれかの手順を使用し ます。

7.2.1. Red Hat OpenShift Logging Operator をインストールした後のロギングコンソー ルプラグインの有効化

ロギングコンソールプラグインは Red Hat OpenShift Logging Operator のインストール中に有効にで きますが、プラグインを無効にして Red Hat OpenShift Logging Operator をインストールした場合 も、プラグインを有効にすることができます。

#### 前提条件

- 管理者権限がある。
- Red Hat OpenShift Logging Operator がインストールされており、Console plugin で Disabled が選択されている。
- OpenShift Container Platform Web コンソールにアクセスできる。

## 手順

- 1. OpenShift Container Platform Web コンソールの Administrator パースペクティブ で、Operators → Installed Operators に移動します。
- 2. Red Hat OpenShift Logging をクリックします。Operator の Details ページが表示されます。
- 3. Details ページで、Console plugin オプションの Disabled をクリックします。
- 4. Console plugin enablementダイアログで、Enable を選択します。
- 5. Save をクリックします。
- 6. Console plugin オプションに Enabled と表示されていることを確認します。
- 7. 変更が適用されると、Web コンソールにポップアップウィンドウが表示されます。ウィンドウ に Web コンソールのリロードを求めるプロンプトが表示されます。ポップアップウィンドウが 表示されたら、ブラウザーを更新して変更を適用します。

7.2.2. Elasticsearch ログストアと LokiStack がインストールされている場合のロギン グコンソールプラグインの設定

ロギングバージョン 5.8 以降では、Elasticsearch ログストアがデフォルトのログストアであるが、 LokiStack もインストールされている場合は、次の手順を使用してロギングコンソールプラグインを有 効にできます。

#### 前提条件

- 管理者権限がある。
- Red Hat OpenShift Logging Operator、OpenShift Elasticsearch Operator、および Loki Operator がインストールされている。
- OpenShift CLI (**oc**) がインストールされている。
- ClusterLogging カスタムリソース (CR) が作成されている。

```
手順
```
1. 次のコマンドを実行して、ロギングコンソールプラグインが有効になっていることを確認しま す。

\$ oc get consoles.operator.openshift.io cluster -o yaml |grep logging-view-plugin \ || oc patch consoles.operator.openshift.io cluster --type=merge \ --patch '{ "spec": { "plugins": ["logging-view-plugin"]}}'

2. 次のコマンドを実行して **.metadata.annotations.logging.openshift.io/ocp-consolemigration-target: lokistack-dev** アノテーションを **ClusterLogging** CR に追加します。

\$ oc patch clusterlogging instance --type=merge --patch \ '{ "metadata": { "annotations": { "logging.openshift.io/ocp-console-migration-target": "lokistack-dev" }}}' \ -n openshift-logging

出力例

clusterlogging.logging.openshift.io/instance patched

## 検証

次のコマンドを実行し、出力を確認して、アノテーションが正常に追加されたことを確認しま す。

\$ oc get clusterlogging instance \ -o=jsonpath='{.metadata.annotations.logging\.openshift\.io/ocp-console-migration-target}' \ -n openshift-logging

出力例

"lokistack-dev"

これで、ロギングコンソールプラグイン Pod がデプロイされました。ロギングデータを表示するに は、OpenShift Container Platform Web コンソールに移動し、Observe → Logs ページを表示します。

# 7.3. クラスターダッシュボードの表示

OpenShift Container Platform Web コンソールの Logging/Elasticsearch Nodesおよび Openshift Logging ダッシュボードには、Elasticsearch インスタンスおよび個々の Elasticsearch ノードに関する 詳細な情報が含まれており、問題の予防と診断に使用できます。

OpenShift Logging ダッシュボードには、クラスターリソース、ガベージコレクション、クラスターの シャード、Fluentd 統計など、クラスターレベルでの Elasticsearch インスタンスの詳細を表示する チャートが含まれます。

Logging/Elasticsearch Nodesダッシュボードには、Elasticsearch インスタンスの詳細を表示する チャートが含まれます。これらのチャートの多くはノードレベルのものであり、これには、インデック ス、シャード、リソースなどの詳細が含まれます。

7.3.1. Elastisearch および OpenShift Logging ダッシュボードへのアクセス

OpenShift Container Platform Web コンソールで Logging/Elasticsearch Nodesおよび OpenShift Logging ダッシュボードを表示できます。

# 手順

ダッシュボードを起動するには、以下を実行します。

- 1. OpenShift Container Platform Web コンソールで、Observe → Dashboards をクリックしま す。
- 2. Dashboards ページで、Dashboard メニューから Logging/Elasticsearch Nodesまたは OpenShift Logging を選択します。 Logging/Elasticsearch Nodesダッシュボードの場合は、表示する必要のある Elasticsearch ノードを選択し、データの解像度を設定できます。

適切なダッシュボードが表示され、データの複数のチャートが表示されます。

3. 必要に応じて、Time Range メニューおよび Refresh Intervalメニューから、データを表示す るさまざまな時間の範囲またはデータのリフレッシュレートを選択します。

ダッシュボードチャートの詳細は、OpenShift Logging [ダッシュボードについて](#page-96-0) および Logging/Elastisearch Nodes [ダッシュボードについて](#page-99-0) を参照してください。

# 7.3.2. OpenShift Logging ダッシュボードについて

OpenShift Logging ダッシュボードには、クラスターレベルで Elasticsearch インスタンスの詳細を表 示するチャートが含まれており、これを使用して問題を診断し、予測できます。

## 表7.1 OpenShift Logging チャート

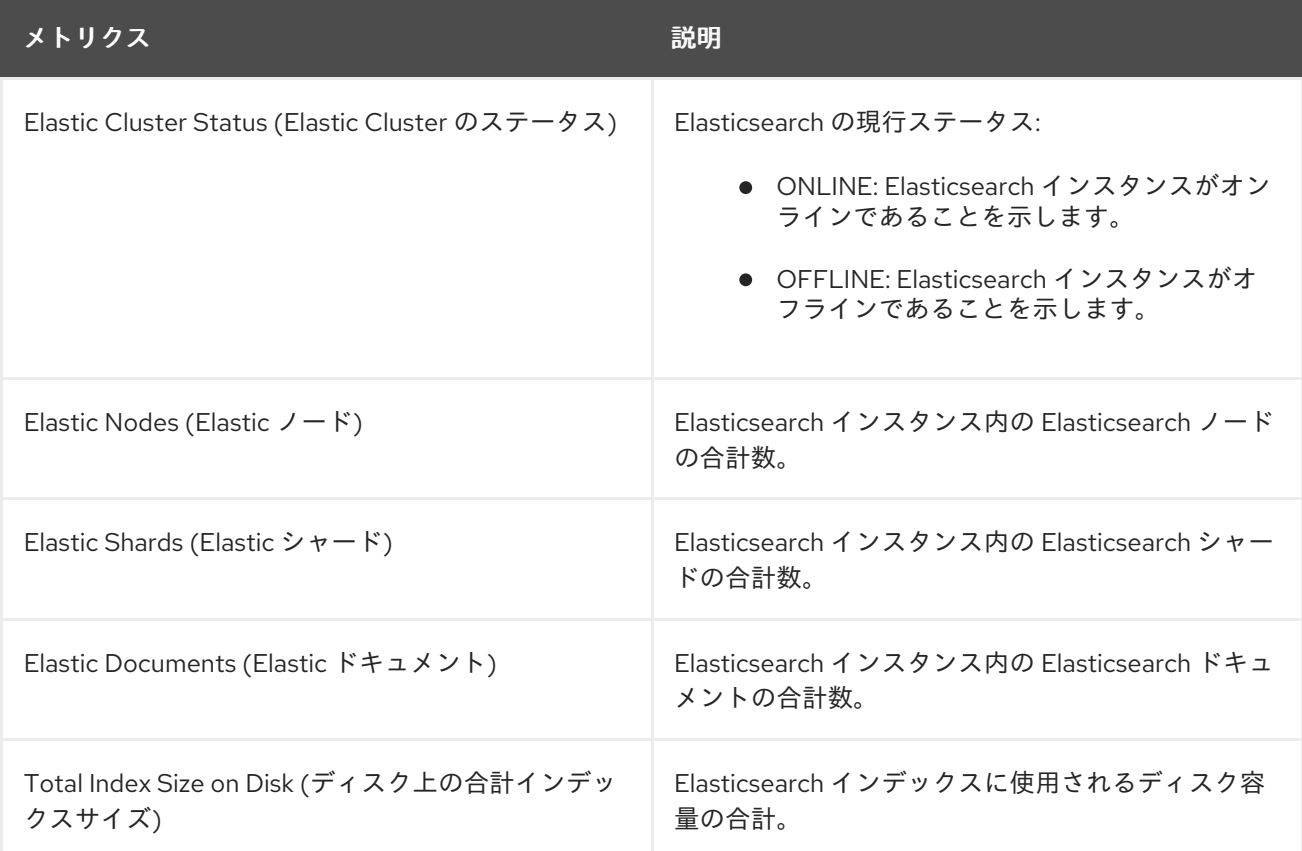

<span id="page-96-0"></span>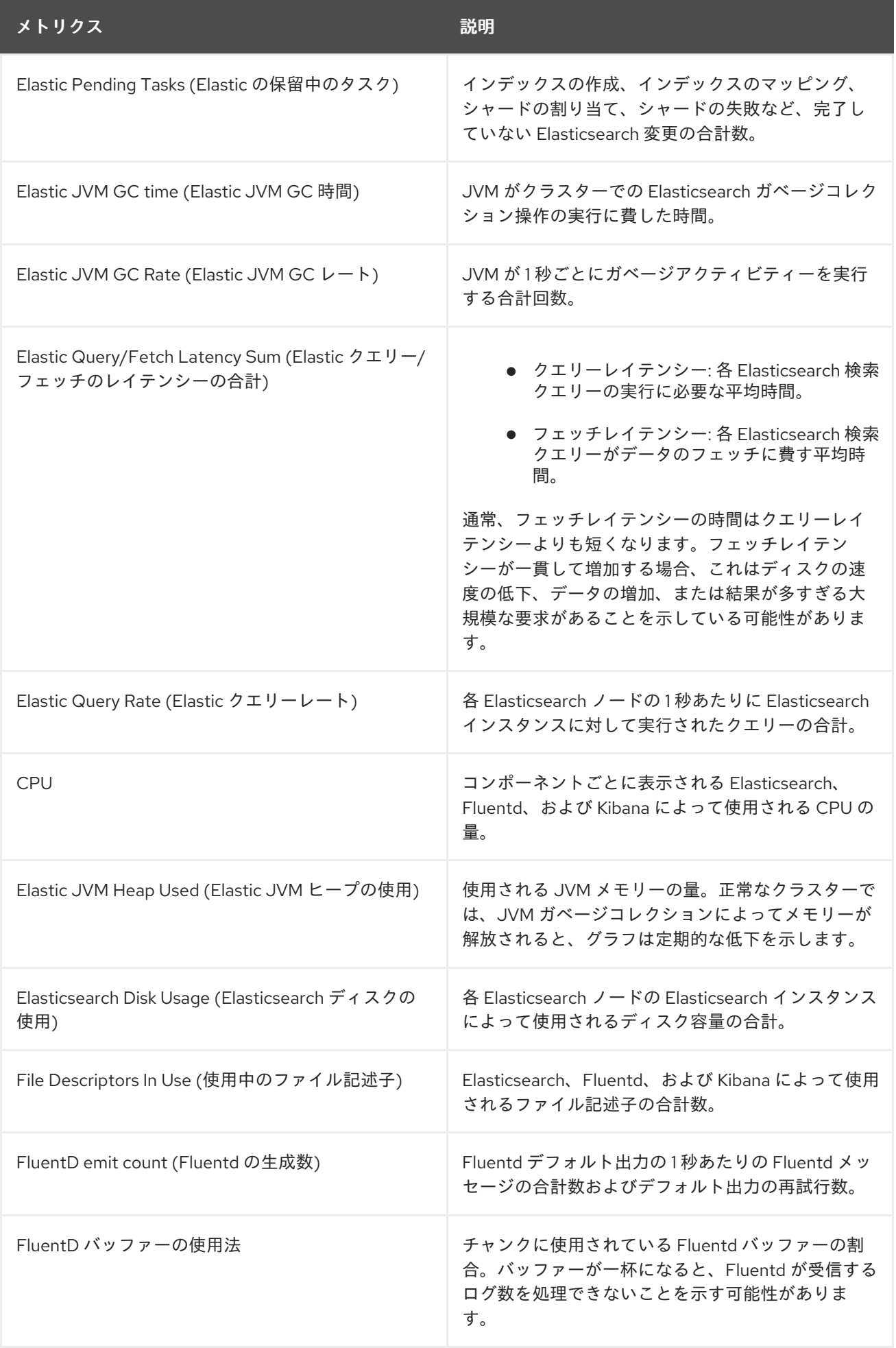

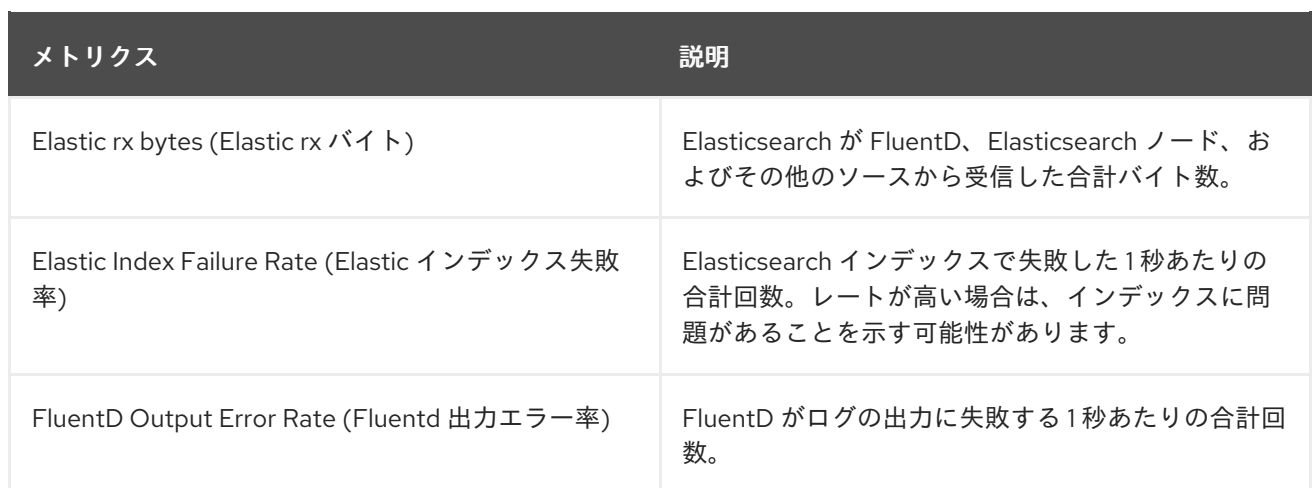

# 7.3.3. Logging/Elasticsearch ノードダッシュボードのチャート

Logging/Elasticsearch Nodesダッシュボードには、追加の診断に使用できる Elasticsearch インスタ ンスの詳細を表示するチャートが含まれます。これらのチャートの多くはノードレベルのものです。

## Elasticsearch ステータス

Logging/Elasticsearch Nodesダッシュボードには、Elasticsearch インスタンスのステータスに関 する以下のチャートが含まれます。

# 表7.2 Elasticsearch ステータスフィールド

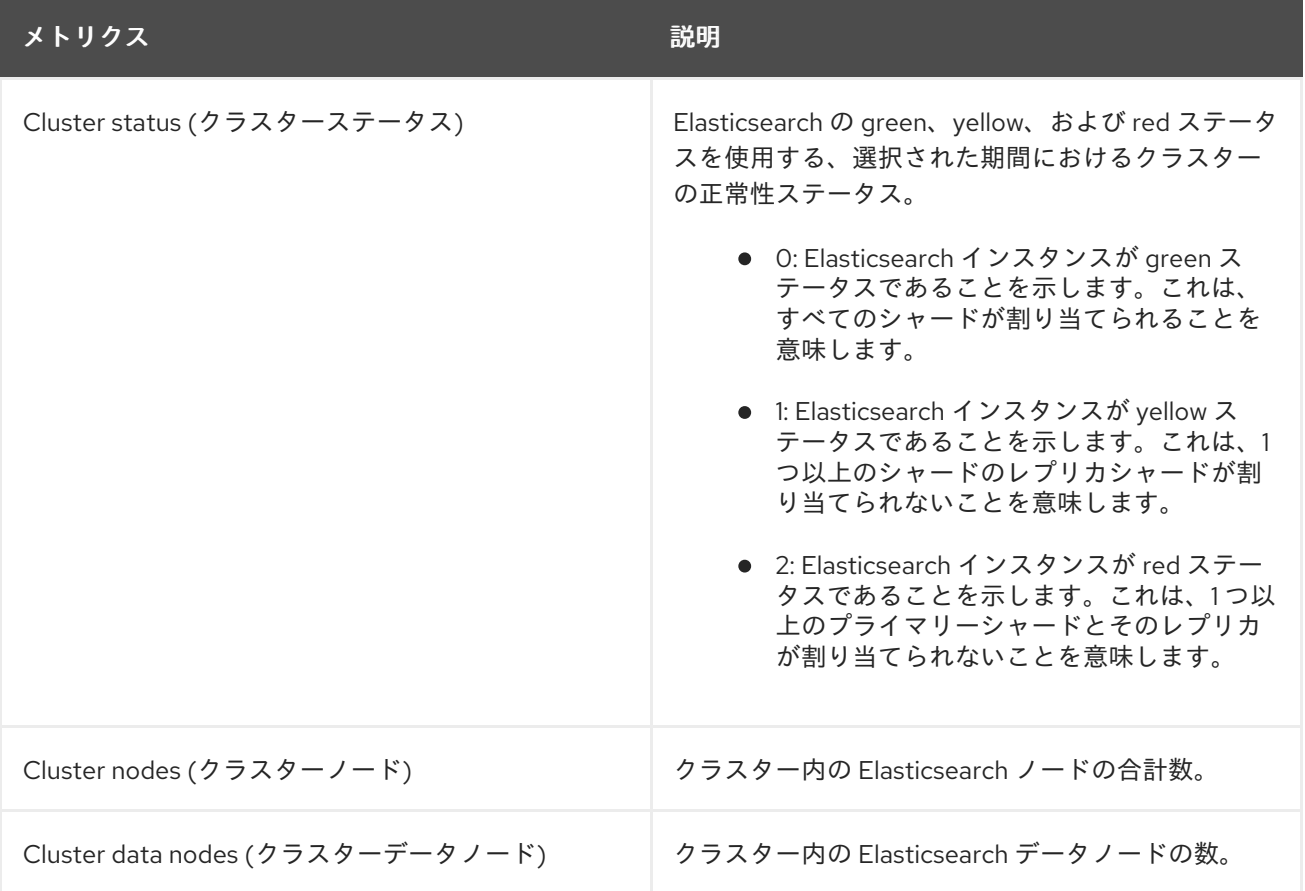

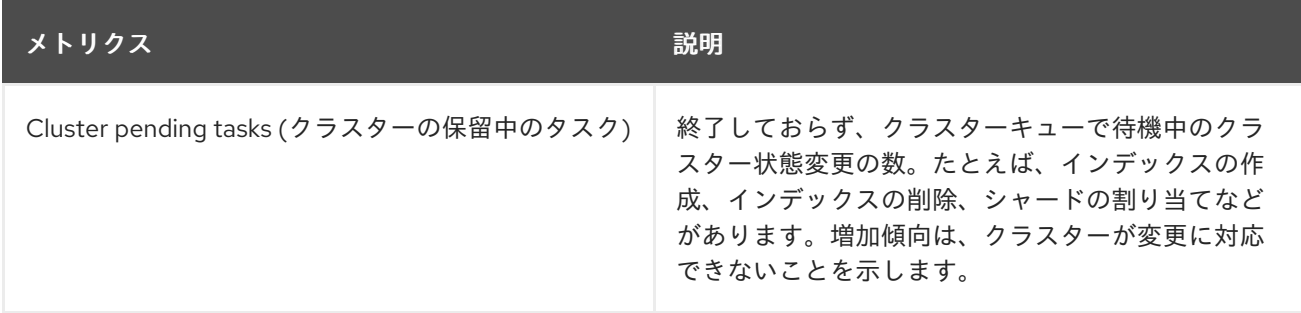

#### Elasticsearch クラスターインデックスシャードのステータス

各 Elasticsearch インデックスは、永続化されたデータの基本単位である 1 つ以上のシャードの論理 グループです。インデックスシャードには、プライマリーシャードとレプリカシャードの 2 つのタ イプがあります。ドキュメントがインデックスにインデックス化されると、これはプライマリー シャードのいずれかに保存され、そのシャードのすべてのレプリカにコピーされます。プライマ リーシャードの数はインデックスの作成時に指定され、この数はインデックスの有効期間に変更す ることはできません。レプリカシャードの数はいつでも変更できます。

インデックスシャードは、ライフサイクルフェーズまたはクラスターで発生するイベントに応じて複数 の状態に切り替わります。シャードが検索およびインデックス要求を実行できる場合、シャードはアク ティブになります。シャードがこれらの要求を実行できない場合、シャードは非アクティブになりま す。シャードが初期化、再割り当て、未割り当てなどの状態にある場合は、シャードが非アクティブに なる可能性があります。

インデックスシャードは、データの物理表現であるインデックスセグメントと呼ばれる多数の小さな内 部ブロックで構成されます。インデックスセグメントは、Lucene が新たにインデックス化されたデー タをコミットしたときに作成される比較的小さく、イミュータブルな Lucene インデックスです。 Lucene (Elasticsearch によって使用される検索ライブラリー) は、バックグラウンドでインデックスセ グメントをより大きなセグメントにマージし、セグメントの合計数を低い状態に維持します。セグメン トをマージするプロセスが新規セグメントが作成される速度よりも遅くなる場合は、問題があることを 示す可能性があります。

Lucene が検索操作などのデータ操作を実行する場合、Lucene は関連するインデックスのインデックス セグメントに対して操作を実行します。そのため、各セグメントには、メモリーにロードされ、マップ される特定のデータ構造が含まれます。インデックスマッピングは、セグメントデータ構造で使用され るメモリーに大きく影響を与える可能性があります。

Logging/Elasticsearch Nodesダッシュボードには、Elasticsearch インデックスシャードに関する以下 のチャートが含まれます。

#### 表7.3 Elasticsearch クラスターのシャードステータスのチャート

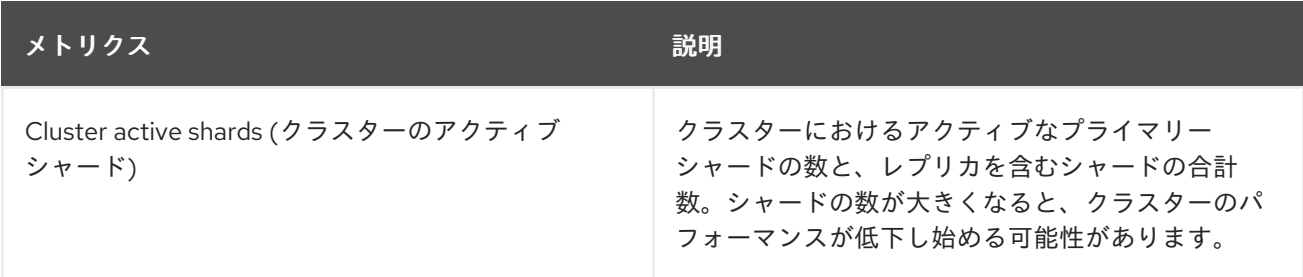

<span id="page-99-0"></span>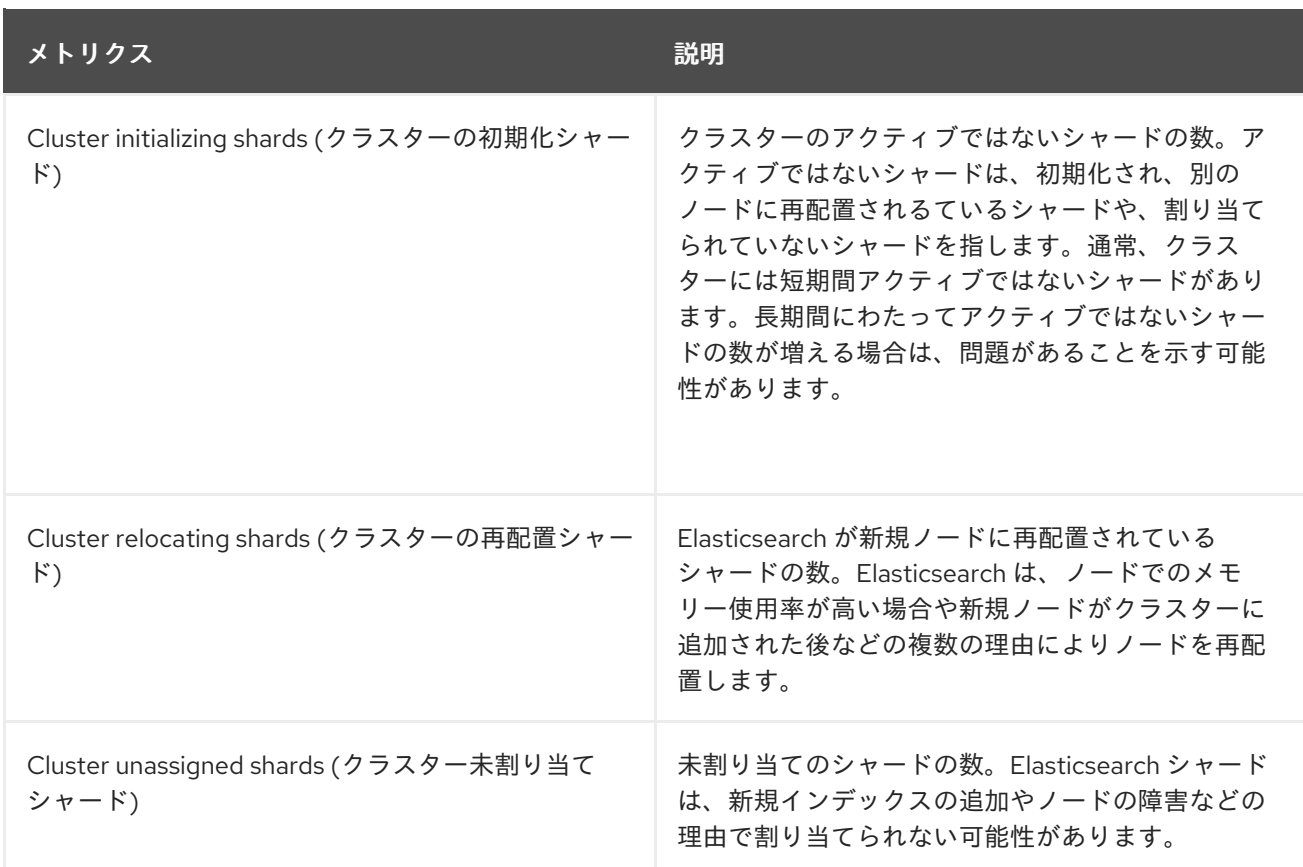

### Elasticsearch ノードメトリクス

各 Elasticsearch ノードには、タスクの処理に使用できるリソースの量に制限があります。すべての リソースが使用中で、Elasticsearch が新規タスクの実行を試行する場合、Elasticsearch は一部のリ ソースが利用可能になるまでタスクをキューに入れます。

Logging/Elasticsearch Nodesダッシュボードには、選択されたノードのリソース使用状況に関する以 下のチャートと Elasticsearch キューで待機中のタスクの数が含まれます。

#### 表7.4 Elasticsearch ノードのメトリクスチャート

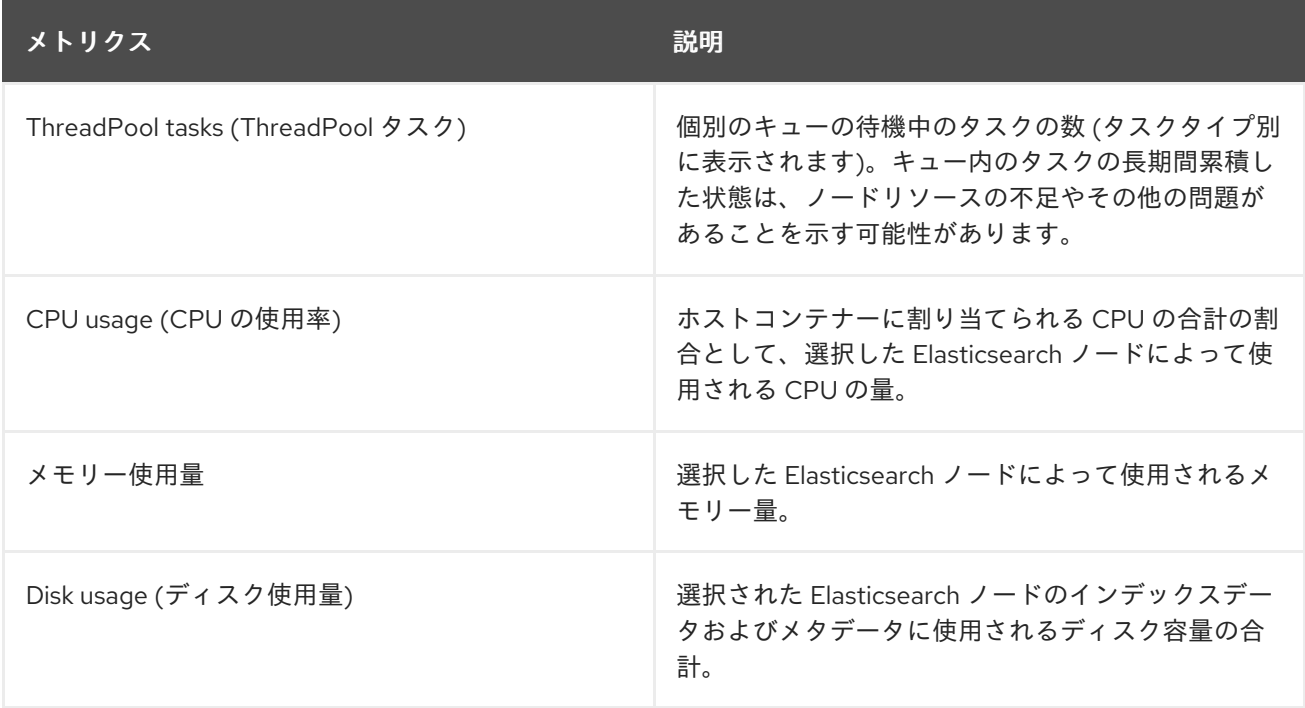

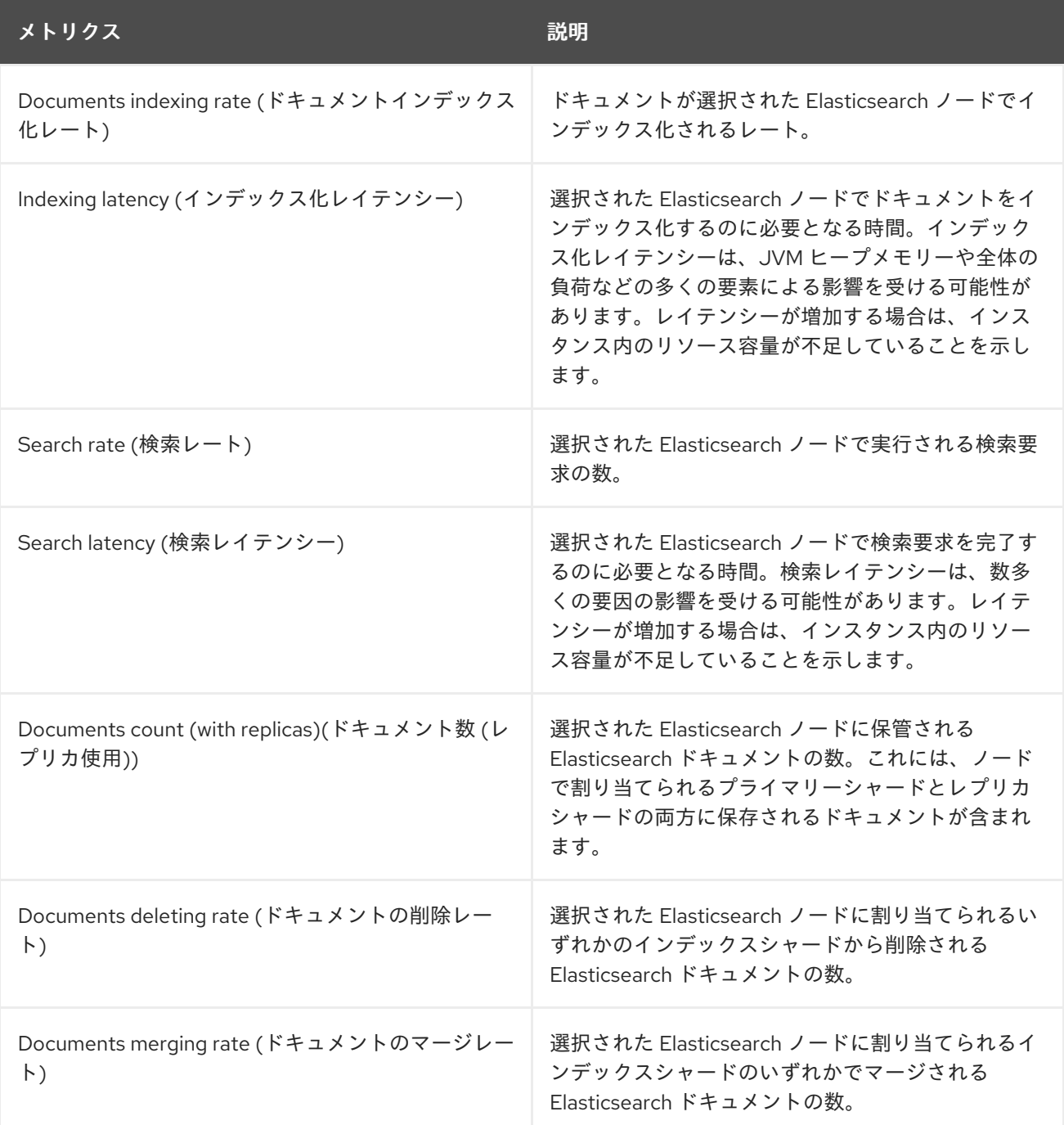

#### Elasticsearch ノードフィールドデータ

[Fielddata](https://www.elastic.co/guide/en/elasticsearch/reference/6.8/fielddata.html) はインデックスの用語のリストを保持する Elasticsearch データ構造であり、JVM ヒープ に保持されます。fielddata のビルドはコストのかかる操作であるため、Elasticsearch は fielddata 構造をキャッシュします。Elasticsearch は、基礎となるインデックスセグメントが削除されたり、 マージされる場合や、すべての fielddata キャッシュに JVM HEAP メモリーが十分にない場合に、 fielddata キャッシュをエビクトできます。

Logging/Elasticsearch Nodesダッシュボードには、Elasticsearch fielddata に関する以下のチャート が含まれます。

#### 表7.5 Elasticsearch ノードフィールドデータチャート

```
メトリクス しゅうしゅう しゅうしゅう こうしゅう 説明
```
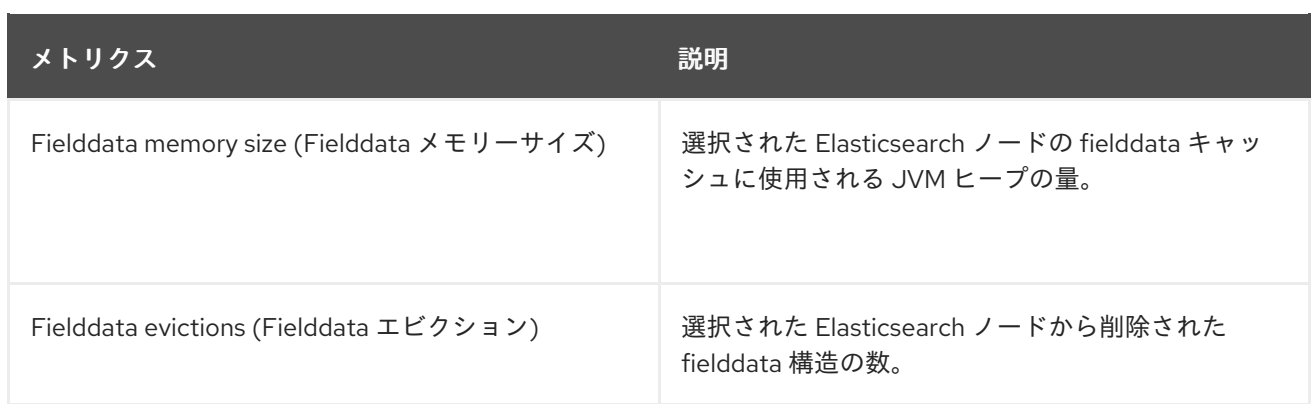

#### Elasticsearch ノードのクエリーキャッシュ

インデックスに保存されているデータが変更されない場合、検索クエリーの結果は Elasticsearch で 再利用できるようにノードレベルのクエリーキャッシュにキャッシュされます。

Logging/Elasticsearch Nodesダッシュボードには、Elasticsearch ノードのクエリーキャッシュに関す る以下のチャートが含まれます。

#### 表7.6 Elasticsearch ノードのクエリーチャート

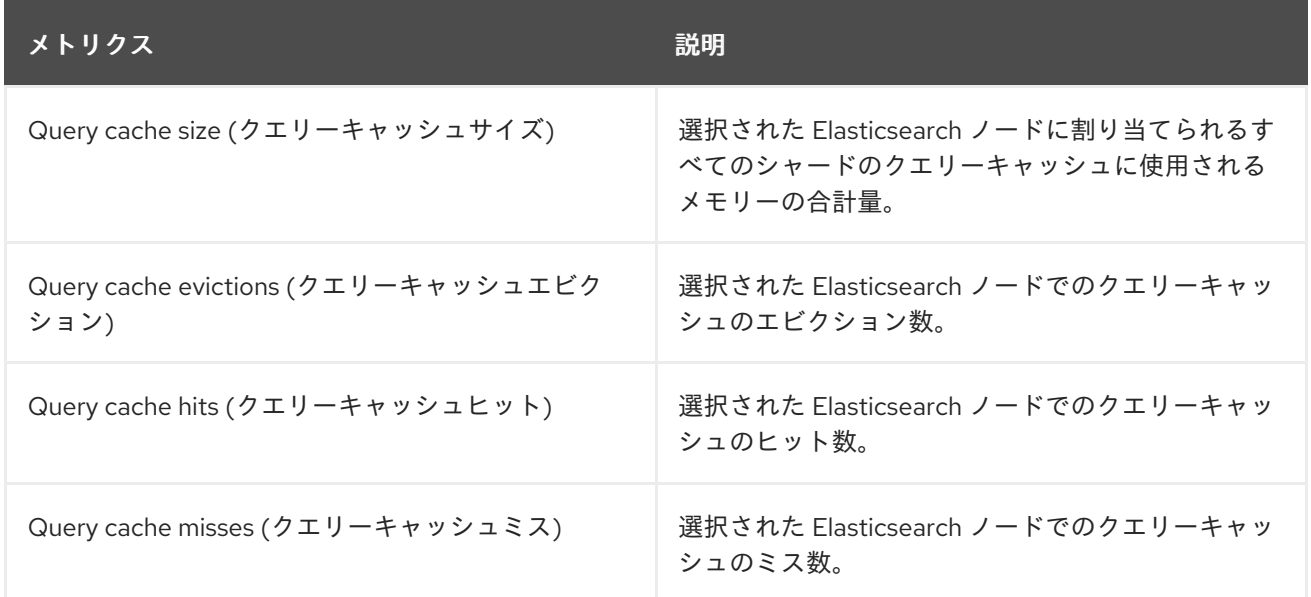

#### Elasticsearch インデックスのスロットリング

ドキュメントのインデックスを作成する場合、Elasticsearch はデータの物理表現であるインデック スセグメントにドキュメントを保存します。同時に、Elasticsearch はリソースの使用を最適化する 方法として、より小さなセグメントをより大きなセグメントに定期的にマージします。インデック ス処理がセグメントをマージする機能よりも高速になる場合は、マージプロセスが十分前もって終 了せずに、検索やパフォーマンスに関連した問題が生じる可能性があります。この状況を防ぐため に、Elasticsearch はインデックスをスロットリングします。通常、インデックスに割り当てられる スレッド数を 1 つのスレッドに減らすことで制限できます。

Logging/Elasticsearch Nodesダッシュボードには、Elasticsearch インデックスのスロットリングに関 する以下のチャートが含まれます。

表7.7 インデックススロットリングチャート

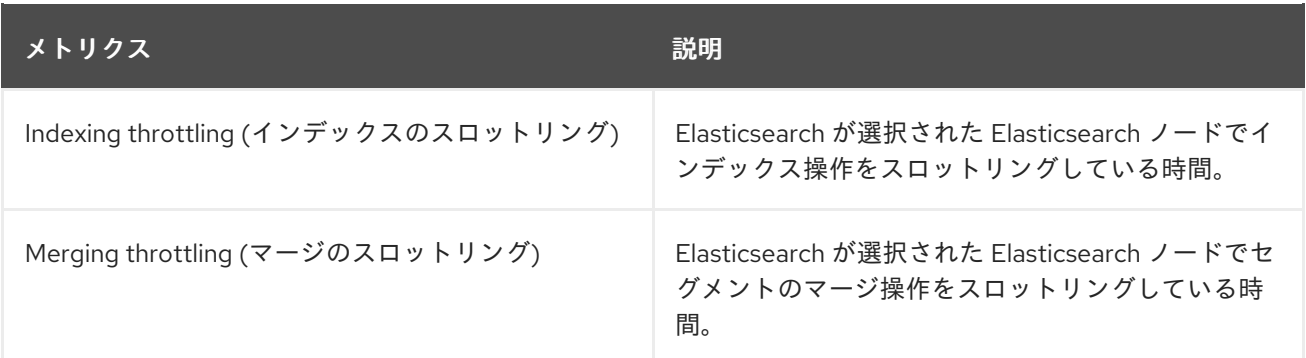

#### ノード JVM ヒープの統計

Logging/Elasticsearch Nodesダッシュボードには、JVM ヒープ操作に関する以下のチャートが含 まれます。

#### 表7.8 JVM ヒープ統計チャート

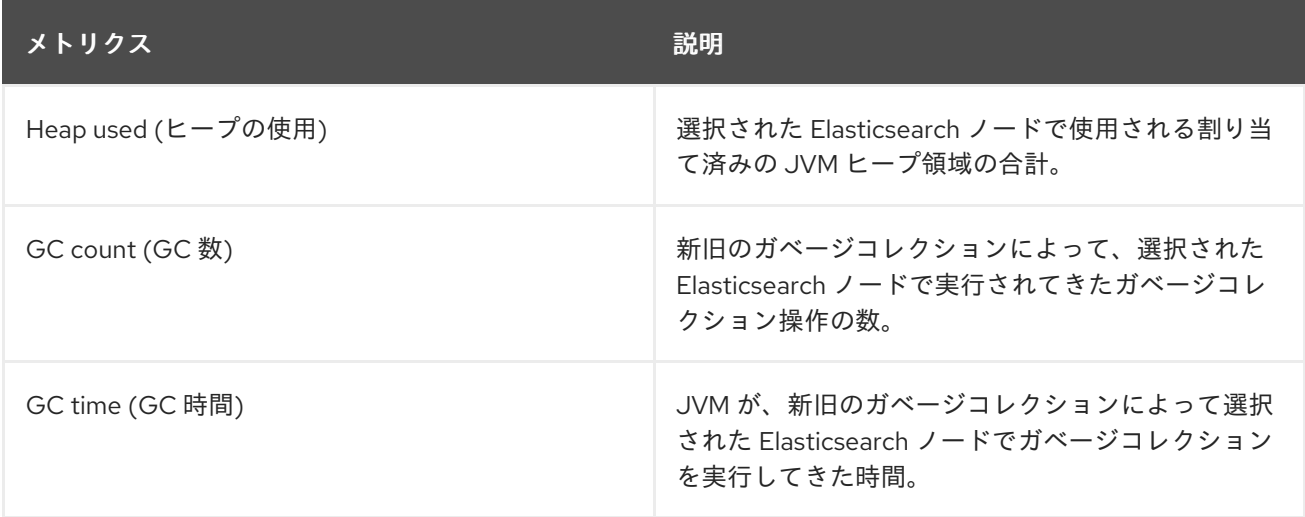

# 7.4. KIBANA によるログの可視化

ElasticSearch ログストアを使用している場合は、Kibana コンソールを使用して収集されたログデータ を可視化できます。

Kibana を使用すると、データに対して以下を実行できます。

- Discover タブを使用して、データを検索および参照します。
- Visualize タブを使用して、データをグラフ化およびマッピングします。
- Dashboard タブを使用してカスタムダッシュボードを作成し、表示します。

Kibana インターフェイスの使用および設定は、このドキュメントでは扱いません。インターフェイスの 使用に関する詳細は、Kibana [ドキュメント](https://www.elastic.co/guide/en/kibana/6.8/connect-to-elasticsearch.html) を参照してください。

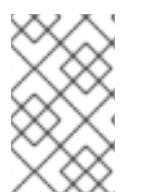

#### 注記

監査ログは、デフォルトでは内部 OpenShift Container Platform Elasticsearch インスタ ンスに保存されません。Kibana で監査ログを表示するには、[ログ転送](#page-222-0) API を使用して、 監査ログの **default** 出力を使用するパイプラインを設定する必要があります。

# 7.4.1. Kibana インデックスパターンの定義

インデックスパターンは、可視化する必要のある Elasticsearch インデックスを定義します。Kibana で データを確認し、可視化するには、インデックスパターンを作成する必要があります。

#### 前提条件

● Kibana で infra および audit インデックスを表示するには、ユーザーには cluster-admin ロー ル、**cluster-reader** ロール、または両方のロールが必要です。デフォルトの **kubeadmin** ユー ザーには、これらのインデックスを表示するための適切なパーミッションがあります。 **default**、**kube-** および **openshift-** プロジェクトで Pod およびログを表示できる場合に、これ らのインデックスにアクセスできるはずです。以下のコマンドを使用して、現在のユーザーが 適切なパーミッションを持っているかどうかを確認できます。

\$ oc auth can-i get pods --subresource log -n <project>

出力例

yes

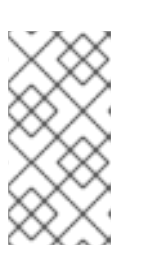

注記

監査ログは、デフォルトでは内部 OpenShift Container Platform Elasticsearch イ ンスタンスに保存されません。Kibana で監査ログを表示するには、ログ転送 API を使用して監査ログの **default** 出力を使用するパイプラインを設定する必要があ ります。

Elasticsearch ドキュメントは、インデックスパターンを作成する前にインデックス化する必要 があります。これは自動的に実行されますが、新規または更新されたクラスターでは数分の時 間がかかる可能性があります。

#### 手順

Kibana でインデックスパターンを定義し、ビジュアライゼーションを作成するには、以下を実行しま す。

- 1. OpenShift Container Platform コンソールで、Application Launcher キーをクリック し、Logging を選択します。
- 2. Management → Index Patterns → Create index pattern をクリックして Kibana インデックス パターンを作成します。
	- 各ユーザーは、プロジェクトのログを確認するために、Kibana に初めてログインする際に インデックスパターンを手動で作成する必要があります。ユーザーは **app** という名前のイ ンデックスパターンを作成し、**@timestamp** 時間フィールドを使用してコンテナーログを 表示する必要があります。
	- 管理ユーザーはそれぞれ、最初に Kibana にログインする際に、**@timestamp** 時間フィール ドを使用して **app**、**infra** および **audit** インデックスのインデックスパターンを作成する必 要があります。
- 3. 新規インデックスパターンから Kibana のビジュアライゼーション (Visualization) を作成しま す。

## 7.4.2. Kibana でのクラスターログの表示

Kibana Web コンソールでクラスターのログを表示します。Kibana でデータを表示し、可視化する方法 は、このドキュメントでは扱いません。詳細は、Kibana [ドキュメント](https://www.elastic.co/guide/en/kibana/6.8/tutorial-sample-discover.html) を参照してください。

#### 前提条件

- Red Hat OpenShift Logging および Elasticsearch Operators がインストールされている必要が あります。
- Kibana インデックスパターンが存在する。
- Kibana で infra および audit インデックスを表示するには、ユーザーには **cluster-admin** ロー ル、**cluster-reader** ロール、または両方のロールが必要です。デフォルトの **kubeadmin** ユー ザーには、これらのインデックスを表示するための適切なパーミッションがあります。 **default**、**kube-** および **openshift-** プロジェクトで Pod およびログを表示できる場合に、これ らのインデックスにアクセスできるはずです。以下のコマンドを使用して、現在のユーザーが 適切なパーミッションを持っているかどうかを確認できます。

\$ oc auth can-i get pods --subresource log -n <project>

#### 出力例

yes

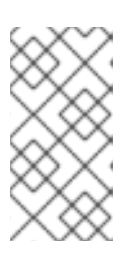

#### 注記

監査ログは、デフォルトでは内部 OpenShift Container Platform Elasticsearch イ ンスタンスに保存されません。Kibana で監査ログを表示するには、ログ転送 API を使用して監査ログの **default** 出力を使用するパイプラインを設定する必要があ ります。

#### 手順

Kibana でログを表示するには、以下を実行します。

- 1. OpenShift Container Platform コンソールで、Application Launcher キャクリック し、Logging を選択します。
- 2. OpenShift Container Platform コンソールにログインするために使用するものと同じ認証情報 を使用してログインします。 Kibana インターフェイスが起動します。
- 3. Kibana で Discover をクリックします。
- 4. 左上隅のドロップダウンメニューから作成したインデックスパターン (app、audit、または infra) を選択します。 ログデータは、タイムスタンプ付きのドキュメントとして表示されます。
- 5. タイムスタンプ付きのドキュメントの1つをデプロイメントします。
- 6. JSON タブをクリックし、ドキュメントのログエントリーを表示します。 例7.1 Kibana のインフラストラクチャーログエントリーのサンプル

```
{
   index": "infra-000001",
 "_type": "_doc",
 "_id": "YmJmYTBlNDkZTRmLTliMGQtMjE3NmFiOGUyOWM3",
 "_version": 1,
  score": null,
 "_source": {
  "docker": {
   "container_id": "f85fa55bbef7bb783f041066be1e7c267a6b88c4603dfce213e32c1"
  },
  "kubernetes": {
   "container_name": "registry-server",
   "namespace_name": "openshift-marketplace",
   "pod_name": "redhat-marketplace-n64gc",
   "container_image": "registry.redhat.io/redhat/redhat-marketplace-index:v4.7",
   "container_image_id": "registry.redhat.io/redhat/redhat-marketplace-
index@sha256:65fc0c45aabb95809e376feb065771ecda9e5e59cc8b3024c4545c168f",
   "pod_id": "8f594ea2-c866-4b5c-a1c8-a50756704b2a",
   "host": "ip-10-0-182-28.us-east-2.compute.internal",
   "master_url": "https://kubernetes.default.svc",
   "namespace_id": "3abab127-7669-4eb3-b9ef-44c04ad68d38",
   "namespace_labels": {
     "openshift_io/cluster-monitoring": "true"
   },
   "flat_labels": [
     "catalogsource_operators_coreos_com/update=redhat-marketplace"
   ]
  },
  "message": "time=\"2020-09-23T20:47:03Z\" level=info msg=\"serving registry\"
database=/database/index.db port=50051",
  "level": "unknown",
  "hostname": "ip-10-0-182-28.internal",
  "pipeline_metadata": {
   "collector": {
    "ipaddr4": "10.0.182.28",
    "inputname": "fluent-plugin-systemd",
    "name": "fluentd",
    "received_at": "2020-09-23T20:47:15.007583+00:00",
     "version": "1.7.4 1.6.0"
   }
  },
  "@timestamp": "2020-09-23T20:47:03.422465+00:00",
  "viaq_msg_id": "YmJmYTBlNDktMDMGQtMjE3NmFiOGUyOWM3",
  "openshift": {
   "labels": {
     "logging": "infra"
   }
  }
 },
 "fields": {
  "@timestamp": [
   "2020-09-23T20:47:03.422Z"
  ],
  "pipeline_metadata.collector.received_at": [
   "2020-09-23T20:47:15.007Z"
  ]
```
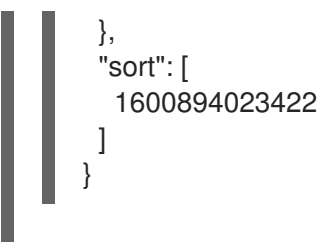

# 7.4.3. Kibana の設定

Kibana コンソールを使用して、**ClusterLogging** カスタムリソース (CR) を変更することで設定できま す。

## 7.4.3.1. CPU およびメモリー制限の設定

ロギングコンポーネントは、CPU とメモリーの制限の両方への調整を許可します。

#### 手順

1. **openshift-logging** プロジェクトで **ClusterLogging** カスタムリソース (CR) を編集します。

\$ oc -n openshift-logging edit ClusterLogging instance apiVersion: "logging.openshift.io/v1" kind: "ClusterLogging" metadata: name: "instance" namespace: openshift-logging ... spec: managementState: "Managed" logStore: type: "elasticsearch" elasticsearch: nodeCount: 3 resources: **1** limits: memory: 16Gi requests: cpu: 200m memory: 16Gi storage: storageClassName: "gp2" size: "200G" redundancyPolicy: "SingleRedundancy" visualization: type: "kibana" kibana: resources: **2** limits: memory: 1Gi requests: cpu: 500m

<span id="page-107-2"></span><span id="page-107-1"></span><span id="page-107-0"></span>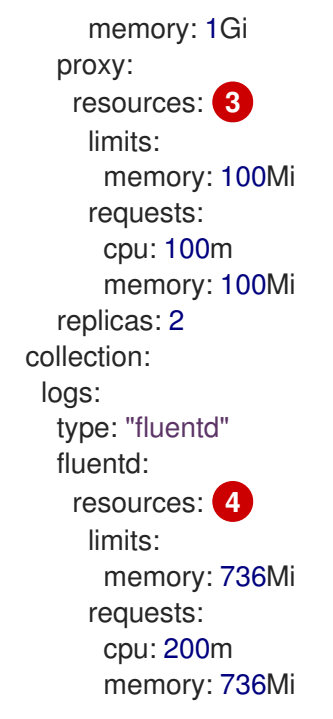

- <span id="page-107-3"></span>[1](#page-107-0) 必要に応じてログの CPU およびメモリーの制限および要求を指定します。Elasticsearch の場合は、要求値と制限値の両方を調整する必要があります。
- $\overline{2}$  $\overline{2}$  $\overline{2}$  [3](#page-107-2) 必要に応じて、ログビジュアライザーの CPU およびメモリーの制限および要求を指定し ます。
- $\overline{A}$ 必要に応じて、ログコレクターの CPU およびメモリーの制限および要求を指定します。

# 7.4.3.2. ログビジュアライザーノードの冗長性のスケーリング

冗長性を確保するために、ログビジュアライザーをホストする Pod をスケーリングできます。

#### 手順

1. **openshift-logging** プロジェクトで **ClusterLogging** カスタムリソース (CR) を編集します。

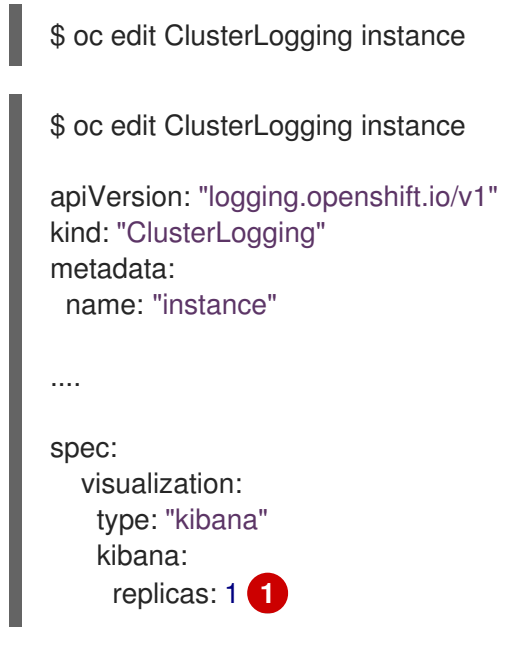
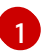

Kibana ノードの数を指定します。

# 第8章 ロギングデプロイメントの設定

# 8.1. ロギングコンポーネントの CPU およびメモリー制限の設定

必要に応じて、それぞれのクラスターロギングコンポーネントの CPU およびメモリー制限の両方を設 定できます。

8.1.1. CPU およびメモリー制限の設定

ロギングコンポーネントは、CPU とメモリーの制限の両方への調整を許可します。

# 手順

1. **openshift-logging** プロジェクトで **ClusterLogging** カスタムリソース (CR) を編集します。

\$ oc -n openshift-logging edit ClusterLogging instance

```
apiVersion: "logging.openshift.io/v1"
kind: "ClusterLogging"
metadata:
 name: "instance"
 namespace: openshift-logging
...
spec:
 managementState: "Managed"
 logStore:
  type: "elasticsearch"
  elasticsearch:
   nodeCount: 3
   resources: 1
    limits:
      memory: 16Gi
    requests:
      cpu: 200m
      memory: 16Gi
   storage:
    storageClassName: "gp2"
    size: "200G"
   redundancyPolicy: "SingleRedundancy"
 visualization:
  type: "kibana"
  kibana:
   resources: 2
    limits:
      memory: 1Gi
    requests:
      cpu: 500m
      memory: 1Gi
   proxy:
    resources: 3
      limits:
```
<span id="page-110-1"></span><span id="page-110-0"></span>memory: 100Mi requests: cpu: 100m memory: 100Mi replicas: 2 collection: logs: type: "fluentd" fluentd: resources: **4** limits: memory: 736Mi requests: cpu: 200m memory: 736Mi

<span id="page-110-2"></span>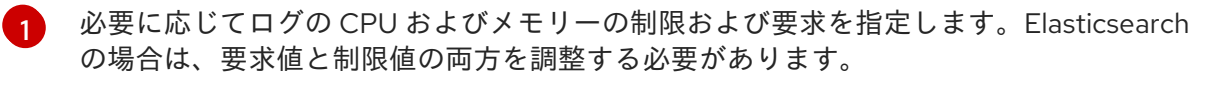

 $\overline{2}$  $\overline{2}$  $\overline{2}$   $\overline{3}$  $\overline{3}$  $\overline{3}$  必要に応じて、ログビジュアライザーの CPU およびメモリーの制限および要求を指定し ます。

[4](#page-110-2) 必要に応じて、ログコレクターの CPU およびメモリーの制限および要求を指定します。

# 8.2. SYSTEMD-JOURNALD および FLUENTD の設定

Fluentd のジャーナルからの読み取りや、ジャーナルのデフォルト設定値は非常に低く、ジャーナルが システムサービスからのロギング速度に付いていくことができないためにジャーナルエントリーが失わ れる可能性があります。

ジャーナルでエントリーが失われるのを防ぐことができるように **RateLimitIntervalSec=30s** および **RateLimitBurst=10000** (必要な場合はさらに高い値) を設定することが推奨されます。

# 8.2.1. OpenShift Logging 用の systemd-journald の設定

プロジェクトのスケールアップ時に、デフォルトのロギング環境にはいくらかの調整が必要になる場合 があります。

たとえば、ログが見つからない場合は、journald の速度制限を引き上げる必要がある場合があります。 一定期間保持するメッセージ数を調整して、OpenShift Logging がログをドロップせずに過剰なリソー スを使用しないようにすることができます。

また、ログを圧縮する必要があるかどうか、ログを保持する期間、ログを保存する方法、ログを保存す るかどうかやその他の設定を決定することもできます。

#### 手順

1. 必要な設定で **/etc/systemd/journald.conf** ファイルが含まれる Butane 設定ファイル **40 worker-custom -journald.bu** を作成します。

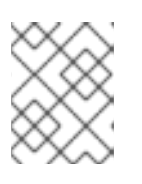

#### 注記

Butane の詳細は、「Butane を使用したマシン設定の作成」を参照してくださ い。

<span id="page-111-0"></span>variant: openshift version: 4.16.0 metadata: name: 40-worker-custom-journald labels: machineconfiguration.openshift.io/role: "worker" storage: files: - path: /etc/systemd/journald.conf mode: 0644 **1** overwrite: true contents: inline: | Compress=yes **2** ForwardToConsole=no **3** ForwardToSyslog=no MaxRetentionSec=1month **4** RateLimitBurst=10000 **5** RateLimitIntervalSec=30s Storage=persistent **6** SyncIntervalSec=1s **7** SystemMaxUse=8G **8** SystemKeepFree=20% **9** SystemMaxFileSize=10M **10**

<span id="page-111-9"></span><span id="page-111-8"></span><span id="page-111-7"></span><span id="page-111-6"></span><span id="page-111-5"></span><span id="page-111-4"></span><span id="page-111-3"></span><span id="page-111-2"></span><span id="page-111-1"></span>**journald.conf** ファイルのパーミッションを設定します。**0644** パーミッションを設定する ことが推奨されます。

ログがファイルシステムに書き込まれる前にそれらのログを圧縮するかどうかを指定しま す。**yes** を指定してメッセージを圧縮するか、**no** を指定して圧縮しないようにします。デ フォルトは **yes** です。

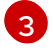

[1](#page-111-0)

[2](#page-111-1)

ログメッセージを転送するかどうかを設定します。それぞれについて、デフォルトで **no** に設定されます。以下を指定します。

- **ForwardToConsole**: ログをシステムコンソールに転送します。
- **ForwardToKsmg**: ログをカーネルログバッファーに転送します。
- **ForwardToSyslog**: syslog デーモンに転送します。
- **ForwardToWall**: メッセージを wall メッセージとしてすべてのログインしているユー ザーに転送します。

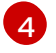

ジャーナルエントリーを保存する最大時間を指定します。数字を入力して秒数を指定しま す。または、year、month、week、day、h または m などの単位を含めます。無効にする には **0** を入力します。デフォルトは **1month** です。

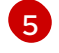

レート制限を設定します。**RateLimitIntervalSec** で定義される期間に、**RateLimitBurst** で指定される以上のログが受信される場合、この期間内の追加のメッセージはすべてこの 期間が終了するまでにドロップされます。デフォルト値である **RateLimitIntervalSec=30s** および **RateLimitBurst=10000** を設定することが推奨されます。

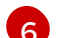

ログの保存方法を指定します。デフォルトは **persistent** です。

- **volatile**: **/run/log/journal/** のメモリーにログを保存します。これらのログは再起動後 に失われます。
- **persistent**: ログを **/var/log/journal/** のディスクに保存します。systemd は存在しない 場合はディレクトリーを作成します。
- **auto**: ディレクトリーが存在する場合に、ログを **/var/log/journal/** に保存します。存在 しない場合は、systemd はログを **/run/systemd/journal** に一時的に保存します。
- **none**: ログを保存しません。systemd はすべてのログをドロップします。

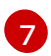

 $\mathbf{g}$ 

 $\mathsf{q}$ 

[10](#page-111-9)

ERR、WARNING、NOTICE、INFO、および DEBUG ログについてジャーナルファイルを ディスクに同期させるまでのタイムアウトを指定します。 systemd は、CRIT、ALERT、 または EMERG ログの受信後すぐに同期を開始します。デフォルトは **1s** です。

ジャーナルが使用できる最大サイズを指定します。デフォルトは **8G** です。

systemd が残す必要のあるディスク領域のサイズを指定します。デフォルトは **20%** で す。

**/var/log/journal** に永続的に保存される個別のジャーナルファイルの最大サイズを指定し ます。デフォルトは **10M** です。

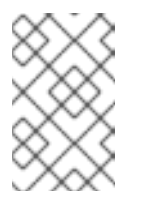

#### 注記

レート制限を削除する場合、システムロギングデーモンの CPU 使用率が高 くなることがあります。 以前はスロットリングされていた可能性のある メッセージが処理されるためです。

systemd 設定の詳細について

は、<https://www.freedesktop.org/software/systemd/man/journald.conf.html> を参照して ください。このページに一覧表示されるデフォルト設定は OpenShift Container Platform には適用されない可能性があります。

2. Butane を使用して、ノードに配信される設定を含む **MachineConfig** オブジェクトファイル (**40-worker-custom-journald.yaml**) を生成します。

\$ butane 40-worker-custom-journald.bu -o 40-worker-custom-journald.yaml

3. マシン設定を適用します。以下に例を示します。

\$ oc apply -f 40-worker-custom-journald.yaml

コントローラーは新規の **MachineConfig** オブジェクトを検出し、新規の **rendered-worker- <hash>** バージョンを生成します。

4. 新規のレンダリングされた設定の各ノードへのロールアウトのステータスをモニターします。

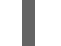

\$ oc describe machineconfigpool/worker

出力例

Name: worker Namespace:

Labels: machineconfiguration.openshift.io/mco-built-in= Annotations: <none> API Version: machineconfiguration.openshift.io/v1 Kind: MachineConfigPool ... Conditions: Message: Reason: All nodes are updating to rendered-worker-913514517bcea7c93bd446f4830bc64e

# 第9章 ログの収集および転送

# 9.1. ログの収集と転送

Red Hat OpenShift Logging Operator は、**ClusterLogForwarder** リソース仕様に基づいてコレクター をデプロイします。この Operator では、レガシーの Fluentd コレクターと Vector コレクターの 2 つの コレクターオプションがサポートされています。

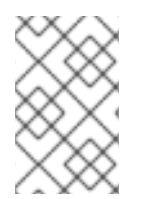

#### 注記

Fluentd は非推奨となっており、今後のリリースで削除される予定です。Red Hat は、現 在のリリースのライフサイクル中にこの機能のバグ修正とサポートを提供しますが、こ の機能は拡張されなくなりました。Fluentd の代わりに、Vector を使用できます。

#### 9.1.1. ログの収集

ログコレクターは、コンテナーとノードのログを収集するために各 OpenShift Container Platform ノー ドに Pod をデプロイするデーモンセットです。

デフォルトでは、ログコレクターは以下のソースを使用します。

- システムおよびインフラストラクチャーのログは、オペレーティングシステム、コンテナーラ ンタイム、および OpenShift Container Platform からの journald ログメッセージによって生成 されます。
- すべてのコンテナーログ用の **/var/log/containers/\*.log**

監査ログを収集するようにログコレクターを設定すると、**/var/log/audit/audit.log** から取得されます。

ログコレクターはこれらのソースからログを収集し、ロギングの設定に応じて内部または外部に転送し ます。

#### 9.1.1.1. ログコレクターのタイプ

[Vector](https://vector.dev/docs/about/what-is-vector/) は、ロギングの Fluentd の代替機能として提供されるログコレクターです。

**ClusterLogging** カスタムリソース (CR) コレクション 仕様を変更して、クラスターが使用するロギン グコレクターのタイプを設定できます。

## Vector をコレクターとして設定する ClusterLogging CR の例

```
apiVersion: logging.openshift.io/v1
kind: ClusterLogging
metadata:
 name: instance
 namespace: openshift-logging
spec:
 collection:
  logs:
   type: vector
   vector: {}
# ...
```
# 9.1.1.2. ログ収集の制限

コンテナーランタイムは、プロジェクト、Pod 名、およびコンテナー ID などのログメッセージのソー スを特定するための最小限の情報を提供します。この情報だけでは、ログのソースを一意に特定するこ とはできません。ログコレクターがログを処理する前に、指定された名前およびプロジェクトを持つ Pod が削除される場合は、ラベルやアノテーションなどの API サーバーからの情報は利用できない可能 性があります。そのため、似たような名前の Pod やプロジェクトからログメッセージを区別したり、 ログのソースを追跡できない場合があります。この制限により、ログの収集および正規化は ベストエ フォート ベースであると見なされます。

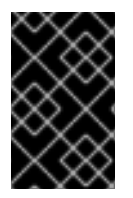

#### 重要

利用可能なコンテナーランタイムは、ログメッセージのソースを特定するための最小限 の情報を提供し、個別のログメッセージが一意となる確証はなく、これらのメッセージ により、そのソースを追跡できる訳ではありません。

# 9.1.1.3. タイプ別のログコレクター機能

#### 表9.1 ログソース

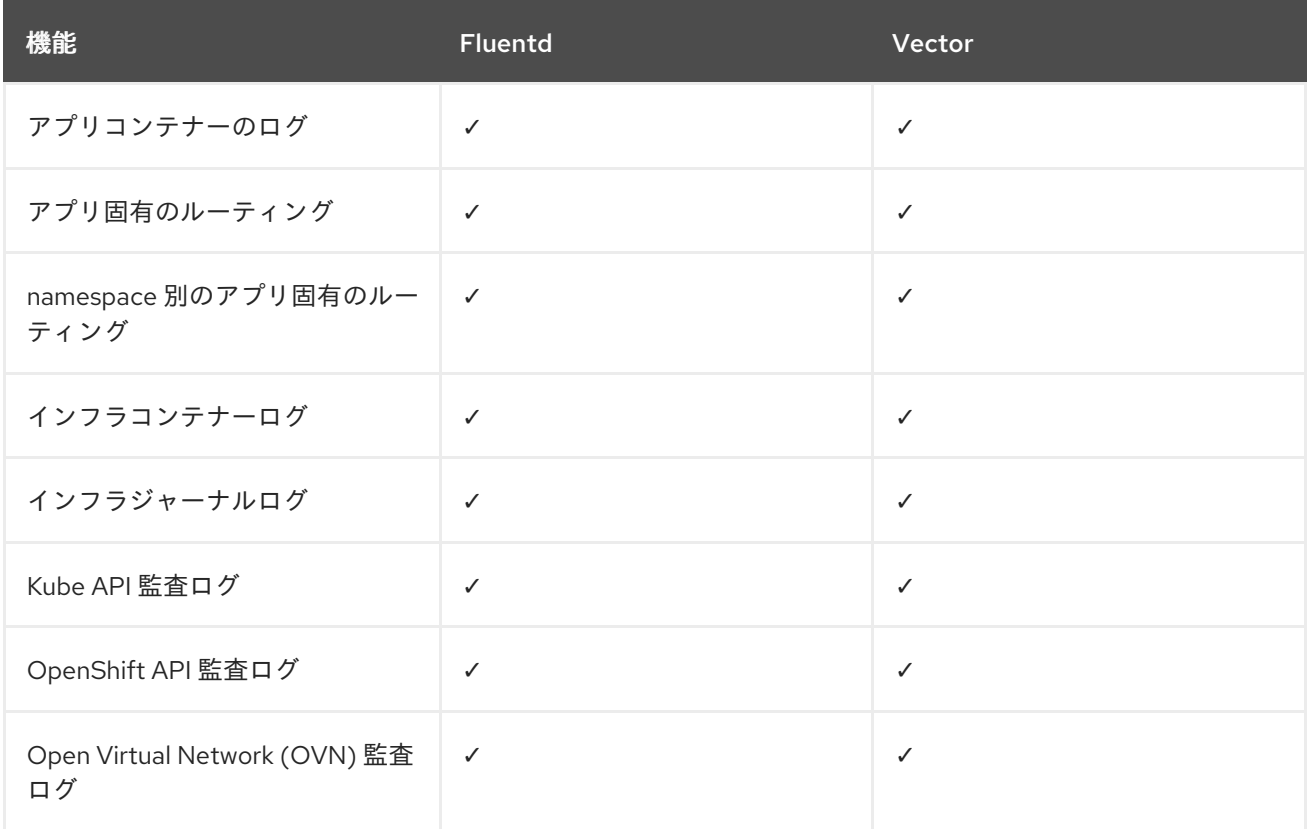

#### 表9.2 認証および認可

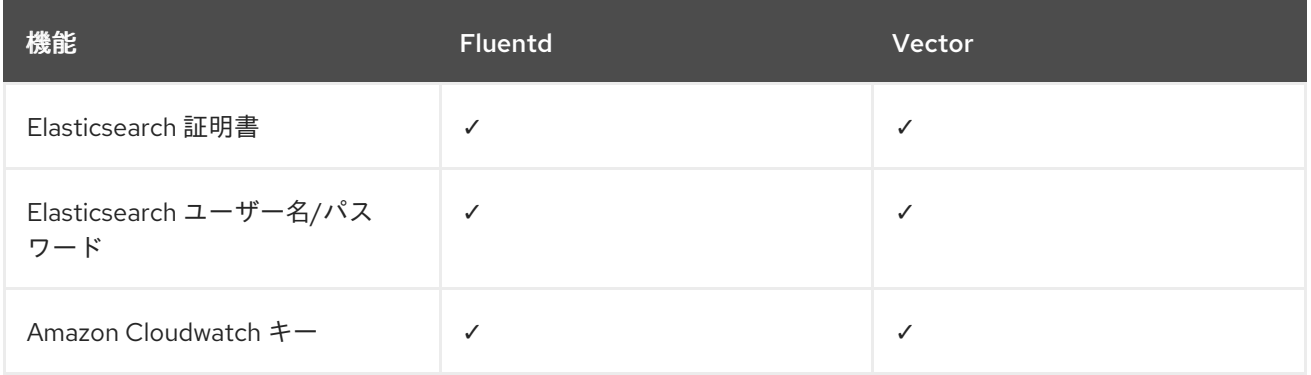

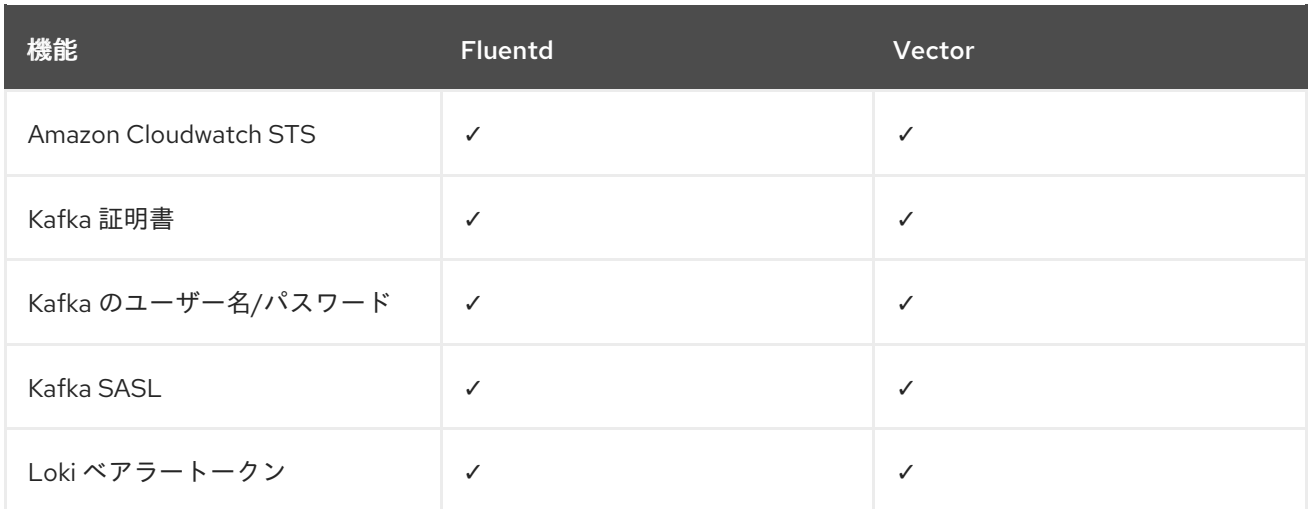

# 表9.3 正規化と変換

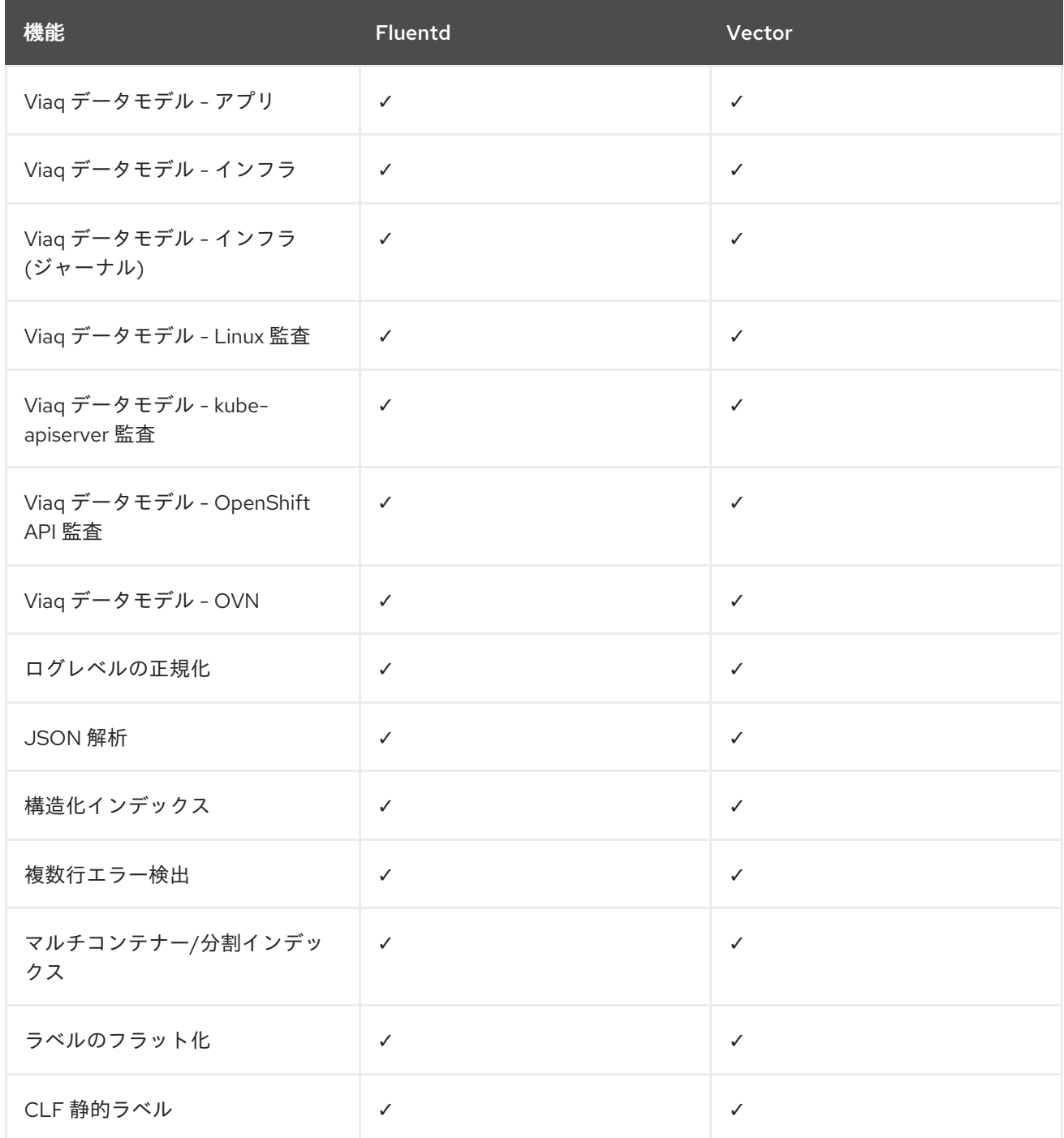

# <span id="page-117-0"></span>表9.4 チューニング

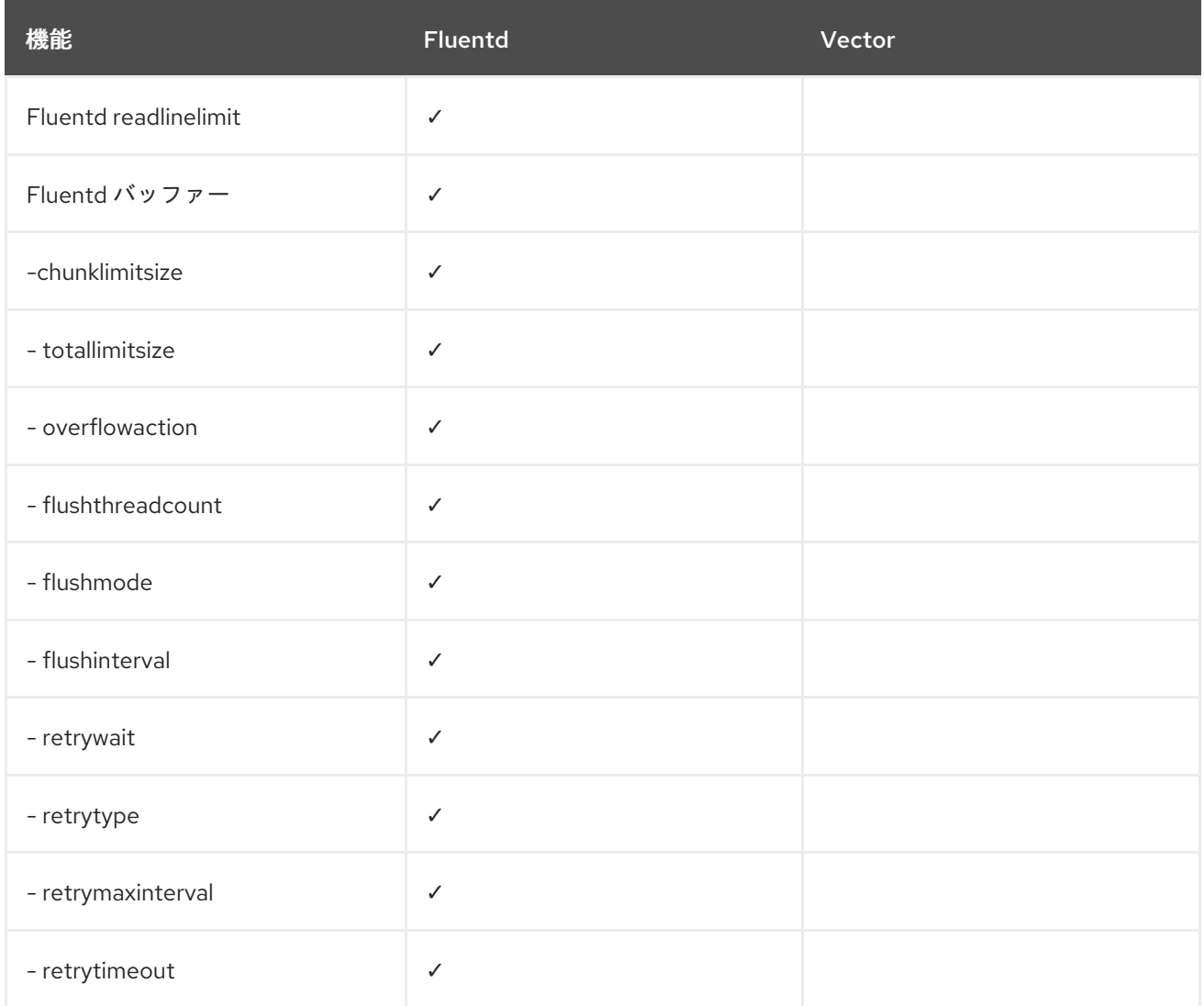

# 表9.5 制約

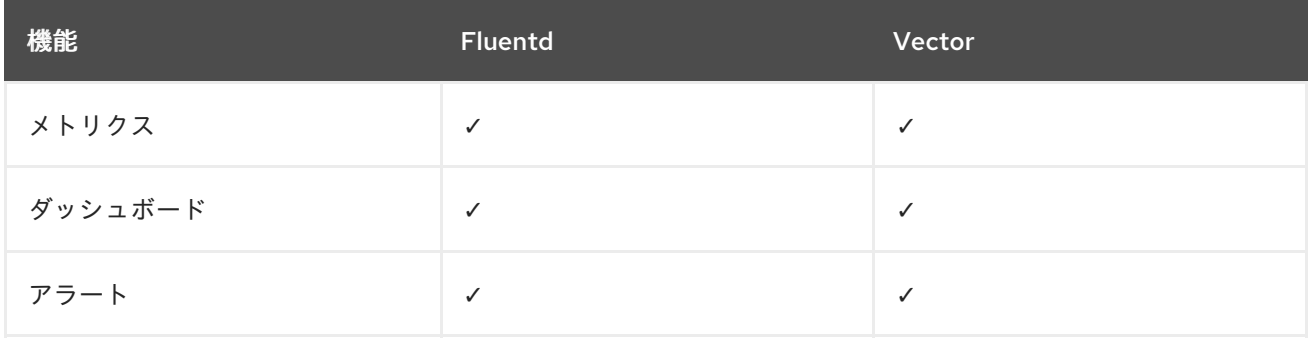

# 表9.6 その他

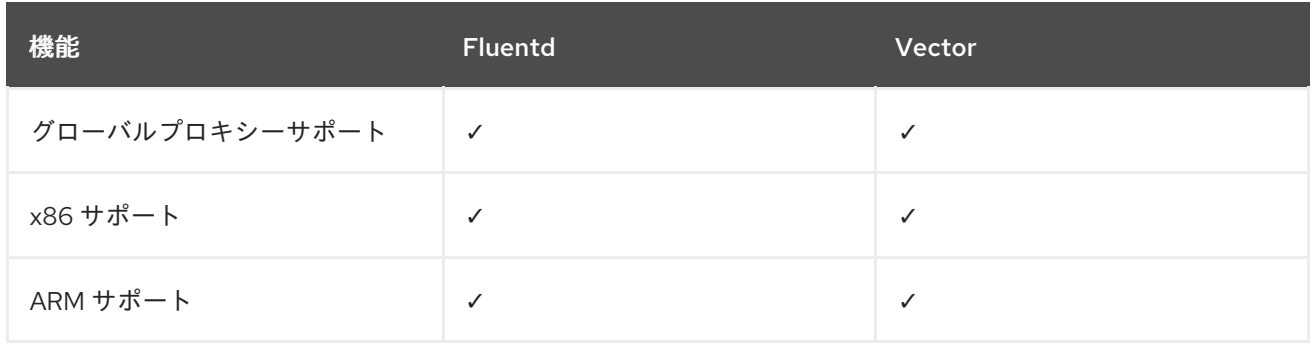

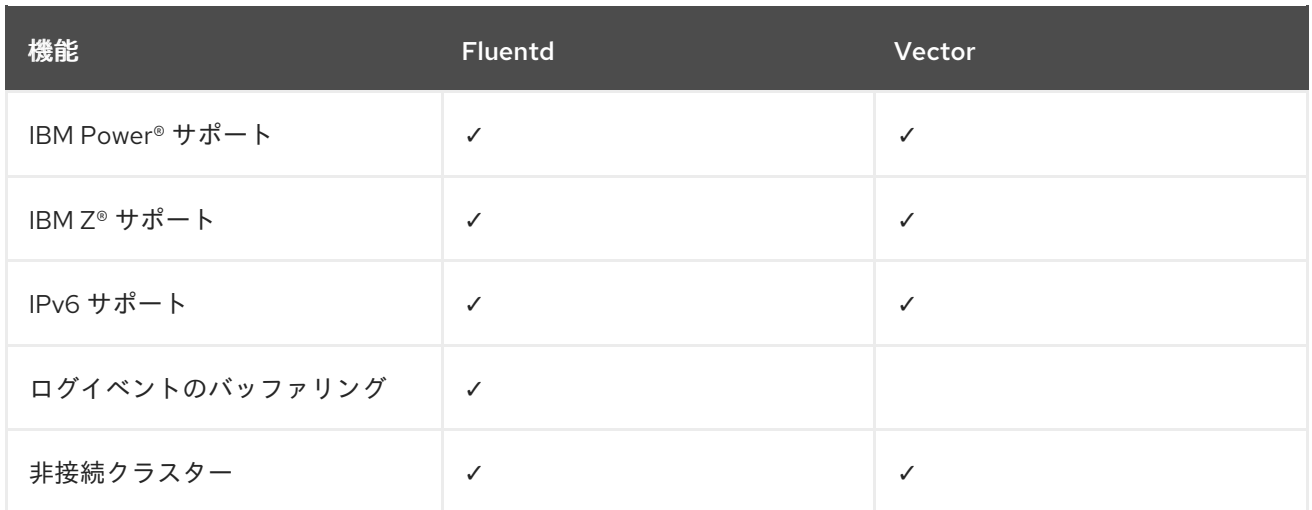

# 9.1.1.4. コレクターの出力

次のコレクターの出力がサポートされています。

#### 表9.7 サポートされている出力

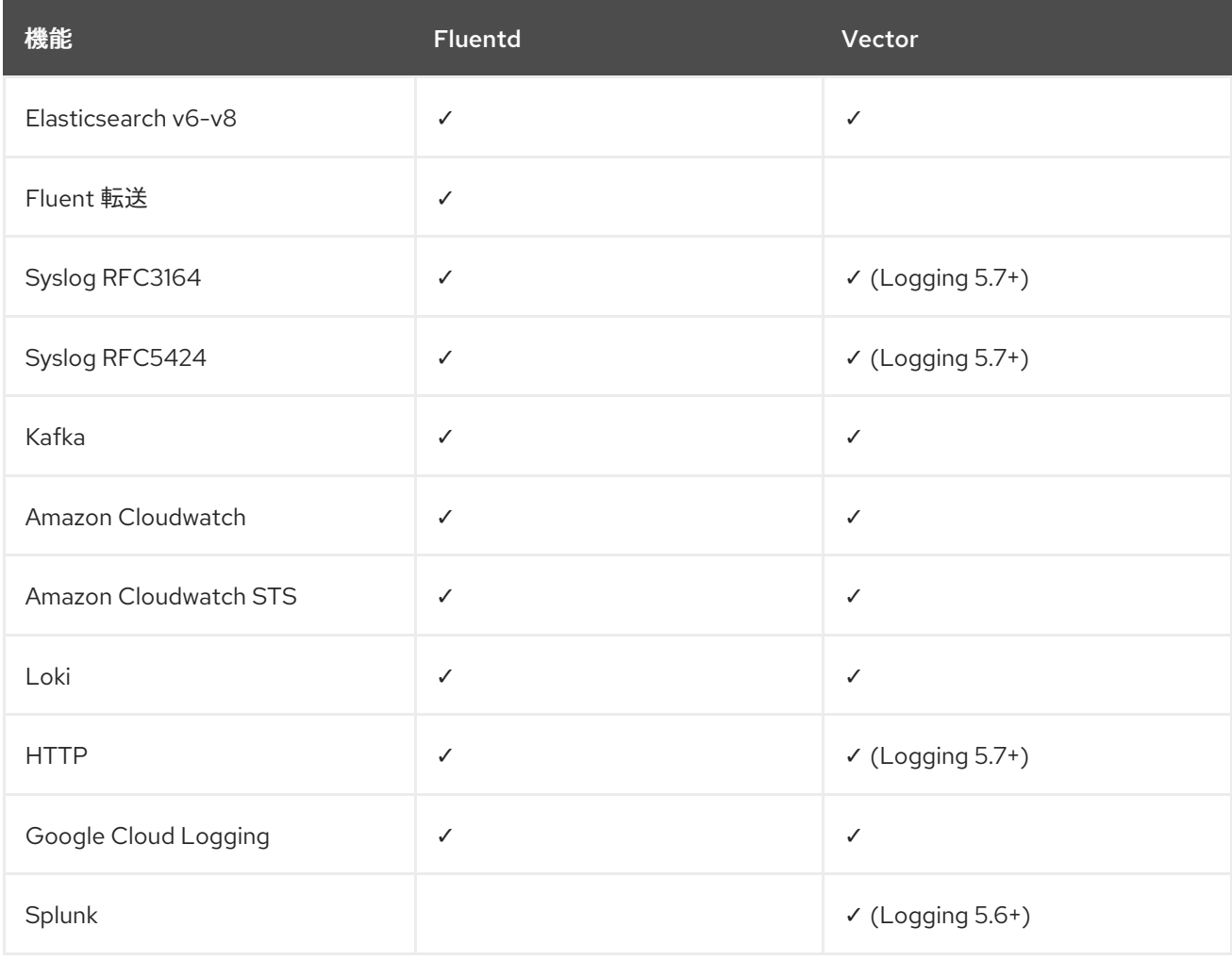

# 9.1.2. ログ転送

管理者は、収集するログ、その変換方法と転送先を指定する **ClusterLogForwarder** リソースを作成で きます。

**ClusterLogForwarder** リソースは、コンテナー、インフラストラクチャー、監査ログをクラスター内

115

**ClusterLogForwarder** リソースは、コンテナー、インフラストラクチャー、監査ログをクラスター内 外の特定のエンドポイントに転送するために使用できます。Transport Layer Security (TLS) がサポート されているため、ログを安全に送信するようにログフォワーダーを設定できます。

管理者は、どのサービスアカウントとユーザーがどの種類のログにアクセスして転送できるかを定義す る RBAC アクセス許可を承認することもできます。

#### 9.1.2.1. ログ転送の実装

レガシーの実装とマルチログフォワーダー機能という 2 つのログ転送実装を使用できます。

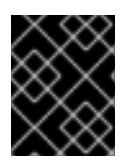

#### 重要

マルチログフォワーダー機能と併用するには、Vector コレクターのみがサポートされま す。Fluentd コレクターは、レガシーの実装でのみ使用できます。

#### 9.1.2.1.1. レガシー実装

レガシー実装では、クラスターで 1 つのログフォワーダーのみを使用できます。このモードの **ClusterLogForwarder** リソースは、**instance** という名前を付け、**openshift-logging** namespace に作 成する必要があります。**ClusterLogForwarder** リソースは、**openshift-logging** namespace に、**instance** という名前の、対応する **ClusterLogging** リソースも必要です。

#### 9.1.2.1.2. マルチログフォワーダー機能

マルチログフォワーダー機能は、Logging 5.8 以降で利用でき、以下の機能が提供されます。

- 管理者は、どのユーザーにログ収集の定義を許可するか、どのユーザーにどのログの収集を許 可するかを制御できます。
- 必要な権限が割り当てられたユーザーは、追加のログ収集設定を指定できます。
- 非推奨の Fluentd コレクターから Vector コレクターに移行する管理者は、既存のデプロイメン トとは別に新しいログフォワーダーをデプロイできます。既存および新しいログフォワーダー は、ワークロードの移行中に同時に動作します。

マルチログフォワーダーの実装では、**ClusterLogForwarder** リソースに対応する **ClusterLogging** リ ソースを作成する必要はありません。任意の名前を使用して、任意の namespace で複数の **ClusterLogForwarder** リソースを作成できますが、次の例外があります。

- **instance** という名前の **ClusterLogForwarder** リソースは、Fluentd コレクターを使用するレ ガシーのワークフローに対応するログフォワーダー向けに予約されているので、**openshiftlogging** namespace でこのリソースを作成できません。
- これはコレクター用に予約されているため、**openshift-logging** namespace に **collector** とい う名前の **ClusterLogForwarder** リソースを作成することはできません。

#### 9.1.2.2. クラスターのマルチログフォワーダー機能の有効化

マルチログフォワーダー機能を使用するには、サービスアカウントとそのサービスアカウントのクラス ターロールバインディングを作成する必要があります。その後、**ClusterLogForwarder** リソース内の サービスアカウントを参照して、アクセス許可を制御できます。

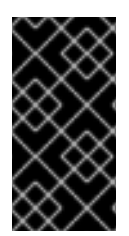

重要

**openshift-logging** namespace 以外の追加の namespace でマルチログ転送をサポートす るには、すべての namespace を監視するように Red Hat OpenShift Logging Operator を更新 [する必要があります。この機能は、新しい](#page-83-0) Red Hat OpenShift Logging Operator バージョン 5.8 インストールでデフォルトでサポートされています。

#### 9.1.2.2.1. ログ収集の RBAC 権限の認可

Logging 5.8 以降では、Red Hat OpenShift Operator は **collect-audit-logs**、**collect-applicationlogs**、および **collect-infrastructural-logs** クラスターロールを提供するため、コレクターは監査ログ、 アプリケーションログ、インフラストラクチャーログをそれぞれ収集できます。

必要なクラスターロールをサービスアカウントにバインドすることで、ログコレクションの RBAC パー ミッションを承認できます。

#### 前提条件

- Red Hat OpenShift Logging Operator が **openshift-logging** namespace にインストールされて いる。
- 管理者権限がある。

#### 手順

- 1. コレクターのサービスアカウントを作成します。認証にトークンを必要とするストレージにロ グを書き込む場合は、サービスアカウントにトークンを含める必要があります。
- 2. 適切なクラスターロールをサービスアカウントにバインドします。

バインドコマンドの例

\$ oc adm policy add-cluster-role-to-user <cluster\_role\_name> system:serviceaccount: <namespace\_name>:<service\_account\_name>

#### 関連情報

- RBAC [の使用によるパーミッションの定義および適用](https://docs.redhat.com/en/documentation/openshift_container_platform/4.16/html-single/authentication_and_authorization/#using-rbac)
- [アプリケーションでのサービスアカウントの使用](https://docs.redhat.com/en/documentation/openshift_container_platform/4.16/html-single/authentication_and_authorization/#using-service-accounts-in-applications)
- Using RBAC Authorization Kubernetes [documentation](https://kubernetes.io/docs/reference/access-authn-authz/rbac/)

# 9.2. ログ出力のタイプ

出力は、ログフォワーダーから送信されるログの宛先を定義します。**ClusterLogForwarder** カスタム リソース (CR) で出力タイプを複数定義し、複数の異なるプロトコルをサポートするサーバーにログを 送信できます。

9.2.1. サポート対象のログ転送出力

出力は次のいずれかのタイプになります。

#### 表9.8 サポート対象のログ出力タイプ

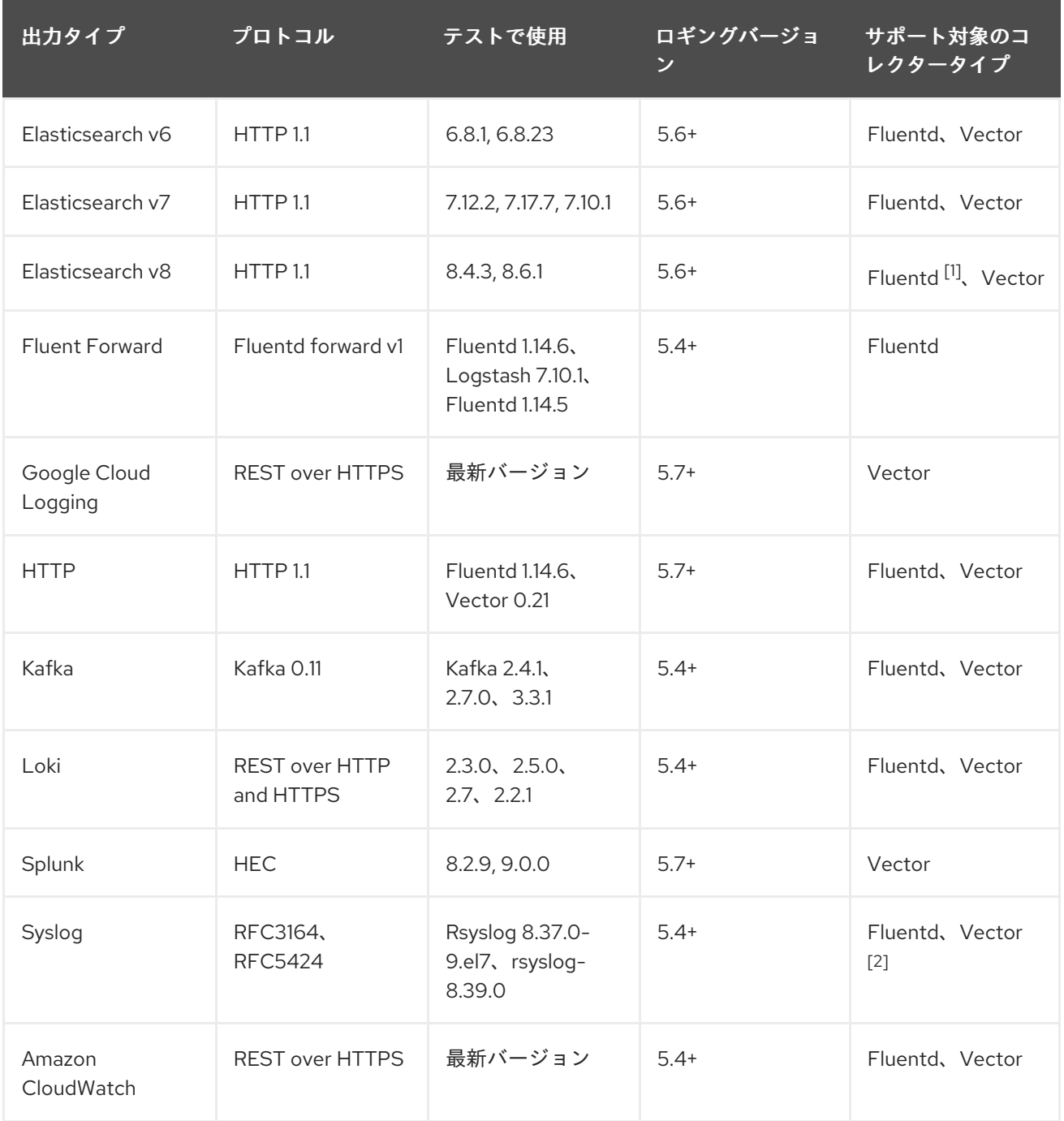

1. Fluentd は、ロギングバージョン 5.6.2 で Elasticsearch 8 をサポートしていません。

2. Vector は、ロギングバージョン 5.7 以降で Syslog をサポートします。

# 9.2.2. 出力タイプの説明

# **default**

クラスター上の、Red Hat が管理するログストア。デフォルトの出力を設定する必要はありませ ん。

# 注記

**default** 出力名は、クラスター上の Red Hat が管理するログストアを参照するために 予約されているため、**default** 出力を設定するとエラーメッセージが表示されます。

**loki**

Loki: 水平方向にスケーラブルで可用性の高いマルチテナントログ集計システム。

#### **kafka**

Kafka ブローカー。**kafka** 出力は TCP または TLS 接続を使用できます。

#### **elasticsearch**

外部 Elasticsearch インスタンス。**elasticsearch** 出力では、TLS 接続を使用できます。

#### **fluentdForward**

Fluentd をサポートする外部ログ集計ソリューション。このオプションは、Fluentd **forward** プロト コルを使用します。**fluentForward** 出力は TCP または TLS 接続を使用でき、シークレットに shared key フィールドを指定して共有キーの認証をサポートします。共有キーの認証は、TLS の有 無に関係なく使用できます。

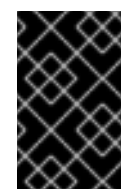

# 重要

**fluentdForward** 出力は、Fluentd コレクターを使用している場合にのみサポートされ ます。Vector コレクターを使用している場合はサポートされません。Vector コレク ターを使用している場合は、**http** 出力を使用してログを Fluentd に転送できます。

#### **syslog**

syslog [RFC3164](https://tools.ietf.org/html/rfc3164) または [RFC5424](https://tools.ietf.org/html/rfc5424) プロトコルをサポートする外部ログ集計ソリューション。**syslog** 出力は、UDP、TCP、または TLS 接続を使用できます。

#### **cloudwatch**

Amazon Web Services (AWS) がホストするモニタリングおよびログストレージサービスである Amazon CloudWatch。

#### **cloudlogging**

Google Cloud ロギングは、Google Cloud Platform (GCP) がホストするストレージサービスの監視 およびログ記録です。

# 9.3. JSON ログ転送の有効化

ログ転送 API を設定して、構造化されたオブジェクトに対して JSON 文字列を解析できます。

## 9.3.1. JSON ログの解析

**ClusterLogForwarder** オブジェクトを使用すると、JSON ログを解析して構造化オブジェクトにし、 サポートされている出力に転送できます。

以下の構造化された JSON ログエントリーがあると想定して、これがどのように機能するか説明しま す。

#### 構造化された JSON ログエントリーの例

{"level":"info","name":"fred","home":"bedrock"}

JSON ログの解析を有効にするには、以下の例のように、**parse: json** を **ClusterLogForwarder** CR の パイプラインに追加します。

#### **parse: json** を示すスニペット例

pipelines: - inputRefs: [ application ] outputRefs: myFluentd parse: json

**parse: json** を使用して JSON ログの解析を有効にすると、CR は以下の例のように構造化された JSON ログエントリーを **structured** フィールドにコピーします。

# 構造化された JSON ログエントリーを含む 構造化された 出力例

{"structured": { "level": "info", "name": "fred", "home": "bedrock" }, "more fields..."}

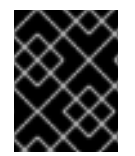

# 重要

ログエントリーに有効な構造化された JSON がない場合、**structured** フィールドは表示 されません。

# 9.3.2. Elasticsearch の JSON ログデータの設定

JSON ログが複数のスキーマに従う場合は、それらを1つのインデックスに保存すると、タイプの競合 やカーディナリティーの問題が発生する可能性があります。これを回避するには、1 つの出力定義に、 各スキーマをグループ化するように **ClusterLogForwarder** カスタムリソース (CR) を設定する必要が あります。これにより、各スキーマが別のインデックスに転送されます。

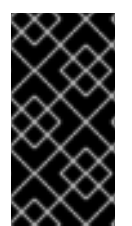

# 重要

JSON ログを OpenShift Logging によって管理されるデフォルトの Elasticsearch インス タンスに転送する場合に、設定に基づいて新規インデックスが生成されます。インデッ クスが多すぎることが原因のパフォーマンスの問題を回避するには、共通のスキーマに 標準化して使用できるスキーマの数を保持することを検討してください。

# 構造化タイプ

**ClusterLogForwarder** CR で以下の構造タイプを使用し、Elasticsearch ログストアのインデックス名を 作成できます。

- **structuredTypeKey** はメッセージフィールドの名前です。このフィールドの値はインデックス 名の作成に使用されます。
	- **kubernetes.labels.<key>** は、インデックス名の作成に使用される Kubernetes pod ラベル の値です。
	- **openshift.labels.<key>** は、インデックス名の作成に使用される **ClusterLogForwarder** CR の pipeline.label.<key&gt; 要素です。
	- **kubernetes.container\_name** はコンテナー名を使用してインデックス名を作成します。
- **structuredTypeName**: **structuredTypeKey** フィールドが設定されていない場合、またはその キーが存在しない場合、**structuredTypeName** 値が構造化タイプとして使用されま す。**structuredTypeKey** フィールドと **structuredTypeName** フィールドの両方を一緒に使用 すると、**structuredTypeKey** フィールドのキーが JSON ログデータにない場合 に、**structuredTypeName** 値によってフォールバックインデックス名が提供されます。

# 注記

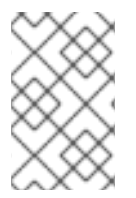

**structuredTypeKey** の値を Log Record Fields トピックに記載されている任意のフィー ルドに設定できますが、構造タイプの前に来るリストに最も便利なフィールドが表示さ れます。

#### structuredTypeKey: kubernetes.labels.<key> の例

以下と仮定します。

- クラスターが、apache および google という2つの異なる形式で JSON ログを生成するアプリ ケーション Pod を実行している。
- ユーザーはこれらのアプリケーション Pod に **logFormat=apache** と **logFormat=google** のラ ベルを付ける。
- **以下のスニペットを ClusterLogForwarder** CR YAML ファイルで使用する。

```
1
2
    Kubernetes logFormat ラベルで形成される key-value ペアの値を使用します。
   JSON ログの解析を有効にします。
この場合は、以下の構造化ログレコードが app-apache-write インデックスに送信されます。
  {
   "structured":{"name":"fred","home":"bedrock"},
   "kubernetes":{"labels":{"logFormat": "apache", ...}}
  }
また、以下の構造化ログレコードは app-google-write インデックスに送信されます。
  {
    "structured":{"name":"wilma","home":"bedrock"},
   "kubernetes":{"labels":{"logFormat": "google", ...}}
  }
  apiVersion: logging.openshift.io/v1
  kind: ClusterLogForwarder
  metadata:
  # ...
  spec:
  # ...
   outputDefaults:
    elasticsearch:
     structuredTypeKey: kubernetes.labels.logFormat
     structuredTypeName: nologformat
   pipelines:
   - inputRefs:
    - application
    outputRefs:
    - default
    parse: json 2
```
# A structuredTypeKey: openshift.labels.<key> の例

以下のスニペットを **ClusterLogForwarder** CR YAML ファイルで使用すると仮定します。

<span id="page-125-0"></span>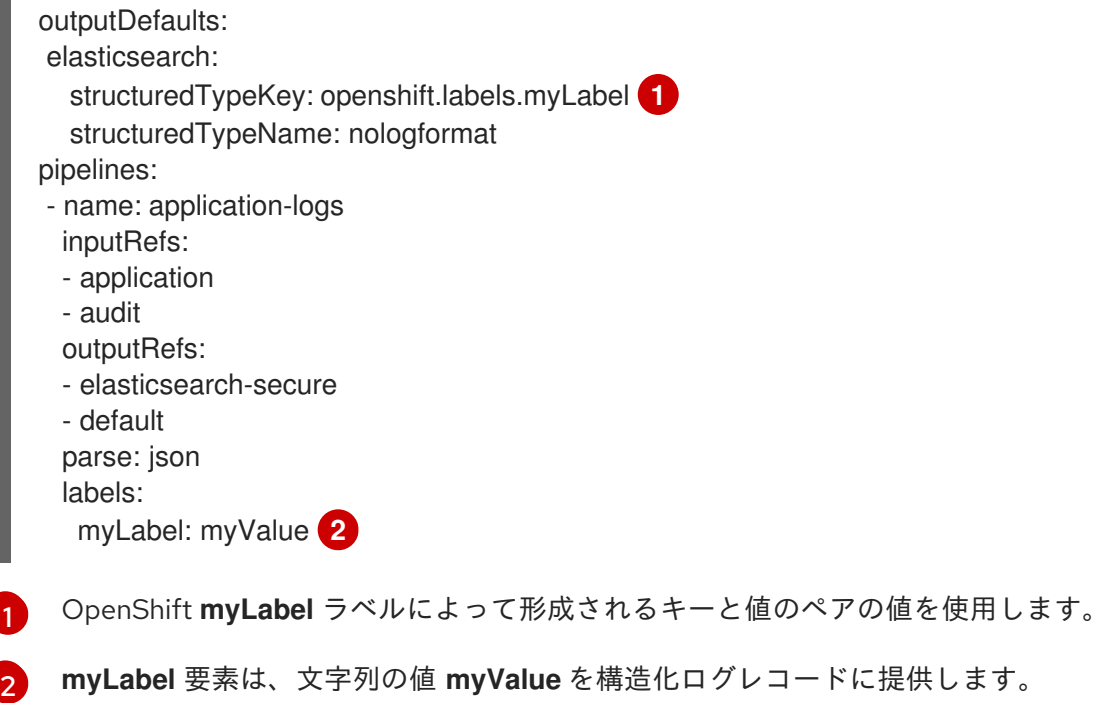

<span id="page-125-1"></span>この場合は、以下の構造化ログレコードが **app-myValue-write** インデックスに送信されます。

```
{
 "structured":{"name":"fred","home":"bedrock"},
 "openshift":{"labels":{"myLabel": "myValue", ...}}
}
```
# その他の考慮事項

- 構造化レコードの Elasticsearch インデックス は、構造化タイプの前に "app-" を、後ろに " write" を追加することによって形成されます。
- 非構造化レコードは、構造化されたインデックスに送信されません。これらは、通常アプリ ケーション、インフラストラクチャー、または監査インデックスでインデックス化されます。
- <u>● 空でない構造化タイプがない場合は、unstructured レコードを **structured** フィールドなしで</u> 転送します。

過剰なインデックスで Elasticsearch を読み込まないようにすることが重要です。各アプリケーション や namespace ごとにではなく、個別のログ形式 のみに特定の構造化タイプを使用します。たとえば、 ほとんどの Apache アプリケーションは、**LogApache** などの同じ JSON ログ形式と構造化タイプを使 用します。

# 9.3.3. JSON ログの Elasticsearch ログストアへの転送

Elasticsearch ログストアの場合は、JSON ログエントリーが異なるスキーマに従う場合、各 JSON ス キーマを 1 つの出力定義にグループ化するように **ClusterLogForwarder** カスタムリソース (CR) を設定 します。これにより、Elasticsearch はスキーマごとに個別のインデックスを使用します。

# 重要

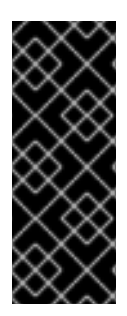

異なるスキーマを同じインデックスに転送するとタイプの競合やカーディナリティーの 問題を引き起こす可能性があるため、データを Elasticsearch ストアに転送する前にこの 設定を実行する必要があります。

インデックスが多すぎることが原因のパフォーマンスの問題を回避するには、共通のス キーマに標準化して使用できるスキーマの数を保持することを検討してください。

#### 手順

1. 以下のスニペットを **ClusterLogForwarder** CR YAML ファイルに追加します。

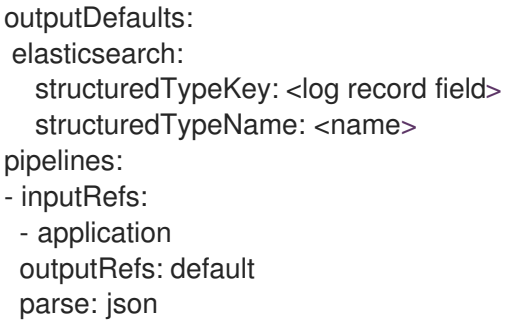

- 2. **structuredTypeKey** フィールドを使用して、ログレコードフィールドの 1 つを指定します。
- 3. **structuredTypeName** フィールドを使用して名前を指定します。

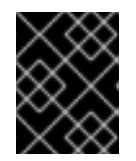

#### 重要

JSON ログを解析するには、**structuredTypeKey** と **structuredTypeName** フィールドの両方を設定する必要があります。

- 4. **inputRefs** の場合は、**application**、**infrastructure** または **audit** などのパイプラインを使用し て転送するログタイプを指定します。
- 5. **parse: json** 要素をパイプラインに追加します。
- 6. CR オブジェクトを作成します。

\$ oc create -f <filename>.yaml

Red Hat OpenShift Logging Operator がコレクター Pod を再デプロイします。ただし、再デプ ロイが完了しない場合は、コレクター Pod を削除して強制的に再デプロイします。

\$ oc delete pod --selector logging-infra=collector

#### 9.3.4. 同じ Pod 内のコンテナーから別のインデックスへの JSON ログの転送

構造化ログを、同じ Pod 内の異なるコンテナーから別のインデックスに転送できます。この機能を使 用するには、複数コンテナーのサポートを使用してパイプラインを設定し、Pod にアノテーションを付 ける必要があります。ログは接頭辞が **app-** のインデックスに書き込まれます。これに対応するため に、エイリアスを使用して Elasticsearch を設定することを推奨します。

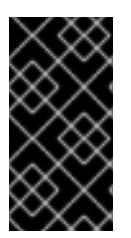

重要

ログの JSON 形式は、アプリケーションによって異なります。作成するインデックスが 多すぎるとパフォーマンスに影響するため、この機能の使用は、互換性のない JSON 形 式のログのインデックスの作成に限定してください。クエリーを使用して、さまざまな namespace または互換性のある JSON 形式のアプリケーションからログを分離します。

# 前提条件

● Red Hat OpenShift のロギング: 5.5

# 手順

1. **ClusterLogForwarder** CR オブジェクトを定義する YAML ファイルを作成または編集します。

<span id="page-127-1"></span><span id="page-127-0"></span>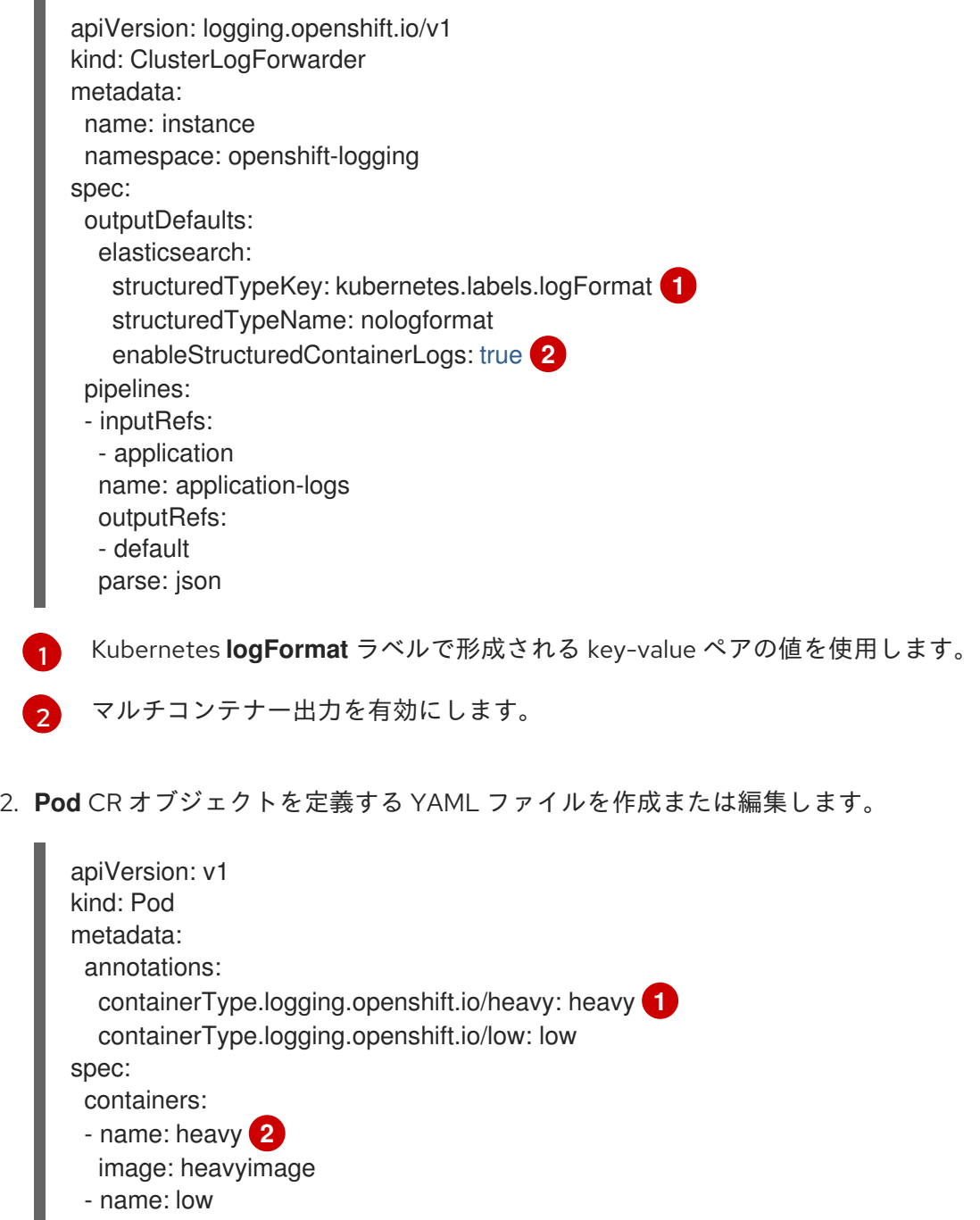

- <span id="page-127-3"></span><span id="page-127-2"></span>image: lowimage
- 形式: **containerType.logging.openshift.io/<container-name>: <index>**

[1](#page-127-2)

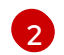

[2](#page-127-3) アノテーション名はコンテナー名と同じでなければなりません。

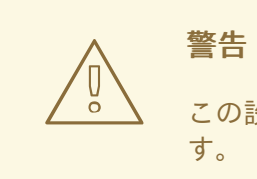

警告

この設定により、クラスター上のシャードの数が大幅に増加する可能性がありま す。

#### 関連情報

• Kubernetes [Annotations](https://kubernetes.io/docs/concepts/overview/working-with-objects/annotations/)

#### 関連情報

● [ログ転送](#page-117-0)

# 9.4. ログ転送の設定

ロギングデプロイメントでは、デフォルトでコンテナーおよびインフラストラクチャーのログは **ClusterLogging** カスタムリソース (CR) に定義された内部ログストアに転送されます。

セキュアなストレージを提供しないため、監査ログはデフォルトで内部ログストアに転送されません。 お客様の責任において、監査ログを転送するシステムが組織および政府の規制に準拠し、適切に保護さ れていることを確認してください。

このデフォルト設定が要件を満たす場合、**ClusterLogForwarder** CR を設定する必要はありませ ん。**ClusterLogForwarder** CR が存在する場合、**default** 出力を含むパイプラインが定義されている場 合を除き、ログは内部ログストアに転送されません。

9.4.1. ログのサードパーティーシステムへの転送

OpenShift Container Platform クラスターの内外の特定のエンドポイントにログを送信するに は、**ClusterLogForwarder** カスタムリソース (CR) で 出力 と パイプライン の組み合わせを指定しま す。入力 を使用して、特定のプロジェクトに関連付けられたアプリケーションログをエンドポイントに 転送することもできます。認証は Kubernetesシークレットオブジェクトによって提供されます。

パイプライン

1つのログタイプから1つまたは複数の出力への単純なルーティング、または送信するログを定義し ます。ログタイプは以下のいずれかになります。

- **application**。クラスターで実行される、インフラストラクチャーコンテナーアプリケー ションを除くユーザーアプリケーションによって生成されるコンテナーログ。
- **infrastructure**。**openshift\***、**kube\***、または **default** プロジェクトで実行される Pod のコ ンテナーログおよびノードファイルシステムから取得されるジャーナルログ。
- **audit**ノード監査システム、**auditd**、Kubernetes API サーバー、OpenShift API サーバー、 および OVN ネットワークで生成される監査ログ。

パイプラインで **key:value** ペアを使用すると、アウトバウンドログメッセージにラベルを追加でき

ます。たとえば、他のデータセンターに転送されるメッセージにラベルを追加したり、タイプ別に ログにラベルを付けたりできます。オブジェクトに追加されるラベルもログメッセージと共に転送 されます。

#### input

特定のプロジェクトに関連付けられるアプリケーションログをパイプラインに転送します。 パイプラインでは、**inputRef** パラメーターを使用して転送するログタイプと、**outputRef** パラメー ターを使用してログを転送する場所を定義します。

#### Secret

ユーザー認証情報などの機密データを含む **Key:Value** マップ。

以下の点に注意してください。

- ログタイプのパイプラインを定義しない場合、未定義タイプのログはドロップされます。たと えば、**application** および **audit** タイプのパイプラインを指定するものの、**infrastructure** タイ プのパイプラインを指定しないと、**infrastructure** ログはドロップされます。
- **ClusterLogForwarder** カスタムリソース (CR) で出力の複数のタイプを使用し、ログを複数の 異なるプロトコルをサポートするサーバーに送信できます。

以下の例では、監査ログをセキュアな外部 Elasticsearch インスタンスに転送し、インフラストラク チャーログをセキュアでない外部 Elasticsearch インスタンスに、アプリケーションログを Kafka ブ ローカーに転送し、アプリケーションログを **my-apps-logs** プロジェクトから内部 Elasticsearch イン スタンスに転送します。

# ログ転送の出力とパイプラインのサンプル

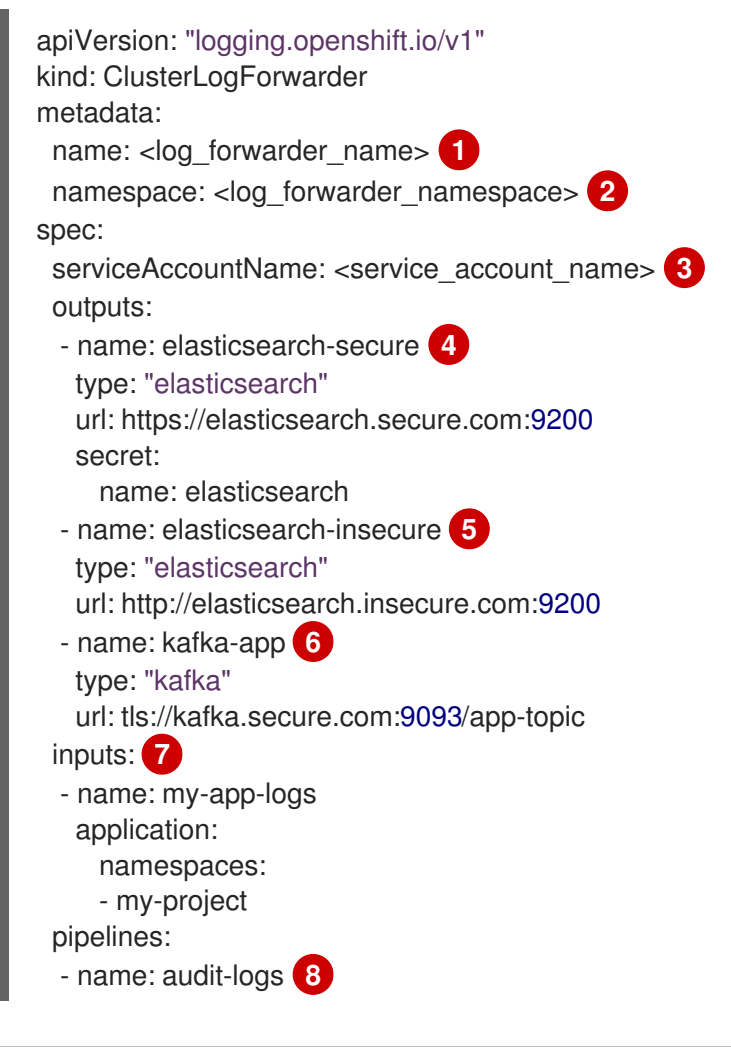

<span id="page-130-9"></span><span id="page-130-8"></span><span id="page-130-7"></span><span id="page-130-6"></span><span id="page-130-5"></span><span id="page-130-4"></span><span id="page-130-3"></span><span id="page-130-2"></span><span id="page-130-1"></span><span id="page-130-0"></span>inputRefs: - audit outputRefs: - elasticsearch-secure - default labels: secure: "true" **9** datacenter: "east" - name: infrastructure-logs **10** inputRefs: - infrastructure outputRefs: - elasticsearch-insecure labels: datacenter: "west" - name: my-app **11** inputRefs: - my-app-logs outputRefs: - default - inputRefs: **12** - application outputRefs: - kafka-app labels: datacenter: "south"

<span id="page-130-11"></span><span id="page-130-10"></span>レガシー実装では、CR 名は **instance** である必要があります。マルチログフォワーダー実装で は、任意の名前を使用できます。

レガシー実装では、CR namespace は **openshift-logging** である必要があります。マルチログフォ ワーダー実装では、任意の namespace を使用できます。

[3](#page-130-2) サービスアカウントの名前。サービスアカウントは、ログフォワーダーが **openshift-logging** namespace にデプロイされていない場合、マルチログフォワーダーの実装でのみ必要です。

 $\mathbf{A}$ シークレットとセキュアな URL を使用したセキュアな Elasticsearch 出力の設定。

● 出力を記述する名前。

[1](#page-130-0)

[2](#page-130-1)

- 出力のタイプ: **elasticsearch**。
- 接頭辞を含む、有効な絶対 URL としての Elasticsearch インスタンスのセキュアな URL お よびポート。
- TLS 通信のエンドポイントで必要なシークレット。シークレットは **openshift-logging** プ ロジェクトに存在する必要があります。

[5](#page-130-4) 非セキュアな Elasticsearch 出力の設定:

- 出力を記述する名前。
- 出力のタイプ: **elasticsearch**。
- 接頭辞を含む、有効な絶対 URL として Elasticsearch インスタンスのセキュアではない URL およびポート。

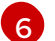

セキュアな URL を介したクライアント認証 TLS 通信を使用した Kafka 出力の設定:

- 出力を記述する名前。
- 出力のタイプ: **kafka**。
- Kafka ブローカーの URL およびポートを、接頭辞を含む有効な絶対 URL として指定しま す。

[7](#page-130-6) **my-project** namespace からアプリケーションログをフィルターするための入力の設定。

[8](#page-130-7) 監査ログをセキュアな外部 Elasticsearch インスタンスに送信するためのパイプラインの設定。

- パイプラインを説明する名前。
- inputRefs はログタイプです (例: audit)。
- **outputRefs** は使用する出力の名前です。この例では、**elasticsearch-secure** はセキュア な Elasticsearch インスタンスに転送され、**default** は内部 Elasticsearch インスタンスに転 送されます。
- オプション:ログに追加する複数のラベル。
- [9](#page-130-8) オプション: 文字列。ログに追加する 1 つまたは複数のラベル。"true" などの引用値は、ブール値 としてではなく、文字列値として認識されるようにします。
- [10](#page-130-9) インフラストラクチャーログをセキュアでない外部 Elasticsearch インスタンスに送信するための パイプラインの設定。

[11](#page-130-10) **my-project** プロジェクトから内部 Elasticsearch インスタンスにログを送信するためのパイプライ ンの設定。

- パイプラインを説明する名前。
- **inputRefs** は特定の入力 **my-app-logs** です。
- **outputRefs** は default です。
- オプション: 文字列。ログに追加する1つまたは複数のラベル。

<mark>[12](#page-130-11)</mark> パイプライン名がない場合にログを Kafka ブローカーに送信するためのパイプラインの設定。

- **inputRefs** はログタイプです (例: **application**)。
- **outputRefs** は使用する出力の名前です。
- オプション:文字列。ログに追加する1つまたは複数のラベル。

#### 外部ログアグリゲーターが利用できない場合の Fluentd のログの処理

外部ロギングアグリゲーターが利用できず、ログを受信できない場合、Fluentd は継続してログを収集 し、それらをバッファーに保存します。ログアグリゲーターが利用可能になると、バッファーされたロ グを含む、ログの転送が再開されます。バッファーが完全に一杯になると、Fluentd はログの収集を停 止します。OpenShift Container Platform はログをローテーションし、それらを削除します。バッ ファーサイズを調整したり、永続ボリューム要求 (PVC) を Fluentd デーモンセットまたは Pod に追加 したりすることはできません。

#### サポート対象の認証キー

ここでは、一般的なキータイプを示します。出力タイプは追加の特殊キーをサポートするものもありま す。出力固有の設定フィールにまとめられています。すべての秘密鍵はオプションです。関連するキー を設定して、必要なセキュリティー機能を有効にします。キーやシークレット、サービスアカウント、 ポートのオープン、またはグローバルプロキシー設定など、外部の宛先で必要となる可能性のある追加 設定を作成し、維持する必要があります。OpenShift Logging は、認証の組み合わせ間の不一致を検証 しません。

トランスポートレイヤーセキュリティー (Transport Layer Security, TLS)

シークレットなしで TLSURL (**http://...** または **ssl://...**) を使用すると、基本的な TLS サーバー側の 認証が有効になります。シークレットを含め、次のオプションフィールドを設定すると、追加の TLS 機能が有効になります。

- **passphrase**:(文字列) エンコードされた TLS 秘密鍵をデコードするためのパスフレー ズ。**tls.key** が必要です。
- ca-bundle.crt:(文字列) サーバー認証用のカスタマー CA のファイル名。

#### ユーザー名およびパスワード

- **username**:(文字列) 認証ユーザー名。パスワード が必要です。
- **password**:(文字列) 認証パスワード。ユーザー名 が必要です。

Simple Authentication Security Layer (SASL)

- **sasl.enable**(boolean)SASL を明示的に有効または無効にします。ない場合は、SASL は、 他の **sasl.** キーが設定されている場合に自動的に有効になります。
- **sasl.mechanisms**:(配列) 許可された SASL メカニズム名のリスト。欠落しているか空の場 合は、システムのデフォルトが使用されます。
- **sasl.allow-insecure**:(ブール値) クリアテキストのパスワードを送信するメカニズムを許可 します。デフォルトは false です。

#### 9.4.1.1. シークレットの作成

次のコマンドを使用して、証明書とキーファイルを含むディレクトリーにシークレットを作成できま す。

\$ oc create secret generic -n <namespace> <secret\_name> \ --from-file=ca-bundle.crt=<your\_bundle\_file> \ --from-literal=username=<your\_username> \ --from-literal=password=<your\_password>

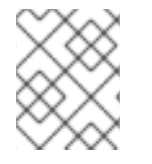

# 注記

最適な結果を得るには、generic または opaque シークレットを使用することを推奨しま す。

9.4.2. ログフォワーダーの作成

ログフォワーダーを作成するには、サービスアカウントが収集できるログ入力の種類を指定する **ClusterLogForwarder** CR を作成する必要があります。ログを転送できる出力を指定することもできま す。マルチログフォワーダー機能を使用している場合は、**ClusterLogForwarder** CR でサービスアカウ

ントも参照する必要があります。

クラスターでマルチログフォワーダー機能を使用している場合は、任意の名前を使用して、任意の namespace に **ClusterLogForwarder** カスタムリソース (CR) を作成できます。レガシー実装を使用し ている場合は、**ClusterLogForwarder** CR の名前を **instance** にし、**openshift-logging** namespace に 作成する必要があります。

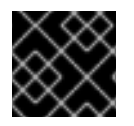

# 重要

**ClusterLogForwarder** CR を作成する namespace の管理者権限が必要です。

ClusterLogForwarder リソースの例

<span id="page-133-2"></span><span id="page-133-1"></span><span id="page-133-0"></span>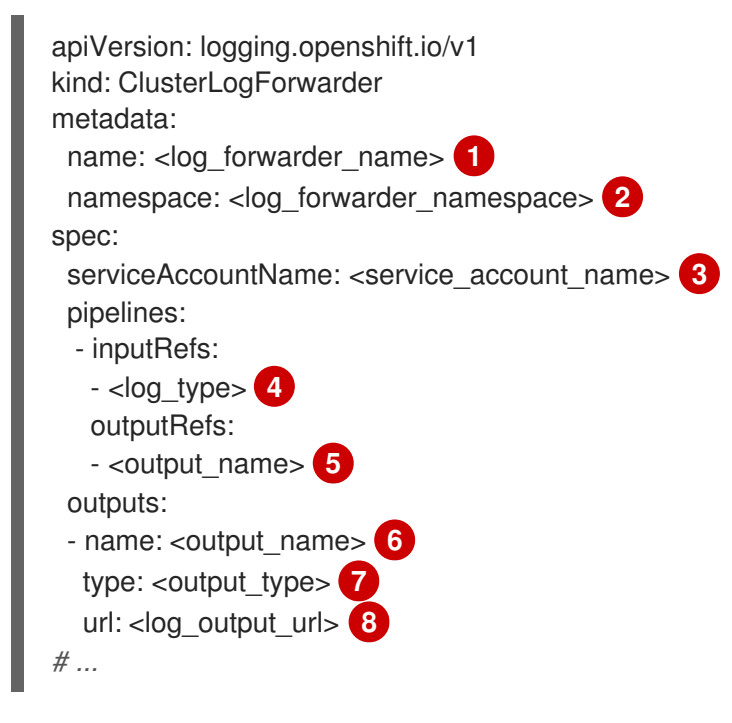

- <span id="page-133-7"></span><span id="page-133-6"></span><span id="page-133-5"></span><span id="page-133-4"></span><span id="page-133-3"></span>[1](#page-133-0) レガシー実装では、CR 名は **instance** である必要があります。マルチログフォワーダー実装で は、任意の名前を使用できます。
- [2](#page-133-1) レガシー実装では、CR namespace は **openshift-logging** である必要があります。マルチログフォ ワーダー実装では、任意の namespace を使用できます。
- [3](#page-133-2) サービスアカウントの名前。サービスアカウントは、ログフォワーダーが **openshift-logging** namespace にデプロイされていない場合、マルチログフォワーダーの実装でのみ必要です。
- [4](#page-133-3) 収集されるログのタイプ。このフィールドの値は、監査ログの場合は **audit**、アプリケーションロ グの場合は **application**、インフラストラクチャーログの場合は **infrastructure**、またはアプリ ケーションに定義された指定の入力になります。
- <mark>[5](#page-133-4)、[7](#page-133-5)</mark>ログの転送先の出力のタイプ。このフィールドの値 は、**default**、**loki**、**kafka**、**elasticsearch**、**fluentdForward**、**syslog**、または **Cloudwatch** で す。

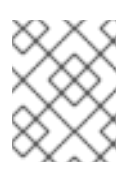

注記

**default** の出力タイプは、複数のログフォワーダーの実装ではサポートされていま せん。

[6](#page-133-6) ログの転送先の出力の名前。

[8](#page-133-7) ログの転送先の出力の URL。

#### 9.4.3. ログペイロードと配信の調整

Logging 5.9 以降のバージョンでは、**ClusterLogForwarder** カスタムリソース (CR) の **tuning** 仕様に より、ログのスループットまたは耐久性のいずれかを優先するようにデプロイメントを設定する手段が 提供されます。

たとえば、コレクターの再起動時にログが失われる可能性を減らす必要がある場合や、規制要件をサ ポートするために収集されたログメッセージがコレクターの再起動後も保持されるようにする必要があ る場合は、ログの耐久性を優先するようにデプロイメントを調整できます。受信できるバッチのサイズ に厳しい制限がある出力を使用する場合は、ログスループットを優先するようにデプロイメントを調整 することを推奨します。

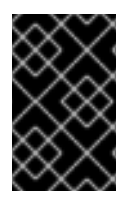

[1](#page-134-0)

#### 重要

この機能を使用するには、ロギングのデプロイメントが Vector コレクターを使用するよ うに設定されている必要があります。Fluentd コレクターを使用する場 合、**ClusterLogForwarder** CR の **tuning** 仕様はサポートされません。

次の例は、**ClusterLogForwarder** CR オプションで、こちらを変更してログフォワーダーの出力を調整 できます。

#### **ClusterLogForwarder** CR チューニングオプションの例

<span id="page-134-0"></span>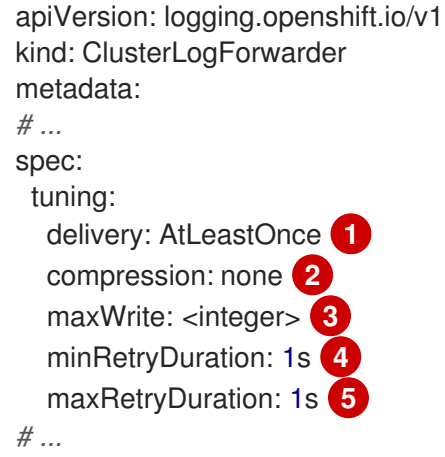

<span id="page-134-4"></span><span id="page-134-3"></span><span id="page-134-2"></span><span id="page-134-1"></span>ログ転送の配信モードを指定します。

- **AtLeastOnce** 配信とは、ログフォワーダーがクラッシュしたり再起動したりした場合 に、クラッシュ前に読み取られたが宛先に送信されなかったログが、再送信されることを 意味します。クラッシュ後に一部のログが重複している可能性があります。
- **AtMostOnce** 配信とは、クラッシュ中に失われたログを、ログフォワーダーが復元しよう としにことを意味します。このモードではスループットが向上しますが、ログの損失が大 きくなる可能性があります。

 $\mathcal{L}$ **compression** 設定を指定すると、データはネットワーク経由で送信される前に圧縮されます。す べての出力タイプが圧縮をサポートしているわけではないことに注意してください。指定された圧 縮タイプが出力でサポートされていない場合は、エラーが発生します。この設定に使用可能な値

は、**none** (圧縮なし)、**gzip**、**snappy**、**zlib**、または **zstd** です。Kafka の出力を使用している場合 は、**lz4** 圧縮も使用できます。詳細は、チューニング出力でサポートされる圧縮タイプの表を参照 してください。

- [3](#page-134-2) 出力への単一の送信操作の最大ペイロードの制限を指定します。
- [4](#page-134-3) 配信が失敗した後に次に再試行するまでの最小待機時間を指定します。この値は文字列であり、ミ リ秒 (**ms**)、秒 (**s**)、または分 (**m**) を指定できます。
- [5](#page-134-4) 配信が失敗した後に次に再試行するまでの最大待機時間を指定します。この値は文字列であり、ミ リ秒 (**ms**)、秒 (**s**)、または分 (**m**) を指定できます。

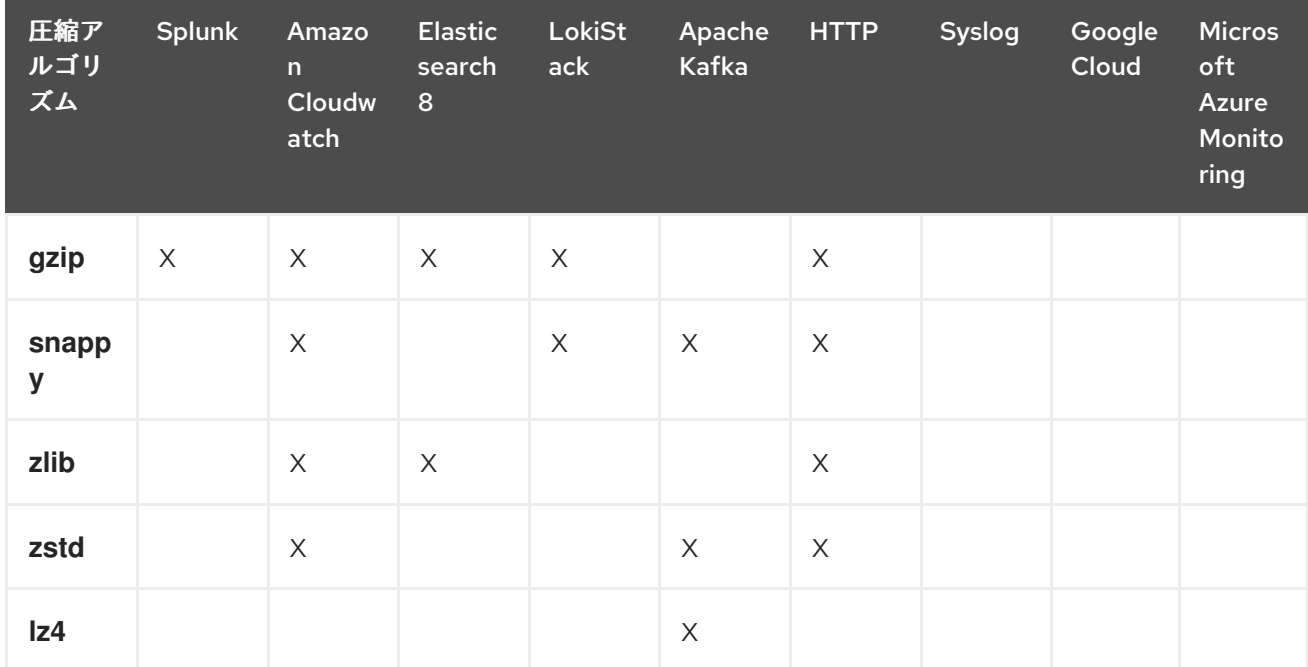

表9.9 チューニング出力でサポートされる圧縮タイプ

# 9.4.4. 複数行の例外検出の有効化

警告

コンテナーログの複数行のエラー検出を有効にします。

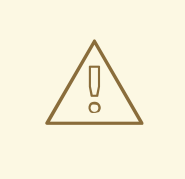

この機能を有効にすると、パフォーマンスに影響が出る可能性があり、追加のコン ピューティングリソースや代替のロギングソリューションが必要になる場合があり ます。

ログパーサーは頻繁に、同じ例外の個別の行を別々の例外として誤って識別します。その結果、余分な ログエントリーが発生し、トレースされた情報が不完全または不正確な状態で表示されます。

#### Java 例外の例

java.lang.NullPointerException: Cannot invoke "String.toString()" because "<param1>" is null

at testjava.Main.handle(Main.java:47) at testjava.Main.printMe(Main.java:19) at testjava.Main.main(Main.java:10)

● ロギングを有効にして複数行の例外を検出し、それらを1つのログエントリーに再アセンブル できるようにする場合は、**ClusterLogForwarder** カスタムリソース (CR) に、値が **true** の **detectMultilineErrors** フィールドが含まれていることを確認します。

#### ClusterLogForwarder CR の例

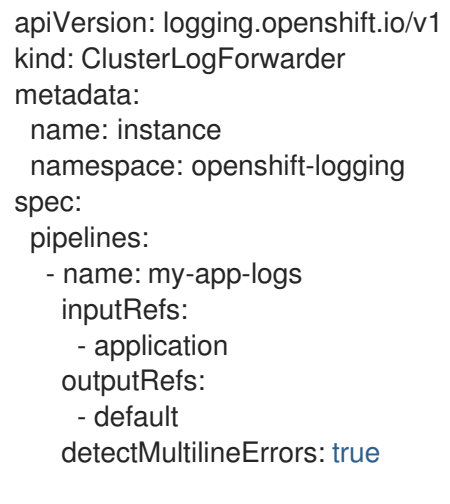

# 9.4.4.1. 詳細

ログメッセージが例外スタックトレースを形成する連続したシーケンスとして表示される場合、それら は単一の統合ログレコードに結合されます。最初のログメッセージの内容は、シーケンス内のすべての メッセージフィールドの連結コンテンツに置き換えられます。

#### 表9.10 各コレクターでサポートされている言語:

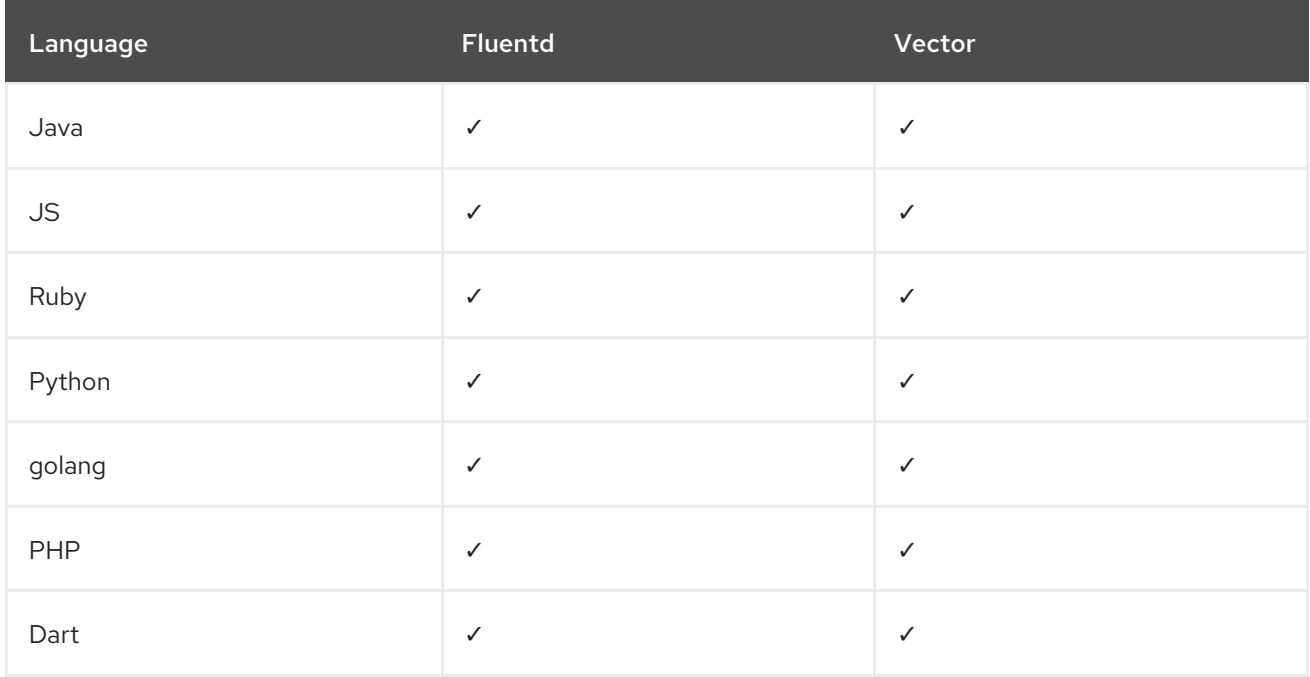

# 9.4.4.2. トラブルシューティング

有効にすると、コレクター設定には **detect\_exceptions** タイプの新しいセクションが含まれます。

# vector 設定セクションの例

```
[transforms.detect_exceptions_app-logs]
type = "detect_exceptions"
inputs = ["application"]
languages = ["All"]
group_by = ["kubernetes.namespace_name","kubernetes.pod_name","kubernetes.container_name"]
expire_after_ms = 2000
multiline_flush_interval_ms = 1000
```
# fluentd 設定セクションの例

```
<label @MULTILINE_APP_LOGS>
 <match kubernetes.**>
  @type detect_exceptions
  remove tag prefix 'kubernetes'
  message message
  force_line_breaks true
  multiline_flush_interval .2
 </match>
</label>
```
# 9.4.5. ログの Google Cloud Platform (GCP) への転送

内部のデフォルトの OpenShift Container Platform ログストアに加えて、またはその代わりに、ログを Google Cloud [Logging](https://cloud.google.com/logging/docs/basic-concepts) に転送できます。

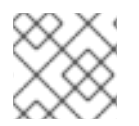

# 注記

この機能を Fluentd で使用することはサポートされていません。

# 前提条件

Red Hat OpenShift Logging Operator 5.5.1 以降

# 手順

1. Google [サービスアカウントキー](https://cloud.google.com/iam/docs/creating-managing-service-account-keys) を使用してシークレットを作成します。

\$ oc -n openshift-logging create secret generic gcp-secret --from-file google-applicationcredentials.json=**<your\_service\_account\_key\_file.json>**

2. 以下のテンプレートを使用して、**ClusterLogForwarder** カスタムリソース YAML を作成しま す。

apiVersion: logging.openshift.io/v1 kind: ClusterLogForwarder metadata: name: <log\_forwarder\_name> 1 namespace: <log\_forwarder\_namespace> **2** spec: serviceAccountName: <service\_account\_name> 3 outputs:

<span id="page-138-5"></span><span id="page-138-4"></span><span id="page-138-3"></span>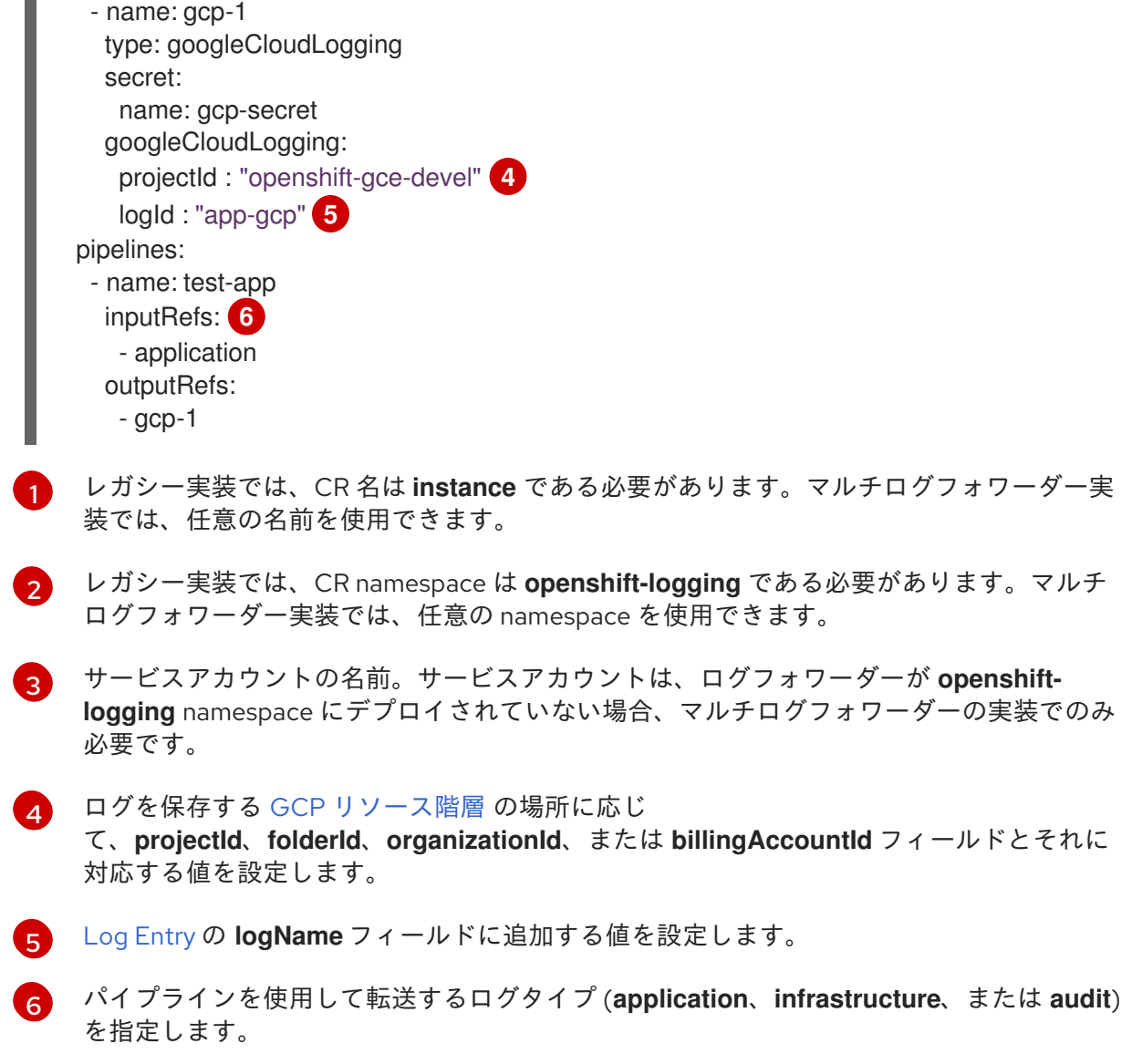

#### 関連情報

<span id="page-138-2"></span><span id="page-138-1"></span><span id="page-138-0"></span> $\blacksquare$ 

- Google Cloud Billing [に関するドキュメント](https://cloud.google.com/billing/docs/concepts)
- Google Cloud Logging [クエリー言語のドキュメント](https://cloud.google.com/logging/docs/view/logging-query-language)

# 9.4.6. ログの Splunk への転送

内部のデフォルトの OpenShift Container Platform [ログストアに加えて、またはその代わりに、](https://docs.splunk.com/Documentation/Splunk/9.0.0/Data/UsetheHTTPEventCollector)Splunk HTTP Event Collector (HEC) にログを転送できます。

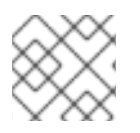

# 注記

この機能を Fluentd で使用することはサポートされていません。

# 前提条件

- Red Hat OpenShift Logging Operator 5.6 以降
- コレクターとして **vector** が指定された **ClusterLogging** インスタンス

● Base64 でエンコードされた Splunk HEC トークン

#### 手順

1. Base64 でエンコードされた Splunk HEC トークンを使用してシークレットを作成します。

\$ oc -n openshift-logging create secret generic vector-splunk-secret --from-literal hecToken= <HEC\_Token>

2. 以下のテンプレートを使用して、**ClusterLogForwarder** カスタムリソース (CR) を作成または 編集します。

```
2
3
\mathbf{A}5
62
7
8}レガシー実装では、CR 名は instance である必要があります。マルチログフォワーダー実
   装では、任意の名前を使用できます。
    レガシー実装では、CR namespace は openshift-logging である必要があります。マルチ
    ログフォワーダー実装では、任意の namespace を使用できます。
   サービスアカウントの名前。サービスアカウントは、ログフォワーダーが openshift-
   logging namespace にデプロイされていない場合、マルチログフォワーダーの実装でのみ
   必要です。
   出力の名前を指定します。
   HEC トークンが含まれるシークレットの名前を指定します。
   出力タイプを splunk として指定します。
   Splunk HEC の URL (ポートを含む) を指定します。
   パイプラインを使用して転送するログタイプ (application、infrastructure、または audit)
    を指定します。
  apiVersion: logging.openshift.io/v1
  kind: ClusterLogForwarder
  metadata:
   name: <log_forwarder_name> 1
   namespace: <log_forwarder_namespace> 2
  spec:
   serviceAccountName: <service_account_name> 3
   outputs:
    - name: splunk-receiver 4
     secret:
      name: vector-splunk-secret 5
     type: splunk 6
     url: <http://your.splunk.hec.url:8088> 7
   pipelines: 8
    - inputRefs:
      - application
      - infrastructure
     name: 9
     outputRefs:
      - splunk-receiver 10
```
<span id="page-139-9"></span><span id="page-139-8"></span><span id="page-139-7"></span><span id="page-139-6"></span><span id="page-139-5"></span>[1](#page-139-0)

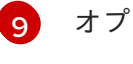

オプション: パイプラインの名前を指定します。

[10](#page-139-9) このパイプラインでログを転送する時に使用する出力の名前を指定します。

# 9.4.7. HTTP 経由でのログ転送

HTTP 経由でのログ転送は、Fluentd と Vector ログコレクターの両方でサポートされています。有効に するには、**ClusterLogForwarder** カスタムリソース (CR) の出力タイプを **http** に指定します。

#### 手順

以下のテンプレートを使用して、**ClusterLogForwarder** CR を作成または編集します。

#### ClusterLogForwarder CR の例

<span id="page-140-4"></span><span id="page-140-3"></span><span id="page-140-2"></span><span id="page-140-1"></span><span id="page-140-0"></span>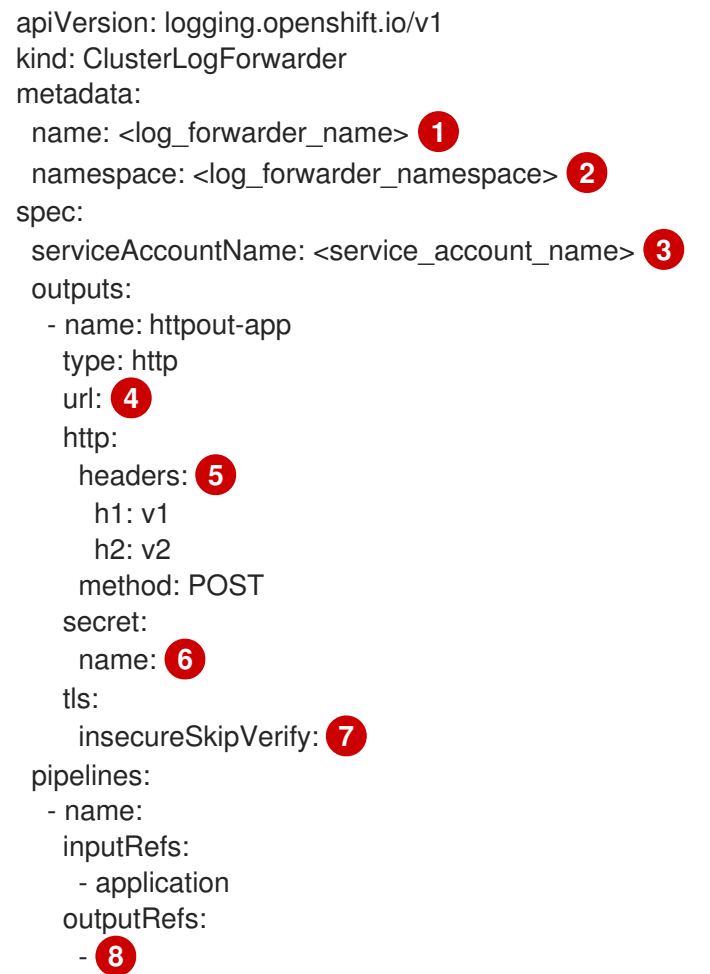

<span id="page-140-6"></span><span id="page-140-5"></span>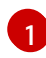

<span id="page-140-7"></span>レガシー実装では、CR 名は **instance** である必要があります。マルチログフォワーダー実 装では、任意の名前を使用できます。

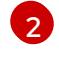

レガシー実装では、CR namespace は **openshift-logging** である必要があります。マルチ ログフォワーダー実装では、任意の namespace を使用できます。

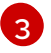

サービスアカウントの名前。サービスアカウントは、ログフォワーダーが **openshiftlogging** namespace にデプロイされていない場合、マルチログフォワーダーの実装でのみ 必要です。

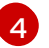

- [5](#page-140-4) ログレコードと送信する追加のヘッダー。
- [6](#page-140-5) 宛先認証情報のシークレット名。
- 6 値は **true** または **false** です。
- [8](#page-140-7) この値は、出力名と同じである必要があります。

# 9.4.8. Azure Monitor ログへの転送

Logging 5.9 以降では、デフォルトのログストアに加えて、またはデフォルトのログストアの代わり に、Azure [Monitor](https://learn.microsoft.com/en-us/azure/azure-monitor/logs/data-platform-logs) Logs にログを転送できます。この機能は、Vector Azure [Monitor](https://vector.dev/docs/reference/configuration/sinks/azure_monitor_logs/) Logs sink によって 提供されます。

# 前提条件

- ClusterLogging カスタムリソース (CR) インスタンスを管理および作成する方法を熟知してい る。
- **ClusterLogForwarder** CR インスタンスを管理および作成する方法を熟知している。
- **ClusterLogForwarder** CR 仕様を理解している。
- Azure サービスに関する基本的な知識がある。
- Azure Portal または Azure CLI アクセス用に設定された Azure アカウントがある。
- Azure Monitor Logs のプライマリーセキュリティーキーまたはセカンダリーセキュリティー キーを取得している。
- 転送するログの種類を決定している。

HTTP データコレクター API 経由で Azure Monitor Logs へのログ転送を有効にするには、以下を実行し ます。

共有キーを使用してシークレットを作成します。

apiVersion: v1 kind: Secret metadata: name: my-secret namespace: openshift-logging type: Opaque data: shared key: <your shared key> 1

<span id="page-141-0"></span>要求を行う Log Analytics [ワークスペース](https://learn.microsoft.com/en-us/azure/azure-monitor/logs/log-analytics-workspace-overview) のプライマリーキーまたはセカンダリーキーを含める必 要があります。

[共有キー](https://learn.microsoft.com/en-us/rest/api/storageservices/authorize-with-shared-key) を取得するには、Azure CLI で次のコマンドを使用します。

Get-AzOperationalInsightsWorkspaceSharedKey -ResourceGroupName "<resource\_name>" -Name "<workspace\_name>"

[1](#page-141-0)

選択したログに一致するテンプレートを使用して、**ClusterLogForwarder** CR を作成または編集しま す。

# すべてのログの転送

<span id="page-142-0"></span>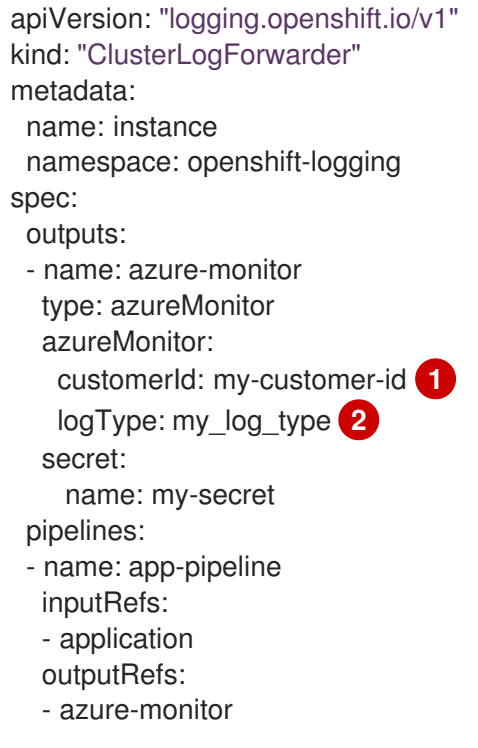

[1](#page-142-0)

[2](#page-142-1)

<span id="page-142-1"></span>Log Analytics ワークスペースの一意の識別子。必須フィールド。

送信されるデータの Azure [レコードタイプ。](https://learn.microsoft.com/en-us/azure/azure-monitor/logs/data-collector-api?tabs=powershell#record-type-and-properties)文字、数字、アンダースコア (\_) のみを含めることが でき、100 文字を超えることはできません。

# アプリケーションログおよびインフラストラクチャーログの転送

apiVersion: "logging.openshift.io/v1" kind: "ClusterLogForwarder" metadata: name: instance namespace: openshift-logging spec: outputs: - name: azure-monitor-app type: azureMonitor azureMonitor: customerId: my-customer-id logType: application log <sup>1</sup> secret: name: my-secret - name: azure-monitor-infra type: azureMonitor azureMonitor: customerId: my-customer-id logType: infra\_log *#* secret: name: my-secret

<span id="page-143-0"></span>pipelines:

- name: app-pipeline
	- inputRefs:
	- application outputRefs:
	-
- azure-monitor-app - name: infra-pipeline
- inputRefs:
- infrastructure
- outputRefs:
- azure-monitor-infra
- 送信されるデータの Azure [レコードタイプ。](https://learn.microsoft.com/en-us/azure/azure-monitor/logs/data-collector-api?tabs=powershell#record-type-and-properties)文字、数字、アンダースコア (\_) のみを含めることが でき、100 文字を超えることはできません。

# 高度な設定オプション

[1](#page-143-0)

<span id="page-143-1"></span>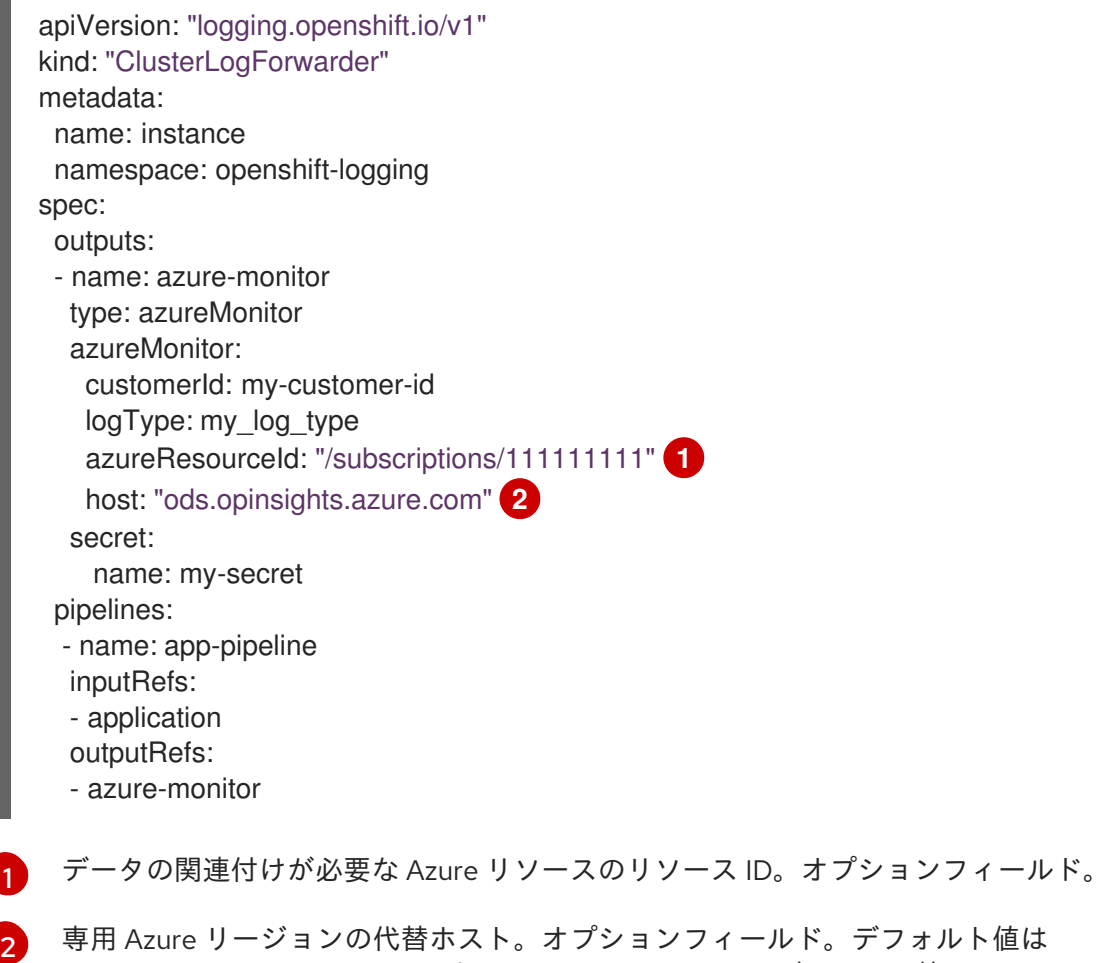

<span id="page-143-2"></span>**ods.opinsights.azure.com** です。Azure Government のデフォルト値は **ods.opinsights.azure.us** です。

# 9.4.9. 特定のプロジェクトからのアプリケーションログの転送

内部ログストアの使用に加えて、またはその代わりに、アプリケーションログのコピーを特定のプロ ジェクトから外部ログアグリゲータに転送できます。また、外部ログアグリゲーターを OpenShift Container Platform からログデータを受信できるように設定する必要もあります。

 $\frac{1}{2}$  - 0.1 0  $\frac{1}{2}$  - 0  $\frac{1}{2}$  - 0  $\frac{1}{2}$  - 0  $\frac{1}{2}$  - 0  $\frac{1}{2}$  - 0  $\frac{1}{2}$  - 0  $\frac{1}{2}$  - 0  $\frac{1}{2}$  - 0  $\frac{1}{2}$  - 0  $\frac{1}{2}$  - 0  $\frac{1}{2}$  - 0  $\frac{1}{2}$  - 0  $\frac{1}{2}$  - 0  $\frac{1}{2}$  - 0  $\frac{1}{2$
アプリケーションログのプロジェクトからの転送を設定するには、プロジェクトから少なくとも1つの 入力で **ClusterLogForwarder** カスタムリソース (CR) を作成し、他のログアグリゲーターのオプショ ン出力、およびそれらの入出力を使用するパイプラインを作成する必要があります。

## 前提条件

● 指定されたプロトコルまたは形式を使用してロギングデータを受信するように設定されたロギ ングサーバーが必要です。

# 手順

1. **ClusterLogForwarder** CR を定義する YAML ファイルを作成または編集します。

## **ClusterLogForwarder** CR の例

```
apiVersion: logging.openshift.io/v1
kind: ClusterLogForwarder
metadata:
 name: instance 1
 namespace: openshift-logging 2
spec:
 outputs:
 - name: fluentd-server-secure 3
   type: fluentdForward 4
   url: 'tls://fluentdserver.security.example.com:24224' 5
   secret: 6
     name: fluentd-secret
 - name: fluentd-server-insecure
   type: fluentdForward
   url: 'tcp://fluentdserver.home.example.com:24224'
 inputs: 7
 - name: my-app-logs
   application:
    namespaces:
    - my-project 8
 pipelines:
 - name: forward-to-fluentd-insecure 9
   inputRefs: 10
   - my-app-logs
   outputRefs: 11
   - fluentd-server-insecure
   labels:
    project: "my-project" 12
 - name: forward-to-fluentd-secure 13
   inputRefs:
   - application 14
   - audit
   - infrastructure
   outputRefs:
   - fluentd-server-secure
   - default
   labels:
    clusterId: "C1234"
```
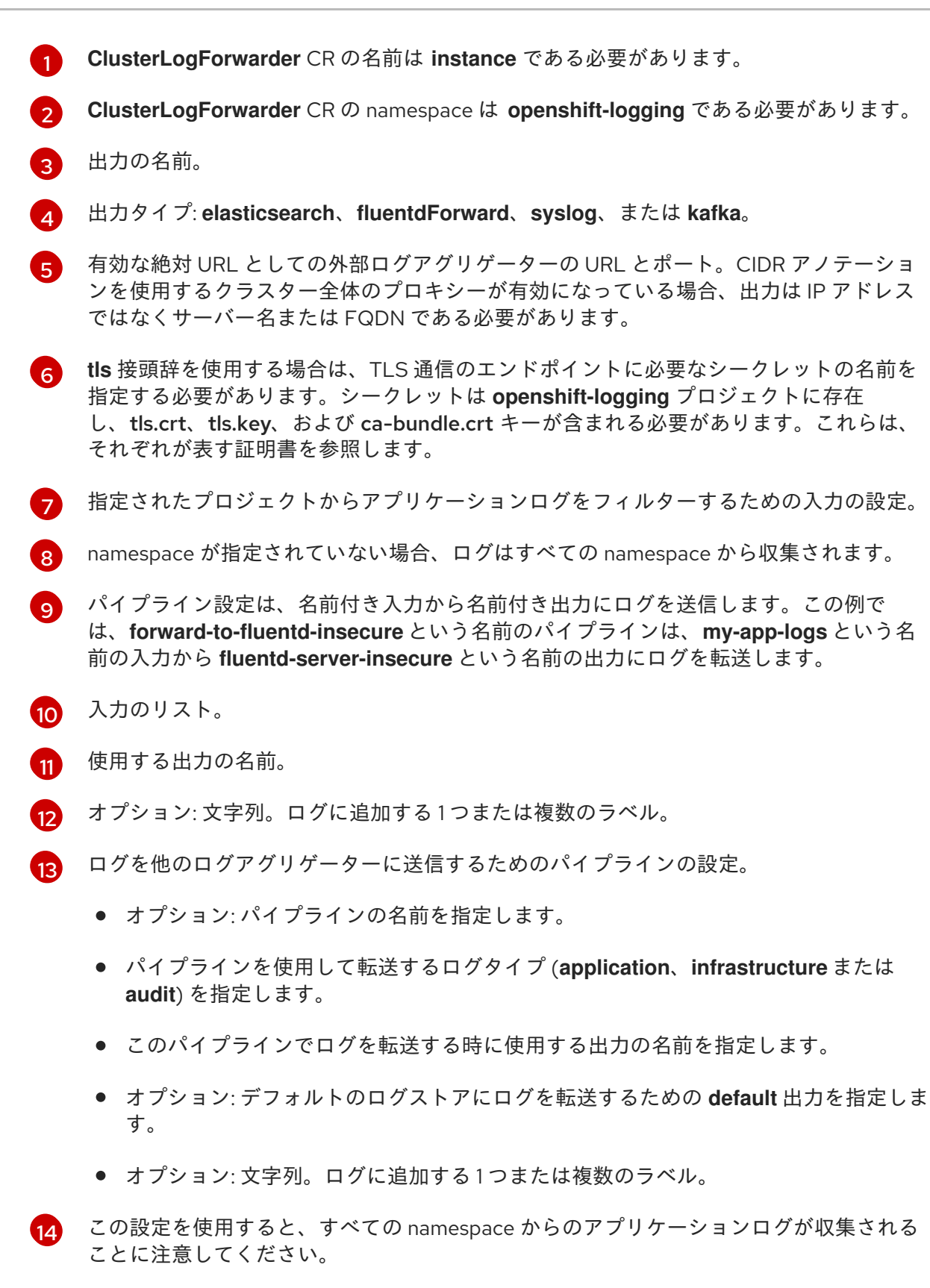

2. 次のコマンドを実行して、**ClusterLogForwarder** CR を適用します。

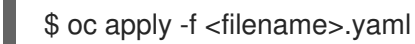

9.4.10. 特定の Pod からのアプリケーションログの転送

クラスター管理者は、Kubernetes Pod ラベルを使用して特定の Pod からログデータを収集し、これを ログコレクターに転送できます。

アプリケーションがさまざまな namespace の他の Pod と共に実行される Pod で設定されるとしま す。これらの Pod にアプリケーションを識別するラベルがある場合は、それらのログデータを収集 し、特定のログコレクターに出力できます。

Pod ラベルを指定するには、1 つ以上の **matchLabels** のキー/値のペアを使用します。複数のキー/値の ペアを指定する場合、Pod は選択されるそれらすべてに一致する必要があります。

## 手順

1. **ClusterLogForwarder** CR オブジェクトを定義する YAML ファイルを作成または編集します。 ファイルで、以下の例が示すように **inputs[].name.application.selector.matchLabels** の下で 単純な等価ベース (Equality-based) のセレクターを使用して Pod ラベルを指定します。

### **ClusterLogForwarder** CR YAML ファイルのサンプル

<span id="page-146-7"></span><span id="page-146-6"></span><span id="page-146-5"></span><span id="page-146-4"></span><span id="page-146-3"></span><span id="page-146-2"></span><span id="page-146-1"></span><span id="page-146-0"></span>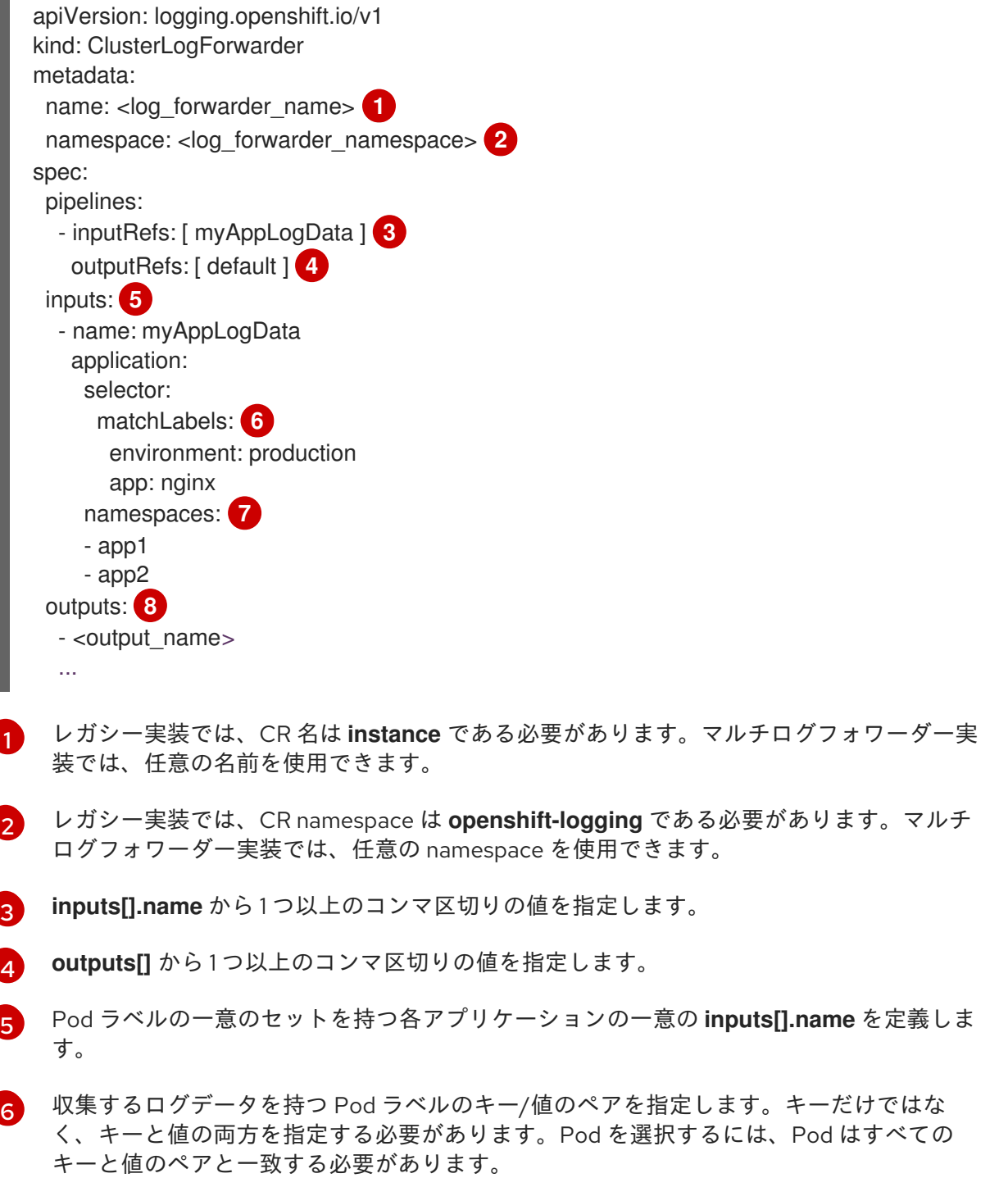

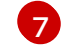

オプション: namespace を 1 つ以上指定します。

[8](#page-146-7) ログデータを転送する1つ以上の出力を指定します。

- 2. オプション: ログデータの収集を特定の namespace に制限するには、前述の例のように **inputs[].name.application.namespaces** を使用します。
- 3. オプション: 異なる Pod ラベルを持つ追加のアプリケーションから同じパイプラインにログ データを送信できます。
	- a. Pod ラベルの一意の組み合わせごとに、表示されるものと同様の追加の **inputs[].name** セ クションを作成します。
	- b. このアプリケーションの Pod ラベルに一致するように、**selectors** を更新します。
	- c. 新規の **inputs[].name** 値を **inputRefs** に追加します。以下に例を示します。

- inputRefs: [ myAppLogData, myOtherAppLogData ]

4. CR オブジェクトを作成します。

\$ oc create -f <file-name>.yaml

#### 関連情報

● Kubernetes の **matchLabels** の詳細は、[セットベースの要件をサポートするリソース](https://kubernetes.io/docs/concepts/overview/working-with-objects/labels/#resources-that-support-set-based-requirements) を参照し てください。

9.4.11. API 監査フィルターの概要

OpenShift API サーバーは、API 呼び出しごとに、リクエスト、レスポンス、リクエスターの ID の詳細 を示す監査イベントを生成するため、大量のデータが生成されます。API 監査フィルターはルールを使 用して、重要でないイベントを除外してイベントサイズを減少できるようにし、監査証跡をより管理し やすくします。ルールは順番にチェックされ、最初の一致で停止をチェックします。イベントに含まれ るデータ量は、**level** フィールドの値によって決定されます。

- **None**: イベントはドロップされます。
- **Metadata**: 監査メタデータが含まれ、リクエストおよびレスポンスの本文は削除されます。
- **Request**: 監査メタデータとリクエスト本文が含まれ、レスポンス本文は削除されます。
- **RequestResponse**: メタデータ、リクエスト本文、レスポンス本文のすべてのデータが含まれ ます。レスポンス本文が非常に大きくなる可能性があります。たとえば、**oc get pods -A** はク ラスター内のすべての Pod の YAML 記述を含むレスポンス本文を生成します。

ロギング 5.8 以降では、**ClusterLogForwarder** カスタムリソース (CR) は標準の Kubernetes 監査ポリ シー [と同じ形式を使用しますが、次の追加機能を提供します。](https://kubernetes.io/docs/tasks/debug/debug-cluster/audit/#audit-policy)

#### ワイルドカード

ユーザー、グループ、namespace、およびリソースの名前には、先頭または末尾に **\*** アスタリスク 文字を付けることができます。たとえば、namespace **openshift-\\*** は **openshift-apiserver** または **openshift-authentication** と一致します。リソース **\\*/status** は、**Pod/status** または **Deployment/status** と一致します。

<span id="page-148-0"></span>デフォルトのルール

ポリシーのルールに一致しないイベントは、以下のようにフィルターされます。

- **get**、**list**、**watch** などの読み取り専用システムイベントは破棄されます。
- サービスアカウントと同じ namespace 内で発生するサービスアカウント書き込みイベント はドロップされます。
- 他のすべてのイベントは、設定されたレート制限に従って転送されます。

これらのデフォルトを無効にするには、**level** フィールドのみが含まれるルールでルールリストを終了 するか、空のルールを追加します。

#### 応答コードが省略される

省略する整数ステータスコードのリスト。**OmitResponseCodes** フィールドを使用して、イベント が作成されない HTTP ステータスコードのリストを使用して、応答の HTTP ステータスコードに基 づいてイベントを削除できます。デフォルト値は **[404, 409, 422, 429]** です。値が空のリスト **[]** の場 合、ステータスコードは省略されません。

**ClusterLogForwarder** CR の監査ポリシーは、OpenShift Container Platform の監査ポリシーに加えて 動作します。**ClusterLogForwarder** CR 監査フィルターは、ログコレクターが転送する内容を変更し、 動詞、ユーザー、グループ、namespace、またはリソースでフィルタリングする機能を提供します。複 数のフィルターを作成して、同じ監査ストリームの異なるサマリーを異なる場所に送信できます。たと えば、詳細なストリームをローカルクラスターログストアに送信し、詳細度の低いストリームをリモー トサイトに送信できます。

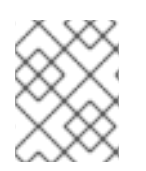

#### 注記

提供されている例は、監査ポリシーで可能なルールの範囲を示すことを目的としてお り、推奨される設定ではありません。

## 監査ポリシーの例

```
apiVersion: logging.openshift.io/v1
kind: ClusterLogForwarder
metadata:
 name: instance
 namespace: openshift-logging
spec:
 pipelines:
  - name: my-pipeline
   inputRefs: audit 1
   filterRefs: my-policy 2
   outputRefs: default
 filters:
  - name: my-policy
   type: kubeAPIAudit
   kubeAPIAudit:
     # Don't generate audit events for all requests in RequestReceived stage.
    omitStages:
      - "RequestReceived"
```

```
rules:
 # Log pod changes at RequestResponse level
```

```
- level: RequestResponse
 resources:
 - group: ""
  resources: ["pods"]
# Log "pods/log", "pods/status" at Metadata level
- level: Metadata
 resources:
 - group: ""
  resources: ["pods/log", "pods/status"]
# Don't log requests to a configmap called "controller-leader"
- level: None
 resources:
 - group: ""
  resources: ["configmaps"]
  resourceNames: ["controller-leader"]
# Don't log watch requests by the "system:kube-proxy" on endpoints or services
- level: None
 users: ["system:kube-proxy"]
 verbs: ["watch"]
 resources:
 - group: "" # core API group
  resources: ["endpoints", "services"]
# Don't log authenticated requests to certain non-resource URL paths.
- level: None
 userGroups: ["system:authenticated"]
 nonResourceURLs:
 - "/api*" # Wildcard matching.
 - "/version"
# Log the request body of configmap changes in kube-system.
- level: Request
 resources:
 - group: "" # core API group
  resources: ["configmaps"]
 # This rule only applies to resources in the "kube-system" namespace.
 # The empty string "" can be used to select non-namespaced resources.
 namespaces: ["kube-system"]
# Log configmap and secret changes in all other namespaces at the Metadata level.
- level: Metadata
 resources:
 - group: "" # core API group
  resources: ["secrets", "configmaps"]
# Log all other resources in core and extensions at the Request level.
- level: Request
 resources:
 - group: "" # core API group
 - group: "extensions" # Version of group should NOT be included.
# A catch-all rule to log all other requests at the Metadata level.
- level: Metadata
```
[1](#page-149-0) 収集されるログのタイプ。このフィールドの値は、監査ログの場合は **audit**、アプリケーションロ グの場合は **application**、インフラストラクチャーログの場合は **infrastructure**、またはアプリ ケーションに定義された指定の入力になります。

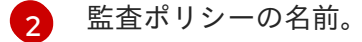

#### 関連情報

[ネットワークポリシーイベント](https://docs.redhat.com/en/documentation/openshift_container_platform/4.16/html-single/networking/#logging-network-security)のロギング [egress ファイアウォールとネットワークポリシー ルールのロギング]

9.4.12. 外部 Loki ロギングシステムへのログ転送

デフォルトのログストアに加えて、またはその代わりに、外部の Loki ロギングしすてむにログを転送 できます。

Loki へのログ転送を設定するには、Loki の出力と、出力を使用するパイプラインで **ClusterLogForwarder** カスタムリソース (CR) を作成する必要があります。Loki への出力は HTTP (セ キュアでない) または HTTPS (セキュアな HTTP) 接続を使用できます。

#### 前提条件

CR の **url** フィールドで指定する URL で Loki ロギングシステムが実行されている必要がある。

#### 手順

1. **ClusterLogForwarder** CR オブジェクトを定義する YAML ファイルを作成または編集します。

<span id="page-150-7"></span><span id="page-150-6"></span><span id="page-150-5"></span><span id="page-150-4"></span><span id="page-150-3"></span><span id="page-150-2"></span><span id="page-150-1"></span><span id="page-150-0"></span>apiVersion: logging.openshift.io/v1 kind: ClusterLogForwarder metadata: name: <log\_forwarder\_name> **1** namespace: <log\_forwarder\_namespace> **2** spec: serviceAccountName: <service\_account\_name> **3** outputs: - name: loki-insecure **4** type: "loki" **5** url: http://loki.insecure.com:3100 **6** loki: tenantKey: kubernetes.namespace\_name labelKeys: - kubernetes.labels.foo - name: loki-secure **7** type: "loki" url: https://loki.secure.com:3100 secret: name: loki-secret **8** loki: tenantKey: kubernetes.namespace\_name **9** labelKeys: - kubernetes.labels.foo **10** pipelines:

- <span id="page-151-3"></span><span id="page-151-2"></span><span id="page-151-1"></span><span id="page-151-0"></span>- name: application-logs **11** inputRefs: **12** - application - audit outputRefs: **13**
	- loki-secure

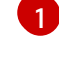

- <span id="page-151-4"></span>レガシー実装では、CR 名は **instance** である必要があります。マルチログフォワーダー実 装では、任意の名前を使用できます。
- [2](#page-150-1)

レガシー実装では、CR namespace は **openshift-logging** である必要があります。マルチ ログフォワーダー実装では、任意の namespace を使用できます。

- [3](#page-150-2) サービスアカウントの名前。サービスアカウントは、ログフォワーダーが **openshiftlogging** namespace にデプロイされていない場合、マルチログフォワーダーの実装でのみ 必要です。
- [4](#page-150-3) 出力の名前を指定します。
- $\bullet$ タイプを **loki** として指定します。
- [6](#page-150-5) Loki システムの URL およびポートを有効な絶対 URL として指定します。**http** (セキュア でない) プロトコルまたは **https** (セキュアな HTTP) プロトコルを使用できます。CIDR ア ノテーションを使用するクラスター全体のプロキシーが有効になっている場合、出力は IP アドレスではなくサーバー名または FQDN である必要があります。HTTP(S) 通信用の Loki のデフォルトポートは 3100 です。
- [7](#page-150-6) セキュアな接続では、シークレット を指定して、認証する **https** または **http** URL を指定 できます。
- $\mathbf{R}$ **https** 接頭辞の場合は、TLS 通信のエンドポイントに必要なシークレットの名前を指定し ます。シークレットには、それが表す証明書を指す **ca-bundle.crt** 鍵が含まれている必要 があります。それ以外の場合、**http** および **https** 接頭辞の場合は、ユーザー名とパスワー ドを含むシークレットを指定できます。レガシー実装では、シークレットは **openshiftlogging** プロジェクトに存在する必要があります。詳細は、「例: ユーザー名とパスワード を含むシークレットの設定」を参照してください。
- [9](#page-151-0) オプション: メタデータキーフィールドを指定して、Loki の **TenantID** フィールドの値を 生成します。たとえば、**tenantKey: kubernetes.namespace\_name** を設定すると、 Kubernetes namespace の名前を Loki のテナント ID の値として使用します。他にどのロ グレコードフィールドを指定できるかを確認するには、以下の Additional resources セク ションの Log Record Fields リンクを参照してください。
- [10](#page-151-1) オプション: デフォルトの Loki ラベルを置き換えるメタデータフィールドキーのリストを 指定します。loki ラベル名は、正規表現 **[a-zA-Z\_:][a-zA-Z0-9\_:]\*** と一致する必要がありま す。ラベル名を形成するため、メタデータキーの無効な文字は **\_** に置き換えられます。た とえば、**kubernetes.labels.foo** メタデータキーは、Loki ラベル **kubernetes\_labels\_foo** になります。**labelKeys** を設定しないと、デフォルト値は **[log\_type, kubernetes.namespace\_name, kubernetes.pod\_name, kubernetes\_host]** です。Loki で指定可能なラベルのサイズと数に制限があるため、ラベルのセットを小さくしま す。Configuring Loki, [limits\\_config](https://grafana.com/docs/loki/latest/configuration/#limits_config) を参照してください。クエリーフィルターを使用し て、ログレコードフィールドに基づいてクエリーを実行できます。

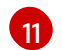

- オプション: パイプラインの名前を指定します。
- [12](#page-151-3) パイプラインを使用して転送するログタイプ (**application**、**infrastructure** または **audit**) を指定します。

を指定していることを指定している。

このパイプラインでログを転送する時に使用する出力の名前を指定します。

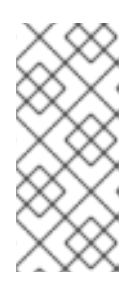

 $13$ 

#### 注記

Loki ではログストリームを正しくタイムスタンプで順序付ける必要があるた め、**labelKeys** には指定しなくても **kubernetes\_host** ラベルセットが常に含ま れます。このラベルセットが含まれることで、各ストリームが1つのホストから 発信されるので、ホストのクロック間の誤差が原因でタイムスタンプの順番が乱 れないようになります。

2. 次のコマンドを実行して、**ClusterLogForwarder** CR オブジェクトを適用します。

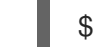

\$ oc apply -f <filename>.yaml

#### 関連情報

● Loki [サーバーの設定](https://grafana.com/docs/loki/latest/configuration/)

9.4.13. 外部 Elasticsearch インスタンスへのログの送信

内部ログストアに加えて、またはその代わりに外部の Elasticsearch インスタンスにログを転送できま す。外部ログアグリゲーターを OpenShift Container Platform からログデータを受信するように設定す る必要があります。

外部 Elasticsearch インスタンスへのログ転送を設定するには、そのインスタンスへの出力および出力 を使用するパイプラインで **ClusterLogForwarder** カスタムリソース (CR) を作成する必要がありま す。外部 Elasticsearch 出力では、HTTP(セキュアでない) または HTTPS(セキュアな HTTP) 接続を使 用できます。

外部 Elasticsearch インスタンスと内部 Elasticsearch インスタンスの両方にログを転送するには、出力 および外部インスタンスへのパイプライン、および **default** 出力を使用してログを内部インスタンスに 転送するパイプラインを作成します。

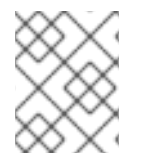

### 注記

ログを内部 Elasticsearch インスタンスのみに転送する必要がある場合 は、**ClusterLogForwarder** CR を作成する必要はありません。

#### 前提条件

● 指定されたプロトコルまたは形式を使用してロギングデータを受信するように設定されたロギ ングサーバーが必要です。

#### 手順

1. **ClusterLogForwarder** CR を定義する YAML ファイルを作成または編集します。

#### **ClusterLogForwarder** CR の例

apiVersion: logging.openshift.io/v1 kind: ClusterLogForwarder

<span id="page-153-7"></span><span id="page-153-6"></span><span id="page-153-5"></span><span id="page-153-4"></span><span id="page-153-3"></span><span id="page-153-2"></span><span id="page-153-1"></span><span id="page-153-0"></span>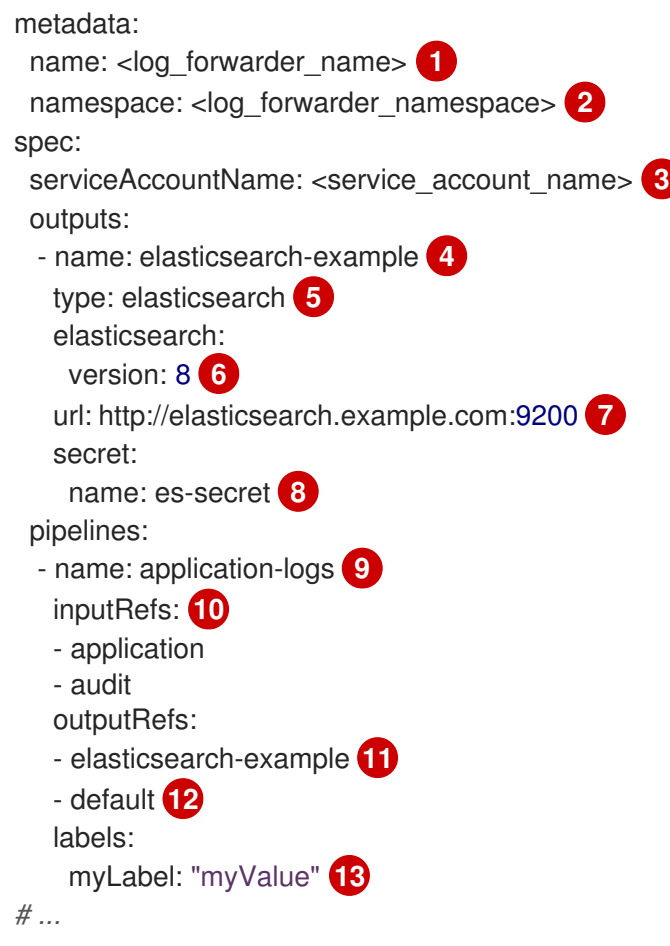

<span id="page-153-12"></span><span id="page-153-11"></span><span id="page-153-10"></span><span id="page-153-9"></span><span id="page-153-8"></span>レガシー実装では、CR 名は **instance** である必要があります。マルチログフォワーダー実 装では、任意の名前を使用できます。

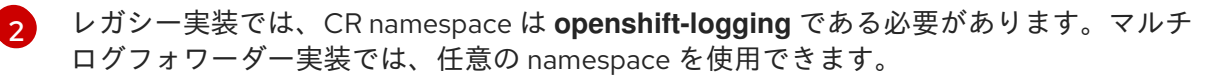

サービスアカウントの名前。サービスアカウントは、ログフォワーダーが **openshiftlogging** namespace にデプロイされていない場合、マルチログフォワーダーの実装でのみ 必要です。

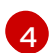

[3](#page-153-2)

[1](#page-153-0)

出力の名前を指定します。

 $\bullet$ **elasticsearch** タイプを指定します。

[6](#page-153-5) Elasticsearch バージョンを指定します。これは **6**、**7**、または **8** のいずれかになります。

6 外部 Elasticsearch インスタンスの URL およびポートを有効な絶対 URL として指定しま す。**http** (セキュアでない) プロトコルまたは **https** (セキュアな HTTP) プロトコルを使用 できます。CIDR アノテーションを使用するクラスター全体のプロキシーが有効になって いる場合、出力は IP アドレスではなくサーバー名または FQDN である必要があります。

[8](#page-153-7) **https** 接頭辞の場合は、TLS 通信のエンドポイントに必要なシークレットの名前を指定し ます。シークレットには、それが表す証明書を指す **ca-bundle.crt** 鍵が含まれている必要 があります。それ以外の場合、**http** および **https** 接頭辞の場合は、ユーザー名とパスワー ドを含むシークレットを指定できます。レガシー実装では、シークレットは **openshiftlogging** プロジェクトに存在する必要があります。詳細は、「例: ユーザー名とパスワード を含むシークレットの設定」を参照してください。

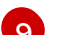

[9](#page-153-8) オプション: パイプラインの名前を指定します。

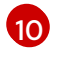

パイプラインを使用して転送するログタイプ (**application**、**infrastructure** または **audit**) を指定します。

[11](#page-153-10) このパイプラインでログを転送する時に使用する出力の名前を指定します。

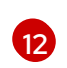

オプション: ログを内部 Elasticsearch インスタンスに送信するために **default** 出力を指定 します。

[13](#page-153-12) オプション: 文字列。ログに追加する 1 つまたは複数のラベル。

2. **ClusterLogForwarder** CR を適用します。

\$ oc apply -f <filename>.yaml

## 例: ユーザー名とパスワードを含むシークレットの設定

ユーザー名とパスワードを含むシークレットを使用して、外部 Elasticsearch インスタンスへのセキュ アな接続を認証できます。

たとえば、サードパーティーが Elasticsearch インスタンスを操作するため、相互 TLS (mTLS) キーを 使用できない場合に、HTTP または HTTPS を使用してユーザー名とパスワードを含むシークレットを 設定できます。

1. 以下の例のような **Secret** YAML ファイルを作成します。**username** および **password** フィー ルドに base64 でエンコードされた値を使用します。シークレットタイプはデフォルトで opaque です。

```
apiVersion: v1
kind: Secret
metadata:
 name: openshift-test-secret
data:
 username: <username>
 password: <password>
# ...
```
2. シークレットを作成します。

\$ oc create secret -n openshift-logging openshift-test-secret.yaml

3. **ClusterLogForwarder** CR にシークレットの名前を指定します。

```
kind: ClusterLogForwarder
metadata:
 name: instance
 namespace: openshift-logging
spec:
 outputs:
 - name: elasticsearch
   type: "elasticsearch"
   url: https://elasticsearch.secure.com:9200
   secret:
    name: openshift-test-secret
# ...
```
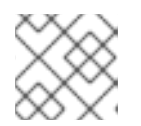

# 注記

**url** フィールドの値では、接頭辞は **http** または **https** になります。

4. CR オブジェクトを適用します。

\$ oc apply -f <filename>.yaml

# 9.4.14. Fluentd 転送プロトコルを使用したログの転送

Fluentd forward プロトコルを使用して、デフォルトの Elasticsearch ログストアの代わり、またはこれ に加えてプロトコルを受け入れるように設定された外部ログアグリゲーターにログのコピーを送信でき ます。外部ログアグリゲーターを OpenShift Container Platform からログを受信するように設定する必 要があります。

forward プロトコルを使用してログ転送を設定するには、Fluentd サーバーに対する 1 つ以上の出力お よびそれらの出力を使用するパイプラインと共に **ClusterLogForwarder** カスタムリース (CR) を作成 します。Fluentd の出力は TCP(セキュアでない) または TLS(セキュアな TCP) 接続を使用できます。

## 前提条件

● 指定されたプロトコルまたは形式を使用してロギングデータを受信するように設定されたロギ ングサーバーが必要です。

### 手順

1. **ClusterLogForwarder** CR オブジェクトを定義する YAML ファイルを作成または編集します。

<span id="page-155-7"></span><span id="page-155-6"></span><span id="page-155-5"></span><span id="page-155-4"></span><span id="page-155-3"></span><span id="page-155-2"></span><span id="page-155-1"></span><span id="page-155-0"></span>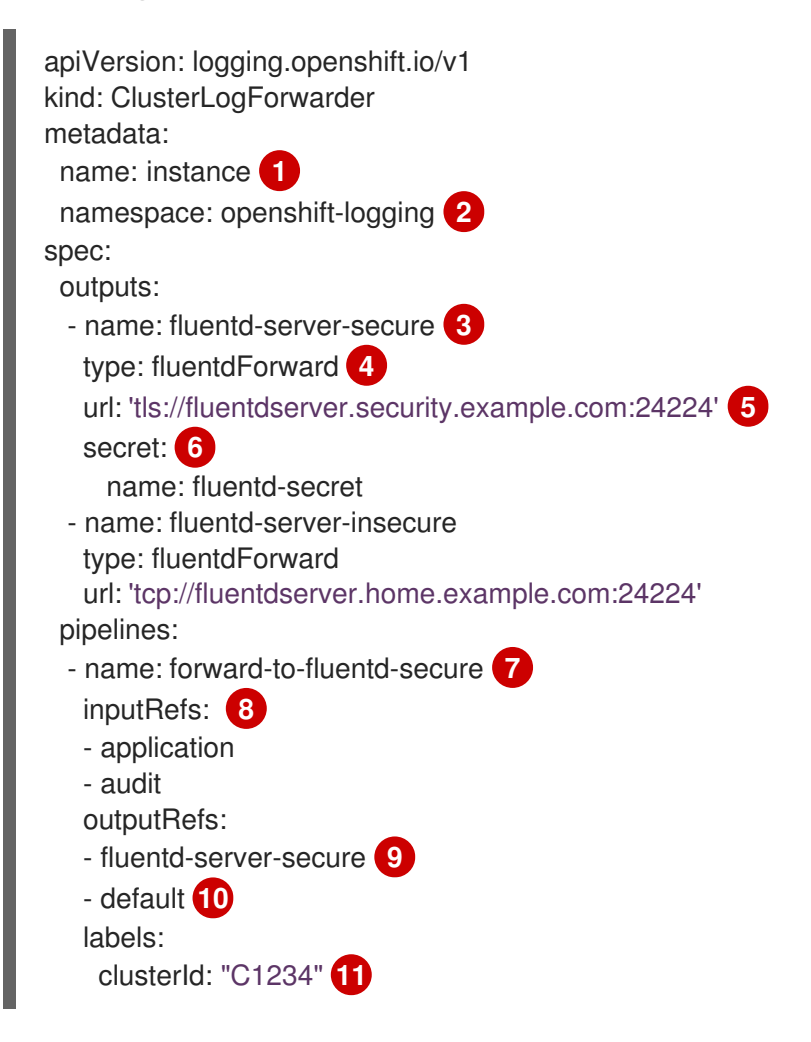

<span id="page-156-3"></span><span id="page-156-2"></span><span id="page-156-1"></span><span id="page-156-0"></span>- name: forward-to-fluentd-insecure **12** inputRefs: - infrastructure outputRefs: - fluentd-server-insecure labels: clusterId: "C1234"

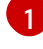

 $\mathcal{L}$ 

**ClusterLogForwarder** CR の名前は **instance** である必要があります。

**ClusterLogForwarder** CR の namespace は **openshift-logging** である必要があります。

6 出力の名前を指定します。

[4](#page-155-3) **fluentdForward** タイプを指定します。

[5](#page-155-4) 外部 Fluentd インスタンスの URL およびポートを有効な絶対 URL として指定します。**tcp** (セキュアでない) プロトコルまたは **tls** (セキュアな TCP) プロトコルを使用できます。 CIDR アノテーションを使用するクラスター全体のプロキシーが有効になっている場合、 出力は IP アドレスではなくサーバー名または FQDN である必要があります。

[6](#page-155-5) **tls** を接頭辞として使用している場合は、TLS 通信のエンドポイントに必要なシークレッ トの名前を指定する必要があります。シークレットは **openshift-logging** プロジェクトに 存在する必要があり、それが表す証明書を指す **ca-bundle.crt** 鍵が含まれている必要があ ります。

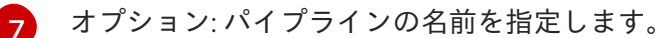

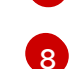

パイプラインを使用して転送するログタイプ (**application**、**infrastructure** または **audit**) を指定します。

[9](#page-156-0) このパイプラインでログを転送する時に使用する出力の名前を指定します。

[10](#page-156-1) オプション: ログを内部 Elasticsearch インスタンスに転送するために **default** 出力を指定 します。

[11](#page-156-2) オプション: 文字列。ログに追加する 1 つまたは複数のラベル。

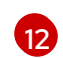

オプション: サポートされるタイプの他の外部ログアグリゲーターにログを転送するよう に複数の出力を設定します。

- パイプラインを説明する名前。
- **inputRefs** は、そのパイプラインを使用して転送するログタイプです (**application**、**infrastructure**、または **audit**)。
- **outputRefs** は使用する出力の名前です。
- オプション: 文字列。ログに追加する1つまたは複数のラベル。

2. CR オブジェクトを作成します。

\$ oc create -f <file-name>.yaml

9.4.14.1. Logstash が fluentd からデータを取り込むためのナノ秒精度の有効化

Logstash が fluentd からログデータを取り込むには、Logstash 設定ファイルでナノ秒精度を有効にす る必要があります。

## 手順

Logstash 設定ファイルで、**nanosecond\_precision** を **true** に設定します。

## Logstash 設定ファイルの例

input { tcp { codec => fluent { nanosecond\_precision => true } port => 24114 } } filter { } output { stdout { codec => rubydebug } }

# 9.4.15. syslog プロトコルを使用したログの転送

syslog [RFC3164](https://tools.ietf.org/html/rfc3164) または [RFC5424](https://tools.ietf.org/html/rfc5424) プロトコルを使用して、デフォルトの Elasticsearch ログストアの代 わり、またはこれに加えてプロトコルを受け入れるように設定された外部ログアグリゲーターにログの コピーを送信できます。syslog サーバーなど、外部ログアグリゲーターを OpenShift Container Platform からログを受信するように設定する必要があります。

syslog プロトコルを使用してログ転送を設定するには、syslog サーバーに対する 1 つ以上の出力および それらの出力を使用するパイプラインと共に **ClusterLogForwarder** カスタムリース (CR) を作成しま す。syslog 出力では、UDP、TCP、または TLS 接続を使用できます。

## 前提条件

● 指定されたプロトコルまたは形式を使用してロギングデータを受信するように設定されたロギ ングサーバーが必要です。

### 手順

1. **ClusterLogForwarder** CR オブジェクトを定義する YAML ファイルを作成または編集します。

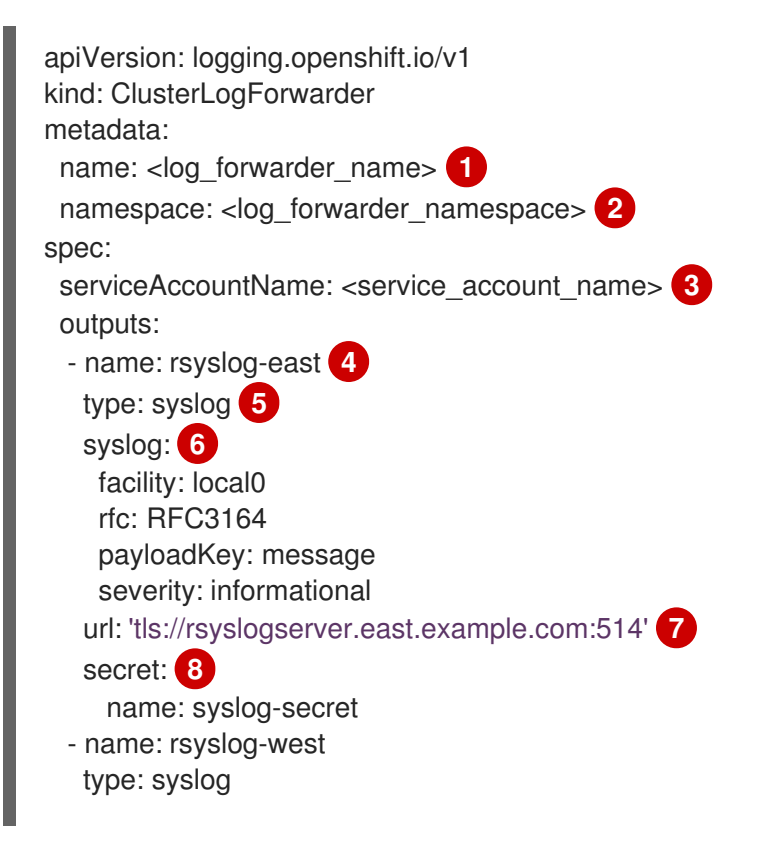

<span id="page-158-10"></span><span id="page-158-9"></span><span id="page-158-8"></span><span id="page-158-7"></span><span id="page-158-6"></span><span id="page-158-5"></span><span id="page-158-4"></span><span id="page-158-3"></span><span id="page-158-2"></span><span id="page-158-1"></span><span id="page-158-0"></span>syslog: appName: myapp facility: user msgID: mymsg procID: myproc rfc: RFC5424 severity: debug url: 'tcp://rsyslogserver.west.example.com:514' pipelines: - name: syslog-east **9** inputRefs: **10** - audit - application outputRefs: **11** - rsyslog-east - default **12** labels: secure: "true" **13** syslog: "east" - name: syslog-west **14** inputRefs: - infrastructure outputRefs: - rsyslog-west - default labels: syslog: "west"

<span id="page-158-13"></span><span id="page-158-12"></span><span id="page-158-11"></span>レガシー実装では、CR 名は **instance** である必要があります。マルチログフォワーダー実 装では、任意の名前を使用できます。

 $\mathbf{z}$ 

[1](#page-158-0)

レガシー実装では、CR namespace は **openshift-logging** である必要があります。マルチ ログフォワーダー実装では、任意の namespace を使用できます。

[3](#page-158-2) サービスアカウントの名前。サービスアカウントは、ログフォワーダーが **openshiftlogging** namespace にデプロイされていない場合、マルチログフォワーダーの実装でのみ 必要です。

[4](#page-158-3) 出力の名前を指定します。

[5](#page-158-4) **syslog** タイプを指定します。

**[6](#page-158-5)2** オプション: 以下にリスト表示されている syslog パラメーターを指定します。

6 外部 syslog インスタンスの URL およびポートを指定します。**udp** (セキュアでない)、**tcp** (セキュアでない) プロトコル、または **tls** (セキュアな TCP) プロトコルを使用できます。 CIDR アノテーションを使用するクラスター全体のプロキシーが有効になっている場合、 出力は IP アドレスではなくサーバー名または FQDN である必要があります。

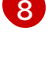

[8](#page-158-7) **tls** 接頭辞を使用する場合は、TLS 通信のエンドポイントに必要なシークレットの名前を 指定する必要があります。シークレットには、それが表す証明書を指す **ca-bundle.crt** 鍵 が含まれている必要があります。レガシー実装では、シークレットは **openshift-logging** プロジェクトに存在する必要があります。

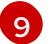

[9](#page-158-8) オプション: パイプラインの名前を指定します。

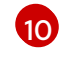

パイプラインを使用して転送するログタイプ (**application**、**infrastructure** または **audit**) を指定します。

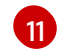

このパイプラインでログを転送する時に使用する出力の名前を指定します。

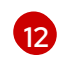

オプション: ログを内部 Elasticsearch インスタンスに転送するために **default** 出力を指定 します。

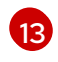

オプション: 文字列。ログに追加する 1 つまたは複数のラベル。"true" などの引用値は、 ブール値としてではなく、文字列値として認識されるようにします。

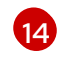

オプション: サポートされるタイプの他の外部ログアグリゲーターにログを転送するよう に複数の出力を設定します。

- パイプラインを説明する名前。
- **inputRefs** は、そのパイプラインを使用して転送するログタイプです (**application**、**infrastructure**、または **audit**)。
- **outputRefs** は使用する出力の名前です。
- オプション: 文字列。ログに追加する1つまたは複数のラベル。
- 2. CR オブジェクトを作成します。

\$ oc create -f <filename>.yaml

## 9.4.15.1. メッセージ出力へのログソース情報の追加

**AddLogSource** フィールドを **ClusterLogForwarder** カスタムリソース (CR) に追加すること で、**namespace\_name**、**pod\_name**、および **container\_name** 要素をレコードの メッセージ フィー ルドに追加できます。

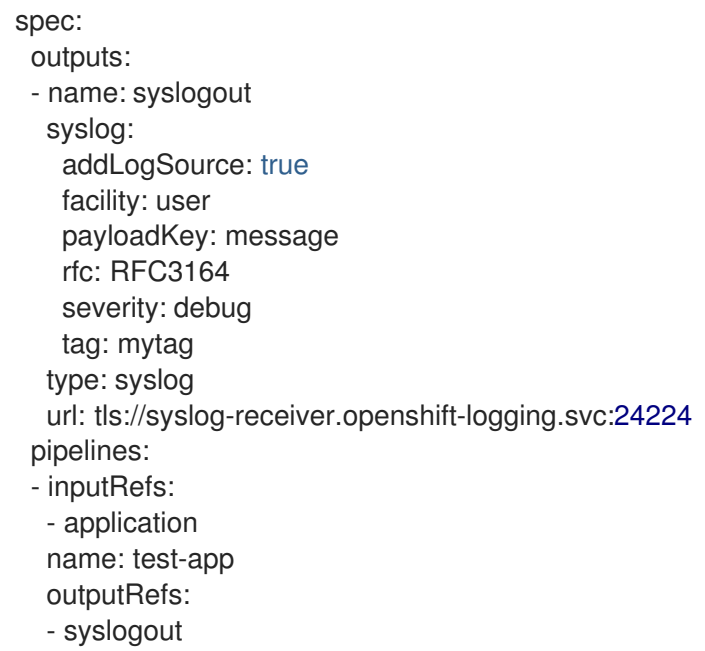

# 注記

この設定は、RFC3164 と RFC5424 の両方と互換性があります。

## **AddLogSource** を使用しない場合の syslog メッセージ出力の例

<15>1 2020-11-15T17:06:14+00:00 fluentd-9hkb4 mytag - - - {"msgcontent"=>"Message Contents", "timestamp"=>"2020-11-15 17:06:09", "tag\_key"=>"rec\_tag", "index"=>56}

## **AddLogSource** を使用した syslog メッセージ出力の例

<15>1 2020-11-16T10:49:37+00:00 crc-j55b9-master-0 mytag - - - namespace\_name=clo-test-6327,pod\_name=log-generator-ff9746c49-qxm7l,container\_name=log-generator,message= {"msgcontent":"My life is my message", "timestamp":"2020-11-16 10:49:36", "tag\_key":"rec\_tag", "index":76}

## 9.4.15.2. syslog パラメーター

**syslog** 出力には、以下を設定できます。詳細は、syslog の [RFC3164](https://tools.ietf.org/html/rfc3164) または [RFC5424](https://tools.ietf.org/html/rfc5424) RFC を参照して ください。

- facility: syslog [ファシリティー。](https://tools.ietf.org/html/rfc5424#section-6.2.1)値には 10 進数の整数または大文字と小文字を区別しないキー ワードを使用できます。
	- カーネルメッセージの場合は、**0** または **kern**
	- ユーザーレベルのメッセージの場合は、**1** または **user**。デフォルトです。
	- メールシステムの場合は、**2** または **mail**
	- システムデーモンの場合は、**3** または **daemon**
	- セキュリティー/認証メッセージの場合は、**4** または **auth**
	- syslogd によって内部に生成されるメッセージの場合は、**5** または **syslog**
	- ラインプリンターサブシステムの場合は、**6** または **lpr**
	- ネットワーク news サブシステムの場合は、**7** または **news**
	- UUCP サブシステムの場合は、**8** または **uucp**
	- クロックデーモンの場合は、**9** または **cron**
	- セキュリティー認証メッセージの場合は、**10** または **authpriv**
	- FTP デーモンの場合は、**11** または **ftp**
	- NTP サブシステムの場合は、**12** または **ntp**
	- syslog 監査ログの場合は、**13** または **security**
	- syslog アラートログの場合は、**14** または **console**
	- スケジューリングデーモンの場合は、**15** または **solaris-cron**
- ローカルに使用される facility の場合は、**16**–**23** または **local0 local7**
- オプション: **payloadKey**: syslog メッセージのペイロードとして使用するレコードフィールド。

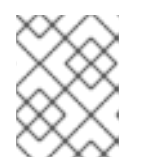

### 注記

**payloadKey** パラメーターを設定すると、他のパラメーターが syslog に転送さ れなくなります。

- rfc: syslog を使用してログを送信するために使用される RFC。デフォルトは RFC5424 です。
- severity: 送信 syslog レコードに設定される syslog [の重大度。](https://tools.ietf.org/html/rfc5424#section-6.2.1)値には 10 進数の整数または大文 字と小文字を区別しないキーワードを使用できます。
	- システムが使用不可であることを示すメッセージの場合は、**0** または **Emergency**
	- 即時にアクションを実行する必要があることを示すメッセージの場合は、**1** または **Alert**
	- 重大な状態を示すメッセージの場合は、**2** または **Critical**
	- エラーの状態を示すメッセージの場合は、**3** または **Error**
	- 警告状態を示すメッセージの場合は、**4** または **Warning**
	- 正常であるが重要な状態を示すメッセージの場合は、**5** または **Notice**
	- 情報を提供するメッセージの場合は、**6** または **Informational**
	- デバッグレベルのメッセージを示唆するメッセージの場合は、**7** または **Debug**。デフォル トです。
- tag: タグは、syslog メッセージでタグとして使用するレコードフィールドを指定します。
- trimPrefix: 指定された接頭辞をタグから削除します。

## 9.4.15.3. 追加の RFC5424 syslog パラメーター

以下のパラメーターは RFC5424 に適用されます。

- appName: APP-NAME は、ログを送信したアプリケーションを識別するフリーテキストの文字 列です。**RFC5424** に対して指定する必要があります。
- msgID: MSGID は、メッセージのタイプを識別するフリーテキスト文字列です。**RFC5424** に対 して指定する必要があります。
- procID: PROCID はフリーテキスト文字列です。値が変更される場合は、syslog レポートが中断 していることを示します。**RFC5424** に対して指定する必要があります。

### 9.4.16. ログの Kafka ブローカーへの転送

デフォルトのログストアに加えて、またはその代わりに、外部の Kafka ブローカーにログを転送できま す。

外部 Kafka インスタンスへのログ転送を設定するには、そのインスタンスへの出力を含む **ClusterLogForwarder** カスタムリソース (CR) と、その出力を使用するパイプラインを作成する必要が あります。出力に特定の Kafka トピックを追加するか、デフォルトを使用できます。Kafka の出力は

TCP(セキュアでない) または TLS(セキュアな TCP) 接続を使用できます。

### 手順

<span id="page-162-12"></span><span id="page-162-11"></span><span id="page-162-10"></span><span id="page-162-9"></span>[1](#page-162-0)

[2](#page-162-1)

1. **ClusterLogForwarder** CR オブジェクトを定義する YAML ファイルを作成または編集します。

```
レガシー実装では、CR 名は instance である必要があります。マルチログフォワーダー実
apiVersion: logging.openshift.io/v1
kind: ClusterLogForwarder
metadata:
 name: < log_forwarder_name> 1
 namespace: <log_forwarder_namespace> 2
spec:
 serviceAccountName: <service_account_name> 3
 outputs:
 - name: app-logs 4
   type: kafka 5
   url: tls://kafka.example.devlab.com:9093/app-topic 6
   secret:
    name: kafka-secret 7
 - name: infra-logs
   type: kafka
   url: tcp://kafka.devlab2.example.com:9093/infra-topic 8
 - name: audit-logs
   type: kafka
   url: tls://kafka.qelab.example.com:9093/audit-topic
   secret:
    name: kafka-secret-qe
 pipelines:
 - name: app-topic 9
   inputRefs: 10
   - application
   outputRefs: 11
   - app-logs
   labels:
    logType: "application" 12
 - name: infra-topic 13
   inputRefs:
   - infrastructure
   outputRefs:
   - infra-logs
   labels:
    logType: "infra"
 - name: audit-topic
   inputRefs:
   - audit
   outputRefs:
   - audit-logs
   labels:
    logType: "audit"
```
装では、任意の名前を使用できます。

レガシー実装では、CR namespace は **openshift-logging** である必要があります。マルチ

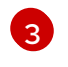

サービスアカウントの名前。サービスアカウントは、ログフォワーダーが **openshiftlogging** namespace にデプロイされていない場合、マルチログフォワーダーの実装でのみ

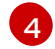

出力の名前を指定します。

- [5](#page-162-4) **kafka** タイプを指定します。
- [6](#page-162-5) Kafka ブローカーの URL およびポートを有効な絶対 URL として指定し、オプションで特 定のトピックで指定します。**tcp** (セキュアでない) プロトコルまたは **tls** (セキュアな TCP) プロトコルを使用できます。CIDR アノテーションを使用するクラスター全体のプロ キシーが有効になっている場合、出力は IP アドレスではなくサーバー名または FQDN で ある必要があります。
- [7](#page-162-6)

**tls** を接頭辞として使用している場合は、TLS 通信のエンドポイントに必要なシークレッ トの名前を指定する必要があります。シークレットには、それが表す証明書を指す **cabundle.crt** 鍵が含まれている必要があります。レガシー実装では、シークレットは **openshift-logging** プロジェクトに存在する必要があります。

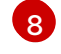

オプション: 非セキュアな出力を送信するには、URL の前に **tcp** の接頭辞を使用します。 また、この出力の **secret** キーとその **name** を省略します。

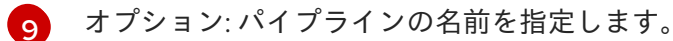

- $(10)$  $(10)$  $(10)$ パイプラインを使用して転送するログタイプ (**application**、**infrastructure** または **audit**) を指定します。
- [11](#page-162-10) このパイプラインでログを転送する時に使用する出力の名前を指定します。
- $\overline{12}$  $\overline{12}$  $\overline{12}$ オプション: 文字列。ログに追加する 1 つまたは複数のラベル。
- [13](#page-162-12) オプション: サポートされるタイプの他の外部ログアグリゲーターにログを転送するよう に複数の出力を設定します。
	- パイプラインを説明する名前。
	- **inputRefs** は、そのパイプラインを使用して転送するログタイプです (**application**、**infrastructure**、または **audit**)。
	- **outputRefs** は使用する出力の名前です。
	- オプション:文字列。ログに追加する1つまたは複数のラベル。
- 2. オプション: 単一の出力を複数の Kafka ブローカーに転送するには、次の例に示すように Kafka ブローカーの配列を指定します。

<span id="page-163-1"></span><span id="page-163-0"></span>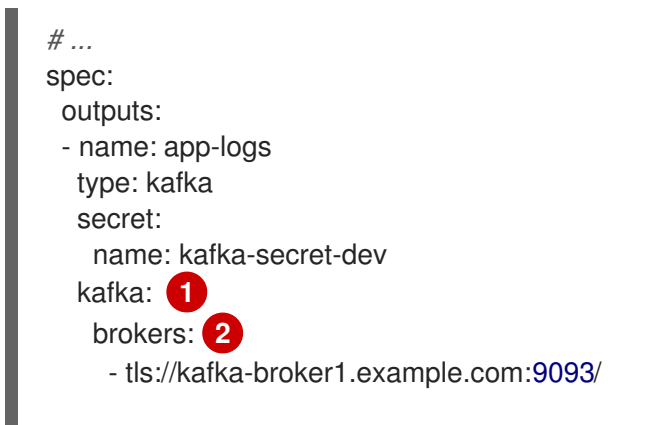

<span id="page-164-0"></span>[1](#page-163-0) [2](#page-163-1)  $\mathbf{a}$ **brokers** および **topic** キーを持つ **kafka** キーを指定します。 **brokers** キーを指定して、1 つ以上のブローカーを指定します。 トピック キーを使用して、ログを受信するターゲットトピックを指定します。 3. 次のコマンドを実行して、**ClusterLogForwarder** CR を適用します。 - tls://kafka-broker2.example.com:9093/ topic: app-topic **3** *# ...*

\$ oc apply -f <filename>.yaml

# 9.4.17. ログの Amazon CloudWatch への転送

Amazon Web Services (AWS) がホストするモニタリングおよびログストレージサービスである Amazon CloudWatch にログを転送できます。デフォルトのログストアに加えて、またはログストアの代わり に、CloudWatch にログを転送できます。

CloudWatch へのログ転送を設定するには、CloudWatch の出力および出力を使用するパイプラインで **ClusterLogForwarder** カスタムリソース (CR) を作成する必要があります。

## 手順

1. **aws\_access\_key\_id** および **aws\_secret\_access\_key** フィールドを使用する **Secret** YAML ファイルを作成し、base64 でエンコードされた AWS 認証情報を指定します。以下に例を示し ます。

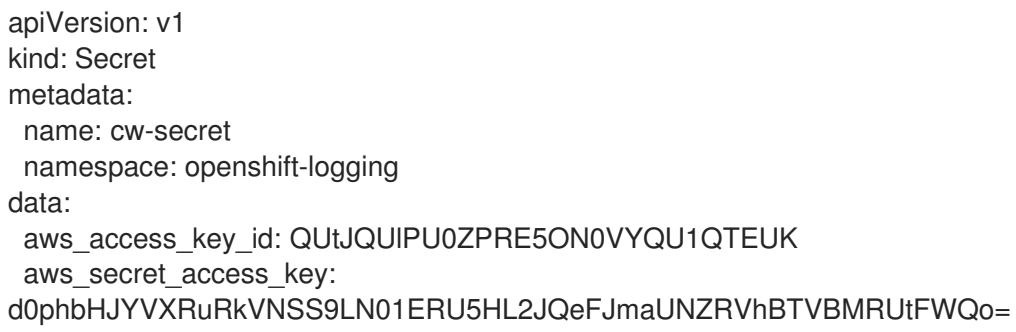

2. シークレットを作成します。以下に例を示します。

\$ oc apply -f cw-secret.yaml

3. **ClusterLogForwarder** CR オブジェクトを定義する YAML ファイルを作成または編集します。 このファイルに、シークレットの名前を指定します。以下に例を示します。

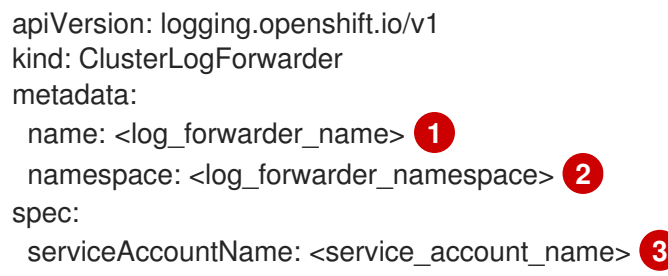

<span id="page-165-8"></span><span id="page-165-7"></span><span id="page-165-6"></span><span id="page-165-5"></span><span id="page-165-4"></span><span id="page-165-3"></span><span id="page-165-2"></span><span id="page-165-1"></span><span id="page-165-0"></span>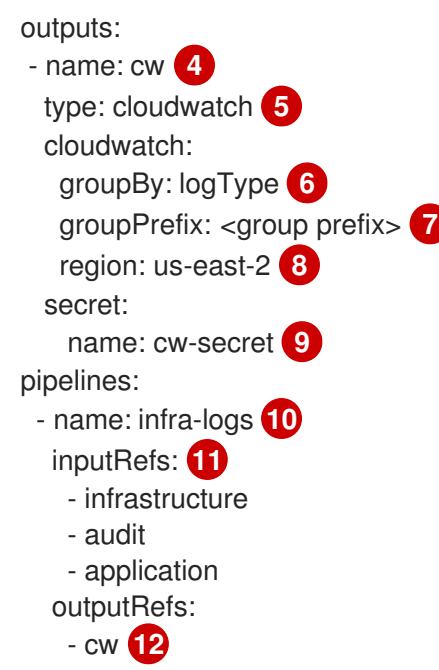

[1](#page-165-0)

<span id="page-165-11"></span><span id="page-165-10"></span><span id="page-165-9"></span>レガシー実装では、CR 名は **instance** である必要があります。マルチログフォワーダー実 装では、任意の名前を使用できます。

- $\mathcal{L}$ レガシー実装では、CR namespace は **openshift-logging** である必要があります。マルチ ログフォワーダー実装では、任意の namespace を使用できます。
- [3](#page-165-2) サービスアカウントの名前。サービスアカウントは、ログフォワーダーが **openshiftlogging** namespace にデプロイされていない場合、マルチログフォワーダーの実装でのみ 必要です。
- [4](#page-165-3) 出力の名前を指定します。
- 6 **cloudwatch** タイプを指定します。
- [6](#page-165-5) オプション: ログをグループ化する方法を指定します。
	- **logType** は、ログタイプごとにロググループを作成します。
	- namespaceName は、アプリケーションの namespace ごとにロググループを作成し ます。また、インフラストラクチャーおよび監査ログ用の個別のロググループも作成 します。
	- namespaceUUID は、アプリケーション namespace UUID ごとに新しいロググループ を作成します。また、インフラストラクチャーおよび監査ログ用の個別のロググルー プも作成します。

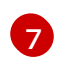

オプション: ロググループの名前に含まれるデフォルトの **infrastructureName** 接頭辞を置 き換える文字列を指定します。

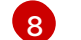

AWS リージョンを指定します。

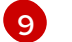

- AWS 認証情報が含まれるシークレットの名前を指定します。
- [10](#page-165-9) オプション: パイプラインの名前を指定します。
- [11](#page-165-10) パイプラインを使用して転送するログタイプ (**application**、**infrastructure** または **audit**) を指定します。

[12](#page-165-11) このパイプラインでログを転送する時に使用する出力の名前を指定します。

4. CR オブジェクトを作成します。

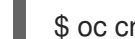

\$ oc create -f <file-name>.yaml

## 例: Amazon CloudWatch での ClusterLogForwarder の使用

ここでは、**ClusterLogForwarder** カスタムリソース (CR) のサンプルと、Amazon CloudWatch に出力 するログデータが表示されます。

**mycluster** という名前の OpenShift Container Platform クラスターを実行しているとします。以下のコ マンドは、クラスターの **infrastructureName** を返します。これは、後で **aws** コマンドの作成に使用し ます。

\$ oc get Infrastructure/cluster -ojson | jq .status.infrastructureName "mycluster-7977k"

この例のログデータを生成するには、**app** という名前の namespace で **busybox** pod を実行しま す。**busybox** pod は、3 秒ごとに stdout にメッセージを書き込みます。

\$ oc run busybox --image=busybox -- sh -c 'while true; do echo "My life is my message"; sleep 3; done' \$ oc logs -f busybox My life is my message My life is my message My life is my message ...

**busybox** pod が実行される **app** namespace の UUID を検索できます。

\$ oc get ns/app -ojson | jq .metadata.uid "794e1e1a-b9f5-4958-a190-e76a9b53d7bf"

**ClusterLogForwarder** カスタムリソース (CR) で、インフラストラクチャー、監査、および アプリ ケーションログ タイプを **all-logs** パイプラインへの入力として設定します。また、このパイプライン を **cw** 出力に接続し、**us-east-2** リージョンの CloudWatch インスタンスに転送します。

apiVersion: "logging.openshift.io/v1" kind: ClusterLogForwarder metadata: name: instance namespace: openshift-logging spec: outputs: - name: cw type: cloudwatch cloudwatch: groupBy: logType region: us-east-2 secret: name: cw-secret pipelines: - name: all-logs

inputRefs: - infrastructure - audit - application outputRefs: - cw

CloudWatch の各リージョンには、3 つのレベルのオブジェクトが含まれます。

- ロググループ
	- ログストリーム
		- ログイベント

**ClusterLogForwarding** CR の **groupBy: logType** の場合に、**inputRefs** にある 3 つのログタイプで Amazon Cloudwatch に 3 つのロググループを生成します。

\$ aws --output json logs describe-log-groups | jq .logGroups[].logGroupName "mycluster-7977k.application" "mycluster-7977k.audit" "mycluster-7977k.infrastructure"

各ロググループにはログストリームが含まれます。

\$ aws --output json logs describe-log-streams --log-group-name mycluster-7977k.application | jq .logStreams[].logStreamName "kubernetes.var.log.containers.busybox app\_busyboxda085893053e20beddd6747acdbaf98e77c37718f85a7f6a4facf09ca195ad76.log"

\$ aws --output json logs describe-log-streams --log-group-name mycluster-7977k.audit | jq .logStreams[].logStreamName

"ip-10-0-131-228.us-east-2.compute.internal.k8s-audit.log"

"ip-10-0-131-228.us-east-2.compute.internal.linux-audit.log"

"ip-10-0-131-228.us-east-2.compute.internal.openshift-audit.log"

...

\$ aws --output json logs describe-log-streams --log-group-name mycluster-7977k.infrastructure | jq .logStreams[].logStreamName

"ip-10-0-131-228.us-east-2.compute.internal.kubernetes.var.log.containers.apiserver-69f9fd9b58 zqzw5\_openshift-oauth-apiserver\_oauth-apiserver-

453c5c4ee026fe20a6139ba6b1cdd1bed25989c905bf5ac5ca211b7cbb5c3d7b.log"

"ip-10-0-131-228.us-east-2.compute.internal.kubernetes.var.log.containers.apiserver-797774f7c5 lftrx\_openshift-apiserver\_openshift-apiserver-

ce51532df7d4e4d5f21c4f4be05f6575b93196336be0027067fd7d93d70f66a4.log"

"ip-10-0-131-228.us-east-2.compute.internal.kubernetes.var.log.containers.apiserver-797774f7c5 lftrx\_openshift-apiserver\_openshift-apiserver-check-endpoints-

82a9096b5931b5c3b1d6dc4b66113252da4a6472c9fff48623baee761911a9ef.log"

...

各ログストリームにはログイベントが含まれます。**busybox** Pod からログイベントを表示するに は、**application** ロググループからログストリームを指定します。

\$ aws logs get-log-events --log-group-name mycluster-7977k.application --log-stream-name

```
kubernetes.var.log.containers.busybox_app_busybox-
da085893053e20beddd6747acdbaf98e77c37718f85a7f6a4facf09ca195ad76.log
{
  "events": [
    {
       "timestamp": 1629422704178,
       "message": "{\"docker\":
{\"container_id\":\"da085893053e20beddd6747acdbaf98e77c37718f85a7f6a4facf09ca195ad76\"},\"kub
ernetes\":
{\"container_name\":\"busybox\",\"namespace_name\":\"app\",\"pod_name\":\"busybox\",\"container_ima
ge\":\"docker.io/library/busybox:latest\",\"container_image_id\":\"docker.io/library/busybox@sha256:0f35
4ec1728d9ff32edcd7d1b8bbdfc798277ad36120dc3dc683be44524c8b60\",\"pod_id\":\"870be234-
90a3-4258-b73f-4f4d6e2777c7\",\"host\":\"ip-10-0-216-3.us-east-2.compute.internal\",\"labels\":
{\"run\":\"busybox\"},\"master_url\":\"https://kubernetes.default.svc\",\"namespace_id\":\"794e1e1a-
b9f5-4958-a190-e76a9b53d7bf\",\"namespace_labels\":
{\"kubernetes_io/metadata_name\":\"app\"}},\"message\":\"My life is my
message\",\"level\":\"unknown\",\"hostname\":\"ip-10-0-216-3.us-east-
2.compute.internal\",\"pipeline_metadata\":{\"collector\":
{\"ipaddr4\":\"10.0.216.3\",\"inputname\":\"fluent-plugin-
systemd\",\"name\":\"fluentd\",\"received_at\":\"2021-08-
20T01:25:08.085760+00:00\",\"version\":\"1.7.4 1.6.0\"}},\"@timestamp\":\"2021-08-
20T01:25:04.178986+00:00\",\"viaq_index_name\":\"app-
write\",\"viaq_msg_id\":\"NWRjZmUyMWQtZjgzNC00MjI4LTk3MjMtNTk3NmY3ZjU4NDk1\",\"log_type\":
\"application\",\"time\":\"2021-08-20T01:25:04+00:00\"}",
       "ingestionTime": 1629422744016
    },
```
...

# 例: ロググループ名の接頭辞のカスタマイズ

ロググループ名では、デフォルトの **infrastructureName** 接頭辞 **mycluster-7977k** は **demo-groupprefix** のように任意の文字列に置き換えることができます。この変更を加えるに は、**ClusterLogForwarding** CR の **groupPrefix** フィールドを更新します。

cloudwatch: groupBy: logType groupPrefix: demo-group-prefix region: us-east-2

**groupPrefix** の値は、デフォルトの **infrastructureName** 接頭辞を置き換えます。

\$ aws --output json logs describe-log-groups | jq .logGroups[].logGroupName "demo-group-prefix.application" "demo-group-prefix.audit" "demo-group-prefix.infrastructure"

## 例: アプリケーションの namespace 名をもとにロググループの命名

クラスター内のアプリケーション namespace ごとに、名前がアプリケーション namespace 名をもとに する CloudWatch にロググループを作成できます。

アプリケーションの namespace オブジェクトを削除して、同じ名前の新しいオブジェクトを作成する 場合は、CloudWatch は以前と同じロググループを使用し続けます。

相互に名前が同じアプリケーション namespace オブジェクトを引き継ぐ予定の場合は、この例で説明 されている方法を使用します。それ以外で、生成されるログメッセージを相互に区別する必要がある場 合は、代わりに Naming log groups for application namespace UUIDs のセクションを参照してくださ い。

アプリケーション namespace 名を基にした名前を指定してアプリケーションロググループを作成する には、**ClusterLogForwarder** CR で **groupBy** フィールドの値を **namespaceName** に設定します。

cloudwatch: groupBy: namespaceName region: us-east-2

**groupBy** を **namespaceName** に設定すると、アプリケーションロググループのみが影響を受けます。 これは、**audit** および **infrastructure** のロググループには影響しません。

Amazon Cloudwatch では、namespace 名が各ロググループ名の最後に表示されます。アプリケーショ ン namespace (app) が 1 つであるため、以下の出力は **mycluster-7977k.application** ではなく、新しい **mycluster-7977k.app** ロググループを示しています。

\$ aws --output json logs describe-log-groups | jq .logGroups[].logGroupName "mycluster-7977k.app" "mycluster-7977k.audit" "mycluster-7977k.infrastructure"

この例のクラスターに複数のアプリケーション namespace が含まれる場合は、出力には namespace ご とに複数のロググループが表示されます。

**groupBy** フィールドは、アプリケーションロググループだけに影響します。これは、**audit** および **infrastructure** のロググループには影響しません。

## 例: アプリケーション namespace UUID をもとにロググループの命名

クラスター内のアプリケーション namespace ごとに、名前がアプリケーション namespace の UUID を もとにする CloudWatch にロググループを作成できます。

アプリケーションの namespace オブジェクトを削除して新規のロググループを作成する場合は、 CloudWatch で新しいロググループを作成します。

相互に名前が異なるアプリケーション namespace オブジェクトを引き継ぐ予定の場合は、この例で説 明されている方法を使用します。それ以外の場合は、前述の例: Naming log groups for application namespace name のセクションを参照してください。

アプリケーション namespace UUID をもとにログエントリーに名前を付けるに は、**ClusterLogForwarder** CR で **groupBy** フィールドの値を **namespaceUUID** に設定します。

cloudwatch: groupBy: namespaceUUID region: us-east-2

Amazon Cloudwatch では、namespace UUID が各ロググループ名の最後に表示されます。アプリケー ション namespace (app) が 1 つであるため、以下の出力は **mycluster-7977k.application** ではなく、新 しい **mycluster-7977k.794e1e1a-b9f5-4958-a190-e76a9b53d7bf** ロググループを示しています。

\$ aws --output json logs describe-log-groups | jq .logGroups[].logGroupName "mycluster-7977k.794e1e1a-b9f5-4958-a190-e76a9b53d7bf" // uid of the "app" namespace "mycluster-7977k.audit" "mycluster-7977k.infrastructure"

**groupBy** フィールドは、アプリケーションロググループだけに影響します。これは、**audit** および **infrastructure** のロググループには影響しません。

9.4.18. 既存の AWS ロールを使用した AWS CloudWatch のシークレット作成

AWS の既存のロールがある場合は、**oc create secret --from-literal** コマンドを使用して、STS で AWS のシークレットを作成できます。

### 手順

● CLI で次のように入力して、AWS のシークレットを生成します。

\$ oc create secret generic cw-sts-secret -n openshift-logging --fromliteral=role\_arn=arn:aws:iam::123456789012:role/my-role\_with-permissions

## シークレットの例

apiVersion: v1 kind: Secret metadata: namespace: openshift-logging name: my-secret-name stringData: role\_arn: arn:aws:iam::123456789012:role/my-role\_with-permissions

## 9.4.19. STS 対応クラスターから Amazon CloudWatch へのログ転送

AWS Security Token Service (STS) が有効になっているクラスターの場合、AWS サービスアカウントを 手動で作成するか、Cloud Credential Operator (CCO) ユーティリティー **ccoctl** を使用してクレデン シャルのリクエストを作成できます。

## 前提条件

● Red Hat OpenShift のロギング: 5.5 以降

### 手順

1. 以下のテンプレートを使用して、**CredentialsRequest** カスタムリソース YAML を作成しま す。

### CloudWatch クレデンシャルリクエストのテンプレート

apiVersion: cloudcredential.openshift.io/v1 kind: CredentialsRequest metadata: name: <your\_role\_name>-credrequest namespace: openshift-cloud-credential-operator spec: providerSpec: apiVersion: cloudcredential.openshift.io/v1 kind: AWSProviderSpec statementEntries: - action:

- logs:PutLogEvents
- logs:CreateLogGroup
- logs:PutRetentionPolicy
- logs:CreateLogStream
- logs:DescribeLogGroups
- logs:DescribeLogStreams effect: Allow

resource: arn:aws:logs:\*:\*:\*

secretRef:

name: <your\_role\_name> namespace: openshift-logging serviceAccountNames:

- 
- logcollector
- 2. **ccoctl** コマンドを使用して、**CredentialsRequest** CR を使用して AWS のロールを作成しま す。**CredentialsRequest**オブジェクトでは、この **ccoctl** コマンドを使用すると、特定の OIDC アイデンティティープロバイダーに紐付けされたトラストポリシーと、CloudWatch リソース での操作実行パーミッションを付与するパーミッションポリシーを指定して IAM ロールを作成 します。このコマンドは、**/<path\_to\_ccoctl\_output\_dir>/manifests/openshift-logging- <your\_role\_name>-credentials.yaml** に YAML 設定ファイルも作成します。このシークレット ファイルには、AWS IAM ID プロバイダーでの認証中に使用される **role\_arn** キー/値が含まれて います。

\$ ccoctl aws create-iam-roles \  $-$ -name=<name> \ --region=<aws\_region> \ --credentials-requests-dir= <path\_to\_directory\_with\_list\_of\_credentials\_requests>/credrequests \ --identity-provider-arn=arn:aws:iam::<aws\_account\_id>:oidc-provider/<name>-oidc.s3. <aws\_region>.amazonaws.com 1

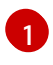

<span id="page-171-0"></span><name> は、クラウドリソースのタグ付けに使用される名前であり、STS クラスターのイ ンストール中に使用される名前と一致する必要があります。

3. 作成したシークレットを適用します。

\$ oc apply -f output/manifests/openshift-logging-<your\_role\_name>-credentials.yaml

4. **ClusterLogForwarder** カスタムリソースを作成または編集します。

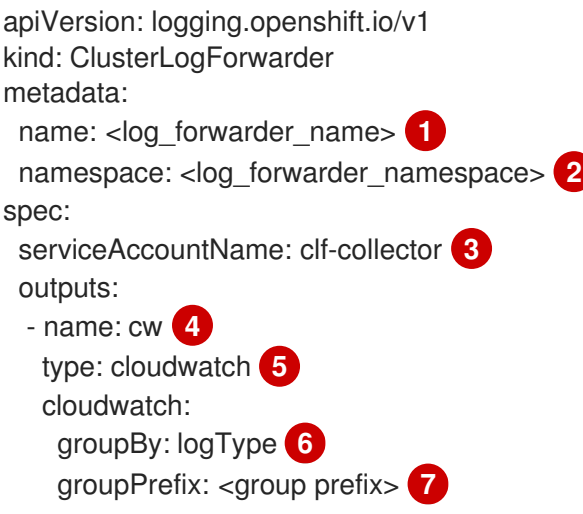

<span id="page-172-9"></span><span id="page-172-8"></span><span id="page-172-7"></span><span id="page-172-6"></span><span id="page-172-5"></span><span id="page-172-4"></span><span id="page-172-3"></span><span id="page-172-2"></span><span id="page-172-1"></span><span id="page-172-0"></span>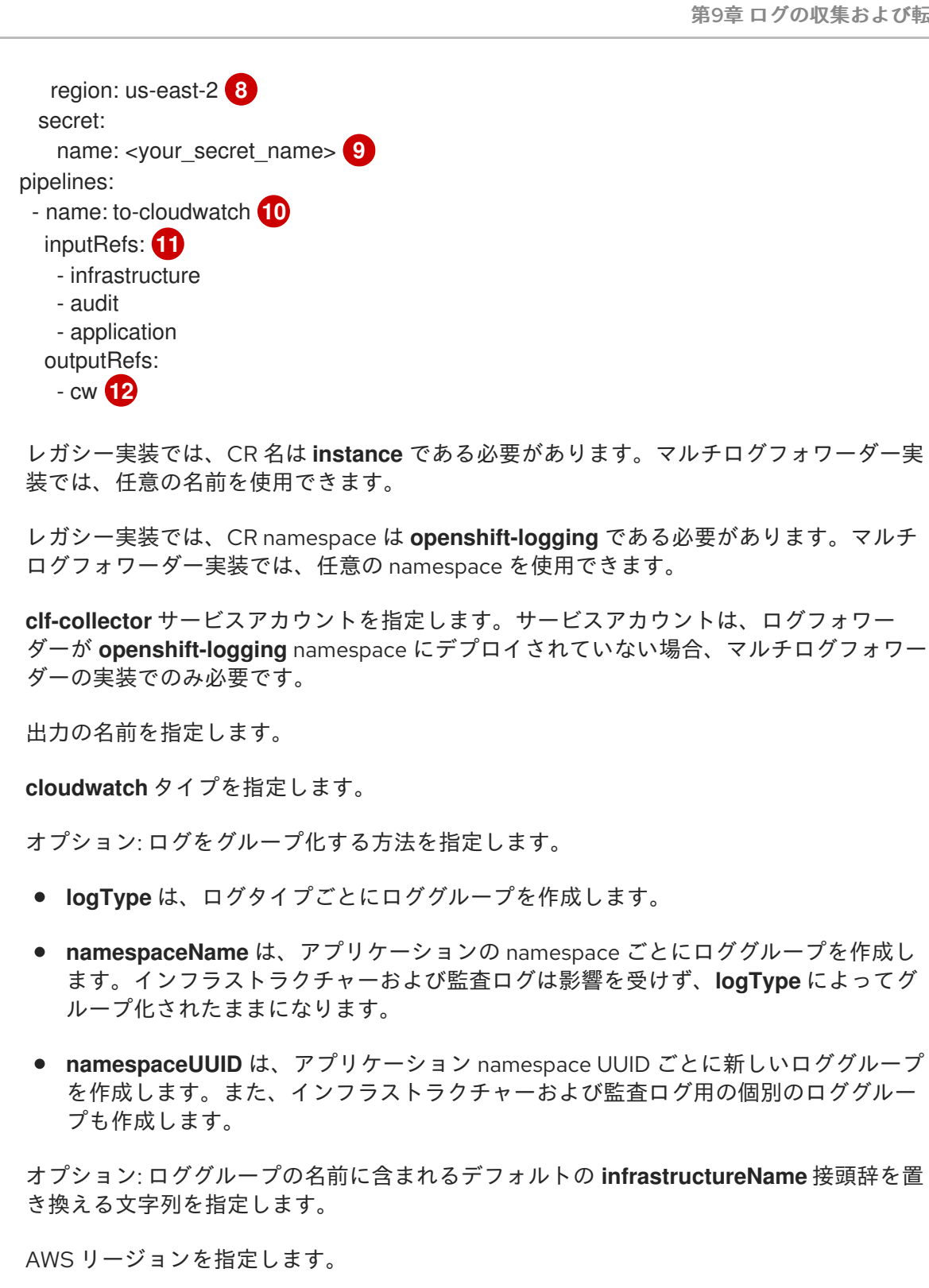

- [9](#page-172-8) AWS 認証情報が含まれるシークレットの名前を指定します。
- [10](#page-172-9) オプション: パイプラインの名前を指定します。
- **[11](#page-172-10)** パイプラインを使用して転送するログタイプ (**application**、**infrastructure** または **audit**) を指定します。

[12](#page-172-11) このパイプラインでログを転送する時に使用する出力の名前を指定します。

## 関連情報

<span id="page-172-11"></span><span id="page-172-10"></span>[1](#page-172-0)

[2](#page-172-1)

[3](#page-172-2)

[4](#page-172-3)

[5](#page-172-4)

[6](#page-172-5)

[7](#page-172-6)

[8](#page-172-7)

● AWS STS API [リファレンス](https://docs.aws.amazon.com/STS/latest/APIReference/welcome.html)

Cloud [Credential](https://docs.redhat.com/en/documentation/openshift_container_platform/4.16/html-single/authentication_and_authorization/#about-cloud-credential-operator) Operator (CCO)

# 9.5. ロギングコレクターの設定

Red Hat OpenShift のロギングは、クラスターからオペレーションとアプリケーションログを収集し、 Kubernetes Pod とプロジェクトメタデータでデータを拡充します。ログコレクターに対するサポート されるすべての変更は、**ClusterLogging** カスタムリソース (CR) の **spec.collection** スタンザを使用し て実行できます。

# 9.5.1. ログコレクターの設定

**ClusterLogging** カスタムリソース (CR) を変更することで、ロギングで使用するログコレクターのタイ プを設定できます。

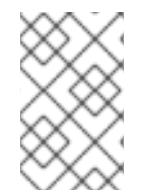

# 注記

Fluentd は非推奨となっており、今後のリリースで削除される予定です。Red Hat は、現 在のリリースのライフサイクル中にこの機能のバグ修正とサポートを提供しますが、こ の機能は拡張されなくなりました。Fluentd の代わりに、Vector を使用できます。

### 前提条件

- 管理者権限がある。
- OpenShift CLI (**oc**) がインストールされている。
- Red Hat OpenShift Logging Operator がインストールされている。
- **ClusterLogging** CR が作成されている。

### 手順

1. **ClusterLogging** CR の **collection** 仕様を変更します。

**ClusterLogging** CR の例

```
apiVersion: logging.openshift.io/v1
kind: ClusterLogging
metadata:
# ...
spec:
# ...
 collection:
  type: <log_collector_type> 1
  resources: {}
  tolerations: {}
# ...
```
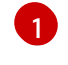

- <span id="page-173-0"></span>ロギングに使用するログコレクターのタイプ。これは、**vector** または **fluentd** にすること ができます。
- 2. 次のコマンドを実行して、**ClusterLogging** CR を適用します。

# \$ oc apply -f <filename>.yaml

## 9.5.2. LogFileMetricExporter リソースの作成

ロギングバージョン 5.8 以降のバージョンでは、LogFileMetricExporter はデフォルトでコレクターを 使用してデプロイされなくなりました。実行中のコンテナーによって生成されたログからメトリクスを 生成するには、**LogFileMetricExporter** カスタムリソース (CR) を手動で作成する必要があります。

**LogFileMetricExporter** CR を作成しない場合、OpenShift Container Platform Web コンソールのダッ シュボードの Produced Logsに No datapoints found というメッセージが表示される場合がありま す。

## 前提条件

- 管理者権限がある。
- Red Hat OpenShift Logging Operator がインストールされている。
- OpenShift CLI (**oc**) がインストールされている。

### 手順

1. **LogFileMetricExporter** CR を YAML ファイルとして作成します。

#### **LogFileMetricExporter** CR の例

<span id="page-174-1"></span><span id="page-174-0"></span>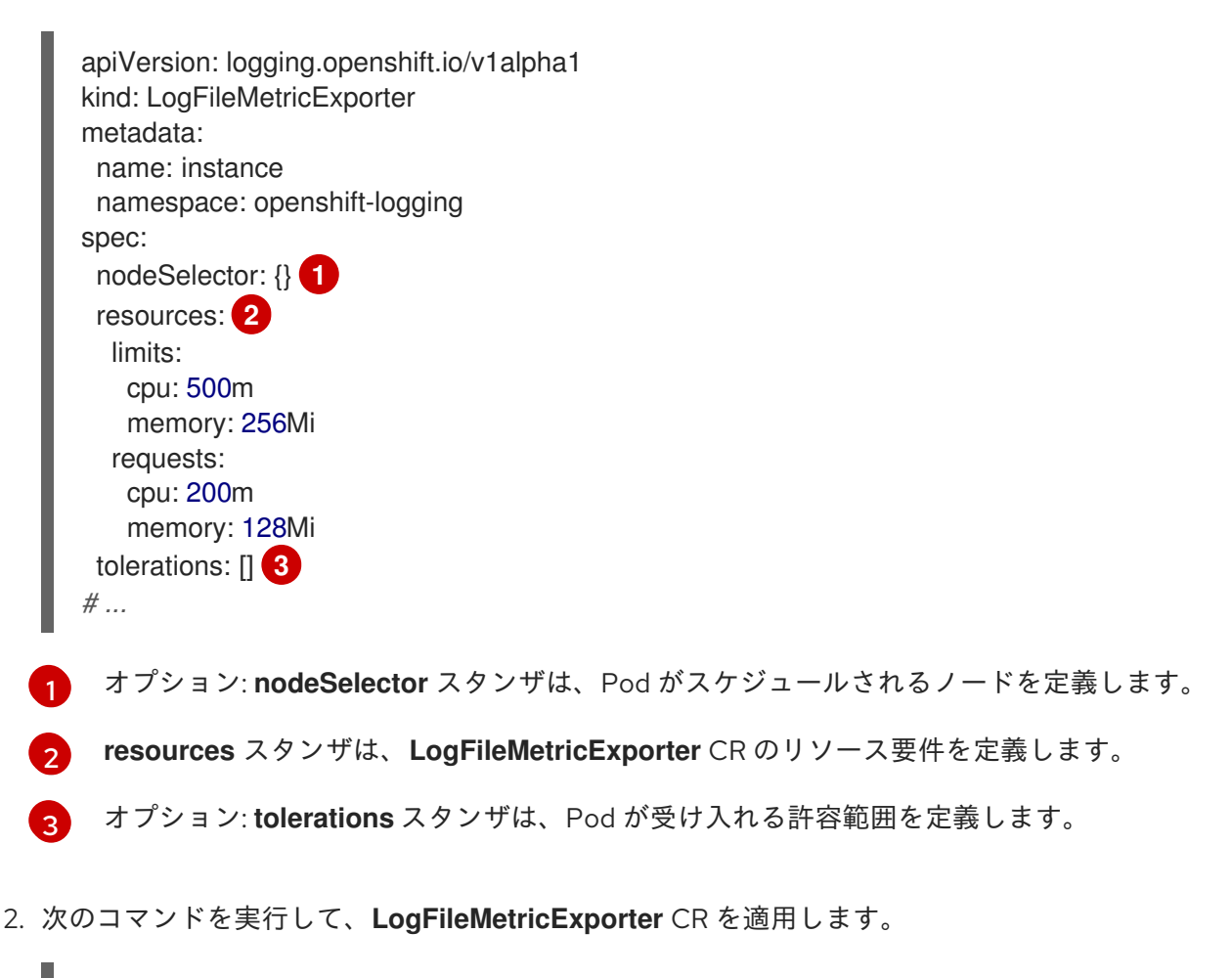

<span id="page-174-2"></span>\$ oc apply -f <filename>.yaml

# 検証

**logfilesmetricexporter** Pod は、各ノードで **collector** Pod と同時に実行されます。

次のコマンドを実行して出力を確認し、**LogFilesmetricExporter** CR を作成した namespace で **logfilesmetricexporter** Pod が実行されていることを確認します。

\$ oc get pods -l app.kubernetes.io/component=logfilesmetricexporter -n openshift-logging

# 出力例

NAME READY STATUS RESTARTS AGE logfilesmetricexporter-9qbjj 1/1 Running 0 2m46s logfilesmetricexporter-cbc4v 1/1 Running 0 2m46s

9.5.3. ログコレクター CPU およびメモリー制限の設定

ログコレクターは、CPU とメモリー制限の両方への調整を許可します。

# 手順

**openshift-logging** プロジェクトで **ClusterLogging** カスタムリソース (CR) を編集します。  $\bullet$ 

\$ oc -n openshift-logging edit ClusterLogging instance

```
apiVersion: logging.openshift.io/v1
kind: ClusterLogging
metadata:
 name: instance
 namespace: openshift-logging
spec:
 collection:
  type: fluentd
  resources:
   limits: 1
    memory: 736Mi
   requests:
    cpu: 100m
     memory: 736Mi
# ...
```
# 9.5.4. 入力レシーバーの設定

[1](#page-175-0)

Red Hat OpenShift Logging Operator は、クライアントがコレクターに書き込めるように、設定された 各入力レシーバー用のサービスをデプロイします。このサービスは、入力レシーバーに指定されたポー トを公開します。サービス名は、以下に基づいて生成されます。

■ マルチログフォワーダー ClusterLogForwarder CR のデプロイメントの場合、サービス名は **<ClusterLogForwarder\_CR\_name>-<input\_name>** という形式になります。たとえ ば、**example-http-receiver** などです。

<span id="page-175-0"></span>必要に応じて CPU、メモリー制限および要求を指定します。表示される値はデフォルト値 です。

従来の **ClusterLogForwarder** CR のデプロイメント (**instance** という名前が付けら れ、**openshift-logging** namespace に配置されているデプロイメント) の場合、サービス名は **collector-<input\_name>** という形式になります。たとえば、**collector-http-receiver** です。

## 9.5.4.1. 監査ログを HTTP サーバーとして受信するようにコレクターを設定する

**ClusterLogForwarder** カスタムリソース (CR) で **http** をレシーバー入力として指定すると、HTTP 接 続をリッスンして監査ログを HTTP サーバーとして受信するようにログコレクターを設定できます。こ れにより、OpenShift Container Platform クラスターの内部と外部の両方から収集された監査ログに共 通のログストアを使用できるようになります。

## 前提条件

- 管理者権限がある。
- OpenShift CLI (oc) がインストールされている。
- Red Hat OpenShift Logging Operator がインストールされている。
- **ClusterLogForwarder** CR が作成されている。

### 手順

1. **ClusterLogForwarder** CR を変更して、**http** レシーバー入力の設定を追加します。

# マルチログフォワーダーデプロイメントを使用している場合の **ClusterLogForwarder** CR の例

<span id="page-176-4"></span><span id="page-176-3"></span><span id="page-176-2"></span><span id="page-176-1"></span><span id="page-176-0"></span>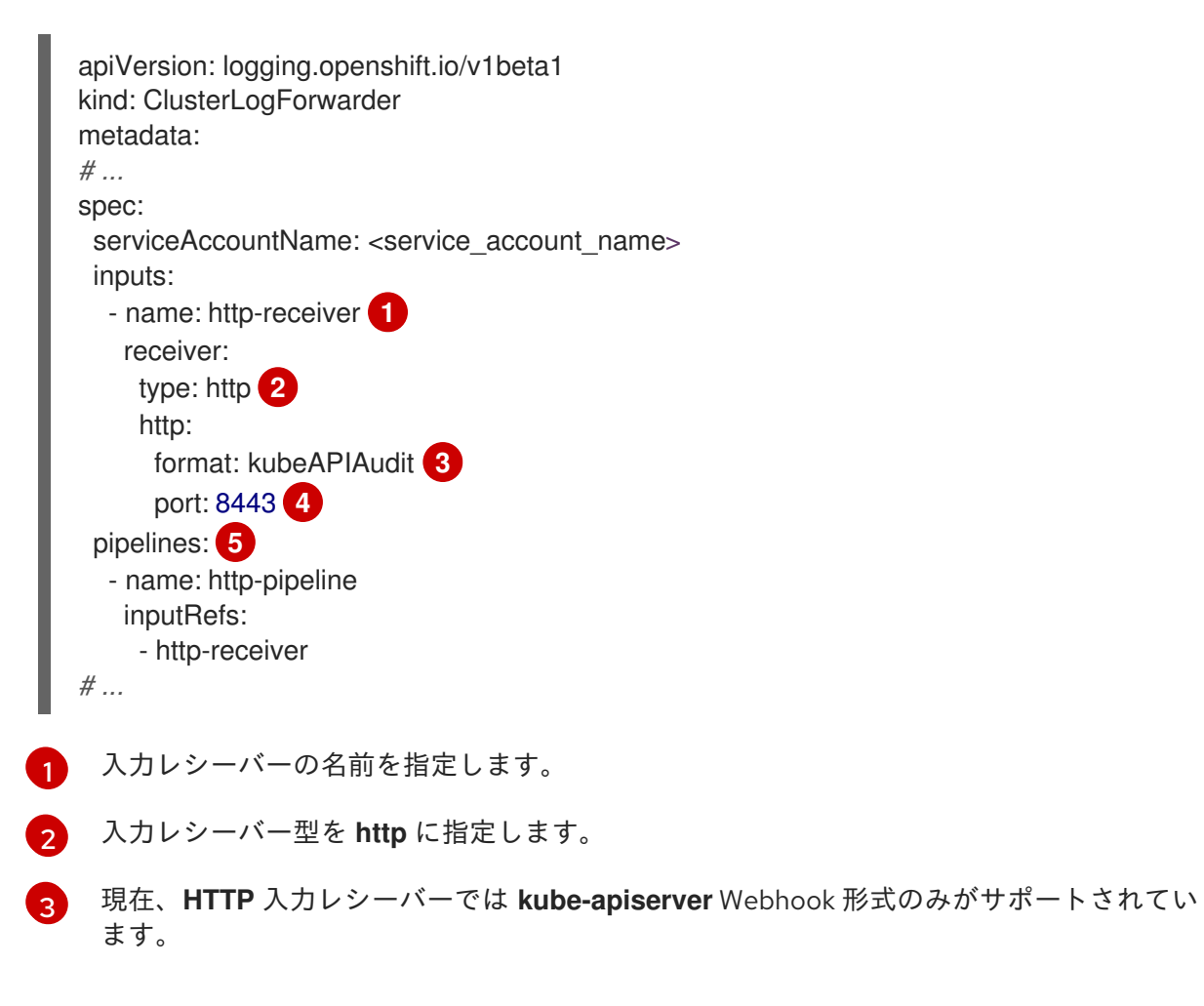

[4](#page-176-3)

オプション: 入力レシーバーがリッスンするポートを指定します。これは、**1024** から **65535** までの値とします。指定されていない場合、デフォルト値は **8443** です。

[5](#page-176-4) 入力レシーバーのパイプラインを設定します。

従来のデプロイメントを使用している場合の **ClusterLogForwarder** CR の例

<span id="page-177-4"></span><span id="page-177-3"></span><span id="page-177-2"></span><span id="page-177-1"></span><span id="page-177-0"></span>[1](#page-177-0) [2](#page-177-1) [3](#page-177-2) [4](#page-177-3) [5](#page-177-4) 入力レシーバーの名前を指定します。 入力レシーバー型を **http** に指定します。 現在、**HTTP** 入力レシーバーでは **kube-apiserver** Webhook 形式のみがサポートされてい ます。 オプション: 入力レシーバーがリッスンするポートを指定します。これは、**1024** から **65535** までの値とします。指定されていない場合、デフォルト値は **8443** です。 入力レシーバーのパイプラインを設定します。 2. 次のコマンドを実行して、**ClusterLogForwarder** CR に変更を適用します。 apiVersion: logging.openshift.io/v1 kind: ClusterLogForwarder metadata: name: instance namespace: openshift-logging spec: inputs: - name: http-receiver **1** receiver: type: http **2** http: format: kubeAPIAudit **3** port: 8443 **4** pipelines: **5** - inputRefs: - http-receiver name: http-pipeline *# ...* \$ oc apply -f <filename>.yaml

## 関連情報

- API [監査フィルターの概要](#page-148-0)
- 9.5.5. Fluentd ログフォワーダーの高度な設定

# 注記

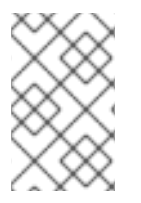

Fluentd は非推奨となっており、今後のリリースで削除される予定です。Red Hat は、現 在のリリースのライフサイクル中にこの機能のバグ修正とサポートを提供しますが、こ の機能は拡張されなくなりました。Fluentd の代わりに、Vector を使用できます。

ロギングには、Fluentd ログフォワーダーのパフォーマンスチューニングに使用できる複数の Fluentd パラメーターが含まれます。これらのパラメーターを使用すると、以下の Fluentd の動作を変更できま す。

- チャンクおよびチャンクのバッファーサイズ
- チャンクのフラッシュ動作
- チャンク転送の再試行動作

Fluentd は、チャンク という単一の Blob でログデータを収集します。Fluentd がチャンクを作成する際 に、チャンクは ステージ にあると見なされます。ここでチャンクはデータで一杯になります。チャン クが一杯になると、Fluentd はチャンクを キュー に移動します。ここでチャンクはフラッシュされる前 か、送信先に書き込まれるまで保持されます。Fluentd は、ネットワークの問題や送信先での容量の問 題などのさまざまな理由でチャンクをフラッシュできない場合があります。チャンクをフラッシュでき ない場合、Fluentd は設定通りにフラッシュを再試行します。

OpenShift Container Platform のデフォルトで、Fluentd は 指数関数的バックオフ 方法を使用してフ ラッシュを再試行します。この場合、Fluentd はフラッシュを再試行するまで待機する時間を 2 倍にし ます。これは、送信先への接続要求を減らすのに役立ちます。指数バックオフを無効にし、代わりに 定 期的な 再試行方法を使用できます。これは、指定の間隔でチャンクのフラッシュを再試行します。

これらのパラメーターは、待ち時間とスループット間のトレードオフを判断するのに役立ちます。

- Fluentd のスループットを最適化するには、これらのパラメーターを使用して、より大きな バッファーおよびキューを設定し、フラッシュを遅延し、再試行の間隔の長く設定すること で、ネットワークパケット数を減らすことができます。より大きなバッファーにはノードの ファイルシステムでより多くの領域が必要になることに注意してください。
- 待機時間が低い場合に最適化するには、パラメーターを使用してすぐにデータを送信し、バッ チの蓄積を回避し、キューとバッファーが短くして、より頻繁にフラッシュおよび再試行を使 用できます。

**ClusterLogging** カスタムリソース (CR) で以下のパラメーターを使用して、チャンクおよびフラッシュ 動作を設定できます。次に、パラメーターは Fluentd で使用するために Fluentd config map に自動的に 追加されます。

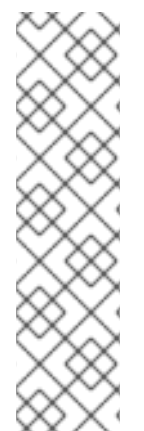

### 注記

これらのパラメーターの特徴は以下の通りです。

- ほとんどのユーザーには関連性がありません。デフォルト設定で、全般的に良い パフォーマンスが得られるはずです。
- Fluentd 設定およびパフォーマンスに関する詳しい知識を持つ上級ユーザーのみ が対象です。
- パフォーマンスチューニングのみを目的とします。ロギングの機能面に影響を与 えることはありません。

# 表9.11 高度な Fluentd 設定パラメーター

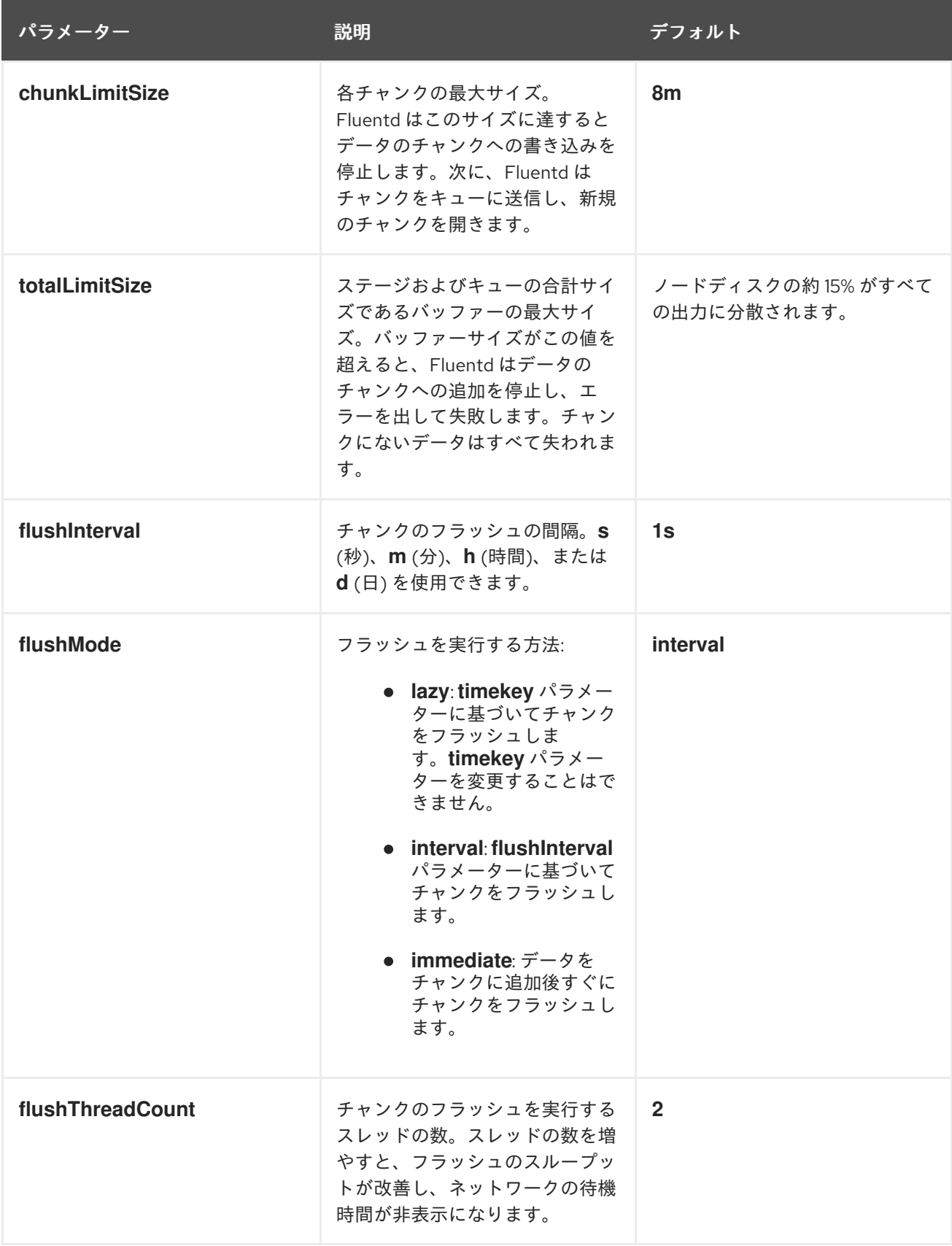
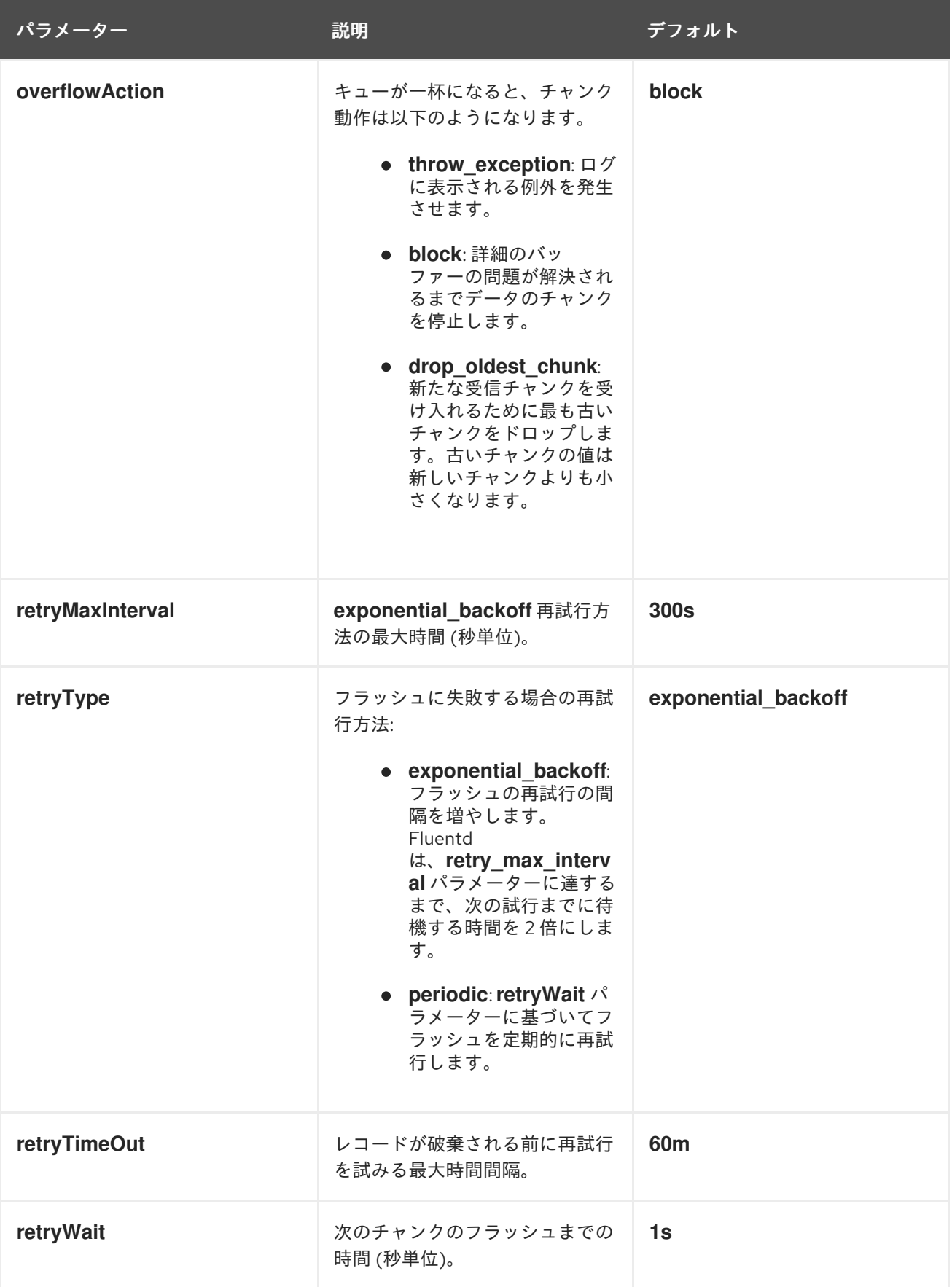

Fluentd チャンクのライフサイクルの詳細は、Fluentd ドキュメントの Buffer [Plugins](https://docs.fluentd.org/buffer) を参照してくだ さい。

手順

1. **openshift-logging** プロジェクトで **ClusterLogging** カスタムリソース (CR) を編集します。

\$ oc edit ClusterLogging instance

2. 以下のパラメーターを追加または変更します。

<span id="page-181-8"></span><span id="page-181-7"></span><span id="page-181-6"></span><span id="page-181-5"></span><span id="page-181-4"></span><span id="page-181-3"></span><span id="page-181-2"></span><span id="page-181-1"></span><span id="page-181-0"></span>[1](#page-181-0) [2](#page-181-1)  $\mathbf{R}^{\prime}$ [4](#page-181-3) [5](#page-181-4) [6](#page-181-5) [7](#page-181-6) [8](#page-181-7)  $\bullet$ 各チャンクの最大サイズを指定してから、フラッシュ用にキューに入れます。 チャンクのフラッシュの間隔を指定します。 チャンクのフラッシュを実行する方法を指定します ( **lazy**、**interval**、または **immediate**)。 チャンクのフラッシュに使用するスレッドの数を指定します。 キューが一杯になる場合のチャンクの動作を指定します (**throw\_exception**、**block**、また は **drop\_oldest\_chunk**)。 **exponential\_backoff** チャンクのフラッシュ方法について最大の間隔 (秒単位) を指定しま す。 チャンクのフラッシュが失敗する場合の再試行タイプ (**exponential\_backoff** または **periodic**) を指定します。 次のチャンクのフラッシュまでの時間 (秒単位) を指定します。 チャンクバッファーの最大サイズを指定します。 3. Flunentd Pod が再デプロイされていることを確認します。 apiVersion: logging.openshift.io/v1 kind: ClusterLogging metadata: name: instance namespace: openshift-logging spec: collection: fluentd: buffer: chunkLimitSize: 8m **1** flushInterval: 5s **2** flushMode: interval **3** flushThreadCount: 3 **4** overflowAction: throw\_exception **5** retryMaxInterval: "300s" **6** retryType: periodic **7** retryWait: 1s **8** totalLimitSize: 32m **9** *# ...*

\$ oc get pods -l component=collector -n openshift-logging

4. 新規の値が **fluentd** config map にあることを確認します。

\$ oc extract configmap/collector-config --confirm

#### fluentd.conf の例

<buffer> @type file path '/var/lib/fluentd/default' flush mode interval flush\_interval 5s flush\_thread\_count 3 retry type periodic retry\_wait 1s retry\_max\_interval 300s retry\_timeout 60m queued chunks limit size "#{ENV['BUFFER\_QUEUE\_LIMIT'] || '32'}" total\_limit\_size "#{ENV['TOTAL\_LIMIT\_SIZE\_PER\_BUFFER'] || '8589934592'}" chunk\_limit\_size 8m overflow\_action throw\_exception disable\_chunk\_backup true </buffer>

## 9.6. KUBERNETES イベントの収集および保存

OpenShift Container Platform イベントルーターは、Kubernetes イベントを監視し、それらをロギング によって収集できるようにログに記録する Pod です。イベントルーターは手動でデプロイする必要が あります。

イベントルーターはすべてのプロジェクトからイベントを収集し、それらを **STDOUT** に書き込みま す。次に、コレクターはそれらのイベントを **ClusterLogForwarder** カスタムリソース (CR) で定義さ れたストアに転送します。

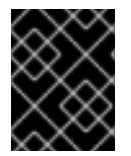

#### 重要

イベントルーターは追加の負荷を Fluentd に追加し、処理できる他のログメッセージの 数に影響を与える可能性があります。

9.6.1. イベントルーターのデプロイおよび設定

以下の手順を使用してイベントルーターをクラスターにデプロイします。イベントルーターを **openshift-logging** プロジェクトに常にデプロイし、クラスター全体でイベントが収集されるようにす る必要があります。

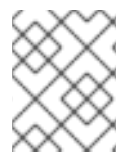

#### 注記

Event Router イメージは Red Hat OpenShift Logging Operator の一部ではないため、個 別にダウンロードする必要があります。

次の **Template** オブジェクトは、イベントルーターに必要なサービスアカウント、クラスターロール、 およびクラスターロールバインディングを作成します。テンプレートはイベントルーター Pod も設定 し、デプロイします。このテンプレートを変更せずに使用することも、テンプレートを編集してデプロ イメントオブジェクトの CPU およびメモリー要求を変更することもできます。

#### 前提条件

- サービスアカウントを作成し、クラスターロールバインディングを更新するには、適切なパー ミッションが必要です。たとえば、以下のテンプレートを、cluster-admin ロールを持つユー ザーで実行できます。
- Red Hat OpenShift Logging Operator がインストールされている必要があります。

## 手順

1. イベントルーターのテンプレートを作成します。

```
apiVersion: template.openshift.io/v1
kind: Template
metadata:
 name: eventrouter-template
 annotations:
  description: "A pod forwarding kubernetes events to OpenShift Logging stack."
  tags: "events,EFK,logging,cluster-logging"
objects:
 - kind: ServiceAccount 1
  apiVersion: v1
  metadata:
   name: eventrouter
   namespace: ${NAMESPACE}
 - kind: ClusterRole 2
  apiVersion: rbac.authorization.k8s.io/v1
  metadata:
   name: event-reader
  rules:
  - apiGroups: [""]
   resources: ["events"]
   verbs: ["get", "watch", "list"]
 - kind: ClusterRoleBinding 3
  apiVersion: rbac.authorization.k8s.io/v1
  metadata:
   name: event-reader-binding
  subjects:
  - kind: ServiceAccount
   name: eventrouter
   namespace: ${NAMESPACE}
  roleRef:
   kind: ClusterRole
   name: event-reader
 - kind: ConfigMap 4
  apiVersion: v1
  metadata:
   name: eventrouter
   namespace: ${NAMESPACE}
  data:
   config.json: |-
     {
      "sink": "stdout"
    }
 - kind: Deployment 5
  apiVersion: apps/v1
  metadata:
```
<span id="page-184-7"></span><span id="page-184-6"></span><span id="page-184-5"></span><span id="page-184-4"></span><span id="page-184-3"></span><span id="page-184-2"></span><span id="page-184-1"></span><span id="page-184-0"></span>name: eventrouter namespace: \${NAMESPACE} labels: component: "eventrouter" logging-infra: "eventrouter" provider: "openshift" spec: selector: matchLabels: component: "eventrouter" logging-infra: "eventrouter" provider: "openshift" replicas: 1 template: metadata: labels: component: "eventrouter" logging-infra: "eventrouter" provider: "openshift" name: eventrouter spec: serviceAccount: eventrouter containers: - name: kube-eventrouter image: \${IMAGE} imagePullPolicy: IfNotPresent resources: requests: cpu: \${CPU} memory: \${MEMORY} volumeMounts: - name: config-volume mountPath: /etc/eventrouter securityContext: allowPrivilegeEscalation: false capabilities: drop: ["ALL"] securityContext: runAsNonRoot: true seccompProfile: type: RuntimeDefault volumes: - name: config-volume configMap: name: eventrouter parameters: - name: IMAGE **6** displayName: Image value: "registry.redhat.io/openshift-logging/eventrouter-rhel9:v0.4" - name: CPU **7** displayName: CPU value: "100m" - name: MEMORY **8** displayName: Memory value: "128Mi"

<span id="page-185-0"></span>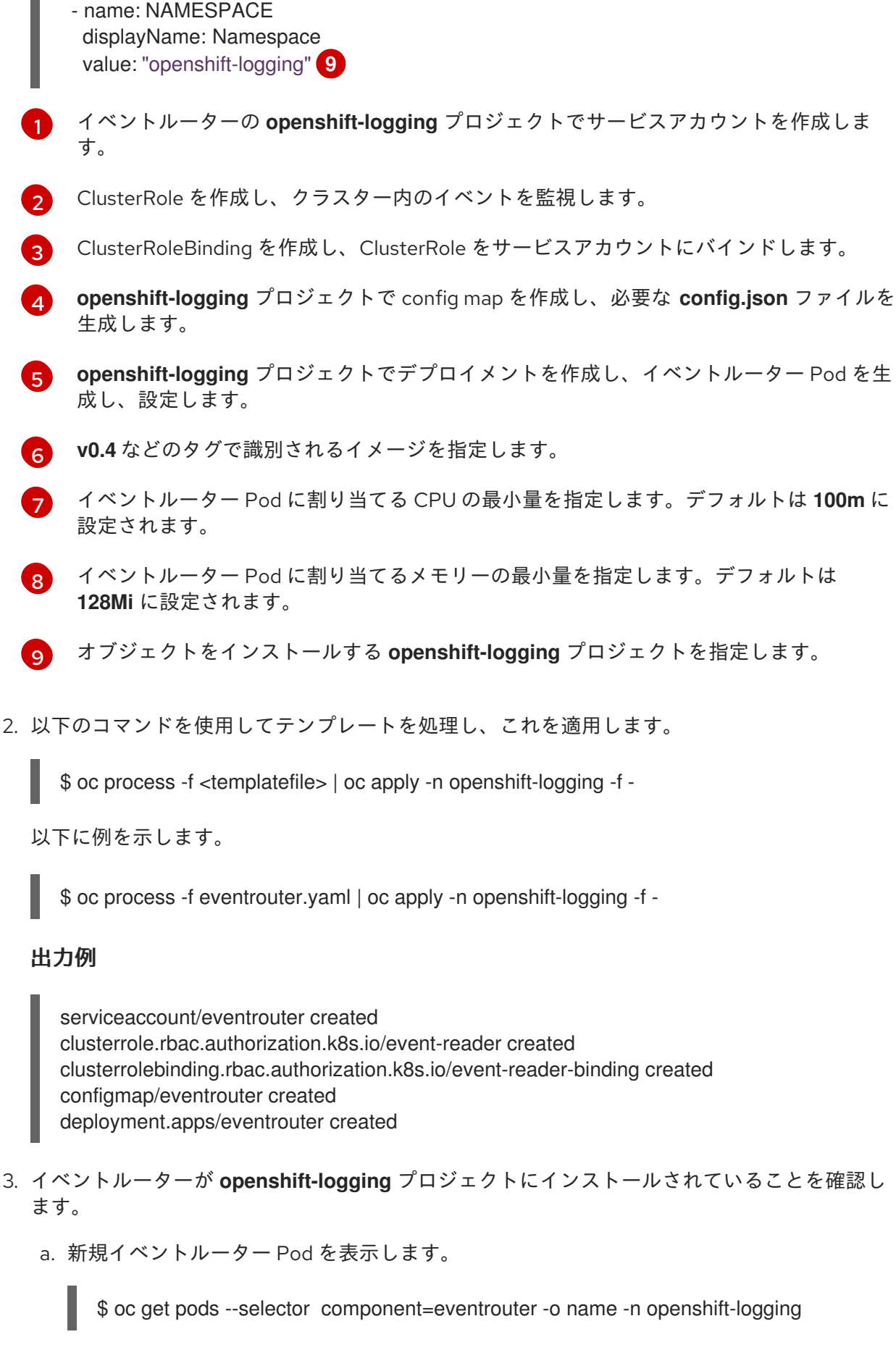

出力例

pod/cluster-logging-eventrouter-d649f97c8-qvv8r

b. イベントルーターによって収集されるイベントを表示します。

\$ oc logs <cluster\_logging\_eventrouter\_pod> -n openshift-logging

以下に例を示します。

\$ oc logs cluster-logging-eventrouter-d649f97c8-qvv8r -n openshift-logging

#### 出力例

{"verb":"ADDED","event":{"metadata":{"name":"openshift-service-catalog-controllermanager-remover.1632d931e88fcd8f","namespace":"openshift-service-catalogremoved","selfLink":"/api/v1/namespaces/openshift-service-catalogremoved/events/openshift-service-catalog-controller-managerremover.1632d931e88fcd8f","uid":"787d7b26-3d2f-4017-b0b0- 420db4ae62c0","resourceVersion":"21399","creationTimestamp":"2020-09- 08T15:40:26Z"},"involvedObject":{"kind":"Job","namespace":"openshift-service-catalogremoved","name":"openshift-service-catalog-controller-managerremover","uid":"fac9f479-4ad5-4a57-8adccb25d3d9cf8f","apiVersion":"batch/v1","resourceVersion":"21280"},"reason":"Completed"," message":"Job completed","source":{"component":"jobcontroller"},"firstTimestamp":"2020-09-08T15:40:26Z","lastTimestamp":"2020-09- 08T15:40:26Z","count":1,"type":"Normal"}}

また、Elasticsearch **infra** インデックスを使用してインデックスパターンを作成し、Kibana を使用してイベントを表示することもできます。

# 第10章 ログストレージ

## 10.1. ログストレージについて

クラスター上の内部 Loki または Elasticsearch ログストアを使用してログを保存した り、**[ClusterLogForwarder](#page-133-0)** カスタムリソース (CR) を使用してログを外部ストアに転送したりできま す。

## 10.1.1. ログストレージの種類

Loki は、水平方向にスケーラブルで可用性の高いマルチテナントログ集約システムであり、ロギングの ログストアとして Elasticsearch の代替として提供されています。

Elasticsearch は、取り込み中に受信ログレコードを完全にインデックス化します。Loki は、取り込み 中にいくつかの固定ラベルのみをインデックスに登録し、ログが保存されるまで、より複雑な解析が延 期されるのでLoki がより迅速にログを収集できるようになります。

#### 10.1.1.1. Elasticsearch ログストアについて

ロギングの Elasticsearch インスタンスは、約 7 日間の短期間の保存用に最適化され、テストされてい ます。長期間ログを保持する必要がある場合は、データをサードパーティーのストレージシステムに移 動することが推奨されます。

Elasticsearch は Fluentd からのログデータをデータストアまたは インデックス に編成し、それぞれの インデックスを シャード と呼ばれる複数の部分に分割します。これは、Elasticsearch クラスターの Elasticsearch ノードセット全体に分散されます。Elasticsearch を、レプリカ と呼ばれるシャードのコ ピーを作成するように設定できます。Elasticsearch はこれを Elasticsearch ノード全体に分散しま す。**ClusterLogging** カスタムリソース (CR) により、データの冗長性および耐障害性を確保するために シャードを複製する方法を指定できます。また、**ClusterLogging** CR の保持ポリシーを使用して各種の ログが保持される期間を指定することもできます。

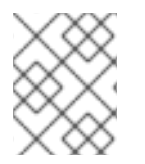

#### 注記

インデックステンプレートのプライマリーシャードの数は Elasticsearch データノードの 数と等しくなります。

Red Hat OpenShift Logging Operator および OpenShift Elasticsearch Operator は、各 Elasticsearch ノードが独自のストレージボリュームを含む一意のデプロイメントを使用してデプロイされるようにし ます。**ClusterLogging** カスタムリソース (CR) を使用して Elasticsearch ノードの数を適宜増やすこと ができます。ストレージの設定に関する考慮事項は、Elasticsearch [ドキュメント](https://www.elastic.co/guide/en/elasticsearch/guide/current/hardware.html) を参照してくださ い。

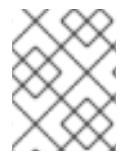

#### 注記

可用性の高い Elasticsearch 環境には 3 つ以上の Elasticsearch ノードが必要で、それぞ れが別のホストに置かれる必要があります。

Elasticsearch インデックスに適用されているロールベースアクセス制御 (RBAC) は、開発者のログの制 御アクセスを可能にします。管理者はすべてのログに、開発者は各自のプロジェクトのログにのみアク セスできます。

10.1.2. ログストアのクエリー

LogQL [ログクエリー言語を使用して](https://grafana.com/docs/loki/latest/logql/) Loki にクエリー を実行できます。

#### 10.1.3. 関連情報

- Loki [コンポーネントのドキュメント](https://grafana.com/docs/loki/latest/get-started/components/)
- Loki[オブジェクトストレージのドキュメント](https://loki-operator.dev/docs/object_storage.md/)

## 10.2. ログストレージのインストール

OpenShift CLI (**oc**) または OpenShift Container Platform Web コンソールを使用して、OpenShift Container Platform クラスターにログストアをデプロイできます。

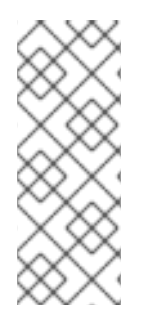

## 注記

Logging 5.9 リリースに、OpenShift Elasticsearch Operator の更新バージョンは含まれ ていません。ロギング 5.8 でリリースされた OpenShift Elasticsearch Operator を現在使 用している場合、Logging 5.8 の EOL まで引き続き Logging で機能します。OpenShift Elasticsearch Operator を使用してデフォルトのログストレージを管理する代わりに、 Loki Operator を使用できます。Logging のライフサイクルの日付について、詳細は Platform Agnostic [Operator](https://access.redhat.com/support/policy/updates/openshift_operators#platform-agnostic) を参照してください。

#### 10.2.1. Loki ログストアのデプロイ

Loki Operator を使用して、OpenShift Container Platform クラスターに内部 Loki ログストアをデプロ イできます。Loki Operator をインストールした後、シークレットを作成することで Loki オブジェクト ストレージを設定し、**LokiStack** カスタムリソース (CR) を作成する必要があります。

#### 10.2.1.1. Loki デプロイメントのサイズ

Loki のサイズは **1x.<size>** の形式に従います。この場合の **1x** はインスタンスの数を、**<size>** は性能を 指定します。

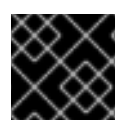

#### 重要

デプロイメントサイズの **1x** の数は変更できません。

表10.1 Loki のサイズ

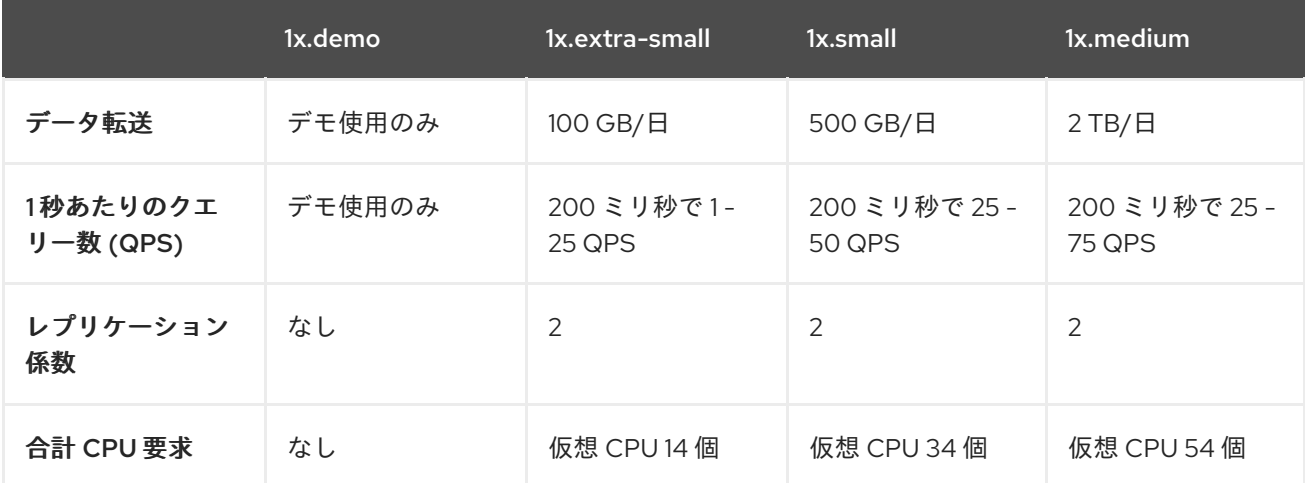

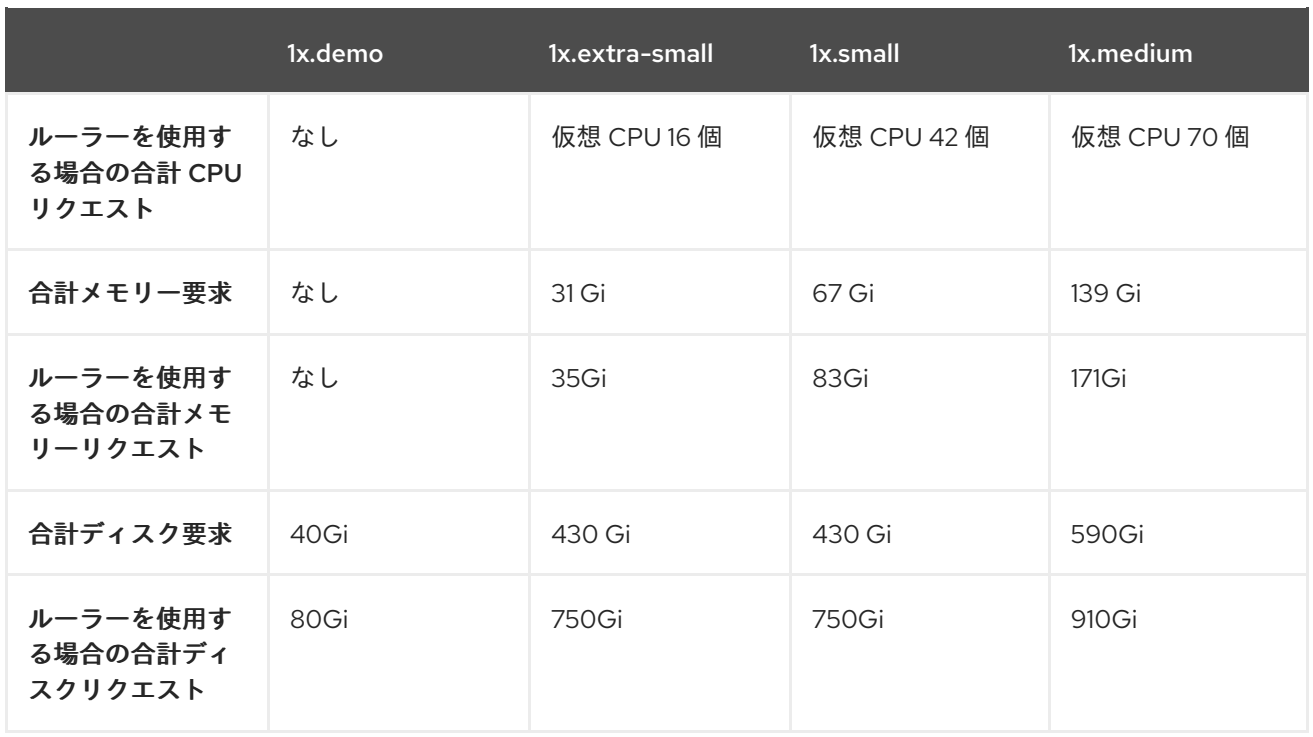

## 10.2.1.2. OpenShift Container Platform Web コンソールを使用して MTV Operator をインス トールする

OpenShift Container Platform クラスターにロギングをインストールして設定するには、追加の Operator をインストールする必要があります。これは、Web コンソールの Operator Hub から実行で きます。

OpenShift Container Platform Operator は、カスタムリソース (CR) を使用してアプリケーションとそ のコンポーネントを管理します。高レベルの構成と設定は、CR 内でユーザーが指定します。Operator は、Operator のロジック内に組み込まれたベストプラクティスに基づいて、高レベルのディレクティ ブを低レベルのアクションに変換します。カスタムリソース定義 (CRD) は CR を定義し、Operator の ユーザーが使用できるすべての設定をリストします。Operator をインストールすると CRD が作成さ れ、CR の生成に使用されます。

#### 前提条件

- サポートされているオブジェクトストア (AWS S3、Google Cloud Storage、Azure、Swift、 Minio、OpenShift Data Foundation) にアクセスできる。
- 管理者権限がある。
- OpenShift Container Platform Web コンソールにアクセスできる。

## 手順

- 1. OpenShift Container Platform Web コンソールの Administrator パースペクティブ で、Operators → OperatorHub に移動します。
- 2. Filter by keyword フィールドに Loki Operator と入力します。使用可能な Operator のリスト で Loki Operator をクリックし、Install をクリックします。

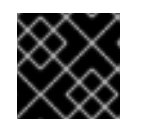

## 重要

Community Loki Operator は Red Hat ではサポートされていません。

3. Update channelとして stable または stable-x.y を選択します。

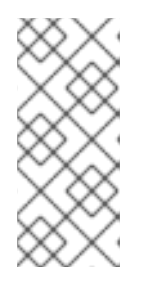

## 注記

stable チャネルは、Logging の最新リリースを対象とする更新のみを提供しま す。以前のリリースの更新を引き続き受信するには、サブスクリプションチャネ ルを stable-x.y に変更する必要があります。**xy** は、インストールしたログのメ ジャーバージョンとマイナーバージョンを表します。たとえば、stable-5.7 で す。

Loki Operator はグローバルオペレーターグループ namespace である **openshift-operatorsredhat** にデプロイする必要があるため、Installation modeと Installed Namespace がすでに 選択されています。この namespace がない場合は、自動的に作成されます。

- 4. Enable operator-recommended cluster monitoring on this namespace.を選択します。 このオプションは、**Namespace** オブジェクトに **openshift.io/cluster-monitoring: "true"** ラベ ルを設定します。クラスターモニタリングが **openshift-operators-redhat** namespace を収集 できるように、このオプションを選択する必要があります。
- 5. Update approvaで Automatic を選択し、Install をクリックします。 サブスクリプションの承認ストラテジーが Automatic に設定されている場合、アップグレード プロセスは、選択したチャネルで新規 Operator バージョンが利用可能になるとすぐに開始しま す。承認ストラテジーが Manual に設定されている場合は、保留中のアップグレードを手動で 承認する必要があります。

#### 検証

- 1. Operators → Installed Operators に移動します。
- 2. openshift-logging プロジェクトが選択されていることを確認します。
- 3. Status 列に、緑色のチェックマークおよび InstallSucceeded と、Up to date というテキスト が表示されていることを確認します。

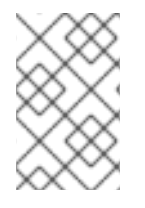

## 注記

インストールが完了する前に、Operator に **Failed** ステータスが表示される場合があり ます。**InstallSucceeded** メッセージが表示されて Operator のインストールが完了した 場合は、ページを更新します。

#### 10.2.1.3. Web コンソールを使用して Loki オブジェクトストレージのシークレットを作成する

Loki オブジェクトストレージを設定するには、シークレットを作成する必要があります。OpenShift Container Platform Web コンソールを使用してシークレットを作成できます。

#### 前提条件

- 管理者権限がある。
- OpenShift Container Platform Web コンソールにアクセスできる。
- Loki Operator がインストールされている。
- 1. OpenShift Container Platform Web コンソールの Administrator パースペクティブ で、Workloads → Secrets に移動します。
- 2. Create ドロップダウンリストから、From YAMLを選択します。
- 3. **access key id** フィールドと **access key secret** フィールドを使用して認証情報を指定 し、**bucketnames**、**endpoint**、および **region** フィールドを使用してオブジェクトの保存場所 を定義するシークレットを作成します。次の例では、AWS が使用されています。

## **Secret** オブジェクトの例

apiVersion: v1 kind: Secret metadata: name: logging-loki-s3 namespace: openshift-logging stringData: access\_key\_id: AKIAIOSFODNN7EXAMPLE access\_key\_secret: wJalrXUtnFEMI/K7MDENG/bPxRfiCYEXAMPLEKEY bucketnames: s3-bucket-name endpoint: https://s3.eu-central-1.amazonaws.com region: eu-central-1

#### 関連情報

● Loki [オブジェクトストレージ](#page-199-0)

10.2.2. 短期認証情報を使用するクラスターに Loki ログストアのデプロイ

一部のストレージプロバイダーでは、インストール時に CCO ユーティリティー (**ccoctl**) を使用して、 短期認証情報を実装できます。これらの認証情報は、OpenShift Container Platform クラスターの外部 で作成および管理されます[。コンポーネントの短期認証情報が含まれる手動モード。](https://docs.redhat.com/en/documentation/openshift_container_platform/4.16/html-single/authentication_and_authorization/#cco-short-term-creds)

#### 注記

この認証情報ストラテジーを使用するクラスターでは、Loki Operator の新規インストー ル中に短期認証情報の認証を設定する必要があります。この機能を使用するために、既 存のクラスターが別のクレデンシャルストラテジーを使用するように設定することはで きません。

#### 10.2.2.1. ワークロードアイデンティティーフェデレーション

ワークロードアイデンティティーフェデレーションを使用すると、有効期間の短いトークンを使用して クラウドベースのログストアに対して認証できます。

#### 前提条件

- OpenShift Container Platform 4.14 以降
- Logging 5.9 以降

#### 手順

OpenShift Container Platform Web コンソールを使用して Loki Operator をインストールする

と、有効期間が短いトークンを使用するクラスターが自動的に検出されます。プロンプトが表 示され、ロールを作成するように求められます。また、Loki Operator が **CredentialsRequest** オブジェクトを作成するのに必要なデータを提供するように求められます。このオブジェクト により、シークレットが設定されます。

OpenShift CLI (**oc**) を使用して Loki Operator をインストールする場合は、次の例に示すよう に、ストレージプロバイダーに適したテンプレートを使用してサブスクリプションオブジェク トを手動で作成する必要があります。この認証ストラテジーは、指定のストレージプロバイ ダーでのみサポートされます。

#### Azure のサンプルサブスクリプション

```
apiVersion: operators.coreos.com/v1alpha1
kind: Subscription
metadata:
 name: loki-operator
 namespace: openshift-operators-redhat
spec:
 channel: "stable-5.9"
 installPlanApproval: Manual
 name: loki-operator
 source: redhat-operators
 sourceNamespace: openshift-marketplace
 config:
  env:
   - name: CLIENTID
    value: <vour_client_id>
   - name: TENANTID
    value: <vour_tenant_id>
   - name: SUBSCRIPTIONID
    value: <your_subscription_id>
   - name: REGION
    value: <your_region>
```
#### AWS のサンプルサブスクリプション

```
apiVersion: operators.coreos.com/v1alpha1
kind: Subscription
metadata:
 name: loki-operator
 namespace: openshift-operators-redhat
spec:
 channel: "stable-5.9"
 installPlanApproval: Manual
 name: loki-operator
 source: redhat-operators
 sourceNamespace: openshift-marketplace
 config:
  env:
  - name: ROLEARN
   value: < role_ARN>
```
10.2.2.2. Web コンソールを使用して LokiStack カスタムリソースを作成する

OpenShift Container Platform Web コンソールを使用して、**LokiStack** カスタムリソース (CR) を作成

OpenShift Container Platform Web コンソールを使用して、**LokiStack** カスタムリソース (CR) を作成 できます。

## 前提条件

- 管理者権限がある。
- OpenShift Container Platform Web コンソールにアクセスできる。
- Loki Operator がインストールされている。

## 手順

- 1. Operators → Installed Operators ページに移動します。All Instances タブをクリックします。
- 2. Create new ドロップダウンリストから、LokiStack を選択します。
- 3. YAML view を選択し、次のテンプレートを使用して **LokiStack** CR を作成します。

<span id="page-193-5"></span><span id="page-193-4"></span><span id="page-193-3"></span><span id="page-193-2"></span><span id="page-193-1"></span><span id="page-193-0"></span>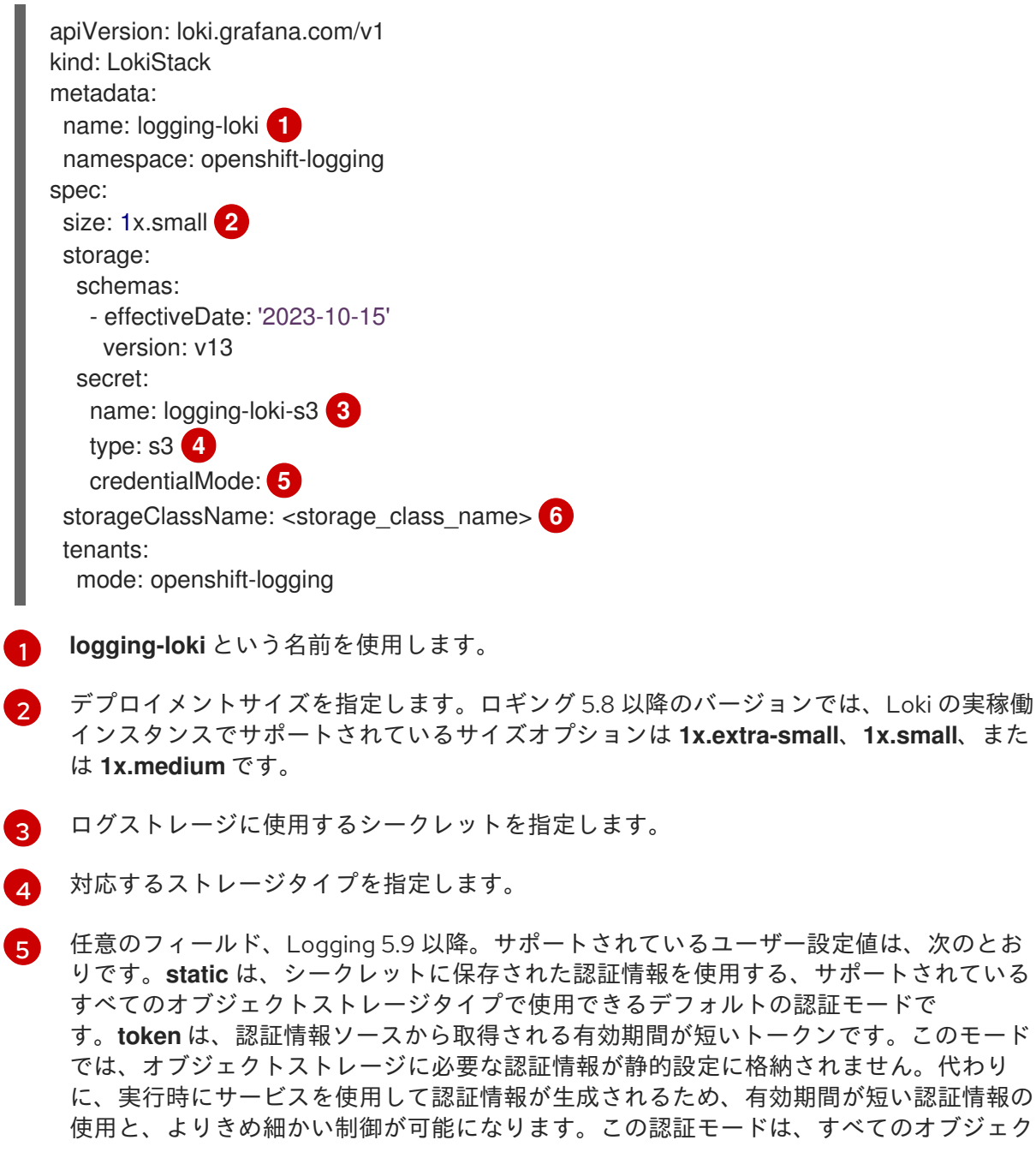

有効期間が短い認証情報の

トストレージタイプでサポートされているわけではありません。Loki がマネージド STS モードで実行されていて、STS/WIF クラスターで CCO を使用している場合、**token-cco** がデフォルト値です。

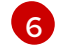

一時ストレージのストレージクラスの名前を入力します。最適なパフォーマンスを得るに は、ブロックストレージを割り当てるストレージクラスを指定します。クラスターで使用 可能なストレージクラスは、**oc get storageclasses** コマンドを使用してリスト表示でき ます。

#### 10.2.2.3. CLI を使用して Loki Operator をインストールする

OpenShift Container Platform クラスターにロギングをインストールして設定するには、追加の Operator をインストールする必要があります。これは、OpenShift Container Platform CLI から実行で きます。

OpenShift Container Platform Operator は、カスタムリソース (CR) を使用してアプリケーションとそ のコンポーネントを管理します。高レベルの構成と設定は、CR 内でユーザーが指定します。Operator は、Operator のロジック内に組み込まれたベストプラクティスに基づいて、高レベルのディレクティ ブを低レベルのアクションに変換します。カスタムリソース定義 (CRD) は CR を定義し、Operator の ユーザーが使用できるすべての設定をリストします。Operator をインストールすると CRD が作成さ れ、CR の生成に使用されます。

#### 前提条件

- 管理者権限がある。
- OpenShift CLI (**oc**) がインストールされている。
- サポートされているオブジェクトストアにアクセスできる。例: AWS S3、Google Cloud Storage、Azure、Swift、Minio、OpenShift Data Foundation。

#### 手順

<span id="page-194-2"></span><span id="page-194-1"></span>[1](#page-194-0)

[2](#page-194-1)

[3](#page-194-2)

1. **Subscription** オブジェクトを作成します。

<span id="page-194-0"></span>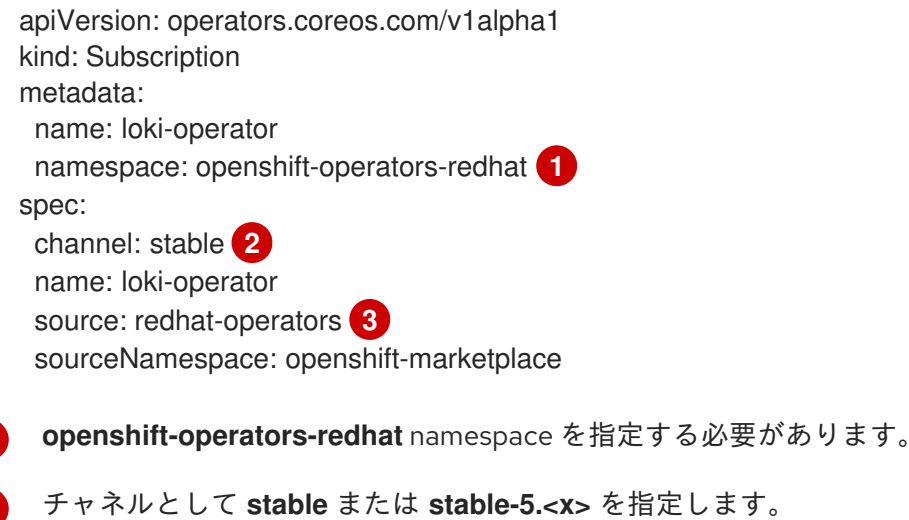

**redhat-operators** を指定します。OpenShift Container Platform クラスターが、非接続ク ラスターとも呼ばれる制限されたネットワークにインストールされている場合、Operator Lifecycle Manager (OLM) の設定時に作成した **CatalogSource** オブジェクトの名前を指 定します。

2. **Subscription** オブジェクトを適用します。

\$ oc apply -f <filename>.yaml

#### 10.2.2.4. CLI を使用して Loki オブジェクトストレージのシークレットを作成する

Loki オブジェクトストレージを設定するには、シークレットを作成する必要があります。これは、 OpenShift CLI (**oc**) を使用して実行できます。

#### 前提条件

- 管理者権限がある。
- Loki Operator がインストールされている。
- OpenShift CLI (**oc**) がインストールされている。

#### 手順

次のコマンドを使用して、証明書とキーファイルが含まれるディレクトリーにシークレットを  $\bullet$ 作成できます。

\$ oc create secret generic -n openshift-logging <your\_secret\_name> \ --from-file=tls.key=<your\_key\_file> --from-file=tls.crt=<your\_crt\_file> --from-file=ca-bundle.crt=<your\_bundle\_file> --from-literal=username=<your\_username>

--from-literal=password=<your\_password>

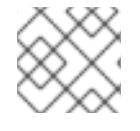

#### 注記

最良の結果を得るには、generic または opaque シークレットを使用してください。

#### 検証

次のコマンドを実行して、シークレットが作成されたことを確認します。  $\bullet$ 

\$ oc get secrets

#### 関連情報

● Loki [オブジェクトストレージ](#page-199-0)

#### 10.2.2.5. CLI を使用して LokiStack カスタムリソースを作成する

OpenShift CLI (**oc**) を使用して、**LokiStack** カスタムリソース (CR) を作成できます。

#### 前提条件

- 管理者権限がある。
- Loki Operator がインストールされている。

OpenShift CLI (**oc**) がインストールされている。

#### 手順

1. **LokiStack** CR を作成します。

#### **LokiStack** CR の例

<span id="page-196-1"></span><span id="page-196-0"></span>apiVersion: loki.grafana.com/v1 kind: LokiStack metadata: name: logging-loki **1** namespace: openshift-logging spec: size: 1x.small **2** storage: schemas: - effectiveDate: '2023-10-15' version: v13 secret: name: logging-loki-s3 **3** type: s3 **4** credentialMode: **5** storageClassName: <storage\_class\_name> **6** tenants: mode: openshift-logging

- <span id="page-196-5"></span><span id="page-196-4"></span><span id="page-196-3"></span><span id="page-196-2"></span>[1](#page-196-0) **logging-loki** という名前を使用します。
- $\mathcal{L}$ デプロイメントサイズを指定します。ロギング 5.8 以降のバージョンでは、Loki の実稼働インス タンスでサポートされているサイズオプションは **1x.extra-small**、**1x.small**、または **1x.medium** です。
- $\overline{3}$  $\overline{3}$  $\overline{3}$ ログストレージに使用するシークレットを指定します。
- [4](#page-196-3) 対応するストレージタイプを指定します。
- [5](#page-196-4) 任意のフィールド、Logging 5.9 以降。サポートされているユーザー設定値は、次のとおりで す。**static** は、シークレットに保存された認証情報を使用する、サポートされているすべてのオブ ジェクトストレージタイプで使用できるデフォルトの認証モードです。**token** は、認証情報ソース から取得される有効期間が短いトークンです。このモードでは、オブジェクトストレージに必要な 認証情報が静的設定に格納されません。代わりに、実行時にサービスを使用して認証情報が生成さ れるため、有効期間が短い認証情報の使用と、よりきめ細かい制御が可能になります。この認証 モードは、すべてのオブジェクトストレージタイプでサポートされているわけではありません。 Loki がマネージド STS モードで実行されていて、STS/WIF クラスターで CCO を使用している場 合、**token-cco** がデフォルト値です。
- [6](#page-196-5) 一時ストレージのストレージクラスの名前を入力します。最適なパフォーマンスを得るには、ブ ロックストレージを割り当てるストレージクラスを指定します。クラスターで使用可能なストレー ジクラスは、**oc get storageclasses** コマンドを使用してリスト表示できます。
	- 1. 次のコマンドを実行して、**LokiStack** CR を適用します。

● 次のコマンドを実行して出力を観察し、openshift-logging プロジェクト内の Pod をリスト表 示してインストールを確認します。

\$ oc get pods -n openshift-logging

次のリストのように、ロギングコンポーネント用の Pod が複数表示されていることを確認しま す。

## 出力例

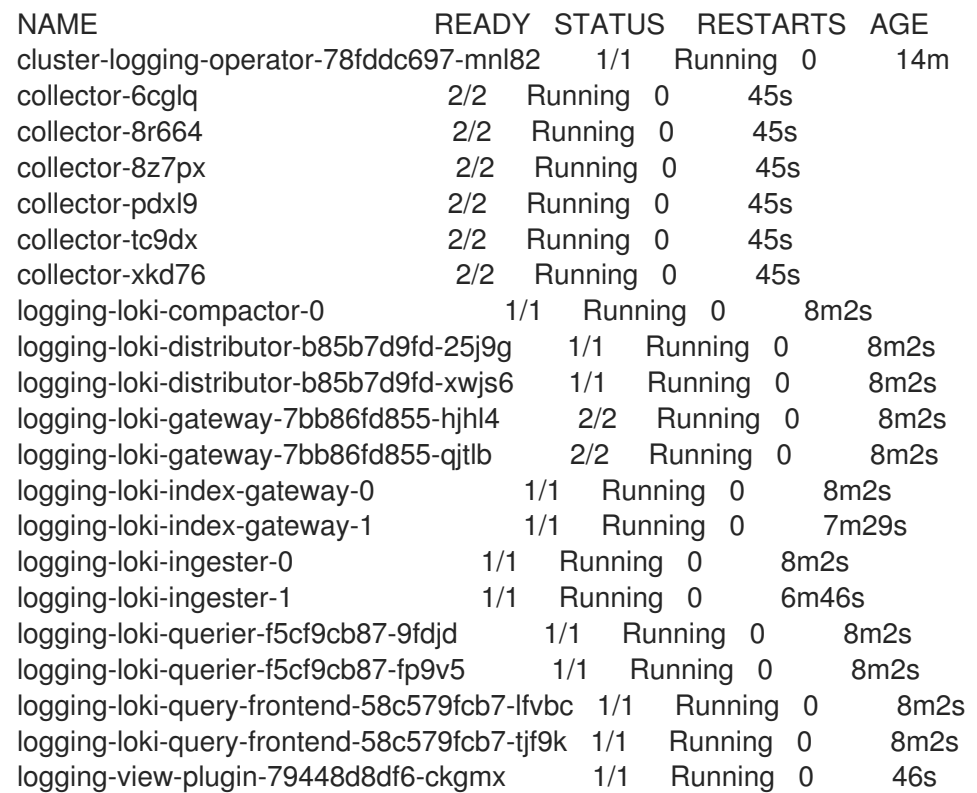

10.2.3. Loki オブジェクトストレージ

Loki Operator は、[AWS](https://aws.amazon.com/) S3 だけでなく、[Minio](https://min.io/) や OpenShift Data [Foundation](https://www.redhat.com/en/technologies/cloud-computing/openshift-data-foundation) などの他の S3 互換オブ ジェクトストアもサポートしています。[Azure](https://azure.microsoft.com)、[GCS](https://cloud.google.com/)、および [Swift](https://docs.openstack.org/swift/latest/) もサポートされています。

Loki ストレージの推奨命名法は、**logging-loki-<your\_storage\_provider>** です。

次の表は、各ストレージプロバイダーの **LokiStack** カスタムリソース (CR) 内の **type** 値を示していま す。詳細は、ストレージプロバイダーに関するセクションを参照してください。

## 表10.2 シークレットタイプのクイックリファレンス

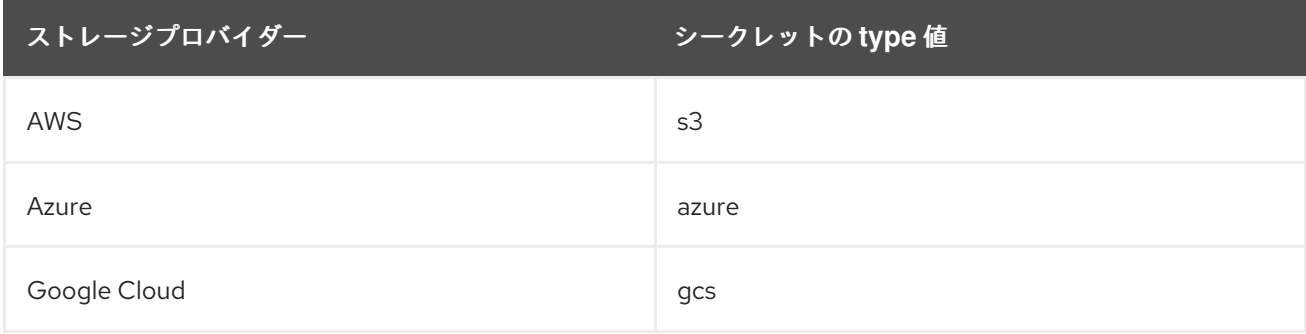

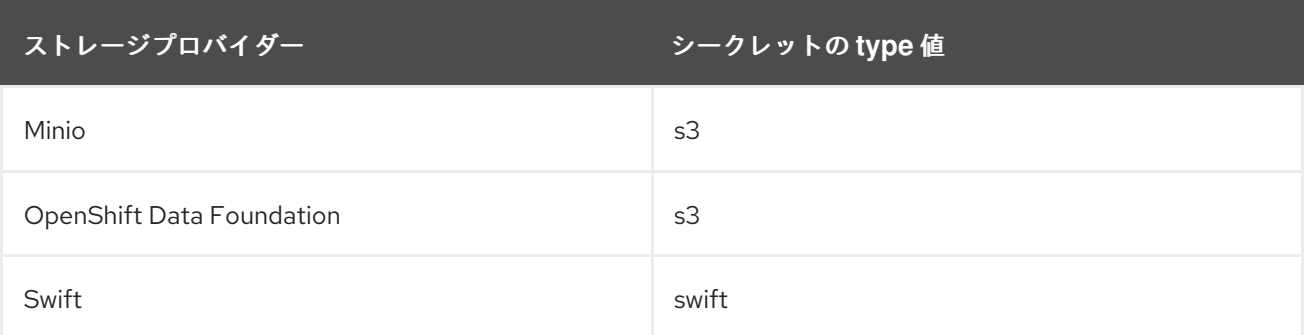

## 10.2.3.1. AWS ストレージ

#### 前提条件

- Loki Operator がインストールされている。
- OpenShift CLI (**oc**) がインストールされている。
- AWS 上に [バケット](https://docs.aws.amazon.com/AmazonS3/latest/userguide/create-bucket-overview.html) を作成している。
- AWS IAM [ポリシーと](https://docs.aws.amazon.com/IAM/latest/UserGuide/access_policies.html#policies_resource-based) IAM ユーザー を作成している。

## 手順

**● 次のコマンドを実行して、logging-loki-aws という名前のオブジェクトストレージシークレッ** トを作成します。

\$ oc create secret generic logging-loki-aws \ --from-literal=bucketnames="<br/>bucket\_name>" \ --from-literal=endpoint="<aws\_bucket\_endpoint>" \ --from-literal=access\_key\_id="<aws\_access\_key\_id>" \ --from-literal=access\_key\_secret="<aws\_access\_key\_secret>" \ --from-literal=region="<aws\_region\_of\_your\_bucket>"

10.2.3.1.1. STS 対応クラスターの AWS ストレージ

クラスターで STS が有効になっている場合、Cloud Credential Operator (CCO) によって AWS トーク ンを使用した短期認証がサポートされます。

次のコマンドを実行すると、Loki オブジェクトストレージシークレットを手動で作成できます。

<span id="page-198-0"></span>\$ oc -n openshift-logging create secret generic "logging-loki-aws" \ --from-literal=bucketnames="<s3\_bucket\_name>" \ --from-literal=region="<br/>bucket\_region>" \ --from-literal=audience="<oidc\_audience>" **1**

任意のアノテーション。デフォルト値は **openshift** です。

10.2.3.2. Azure ストレージ

#### 前提条件

[1](#page-198-0)

- <span id="page-199-0"></span>Loki Operator がインストールされている。
- OpenShift CLI (**oc**) がインストールされている。
- Azure 上に [バケット](https://docs.microsoft.com/en-us/azure/storage/blobs/storage-blobs-introduction) を作成している。

#### 手順

[1](#page-199-1)

**● 次のコマンドを実行して、logging-loki-azure** という名前のオブジェクトストレージシーク レットを作成します。

<span id="page-199-1"></span>\$ oc create secret generic logging-loki-azure \ --from-literal=container="<azure\_container\_name>" \ --from-literal=environment="<azure\_environment>" \ **1** --from-literal=account\_name="<azure\_account\_name>" \ --from-literal=account\_key="<azure\_account\_key>"

サポートされている環境値 は、**AzureGlobal**、**AzureChinaCloud**、**AzureGermanCloud**、**AzureUSGovernment** で す。

#### 10.2.3.2.1. Microsoft Entra Workload ID 対応クラスター用の Azure ストレージ

クラスターで Microsoft Entra Workload ID が有効になっている場合、Cloud Credential Operator (CCO) は Workload ID を使用した短期認証をサポートします。

次のコマンドを実行すると、Loki オブジェクトストレージシークレットを手動で作成できます。

\$ oc -n openshift-logging create secret generic logging-loki-azure \ --from-literal=environment="<azure\_environment>" \ --from-literal=account\_name="<storage\_account\_name>" \ --from-literal=container="<container\_name>"

#### 10.2.3.3. Google Cloud Platform ストレージ

#### 前提条件

- Loki Operator がインストールされている。
- OpenShift CLI (**oc**) がインストールされている。
- Google Cloud Platform (GCP) 上に [プロジェクト](https://cloud.google.com/resource-manager/docs/creating-managing-projects) を作成している。
- 同じプロジェクト内に [バケット](https://cloud.google.com/storage/docs/creating-buckets) を作成している。
- 同じプロジェクト内に GCP 認証用の [サービスアカウント](https://cloud.google.com/docs/authentication/getting-started#creating_a_service_account) を作成している。

#### 手順

1. GCP から受け取ったサービスアカウントの認証情報を **key.json** という名前のファイルにコ ピーします。

2. 次のコマンドを実行して、**logging-loki-gcs** という名前のオブジェクトストレージシークレッ

2. 次のコマンドを実行して、**logging-loki-gcs** という名前のオブジェクトストレージシークレッ トを作成します。

\$ oc create secret generic logging-loki-gcs \ --from-literal=bucketname="<br/>bucket\_name>" \ --from-file=key.json="<path/to/key.json>"

## 10.2.3.4. Minio ストレージ

## 前提条件

- Loki Operator がインストールされている。
- OpenShift CLI (**oc**) がインストールされている。
- [Minio](https://operator.min.io/) がクラスターにデプロイされている。
- Minio 上に [バケット](https://docs.min.io/docs/minio-client-complete-guide.html) を作成している。

## 手順

**● 次のコマンドを実行して、logging-loki-minio**という名前のオブジェクトストレージシーク レットを作成します。

\$ oc create secret generic logging-loki-minio \ --from-literal=bucketnames="<bucket\_name>" \ --from-literal=endpoint="<minio\_bucket\_endpoint>" \ --from-literal=access\_key\_id="<minio\_access\_key\_id>" \ --from-literal=access\_key\_secret="<minio\_access\_key\_secret>"

## 10.2.3.5. OpenShift Data Foundation ストレージ

#### 前提条件

- Loki Operator がインストールされている。
- OpenShift CLI (**oc**) がインストールされている。
- OpenShift Data [Foundation](https://access.redhat.com/documentation/ja-jp/red_hat_openshift_data_foundation/) をデプロイしている。
- OpenShift Data Foundation クラスターを [オブジェクトストレージ用](https://access.redhat.com/documentation/ja-jp/red_hat_openshift_data_foundation/4.16/html/managing_and_allocating_storage_resources/adding-file-and-object-storage-to-an-existing-external-ocs-cluster) に設定している。

## 手順

1. **openshift-logging** namespace に **ObjectBucketClaim** カスタムリソースを作成します。

apiVersion: objectbucket.io/v1alpha1 kind: ObjectBucketClaim metadata: name: loki-bucket-odf namespace: openshift-logging spec: generateBucketName: loki-bucket-odf storageClassName: openshift-storage.noobaa.io 2. 次のコマンドを実行して、関連付けられた **ConfigMap** オブジェクトからバケットのプロパ ティーを取得します。

BUCKET\_HOST=\$(oc get -n openshift-logging configmap loki-bucket-odf -o jsonpath='{.data.BUCKET\_HOST}') BUCKET\_NAME=\$(oc get -n openshift-logging configmap loki-bucket-odf -o jsonpath='{.data.BUCKET\_NAME}') BUCKET\_PORT=\$(oc get -n openshift-logging configmap loki-bucket-odf -o jsonpath='{.data.BUCKET\_PORT}')

3. 次のコマンドを実行して、関連付けられたシークレットからバケットアクセスキーを取得しま す。

ACCESS\_KEY\_ID=\$(oc get -n openshift-logging secret loki-bucket-odf -o jsonpath='{.data.AWS\_ACCESS\_KEY\_ID}' | base64 -d) SECRET\_ACCESS\_KEY=\$(oc get -n openshift-logging secret loki-bucket-odf -o jsonpath='{.data.AWS\_SECRET\_ACCESS\_KEY}' | base64 -d)

4. 次のコマンドを実行して、**logging-loki-odf** という名前のオブジェクトストレージシークレッ トを作成します。

\$ oc create -n openshift-logging secret generic logging-loki-odf \ --from-literal=access\_key\_id="<access\_key\_id>" \ --from-literal=access\_key\_secret="<secret\_access\_key>" \ --from-literal=bucketnames="<br/>bucket\_name>" \ --from-literal=endpoint="https://<bucket\_host>:<br/>sucket\_port>"

## 10.2.3.6. Swift ストレージ:

## 前提条件

- Loki Operator がインストールされている。
- OpenShift CLI (**oc**) がインストールされている。
- Swift 上で [バケット](https://docs.openstack.org/newton/user-guide/cli-swift-create-containers.html) を作成している。

#### 手順

**● 次のコマンドを実行して、logging-loki-swift** という名前のオブジェクトストレージシークレッ トを作成します。

\$ oc create secret generic logging-loki-swift \

- --from-literal=auth\_url="<swift\_auth\_url>" \
- --from-literal=username="<swift\_usernameclaim>" \
- --from-literal=user\_domain\_name="<swift\_user\_domain\_name>" \
- --from-literal=user\_domain\_id="<swift\_user\_domain\_id>" \
- --from-literal=user\_id="<swift\_user\_id>" \
- --from-literal=password="<swift\_password>" \
- --from-literal=domain\_id="<swift\_domain\_id>" \
- --from-literal=domain\_name="<swift\_domain\_name>" \
- --from-literal=container\_name="<swift\_container\_name>"

必要に応じて、次のコマンドを実行して、プロジェクト固有のデータ、リージョン、またはそ の両方を指定できます。

\$ oc create secret generic logging-loki-swift \

- --from-literal=auth\_url="<swift\_auth\_url>" \
- --from-literal=username="<swift\_usernameclaim>" \
- --from-literal=user\_domain\_name="<swift\_user\_domain\_name>" \
- --from-literal=user\_domain\_id="<swift\_user\_domain\_id>" \
- --from-literal=user\_id="<swift\_user\_id>" \
- --from-literal=password="<swift\_password>" \
- --from-literal=domain\_id="<swift\_domain\_id>" \
- --from-literal=domain\_name="<swift\_domain\_name>" \
- --from-literal=container\_name="<swift\_container\_name>" \
- --from-literal=project\_id="<swift\_project\_id>" \
- --from-literal=project\_name="<swift\_project\_name>" \
- --from-literal=project\_domain\_id="<swift\_project\_domain\_id>" \
- --from-literal=project\_domain\_name="<swift\_project\_domain\_name>" \
- --from-literal=region="<swift\_region>"

## 10.2.4. Elasticsearch ログストアのデプロイ

OpenShift Elasticsearch Operator を使用して、OpenShift Container Platform クラスターに内部 Elasticsearch ログストアをデプロイできます。

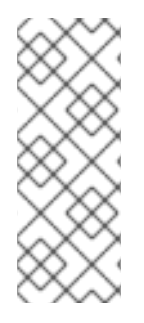

## 注記

Logging 5.9 リリースに、OpenShift Elasticsearch Operator の更新バージョンは含まれ ていません。ロギング 5.8 でリリースされた OpenShift Elasticsearch Operator を現在使 用している場合、Logging 5.8 の EOL まで引き続き Logging で機能します。OpenShift Elasticsearch Operator を使用してデフォルトのログストレージを管理する代わりに、 Loki Operator を使用できます。Logging のライフサイクルの日付について、詳細は Platform Agnostic [Operator](https://access.redhat.com/support/policy/updates/openshift_operators#platform-agnostic) を参照してください。

## 10.2.4.1. Elasticsearch のストレージに関する考慮事項

永続ボリュームがそれぞれの Elasticsearch デプロイメント設定に必要です。OpenShift Container Platform では、これは永続ボリューム要求 (PVC) を使用して実行されます。

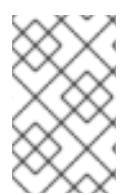

## 注記

永続ストレージにローカルボリュームを使用する場合は、**LocalVolume** オブジェクトの **volumeMode: block** で記述される raw ブロックボリュームを使用しないでください。 Elasticsearch は raw ブロックボリュームを使用できません。

OpenShift Elasticsearch Operator は Elasticsearch リソース名を使用して PVC に名前を付けます。

Fluentd は systemd ジャーナル および /var/log/containers/\*.log から Elasticsearch にログを送信し ます。

Elasticsearch では、大規模なマージ操作を実行するのに十分なメモリーが必要です。十分なメモリーが ない場合は、応答しなくなります。この問題を回避するには、必要なアプリケーションのログデータの 量を評価し、空き容量の約 2 倍を割り当てます。

デフォルトで、ストレージ容量が 85% に達すると、Elasticsearch は新規データのノードへの割り当て

を停止します。90% になると、Elasticsearch は可能な場合に既存のシャードをそのノードから他の ノードに移動しようとします。ただし、空き容量のレベルが 85% 未満のノードがない場合、 Elasticsearch は新規インデックスの作成を拒否し、ステータスは RED になります。

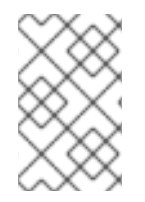

## 注記

これらの基準値 (高い値および低い値を含む) は現行リリースにおける Elasticsearch のデ フォルト値です。これらのデフォルト値は変更できます。アラートは同じデフォルト値 を使用しますが、これらの値をアラートで変更することはできません。

## 10.2.4.2. Web コンソールを使用した OpenShift Elasticsearch Operator のインストール

OpenShift Elasticsearch Operator は、OpenShift Logging によって使用される Elasticsearch クラス ターを作成し、管理します。

#### 前提条件

● Elasticsearch はメモリー集約型アプリケーションです。それぞれの Elasticsearch ノードに は、**ClusterLogging** カスタムリソースで指定しない限り、メモリー要求および制限の両方に 16GB 以上のメモリーが必要です。 初期設定の OpenShift Container Platform ノードのセットは、Elasticsearch クラスターをサ ポートするのに十分な大きさではない場合があります。その場合、推奨されるサイズ以上のメ モリー (各 Elasticsearch ノードに最大 64GB) を使用して実行できるようにノードを OpenShift Container Platform クラスターに追加する必要があります。

Elasticsearch ノードはこれより低い値のメモリー設定でも動作しますが、これは実稼働環境に は推奨されません。

● Flasticsearch の必要な永続ストレージがあることを確認します。各 Flasticsearch ノードには独 自のストレージボリュームが必要であることに注意してください。

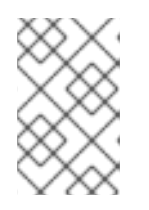

#### 注記

永続ストレージにローカルボリュームを使用する場合は、**LocalVolume** オブ ジェクトの **volumeMode: block** で記述される raw ブロックボリュームを使用し ないでください。Elasticsearch は raw ブロックボリュームを使用できません。

#### 手順

- 1. OpenShift Container Platform Web コンソールで、Operators → OperatorHub をクリックし ます。
- 2. 利用可能な Operator のリストから OpenShift Elasticsearch Operator、Install の順にクリッ クします。
- 3. All namespaces on the clusterが Installation Modeで選択されていることを確認します。
- 4. openshift-operators-redhat が Installed Namespace で選択されていることを確認します。 **openshift-operators-redhat** namespace を指定する必要があります。**openshift-operators** namespace にはコミュニティーの Operator が含まれている場合があります。コミュニティー の Operator は信頼されたものではなく、OpenShift Container Platform のメトリクスと同じ名 前のメトリクスを公開する可能性があります。これにより、競合が発生することがあります。

このオプションは、**Namespace** オブジェクトに **openshift.io/cluster-monitoring: "true"** ラベ

5. Enable operator recommended cluster monitoring on this namespaceを選択します。

このオプションは、**Namespace** オブジェクトに **openshift.io/cluster-monitoring: "true"** ラベ ルを設定します。クラスターモニタリングが **openshift-operators-redhat** namespace を収集 できるように、このオプションを選択する必要があります。

- 6. Update Channelとして stable-5.x を選択します。
- 7. Update approval strategy を選択します。
	- Automatic ストラテジーにより、Operator Lifecycle Manager (OLM) は新規バージョンが 利用可能になると Operator を自動的に更新できます。
	- Manual ストラテジーには、Operator の更新を承認するための適切な認証情報を持つユー ザーが必要です。
- 8. Install をクリックします。

#### 検証

- 1. Operators → Installed Operators ページに切り替えて、OpenShift Elasticsearch Operator が インストールされていることを確認します。
- 2. Status が Succeeded の状態で、OpenShift Elasticsearch Operator がすべてのプロジェクト にリスト表示されていることを確認します。

## 10.2.4.3. CLI を使用して OpenShift Elasticsearch Operator をインストールする

OpenShift CLI (**oc**) を使用して、OpenShift Elasticsearch Operator をインストールできます。

#### 前提条件

● Elasticsearch の必要な永続ストレージがあることを確認します。各 Elasticsearch ノードには独 自のストレージボリュームが必要であることに注意してください。

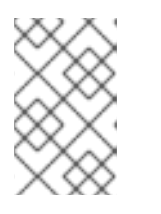

#### 注記

永続ストレージにローカルボリュームを使用する場合は、**LocalVolume** オブ ジェクトの **volumeMode: block** で記述される raw ブロックボリュームを使用し ないでください。Elasticsearch は raw ブロックボリュームを使用できません。

Elasticsearch はメモリー集約型アプリケーションです。デフォルトで、OpenShift Container Platform はメモリー要求および 16 GB の制限を持つ 3 つの Elasticsearch ノードをインストー ルします。OpenShift Container Platform ノードの最初の 3 つのセットには、Elasticsearch を クラスター内で実行するのに十分なメモリーがない可能性があります。Elasticsearch に関連す るメモリーの問題が発生した場合は、既存ノードのメモリーを増やすのではなく、 Elasticsearch ノードをクラスターにさらに追加します。

- 管理者権限がある。
- OpenShift CLI (**oc**) がインストールされている。

#### 手順

1. **Namespace** オブジェクトを、YAML ファイルとして作成します。

apiVersion: v1

<span id="page-205-0"></span>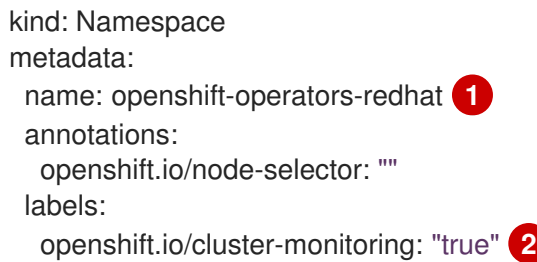

<span id="page-205-1"></span>**openshift-operators-redhat** namespace を指定する必要があります。メトリクスとの競 合が発生する可能性を防ぐには、Prometheus のクラスターモニタリングスタック を、**openshift-operators** namespace からではなく、**openshift-operators-redhat** namespace からメトリクスを収集するように設定します。**openshift-operators** namespace にはコミュニティーの Operator が含まれている場合があります。コミュニ ティーの Operator は信頼されたものではなく、メトリクスと同じ名前のメトリクスを公 開する可能性があります。これにより、競合が発生することがあります。

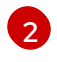

[1](#page-205-0)

文字列。クラスターモニタリングが **openshift-operators-redhat** namespace を収集でき るように、このラベルを上記のように指定する必要があります。

2. 次のコマンドを実行して、**Namespace** オブジェクトを適用します。

\$ oc apply -f <filename>.yaml

3. **OperatorGroup** オブジェクトを、YAML ファイルとして作成します。

apiVersion: operators.coreos.com/v1 kind: OperatorGroup metadata: name: openshift-operators-redhat namespace: openshift-operators-redhat **1** spec: {}

<span id="page-205-2"></span>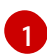

**openshift-operators-redhat** namespace を指定する必要があります。

4. 以下のコマンドを実行して **OperatorGroup** オブジェクトを適用します。

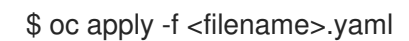

5. OpenShift Elasticsearch Operator に namespace をサブスクライブするための **Subscription** オ ブジェクトを作成します。

## Subscription の例

<span id="page-205-4"></span><span id="page-205-3"></span>apiVersion: operators.coreos.com/v1alpha1 kind: Subscription metadata: name: elasticsearch-operator namespace: openshift-operators-redhat **1** spec: channel: stable-x.y **2** installPlanApproval: Automatic **3**

<span id="page-206-1"></span><span id="page-206-0"></span>source: redhat-operators **4** sourceNamespace: openshift-marketplace name: elasticsearch-operator

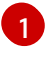

[2](#page-205-4)

 $\mathbf{R}$ 

**openshift-operators-redhat** namespace を指定する必要があります。

チャネルとして **stable** または **stable-5.<x>** を指定します。以下の注意点を参照してくだ さい。

**Automatic** により、Operator Lifecycle Manager (OLM) は新規バージョンが利用可能にな ると Operator を自動的に更新できます。**Manual** には、Operator の更新を承認するため の適切な認証情報を持つユーザーが必要です。

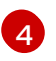

**redhat-operators** を指定します。OpenShift Container Platform クラスターが、非接続ク ラスターとも呼ばれるネットワークが制限された環境でインストールされている場合、 Operator Lifecycle Manager (OLM) の設定時に作成される **CatalogSource** オブジェクト の名前を指定します。

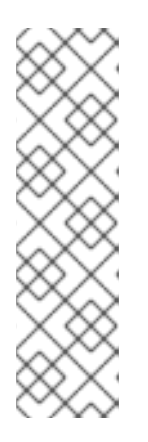

#### 注記

**stable** を指定すると、最新の安定したリリースの現行バージョンがインストー ルされます。**stable** を **installPlanApproval: "Automatic"** とともに使用する と、Operatar が最新の安定したメジャーリリースとマイナーリリースに自動的 にアップグレードされます。

**stable-x.y** を指定すると、特定のメジャーリリースの現在のマイナーバージョン がインストールされます。**stable-x.y** を **installPlanApproval: "Automatic"** と併 せて使用すると、Operator がメジャーリリース内の最新の stable マイナーリ リースに自動的にアップグレードされます。

6. 次のコマンドを実行して、サブスクリプションを適用します。

\$ oc apply -f <filename>.yaml

OpenShift Elasticsearch Operator は **openshift-operators-redhat** namespace にインストール され、クラスター内の各プロジェクトにコピーされます。

#### 検証

1. 以下のコマンドを実行します。

\$ oc get csv -n --all-namespaces

2. 出力を観察し、OpenShift Elasticsearch Operator の Pod が各 namespace に存在することを確 認します。

出力例

NAMESPACE NAME DISPLAY VERSION REPLACES PHASE default elasticsearch-operator.v5.8.1 OpenShift Elasticsearch Operator 5.8.1 elasticsearch-operator.v5.8.0 Succeeded kube-node-lease elasticsearch-operator.v5.8.1 OpenShift

Elasticsearch Operator 5.8.1 elasticsearch-operator.v5.8.0 Succeeded kube-public elasticsearch-operator.v5.8.1 OpenShift Elasticsearch Operator 5.8.1 elasticsearch-operator.v5.8.0 Succeeded kube-system elasticsearch-operator.v5.8.1 OpenShift Elasticsearch Operator 5.8.1 elasticsearch-operator.v5.8.0 Succeeded non-destructive-test elasticsearch-operator.v5.8.1 OpenShift Elasticsearch Operator 5.8.1 elasticsearch-operator.v5.8.0 Succeeded openshift-apiserver-operator elasticsearch-operator.v5.8.1 OpenShift Elasticsearch Operator 5.8.1 elasticsearch-operator.v5.8.0 Succeeded openshift-apiserver elasticsearch-operator.v5.8.1 OpenShift Elasticsearch Operator 5.8.1 elasticsearch-operator.v5.8.0 Succeeded ...

## 10.2.5. ログストレージの設定

**ClusterLogging** カスタムリソース (CR) を変更することで、ロギングで使用するログストレージのタイ プを設定できます。

## 前提条件

- 管理者権限がある。
- OpenShift CLI (**oc**) がインストールされている。
- Red Hat OpenShift Logging Operator と内部ログストア (LokiStack または Elasticsearch) がイ ンストールされている。
- **ClusterLogging** CR が作成されている。

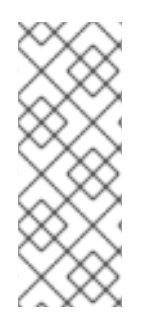

## 注記

Logging 5.9 リリースに、OpenShift Elasticsearch Operator の更新バージョンは含まれ ていません。ロギング 5.8 でリリースされた OpenShift Elasticsearch Operator を現在使 用している場合、Logging 5.8 の EOL まで引き続き Logging で機能します。OpenShift Elasticsearch Operator を使用してデフォルトのログストレージを管理する代わりに、 Loki Operator を使用できます。Logging のライフサイクルの日付について、詳細は Platform Agnostic [Operator](https://access.redhat.com/support/policy/updates/openshift_operators#platform-agnostic) を参照してください。

## 手順

1. **ClusterLogging** CR の **logStore** 仕様を変更します。

## **ClusterLogging** CR の例

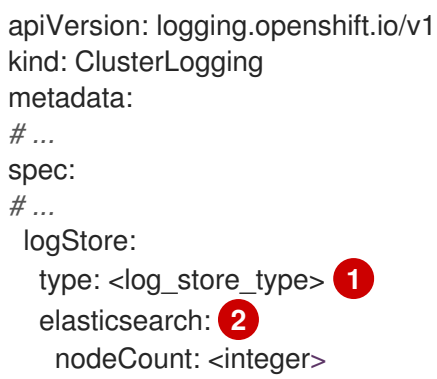

<span id="page-208-3"></span><span id="page-208-2"></span><span id="page-208-1"></span><span id="page-208-0"></span>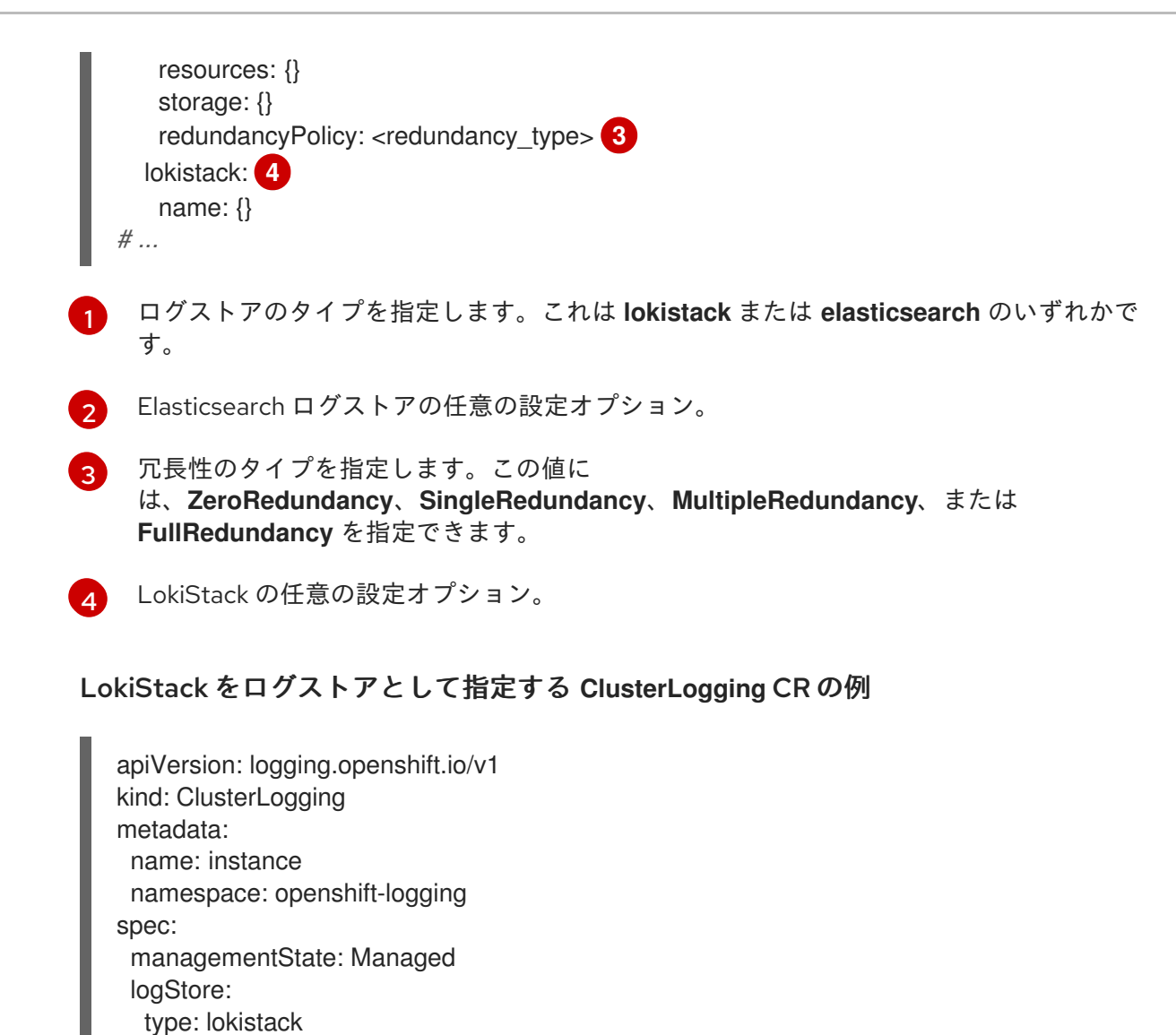

```
name: logging-loki
# ...
```
lokistack:

2. 次のコマンドを実行して、**ClusterLogging** CR を適用します。

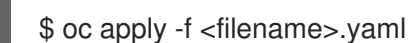

# 10.3. LOKISTACK ログストアの設定

ロギングのドキュメントでは、LokiStack はロギングでサポートされている Loki および Web プロキ シーと OpenShift Container Platform 認証統合を組み合わせたものを指します。LokiStack のプロキ シーは、OpenShift Container Platform 認証を使用してマルチテナンシーを適用します。Loki では、ロ グストアを個別のコンポーネントまたは外部ストアと呼んでいます。

10.3.1. cluster-admin ユーザーロールの新規グループの作成

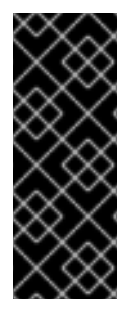

重要

**cluster-admin** ユーザーとして複数の namespace のアプリケーションログをクエリーす ると、クラスター内のすべての namespace の文字数の合計が 5120 を超え、**Parse error: input size too long (XXXX > 5120)** エラーが発生します。LokiStack のログへのア クセスをより適切に制御するには、**cluster-admin** ユーザーを **cluster-admin** グループ のメンバーにします。**cluster-admin** グループが存在しない場合は、作成して必要な ユーザーを追加します。

次の手順を使用して、**cluster-admin** 権限のあるユーザー用に、新しいグループを作成します。

## 手順

1. 以下のコマンドを入力して新規グループを作成します。

\$ oc adm groups new cluster-admin

2. 以下のコマンドを実行して、必要なユーザーを **cluster-admin** グループに追加します。

\$ oc adm groups add-users cluster-admin <username>

3. 以下のコマンドを実行して **cluster-admin** ユーザーロールをグループに追加します。

\$ oc adm policy add-cluster-role-to-group cluster-admin cluster-admin

## 10.3.2. クラスターの再起動中の LokiStack 動作

ロギングバージョン 5.8 以降のバージョンでは、OpenShift Container Platform クラスターが再起動さ れると、LokiStack の取り込みとクエリーパスは、ノードで使用可能な CPU リソースとメモリーリ ソース内で動作し続けます。つまり、OpenShift Container Platform クラスターの更新中に LokiStack でダウンタイムは発生しません。この動作は、**PodDisruptionBudget** リソースを使用して実現されま す。Loki Operator は、Loki に **PodDisruptionBudget** リソースをプロビジョニングするため、特定の 条件下で通常の動作を保証するためにコンポーネントごとに必要最小限、使用可能な Pod 数が決定さ れます。

#### 関連情報

Pod disruption budgets Kubernetes [documentation](https://kubernetes.io/docs/concepts/workloads/pods/disruptions/#pod-disruption-budgets)

#### 10.3.3. ノードの障害を許容するための Loki の設定

ロギング 5.8 以降のバージョンでは、Loki Operator は、同じコンポーネントの Pod がクラスター内の 異なる使用可能なノードにスケジュールされるように要求する Pod 非アフィニティールールの設定を サポートします。

アフィニティーとは、スケジュールするノードを制御する Pod の特性です。非アフィニティーとは、 Pod がスケジュールされることを拒否する Pod の特性です。

OpenShift Container Platform では、Pod のアフィニティー と Pod の非アフィニティー によって、他 の Pod のキー/値ラベルに基づいて、Pod のスケジュールに適したノードを制限できます。

Operator は、すべての Loki コンポーネント (**compactor**、**distributor**、**gateway**、**IndexGateway**、**ingester**、**querier**、**queryFrontend**、および **ruler** コンポーネントを含む) に対してデフォルトの優先 **podAntiAffinity** ルールを設定します。

**requiredDuringSchedulingIgnoredDuringExecution** フィールドに必要な設定を指定して、Loki コン ポーネントの希望の **podAntiAffinity** 設定を上書きできます。

#### インジェスターコンポーネントのユーザー設定の例

```
1
    必要なルールを定義するスタンザです。
  apiVersion: loki.grafana.com/v1
  kind: LokiStack
  metadata:
   name: logging-loki
   namespace: openshift-logging
  spec:
  # ...
   template:
    ingester:
     podAntiAffinity:
     # ...
      requiredDuringSchedulingIgnoredDuringExecution: 1
       - labelSelector:
         matchLabels: 2
          app.kubernetes.io/component: ingester
        topologyKey: kubernetes.io/hostname
  # ...
```
<span id="page-210-1"></span><span id="page-210-0"></span>[2](#page-210-1) ルールを適用するために一致している必要のあるキー/値のペア (ラベル) です。

#### 関連情報

- **[PodAntiAffinity](https://kubernetes.io/docs/reference/generated/kubernetes-api/v1.24/#podantiaffinity-v1-core)** v1 core Kubernetes documentation
- Assigning Pods to Nodes Kubernetes [documentation](https://kubernetes.io/docs/concepts/scheduling-eviction/assign-pod-node/#inter-pod-affinity-and-anti-affinity)
- [アフィニティールールと非アフィニティールールの使用による他の](https://docs.redhat.com/en/documentation/openshift_container_platform/4.16/html-single/nodes/#nodes-scheduler-pod-affinity) Pod との相対での Pod の 配置

## 10.3.4. ゾーン対応のデータレプリケーション

ロギング 5.8 以降のバージョンでは、Loki Operator は Pod トポロジー分散制約を通じてゾーン対応の データレプリケーションのサポートを提供します。この機能を有効にすると、信頼性が向上し、1 つの ゾーンで障害が発生した場合のログ損失に対する保護が強化されます。デプロイメントサイズを **1x.extra.small**、**1x.small**、または **1x.medium** に設定すると、**replication.factor** フィールドは自動的 に 2 に設定されます。

適切なレプリケーションを実現するには、少なくともレプリケーション係数で指定されているのと同じ 数のアベイラビリティーゾーンが必要です。レプリケーション係数より多くのアベイラビリティーゾー ンを設定することは可能ですが、ゾーンが少ないと書き込みエラーが発生する可能性があります。最適 な運用を実現するには、各ゾーンで同じ数のインスタンスをホストする必要があります。

#### ゾーンレプリケーションが有効になっている LokiStack CR の例

apiVersion: loki.grafana.com/v1 kind: LokiStack metadata:

<span id="page-211-1"></span><span id="page-211-0"></span>[1](#page-211-0) 非推奨のフィールド。入力された値は **replication.factor** によって上書きされます。 name: logging-loki namespace: openshift-logging spec: replicationFactor: 2 **1** replication: factor: 2 **2** zones: - maxSkew: 1 **3** topologyKey: topology.kubernetes.io/zone **4**

- <span id="page-211-3"></span><span id="page-211-2"></span> $\mathcal{D}$ この値は、セットアップ時にデプロイメントサイズが選択されると自動的に設定されます。
- [3](#page-211-2) 任意の 2 つのトポロジードメイン間の Pod 数の最大差。デフォルトは 1 で、0 の値を指定するこ とはできません。
- [4](#page-211-3) ノードラベルに対応するトポロジーキーの形式でゾーンを定義します。

#### 10.3.4.1. 障害が発生したゾーンからの Loki Pod の回復

OpenShift Container Platform では、特定のアベイラビリティーゾーンのリソースにアクセスできなく なると、ゾーン障害が発生します。アベイラビリティーゾーンは、冗長性とフォールトトレランスを強 化することを目的とした、クラウドプロバイダーのデータセンター内の分離されたエリアです。 OpenShift Container Platform クラスターがこの問題を処理するように設定されていない場合、ゾーン 障害によりサービスまたはデータの損失が発生する可能性があります。

Loki Pod は [StatefulSet](https://kubernetes.io/docs/concepts/workloads/controllers/statefulset/) の一部であり、**StorageClass** オブジェクトによってプロビジョニングされた 永続ボリューム要求 (PVC) が付属しています。各 Loki Pod とその PVC は同じゾーンに存在します。 クラスターでゾーン障害が発生すると、StatefulSet コントローラーが、障害が発生したゾーン内の影 響を受けた Pod の回復を自動的に試みます。

警告

次の手順では、障害が発生したゾーン内の PVC とそこに含まれるすべてのデータ を削除します。完全なデータ損失を回避するには、**LokiStack** CR のレプリケー ション係数フィールドを常に 1 より大きい値に設定して、Loki が確実にレプリケー トされるようにする必要があります。

#### 前提条件

- ロギングバージョン 5.8 以降。
- LokiStack CR のレプリケーション係数が1より大きいことを確認している。
- コントロールプレーンによってゾーン障害が検出され、障害が発生したゾーン内のノードがク ラウドプロバイダー統合によってマークされている。

StatefulSet コントローラーは、障害が発生したゾーン内の Pod を自動的に再スケジュールしようとし ます。関連する PVC も障害が発生したゾーンにあるため、別のゾーンへの自動再スケジュールは機能

しません。新しいゾーンでステートフル Loki Pod とそのプロビジョニングされた PVC を正常に再作成 できるようにするには、障害が発生したゾーンの PVC を手動で削除する必要があります。

#### 手順

1. 次のコマンドを実行して、**Pending** 中ステータスの Pod をリスト表示します。

oc get pods --field-selector status.phase==Pending -n openshift-logging

**oc get pods** の出力例

<span id="page-212-0"></span>NAME READY STATUS RESTARTS AGE **1** logging-loki-index-gateway-1 0/1 Pending 0 17m logging-loki-ingester-1 0/1 Pending 0 16m logging-loki-ruler-1 0/1 Pending 0 16m

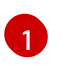

これらの Pod は、障害が発生したゾーンに対応する PVC があるため、**Pending** ステータ スになっています。

2. 次のコマンドを実行して、**Pending** ステータスの PVC をリストします。

oc get pvc -o=json -n openshift-logging  $|$  jg '.items[]  $|$  select(.status.phase == "Pending")  $|$ .metadata.name' -r

#### **oc get pvc** の出力例

storage-logging-loki-index-gateway-1 storage-logging-loki-ingester-1 wal-logging-loki-ingester-1 storage-logging-loki-ruler-1 wal-logging-loki-ruler-1

3. 次のコマンドを実行して Pod の PVC を削除します。

oc delete pvc < pvc name> -n openshift-logging

4. 次のコマンドを実行して Pod を削除します。

oc delete pod <br/> <pod name> -n openshift-logging

これらのオブジェクトが正常に削除されると、使用可能なゾーンでオブジェクトが自動的に再スケ ジュールされます。

10.3.4.1.1. terminating 状態の PVC のトラブルシューティング

PVC メタデータファイナライザーが **kubernetes.io/pv-protection** に設定されている場合、PVC が削除 されずに terminating 状態でハングする可能性があります。ファイナライザーを削除すると、PVC が正 常に削除されるようになります。

1. 以下のコマンドを実行して各 PVC のファイナライザーを削除し、削除を再試行します。

oc patch pvc \_\_ <pvc\_name>\_\_ -p '{"metadata":{"finalizers":null}}' -n openshift-logging

#### 関連情報

- [トポロジー分散制約に関する](https://kubernetes.io/docs/concepts/scheduling-eviction/topology-spread-constraints/#spread-constraint-definition) Kubernetes ドキュメント
- Kubernetes [ストレージのドキュメント](https://kubernetes.io/docs/setup/best-practices/multiple-zones/#storage-access-for-zones)
- Pod [トポロジー分散制約を使用した](https://docs.redhat.com/en/documentation/openshift_container_platform/4.16/html-single/nodes/#nodes-scheduler-pod-topology-spread-constraints-configuring) Pod 配置の制御

#### 10.3.5. Loki ログへのアクセスの詳細設定

ロギング 5.8 以降では、Red Hat OpenShift Logging Operator はデフォルトですべてのユーザーにログ へのアクセスを許可しません。Operator のアップグレード後に以前の設定を適用していない限り、管 理者はユーザーのアクセスを設定する必要があります。設定とニーズに応じて、以下を使用してログへ のアクセスを細かく設定できます。

- クラスター全体のポリシー
- スコープ指定が namespace のポリシー
- カスタム管理者グループの作成

管理者は、デプロイメントに適したロールバインディングとクラスターのロールバインディングを作成 する必要があります。Red Hat OpenShift Logging Operator には、次のクラスターロールがあります。

- **cluster-logging-application-view** は、アプリケーションログの読み取り権限を付与します。
- **cluster-logging-infrastructure-view** は、インフラストラクチャーログの読み取り権限を付与 します。
- cluster-logging-audit-view は、監査ログの読み取り権限を付与します。

以前のバージョンからアップグレードした場合、追加のクラスターロール **logging-application-logsreader** と関連するクラスターロールバインディング **logging-all-authenticated-application-logsreader** により下位互換性が提供され、認証されたユーザーに namespace の読み取り権限が許可されま す。

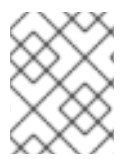

#### 注記

namespace ごとのアクセス権を持つユーザーは、アプリケーションログをクエリーする 際に namespace を提供する必要があります。

#### 10.3.5.1. クラスター全体のアクセス

クラスターロールバインディングリソースはクラスターロールを参照し、クラスター全体に権限を設定 します。

#### ClusterRoleBinding の例

kind: ClusterRoleBinding apiVersion: rbac.authorization.k8s.io/v1 metadata: name: logging-all-application-logs-reader roleRef:

<span id="page-214-1"></span><span id="page-214-0"></span>apiGroup: rbac.authorization.k8s.io kind: ClusterRole name: cluster-logging-application-view **1** subjects: **2** - kind: Group name: system:authenticated apiGroup: rbac.authorization.k8s.io

**cluster-logging-infrastructor-view** および **cluster-logging-audit-view** は、追加の **ClusterRoles** です。

このオブジェクトが適用されるユーザーまたはグループを指定します。

## 10.3.5.2. namespace アクセス

**RoleBinding** リソースを **ClusterRole** オブジェクトと使用して、ユーザーまたはグループがログにア クセスできる namespace を定義できます。

#### RoleBinding の例

[1](#page-214-0)

[2](#page-214-1)

<span id="page-214-2"></span>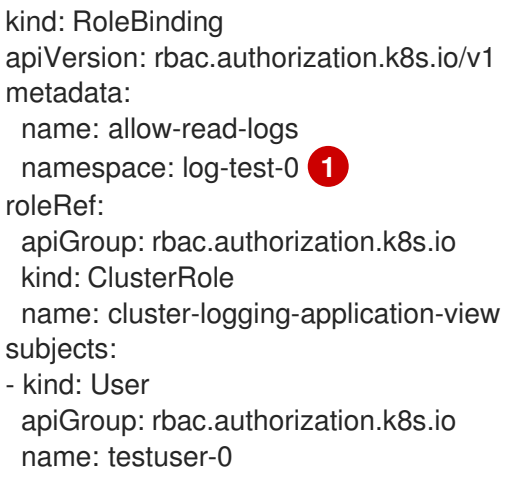

[1](#page-214-2)

この **RoleBinding** が適用される namespace を指定します。

## 10.3.5.3. カスタム管理者グループのアクセス権

多数のユーザーが広範な権限を必要とする大規模デプロイメントの場合は、**adminGroup** フィールドを 使用してカスタムグループを作成できます。**LokiStack** CR の **adminGroups** フィールドで指定された グループのメンバーであるユーザーは、管理者とみなされます。**cluster-logging-application-view** ロールも割り当てられている管理者ユーザーは、すべての namespace のすべてのアプリケーションロ グにアクセスできます。

#### LokiStack CR の例

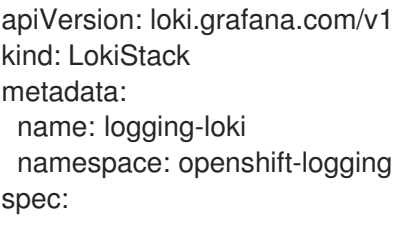

<span id="page-215-2"></span><span id="page-215-1"></span><span id="page-215-0"></span>tenants: mode: openshift-logging **1** openshift: adminGroups: **2** - cluster-admin - custom-admin-group **3**

- [1](#page-215-0) カスタム管理者グループは、このモードでのみ使用できます。
- [2](#page-215-1) このフィールドに空のリスト値 **[]** を入力すると、管理者グループが無効になります。
- [3](#page-215-2) デフォルトのグループ (**system:cluster-admins**、**cluster-admin**、**dedicated-admin**) をオーバー ライドします。

#### 関連情報

● RBAC [の使用によるパーミッションの定義および適用](https://docs.redhat.com/en/documentation/openshift_container_platform/4.16/html-single/authentication_and_authorization/#using-rbac)

## 10.3.6. Loki でストリームベースの保持の有効化

Logging バージョン 5.6 以降では、ログストリームに基づいて保持ポリシーを設定できます。これらの ルールは、グローバル、テナントごと、またはその両方で設定できます。両方で設定すると、グローバ ルルールの前にテナントルールが適用されます。

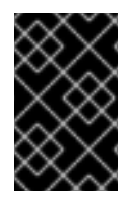

## 重要

s3 バケットまたは LokiStack カスタムリソース (CR) に保存期間が定義されていない場 合、ログは削除されず、s3 バケットに永久に残り、s3 ストレージがいっぱいになる可能 性があります。

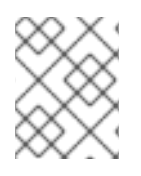

## 注記

ログバージョン 5.9 以上ではスキーマ v12 がサポートされていますが、v13 が推奨されま す。

1. ストリームベースの保持を有効にするには、**LokiStack** CR を作成します。

#### AWS のグローバルストリームベースの保持の例

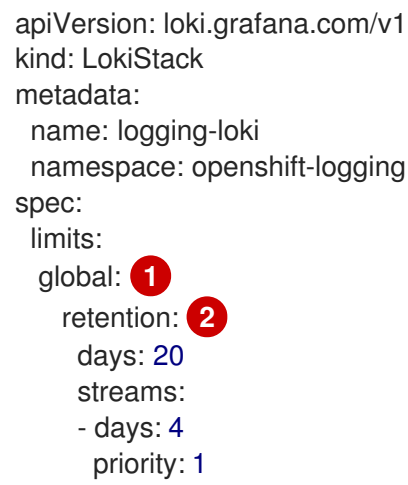
<span id="page-216-2"></span><span id="page-216-1"></span><span id="page-216-0"></span>selector: '{kubernetes\_namespace\_name=~"test.+"}' **3** - days: 1 priority: 1 selector: '{log\_type="infrastructure"}' managementState: Managed replicationFactor: 1 size: 1x.small storage: schemas: - effectiveDate: "2020-10-11" version: v11 secret: name: logging-loki-s3 type: aws storageClassName: gp3-csi tenants: mode: openshift-logging

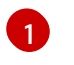

すべてのログストリームの保持ポリシーを設定します。注記: このフィールドは、オブ ジェクトストレージに保存されたログの保持期間には影響しません。

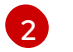

このブロックが CR に追加されると、クラスターで保持が有効になります。

2 ログ stream.spec: 制限を定義するために使用される LogQL [クエリー](https://grafana.com/docs/loki/latest/logql/query_examples/#query-examples) が含まれます。

# AWS のテナントごとのストリームベースの保持の例

```
apiVersion: loki.grafana.com/v1
kind: LokiStack
metadata:
 name: logging-loki
 namespace: openshift-logging
spec:
 limits:
  global:
   retention:
    days: 20
  tenants: 1
   application:
    retention:
      days: 1
      streams:
       - days: 4
        selector: '{kubernetes_namespace_name=~"test.+"}' 2
   infrastructure:
    retention:
      days: 5
      streams:
       - days: 1
        selector: '{kubernetes_namespace_name=~"openshift-cluster.+"}'
 managementState: Managed
 replicationFactor: 1
 size: 1x.small
 storage:
```
schemas: - effectiveDate: "2020-10-11" version: v11 secret: name: logging-loki-s3 type: aws storageClassName: gp3-csi tenants: mode: openshift-logging

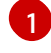

テナントごとの保持ポリシーを設定します。有効なテナントタイプは、**application**、**audit**、およ び **infrastructure** です。

[2](#page-216-4) ログストリームの定義に使用される LogQL [クエリー](https://grafana.com/docs/loki/latest/logql/query_examples/#query-examples) が含まれています。

2 **LokiStack** CR を適用します。

\$ oc apply -f <filename>.yaml

# 注記

これは、保存されたログの保持を管理するためのものではありません。保存されたログ のグローバルな保持期間 (最大 30 日間までサポート) は、オブジェクトストレージで設 定します。

10.3.7. Loki レート制限エラーのトラブルシューティング

Log Forwarder API がレート制限を超える大きなメッセージブロックを Loki に転送すると、Loki によ り、レート制限 (**429**) エラーが生成されます。

これらのエラーは、通常の動作中に発生する可能性があります。たとえば、すでにいくつかのログがあ るクラスターにロギングを追加する場合、ロギングが既存のログエントリーをすべて取り込もうとする とレート制限エラーが発生する可能性があります。この場合、新しいログの追加速度が合計レート制限 よりも低い場合、履歴データは最終的に取り込まれ、ユーザーの介入を必要とせずにレート制限エラー が解決されます。

レート制限エラーが引き続き発生する場合は、**LokiStack** カスタムリソース (CR) を変更することで問 題を解決できます。

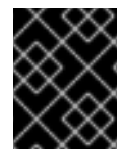

#### 重要

**LokiStack** CR は、Grafana がホストする Loki では利用できません。このトピックは、 Grafana がホストする Loki サーバーには適用されません。

条件

- Log Forwarder API は、ログを Loki に転送するように設定されている。
- システムは、次のような 2MB を超えるメッセージのブロックを Loki に送信する。以下に例を 示します。

"values":[["1630410392689800468","{\"kind\":\"Event\",\"apiVersion\":\ .......

...... ...... \"received\_at\":\"2021-08-31T11:46:32.800278+00:00\",\"version\":\"1.7.4 1.6.0\"}},\"@timestamp\":\"2021-08- 31T11:46:32.799692+00:00\",\"viaq\_index\_name\":\"auditwrite\",\"viaq\_msq\_id\":\"MzFjYjJkZjItNjY0MC00YWU4LWIwMTEtNGNmM2E5ZmViMGU4\",\"lo g\_type\":\"audit\"}"]]}]}

**oc logs -n openshift-logging -l component=collector** と入力すると、クラスター内のコレク ターログに、次のいずれかのエラーメッセージを含む行が表示されます。

429 Too Many Requests Ingestion rate limit exceeded

Vector エラーメッセージの例

......

2023-08-25T16:08:49.301780Z WARN sink{component\_kind="sink" component id=default loki infra component type=loki component name=default loki infra}: vector::sinks::util::retries: Retrying after error. error=Server responded with an error: 429 Too Many Requests internal log rate limit=true

# Fluentd エラーメッセージの例

2023-08-30 14:52:15 +0000 [warn]: [default loki infra] failed to flush the buffer. retry times=2 next\_retry\_time=2023-08-30 14:52:19 +0000

chunk="604251225bf5378ed1567231a1c03b8b"

error\_class=Fluent::Plugin::LokiOutput::LogPostError error="429 Too Many Requests Ingestion rate limit exceeded for user infrastructure (limit: 4194304 bytes/sec) while attempting to ingest '4082' lines totaling '7820025' bytes, reduce log volume or contact your Loki administrator to see if the limit can be increased\n"

このエラーは受信側にも表示されます。たとえば、LokiStack 取り込み Pod で以下を行いま す。

Loki 取り込みエラーメッセージの例

level=warn ts=2023-08-30T14:57:34.155592243Z caller=grpc\_logging.go:43 duration=1.434942ms method=/logproto.Pusher/Push err="rpc error: code = Code(429) desc = entry with timestamp 2023-08-30 14:57:32.012778399 +0000 UTC ignored, reason: 'Per stream rate limit exceeded (limit: 3MB/sec) while attempting to ingest for stream

# 手順

**LokiStack** CR の **ingestionBurstSize** および **ingestionRate** フィールドを更新します。

apiVersion: loki.grafana.com/v1 kind: LokiStack metadata: name: logging-loki namespace: openshift-logging spec: limits: global:

[1](#page-219-0)

<span id="page-219-1"></span><span id="page-219-0"></span>ingestion: ingestionBurstSize: 16 **1** ingestionRate: 8 **2** *# ...*

- **ingestionBurstSize** フィールドは、ディストリビューターレプリカごとに最大ローカル レート制限サンプルサイズを MB 単位で定義します。この値はハードリミットです。この 値を、少なくとも 1 つのプッシュリクエストで想定される最大ログサイズに設定しま す。**ingestionBurstSize** 値より大きい単一リクエストは使用できません。
- [2](#page-219-1) **ingestionRate** フィールドは、1 秒あたりに取り込まれるサンプルの最大量 (MB 単位) に 対するソフト制限です。ログのレートが制限を超えているにもかかわらず、コレクターが ログの送信を再試行すると、レート制限エラーが発生します。合計平均が制限よりも少な い場合に限り、システムは回復し、ユーザーの介入なしでエラーが解決されます。

# 10.3.8. メンバーリストの作成の失敗を許容する Loki の設定

OpenShift クラスターでは、管理者は通常、非プライベート IP ネットワーク範囲を使用します。その 結果、LokiStack メンバーリストはデフォルトでプライベート IP ネットワークのみを使用するため、 LokiStack メンバーリストの設定は失敗します。

管理者は、メンバーリスト設定の Pod ネットワークを選択できます。**hashRing** 仕様で **podIP** を使用 するように LokiStack CR を変更できます。LokiStack CR を設定するには、以下のコマンドを使用しま す。

\$ oc patch LokiStack logging-loki -n openshift-logging --type=merge -p '{"spec": {"hashRing": {"memberlist":{"instanceAddrType":"podIP","type": "memberlist"}}}}'

# **podIP**を含める LokiStack の例

```
apiVersion: loki.grafana.com/v1
kind: LokiStack
metadata:
name: logging-loki
 namespace: openshift-logging
spec:
# ...
 hashRing:
  type: memberlist
  memberlist:
   instanceAddrType: podIP
# ...
```
# 10.3.9. 関連情報

- Loki [コンポーネントのドキュメント](https://grafana.com/docs/loki/latest/get-started/components/)
- Loki [クエリー言語](https://grafana.com/docs/loki/latest/logql/) (LogQL) ドキュメント
- Grafana [ダッシュボードのドキュメント](https://loki-operator.dev/docs/howto_connect_grafana.md/)
- Loki [オブジェクトストレージのドキュメント](https://loki-operator.dev/docs/object_storage.md/)
- Loki Operator **[IngestionLimitSpec](https://loki-operator.dev/docs/api.md/#loki-grafana-com-v1-IngestionLimitSpec)** のドキュメント
- Loki Storage Schema [のドキュメント](https://grafana.com/docs/loki/latest/operations/storage/schema/#changing-the-schema)

# 10.4. ELASTICSEARCH ログストアの設定

Elasticsearch 6 を使用して、ログデータを保存および整理できます。

ログストアに加えることのできる変更には、以下が含まれます。

- Elasticsearch クラスターのストレージ
- シャードをクラスター内の複数のデータノードにレプリケートする方法 (完全なレプリケーショ ンからレプリケーションなしまで)
- Elasticsearch データへの外部アクセス

10.4.1. ログストレージの設定

**ClusterLogging** カスタムリソース (CR) を変更することで、ロギングで使用するログストレージのタイ プを設定できます。

#### 前提条件

- 管理者権限がある。
- OpenShift CLI (**oc**) がインストールされている。
- Red Hat OpenShift Logging Operator と内部ログストア (LokiStack または Elasticsearch) がイ ンストールされている。
- **ClusterLogging** CR が作成されている。

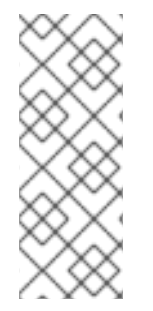

# 注記

Logging 5.9 リリースに、OpenShift Elasticsearch Operator の更新バージョンは含まれ ていません。ロギング 5.8 でリリースされた OpenShift Elasticsearch Operator を現在使 用している場合、Logging 5.8 の EOL まで引き続き Logging で機能します。OpenShift Elasticsearch Operator を使用してデフォルトのログストレージを管理する代わりに、 Loki Operator を使用できます。Logging のライフサイクルの日付について、詳細は Platform Agnostic [Operator](https://access.redhat.com/support/policy/updates/openshift_operators#platform-agnostic) を参照してください。

#### 手順

1. **ClusterLogging** CR の **logStore** 仕様を変更します。

#### **ClusterLogging** CR の例

apiVersion: logging.openshift.io/v1 kind: ClusterLogging metadata: *# ...* spec: *# ...* logStore:

<span id="page-221-3"></span><span id="page-221-2"></span><span id="page-221-1"></span><span id="page-221-0"></span>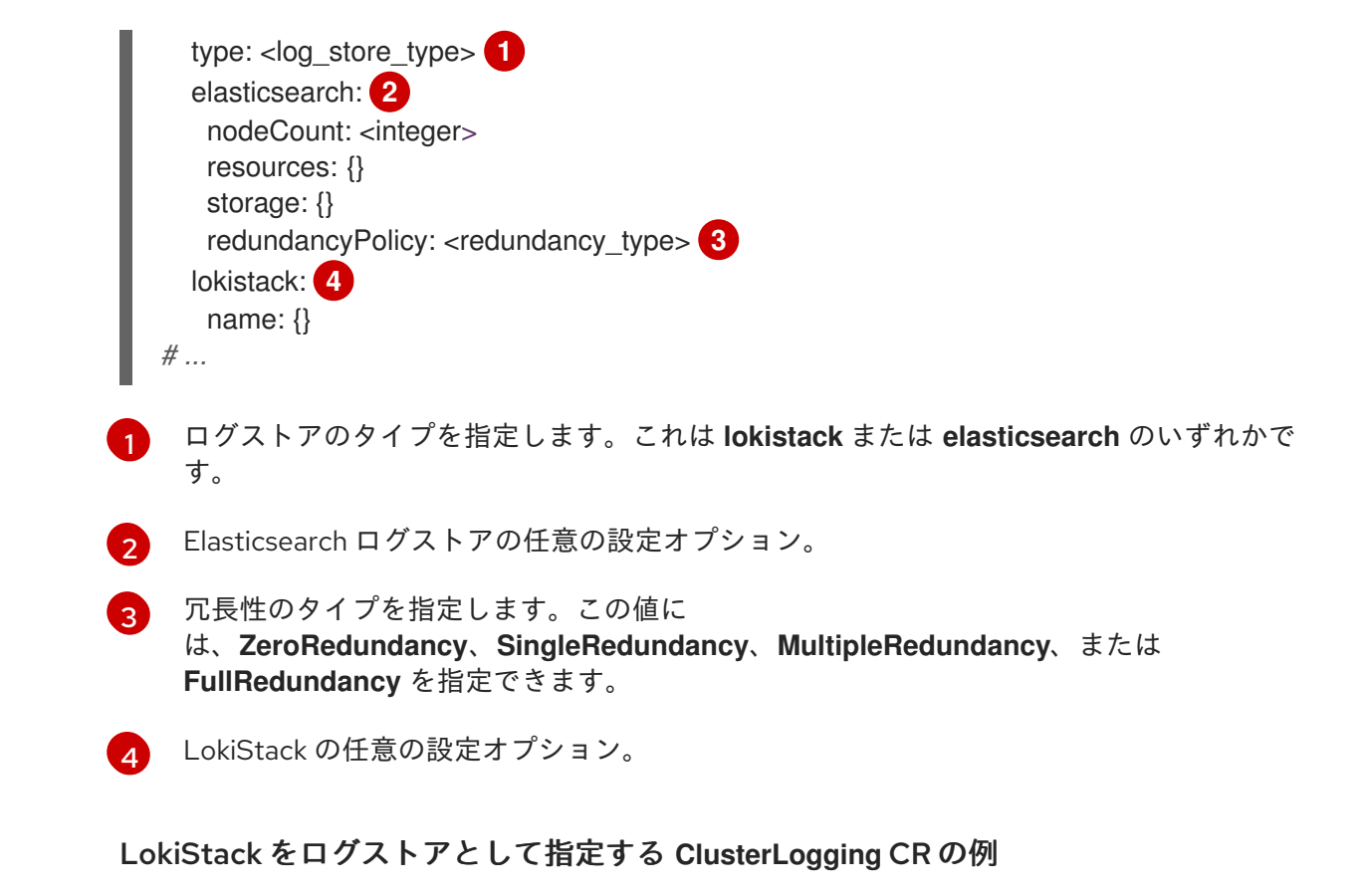

apiVersion: logging.openshift.io/v1 kind: ClusterLogging metadata: name: instance namespace: openshift-logging spec: managementState: Managed logStore: type: lokistack lokistack: name: logging-loki

- *# ...*
- 2. 次のコマンドを実行して、**ClusterLogging** CR を適用します。

\$ oc apply -f <filename>.yaml

10.4.2. 監査ログのログストアへの転送

ロギングデプロイメントでは、デフォルトでコンテナーおよびインフラストラクチャーのログは **ClusterLogging** カスタムリソース (CR) に定義された内部ログストアに転送されます。

セキュアなストレージを提供しないため、監査ログはデフォルトで内部ログストアに転送されません。 お客様の責任において、監査ログを転送するシステムが組織および政府の規制に準拠し、適切に保護さ れていることを確認してください。

このデフォルト設定が要件を満たす場合、**ClusterLogForwarder** CR を設定する必要はありませ ん。**ClusterLogForwarder** CR が存在する場合、**default** 出力を含むパイプラインが定義されている場 合を除き、ログは内部ログストアに転送されません。

# 手順

ログ転送 API を使用して監査ログを内部 Elasticsearch インスタンスに転送するには、以下を実行しま す。

- 1. **ClusterLogForwarder** CR オブジェクトを定義する YAML ファイルを作成または編集します。
	- すべてのログタイプを内部 Elasticsearch インスタンスに送信するために CR を作成しま す。変更せずに以下の例を使用できます。

<span id="page-222-0"></span>apiVersion: logging.openshift.io/v1 kind: ClusterLogForwarder metadata: name: instance namespace: openshift-logging spec: pipelines: **1** - name: all-to-default inputRefs: - infrastructure - application - audit outputRefs: - default

パイプラインは、指定された出力を使用して転送するログのタイプを定義します。デ フォルトの出力は、ログを内部 Elasticsearch インスタンスに転送します。

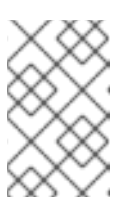

[1](#page-222-0)

# 注記

パイプラインの 3 つのすべてのタイプのログをパイプラインに指定する必要 があります (アプリケーション、インフラストラクチャー、および監査)。ロ グの種類を指定しない場合、それらのログは保存されず、失われます。

既存の **ClusterLogForwarder** CR がある場合は、パイプラインを監査ログのデフォルト出 力に追加します。デフォルトの出力を定義する必要はありません。以下に例を示します。

apiVersion: "logging.openshift.io/v1" kind: ClusterLogForwarder metadata: name: instance namespace: openshift-logging spec: outputs: - name: elasticsearch-insecure type: "elasticsearch" url: http://elasticsearch-insecure.messaging.svc.cluster.local insecure: true - name: elasticsearch-secure type: "elasticsearch" url: https://elasticsearch-secure.messaging.svc.cluster.local secret: name: es-audit - name: secureforward-offcluster

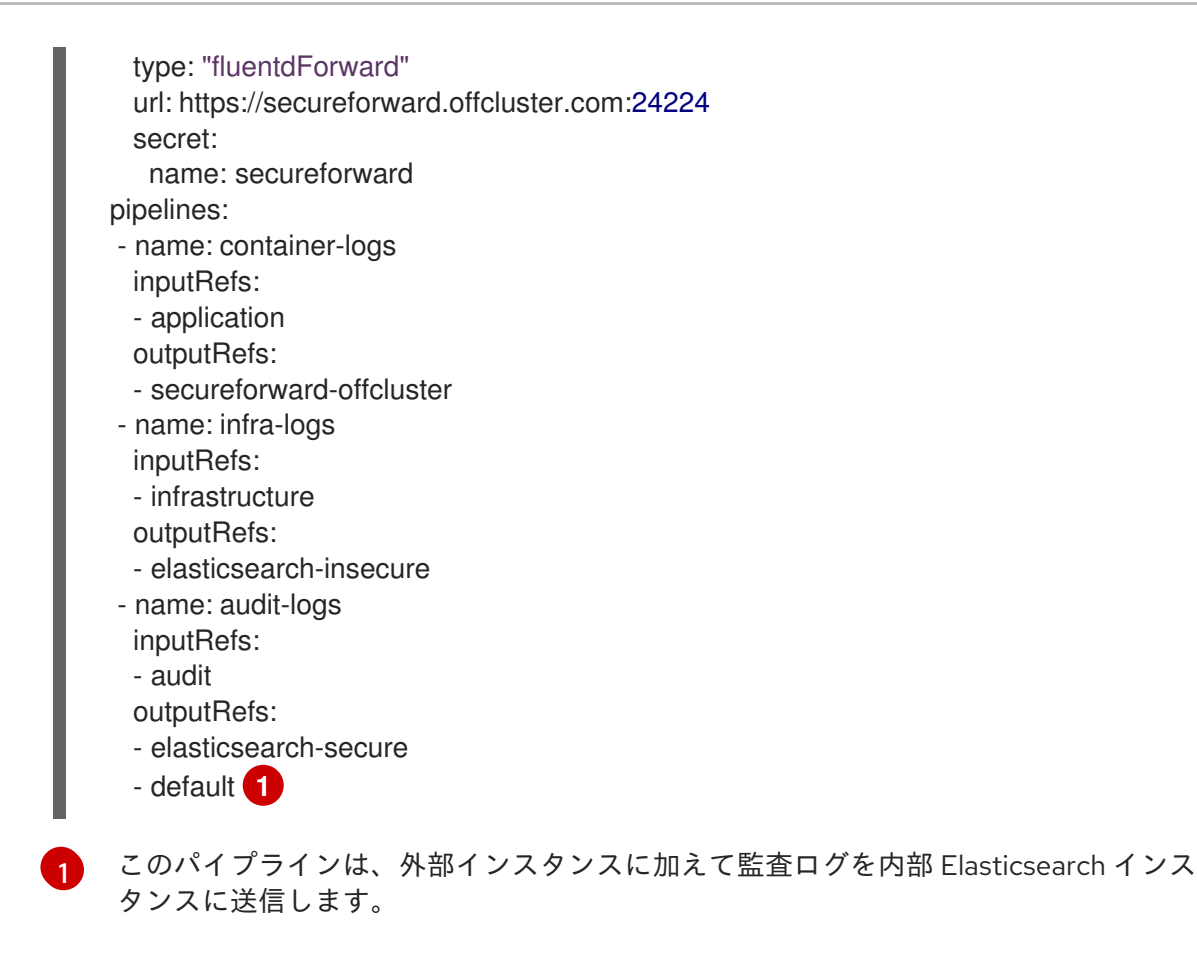

#### 関連情報

<span id="page-223-0"></span>● [ログの収集と転送](#page-117-0)

# 10.4.3. ログ保持時間の設定

デフォルトの Elasticsearch ログストアがインフラストラクチャーログ、アプリケーションログ、監査 ログなどの 3 つのログソースのインデックスを保持する期間を指定する 保持ポリシー を設定できま す。

保持ポリシーを設定するには、**ClusterLogging** カスタムリソース (CR) に各ログソースの **maxAge** パ ラメーターを設定します。CR はこれらの値を Elasticsearch ロールオーバースケジュールに適用し、 Elasticsearch がロールオーバーインデックスを削除するタイミングを決定します。

Elasticsearch はインデックスをロールオーバーし、インデックスが以下の条件のいずれかに一致する場 合に現在のインデックスを移動し、新規インデックスを作成します。

- インデックスは **Elasticsearch** CR の **rollover.maxAge** の値よりも古い値になります。
- インデックスサイズは、40 GB x プライマリーシャードの数よりも大きくなります。
- インデックスの doc 数は、40960 KB × プライマリーシャードの数よりも大きくなります。

Elasticsearch は、設定する保持ポリシーに基づいてロールオーバーインデックスを削除します。ログ ソースの保持ポリシーを作成しない場合、ログはデフォルトで 7 日後に削除されます。

#### 前提条件

● Red Hat OpenShift Logging Operator と OpenShift Elasticsearch Operator がインストールさ れている。

# 手順

ログの保持時間を設定するには、以下を実行します。

1. **ClusterLogging** CR を編集して、**retentionPolicy** パラメーターを追加するか、変更します。

```
apiVersion: "logging.openshift.io/v1"
kind: "ClusterLogging"
...
spec:
 managementState: "Managed"
 logStore:
  type: "elasticsearch"
  retentionPolicy: 1
   application:
    maxAge: 1d
   infra:
    maxAge: 7d
   audit:
    maxAge: 7d
  elasticsearch:
   nodeCount: 3
```

```
...
```
[1](#page-224-0)

Elasticsearch が各ログソースを保持する時間を指定します。整数および時間の指定 (weeks(w)、hour(h/H)、minutes(m)、および seconds(s)) を入力します。たとえば、1 日 の場合は **1d** になります。**maxAge** よりも古いログは削除されます。デフォルトで、ログ は 7 日間保持されます。

2. **Elasticsearch** カスタムリソース (CR) で設定を確認できます。

たとえば、Red Hat OpenShift Logging Operator は以下の **Elasticsearch** CR を更新し、8 時 間ごとにインフラストラクチャーログのアクティブなインデックスをロールオーバーし、ロー ルオーバーされたインデックスはロールオーバーの 7 日後に削除される設定を含む保持ポリ シーを設定するとします。OpenShift Container Platform は 15 分ごとにチェックし、インデッ クスをロールオーバーする必要があるかどうかを判別します。

```
apiVersion: "logging.openshift.io/v1"
kind: "Elasticsearch"
metadata:
 name: "elasticsearch"
spec:
...
 indexManagement:
  policies: 1
   - name: infra-policy
    phases:
      delete:
       minAge: 7d 2
      hot:
       actions:
        rollover:
          maxAge: 8h 3
     pollInterval: 15m 4
...
```
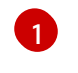

各ログソースについて、保持ポリシーは、そのソースのログを削除/ロールオーバーする タイミングを示します。

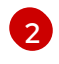

OpenShift Container Platform がロールオーバーされたインデックスを削除する場合。こ の設定は、**ClusterLogging** CR に設定する **maxAge** になります。

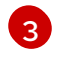

インデックスをロールオーバーする際に考慮する OpenShift Container Platform のイン デックス期間。この値は、**ClusterLogging** CR に設定する **maxAge** に基づいて決定され ます。

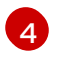

OpenShift Container Platform がインデックスをロールオーバーする必要があるかどうか をチェックする場合。この設定はデフォルトであるため、変更できません。

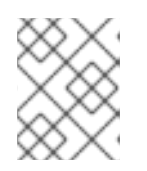

# 注記

**Elasticsearch** CR の変更はサポートされていません。保持ポリシーに対するす べての変更は **ClusterLogging** CR で行う必要があります。

OpenShift Elasticsearch Operator は cron ジョブをデプロイし、**pollInterval** を使用してスケ ジュールされる定義されたポリシーを使用して各マッピングのインデックスをロールオーバー します。

\$ oc get cronjob

# 出力例

NAME SCHEDULE SUSPEND ACTIVE LAST SCHEDULE AGE elasticsearch-im-app \*/15 \* \* \* \* False 0 <none> 4s elasticsearch-im-audit \*/15 \* \* \* \* False 0 <none> 4s elasticsearch-im-infra \*/15 \* \* \* \* False 0 <none> 4s

# 10.4.4. ログストアの CPU およびメモリー要求の設定

それぞれのコンポーネント仕様は、CPU とメモリー要求の両方への調整を許可します。OpenShift Elasticsearch Operator は環境に適した値を設定するため、これらの値を手動で調整する必要はありま せん。

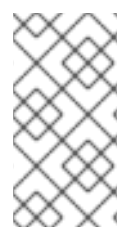

# 注記

大規模なクラスターでは、Elasticsearch プロキシーコンテナーのデフォルトのメモリー 制限が不十分な場合があり、これにより、プロキシーコンテナーが OOM による強制終 了 (OOMKilled) が生じます。この問題が発生した場合は、Elasticsearch プロキシーのメ モリー要求および制限を引き上げます。

各 Elasticsearch ノードはこれより低い値のメモリー設定でも動作しますが、これは実稼働環境でのデ プロイメントには推奨 されていません。実稼働環境で使用する場合は、デフォルトの 16Gi よりも小さ い値を各 Pod に割り当てることはできません。Pod ごとに割り当て可能な最大値は 64Gi であり、この 範囲の中で、できるだけ多くのメモリーを割り当てることを推奨します。

Red Hat OpenShift Logging および Elasticsearch OpenShift Logging および Elasticsearch OpenShift Logging および<br>- アプリケーション

#### 前提条件

● Red Hat OpenShift Logging および Elasticsearch Operators がインストールされている必要が あります。

#### 手順

1. **openshift-logging** プロジェクトで **ClusterLogging** カスタムリソース (CR) を編集します。

<span id="page-226-0"></span>\$ oc edit ClusterLogging instance apiVersion: "logging.openshift.io/v1" kind: "ClusterLogging" metadata: name: "instance" .... spec: logStore: type: "elasticsearch" elasticsearch: **1** resources: limits: **2** memory: "32Gi" requests: **3** cpu: "1" memory: "16Gi" proxy: **4** resources: limits: memory: 100Mi requests: memory: 100Mi

<span id="page-226-3"></span><span id="page-226-2"></span><span id="page-226-1"></span>[1](#page-226-0) 必要に応じて CPU およびメモリー要求を指定します。これらの値を空のままにすると、 OpenShift Elasticsearch Operator はデフォルト値を設定します。これらのデフォルト値は ほとんどのデプロイメントでは問題なく使用できるはずです。デフォルト値は、メモリー 要求の場合は **16Gi** であり、CPU 要求の場合は **1** です。

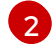

Pod が使用できるリソースの最大量。

- [3](#page-226-2) Pod のスケジュールに必要最小限のリソース。
- $\mathbf{A}$ 必要に応じて Elasticsearch プロキシーの CPU およびメモリーの制限および要求を指定し ます。これらの値を空のままにすると、OpenShift Elasticsearch Operator はデフォルト値 を設定します。これらのデフォルト値はほとんどのデプロイメントでは問題なく使用でき るます。デフォルト値は、メモリー要求の場合は **256Mi**、CPU 要求の場合は **100m** で す。

Elasticsearch メモリーの量を調整するときは、要求 と 制限 の両方に同じ値を使用する必要がありま す。

以下に例を示します。

resources: limits: **1** memory: "32Gi"

<span id="page-227-1"></span><span id="page-227-0"></span>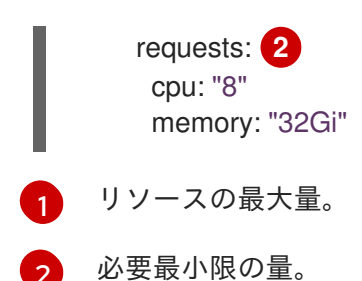

Kubernetes は一般的にはノードの設定に従い、Elasticsearch が指定された制限を使用することを許可 しません。**requests** と **limits** に同じ値を設定することにより、Elasticseach が必要なメモリーを確実 に使用できるようにします (利用可能なメモリーがノードにあることを前提とします)。

10.4.5. ログストアのレプリケーションポリシーの設定

Elasticsearch シャードをクラスター内の複数のデータノードにレプリケートする方法を定義できます。

#### 前提条件

[2](#page-227-1)

● Red Hat OpenShift Logging および Elasticsearch Operators がインストールされている必要が あります。

#### 手順

1. **openshift-logging** プロジェクトで **ClusterLogging** カスタムリソース (CR) を編集します。

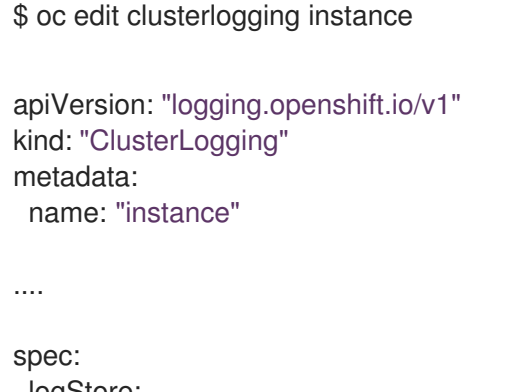

logStore: type: "elasticsearch" elasticsearch: redundancyPolicy: "SingleRedundancy" **1**

シャードの冗長性ポリシーを指定します。変更の保存時に変更が適用されます。

- <span id="page-227-2"></span>● FullRedundancy:Elasticsearch は、各インデックスのプライマリーシャードをすべて のデータノードに完全にレプリケートします。これは最高レベルの安全性を提供しま すが、最大量のディスクが必要となり、パフォーマンスは最低レベルになります。
- MultipleRedundancy:Elasticsearch は、各インデックスのプライマリーシャードを データノードの半分に完全にレプリケートします。これは、安全性とパフォーマンス 間の適切なトレードオフを提供します。
- SingleRedundancy:Elasticsearch は、各インデックスのプライマリーシャードのコ ピーを1つ作成します。2つ以上のデータノードが存在する限り、ログは常に利用可 能かつ回復可能です。5 以上のノードを使用する場合は、MultipleRedundancy よりも

[1](#page-227-2)

パフォーマンスが良くなります。このポリシーは、単一 Elasticsearch ノードのデプロ イメントには適用できません。

● ZeroRedundancy:Elasticsearch は、プライマリーシャードのコピーを作成しません。 ノードが停止または失敗した場合は、ログは利用不可となるか、失われる可能性があ ります。安全性よりもパフォーマンスを重視する場合や、独自のディスク/PVC バッ クアップ/復元ストラテジーを実装している場合は、このモードを使用できます。

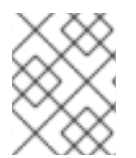

#### 注記

インデックステンプレートのプライマリーシャードの数は Elasticsearch データノードの 数と等しくなります。

#### 10.4.6. Elasticsearch Pod のスケールダウン

クラスター内の Elasticsearch Pod 数を減らすと、データ損失や Elasticsearch のパフォーマンスが低下 する可能性があります。

スケールダウンする場合は、一度に1つの Pod 分スケールダウンし、クラスターがシャードおよびレプ リカのリバランスを実行できるようにする必要があります。Elasticsearch のヘルスステータスが **green** に戻された後に、別の Pod でスケールダウンできます。

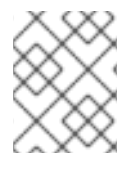

#### 注記

Elasticsearch クラスターが **ZeroRedundancy** に設定される場合は、Elasticsearch Pod をスケールダウンしないでください。

#### 10.4.7. ログストアの永続ストレージの設定

Elasticsearch には永続ストレージが必要です。ストレージが高速になると、Elasticsearch のパフォー マンスも高速になります。

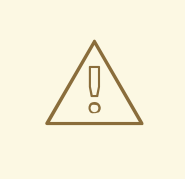

警告

NFS ストレージをボリュームまたは永続ボリュームを使用 (または Gluster などの NAS を使用する) ことは Elasticsearch ストレージではサポートされません。 Lucene は NFS が指定しないファイルシステムの動作に依存するためです。データ の破損およびその他の問題が発生する可能性があります。

#### 前提条件

● Red Hat OpenShift Logging および Elasticsearch Operators がインストールされている必要が あります。

#### 手順

1. **ClusterLogging** CR を編集してクラスターの各データノードが永続ボリューム要求 (PVC) にバ インドされるように指定します。

apiVersion: "logging.openshift.io/v1" kind: "ClusterLogging" metadata: name: "instance" *# ...* spec: logStore: type: "elasticsearch" elasticsearch: nodeCount: 3 storage: storageClassName: "gp2" size: "200G"

この例では、クラスターの各データノードが、200G の AWS General Purpose SSD (gp2) ストレージ を要求する永続ボリューム要求 (PVC) にバインドされるように指定します。

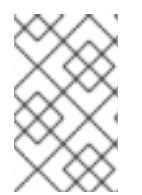

# 注記

永続ストレージにローカルボリュームを使用する場合は、**LocalVolume** オブジェクトの **volumeMode: block** で記述される raw ブロックボリュームを使用しないでください。 Elasticsearch は raw ブロックボリュームを使用できません。

10.4.8. emptyDir ストレージのログストアの設定

ログストアで emptyDir を使用できます。これは、Pod のデータすべてが再起動時に失われる一時デプ ロイメントを作成します。

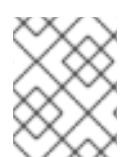

# 注記

emptyDir を使用する場合は、ログストアが再起動するか、再デプロイされる場合にデー タが失われます。

# 前提条件

● Red Hat OpenShift Logging および Elasticsearch Operators がインストールされている必要が あります。

# 手順

- 1. **ClusterLogging** CR を編集して emptyDir を指定します。
	- spec: logStore: type: "elasticsearch" elasticsearch: nodeCount: 3 storage: {}

# 10.4.9. Elasticsearch クラスターのローリング再起動の実行

**elasticsearch** config map または **elasticsearch-\*** デプロイメント設定のいずれかを変更する際にロー リング再起動を実行します。

さらにローリング再起動は、Elasticsearch Pod が実行されるノードで再起動が必要な場合に推奨されま す。

# 前提条件

● Red Hat OpenShift Logging および Elasticsearch Operators がインストールされている必要が あります。

# 手順

クラスターのローリング再起動を実行するには、以下を実行します。

1. **openshift-logging** プロジェクトに切り替えます。

\$ oc project openshift-logging

2. Elasticsearch Pod の名前を取得します。

\$ oc get pods -l component=elasticsearch

3. コレクター Pod をスケールダウンして、Elasticsearch への新しいログの送信を停止します。

\$ oc -n openshift-logging patch daemonset/collector -p '{"spec":{"template":{"spec": {"nodeSelector":{"logging-infra-collector": "false"}}}}}'

4. OpenShift Container Platform [es\\_util](https://github.com/openshift/origin-aggregated-logging/tree/master/elasticsearch#es_util) ツールを使用してシャードの同期フラッシュを実行し て、シャットダウンの前にディスクへの書き込みを待機している保留中の操作がないようにし ます。

\$ oc exec <any\_es\_pod\_in\_the\_cluster> -c elasticsearch -- es\_util --query="\_flush/synced" - XPOST

以下に例を示します。

\$ oc exec -c elasticsearch-cdm-5ceex6ts-1-dcd6c4c7c-jpw6 -c elasticsearch -- es\_util - query="\_flush/synced" -XPOST

# 出力例

{"\_shards":{"total":4,"successful":4,"failed":0},".security": {"total":2,"successful":2,"failed":0},".kibana\_1":{"total":2,"successful":2,"failed":0}}

5. OpenShift Container Platform es\_util ツールを使用して、ノードを意図的に停止する際の シャードのバランシングを防ぎます。

\$ oc exec <any es pod in the cluster> -c elasticsearch -- es\_util -query="\_cluster/settings" -XPUT -d '{ "persistent": { "cluster.routing.allocation.enable" : "primaries" } }'

以下に例を示します。

\$ oc exec elasticsearch-cdm-5ceex6ts-1-dcd6c4c7c-jpw6 -c elasticsearch -- es\_util - query="\_cluster/settings" -XPUT -d '{ "persistent": { "cluster.routing.allocation.enable" : "primaries" } }'

# 出力例

{"acknowledged":true,"persistent":{"cluster":{"routing":{"allocation": {"enable":"primaries"}}}},"transient":

- 6. コマンドが完了したら、ES クラスターのそれぞれのデプロイメントについて、以下を実行しま す。
	- a. デフォルトで、OpenShift Container Platform Elasticsearch クラスターはノードのロールア ウトをブロックします。以下のコマンドを使用してロールアウトを許可し、Pod が変更を 取得できるようにします。

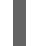

\$ oc rollout resume deployment/<deployment-name>

以下に例を示します。

\$ oc rollout resume deployment/elasticsearch-cdm-0-1

# 出力例

deployment.extensions/elasticsearch-cdm-0-1 resumed

新規 Pod がデプロイされます。Pod に準備状態のコンテナーがある場合は、次のデプロイ メントに進むことができます。

\$ oc get pods -l component=elasticsearch-

# 出力例

NAME READY STATUS RESTARTS AGE elasticsearch-cdm-5ceex6ts-1-dcd6c4c7c-jpw6k 2/2 Running 0 22h elasticsearch-cdm-5ceex6ts-2-f799564cb-l9mj7 2/2 Running 0 22h elasticsearch-cdm-5ceex6ts-3-585968dc68-k7kjr 2/2 Running 0 22h

b. デプロイメントが完了したら、ロールアウトを許可しないように Pod をリセットします。

\$ oc rollout pause deployment/<deployment-name>

以下に例を示します。

\$ oc rollout pause deployment/elasticsearch-cdm-0-1

# 出力例

deployment.extensions/elasticsearch-cdm-0-1 paused

c. Elasticsearch クラスターが **green** または **yellow** 状態にあることを確認します。

\$ oc exec <any es pod in the cluster> -c elasticsearch -- es util -query=\_cluster/health?pretty=true

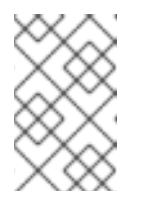

#### 注記

直前のコマンドで使用した Elasticsearch Pod でロールアウトを実行した場 合、Pod は存在しなくなっているため、ここで新規 Pod 名が必要になりま す。

以下に例を示します。

\$ oc exec elasticsearch-cdm-5ceex6ts-1-dcd6c4c7c-jpw6 -c elasticsearch -- es\_util - query= cluster/health?pretty=true

<span id="page-232-0"></span>{ "cluster\_name" : "elasticsearch", "status" : "yellow", **1** "timed\_out" : false, "number of nodes" : 3, "number\_of\_data\_nodes" : 3, "active primary shards" : 8, "active\_shards" : 16, "relocating\_shards" : 0, "initializing\_shards" : 0, "unassigned\_shards" : 1, "delayed\_unassigned\_shards" : 0, "number\_of\_pending\_tasks" : 0, "number\_of\_in\_flight\_fetch" : 0, "task\_max\_waiting\_in\_queue\_millis" : 0, "active shards percent as number" : 100.0 }

[1](#page-232-0)

次に進む前に、このパラメーターが **green** または **yellow** であることを確認します。

- 7. Elasticsearch config map を変更した場合は、それぞれの Elasticsearch Pod に対してこれらの 手順を繰り返します。
- 8. クラスターのすべてのデプロイメントがロールアウトされたら、シャードのバランシングを再 度有効にします。

\$ oc exec <any\_es\_pod\_in\_the\_cluster> -c elasticsearch -- es\_util - query="\_cluster/settings" -XPUT -d '{ "persistent": { "cluster.routing.allocation.enable" : "all" } }'

以下に例を示します。

\$ oc exec elasticsearch-cdm-5ceex6ts-1-dcd6c4c7c-jpw6 -c elasticsearch -- es\_util - query="\_cluster/settings" -XPUT -d '{ "persistent": { "cluster.routing.allocation.enable" : "all" } }'

出力例

```
{
 "acknowledged" : true,
 "persistent" : { },
 "transient" : {
   "cluster" : {
    "routing" : {
     "allocation" : {
       "enable" : "all"
     }
    }
  }
 }
}
```
9. 新しいログが Elasticsearch に送信されるように、コレクター Pod をスケールアップします。

\$ oc -n openshift-logging patch daemonset/collector -p '{"spec":{"template":{"spec": {"nodeSelector":{"logging-infra-collector": "true"}}}}}'

# 10.4.10. ログストアサービスのルートとしての公開

デフォルトでは、ロギングでデプロイされたログストアはロギングクラスターの外部からアクセスでき ません。データにアクセスするツールについては、ログストアへの外部アクセスのために reencryption termination でルートを有効にできます。

re-encrypt ルート、OpenShift Container Platform トークンおよびインストールされたログストア CA 証明書を作成して、ログストアに外部からアクセスすることができます。次に、以下を含む cURL 要求 でログストアサービスをホストするノードにアクセスします。

# **Authorization: Bearer \${token}**

● [Elasticsearch](https://www.elastic.co/guide/en/elasticsearch/reference/current/api-conventions.html) reencrypt ルートおよび Elasticsearch API 要求

内部からは、ログストアクラスター IP を使用してログストアサービスにアクセスできます。これは、 以下のコマンドのいずれかを使用して取得できます。

\$ oc get service elasticsearch -o jsonpath={.spec.clusterIP} -n openshift-logging

# 出力例

172.30.183.229

\$ oc get service elasticsearch -n openshift-logging

# 出力例

NAME TYPE CLUSTER-IP EXTERNAL-IP PORT(S) AGE elasticsearch ClusterIP 172.30.183.229 <none> 9200/TCP 22h

以下のようなコマンドを使用して、クラスター IP アドレスを確認できます。

\$ oc exec elasticsearch-cdm-oplnhinv-1-5746475887-fj2f8 -n openshift-logging -- curl -tlsv1.2 - insecure -H "Authorization: Bearer \${token}" "https://172.30.183.229:9200/\_cat/health"

# 出力例

% Total % Received % Xferd Average Speed Time Time Time Current Dload Upload Total Spent Left Speed 100 29 100 29 0 0 108 0 --:--:-- --:--:-- --:--:-- 108

# 前提条件

- Red Hat OpenShift Logging および Elasticsearch Operators がインストールされている必要が あります。
- ログにアクセスできるようになるには、プロジェクトへのアクセスが必要です。

# 手順

ログストアを外部に公開するには、以下を実行します。

1. **openshift-logging** プロジェクトに切り替えます。

\$ oc project openshift-logging

2. ログストアから CA 証明書を抽出し、admin-ca ファイルに書き込みます。

\$ oc extract secret/elasticsearch --to=. --keys=admin-ca

#### 出力例

[1](#page-234-0)

admin-ca

- 3. ログストアサービスのルートを YAML ファイルとして作成します。
	- a. 以下のように YAML ファイルを作成します。

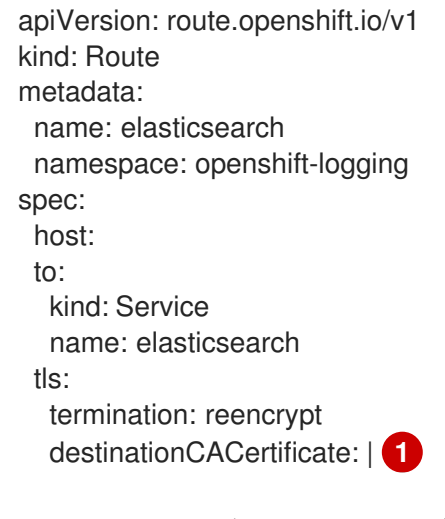

<span id="page-234-0"></span>次の手順でログストア CA 証明書を追加するか、コマンドを使用します。一部の reencrypt ルートで必要とされる **spec.tls.key**、**spec.tls.certificate**、および **spec.tls.caCertificate** パラメーターを設定する必要はありません。

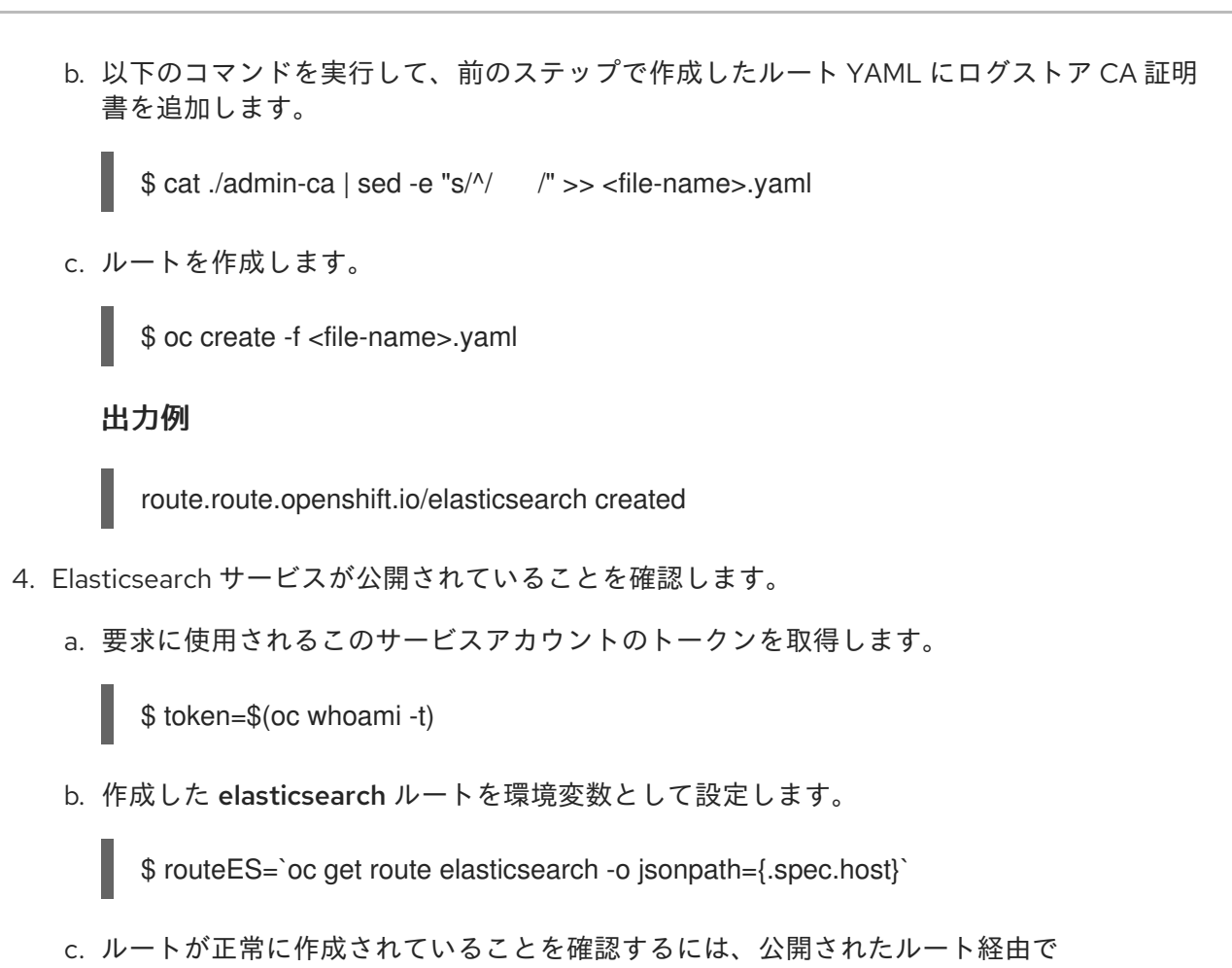

curl -tlsv1.2 --insecure -H "Authorization: Bearer \${token}" "https://\${routeES}"

Elasticsearch にアクセスする以下のコマンドを実行します。

以下のような出力が表示されます。

# 出力例

```
{
 "name" : "elasticsearch-cdm-i40ktba0-1",
 "cluster_name" : "elasticsearch",
 "cluster_uuid" : "0eY-tJzcR3KOdpgeMJo-MQ",
 "version" : {
 "number" : "6.8.1",
 "build_flavor" : "oss",
 "build_type" : "zip",
 "build_hash" : "Unknown",
 "build_date" : "Unknown",
 "build_snapshot" : true,
 "lucene_version" : "7.7.0",
 "minimum_wire_compatibility_version" : "5.6.0",
 "minimum_index_compatibility_version" : "5.0.0"
},
 "<tagline>" : "<for search>"
}
```
10.4.11. デフォルトの Elasticsearch ログストアを使用しない場合の未使用のコンポーネ ントの削除

管理者がログをサードパーティーのログストアに転送し、デフォルトの Elasticsearch ログストアを使 用しない場合は、ロギングクラスターからいくつかの未使用のコンポーネントを削除できます。

つまり、デフォルトの Elasticsearch ログストアを使用しない場合は、内部 Elasticsearch **logStore**、 Kibana **visualization** コンポーネントを **ClusterLogging** カスタムリソース (CR) から削除できます。こ れらのコンポーネントの削除はオプションですが、これによりリソースを節約できます。

#### 前提条件

● ログフォワーダーがログデータをデフォルトの内部 Elasticsearch クラスターに送信しないこと を確認します。ログ転送の設定に使用した **ClusterLogForwarder** CR YAML ファイルを検査し ます。これには **default** を指定する **outputRefs** 要素が ない ことを確認します。以下に例を示 します。

outputRefs: - default

# 警告

**ClusterLogForwarder** CR がログデータを内部 Elasticsearch クラスターに転送 し、**ClusterLogging** CR から **logStore** コンポーネントを削除するとします。この 場合、内部 Elasticsearch クラスターはログデータを保存するために表示されませ ん。これがないと、データが失われる可能性があります。

# 手順

1. **openshift-logging** プロジェクトで **ClusterLogging** カスタムリソース (CR) を編集します。

\$ oc edit ClusterLogging instance

- 2. これらが存在する場合は、**logStore**、**visualization** スタンザを **ClusterLogging** CR から削除 します。
- 3. **ClusterLogging** CR の **collection** スタンザを保持します。結果は以下の例のようになります。

```
apiVersion: "logging.openshift.io/v1"
kind: "ClusterLogging"
metadata:
 name: "instance"
 namespace: "openshift-logging"
spec:
 managementState: "Managed"
 collection:
  type: "fluentd"
  fluentd: {}
```
4. コレクター Pod が再デプロイされたことを確認します。

\$ oc get pods -l component=collector -n openshift-logging

# 第11章 ロギングアラート

# 11.1. デフォルトのロギングアラート

ロギングアラートは、Red Hat OpenShift Logging Operator のインストール中にインストールされま す。アラートは、ログ収集およびログストレージバックエンドによってエクスポートされたメトリクス に依存します。これらのメトリクスは、Red Hat OpenShift Logging Operator のインストール時 に、Enable operator recommended cluster monitoring on this namespaceオプションを選択した場 [合に有効になります。ロギング](#page-69-0) Operator のインストールの詳細は、Web コンソールを使用したロギン グのインストール を参照してください。

ローカルの Alertmanager インスタンスを無効にしていない限り、デフォルトのロギングアラート は、**openshift-monitoring** namespace の OpenShift Container Platform モニタリングスタック Alertmanager に送信されます。

# 11.1.1. Administrator および Developer パースペクティブでのアラート UI へのアクセス

アラート UI は、OpenShift Container Platform Web コンソールの Administrator および Developer パースペクティブからアクセスできます。

- Administrator パースペクティブで、Observe → Alerting に移動します。このパースペクティ ブのアラート UI には主要なページが 3 つあり、それが Alerts ページ、Silences ペー ジ、Alerting rulesページです。
- Developer パースペクティブで、Observe → <project\_name> → Alerts に移動します。この パースペクティブのアラートでは、サイレンスおよびアラートルールはすべて Alerts ページで 管理されます。Alerts ページに表示される結果は、選択されたプロジェクトに固有のもので す。

# 注記

Developer パースペクティブでは、コア OpenShift Container Platform と、 Project: <project name> リスト内のアクセス可能なユーザー定義プロジェクトから選択できま す。ただし、クラスター管理者としてログインしていない場合、コア OpenShift Container Platform プロジェクトに関連するアラート、サイレンス、およびアラート ルールは表示されません。

# 11.1.2. ロギングコレクターのアラート

Logging 5.8 以降のバージョンでは、Red Hat OpenShift Logging Operator によって次のアラートが生 成されます。これらのアラートは OpenShift Container Platform Web コンソールで表示できます。

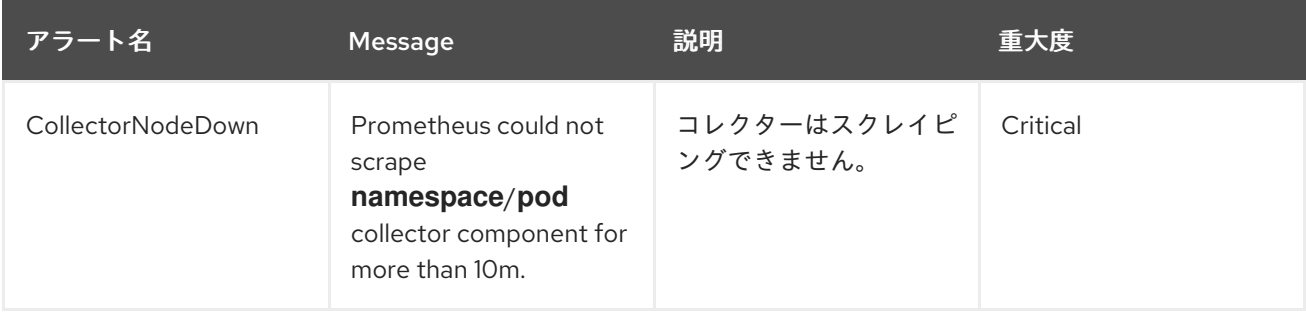

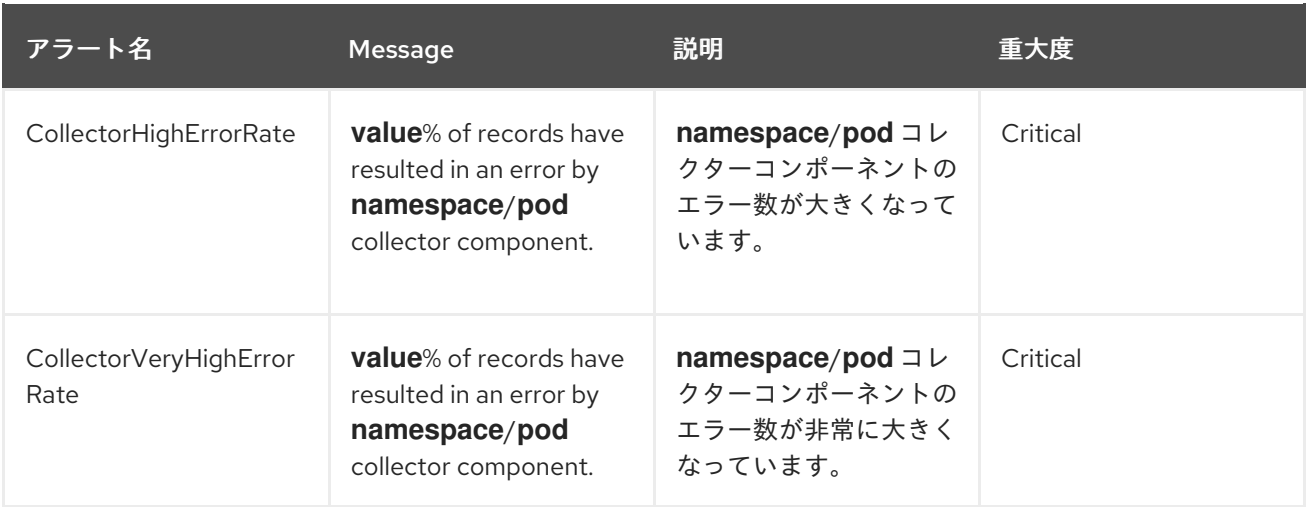

# 11.1.3. Vector コレクターのアラート

Logging 5.7 以降のバージョンでは、Vector コレクターによって次のアラートが生成されます。これら のアラートは OpenShift Container Platform Web コンソールで表示できます。

#### 表11.1 Vector コレクターのアラート

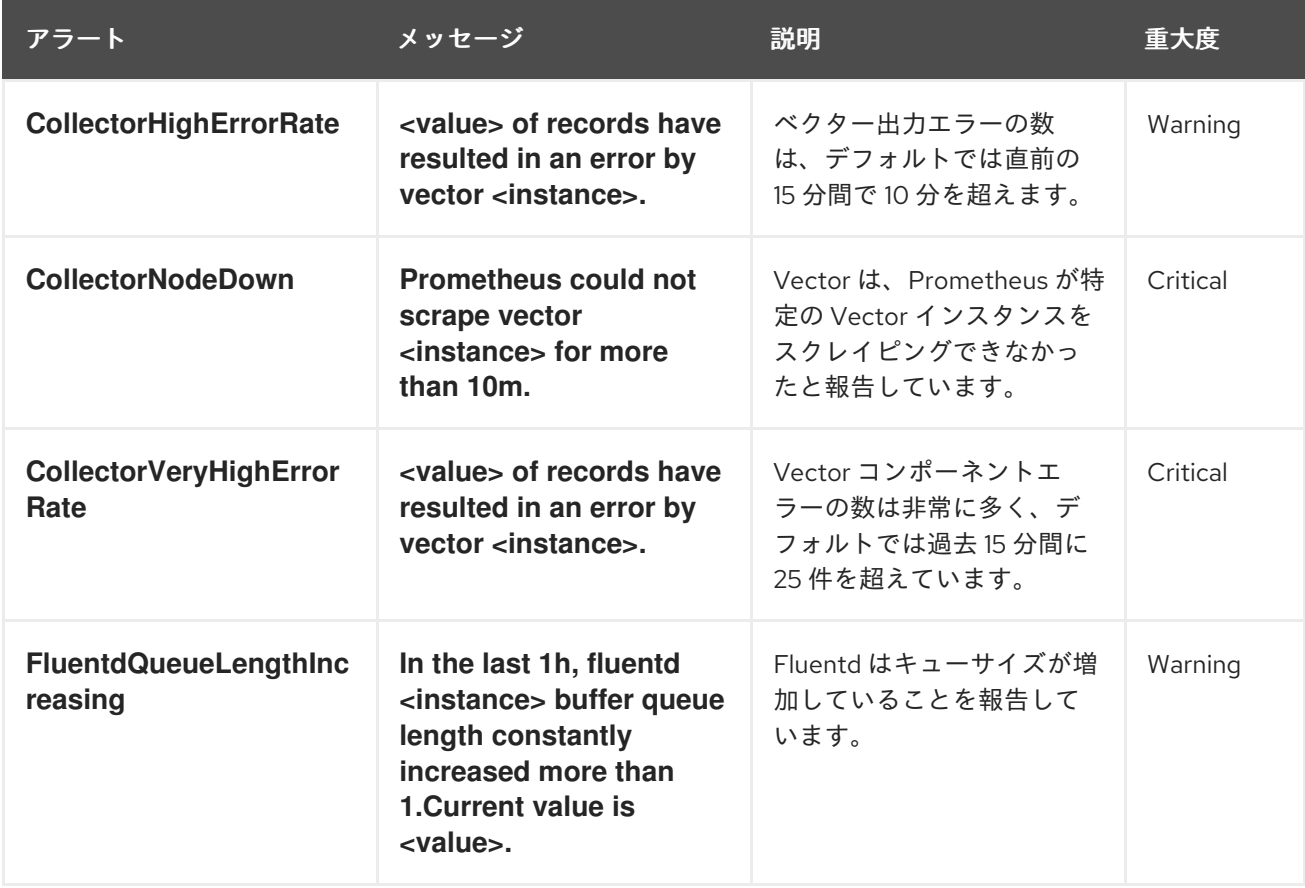

11.1.4. Fluentd コレクターのアラート

次のアラートは、従来の Fluentd ログコレクターによって生成されます。これらのアラートは OpenShift Container Platform Web コンソールで表示できます。

表11.2 Fluentd コレクターのアラート

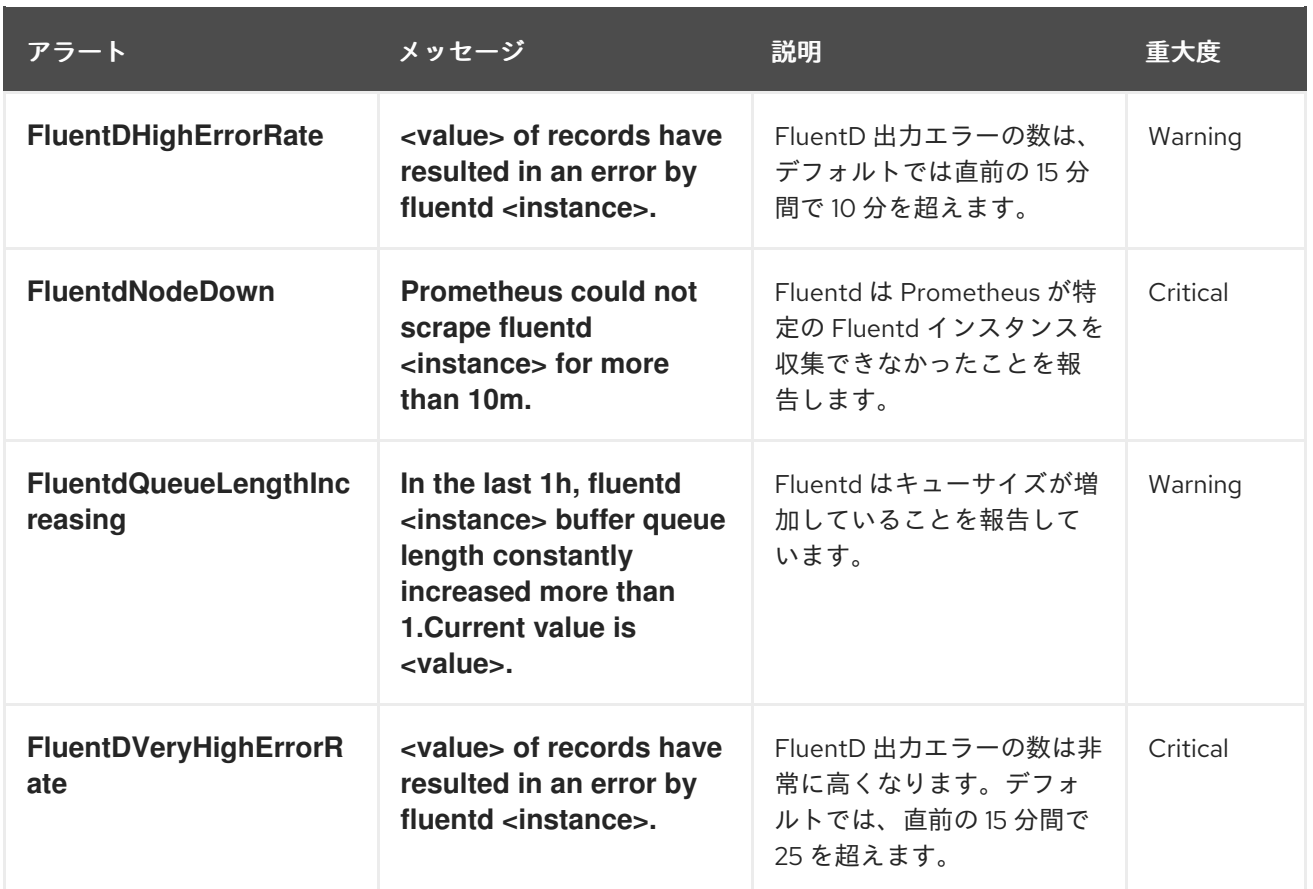

# 11.1.5. Elasticsearch アラートルール

これらのアラートルールは、OpenShift Container Platform Web コンソールで表示できます。

# 表11.3 アラートルール

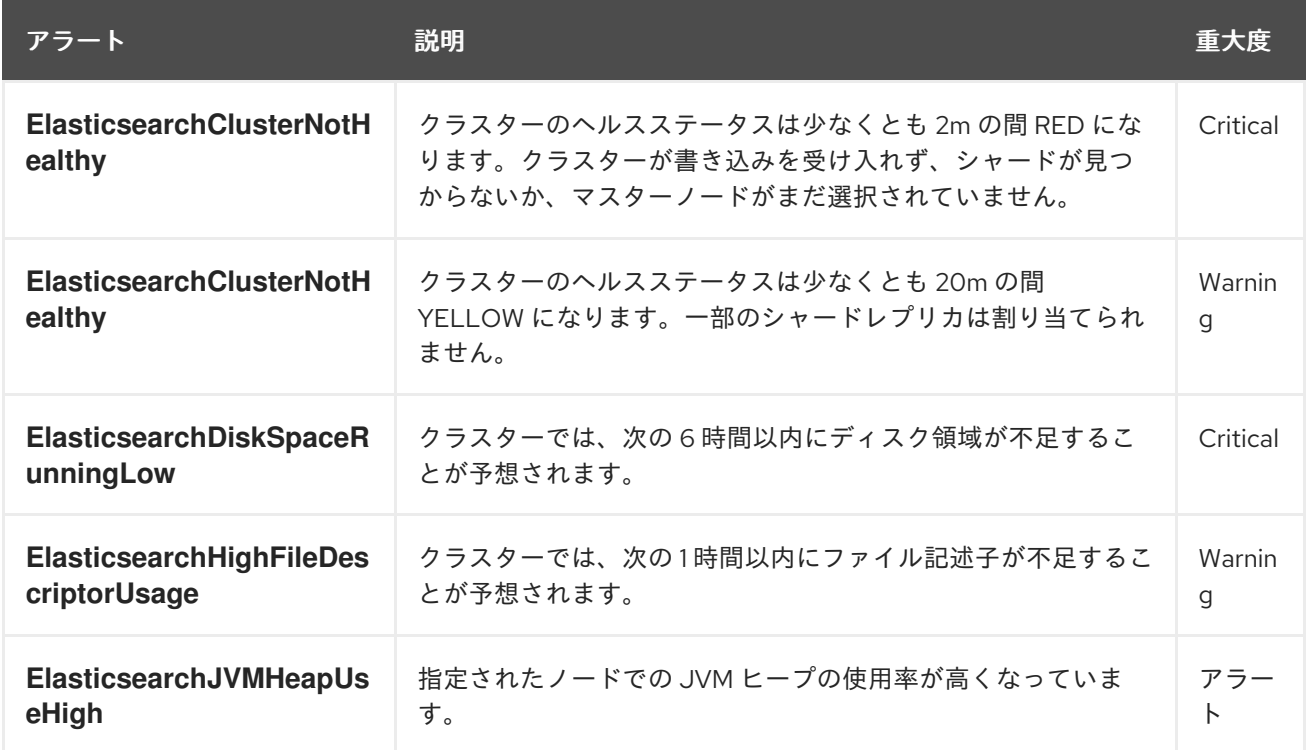

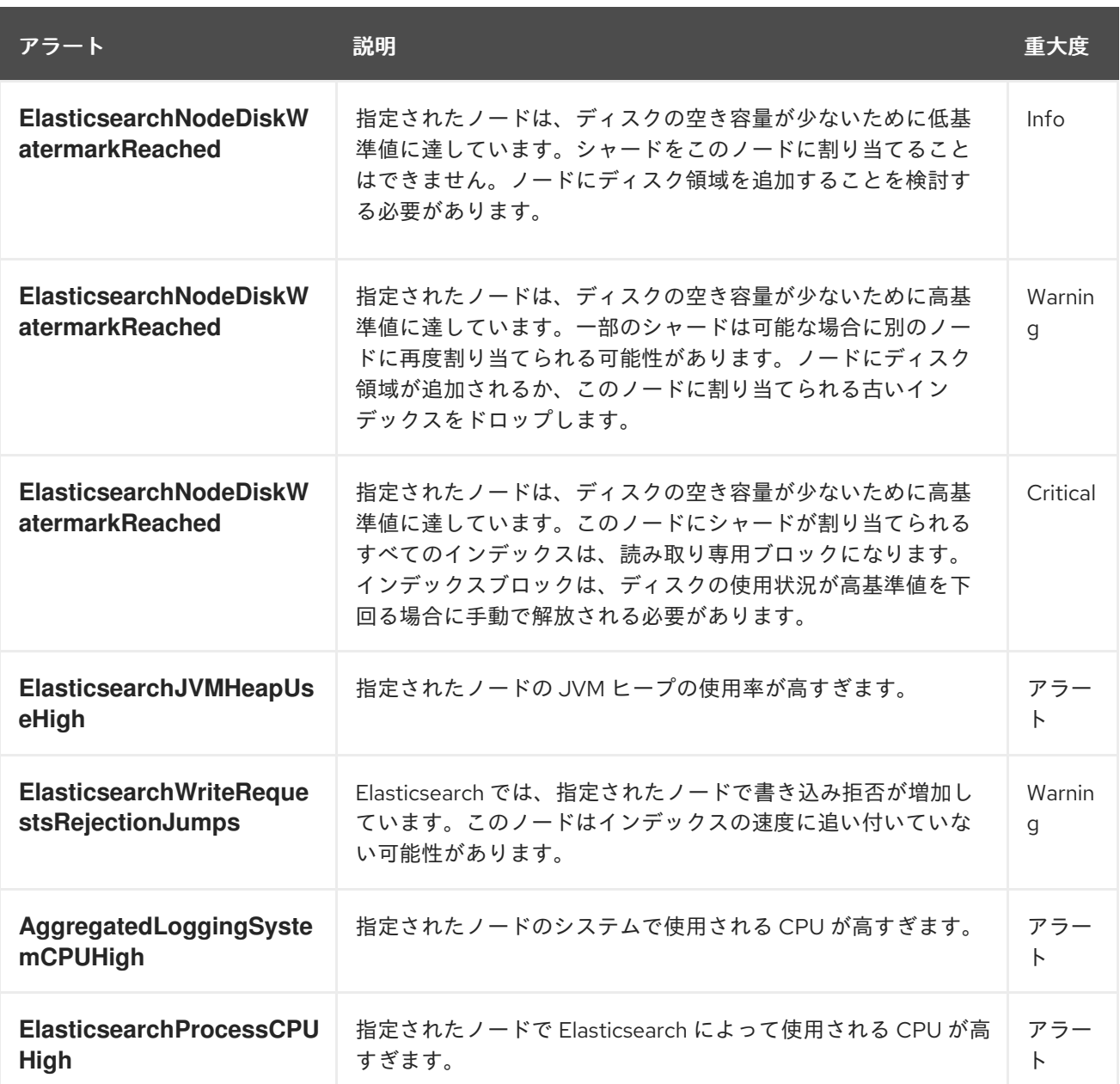

# 11.1.6. 関連情報

● [コアプラットフォームのアラートルールの変更](https://docs.redhat.com/en/documentation/openshift_container_platform/4.16/html-single/monitoring/#modifying-core-platform-alerting-rules_managing-alerts)

# 11.2. カスタムロギングアラート

Logging 5.7 以降のバージョンでは、ユーザーは、カスタマイズされたアラートと記録されたメトリク スを生成するように LokiStack デプロイメントを設定できます。カスタマイズされた アラートおよび記 録ルール を使用する場合は、LokiStack [ルーラーコンポーネントを有効にする必要があります。](https://grafana.com/docs/loki/latest/alert/)

LokiStack のログベースのアラートと記録されたメトリクスは、[LogQL](https://grafana.com/docs/loki/latest/query/) 式をルーラーコンポーネントに 提供することによってトリガーされます。Loki Operator は、選択した LokiStack サイズ (**1x.extrasmall**、**1x.small**、または **1x.medium**) に最適化されたルーラーを管理します。

これらの式を提供するには、Prometheus 互換の [アラートルール](https://prometheus.io/docs/prometheus/latest/configuration/alerting_rules/) を含む **AlertingRule** カスタムリソー ス (CR)、または Prometheus 互換の [記録ルール](https://prometheus.io/docs/prometheus/latest/configuration/recording_rules/) を含む **RecordingRule** CR を作成する必要がありま す。

管理者は、**application**、**audit**、または **infrastructure** テナントのログベースのアラートまたは記録さ

管理者は、**application**、**audit**、または **infrastructure** テナントのログベースのアラートまたは記録さ れたメトリクスを設定できます。管理者権限のないユーザーは、アクセス権のあるアプリケーションの **application** テナントに対してログベースのアラートまたは記録されたメトリクスを設定できます。

アプリケーション、監査、およびインフラストラクチャーのアラートは、ローカルの Alertmanager イ ンスタンスを無効にしていない限り、デフォルトで **openshift-monitoring** namespace の OpenShift Container Platform モニタリングスタック Alertmanager に送信されます。**openshift-user-workloadmonitoring** namespace でユーザー定義プロジェクトの監視に使用される Alertmanager が有効になっ ている場合、アプリケーションアラートはデフォルトでこの namespace の Alertmanager に送信されま す。

# 11.2.1. ルーラーの設定

LokiStack ルーラーコンポーネントが有効になっている場合、ユーザーはログアラートや記録されたメ トリクスをトリガーする [LogQL](https://grafana.com/docs/loki/latest/query/) 式のグループを定義できます。

管理者は、**LokiStack** カスタムリソース (CR) を変更することでルーラーを有効にできます。

#### 前提条件

- Red Hat OpenShift Logging Operator と Loki Operator がインストールされている。
- LokiStack CR が作成されている。
- 管理者権限がある。

# 手順

**LokiStack** CR に次の仕様設定が含まれていることを確認して、ルーラーを有効にします。

<span id="page-241-2"></span><span id="page-241-1"></span><span id="page-241-0"></span>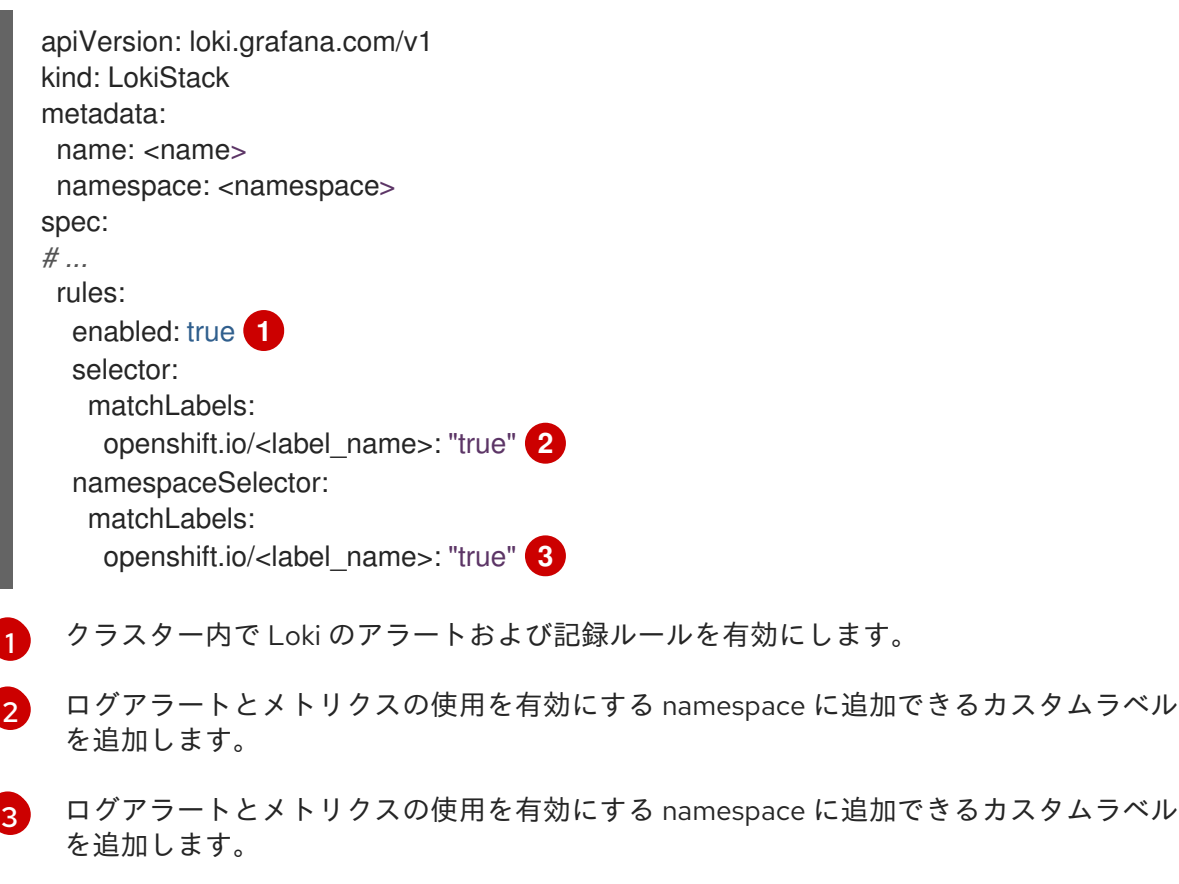

# 11.2.2. LokiStack ルールの RBAC 権限の認可

管理者は、クラスターロールをユーザー名にバインドすることで、ユーザーが独自のアラートおよび記 録ルールを作成および管理できるようにすることができます。クラスターロールは、ユーザーに必要な ロールベースのアクセス制御 (RBAC) 権限を含む **ClusterRole** オブジェクトとして定義されます。

Logging 5.8 以降では、アラートおよび記録ルール用の次のクラスターロールを LokiStack で使用でき ます。

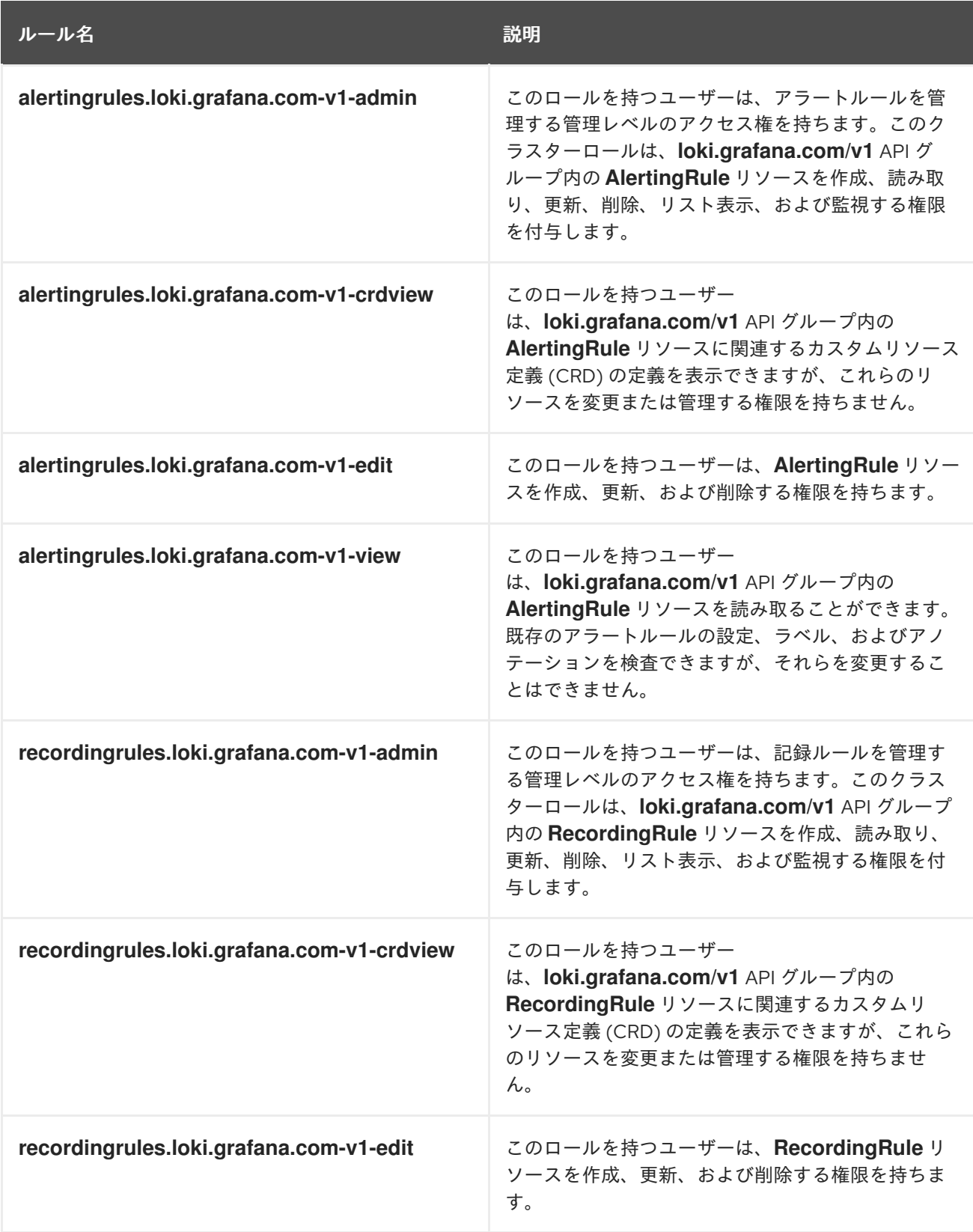

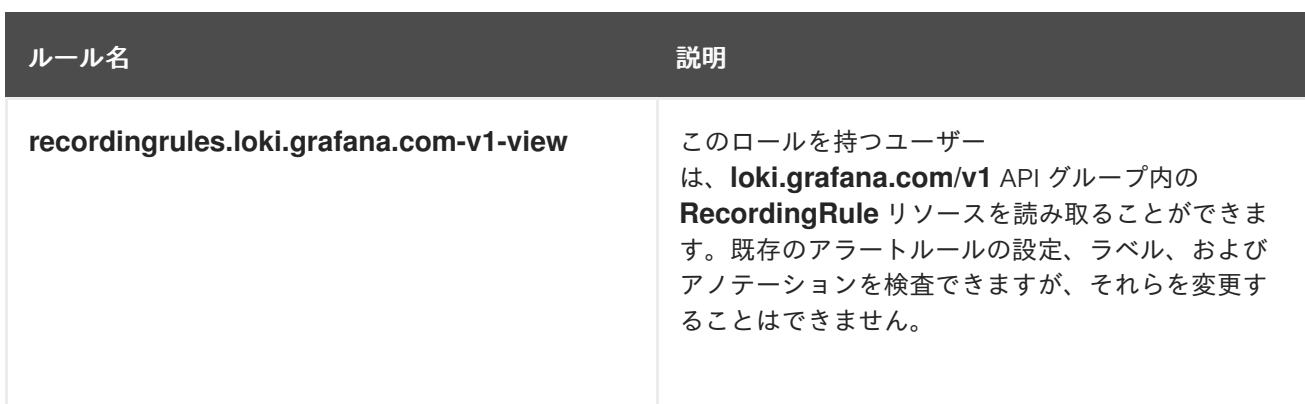

# 11.2.2.1. 例

ユーザーにクラスターロールを適用するには、既存のクラスターロールを特定のユーザー名にバインド する必要があります。

クラスターロールは、使用するロールバインディングの種類に応じて、クラスタースコープまたは namespace スコープにすることができます。**RoleBinding** オブジェクトを使用する場合は、**oc admpolicy add-role-to-user** コマンドを使用する場合と同様に、クラスターロールが指定した namespace にのみ適用されます。**ClusterRoleBinding** オブジェクトを使用する場合は、**oc admpolicy add-cluster-role-to-user** コマンドを使用する場合と同様に、クラスターロールがクラス ター内のすべての namespace に適用されます。

次のコマンド例では、指定したユーザーに、クラスター内の特定の namespace のアラートルールに対 する作成、読み取り、更新、および削除 (CRUD) 権限を付与します。

# 特定の namespace のアラートルールに対する CRUD 権限を付与するクラスターロールバイン ディングコマンドの例

\$ oc adm policy add-role-to-user alertingrules.loki.grafana.com-v1-admin -n <namespace> <username>

次のコマンドは、指定したユーザーに、すべての namespace のアラートルールに対する管理者権限を 付与します。

# 管理者権限を付与するクラスターロールバインディングコマンドの例

\$ oc adm policy add-cluster-role-to-user alertingrules.loki.grafana.com-v1-admin <username>

#### 関連情報

● RBAC [の使用によるパーミッションの定義および適用](https://docs.redhat.com/en/documentation/openshift_container_platform/4.16/html-single/authentication_and_authorization/#using-rbac)

# 11.2.3. Loki を使用したログベースのアラートルールの作成

**AlertingRule** CR には、単一の **LokiStack** インスタンスのアラートルールグループを宣言するために使 用する、仕様および Webhook 検証定義のセットが含まれます。Webhook 検証定義は、ルール検証条件 もサポートします。

- **AlertingRule** CR に無効な **interval** 期間が含まれる場合、無効なアラートルールです。
- **AlertingRule** CR に無効な **for** 期間が含まれる場合、無効なアラートルールです。
- **AlertingRule** CR に無効な LogQL **expr** が含まれる場合、無効なアラートルールです。
- **AlertingRule** CR に同じ名前のグループが 2 つ含まれる場合、無効なアラートルールです。
- 上記のいずれにも当てはまらない場合、アラートルールは有効であるとみなされます。

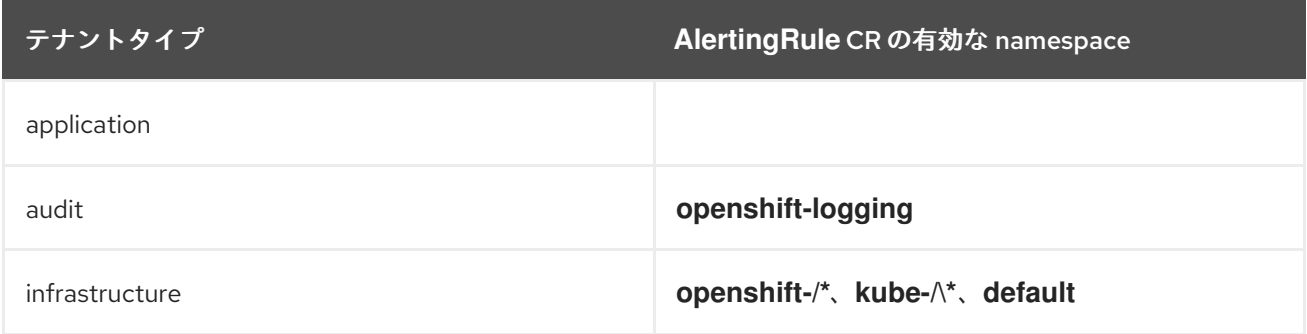

#### 前提条件

- Red Hat OpenShift Logging Operator 5.7 以降
- OpenShift Container Platform 4.13 以降

#### 手順

1. **AlertingRule** カスタムリソース (CR) を作成します。

# インフラストラクチャー AlertingRule CR の例

<span id="page-244-6"></span><span id="page-244-5"></span><span id="page-244-4"></span><span id="page-244-3"></span><span id="page-244-2"></span><span id="page-244-1"></span><span id="page-244-0"></span>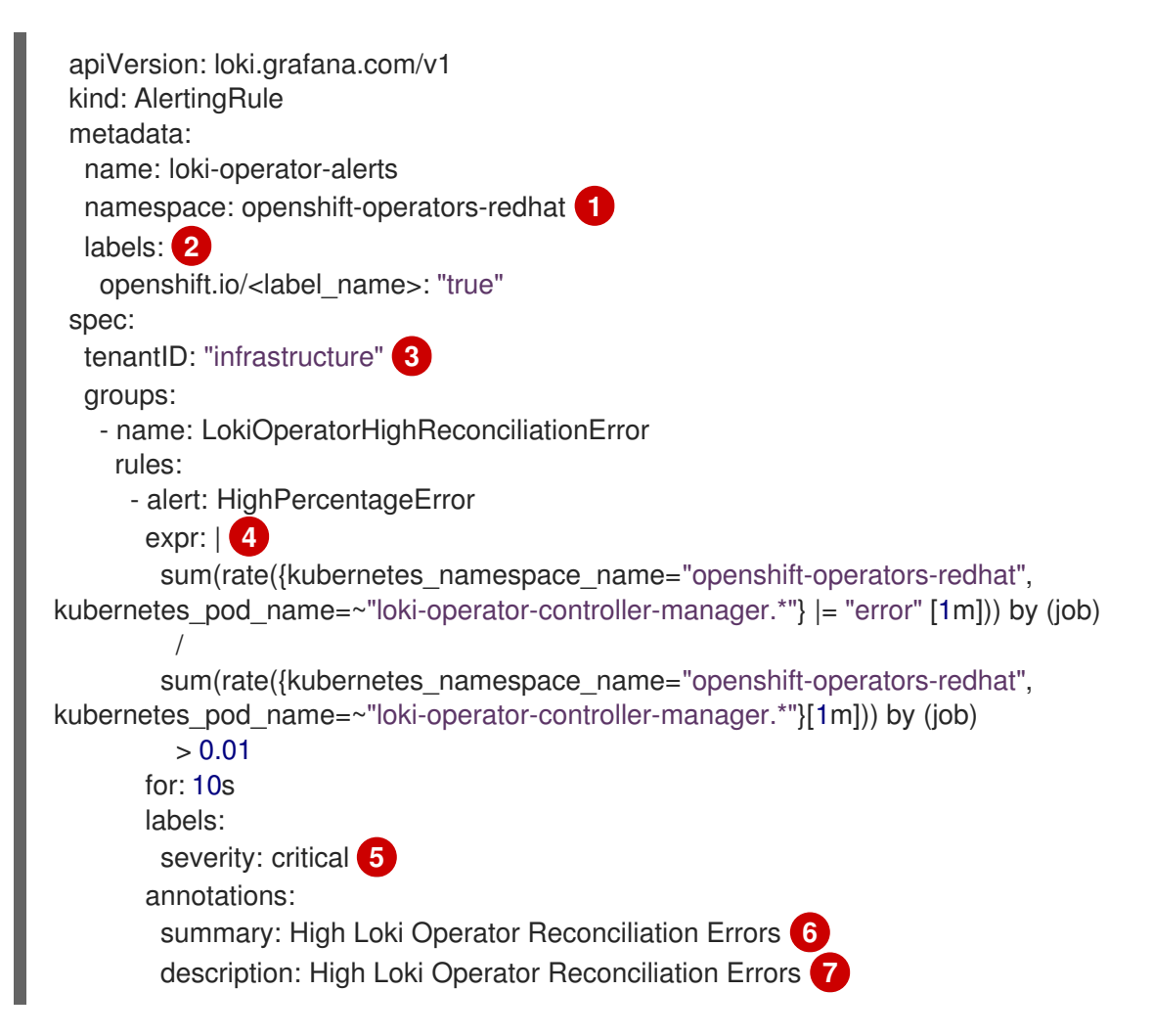

<span id="page-245-5"></span><span id="page-245-4"></span><span id="page-245-3"></span><span id="page-245-2"></span><span id="page-245-1"></span><span id="page-245-0"></span>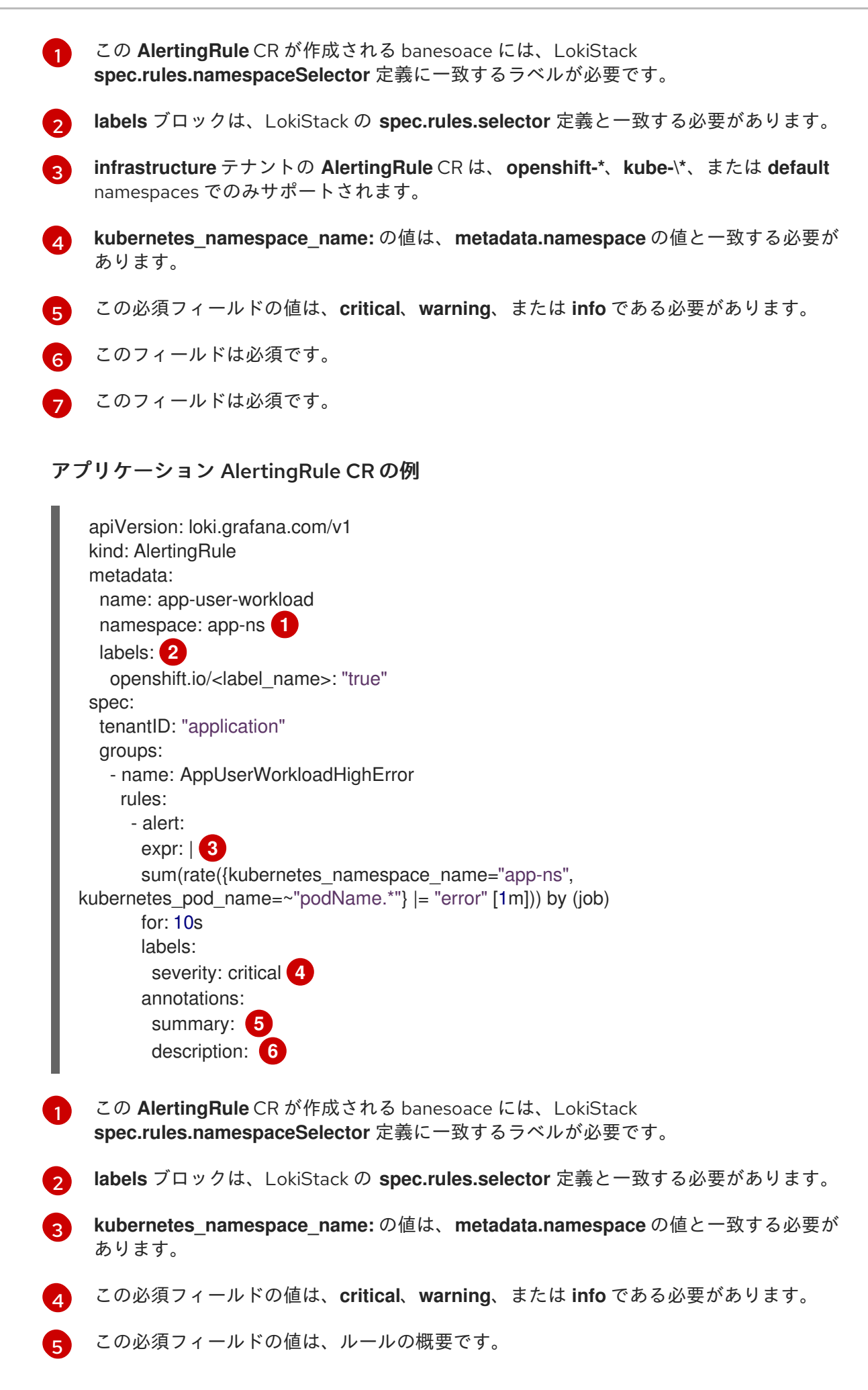

[6](#page-245-5) この必須フィールドの値は、ルールの詳細な説明です。

2. **AlertingRule** CR を適用します。

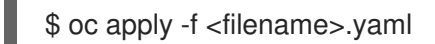

# 11.2.4. 関連情報

- OpenShift Container Platform [モニタリングについて](https://docs.redhat.com/en/documentation/openshift_container_platform/4.16/html-single/monitoring/#about-openshift-monitoring)
- [アラート通知の設定](https://docs.redhat.com/en/documentation/openshift_container_platform/4.16/html-single/postinstallation_configuration/#configuring-alert-notifications)

# 第12章 パフォーマンスと信頼性のチューニング

# 12.1. フロー制御メカニズム

ログの生成速度が収集できる速度よりも速い場合、出力に送信されるログの量の予測や制御が困難にな ることがあります。出力に送信されるログの量を予測または制御できないと、ログが失われる可能性が あります。システムの停止が発生し、ユーザーの制御なしにログバッファーが蓄積されると、接続が復 元されるときに回復時間と遅延が長くなることもあります。

管理者は、ログのフロー制御メカニズムを設定することで、ログの速度を制限できます。

12.1.1. フロー制御メカニズムの利点

- ログのコストと量をより正確に事前予測できます。
- ノイズの多いコンテナーが無制限に生成するログトラフィックにより、他のコンテナーのログ が埋もれることがなくまります。
- 価値の低いログを無視することで、ロギングインフラストラクチャーの負荷が軽減されます。
- レート制限を引き上げることで、値の高いログを値の低いログよりも優先することができま す。

12.1.2. レート制限の設定

レート制限はコレクターごとに設定されます。つまり、ログ収集の最大レートはコレクターインスタン スの数にレート制限を掛けたものになります。

ログは各ノードのファイルシステムから収集されるため、各クラスターノードにコレクターがデプロイ されます。たとえば、3 ノードクラスターでは、コレクターあたりの最大レート制限が 1 秒あたり 10 レ コードの場合、ログ収集の最大レートは 1 秒あたり 30 レコードになります。

出力に書き込まれるレコードの正確なバイトサイズは、変換、エンコーディングの違い、その他の要因 によって異なる可能性があるため、レート制限はバイト数ではなくレコード数で設定されます。

**ClusterLogForwarder** カスタムリソース (CR) でレート制限を設定するには、次の 2 つの方法がありま す。

#### 出力レート制限

出力のネットワークやストレージ容量などに合わせて、選択した出力への送信ログの速度を制限し ます。出力レート制限では、出力ごとの集約レートを制御します。

#### 入力レート制限

選択したコンテナーのコンテナーごとのログ収集レートを制限します。

#### 12.1.3. ログフォワーダーの出力レート制限の設定

**ClusterLogForwarder** カスタムリソース (CR) を設定することで、送信ログのレートを指定の出力に制 限できます。

#### 前提条件

● Red Hat OpenShift Logging Operator がインストールされている。

● 管理者権限がある。

# 手順

1. 特定の出力の **ClusterLogForwarder** CR に **maxRecordsPerSecond** 制限値を追加します。 次の例は、**kafka-example** という名前の Kafka ブローカー出力のコレクターごとの出力レート 制限を設定する方法を示しています。

### **ClusterLogForwarder** CR の例

<span id="page-248-1"></span><span id="page-248-0"></span>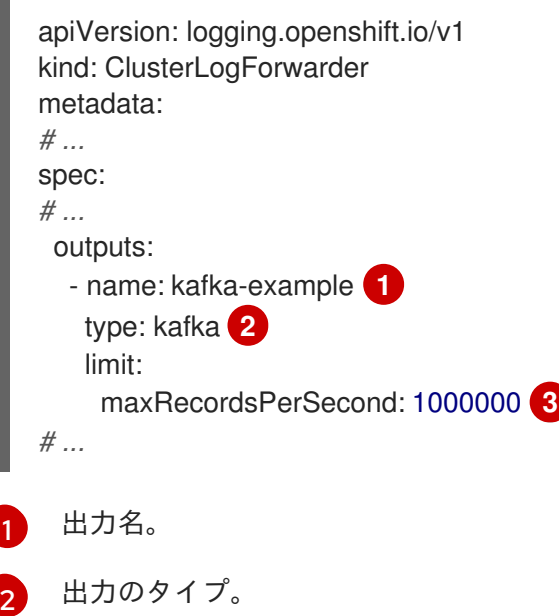

- <span id="page-248-2"></span>[3](#page-248-2) ログの出力レート制限。この値は、1 秒あたりに Kafka ブローカーに送信できるログの 最 大量 [を設定します。この値はデフォルトでは設定されていません。デフォルトの動作はベ](https://kubernetes.io/docs/reference/kubernetes-api/common-definitions/quantity/) ストエフォートであり、ログフォワーダーが処理が追いつかない場合、レコードが削除さ れます。この値が **0** の場合、ログは転送されません。
- 2. **ClusterLogForwarder** CR を適用します。

コマンドの例

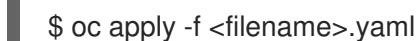

#### 関連情報

● [ログ出力のタイプ](#page-121-0)

12.1.4. ログフォワーダーの入力レート制限の設定

**ClusterLogForwarder** カスタムリソース (CR) を設定することで、収集される受信ログの速度を制限で きます。コンテナーごとまたは namespace ごとに入力制限を設定できます。

# 前提条件

- Red Hat OpenShift Logging Operator がインストールされている。
- 管理者権限がある。

# 手順

1. 特定の入力の **ClusterLogForwarder** CR に **maxRecordsPerSecond** 制限値を追加します。 さまざまなシナリオで入力レート制限を設定する方法を以下に例示します。

特定のラベルを持つコンテナーに対してコンテナーごとの制限を設定する **ClusterLogForwarder** CR の例

<span id="page-249-0"></span>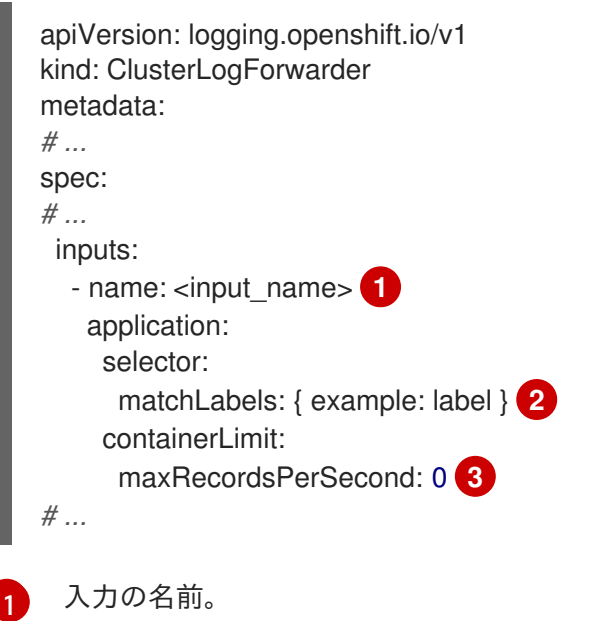

- <span id="page-249-2"></span><span id="page-249-1"></span> $\overline{2}$  $\overline{2}$  $\overline{2}$ ラベルのリスト。これらのラベルが Pod に適用されているラベルと一致する場 合、**maxRecordsPerSecond** フィールドに指定したコンテナーごとの制限がそれらのコ ンテナーに適用されます。
- [3](#page-249-2) レート制限を設定します。**maxRecordsPerSecond** フィールドを **0** に設定すると、コン テナーでログが収集されません。**maxRecordsPerSecond** フィールドを他の値に設定す ると、コンテナーで 1 秒あたりの最大数のレコードが収集されます。

# 選択した namespace 内のコンテナーごとに制限を設定する **ClusterLogForwarder** CR の例

<span id="page-249-5"></span><span id="page-249-4"></span><span id="page-249-3"></span>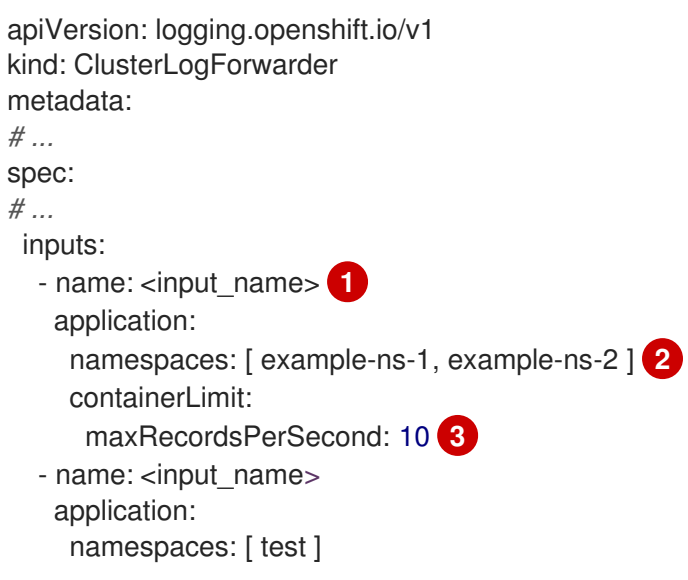

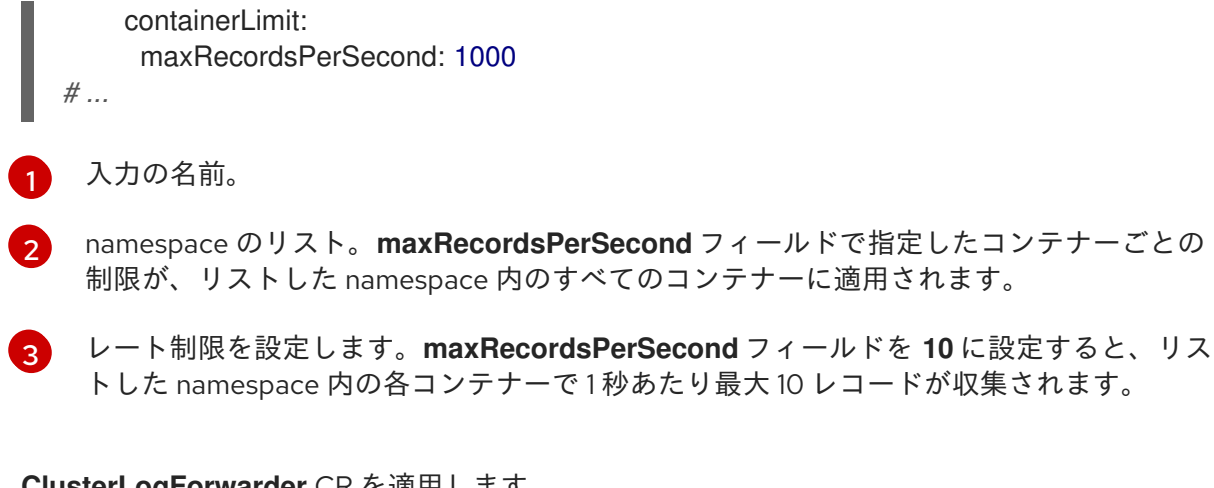

2. **ClusterLogForwarder** CR を適用します。

コマンドの例

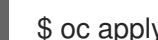

\$ oc apply -f <filename>.yaml

# 12.2. コンテンツによるログのフィルタリング

クラスターからすべてのログを収集すると、大量のデータが生成され、転送や保存にコストがかかる可 能性があります。

保存する必要のない優先度の低いデータをフィルタリングすることで、ログデータの容量を削減できま す。Logging ではコンテンツフィルターが提供されており、ログデータの量を減らすことができます。

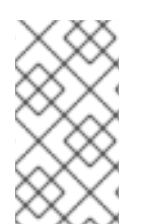

# 注記

コンテンツフィルターは **input** セレクターとは異なります。**input** セレクターは、ソース メタデータに基づいてログストリーム全体を選択または無視します。コンテンツフィル ターはログストリームを編集して、レコードの内容に基づいてレコードを削除および変 更します。

ログデータの量は、次のいずれかの方法を使用して削減できます。

- [不要なログレコードを削除するコンテンツフィルターの設定](#page-251-0)
- [ログレコードを削除するコンテンツフィルターの設定](#page-253-0)

12.2.1. 不要なログレコードを削除するコンテンツフィルターの設定

**drop** フィルターが設定されている場合、ログコレクターは転送する前にフィルターに従ってログスト リームを評価します。コレクターは、指定された設定に一致する不要なログレコードを削除します。

#### 前提条件

- Red Hat OpenShift Logging Operator がインストールされている。
- 管理者権限がある。
- ClusterLogForwarder カスタムリソース (CR) を作成した。

手順

<span id="page-251-0"></span>1. フィルターの設定を **ClusterLogForwarder** CR の **filters** 仕様に追加します。 以下の例は、正規表現に基づいてログレコードを削除するように **ClusterLogForwarder** CR を 設定する方法を示しています。

# **ClusterLogForwarder** CR の例

<span id="page-251-3"></span><span id="page-251-2"></span><span id="page-251-1"></span>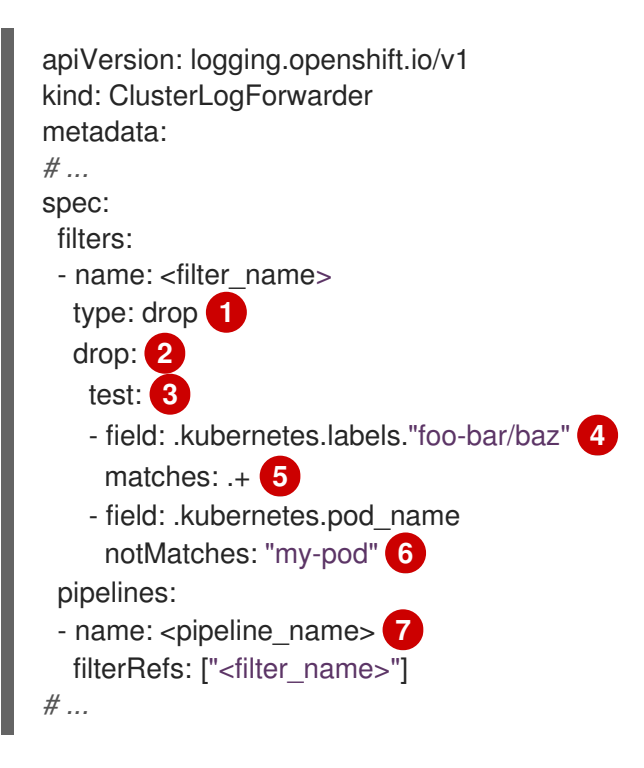

<span id="page-251-6"></span><span id="page-251-5"></span><span id="page-251-4"></span>フィルターの種類を指定します。**drop** フィルターは、フィルター設定に一致するログレ コードをドロップします。

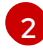

2

[1](#page-251-1)

**drop** フィルターを適用するための設定オプションを指定します。

ログレコードが削除されるかどうかを評価するために使用されるテストの設定を指定しま す。

- テストに指定されたすべての条件が true の場合、テストは合格し、ログレコードは削 除されます。
- **drop** フィルター設定に複数のテストが指定されている場合、いずれかのテストに合格 すると、レコードは削除されます。
- 条件の評価中にエラーが発生した場合 (たとえば、評価対象のログレコードにフィー ルドがない場合)、その条件は false と評価されます。
- [4](#page-251-4) ドットで区切られたフィールドパス (ログレコード内のフィールドへのパス) を指定しま す。パスには、英数字とアンダースコア (**a-zA-Z0-9\_**) を含めることができます (例: **.kubernetes.namespace\_name**)。セグメントにこの範囲外の文字が含まれている場合、 セグメントを引用符で囲む必要があります (例: **.kubernetes.labels."foo.bar-bar/baz")**。1 つの **test** 設定に複数のフィールドパスを含めることができますが、テストに合格して **drop** フィルターを適用するには、すべてのフィールドパスが true と評価される必要があ ります。

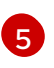

[6](#page-251-6)

正規表現を指定します。ログレコードがこの正規表現と一致する場合は、破棄されます。 単一の **field** パスに対して **matches** または **notMatches** 条件のいずれかを設定できます が、両方を設定することはできません。
正規表現を指定します。ログレコードがこの正規表現に一致しない場合、破棄されます。 単一の **field** パスに対して **matches** または **notMatches** 条件のいずれかを設定できます

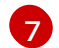

**drop** フィルターが適用されるパイプラインを指定します。

2. 次のコマンドを実行して、**ClusterLogForwarder** CR を適用します。

```
$ oc apply -f <filename>.yaml
```
### 追加例

次の例は、優先度の高いログレコードのみを保持するように **drop** フィルターを設定する方法を示して います。

```
apiVersion: logging.openshift.io/v1
kind: ClusterLogForwarder
metadata:
# ...
spec:
 filters:
 - name: important
  type: drop
  drop:
   test:
   - field: .message
     notMatches: "(?i)critical|error"
   - field: .level
     matches: "info|warning"
# ...
```
単一の **test** 設定に複数のフィールドパスを追加する以外に、OR チェックとして扱われる追加のテスト も追加できます。次の例では、いずれかの **test** 設定が true と評価されるとレコードが削除されます。 ただし、2 番目の **test** 設定では、true と評価されるためには、両方のフィールド仕様が true である必 要があります。

```
apiVersion: logging.openshift.io/v1
kind: ClusterLogForwarder
metadata:
# ...
spec:
 filters:
 - name: important
  type: drop
  drop:
   test:
   - field: .kubernetes.namespace_name
    matches: "^open"
   test:
   - field: .log_type
     matches: "application"
   - field: .kubernetes.pod_name
     notMatches: "my-pod"
# ...
```
## 12.2.2. ログレコードを削除するコンテンツフィルターの設定

**prune** フィルターが設定されると、ログコレクターは転送前にフィルターをもとにログレベルを評価し ます。コレクターは、Pod アノテーションなどの値の低いフィールドを削除してログレコードを整理し ます。

#### 前提条件

- Red Hat OpenShift Logging Operator がインストールされている。
- 管理者権限がある。
- ClusterLogForwarder カスタムリソース (CR) を作成した。

#### 手順

1. フィルターの設定を **ClusterLogForwarder** CR の **prune** 仕様に追加します。 次の例は、フィールドパスに基づいてログレコードを削除するように **ClusterLogForwarder** CR を設定する方法を示しています。

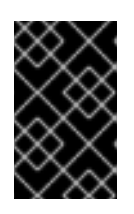

#### 重要

両方が指定されている場合、最初に **notIn** 配列に基づいてレコードが整理さ れ、**in** 配列よりも優先されます。**notIn** 配列を使用してレコードが整理された 後、**in** 配列を使用してレコードが整理されます。

#### **ClusterLogForwarder** CR の例

<span id="page-253-1"></span><span id="page-253-0"></span>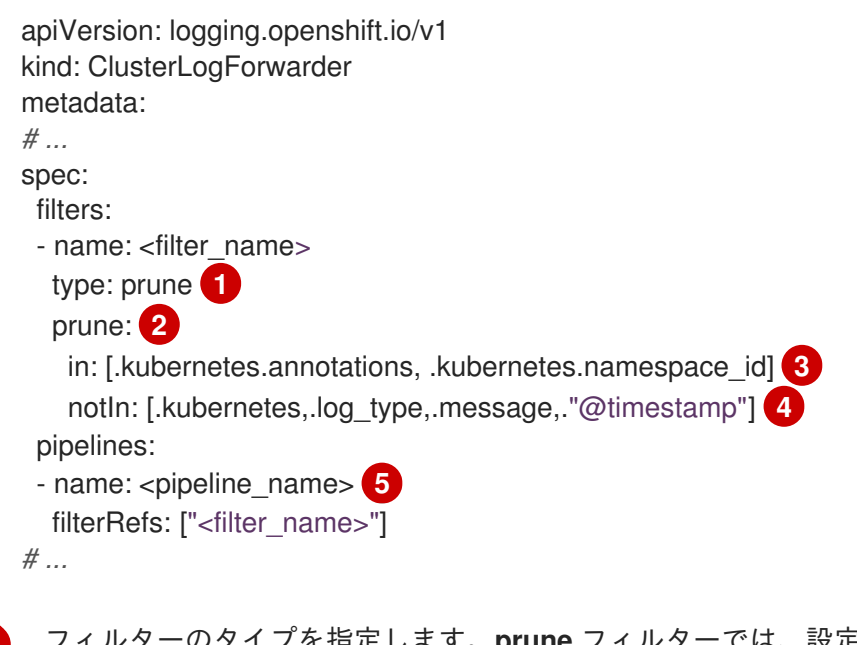

<span id="page-253-4"></span><span id="page-253-3"></span><span id="page-253-2"></span>[1](#page-253-0)

Lます。prune フィルターでは、設定されたフィールドでログ レコードをプルーニングします。

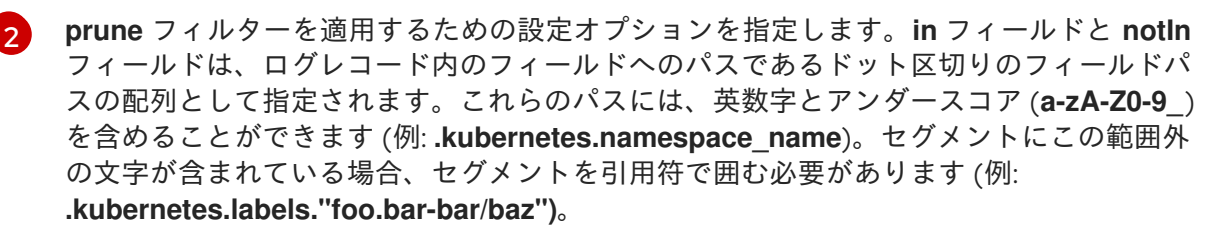

 $\left| \mathbf{3} \right|$  $\left| \mathbf{3} \right|$  $\left| \mathbf{3} \right|$ オプション: この配列で指定されたフィールドはすべてログレコードから削除されます。

[4](#page-253-3) オプション: この配列で指定されていないフィールドはログレコードから削除されます。

 $5<sup>1</sup>$  $5<sup>1</sup>$ **prune** フィルターを適用するパイプラインを指定します。

2. 次のコマンドを実行して、**ClusterLogForwarder** CR を適用します。

\$ oc apply -f <filename>.yaml

#### 12.2.3. 関連情報

● [ログのサードパーティーシステムへの転送](#page-130-0)

## 12.3. メタデータによるログのフィルタリング

**input** セレクターを使用して、**ClusterLogForwarder** CR でログをフィルタリングし、メタデータに基 づいてログストリーム全体を選択または無視できます。管理者または開発者は、ログ収集を含めるか除 外して、コレクターのメモリーと CPU 負荷を軽減できます。

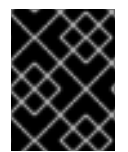

#### 重要

この機能は、ロギングのデプロイメントで Vector コレクターが設定されている場合にの み使用できます。

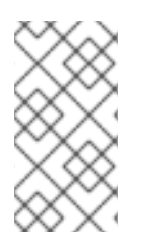

### 注記

**input** 仕様フィルタリングはコンテンツフィルタリングとは異なります。**input** セレク ターは、ソースメタデータに基づいてログストリーム全体を選択または無視します。コ ンテンツフィルターはログストリームを編集し、レコードの内容に基づいてレコードを 削除および変更します。

12.3.1. namespace またはコンテナー名を含めるか除外して入力時にアプリケーション ログをフィルタリングする手順

**input** セレクターを使用して、namespace とコンテナー名に基づいてアプリケーションログを含めたり 除外したりできます。

#### 前提条件

- Red Hat OpenShift Logging Operator がインストールされている。
- 管理者権限がある。
- ClusterLogForwarder カスタムリソース (CR) を作成した。

### 手順

1. **ClusterLogForwarder** CR に namespace とコンテナー名を含めるか除外するかの設定を追加 します。

以下の例は、namespace およびコンテナー名を含めるか、除外するように **ClusterLogForwarder** CR を設定する方法を示しています。

### **ClusterLogForwarder** CR の例

<span id="page-255-2"></span><span id="page-255-1"></span><span id="page-255-0"></span>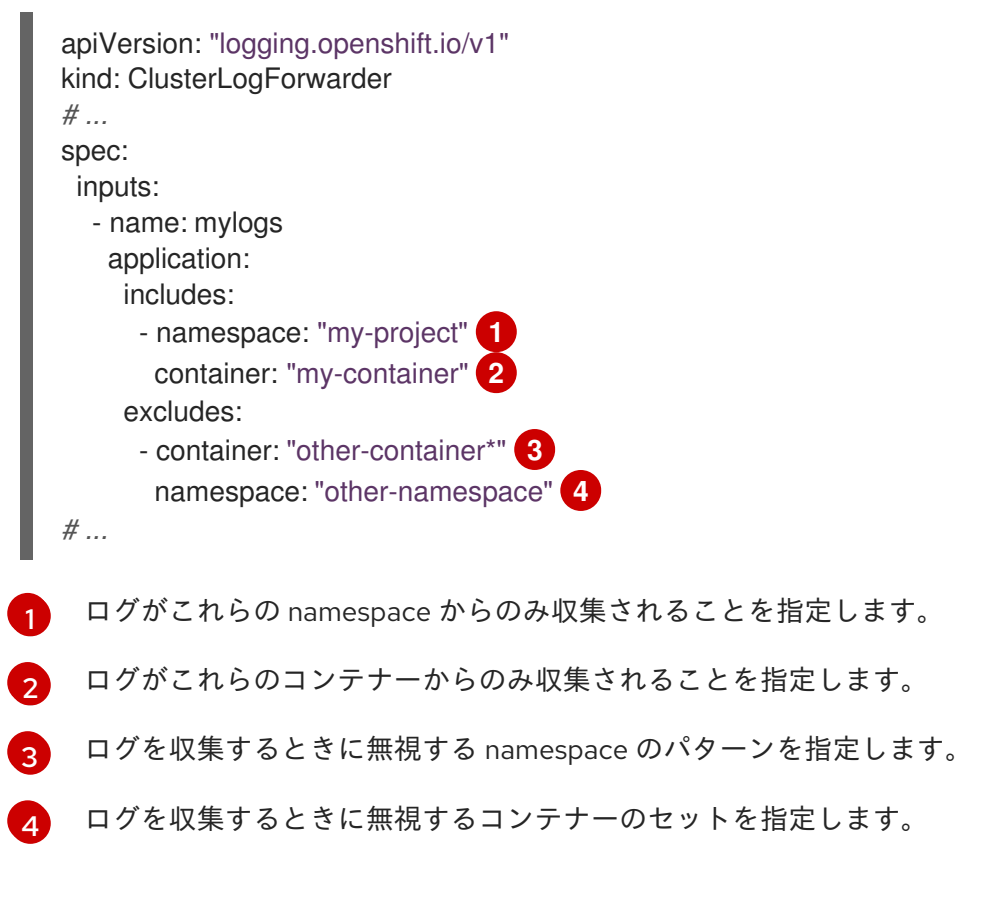

<span id="page-255-3"></span>2. 次のコマンドを実行して、**ClusterLogForwarder** CR を適用します。

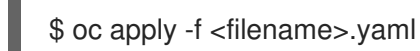

**excludes** オプションは、**include** オプションよりも優先されます。

12.3.2. ラベル式または一致するラベルキーと値を含む入力 ny でのアプリケーションロ グのフィルタリング

**input** セレクターを使用して、ラベル式または一致するラベルキーとその値に基づいてアプリケーショ ンログを含めることができます。

#### 前提条件

- Red Hat OpenShift Logging Operator がインストールされている。
- 管理者権限がある。
- **ClusterLogForwarder** カスタムリソース (CR) を作成した。

#### 手順

1. **ClusterLogForwarder** CR の **input** 仕様にフィルターの設定を追加します。 以下の例は、ラベル式または一致したラベルキー/値に基づいてログを組み込むように **ClusterLogForwarder** CR を設定する方法を示しています。

#### **ClusterLogForwarder** CR の例

<span id="page-256-1"></span><span id="page-256-0"></span>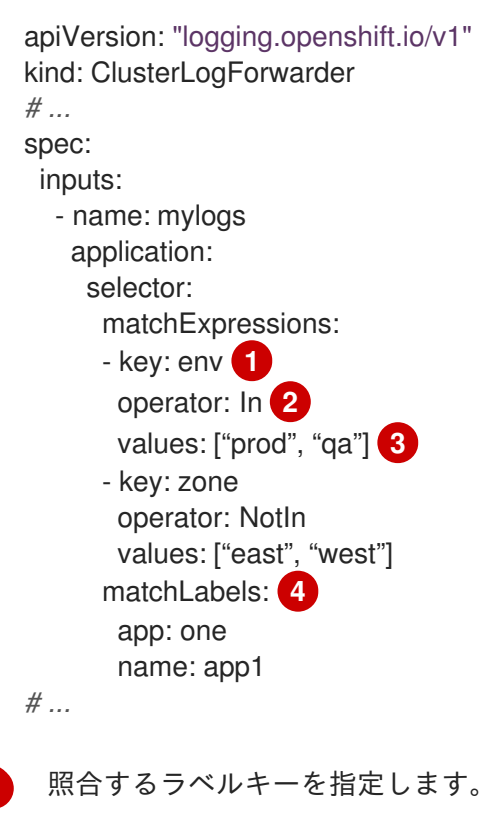

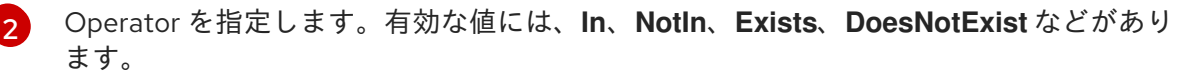

[3](#page-256-2) 文字列値の配列を指定します。**Operator** 値が **Exists** または **DoesNotExist** のいずれかの 場合、値の配列は空である必要があります。

[4](#page-256-3) 正確なキーまたは値のマッピングを指定します。

2. 次のコマンドを実行して、**ClusterLogForwarder** CR を適用します。

\$ oc apply -f <filename>.yaml

12.3.3. ソースによる監査およびインフラストラクチャーログ入力のフィルタリング

**input** セレクターを使用して、ログを収集する **audit** および **infrastructure** ソースのリストを定義でき ます。

#### 前提条件

<span id="page-256-3"></span><span id="page-256-2"></span>[1](#page-256-0)

- Red Hat OpenShift Logging Operator がインストールされている。
- 管理者権限がある。
- ClusterLogForwarder カスタムリソース (CR) を作成した。

### 手順

1. **ClusterLogForwarder** CR に **audit** および **infrastructure** ソースを定義する設定を追加しま す。

次の例は、**ClusterLogForwarder** CR を設定して **audit** および **infrastructure** ソースを定義す る方法を示しています。

[1](#page-257-0)

### **ClusterLogForwarder** CR の例

<span id="page-257-0"></span>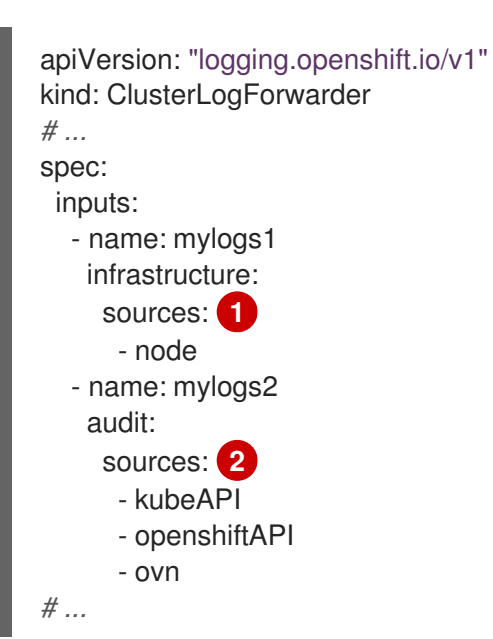

<span id="page-257-1"></span>収集するインフラストラクチャーソースのリストを指定します。有効なソースには以下が 含まれます。

- **node**: ノードからのジャーナルログ
- **container**: namespace にデプロイされたワークロードからのログ

[2](#page-257-1) 収集する audit ソースのリストを指定します。有効なソースには以下が含まれます。

- kubeAPI: Kubernetes API サーバーからのログ
- **openshiftAPI**: OpenShift API サーバーからのログ
- **Auditd**: ノードの Auditd サービスからのログ
- **ovn**: オープン仮想ネットワークサービスからのログ
- 2. 次のコマンドを実行して、**ClusterLogForwarder** CR を適用します。
	- \$ oc apply -f <filename>.yaml

# 第13章 スケジューリングリソース

## 13.1. ノードセレクターを使用したロギングリソースの移動

ノードセレクター は、ノードのカスタムラベルと Pod で指定されるセレクターを使用して定義される キー/値のペアのマップを指定します。

Pod がノードで実行する要件を満たすには、Pod にはノードのラベルと同じキー/値のペアがなければ なりません。

13.1.1. ノードセレクターについて

Pod でノードセレクターを使用し、ノードでラベルを使用して、Pod がスケジュールされる場所を制御 できます。ノードセレクターにより、OpenShift Container Platform は一致するラベルが含まれるノー ド上に Pod をスケジュールします。

ノードセレクターを使用して特定の Pod を特定のノードに配置し、クラスタースコープのノードセレ クターを使用して特定ノードの新規 Pod をクラスター内の任意の場所に配置し、プロジェクトノード を使用して新規 Pod を特定ノードのプロジェクトに配置できます。

たとえば、クラスター管理者は、作成するすべての Pod にノードセレクターを追加して、アプリケー ション開発者が地理的に最も近い場所にあるノードにのみ Pod をデプロイできるインフラストラク チャーを作成できます。この例では、クラスターは 2 つのリージョンに分散する 5 つのデータセンター で構成されます。米国では、ノードに **us-east**、**us-central**、または **us-west** のラベルを付けます。ア ジア太平洋リージョン (APAC) では、ノードに **apac-east** または **apac-west** のラベルを付けます。開 発者は、Pod がこれらのノードにスケジュールされるように、作成する Pod にノードセレクターを追 加できます。

**Pod** オブジェクトにノードセレクターが含まれる場合でも、一致するラベルを持つノードがない場合、 Pod はスケジュールされません。

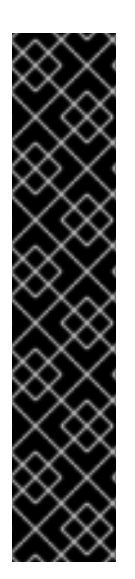

#### 重要

同じ Pod 設定でノードセレクターとノードのアフィニティーを使用している場合は、以 下のルールが Pod のノードへの配置を制御します。

- **nodeSelector と nodeAffinity** の両方を設定する場合、Pod が候補ノードでスケ ジュールされるにはどちらの条件も満たしている必要があります。
- **nodeAffinity** タイプに関連付けられた複数の **nodeSelectorTerms** を指定する場 合、**nodeSelectorTerms** のいずれかが満たされている場合に Pod をノードにス ケジュールすることができます。
- **nodeSelectorTerms** に関連付けられた複数の **matchExpressions** を指定する場 合、すべての **matchExpressions** が満たされている場合にのみ Pod をノードに スケジュールすることができます。

#### 特定の Pod およびノードのノードセレクター

ノードセレクターおよびラベルを使用して、特定の Pod がスケジュールされるノードを制御できま す。

ノードセレクターおよびラベルを使用するには、まずノードにラベルを付けて Pod がスケジュール 解除されないようにしてから、ノードセレクターを Pod に追加します。

注記

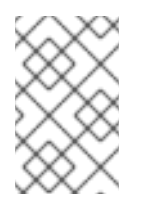

ノードセレクターを既存のスケジュールされている Pod に直接追加することはでき ません。デプロイメント設定などの Pod を制御するオブジェクトにラベルを付ける 必要があります。

たとえば、以下の **Node** オブジェクトには **region: east** ラベルがあります。

## ラベルを含む **Node**オブジェクトのサンプル

kind: Node apiVersion: v1 metadata: name: ip-10-0-131-14.ec2.internal selfLink: /api/v1/nodes/ip-10-0-131-14.ec2.internal uid: 7bc2580a-8b8e-11e9-8e01-021ab4174c74 resourceVersion: '478704' creationTimestamp: '2019-06-10T14:46:08Z' labels: kubernetes.io/os: linux topology.kubernetes.io/zone: us-east-1a node.openshift.io/os\_version: '4.5' node-role.kubernetes.io/worker: '' topology.kubernetes.io/region: us-east-1 node.openshift.io/os\_id: rhcos node.kubernetes.io/instance-type: m4.large kubernetes.io/hostname: ip-10-0-131-14 kubernetes.io/arch: amd64 region: east **1** type: user-node *#...*

[1](#page-259-0)

<span id="page-259-0"></span>Pod ノードセレクターに一致するラベル。

Pod には **type: user-node,region: east** ノードセレクターがあります。

## ノードセレクターが含まれる **Pod** オブジェクトのサンプル

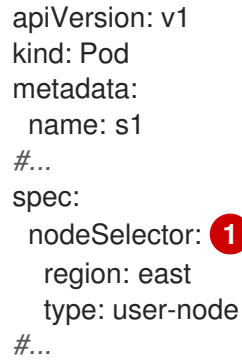

<span id="page-259-1"></span>[1](#page-259-1) ノードトラベルに一致するノードセレクター。ノードには、各ノードセレクターのラベルが必 要です。

サンプル Pod 仕様を使用して Pod を作成する場合、これはサンプルノードでスケジュールできま

サンプル Pod 仕様を使用して Pod を作成する場合、これはサンプルノードでスケジュールできま す。

#### クラスタースコープのデフォルトノードセレクター

デフォルトのクラスタースコープのノードセレクターを使用する場合、クラスターで Pod を作成す ると、OpenShift Container Platform はデフォルトのノードセレクターを Pod に追加し、一致する ラベルのあるノードで Pod をスケジュールします。

たとえば、以下の **Scheduler** オブジェクトにはデフォルトのクラスタースコープの **region=east** お よび **type=user-node** ノードセレクターがあります。

#### スケジューラー Operator カスタムリソースの例

```
apiVersion: config.openshift.io/v1
kind: Scheduler
metadata:
name: cluster
#...
spec:
 defaultNodeSelector: type=user-node,region=east
#...
```
クラスター内のノードには **type=user-node,region=east** ラベルがあります。

#### **Node**オブジェクトの例

```
apiVersion: v1
kind: Node
metadata:
 name: ci-ln-qg1il3k-f76d1-hlmhl-worker-b-df2s4
#...
 labels:
  region: east
  type: user-node
#...
```
#### ノードセレクターを持つ **Pod** オブジェクトの例

```
apiVersion: v1
kind: Pod
metadata:
name: s1
#...
spec:
 nodeSelector:
  region: east
#...
```
サンプルクラスターでサンプル Pod 仕様を使用して Pod を作成する場合、Pod はクラスタースコー プのノードセレクターで作成され、ラベルが付けられたノードにスケジュールされます。

#### ラベルが付けられたノード上の Pod を含む Pod リストの例

NAME READY STATUS RESTARTS AGE IP NODE

#### NOMINATED NODE READINESS GATES

pod-s1 1/1 Running 0 20s 10.131.2.6 ci-ln-qg1il3k-f76d1-hlmhl-worker-b-df2s4 <none> <none>

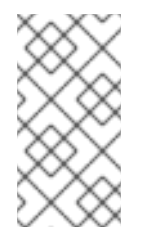

## 注記

Pod を作成するプロジェクトにプロジェクトノードセレクターがある場合、そのセレ クターはクラスタースコープのセレクターよりも優先されます。Pod にプロジェクト ノードセレクターがない場合、Pod は作成されたり、スケジュールされたりしませ ん。

## プロジェクトノードセレクター

プロジェクトノードセレクターを使用する場合、このプロジェクトで Pod を作成すると、 OpenShift Container Platform はノードセレクターを Pod に追加し、Pod を一致するラベルを持つ ノードでスケジュールします。クラスタースコープのデフォルトノードセレクターがない場合、プ ロジェクトノードセレクターが優先されます。 たとえば、以下のプロジェクトには **region=east** ノードセレクターがあります。

# **Namespace** オブジェクトの例

```
apiVersion: v1
kind: Namespace
metadata:
name: east-region
 annotations:
  openshift.io/node-selector: "region=east"
#...
```
以下のノードには **type=user-node,region=east** ラベルがあります。

#### **Node**オブジェクトの例

```
apiVersion: v1
kind: Node
metadata:
 name: ci-ln-qg1il3k-f76d1-hlmhl-worker-b-df2s4
#...
 labels:
  region: east
  type: user-node
#...
```
Pod をこのサンプルプロジェクトでサンプル Pod 仕様を使用して作成する場合、Pod はプロジェク トノードセレクターで作成され、ラベルが付けられたノードにスケジュールされます。

## **Pod** オブジェクトの例

```
apiVersion: v1
kind: Pod
metadata:
 namespace: east-region
#...
```
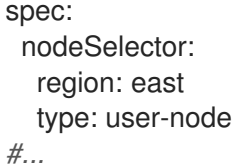

#### ラベルが付けられたノード上の Pod を含む Pod リストの例

NAME READY STATUS RESTARTS AGE IP NODE NOMINATED NODE READINESS GATES pod-s1 1/1 Running 0 20s 10.131.2.6 ci-ln-qg1il3k-f76d1-hlmhl-worker-b-df2s4 <none> <none>

Pod に異なるノードセレクターが含まれる場合、プロジェクトの Pod は作成またはスケジュールさ れません。たとえば、以下の Pod をサンプルプロジェクトにデプロイする場合、これは作成されま せん。

#### 無効なノードセレクターを持つ **Pod** オブジェクトの例

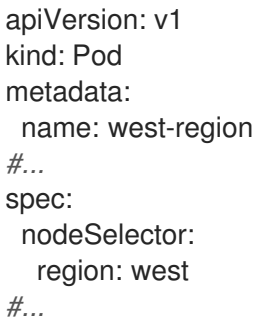

#### 13.1.2. Loki Pod の配置

Pod の容認またはノードセレクターを使用して、Loki Pod が実行するノードを制御し、他のワーク ロードがそれらのノードを使用しないようにできます。

LokiStack カスタムリソース (CR) を使用して容認をログストア Pod に適用し、ノード仕様を使用して テイントをノードに適用できます。ノードのテイントは、テイントを容認しないすべての Pod を拒否 するようノードに指示する **key:value** ペアです。他の Pod にはない特定の **key:value** ペアを使用する と、ログストア Pod のみがそのノードで実行できるようになります。

#### ノードセレクターを使用する LokiStack の例

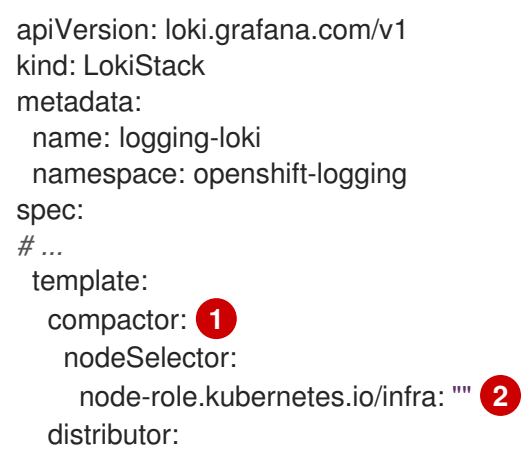

```
1
   ノードセレクターに適用されるコンポーネント Pod タイプを指定します。
     nodeSelector:
       node-role.kubernetes.io/infra: ""
    gateway:
     nodeSelector:
       node-role.kubernetes.io/infra: ""
    indexGateway:
     nodeSelector:
       node-role.kubernetes.io/infra: ""
    ingester:
     nodeSelector:
       node-role.kubernetes.io/infra: ""
    querier:
     nodeSelector:
       node-role.kubernetes.io/infra: ""
    queryFrontend:
     nodeSelector:
       node-role.kubernetes.io/infra: ""
    ruler:
     nodeSelector:
       node-role.kubernetes.io/infra: ""
  # ...
```
[2](#page-263-1) 定義されたラベルが含まれるノードに移動する Pod を指定します。

前述の設定例では、すべての Loki Pod が **node-role.kubernetes.io/infra: ""** ラベルを含むノードに移動 されます。

## ノードセレクターと容認を使用する LokiStack CR の例

```
apiVersion: loki.grafana.com/v1
kind: LokiStack
metadata:
 name: logging-loki
 namespace: openshift-logging
spec:
# ...
 template:
  compactor:
   nodeSelector:
     node-role.kubernetes.io/infra: ""
   tolerations:
   - effect: NoSchedule
     key: node-role.kubernetes.io/infra
     value: reserved
   - effect: NoExecute
     key: node-role.kubernetes.io/infra
     value: reserved
  distributor:
   nodeSelector:
     node-role.kubernetes.io/infra: ""
   tolerations:
   - effect: NoSchedule
     key: node-role.kubernetes.io/infra
```
value: reserved - effect: NoExecute key: node-role.kubernetes.io/infra value: reserved nodeSelector: node-role.kubernetes.io/infra: "" tolerations: - effect: NoSchedule key: node-role.kubernetes.io/infra value: reserved - effect: NoExecute key: node-role.kubernetes.io/infra value: reserved indexGateway: nodeSelector: node-role.kubernetes.io/infra: "" tolerations: - effect: NoSchedule key: node-role.kubernetes.io/infra value: reserved - effect: NoExecute key: node-role.kubernetes.io/infra value: reserved ingester: nodeSelector: node-role.kubernetes.io/infra: "" tolerations: - effect: NoSchedule key: node-role.kubernetes.io/infra value: reserved - effect: NoExecute key: node-role.kubernetes.io/infra value: reserved q u e rie r: nodeSelector: node-role.kubernetes.io/infra: "" tolerations: - effect: NoSchedule key: node-role.kubernetes.io/infra value: reserved - effect: NoExecute key: node-role.kubernetes.io/infra value: reserved queryFrontend: nodeSelector: node-role.kubernetes.io/infra: "" tolerations: - effect: NoSchedule key: node-role.kubernetes.io/infra value: reserved - effect: NoExecute key: node-role.kubernetes.io/infra value: reserved r ule r: nodeSelector: node-role.kubernetes.io/infra: ""

tolerations: - effect: NoSchedule key: node-role.kubernetes.io/infra value: reserved - effect: NoExecute key: node-role.kubernetes.io/infra value: reserved gateway: nodeSelector: node-role.kubernetes.io/infra: "" tolerations: - effect: NoSchedule key: node-role.kubernetes.io/infra value: reserved - effect: NoExecute key: node-role.kubernetes.io/infra value: reserved *# ...*

LokiStack (CR) の **nodeSelector** フィールドと **tolerations** フィールドを設定するには、**oc explain** コ マンドを使用して、特定のリソースの説明とフィールドを表示します。

\$ oc explain lokistack.spec.template

## 出力例

KIND: LokiStack VERSION: loki.grafana.com/v1

RESOURCE: template <Object>

DESCRIPTION:

Template defines the resource/limits/tolerations/nodeselectors per component

FIELDS: compactor <Object> Compactor defines the compaction component spec.

distributor <Object> Distributor defines the distributor component spec.

...

詳細情報用に、特定のフィールドを追加できます。

\$ oc explain lokistack.spec.template.compactor

## 出力例

KIND: LokiStack VERSION: loki.grafana.com/v1

RESOURCE: compactor <Object>

## DESCRIPTION: Compactor defines the compaction component spec. FIELDS:

nodeSelector <map[string]string> NodeSelector defines the labels required by a node to schedule the component onto it.

...

13.1.3. リソースの設定とロギングコレクターのスケジュール設定

管理者は、サポートされている **ClusterLogForwarder** CR と同じ namespace 内に、同じ名前の **ClusterLogging** カスタムリソース (CR) を作成することで、コレクターのリソースまたはスケジュール を変更できます。

デプロイメントで複数のログフォワーダーを使用する場合に **ClusterLogging** CR に適用できるスタン ザは、**managementState** と **collection** です。他のスタンザはすべて無視されます。

### 前提条件

- 管理者権限がある。
- Red Hat OpenShift Logging Operator バージョン 5.8 以降がインストールされている。
- **ClusterLogForwarder** CR が作成されている。

### 手順

1. 既存の **ClusterLogForwarder** CR をサポートする **ClusterLogging** CR を作成します。

## **ClusterLogging** CR YAML の例

<span id="page-266-1"></span><span id="page-266-0"></span>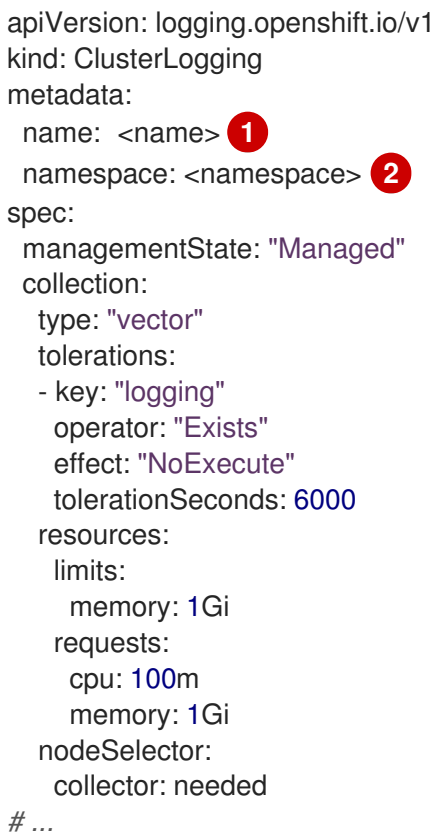

[1](#page-266-0)

この名前は、**ClusterLogForwarder** CR と同じ名前である必要があります。

 $\overline{2}$  $\overline{2}$  $\overline{2}$ namespace は、**ClusterLogForwarder** CR と同じ namespace である必要があります。

2. 次のコマンドを実行して、**ClusterLogging** CR を適用します。

\$ oc apply -f <filename>.yaml

## 13.1.4. ロギングコレクター Pod の表示

ロギングコレクター Pod と、それらが実行されている対応するノードを表示できます。

#### 手順

プロジェクトで次のコマンドを実行して、ロギングコレクター Pod とその詳細を表示します。

\$ oc get pods --selector component=collector -o wide -n <project\_name>

#### 出力例

NAME READY STATUS RESTARTS AGE IP NODE NOMINATED NODE READINESS GATES collector-8d69v 1/1 Running 0 134m 10.130.2.30 master1.example.com <none> <none> collector-bd225 1/1 Running 0 134m 10.131.1.11 master2.example.com <none> <none> collector-cvrzs 1/1 Running 0 134m 10.130.0.21 master3.example.com <none> <none> collector-gpqg2 1/1 Running 0 134m 10.128.2.27 worker1.example.com <none> <none> collector-l9j7j 1/1 Running 0 134m 10.129.2.31 worker2.example.com <none> <none>

13.1.5. 関連情報

● [ノードセレクターの使用による特定ノードへの](https://docs.redhat.com/en/documentation/openshift_container_platform/4.16/html-single/nodes/#nodes-scheduler-node-selectors) Pod の配置

## 13.2. テイントと容認を使用したロギング POD の配置制御

テイントおよび容認 (Toleration) により、ノードはノード上でスケジュールする必要のある (またはス ケジュールすべきでない) Pod を制御できます。

13.2.1. テイントおよび容認 (Toleration) について

テイント により、ノードは Pod に一致する 容認 がない場合に Pod のスケジュールを拒否することが できます。

テイントは **Node** 仕様 (**NodeSpec**) でノードに適用され、容認は **Pod** 仕様 (**PodSpec**) で Pod に適用 されます。テイントをノードに適用する場合、スケジューラーは Pod がテイントを容認しない限り、 Pod をそのノードに配置することができません。

## ノード仕様のテイントの例

```
apiVersion: v1
kind: Node
metadata:
name: my-node
#...
spec:
taints:
- effect: NoExecute
  key: key1
  value: value1
#...
```
## **Pod** 仕様での容認の例

```
apiVersion: v1
kind: Pod
metadata:
name: my-pod
#...
spec:
tolerations:
- key: "key1"
  operator: "Equal"
  value: "value1"
  effect: "NoExecute"
  tolerationSeconds: 3600
#...
```
テイントおよび容認は、key、value、および effect で構成されます。

#### 表13.1 テイントおよび容認コンポーネント

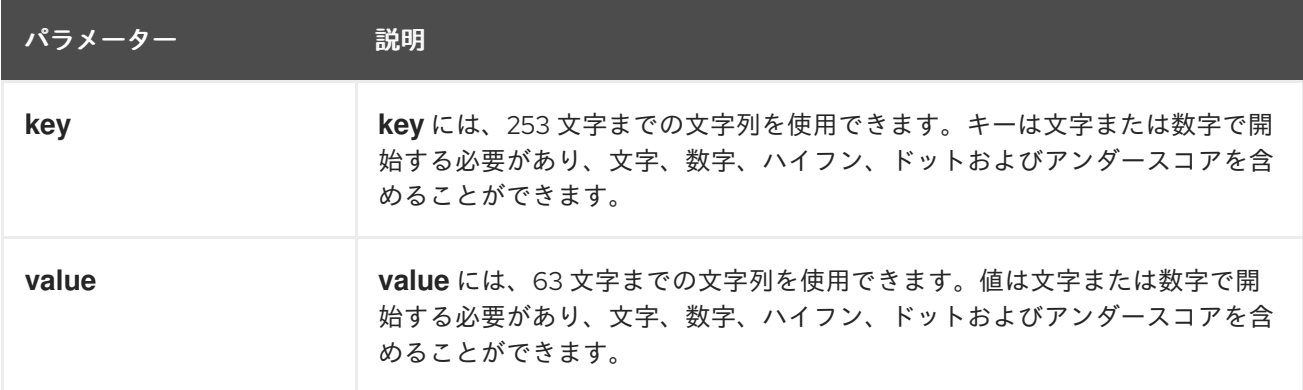

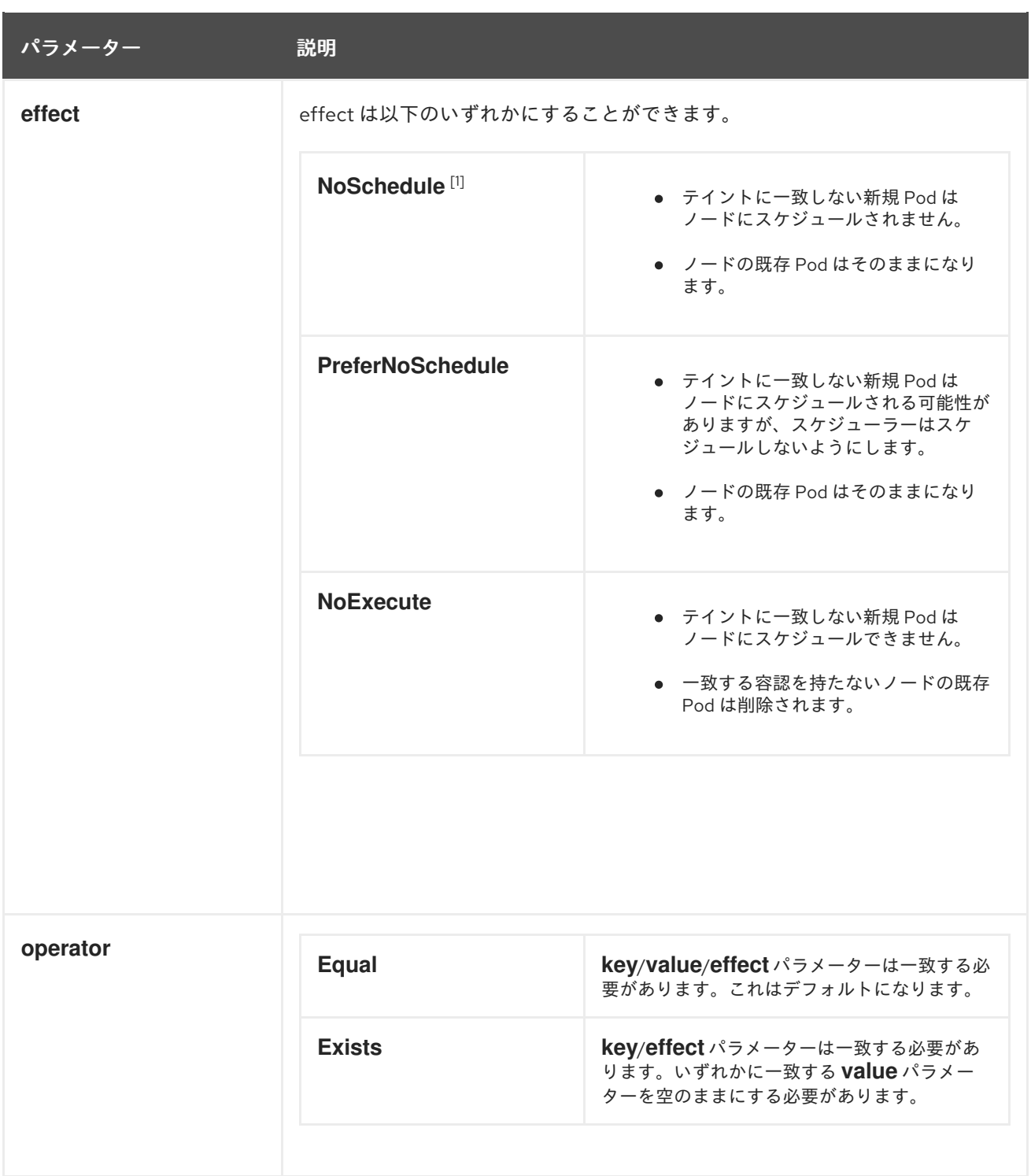

1. **NoSchedule** テイントをコントロールプレーンノードに追加する場合、ノードには、デフォル トで追加される **node-role.kubernetes.io/master=:NoSchedule** テイントが必要です。 以下に例を示します。

apiVersion: v1 kind: Node metadata: annotations: machine.openshift.io/machine: openshift-machine-api/ci-ln-62s7gtb-f76d1-v8jxv-master-0 machineconfiguration.openshift.io/currentConfig: rendered-mastercdc1ab7da414629332cc4c3926e6e59c name: my-node *#...*

spec: taints: - effect: NoSchedule key: node-role.kubernetes.io/master *#...*

容認はテイントと一致します。

- **operator** パラメーターが **Equal** に設定されている場合:
	- **key** パラメーターは同じになります。
	- **value** パラメーターは同じになります。
	- **effect** パラメーターは同じになります。
- **operator** パラメーターが **Exists** に設定されている場合:
	- **key** パラメーターは同じになります。
	- **effect** パラメーターは同じになります。

以下のテイントは OpenShift Container Platform に組み込まれています。

- **node.kubernetes.io/not-ready**: ノードは準備状態にありません。これはノード条件 **Ready=False** に対応します。
- **node.kubernetes.io/unreachable**: ノードはノードコントローラーから到達不能です。これは ノード条件 **Ready=Unknown** に対応します。
- **node.kubernetes.io/memory-pressure**: ノードにはメモリー不足の問題が発生しています。こ れはノード条件 **MemoryPressure=True** に対応します。
- **node.kubernetes.io/disk-pressure**: ノードにはディスク不足の問題が発生しています。これは ノード条件 **DiskPressure=True** に対応します。
- **node.kubernetes.io/network-unavailable**: ノードのネットワークは使用できません。
- **node.kubernetes.io/unschedulable**: ノードはスケジュールが行えません。
- node.cloudprovider.kubernetes.io/uninitialized: ノードコントローラーが外部のクラウドプロ バイダーを使用して起動すると、このテイントはノード上に設定され、使用不可能とマークさ れます。cloud-controller-manager のコントローラーがこのノードを初期化した後に、kubelet がこのテイントを削除します。
- **node.kubernetes.io/pid-pressure**: ノードが pid 不足の状態です。これはノード条件 **PIDPressure=True** に対応します。

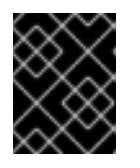

## 重要

OpenShift Container Platform では、デフォルトの pid.available **evictionHard** は 設定されません。

## 13.2.2. Loki Pod の配置

Pod の容認またはノードセレクターを使用して、Loki Pod が実行するノードを制御し、他のワーク ロードがそれらのノードを使用しないようにできます。

LokiStack カスタムリソース (CR) を使用して容認をログストア Pod に適用し、ノード仕様を使用して テイントをノードに適用できます。ノードのテイントは、テイントを容認しないすべての Pod を拒否 するようノードに指示する **key:value** ペアです。他の Pod にはない特定の **key:value** ペアを使用する と、ログストア Pod のみがそのノードで実行できるようになります。

## ノードセレクターを使用する LokiStack の例

```
apiVersion: loki.grafana.com/v1
kind: LokiStack
metadata:
 name: logging-loki
 namespace: openshift-logging
spec:
# ...
template:
  compactor: 1
   nodeSelector:
     node-role.kubernetes.io/infra: "" 2
  distributor:
   nodeSelector:
     node-role.kubernetes.io/infra: ""
  gateway:
   nodeSelector:
     node-role.kubernetes.io/infra: ""
  indexGateway:
   nodeSelector:
     node-role.kubernetes.io/infra: ""
  ingester:
   nodeSelector:
     node-role.kubernetes.io/infra: ""
  querier:
   nodeSelector:
     node-role.kubernetes.io/infra: ""
  queryFrontend:
   nodeSelector:
     node-role.kubernetes.io/infra: ""
  ruler:
   nodeSelector:
     node-role.kubernetes.io/infra: ""
# ...
```
ノードセレクターに適用されるコンポーネント Pod タイプを指定します。

定義されたラベルが含まれるノードに移動する Pod を指定します。

前述の設定例では、すべての Loki Pod が **node-role.kubernetes.io/infra: ""** ラベルを含むノードに移動 されます。

ノードセレクターと容認を使用する LokiStack CR の例

apiVersion: loki.grafana.com/v1 kind: LokiStack metadata: name: logging-loki

[1](#page-271-0)

[2](#page-271-1)

namespace: openshift-logging spec: *# ...* template: compactor: nodeSelector: node-role.kubernetes.io/infra: "" tolerations: - effect: NoSchedule key: node-role.kubernetes.io/infra value: reserved - effect: NoExecute key: node-role.kubernetes.io/infra value: reserved distributor: nodeSelector: node-role.kubernetes.io/infra: "" tolerations: - effect: NoSchedule key: node-role.kubernetes.io/infra value: reserved - effect: NoExecute key: node-role.kubernetes.io/infra value: reserved nodeSelector: node-role.kubernetes.io/infra: "" tolerations: - effect: NoSchedule key: node-role.kubernetes.io/infra value: reserved - effect: NoExecute key: node-role.kubernetes.io/infra value: reserved indexGateway: nodeSelector: node-role.kubernetes.io/infra: "" tolerations: - effect: NoSchedule key: node-role.kubernetes.io/infra value: reserved - effect: NoExecute key: node-role.kubernetes.io/infra value: reserved ingester: nodeSelector: node-role.kubernetes.io/infra: "" tolerations: - effect: NoSchedule key: node-role.kubernetes.io/infra value: reserved - effect: NoExecute key: node-role.kubernetes.io/infra value: reserved q u e rie r: nodeSelector: node-role.kubernetes.io/infra: ""

tolerations: - effect: NoSchedule key: node-role.kubernetes.io/infra value: reserved - effect: NoExecute key: node-role.kubernetes.io/infra value: reserved queryFrontend: nodeSelector: node-role.kubernetes.io/infra: "" tolerations: - effect: NoSchedule key: node-role.kubernetes.io/infra value: reserved - effect: NoExecute key: node-role.kubernetes.io/infra value: reserved ruler: nodeSelector: node-role.kubernetes.io/infra: "" tolerations: - effect: NoSchedule key: node-role.kubernetes.io/infra value: reserved - effect: NoExecute key: node-role.kubernetes.io/infra value: reserved gateway: nodeSelector: node-role.kubernetes.io/infra: "" tolerations: - effect: NoSchedule key: node-role.kubernetes.io/infra value: reserved - effect: NoExecute key: node-role.kubernetes.io/infra value: reserved *# ...*

LokiStack (CR) の **nodeSelector** フィールドと **tolerations** フィールドを設定するには、**oc explain** コ マンドを使用して、特定のリソースの説明とフィールドを表示します。

\$ oc explain lokistack.spec.template

## 出力例

KIND: LokiStack VERSION: loki.grafana.com/v1

RESOURCE: template <Object>

DESCRIPTION:

Template defines the resource/limits/tolerations/nodeselectors per component

FIELDS: compactor <Object>

Compactor defines the compaction component spec.

distributor <Object> Distributor defines the distributor component spec.

```
詳細情報用に、特定のフィールドを追加できます。
```
\$ oc explain lokistack.spec.template.compactor

## 出力例

...

```
KIND: LokiStack
VERSION: loki.grafana.com/v1
RESOURCE: compactor <Object>
```
DESCRIPTION:

Compactor defines the compaction component spec.

FIELDS:

```
nodeSelector <map[string]string>
  NodeSelector defines the labels required by a node to schedule the
  component onto it.
...
```
## 13.2.3. 容認を使用したログコレクター Pod 配置の制御

デフォルトで、ログコレクター Pod には以下の **tolerations** 設定があります。

```
apiVersion: v1
kind: Pod
metadata:
 name: collector-example
 namespace: openshift-logging
spec:
# ...
 collection:
  type: vector
  tolerations:
  - effect: NoSchedule
   key: node-role.kubernetes.io/master
   operator: Exists
  - effect: NoSchedule
   key: node.kubernetes.io/disk-pressure
   operator: Exists
  - effect: NoExecute
   key: node.kubernetes.io/not-ready
   operator: Exists
  - effect: NoExecute
   key: node.kubernetes.io/unreachable
   operator: Exists
```
- effect: NoSchedule key: node.kubernetes.io/memory-pressure operator: Exists
- effect: NoSchedule key: node.kubernetes.io/pid-pressure operator: Exists
- effect: NoSchedule key: node.kubernetes.io/unschedulable operator: Exists

*# ...*

## 前提条件

Red Hat OpenShift Logging Operator および OpenShift CLI (**oc**) がインストールされている。

## 手順

1. 次のコマンドを実行して、ロギングコレクター Pod をスケジュールするノードにテイントを追 加します。

\$ oc adm taint nodes <node\_name> <key>=<value>:<effect>

コマンドの例

\$ oc adm taint nodes node1 collector=node:NoExecute

この例では、テイントをキー **collector**、値 **node**、およびテイント effect **NoExecute** のある **node1** に配置します。**NoExecute** テイント effect を使用する必要があります。**NoExecute** は、テイントに一致する Pod のみをスケジュールし、一致しない既存の Pod を削除します。

2. **ClusterLogging** カスタムリソース (CR) の **collection** スタンザを編集して、ロギングコレク ター Pod の容認を設定します。

```
apiVersion: logging.openshift.io/v1
kind: ClusterLogging
metadata:
# ...
spec:
# ...
 collection:
  type: vector
  tolerations:
  - key: collector 1
   operator: Exists 2
   effect: NoExecute 3
   tolerationSeconds: 6000 4
  resources:
   limits:
     memory: 2Gi
   requests:
     cpu: 100m
     memory: 1Gi
# ...
```
[1](#page-275-0) ノードに追加したキーを指定します。

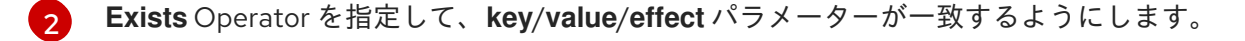

[3](#page-275-2) **NoExecute** effect を指定します。

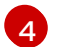

オプションで、**tolerationSeconds** パラメーターを指定して、エビクトされる前に Pod が ノードにバインドされる期間を設定します。

この容認は、**oc adm taint** コマンドで作成されたテイントと一致します。この容認のある Pod は **node1** にスケジュールできます。

13.2.4. リソースの設定とロギングコレクターのスケジュール設定

管理者は、サポートされている **ClusterLogForwarder** CR と同じ namespace 内に、同じ名前の **ClusterLogging** カスタムリソース (CR) を作成することで、コレクターのリソースまたはスケジュール を変更できます。

デプロイメントで複数のログフォワーダーを使用する場合に **ClusterLogging** CR に適用できるスタン ザは、**managementState** と **collection** です。他のスタンザはすべて無視されます。

#### 前提条件

- 管理者権限がある。
- Red Hat OpenShift Logging Operator バージョン 5.8 以降がインストールされている。
- **ClusterLogForwarder** CR が作成されている。

#### 手順

1. 既存の **ClusterLogForwarder** CR をサポートする **ClusterLogging** CR を作成します。

#### **ClusterLogging** CR YAML の例

```
apiVersion: logging.openshift.io/v1
kind: ClusterLogging
metadata:
 hame: <name> 1
 namespace: <namespace> 2
spec:
 managementState: "Managed"
 collection:
  type: "vector"
  tolerations:
  - key: "logging"
   operator: "Exists"
   effect: "NoExecute"
   tolerationSeconds: 6000
  resources:
   limits:
    memory: 1Gi
   requests:
    cpu: 100m
```
memory: 1Gi nodeSelector: collector: needed *# ...*

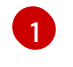

 $\overline{2}$  $\overline{2}$  $\overline{2}$ 

この名前は、**ClusterLogForwarder** CR と同じ名前である必要があります。

namespace は、**ClusterLogForwarder** CR と同じ namespace である必要があります。

2. 次のコマンドを実行して、**ClusterLogging** CR を適用します。

\$ oc apply -f <filename>.yaml

13.2.5. ロギングコレクター Pod の表示

ロギングコレクター Pod と、それらが実行されている対応するノードを表示できます。

## 手順

プロジェクトで次のコマンドを実行して、ロギングコレクター Pod とその詳細を表示します。  $\bullet$ 

\$ oc get pods --selector component=collector -o wide -n <project\_name>

## 出力例

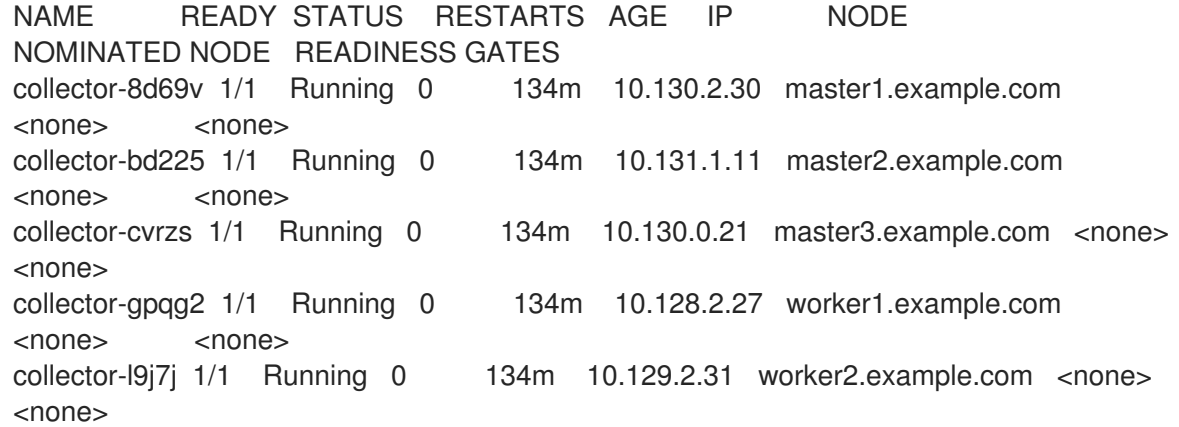

## 13.2.6. 関連情報

[ノードテイントを使用した](https://docs.redhat.com/en/documentation/openshift_container_platform/4.16/html-single/nodes/#nodes-scheduler-taints-tolerations) Pod 配置の制御

# 第14章 ロギングのアンインストール

インストールされている Operator および関連するカスタムリソース (CR) を削除することで、 OpenShift Container Platform クラスターからロギングを削除できます。

## 14.1. ロギングのアンインストール

Red Hat OpenShift Logging Operator と **ClusterLogging** カスタムリソース (CR) を削除することで、 ログの集約を停止できます。

### 前提条件

- 管理者権限がある。
- OpenShift Container Platform Web コンソールで Administrator パースペクティブにアクセス できる。

#### 手順

- 1. Administration → Custom Resource Definitionsページに移動し、ClusterLogging をクリッ クします。
- 2. Custom Resource Definition Detailsページで、Instances をクリックします。
- 3. インスタンスの横にあるオプションメニュー をクリックし、Delete ClusterLogging を クリックします。
- 4. Administration → Custom Resource Definitionsページに移動します。
- 5. ClusterLogging の横にあるオプションメニュー をクリックし、Delete Custom Resource Definition を選択します。

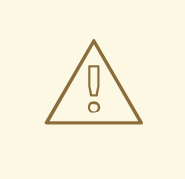

警告

**ClusterLogging** CR を削除しても、永続ボリューム要求 (PVC) は削除され ません。残りの PVC、永続ボリューム (PV)、および関連データを削除する には、さらに操作を実行する必要があります。PVC の解放または削除によ り PV が削除され、データの損失が生じる可能性があります。

6. **ClusterLogForwarder** CR を作成した場合は、ClusterLogForwarder の横にあるオプションメ

ニュー をクリックし、Delete Custom Resource Definitionをクリックします。

7. Operators → Installed Operators ページに移動します。

- 8. Red Hat OpenShift Logging Operator の横にあるオプションメニュー またクリック し、Uninstall Operator をクリックします。
- 9. オプション: **openshift-logging** プロジェクトを削除します。

警告 **openshift-logging** プロジェクトを削除すると、Persistent Volume Claim (PVC) を含む、その namespace 内にあるのものがすべて削除されます。 ロギングデータを保存する場合は、**openshift-logging** プロジェクトを削 除しないでください。 

- a. Home → Projects ページに移動します。
- b. openshift-logging プロジェクトの横にあるオプションメニュー をクリック し、Delete Project をクリックします。
- c. ダイアログボックスに **openshift-logging** と入力して削除を確認し、Delete をクリックし ます。

## 14.2. ロギング PVC の削除

他の Pod で再利用できるように永続ボリューム要求 (PVC) を保持するには、PVC の回収に必要なラベ ルまたは PVC 名を保持します。PVC を保持する必要がない場合は、削除できます。ストレージ領域を 回復する必要がある場合は、永続ボリューム (PV) を削除することもできます。

#### 前提条件

- 管理者権限がある。
- OpenShift Container Platform Web コンソールで Administrator パースペクティブにアクセス できる。

#### 手順

- 1. Storage → Persistent Volume Claimsページに移動します。
- 2. 各 PVC の横にあるオプションメニュー をクリックし、Delete Persistent Volume Claim を選択します。
- 14.3. LOKI のアンインストール

#### 前提条件

- 管理者権限がある。
- OpenShift Container Platform Web コンソールで Administrator パースペクティブにアクセス できる。
- Red Hat OpenShift Logging Operator と関連リソースをまだ削除していない場合 は、**ClusterLogging** カスタムリソースから LokiStack への参照の削除が完了している。

#### 手順

- 1. Administration → Custom Resource Definitionsページに移動し、LokiStack をクリックしま す。
- 2. Custom Resource Definition Detailsページで、Instances をクリックします。
- 3. インスタンスの横にあるオプションメニュー <sup>■</sup> をクリックし、Delete LokiStackをクリッ クします。
- 4. Administration → Custom Resource Definitionsページに移動します。
- 5. LokiStack の横にあるオプションメニュー をクリックし、Delete Custom Resource Definition を選択します。
- 6. オブジェクトストレージシークレットを削除します。
- 7. Operators → Installed Operators ページに移動します。
- 8. Loki Operator の横にあるオプションメニュー <sup>■</sup> をクリックし、Uninstall Operator をク リックします。
- 9. オプション: **openshift-operators-redhat** プロジェクトを削除します。

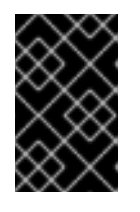

#### 重要

他のグローバル Operator が **openshift-operators-redhat** namespace にインス トールされている場合は、openshift-operators-redhat プロジェクトを削除しな いでください。

- a. Home → Projects ページに移動します。
- b. openshift-operators-redhat プロジェクトの横にあるオプションメニュー をクリッ クし、Delete Project をクリックします。
- c. ダイアログボックスに **openshift-operators-redhat** と入力して削除を確認し、Delete をク リックします。

## 14.4. ELASTICSEARCH のアンインストール

#### 前提条件

- 管理者権限がある。
- OpenShift Container Platform Web コンソールで Administrator パースペクティブにアクセス できる。
- Red Hat OpenShift Logging Operator と関連リソースをまだ削除していない場合 は、**ClusterLogging** カスタムリソースから Elasticsearch への参照の削除が完了している。

### 手順

- 1. Administration → Custom Resource Definitionsページに移動し、Elasticsearch をクリックし ます。
- 2. Custom Resource Definition Detailsページで、Instances をクリックします。
- 3. インスタンスの横にあるオプションメニュー <sup>■</sup> をクリックし、Delete Elasticsearchをク リックします。
- 4. Administration → Custom Resource Definitionsページに移動します。
- 5. Elasticsearch の横にあるオプションメニュー をクリックし、Delete Custom Resource Definition を選択します。
- 6. オブジェクトストレージシークレットを削除します。
- 7. Operators → Installed Operators ページに移動します。
- 8. OpenShift Elasticsearch Operator の横にあるオプションメニュー をクリック し、Uninstall Operator をクリックします。
- 9. オプション: **openshift-operators-redhat** プロジェクトを削除します。

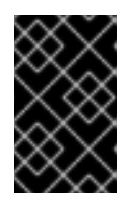

### 重要

他のグローバル Operator が **openshift-operators-redhat** namespace にインス トールされている場合は、openshift-operators-redhat プロジェクトを削除しな いでください。

- a. Home → Projects ページに移動します。
- b. openshift-operators-redhat プロジェクトの横にあるオプションメニュー をクリッ クし、Delete Project をクリックします。
- c. ダイアログボックスに **openshift-operators-redhat** と入力して削除を確認し、Delete をク リックします。
- 14.5. CLI の使用によるクラスターからの OPERATOR の削除

クラスター管理者は CLI を使用して、選択した namespace からインストールされた Operator を削除 できます。

### 前提条件

- **cluster-admin** パーミッションを持つアカウントを使用して OpenShift Container Platform ク ラスターにアクセスできる。
- OpenShift CLI (**oc**) がワークステーションにインストールされている。

#### 手順

1. サブスクライブした Operator の最新バージョン (**serverless-operator** など) が、**currentCSV** フィールドで識別されていることを確認します。

\$ oc get subscription.operators.coreos.com serverless-operator -n openshift-serverless -o yaml | grep currentCSV

#### 出力例

currentCSV: serverless-operator.v1.28.0

2. サブスクリプション (**serverless-operator** など) を削除します。

\$ oc delete subscription.operators.coreos.com serverless-operator -n openshift-serverless

### 出力例

subscription.operators.coreos.com "serverless-operator" deleted

3. 直前の手順で **currentCSV** 値を使用し、ターゲット namespace の Operator の CSV を削除し ます。

\$ oc delete clusterserviceversion serverless-operator.v1.28.0 -n openshift-serverless

出力例

clusterserviceversion.operators.coreos.com "serverless-operator.v1.28.0" deleted

#### 関連情報

● [永続ボリュームの手動回収](https://docs.redhat.com/en/documentation/openshift_container_platform/4.16/html-single/storage/#reclaim-manual_understanding-persistent-storage)

# 第15章 ログレコードのフィールド

ロギングによってエクスポートされたログレコードには、以下のフィールドが表示される場合がありま す。ログレコードは通常 JSON オブジェクトとしてフォーマットされますが、同じデータモデルは他の エンコーディングに適用できます。

Elasticsearch および Kibana からこれらのフィールドを検索するには、検索時に点線の全フィールド名 を使用します。たとえば、Elasticsearch / search URL の場合、Kubernetes Pod 名を検索するに は、**/\_search/q=kubernetes.pod\_name:name-of-my-pod** を使用します。

最上位フィールドはすべてのレコードに存在する可能性があります。

## MESSAGE

元のログエントリーテキスト (UTF-8 エンコード)。このフィールドが存在しないか、空でない 構造化 フィールドが存在する可能性があります。詳細は、**structured** の説明を参照してください。

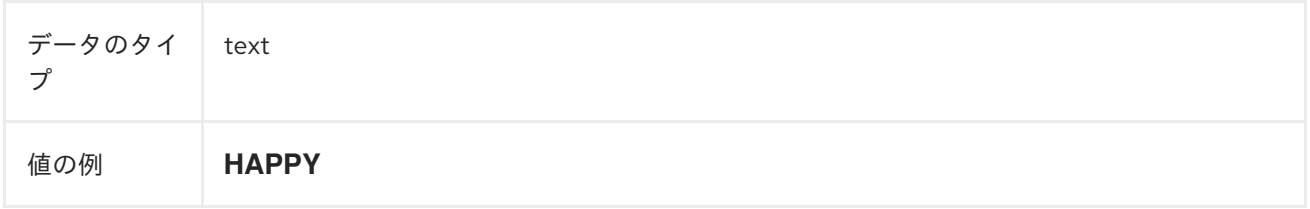

## **STRUCTURED**

構造化されたオブジェクトとしての元のログエントリー。このフィールドは、フォワーダーが構造化さ れた JSON ログを解析するように設定されている場合に存在する可能性があります。元のログエント リーの構造化ログが有効である場合に、このフィールドには同等の JSON 構造が含まれます。それ以外 の場合は、このフィールドは空または存在しないため、**message** フィールドに元のログメッセージが 含まれます。構造化された フィールドには、ログメッセージに含まれるサブフィールドがあるので、こ こでは制約が定義されていません。

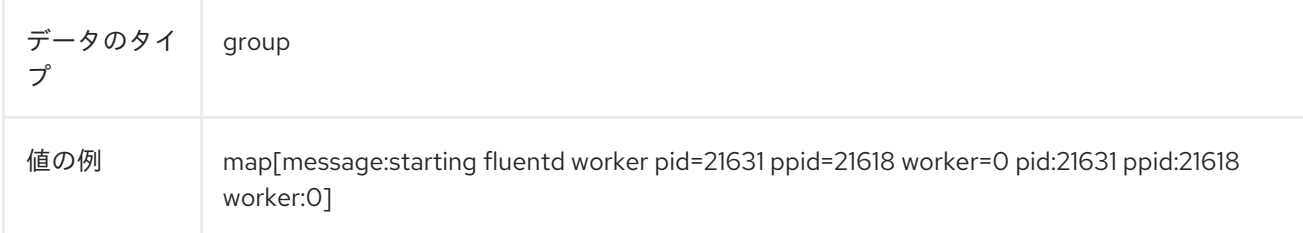

## @TIMESTAMP

ログペイロードが作成された時点か、作成時間が不明な場合は、ログペイロードが最初に収集された時 点の UTC 値のマーキング。"@" 接頭辞は、特定の用途で使用できるように予約されているフィールド を表します。ElasticSearch の場合、ほとんどのツールはデフォルトで "@timestamp" を検索します。

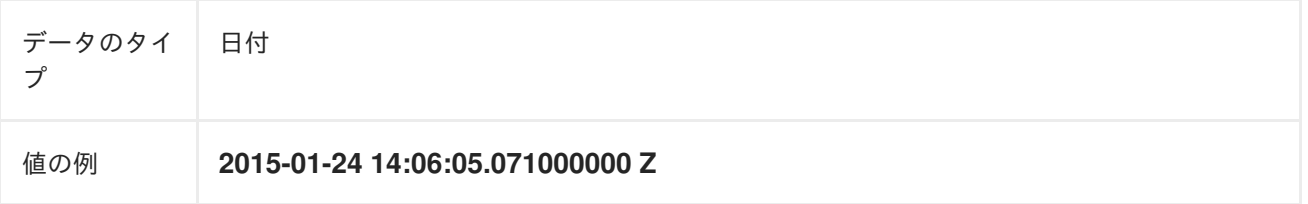

## HOSTNAME

このログメッセージの発信元のホスト名。Kubernetes クラスターでは、これは **kubernetes.host** と同 じです。

データのタイ プ キーワード

## IPADDR4

ソースサーバーの IPv4 アドレス。配列を指定できます。

データのタイ プ ip

## IPADDR6

ソースサーバーの IPv6 アドレス (ある場合)。配列を指定できます。

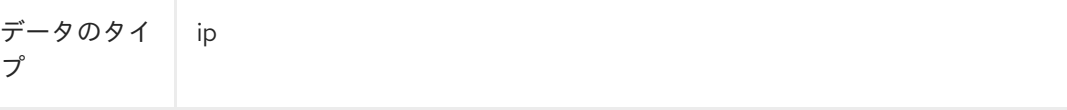

## LEVEL

**rsyslog (severitytext** プロパティー**)**、python のロギングモジュールなどのさまざまなソースのロギン グレベル。

以下の値は **[syslog.h](http://sourceware.org/git/?p=glibc.git;a=blob;f=misc/sys/syslog.h;h=ee01478c4b19a954426a96448577c5a76e6647c0;hb=HEAD#l74)** から取得されます。値の前には [同等の数値](http://sourceware.org/git/?p=glibc.git;a=blob;f=misc/sys/syslog.h;h=ee01478c4b19a954426a96448577c5a76e6647c0;hb=HEAD#l51) が追加されます。

- **0 = emerg、システムが使用できない。**
- 1 = alert。アクションをすぐに実行する必要がある。
- 2 = crit、致命的な状況。
- 3 = err、エラーのある状況。
- 4 = warn、警告のある状況。
- 5 = notice、通常ではあるが、影響が大きい状況。
- 6 = info、情報提供。
- **7** = **debug**、デバッグレベルのメッセージ。

以下の 2 つの値は **syslog.h** の一部ではありませんが、広く使用されています。

- 8 = trace、トレースレベルメッセージ。これは、debug メッセージよりも詳細にわたります。
- 9= unknown、ロギングシステムで認識できない値を取得した場合。

他のロギングシステムのログレベルまたは優先度を前述のリストで最も近い一致にマップします。たと えば python [logging](https://docs.python.org/2.7/library/logging.html#logging-levels) では、**CRITICAL** と **crit**、**ERROR** と **err** が同じです。

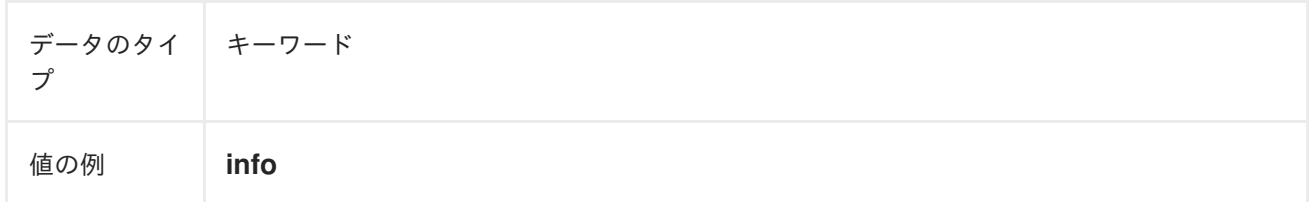

## PID

ロギングエンティティーのプロセス ID です (ある場合)。

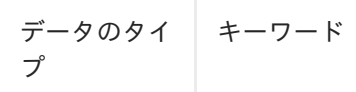

サービス

ロギングエンティティーに関連付けられたサービスの名前です (ある場合)。たとえば、syslog の **APP-NAME** および rsyslog の **programname** プロパティーはサービスフィールドにマップされます。

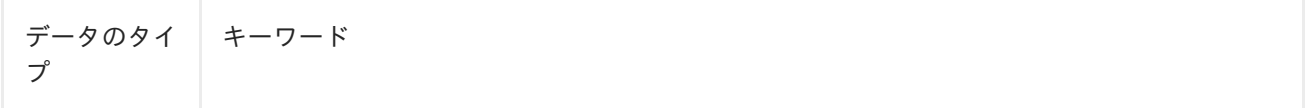

# 第16章 TAGS

オプション:コレクターまたはノーマライザーによって各ログに配置される、Operator 定義のタグのリ ストです。ペイロードには、ホワイトスペースで区切られた文字列トークンまたは文字列トークンの JSON 一覧を使用した文字列を指定できます。

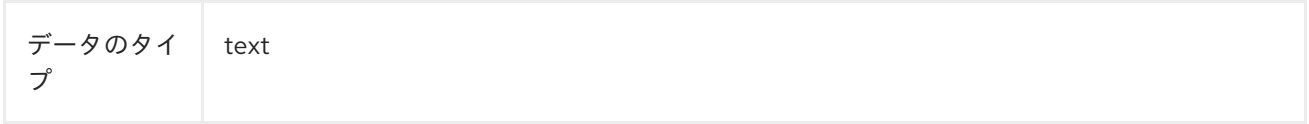

## FILE

コレクターがこのログエントリーを読み取るログファイルへのパス。通常、これはクラスターノードの **/var/log** ファイルシステム内のパスです。

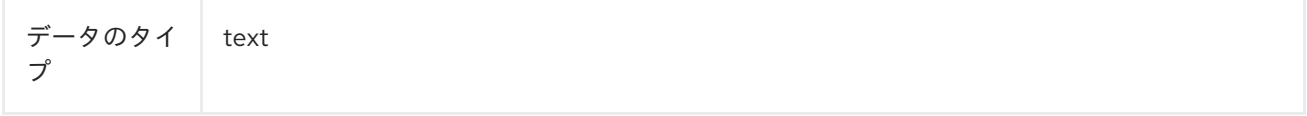

## **OFFSET**

オフセット値。値が単一ログファイルで単調に増加する場合に、バイトの値をファイルのログ行 (ゼロ または 1 ベース) またはログ行の番号 (ゼロまたは 1 ベース) の開始地点に表示できます。この値はラッ プでき、ログファイルの新規バージョンを表示できます (ローテーション)。

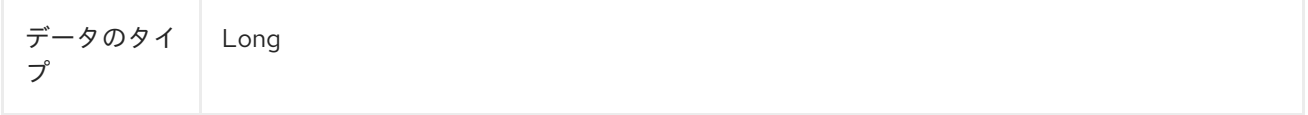

# 第17章 KUBERNETES

Kubernetes 固有メタデータの namespace です。

データのタイ プ group

# 17.1. KUBERNETES.POD\_NAME

Pod の名前。

データのタイ プ キーワード

# 17.2. KUBERNETES.POD\_ID

Pod の Kubernetes ID。

$$
\begin{array}{c|c}\n\vec{\mathbf{r}} - \mathbf{y} \, \mathbf{0} \, \mathbf{y} \, \mathbf{A} & \mathbf{z} - \mathbf{y} - \mathbf{y} \\
\mathbf{y} & \mathbf{y} & \mathbf{y} \\
\mathbf{y} & \mathbf{y} & \mathbf{y} \\
\mathbf{y} & \mathbf{y} & \mathbf{y} \\
\mathbf{y} & \mathbf{y} & \mathbf{y} \\
\mathbf{y} & \mathbf{y} & \mathbf{y} \\
\mathbf{y} & \mathbf{y} & \mathbf{y} \\
\mathbf{y} & \mathbf{y} & \mathbf{y} \\
\mathbf{y} & \mathbf{y} & \mathbf{y} \\
\mathbf{y} & \mathbf{y} & \mathbf{y} \\
\mathbf{y} & \mathbf{y} & \mathbf{y} \\
\mathbf{y} & \mathbf{y} & \mathbf{y} \\
\mathbf{y} & \mathbf{y} & \mathbf{y} \\
\mathbf{y} & \mathbf{y} & \mathbf{y} \\
\mathbf{y} & \mathbf{y} & \mathbf{y} \\
\mathbf{y} & \mathbf{y} & \mathbf{y} \\
\mathbf{y} & \mathbf{y} & \mathbf{y} \\
\mathbf{y} & \mathbf{y} & \mathbf{y} \\
\mathbf{y} & \mathbf{y} & \mathbf{y} \\
\mathbf{y} & \mathbf{y} & \mathbf{y} \\
\mathbf{y} & \mathbf{y} & \mathbf{y} \\
\mathbf{y} & \mathbf{y} & \mathbf{y} \\
\mathbf{y} & \mathbf{y} & \mathbf{y} \\
\mathbf{y} & \mathbf{y} & \mathbf{y} \\
\mathbf{y} & \mathbf{y} & \mathbf{y} \\
\mathbf{y} & \mathbf{y} & \mathbf{y} \\
\mathbf{y} & \mathbf{y} & \mathbf{y} \\
\mathbf{y} & \mathbf{y} & \mathbf{y} \\
\mathbf{y} & \mathbf{y} & \mathbf{y} \\
\mathbf{y} & \mathbf{y} & \mathbf{y} \\
\mathbf{y} & \mathbf{y} & \mathbf{y} \\
\mathbf{y} & \mathbf{y} & \mathbf{y} \\
\mathbf{y} & \mathbf{y} & \mathbf{y} \\
\mathbf{y} & \mathbf{y} & \mathbf
$$

## 17.3. KUBERNETES.NAMESPACE\_NAME

Kubernetes の namespace の名前。

データのタイ キーワード プ

## 17.4. KUBERNETES.NAMESPACE\_ID

Kubernetes の namespace ID。

データのタイ プ キーワード

## 17.5. KUBERNETES.HOST

Kubernetes ノード名。

データのタイ プ キーワード

## 17.6. KUBERNETES.CONTAINER\_NAME
Kubernetes のコンテナーの名前。

$$
\left.\begin{matrix} \vec{\mathbf{r}} - \mathbf{y} & \mathbf{0} & \mathbf{y} & \mathbf{z} \\ \mathbf{z} & \mathbf{z} & \mathbf{z} \\ \mathbf{z} & \mathbf{z} & \mathbf{z} \end{matrix}\right|_{\mathcal{F}^{\text{max}}_{\mathcal{F}^{\text{max}}_{\mathcal{
$$

# 17.7. KUBERNETES.ANNOTATIONS

Kubernetes オブジェクトに関連付けられるアノテーション。

データのタイ プ group

# 17.8. KUBERNETES.LABELS

元の Kubernetes Pod にあるラベル

データのタイ プ group

# 17.9. KUBERNETES.EVENT

Kubernetes マスター API から取得した Kubernetes [イベント。このイベントの説明は基本的に、](https://kubernetes.io/docs/reference/generated/kubernetes-api/v1.23/#event-v1-core)Event v1 core の **type Event** に準拠します。

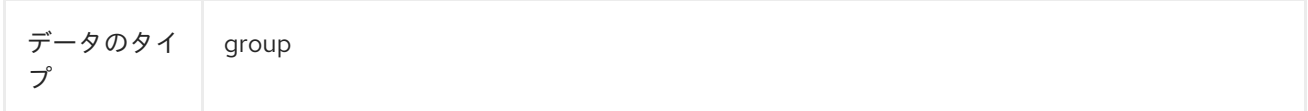

# 17.9.1. kubernetes.event.verb

イベントのタイプ: **ADDED**、**MODIFIED** または **DELETED**

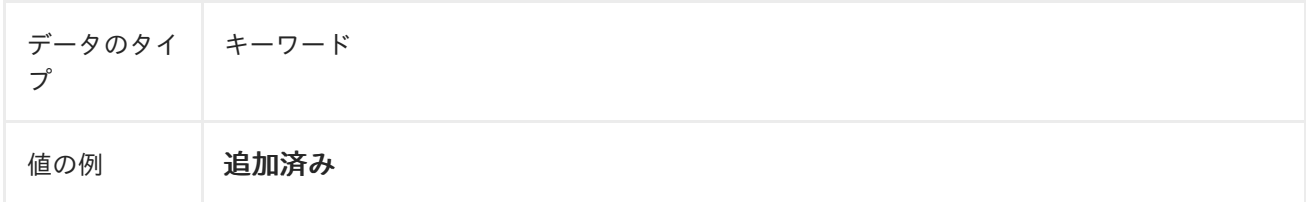

# 17.9.2. kubernetes.event.metadata

イベント作成の場所および時間に関する情報

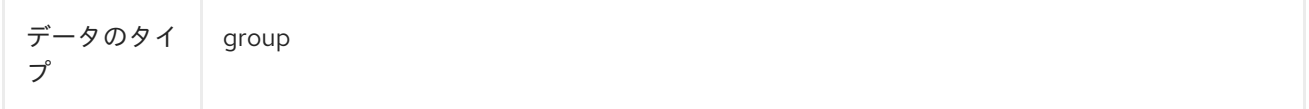

## 17.9.2.1. kubernetes.event.metadata.name

イベント作成をトリガーしたオブジェクトの名前

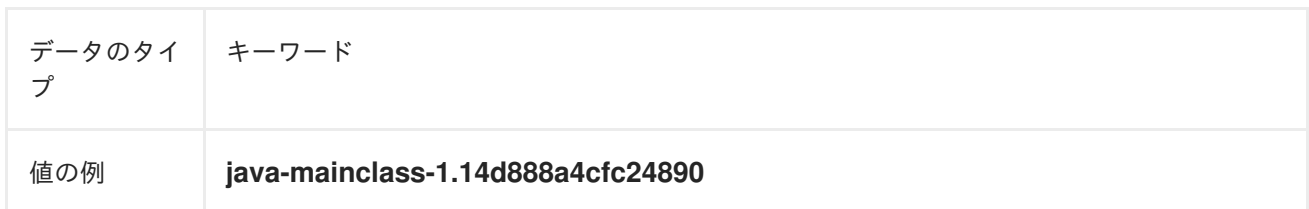

#### 17.9.2.2. kubernetes.event.metadata.namespace

イベントが最初に発生した namespace の名前。これは、**eventrouter** アプリケーションのデプロイ先 の namespace である **kubernetes.namespace\_name** とは異なることに注意してください。

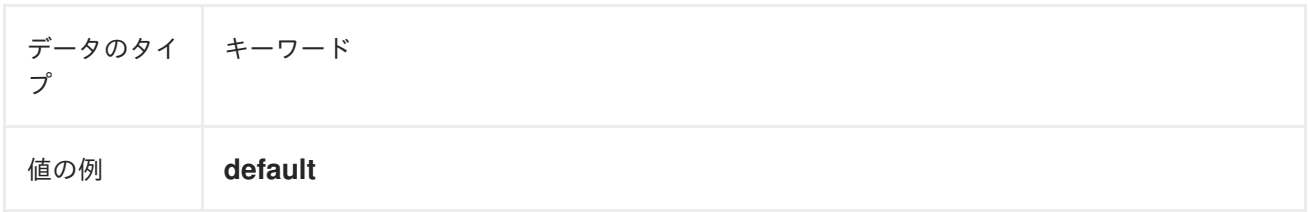

## 17.9.2.3. kubernetes.event.metadata.selfLink

イベントへのリンク

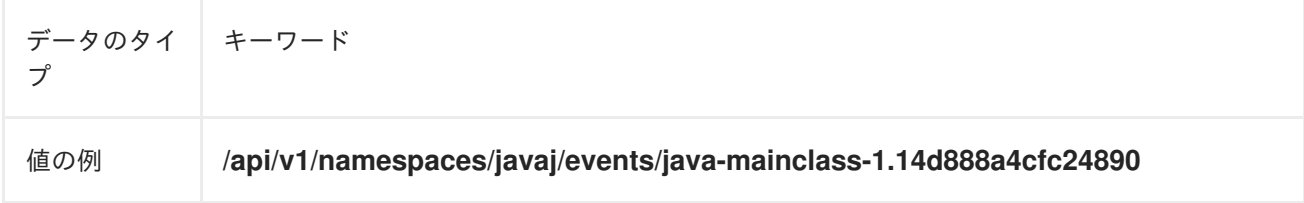

# 17.9.2.4. kubernetes.event.metadata.uid

イベントの一意の ID

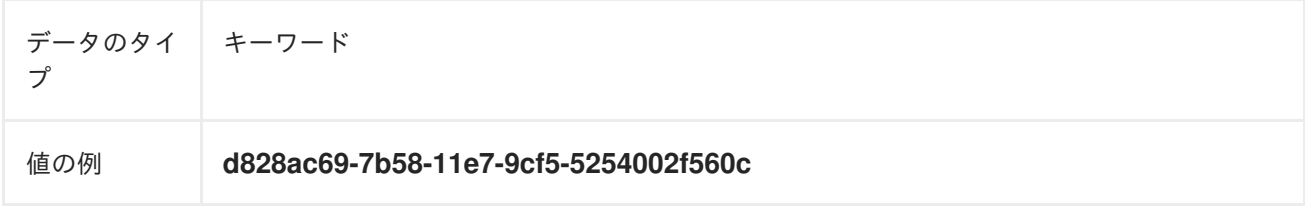

## 17.9.2.5. kubernetes.event.metadata.resourceVersion

イベントが発生したサーバーの内部バージョンを識別する文字列。クライアントはこの文字列を使用し て、オブジェクトが変更されたタイミングを判断できます。

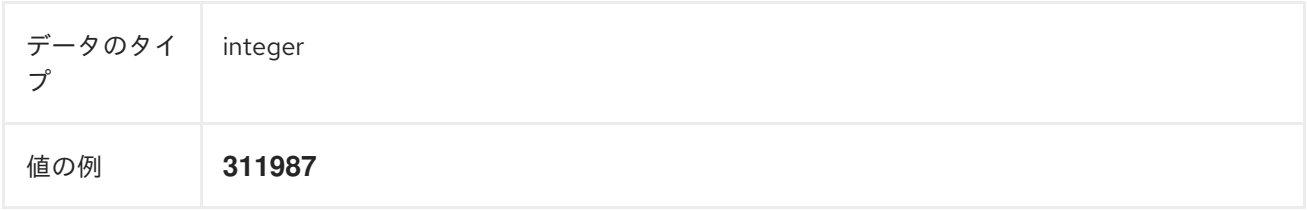

# 17.9.3. kubernetes.event.involvedObject

イベントに関するオブジェクト。

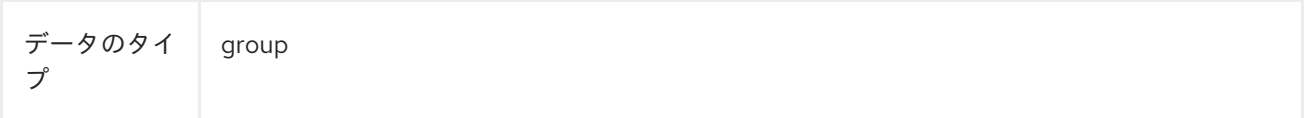

## 17.9.3.1. kubernetes.event.involvedObject.kind

オブジェクトのタイプ

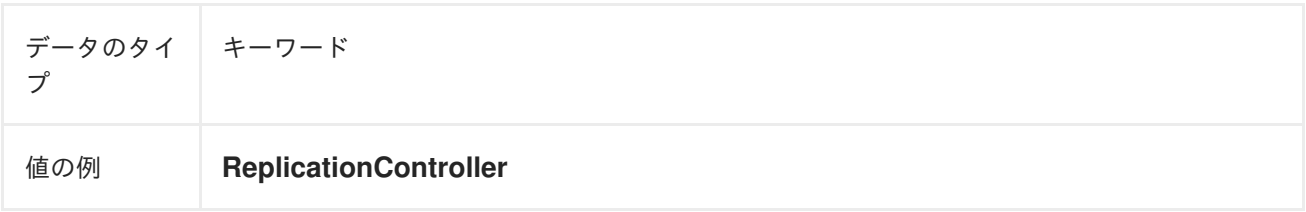

## 17.9.3.2. kubernetes.event.involvedObject.namespace

関係するオブジェクトの namespace 名。これは、**eventrouter** アプリケーションのデプロイ先の namespace である **kubernetes.namespace\_name** とは異なる可能性があることに注意してください。

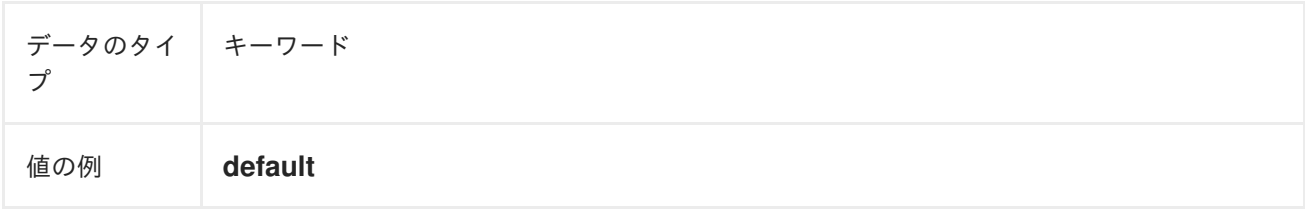

# 17.9.3.3. kubernetes.event.involvedObject.name

イベントをトリガーしたオブジェクトの名前

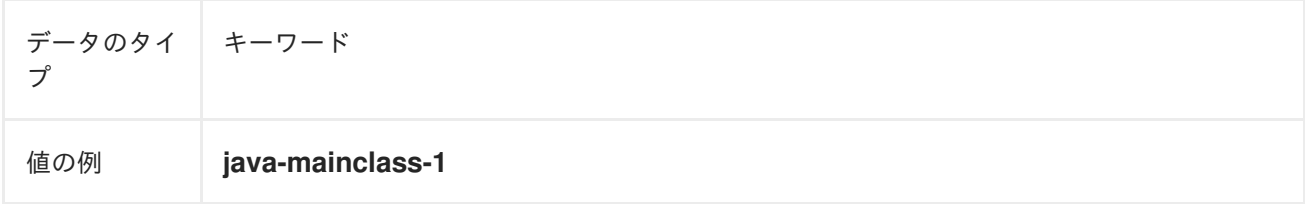

# 17.9.3.4. kubernetes.event.involvedObject.uid

オブジェクトの一意の ID

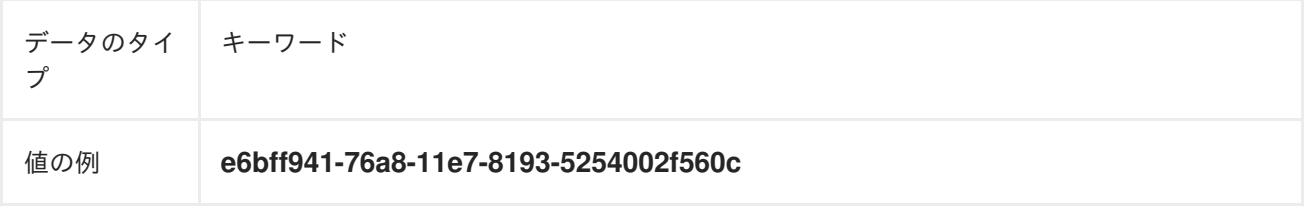

# 17.9.3.5. kubernetes.event.involvedObject.apiVersion

kubernetes マスター API のバージョン

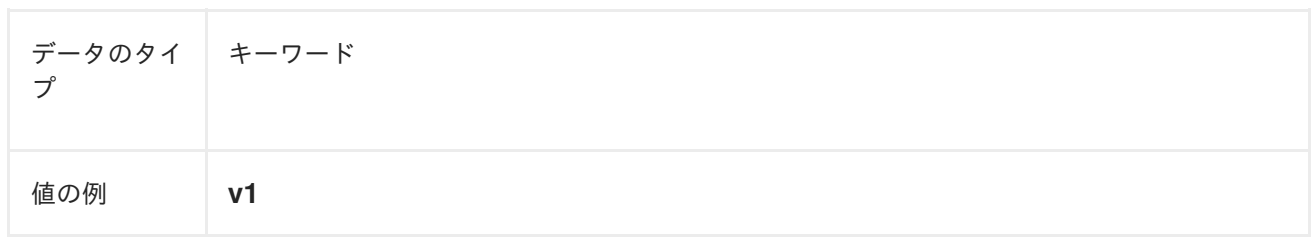

## 17.9.3.6. kubernetes.event.involvedObject.resourceVersion

イベントをトリガーしたサーバーの内部バージョンの Pod を識別する文字列。クライアントはこの文 字列を使用して、オブジェクトが変更されたタイミングを判断できます。

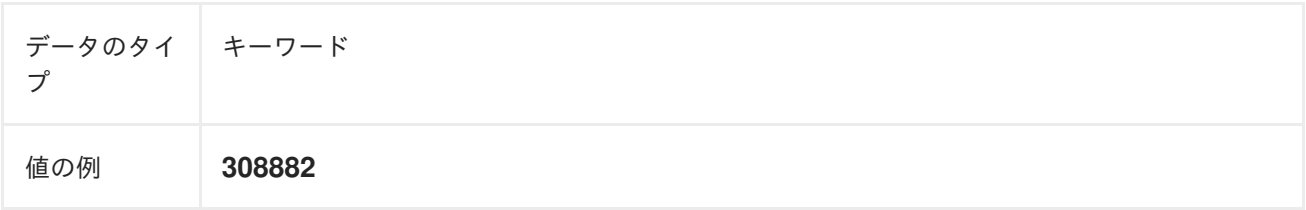

# 17.9.4. kubernetes.event.reason

このイベントを生成する理由を示す、マシンが理解可能な短い文字列

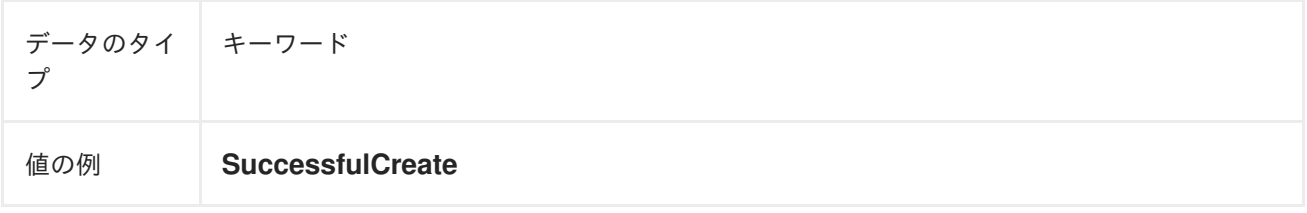

# 17.9.5. kubernetes.event.source\_component

このイベントを報告したコンポーネント

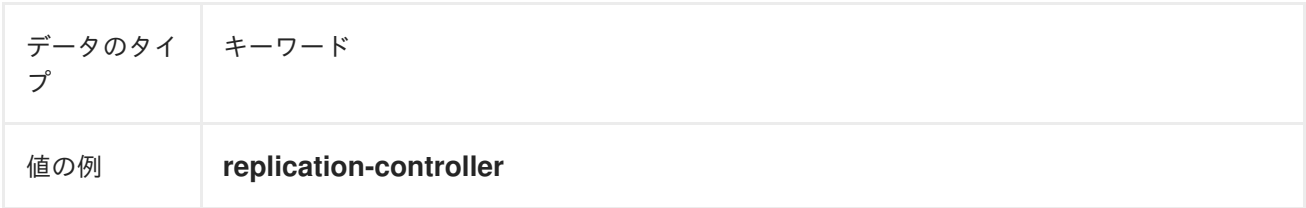

# 17.9.6. kubernetes.event.firstTimestamp

イベントが最初に記録された時間

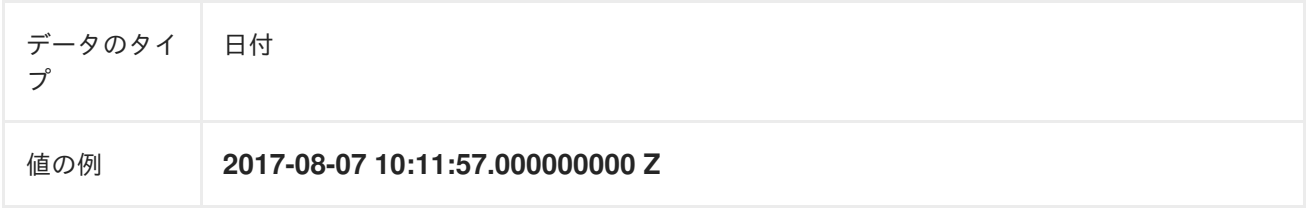

# 17.9.7. kubernetes.event.count

このイベントが発生した回数

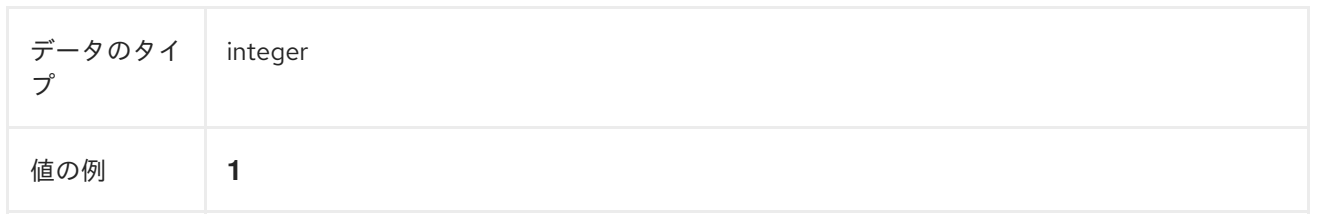

# 17.9.8. kubernetes.event.type

イベントのタイプ、**Normal** または **Warning**。今後、新しいタイプが追加される可能性があります。

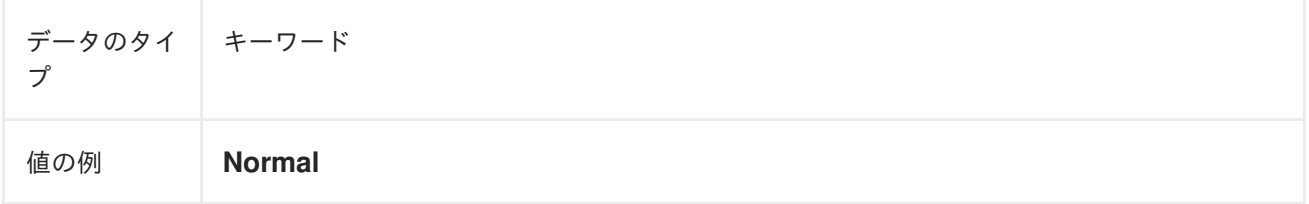

# 第18章 OPENSHIFT

openshift-logging 固有のメタデータの namespace

データのタイ プ group

# 18.1. OPENSHIFT.LABELS

クラスターログフォワーダー設定によって追加されるラベル

データのタイ プ group

# 第19章 API リファレンス

# 19.1. 5.6 LOGGING API リファレンス

## 19.1.1. Logging 5.6 API リファレンス

#### 19.1.1.1. ClusterLogForwarder

ClusterLogForwarder は、転送ログを設定するための API です。

名前付き入力のセットから名前付き出力のセットに転送する **pipelines** のリストを指定して、転送を設 定します。

一般的なログカテゴリーには組み込みの入力名があり、カスタム入力を定義して、追加のフィルタリン グを行うことができます。

デフォルトの OpenShift ログストアには組み込みの出力名がありますが、URL やその他の接続情報を 使用して、独自の出力を定義し、クラスターの内部または外部の他のストアまたはプロセッサーにログ を転送できます。

詳細については、API フィールドに関するドキュメントを参照してください。

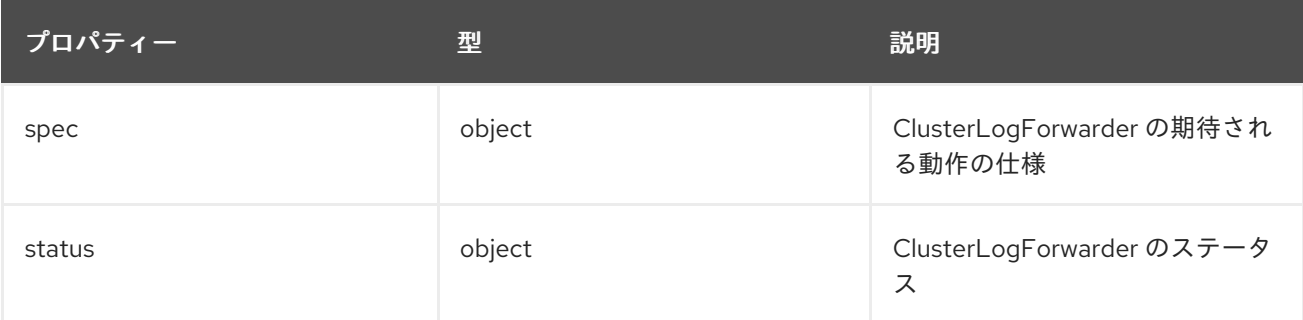

#### 19.1.1.1.1. .spec

#### 19.1.1.1.1.1. 説明

ClusterLogForwarderSpec は、ログをリモートターゲットに転送する方法を定義します。

## 19.1.1.1.1.1. 型

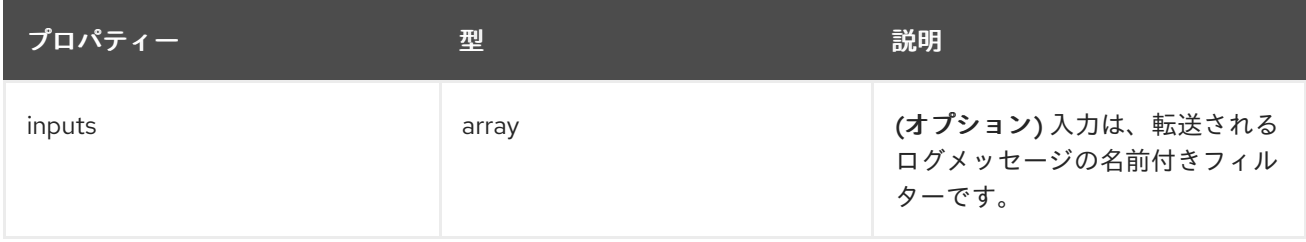

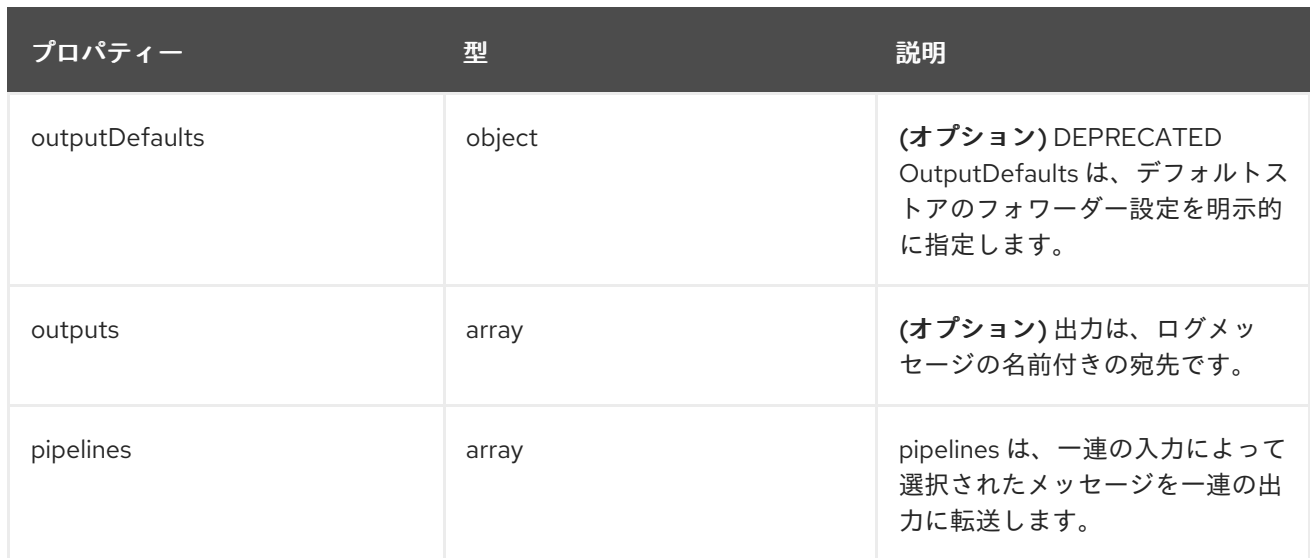

## 19.1.1.1.2. .spec.inputs[]

## 19.1.1.1.2.1. 説明

InputSpec は、ログメッセージのセレクターを定義します。

#### 19.1.1.1.2.1.1. 型

• array

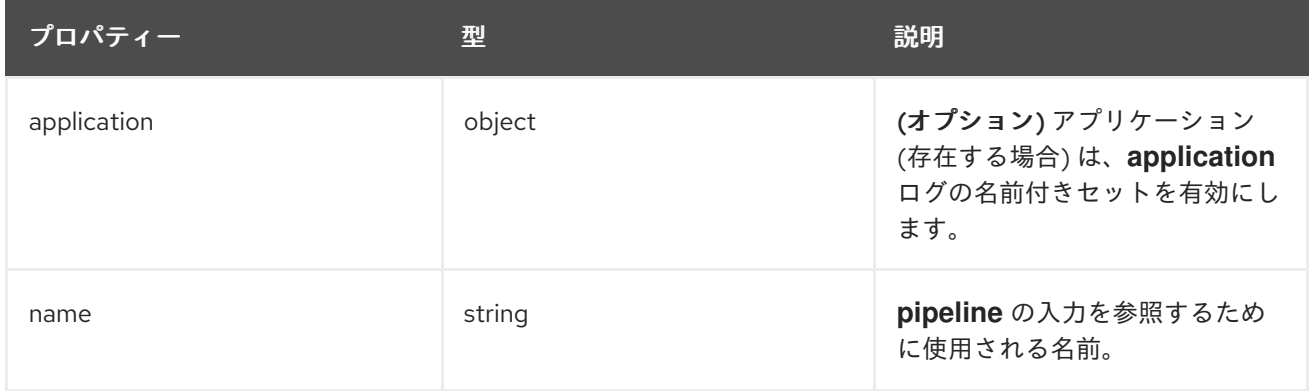

## 19.1.1.1.3. .spec.inputs[].application

#### 19.1.1.1.3.1. 説明

アプリケーションログセレクター。ログを選択するには、セレクターのすべての条件が満たされる (論 理 AND) 必要があります。

#### 19.1.1.1.3.1.1. 型

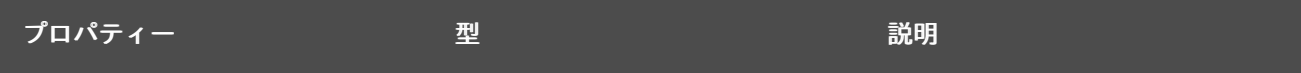

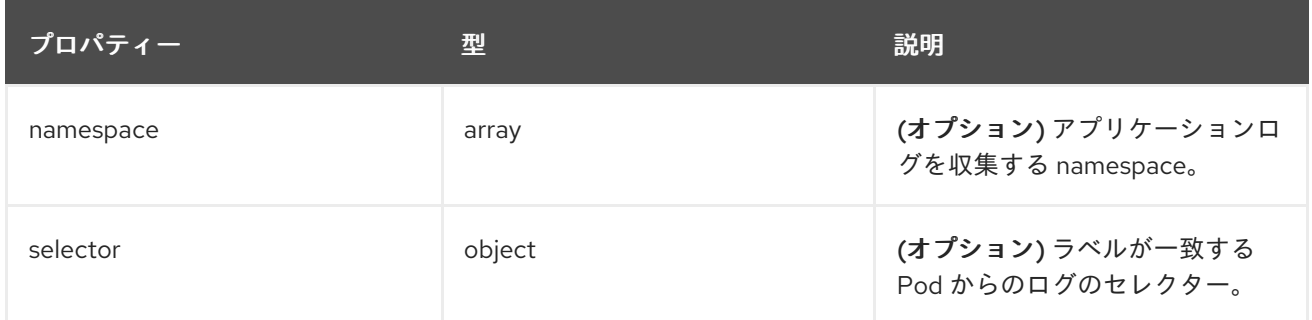

## 19.1.1.1.4. .spec.inputs[].application.namespaces[]

## 19.1.1.1.4.1. 説明

#### 19.1.1.1.4.1.1. 型

array

#### 19.1.1.1.5. .spec.inputs[].application.selector

#### 19.1.1.1.5.1. 説明

ラベルセレクターとは、一連のリソースに対するラベルクエリー機能です。

#### 19.1.1.1.5.1.1. 型

• object

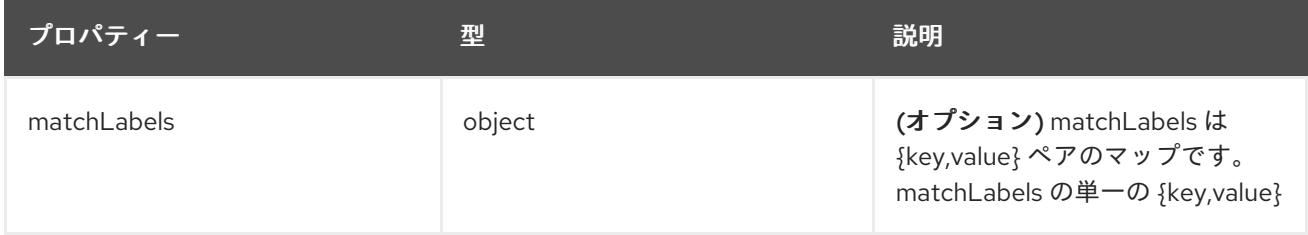

#### 19.1.1.1.6. .spec.inputs[].application.selector.matchLabels

#### 19.1.1.1.6.1. 説明

#### 19.1.1.1.6.1.1. 型

• object

## 19.1.1.1.7. .spec.outputDefaults

#### 19.1.1.1.7.1. 説明

#### 19.1.1.1.7.1.1. 型

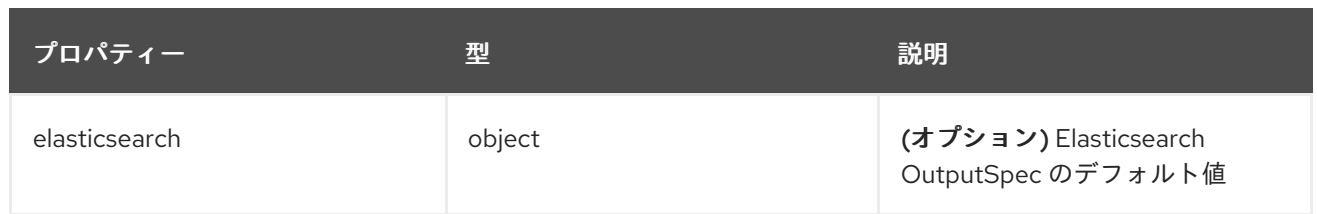

#### 19.1.1.1.8. .spec.outputDefaults.elasticsearch

#### 19.1.1.1.8.1. 説明

ElasticsearchStructuredSpec は、elasticsearch インデックスを決定するための構造化ログの変更に関 連する仕様です。

#### 19.1.1.1.8.1.1. 型

 $\bullet$  object

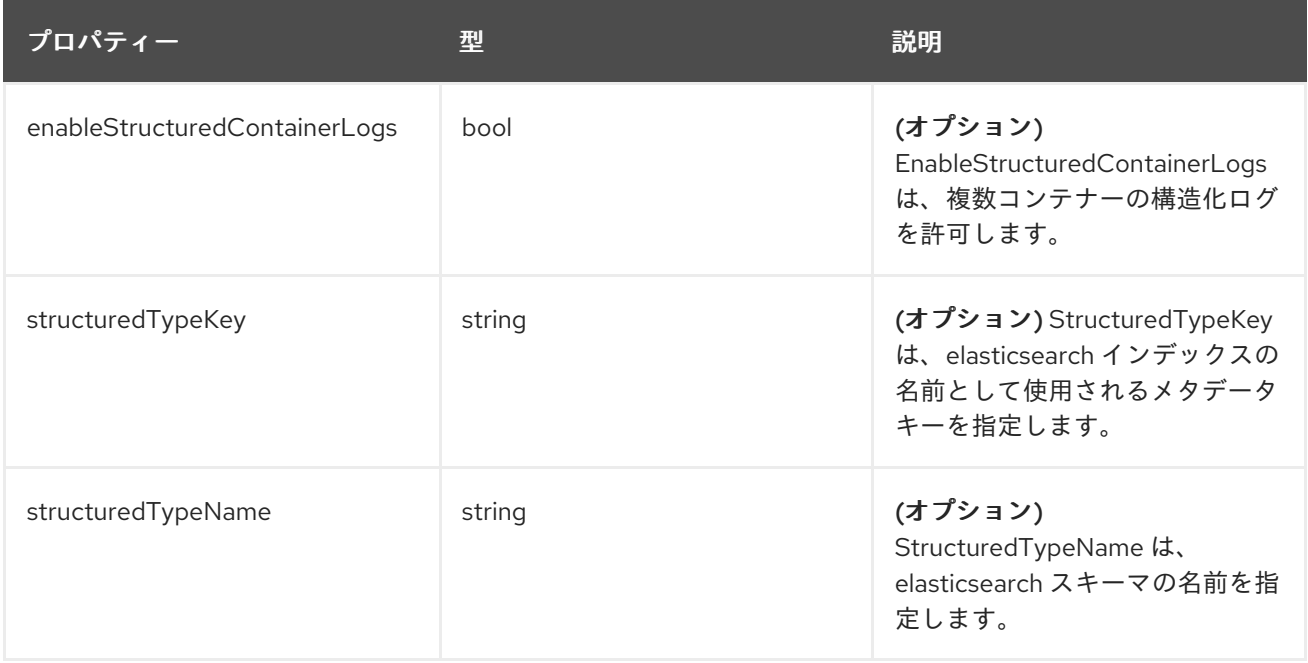

## 19.1.1.1.9. .spec.outputs[]

#### 19.1.1.1.9.1. 説明

出力は、ログメッセージの宛先を定義します。

# 19.1.1.1.9.1.1. 型

• array

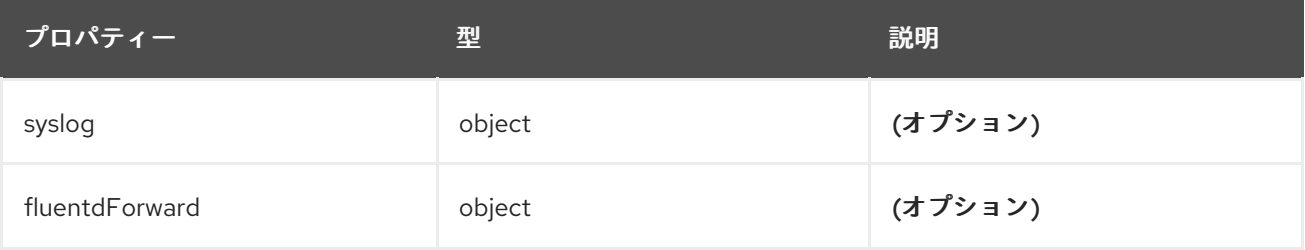

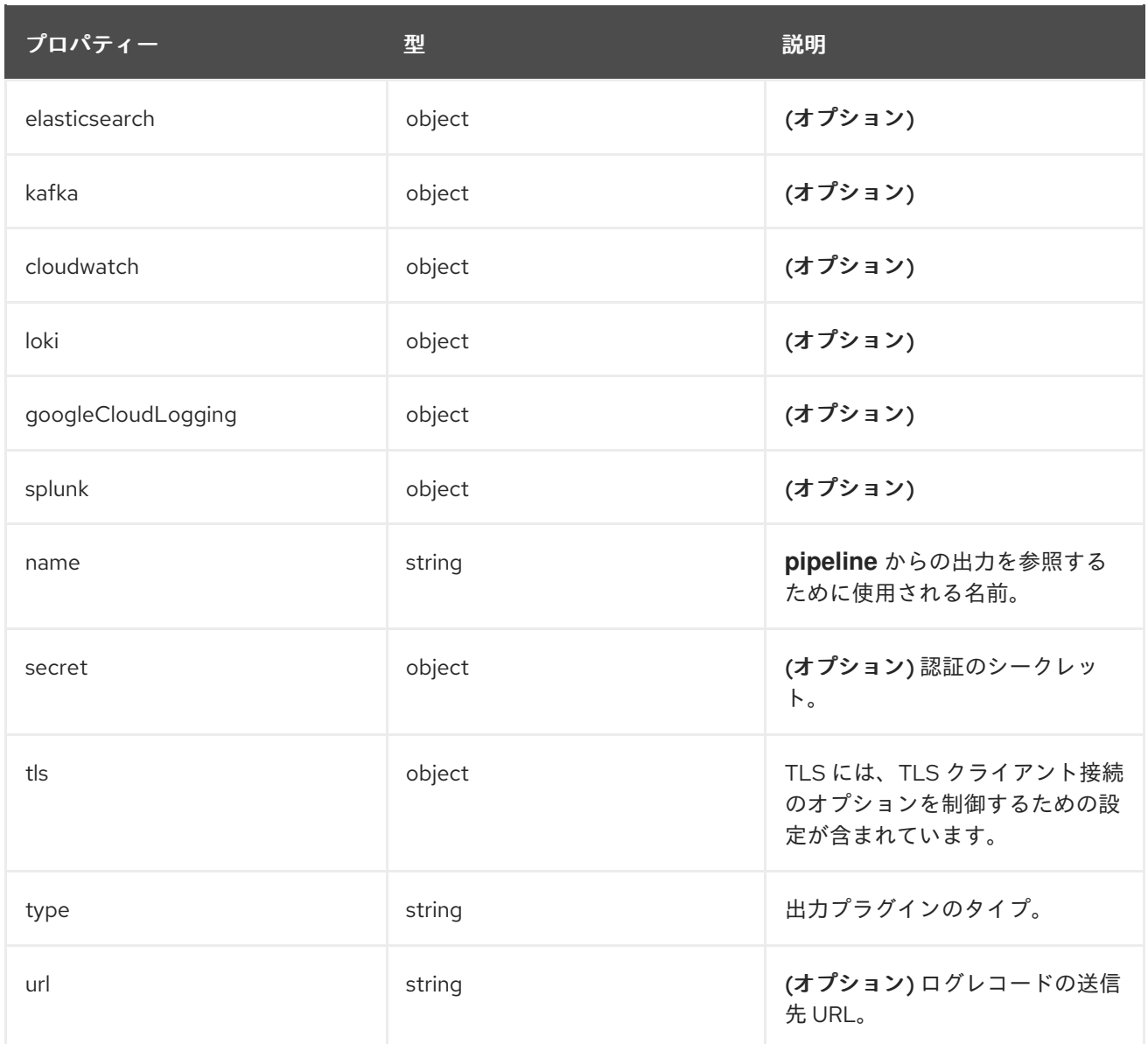

# 19.1.1.1.10. .spec.outputs[].secret

## 19.1.1.1.10.1. 説明

OutputSecretSpec は、名前のみを含み、namespace を含まないシークレット参照です。

## 19.1.1.1.10.1.1. 型

 $\bullet$  object

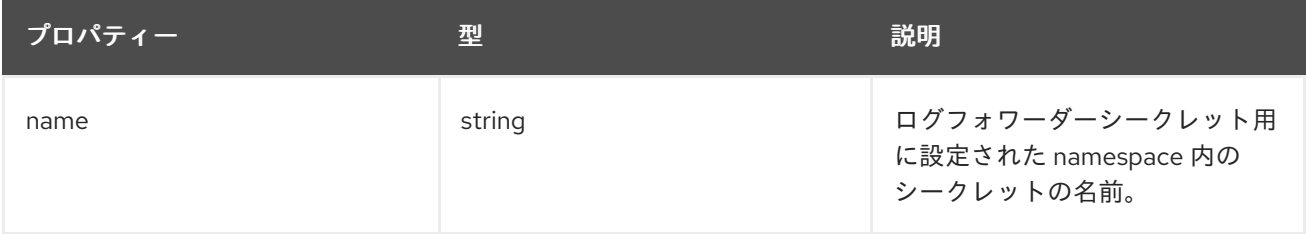

# 19.1.1.1.11. .spec.outputs[].tls

## 19.1.1.1.11.1. 説明

OutputTLSSpec には、出力タイプに依存しない TLS 接続のオプションが含まれています。

## 19.1.1.1.11.1.1. 型

 $\bullet$  object

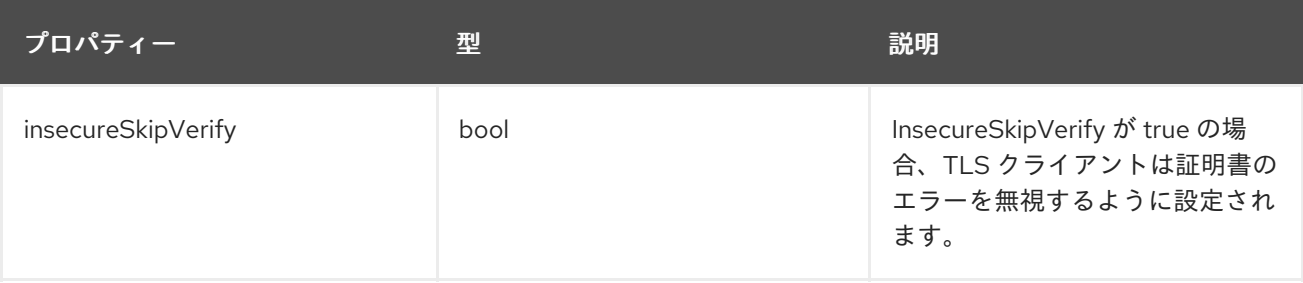

# 19.1.1.1.12. .spec.pipelines[]

#### 19.1.1.1.12.1. 説明

PipelinesSpec は、一連の入力を一連の出力にリンクします。

## 19.1.1.1.12.1.1. 型

• array

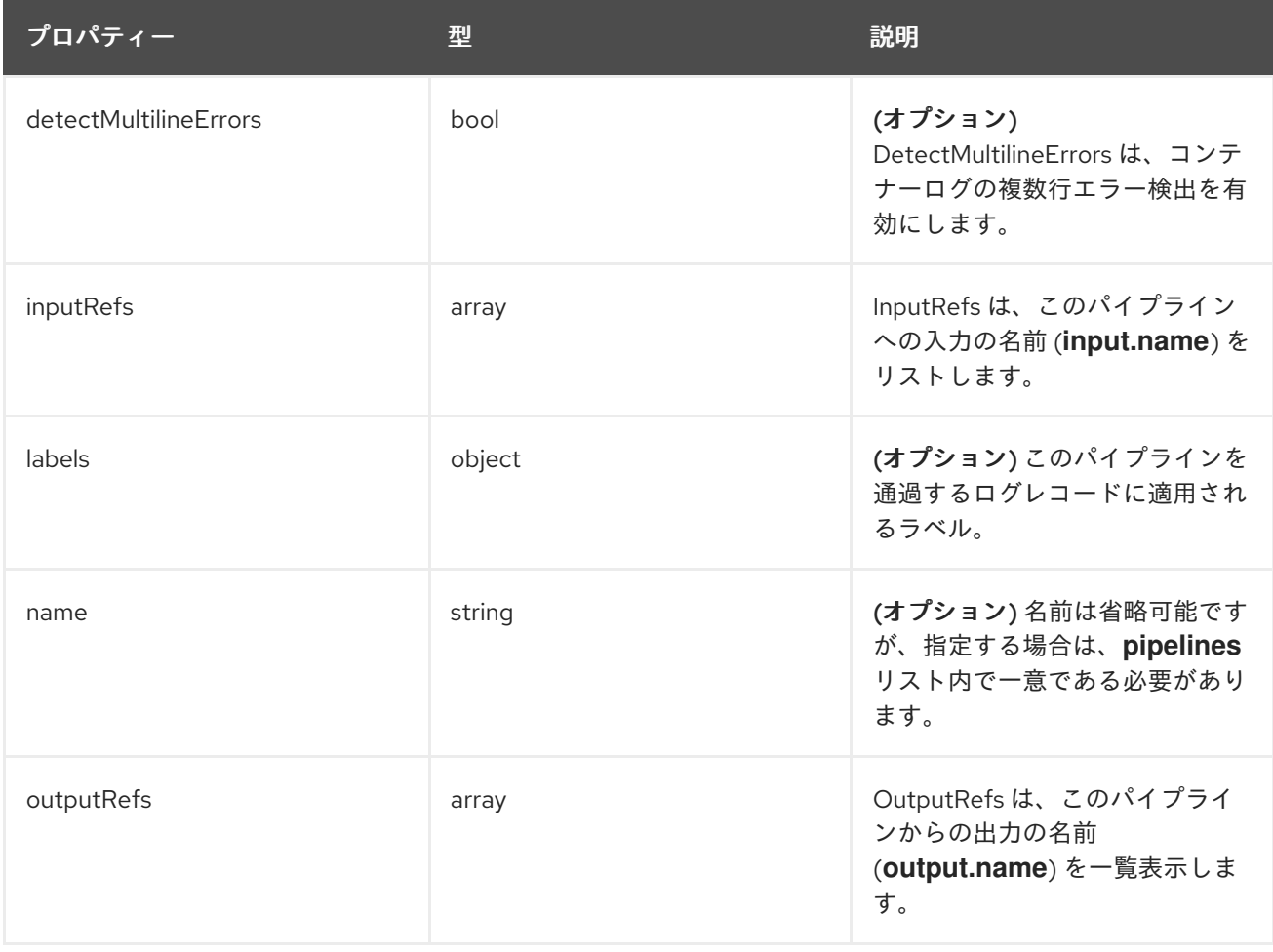

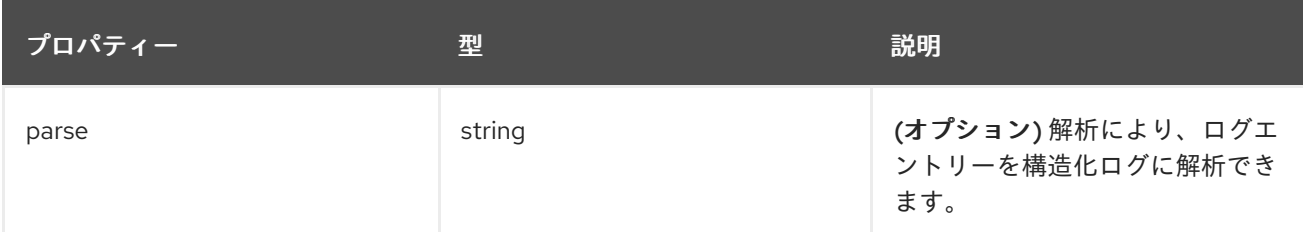

# 19.1.1.1.13. .spec.pipelines[].inputRefs[]

## 19.1.1.1.13.1. 説明

#### 19.1.1.1.13.1.1. 型

• array

## 19.1.1.1.14. .spec.pipelines[].labels

#### 19.1.1.1.14.1. 説明

## 19.1.1.1.14.1.1. 型

• object

## 19.1.1.1.15. .spec.pipelines[].outputRefs[]

## 19.1.1.1.15.1. 説明

## 19.1.1.1.15.1.1. 型

• array

# 19.1.1.1.16. .status

## 19.1.1.1.16.1. 説明

ClusterLogForwarderStatus は、ClusterLogForwarder の監視状態を定義します。

## 19.1.1.1.16.1.1. 型

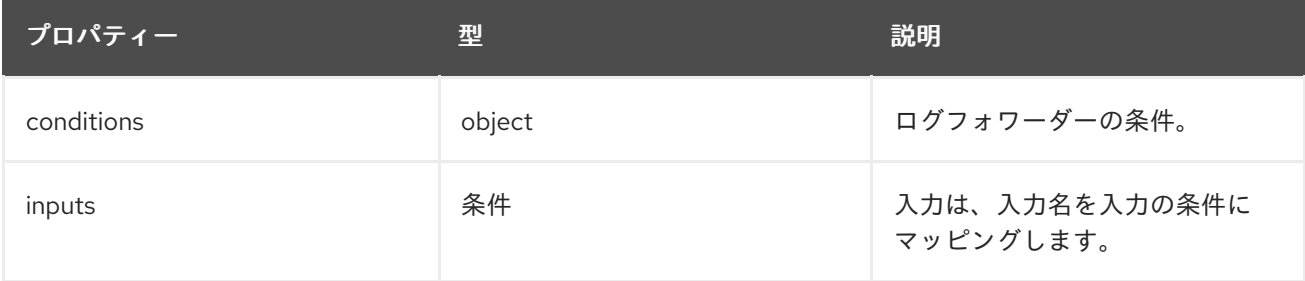

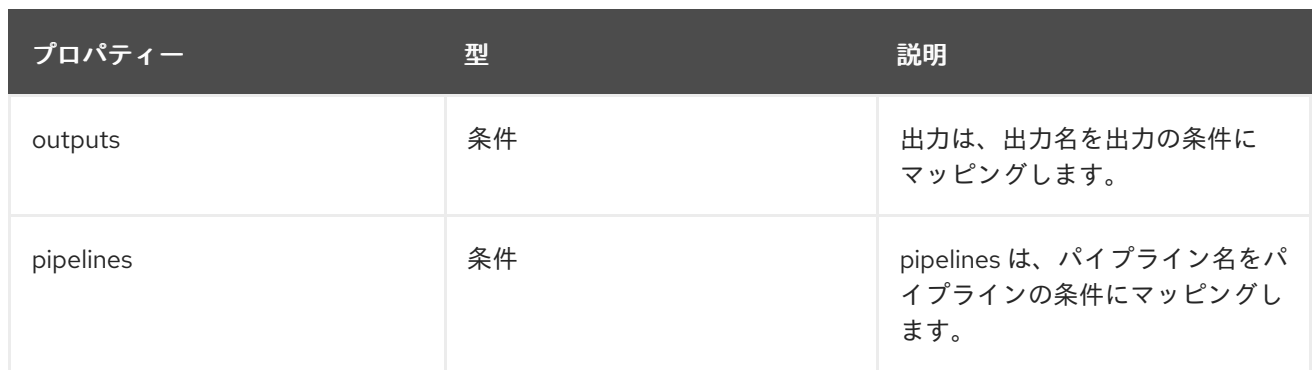

## 19.1.1.1.17. .status.conditions

## 19.1.1.1.17.1. 説明

## 19.1.1.1.17.1.1. 型

• object

## 19.1.1.1.18. .status.inputs

## 19.1.1.1.18.1. 説明

## 19.1.1.1.18.1.1. 型

条件

19.1.1.1.19. .status.outputs

## 19.1.1.1.19.1. 説明

## 19.1.1.1.19.1.1. 型

条件

19.1.1.1.20. .status.pipelines

# 19.1.1.1.20.1. 説明

# 19.1.1.1.20.1.1. 型

● Conditions== ClusterLogging A Red Hat OpenShift Logging インスタンス。ClusterLogging は、clusterloggings API のスキーマです。

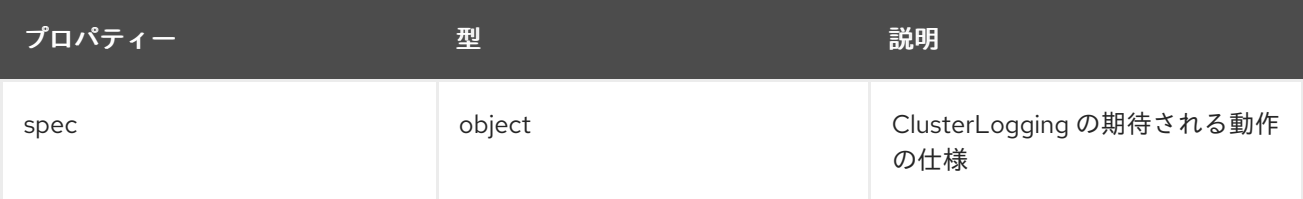

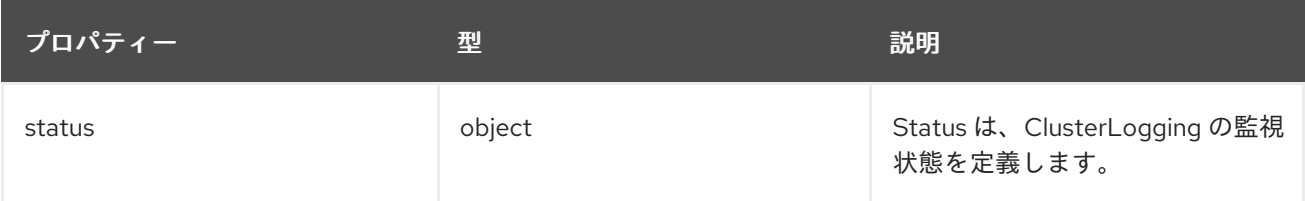

#### 19.1.1.1.21. .spec

## 19.1.1.1.21.1. 説明

ClusterLoggingSpec は ClusterLogging の期待される状態を定義します。

#### 19.1.1.1.21.1.1. 型

• object

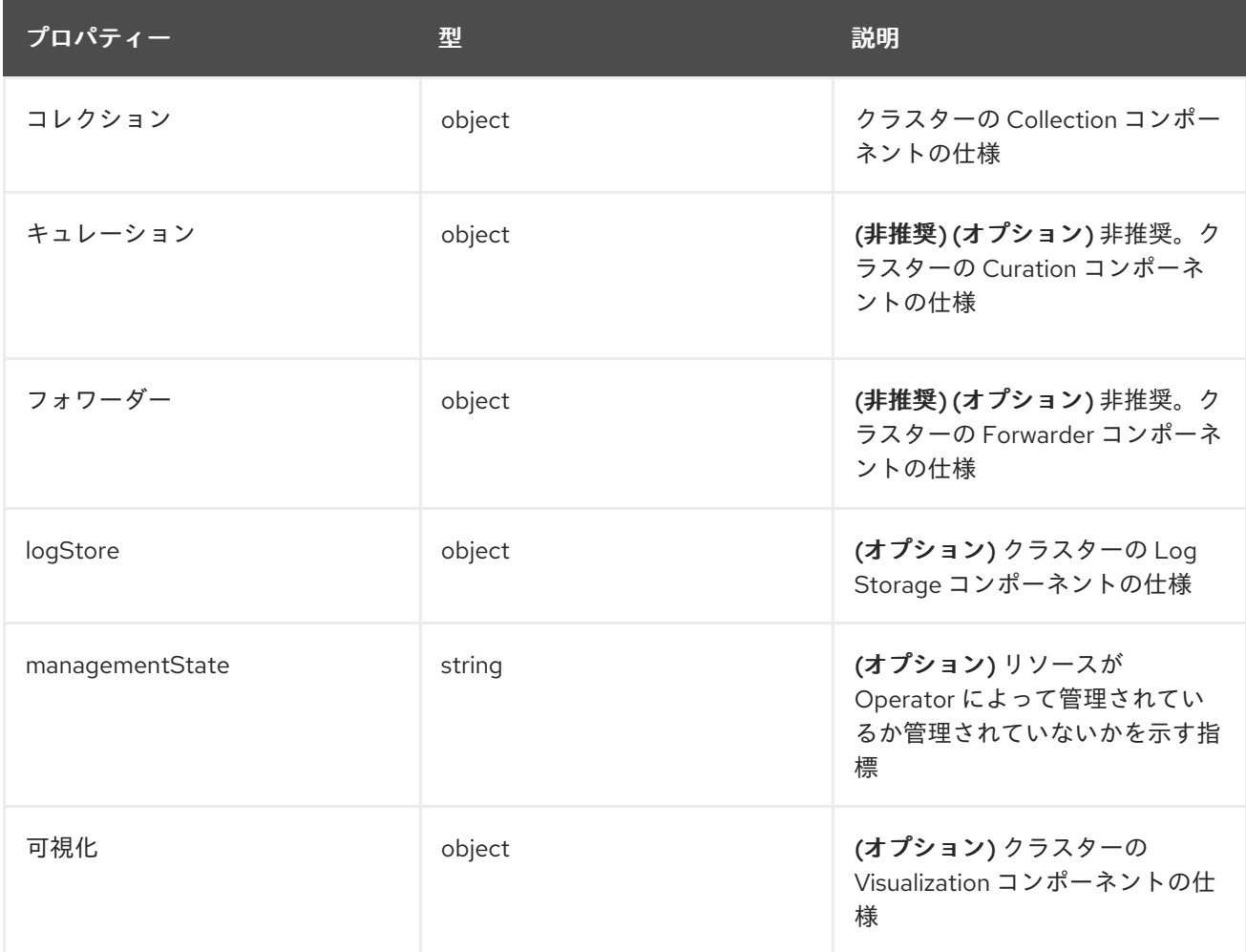

#### 19.1.1.1.22. .spec.collection

#### 19.1.1.1.22.1. 説明

これは、ログおよびイベントコレクションに関連する情報を含む構造体です。

#### 19.1.1.1.22.1.1. 型

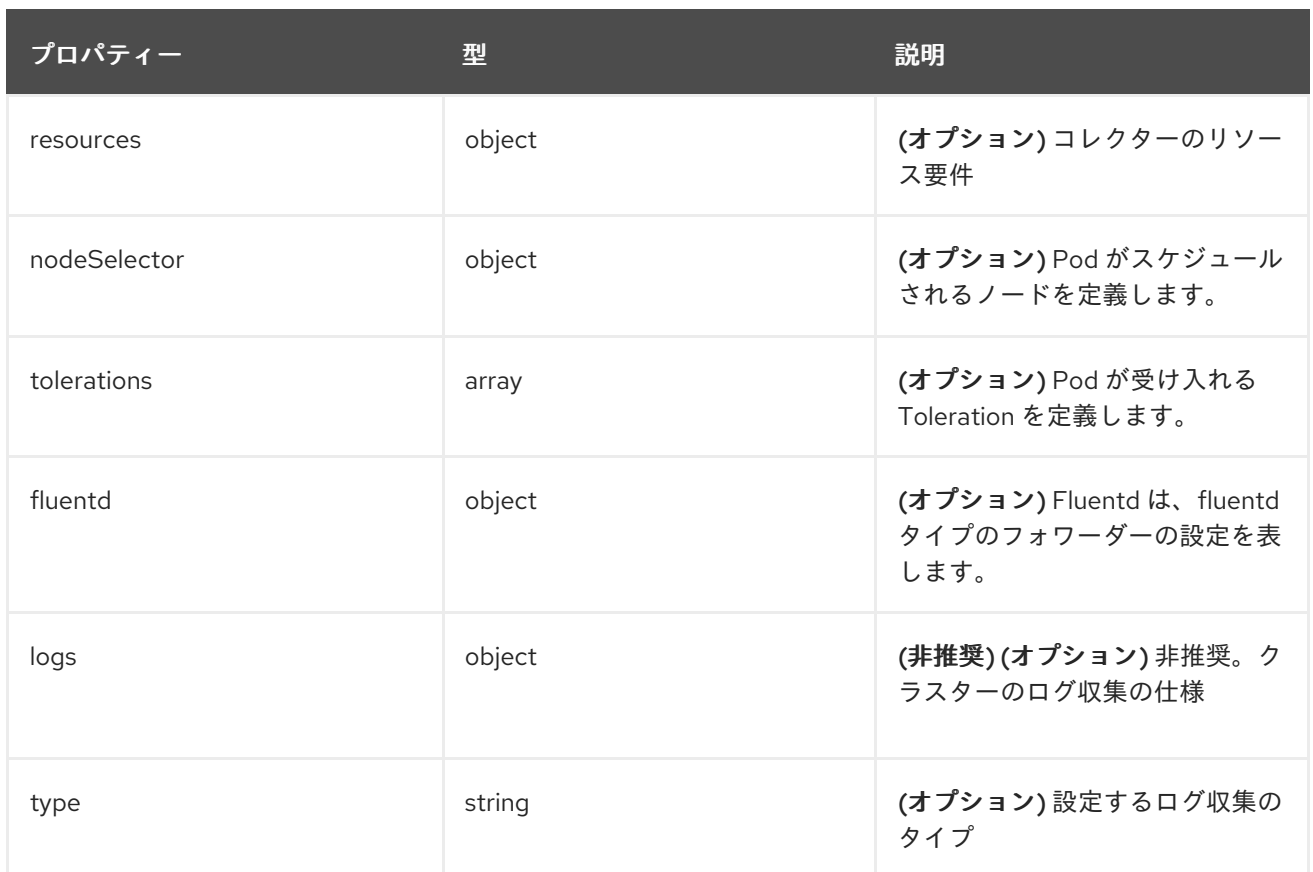

## 19.1.1.1.23. .spec.collection.fluentd

## 19.1.1.1.23.1. 説明

FluentdForwarderSpec は、fluentd タイプのフォワーダーの設定を表します。

## 19.1.1.1.23.1.1. 型

• object

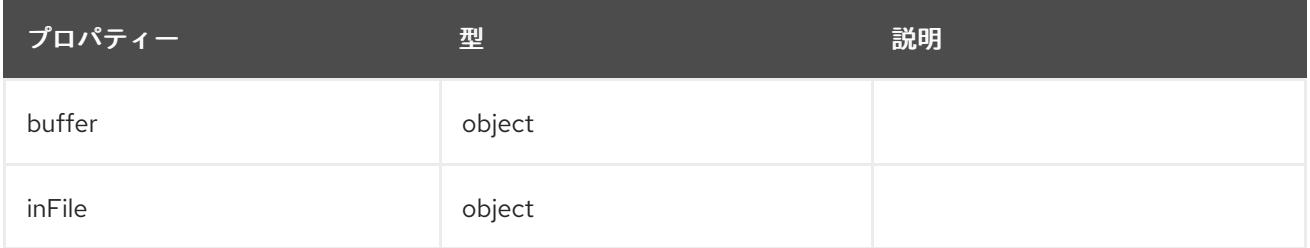

## 19.1.1.1.24. .spec.collection.fluentd.buffer

#### 19.1.1.1.24.1. 説明

FluentdBufferSpec は、すべての fluentd 出力のバッファー設定をチューニングするための fluentd バッ ファーパラメーターのサブセットを表します。パラメーターのサブセットをサポートして、バッファー とキューのサイズ設定、フラッシュ操作、フラッシュの再試行を設定します。

一般的なパラメーターについては、[https://docs.fluentd.org/configuration/buffer-section#buffering](https://docs.fluentd.org/configuration/buffer-section#buffering-parameters)parameters を参照してください。

フラッシュパラメーターについては、[https://docs.fluentd.org/configuration/buffer-section#flushing](https://docs.fluentd.org/configuration/buffer-section#flushing-parameters)parameters を参照してください。

再試行パラメーターについては、[https://docs.fluentd.org/configuration/buffer-section#retries](https://docs.fluentd.org/configuration/buffer-section#retries-parameters)parameters を参照してください。

#### 19.1.1.1.24.1.1. 型

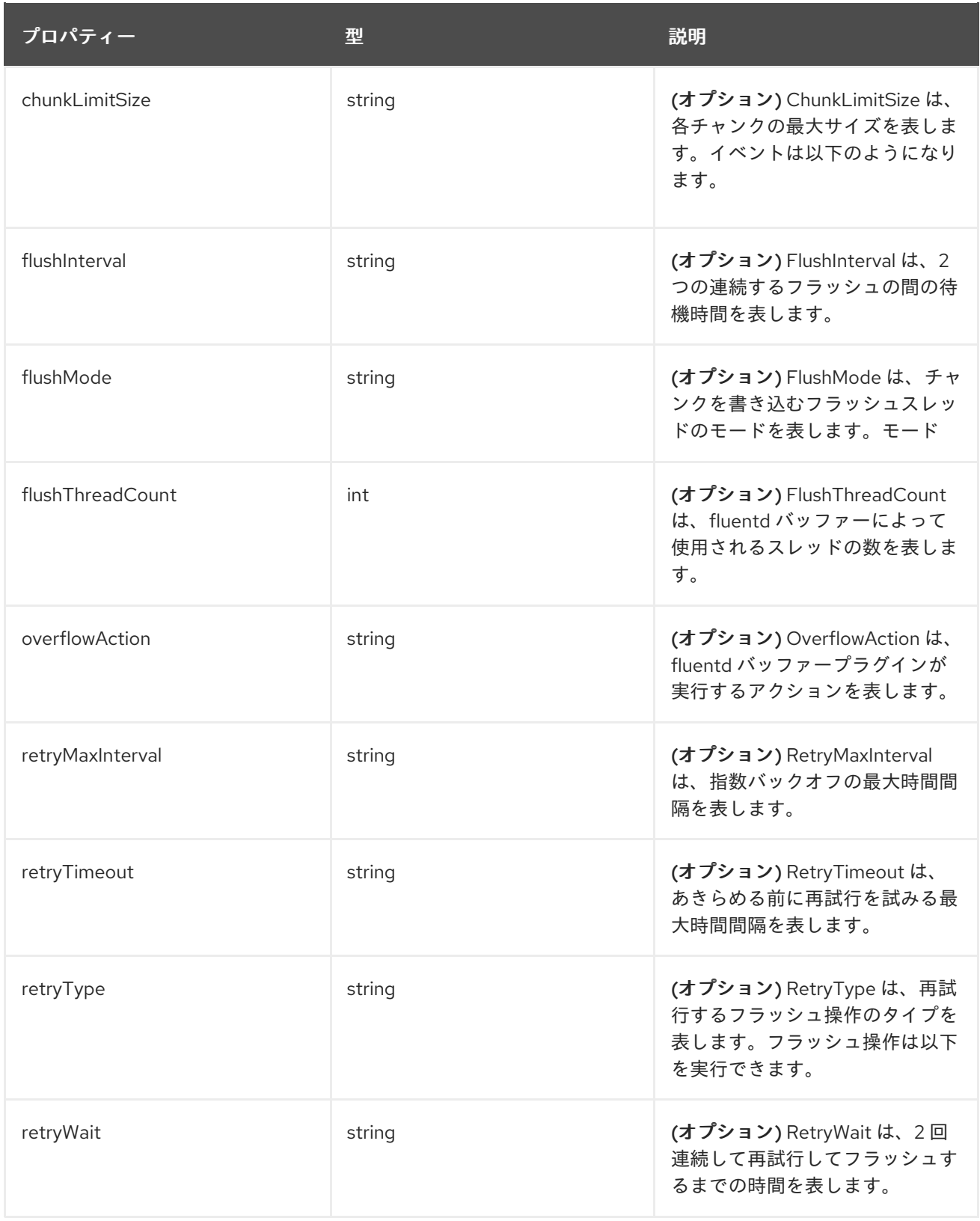

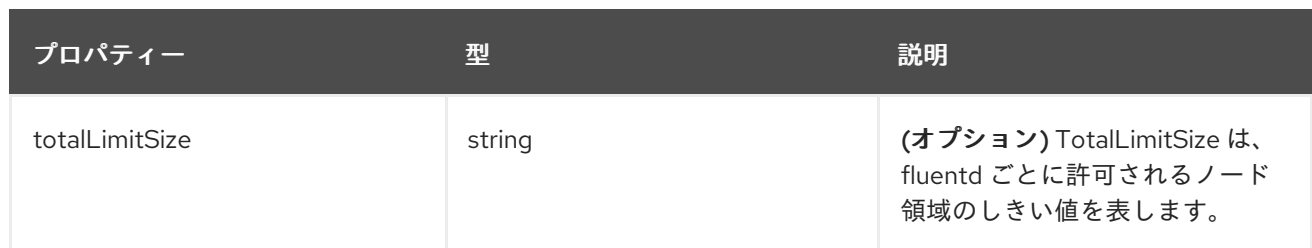

## 19.1.1.1.25. .spec.collection.fluentd.inFile

#### 19.1.1.1.25.1. 説明

FluentdInFileSpec は、すべての fluentd in-tail 入力の設定をチューニングするための fluentd in-tail プ ラグインパラメーターのサブセットを表します。

一般的なパラメーターについては、<https://docs.fluentd.org/input/tail#parameters> を参照してくださ い。

## 19.1.1.1.25.1.1. 型

• object

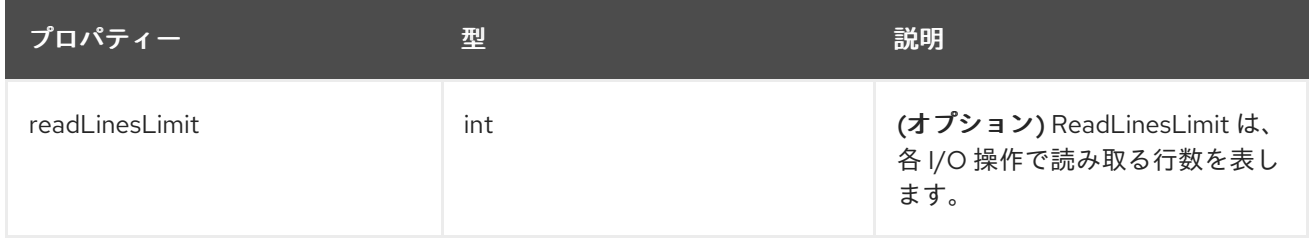

## 19.1.1.1.26. .spec.collection.logs

19.1.1.1.26.1. 説明

#### 19.1.1.1.26.1.1. 型

• object

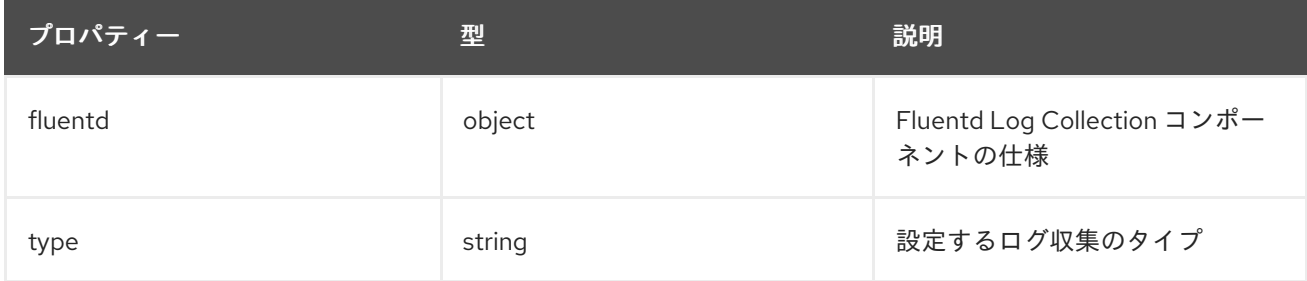

## 19.1.1.1.27. .spec.collection.logs.fluentd

## 19.1.1.1.27.1. 説明

CollectorSpec は、コレクターのスケジュールとリソースを定義するための仕様です。

## 19.1.1.1.27.1.1. 型

 $\bullet$  object

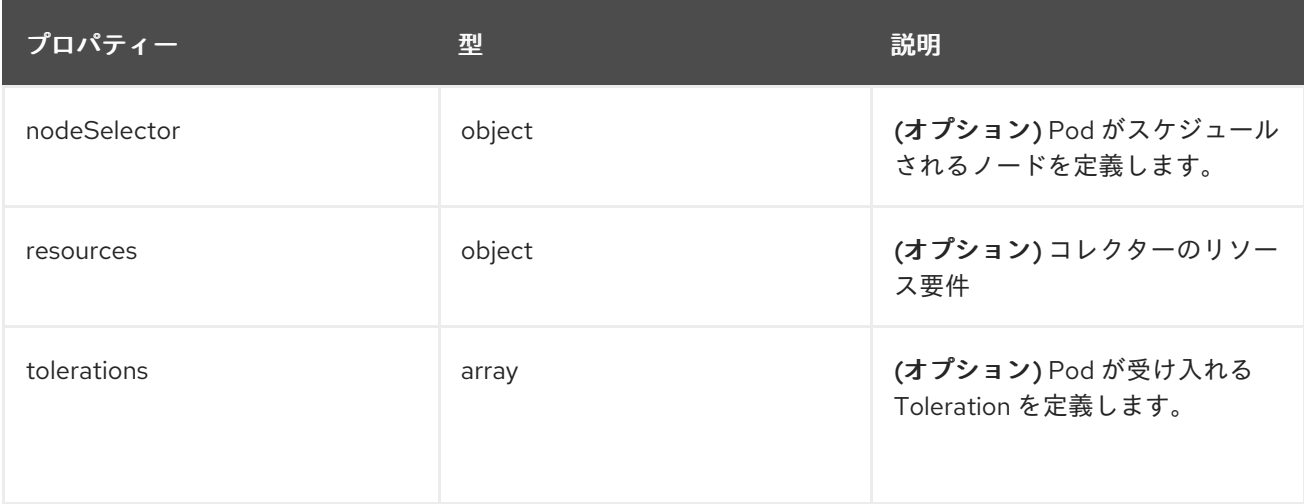

# 19.1.1.1.28. .spec.collection.logs.fluentd.nodeSelector

# 19.1.1.1.28.1. 説明

# 19.1.1.1.28.1.1. 型

• object

# 19.1.1.1.29. .spec.collection.logs.fluentd.resources

#### 19.1.1.1.29.1. 説明

## 19.1.1.1.29.1.1. 型

• object

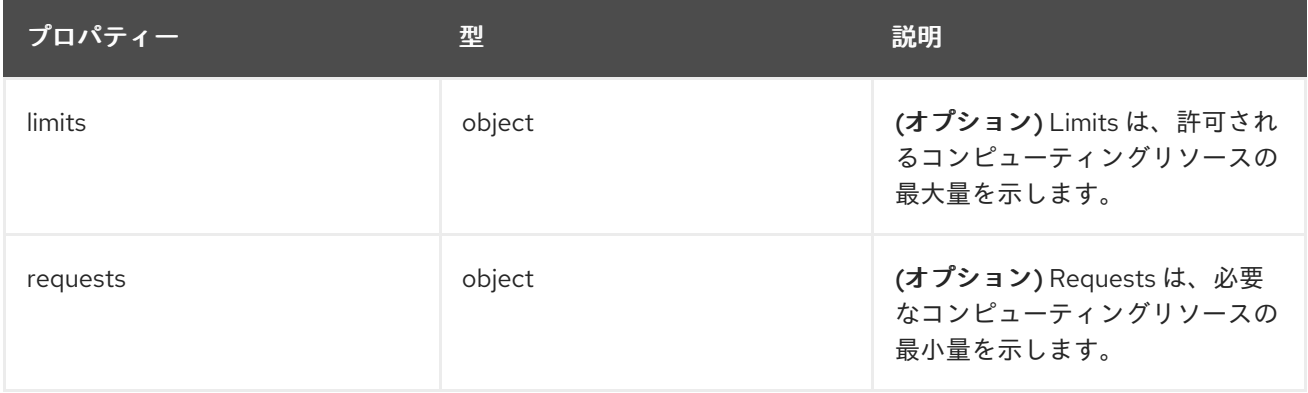

# 19.1.1.1.30. .spec.collection.logs.fluentd.resources.limits

# 19.1.1.1.30.1. 説明

## 19.1.1.1.30.1.1. 型

# 19.1.1.1.31. .spec.collection.logs.fluentd.resources.requests

## 19.1.1.1.31.1. 説明

#### 19.1.1.1.31.1.1. 型

• object

19.1.1.1.32. .spec.collection.logs.fluentd.tolerations[]

## 19.1.1.1.32.1. 説明

## 19.1.1.1.32.1.1. 型

• array

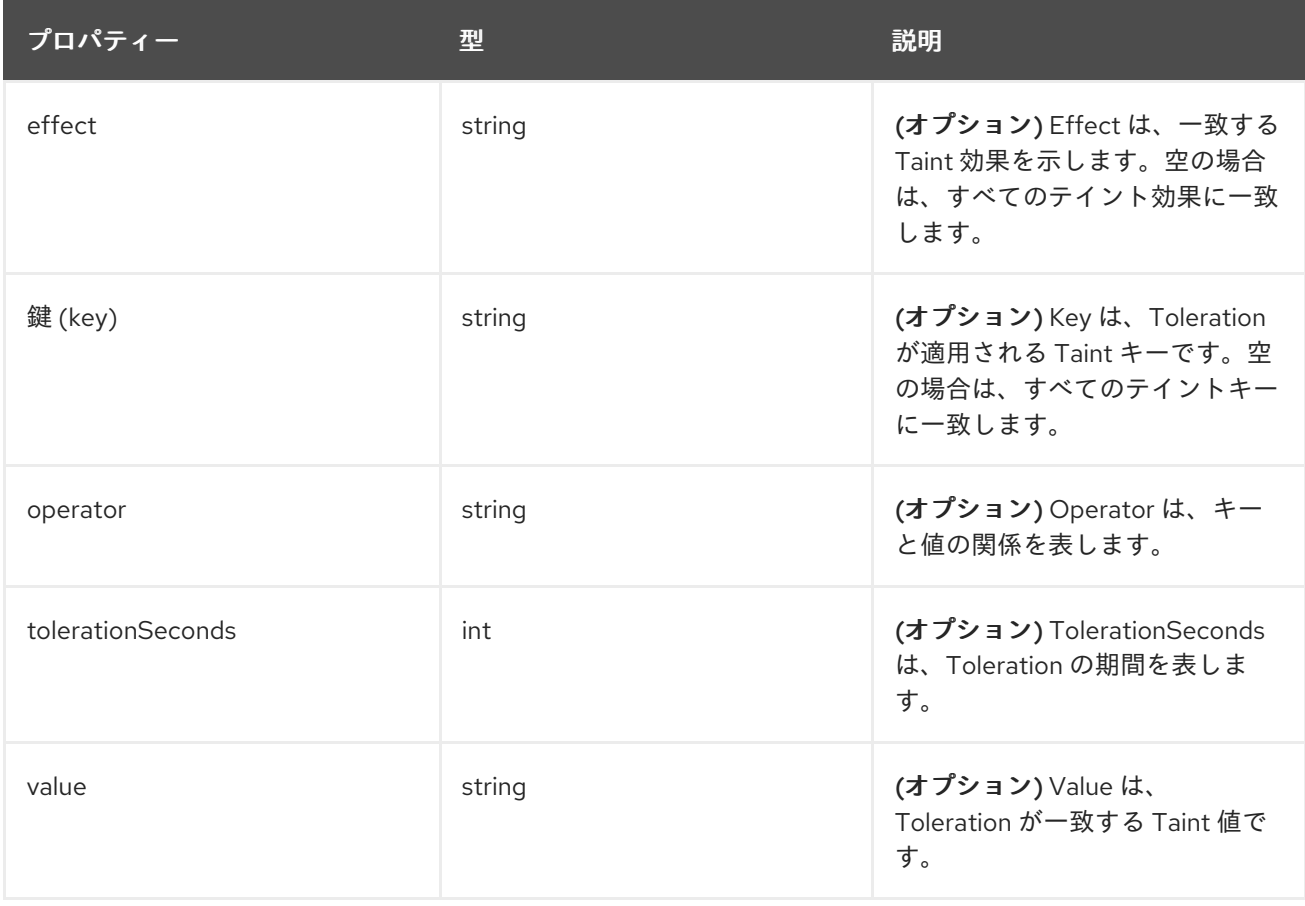

# 19.1.1.1.33. .spec.collection.logs.fluentd.tolerations[].tolerationSeconds

## 19.1.1.1.33.1. 説明

#### 19.1.1.1.33.1.1. 型

 $\bullet$  int

## 19.1.1.1.34. .spec.curation

#### 19.1.1.1.34.1. 説明

これは、ログのキュレーション (Curator) に関連する情報を含む構造体です。

# 19.1.1.1.34.1.1. 型

• object

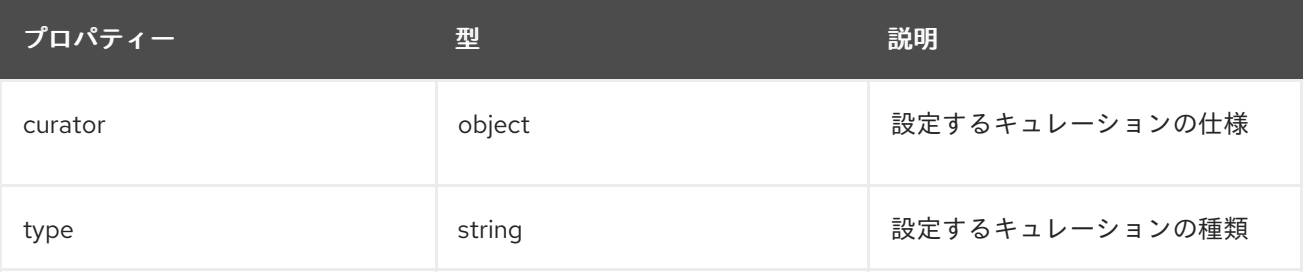

#### 19.1.1.1.35. .spec.curation.curator

#### 19.1.1.1.35.1. 説明

## 19.1.1.1.35.1.1. 型

 $\bullet$  object

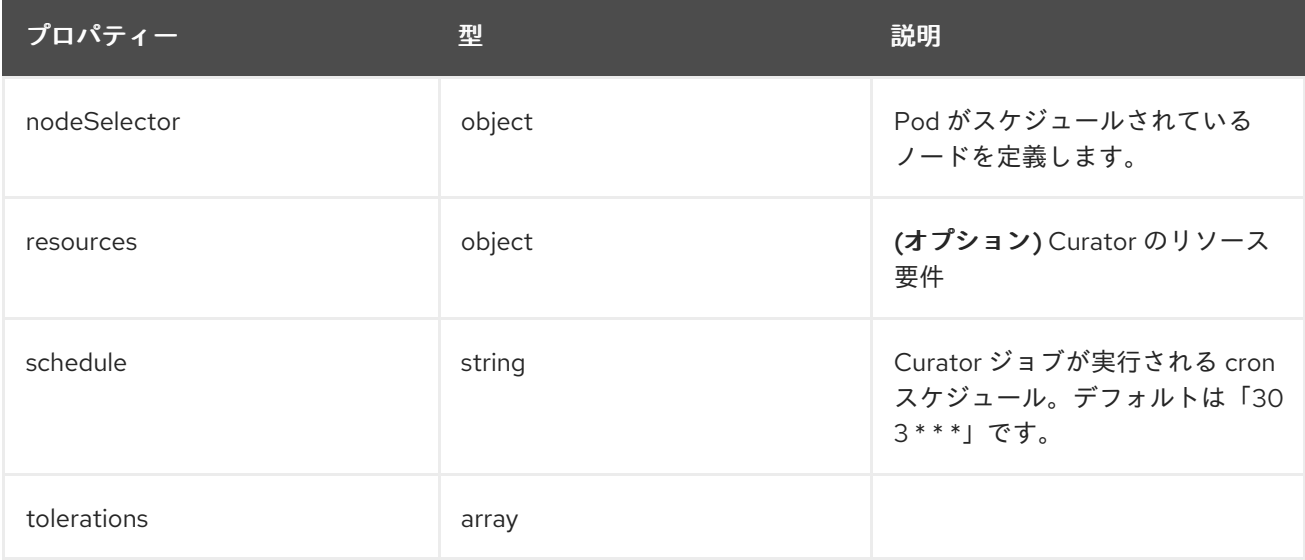

#### 19.1.1.1.36. .spec.curation.curator.nodeSelector

## 19.1.1.1.36.1. 説明

## 19.1.1.1.36.1.1. 型

• object

19.1.1.1.37. .spec.curation.curator.resources

#### 19.1.1.1.37.1. 説明

## 19.1.1.1.37.1.1. 型

• object

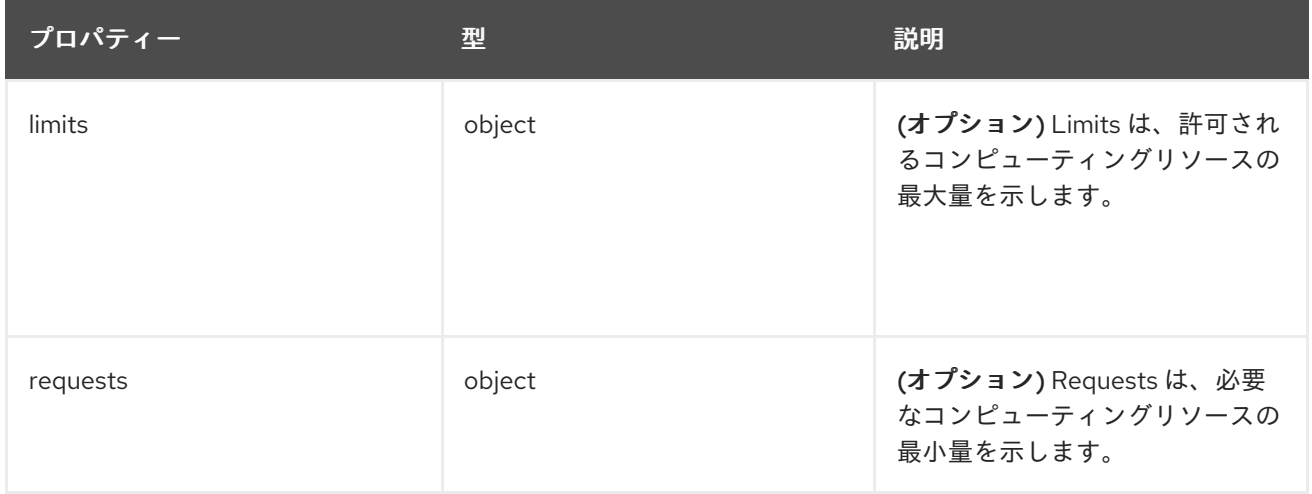

## 19.1.1.1.38. .spec.curation.curator.resources.limits

# 19.1.1.1.38.1. 説明

## 19.1.1.1.38.1.1. 型

• object

# 19.1.1.1.39. .spec.curation.curator.resources.requests

## 19.1.1.1.39.1. 説明

# 19.1.1.1.39.1.1. 型

• object

# 19.1.1.1.40. .spec.curation.curator.tolerations[]

## 19.1.1.1.40.1. 説明

## 19.1.1.1.40.1.1. 型

array

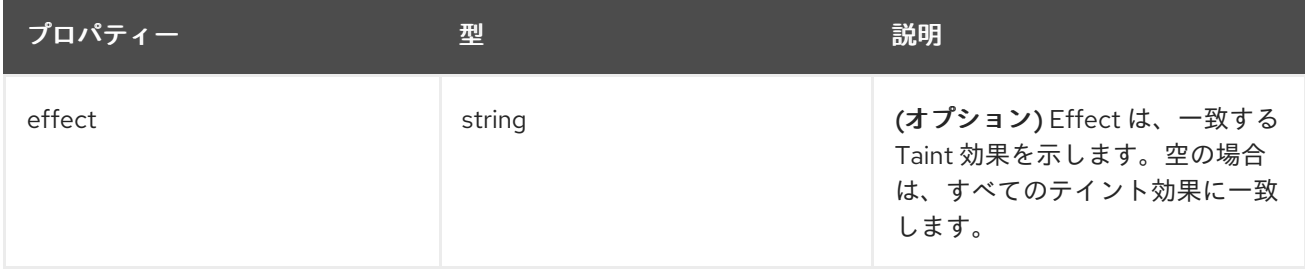

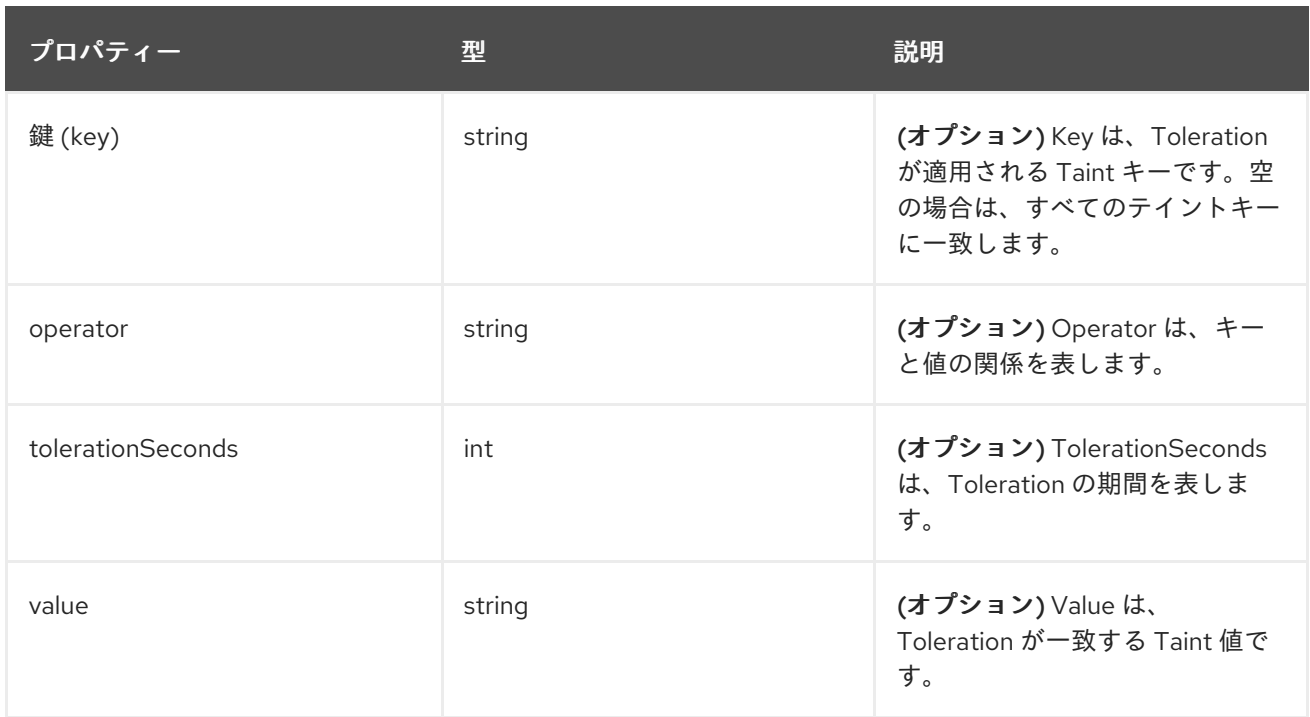

#### 19.1.1.1.41. .spec.curation.curator.tolerations[].tolerationSeconds

#### 19.1.1.1.41.1. 説明

#### 19.1.1.1.41.1.1. 型

 $\bullet$  int

#### 19.1.1.1.42. .spec.forwarder

#### 19.1.1.1.42.1. 説明

ForwarderSpec には、特定のフォワーダー実装のグローバルチューニングパラメーターが含まれていま す。このフィールドは、一般的な使用には必要ありません。基礎となるフォワーダーテクノロジーに精 通しているユーザーがパフォーマンスをチューニングできるようにします。現在サポートされているも の: **fluentd**。

#### 19.1.1.1.42.1.1. 型

• object

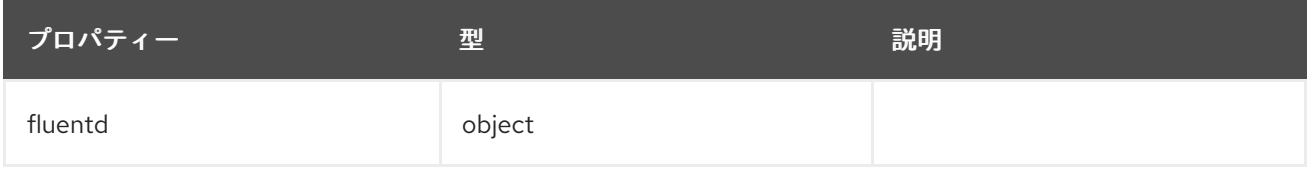

#### 19.1.1.1.43. .spec.forwarder.fluentd

#### 19.1.1.1.43.1. 説明

FluentdForwarderSpec は、fluentd タイプのフォワーダーの設定を表します。

## 19.1.1.1.43.1.1. 型

• object

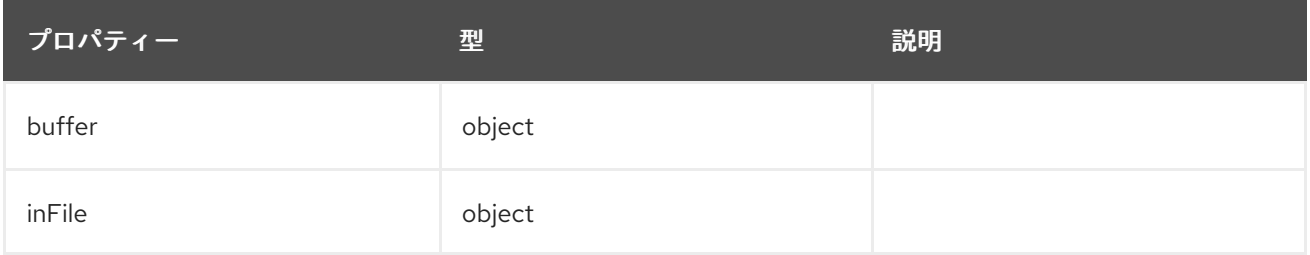

#### 19.1.1.1.44. .spec.forwarder.fluentd.buffer

#### 19.1.1.1.44.1. 説明

FluentdBufferSpec は、すべての fluentd 出力のバッファー設定をチューニングするための fluentd バッ ファーパラメーターのサブセットを表します。パラメーターのサブセットをサポートして、バッファー とキューのサイズ設定、フラッシュ操作、フラッシュの再試行を設定します。

一般的なパラメーターについては、[https://docs.fluentd.org/configuration/buffer-section#buffering](https://docs.fluentd.org/configuration/buffer-section#buffering-parameters)parameters を参照してください。

フラッシュパラメーターについては、[https://docs.fluentd.org/configuration/buffer-section#flushing](https://docs.fluentd.org/configuration/buffer-section#flushing-parameters)parameters を参照してください。

再試行パラメーターについては、[https://docs.fluentd.org/configuration/buffer-section#retries](https://docs.fluentd.org/configuration/buffer-section#retries-parameters)parameters を参照してください。

## 19.1.1.1.44.1.1. 型

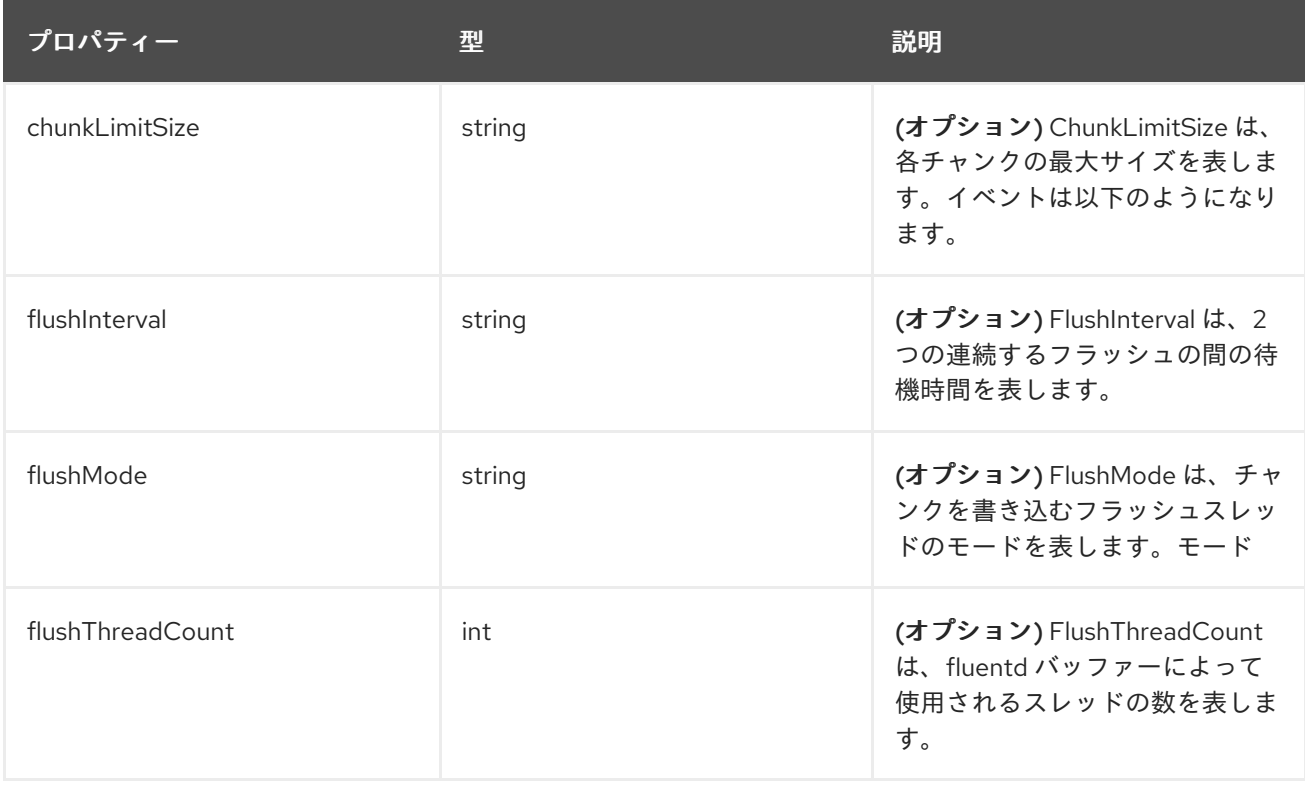

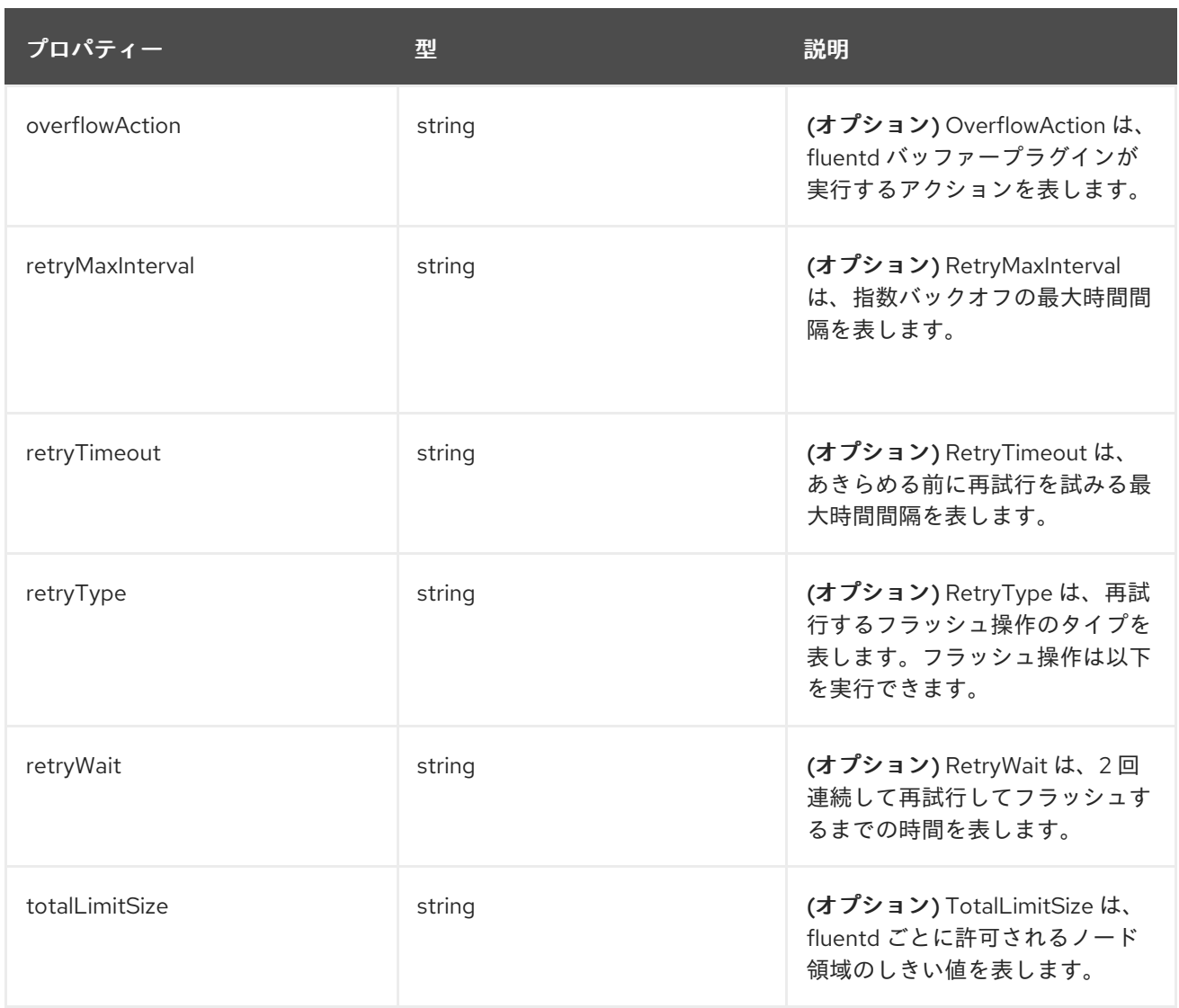

## 19.1.1.1.45. .spec.forwarder.fluentd.inFile

#### 19.1.1.1.45.1. 説明

FluentdInFileSpec は、すべての fluentd in-tail 入力の設定をチューニングするための fluentd in-tail プ ラグインパラメーターのサブセットを表します。

一般的なパラメーターについては、<https://docs.fluentd.org/input/tail#parameters> を参照してくださ い。

#### 19.1.1.1.45.1.1. 型

• object

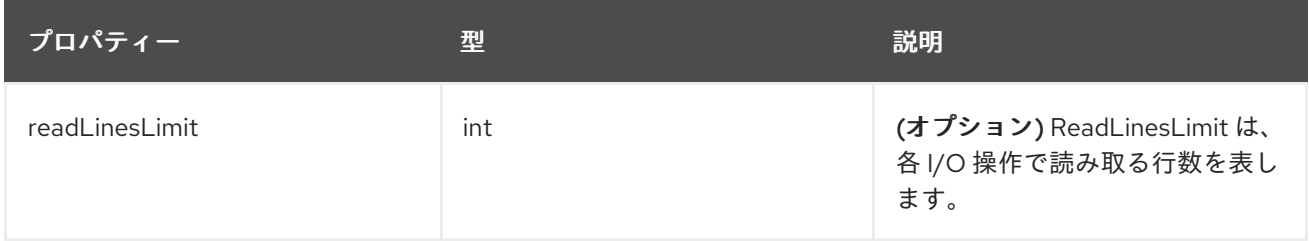

#### 19.1.1.1.46. .spec.logStore

## 19.1.1.1.46.1. 説明

LogStoreSpec には、ログの保存方法に関する情報が含まれています。

## 19.1.1.1.46.1.1. 型

 $\bullet$  object

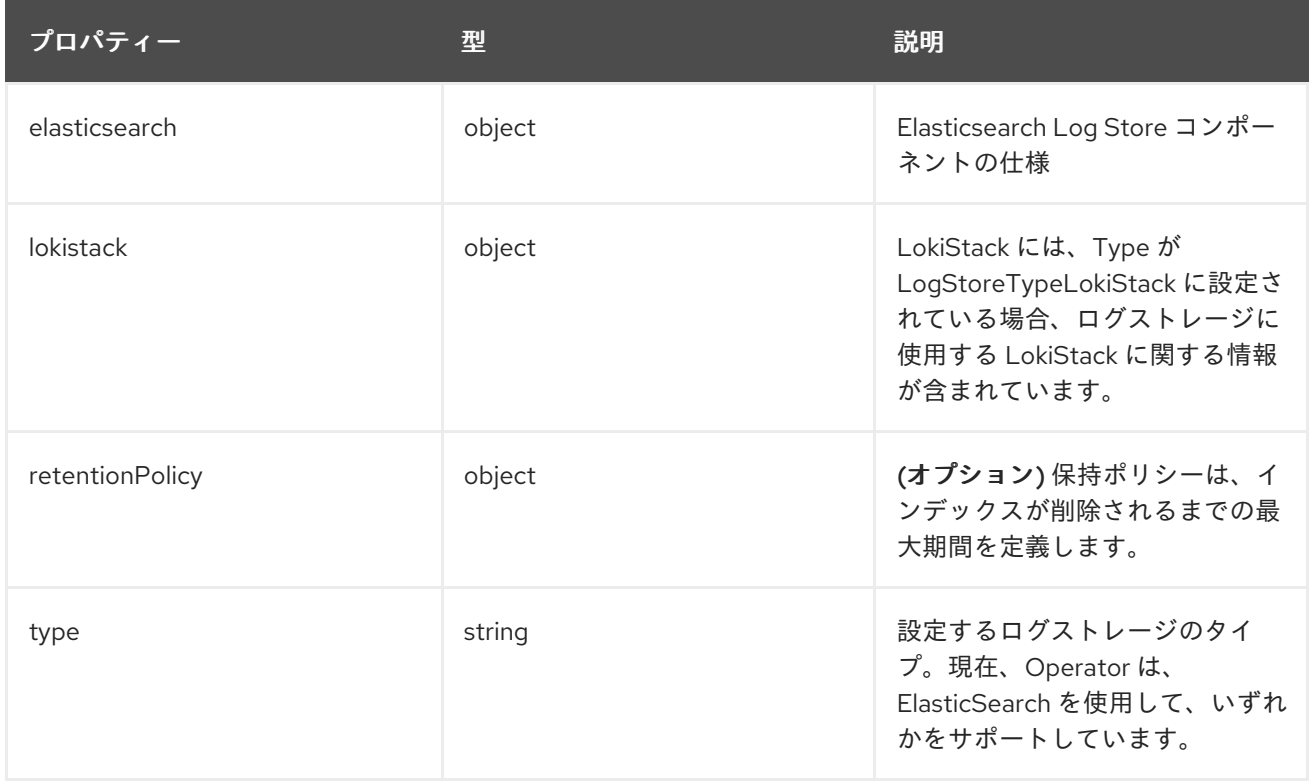

# 19.1.1.1.47. .spec.logStore.elasticsearch

# 19.1.1.1.47.1. 説明

# 19.1.1.1.47.1.1. 型

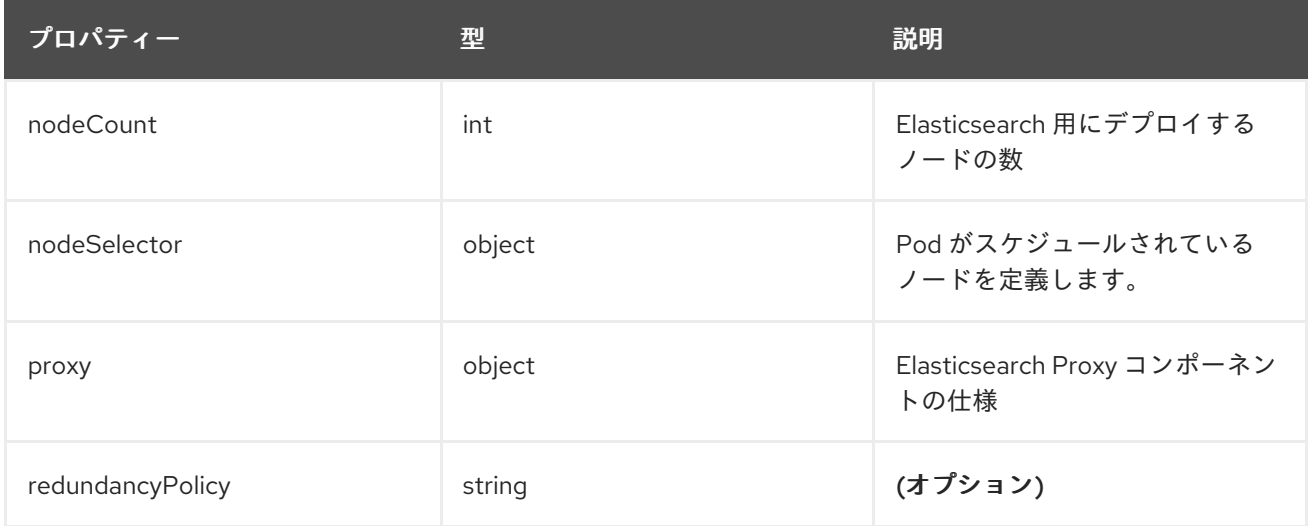

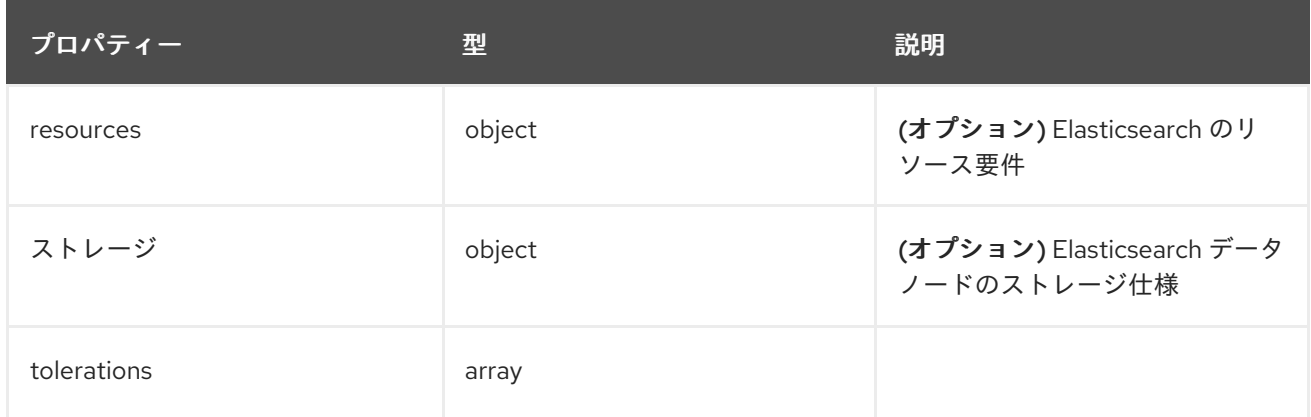

19.1.1.1.48. .spec.logStore.elasticsearch.nodeSelector

## 19.1.1.1.48.1. 説明

#### 19.1.1.1.48.1.1. 型

 $\bullet$  object

# 19.1.1.1.49. .spec.logStore.elasticsearch.proxy

## 19.1.1.1.49.1. 説明

## 19.1.1.1.49.1.1. 型

 $\bullet$  object

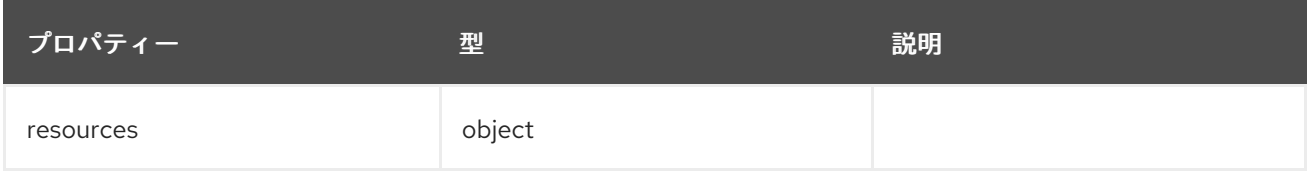

# 19.1.1.1.50. .spec.logStore.elasticsearch.proxy.resources

# 19.1.1.1.50.1. 説明

# 19.1.1.1.50.1.1. 型

 $\bullet$  object

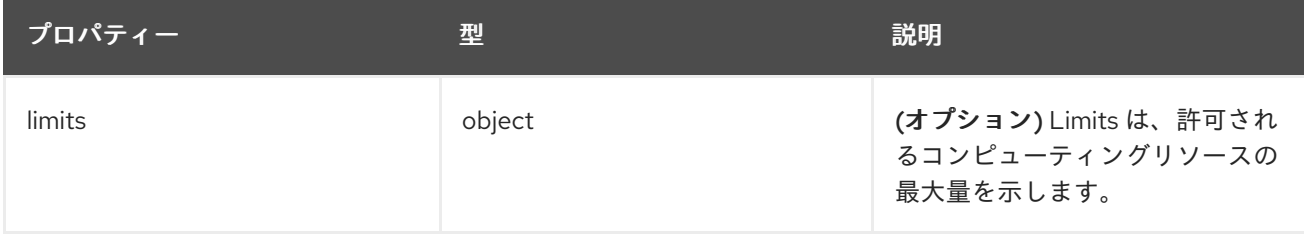

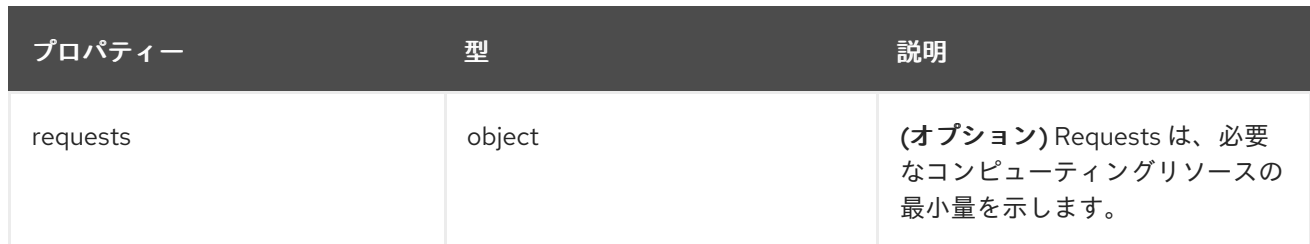

19.1.1.1.51. .spec.logStore.elasticsearch.proxy.resources.limits

## 19.1.1.1.51.1. 説明

#### 19.1.1.1.51.1.1. 型

• object

19.1.1.1.52. .spec.logStore.elasticsearch.proxy.resources.requests

#### 19.1.1.1.52.1. 説明

## 19.1.1.1.52.1.1. 型

• object

## 19.1.1.1.53. .spec.logStore.elasticsearch.resources

#### 19.1.1.1.53.1. 説明

## 19.1.1.1.53.1.1. 型

• object

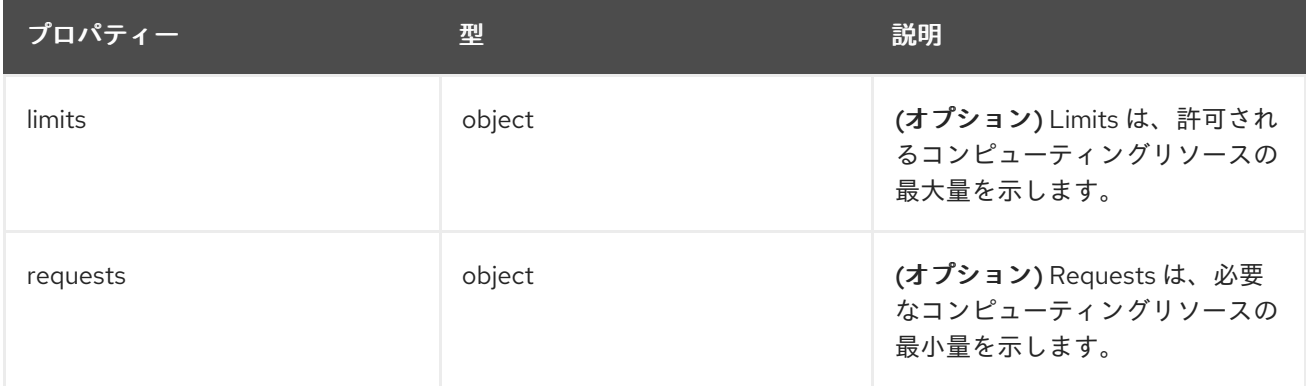

## 19.1.1.1.54. .spec.logStore.elasticsearch.resources.limits

# 19.1.1.1.54.1. 説明

#### 19.1.1.1.54.1.1. 型

#### 19.1.1.1.55. .spec.logStore.elasticsearch.resources.requests

## 19.1.1.1.55.1. 説明

# 19.1.1.1.55.1.1. 型

• object

# 19.1.1.1.56. .spec.logStore.elasticsearch.storage

## 19.1.1.1.56.1. 説明

#### 19.1.1.1.56.1.1. 型

 $\bullet$  object

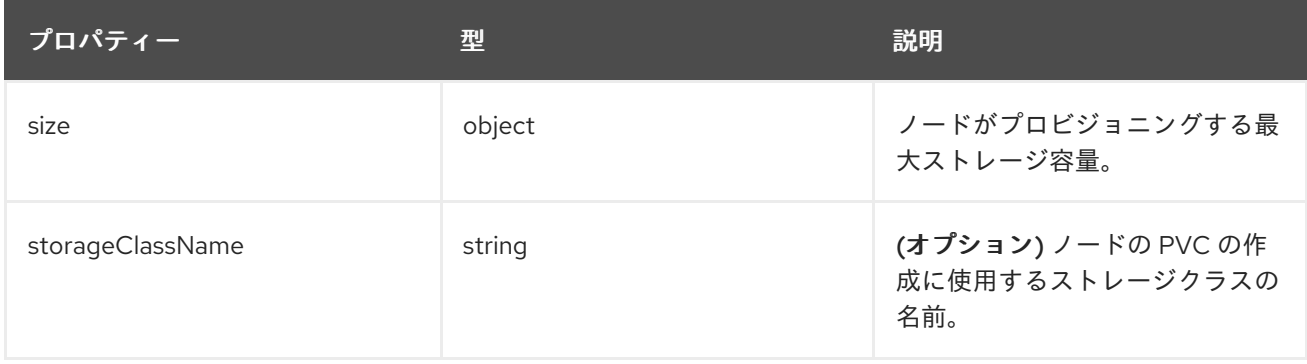

# 19.1.1.1.57. .spec.logStore.elasticsearch.storage.size

## 19.1.1.1.57.1. 説明

## 19.1.1.1.57.1.1. 型

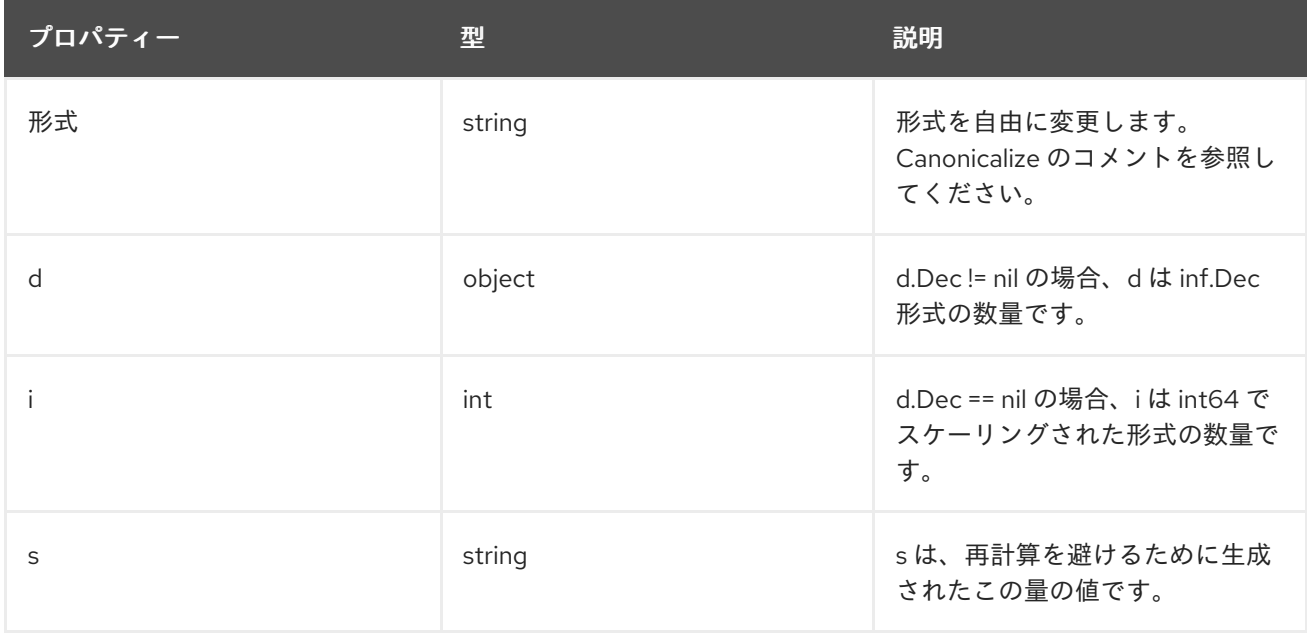

# 19.1.1.1.58. .spec.logStore.elasticsearch.storage.size.d

## 19.1.1.1.58.1. 説明

## 19.1.1.1.58.1.1. 型

• object

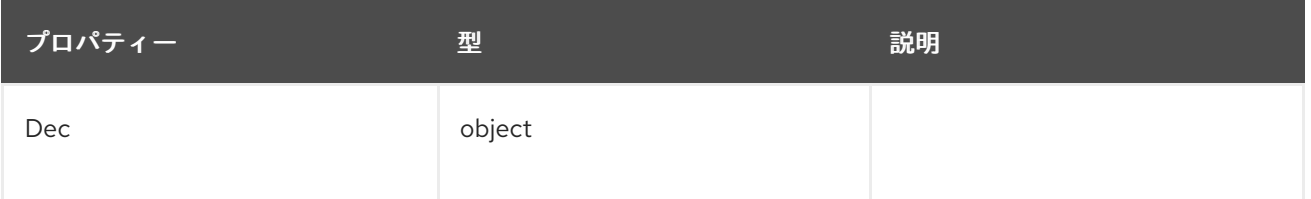

## 19.1.1.1.59. .spec.logStore.elasticsearch.storage.size.d.Dec

## 19.1.1.1.59.1. 説明

#### 19.1.1.1.59.1.1. 型

• object

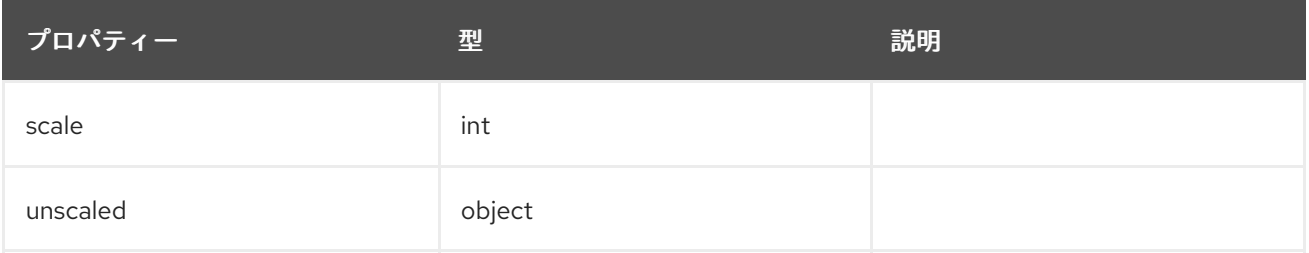

## 19.1.1.1.60. .spec.logStore.elasticsearch.storage.size.d.Dec.unscaled

## 19.1.1.1.60.1. 説明

# 19.1.1.1.60.1.1. 型

• object

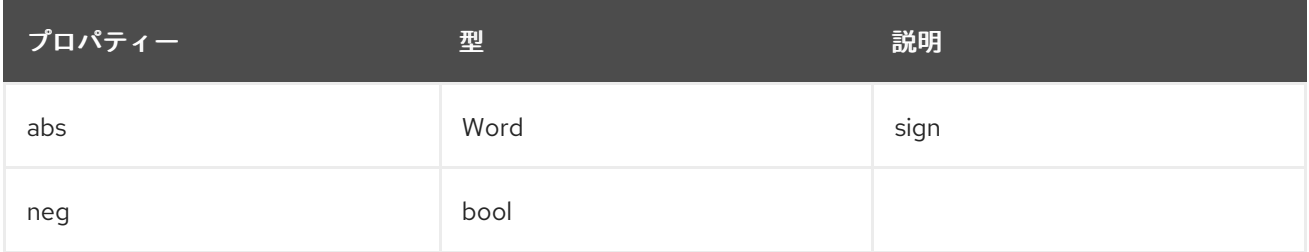

## 19.1.1.1.61. .spec.logStore.elasticsearch.storage.size.d.Dec.unscaled.abs

## 19.1.1.1.61.1. 説明

# 19.1.1.1.61.1.1. 型

Word

19.1.1.1.62. .spec.logStore.elasticsearch.storage.size.i

19.1.1.1.62.1. 説明

#### 19.1.1.1.62.1.1. 型

 $\bullet$  int

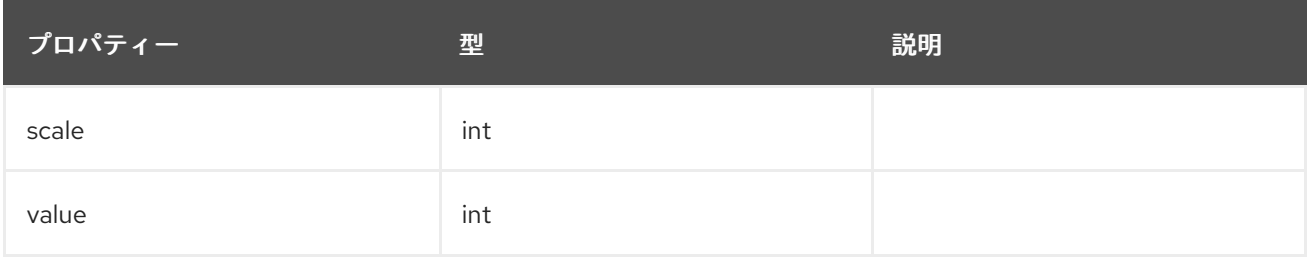

# 19.1.1.1.63. .spec.logStore.elasticsearch.tolerations[]

## 19.1.1.1.63.1. 説明

## 19.1.1.1.63.1.1. 型

• array

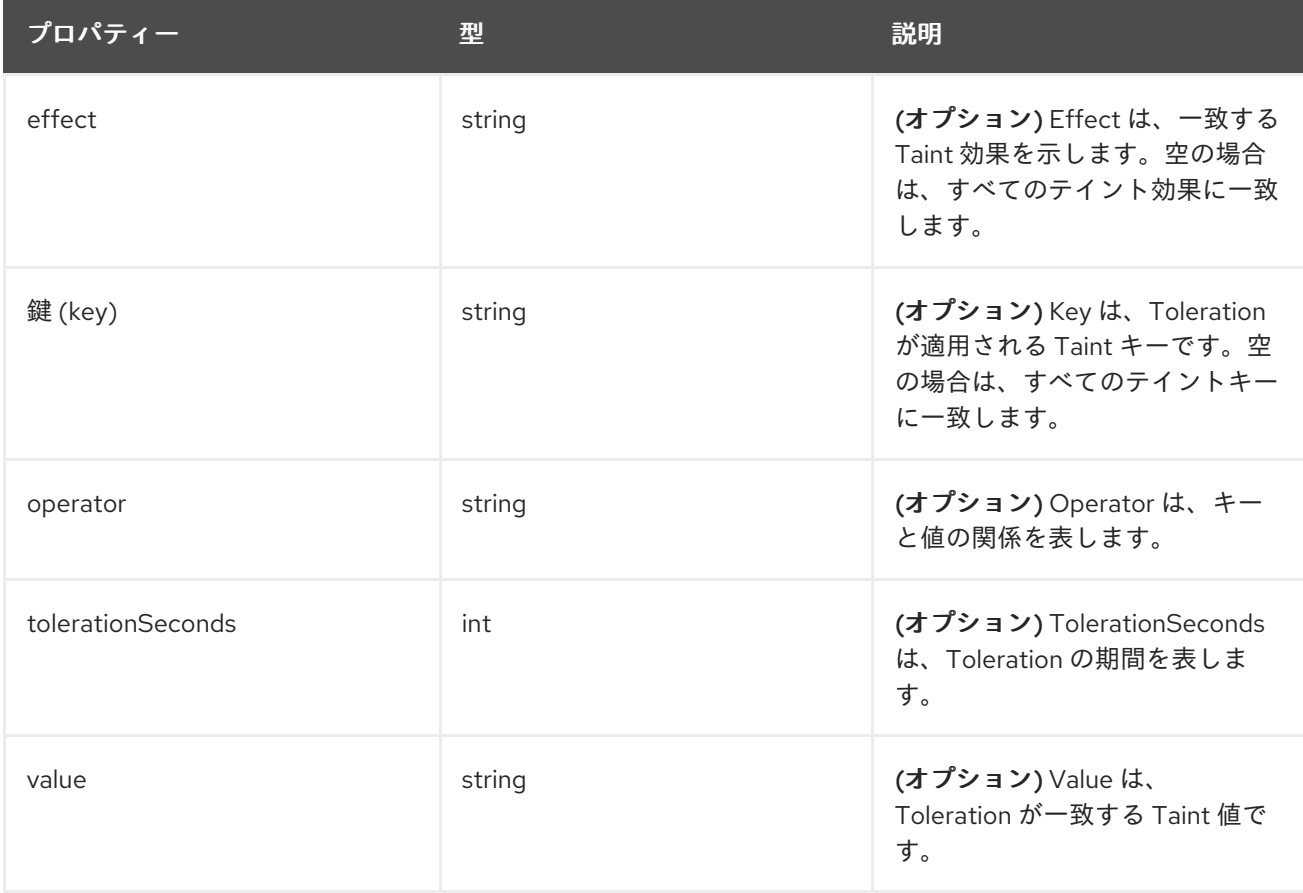

# 19.1.1.1.64. .spec.logStore.elasticsearch.tolerations[].tolerationSeconds

#### 19.1.1.1.64.1. 説明

#### 19.1.1.1.64.1.1. 型

 $\bullet$  int

#### 19.1.1.1.65. .spec.logStore.lokistack

#### 19.1.1.1.65.1. 説明

LokiStackStoreSpec は、LokiStack をログストレージとして使用するように、cluster-logging を設定す るために使用されます。これは、同じ namespace 内の既存の LokiStack を指しています。

#### 19.1.1.1.65.1.1. 型

• object

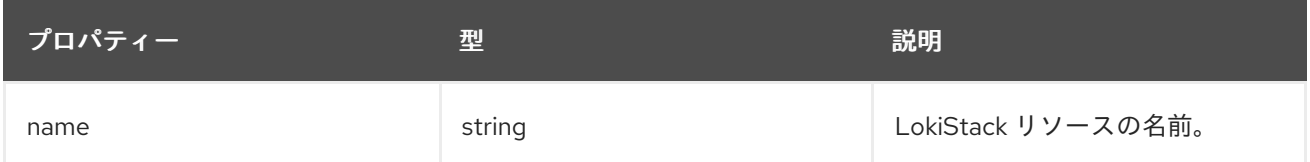

## 19.1.1.1.66. .spec.logStore.retentionPolicy

#### 19.1.1.1.66.1. 説明

#### 19.1.1.1.66.1.1. 型

• object

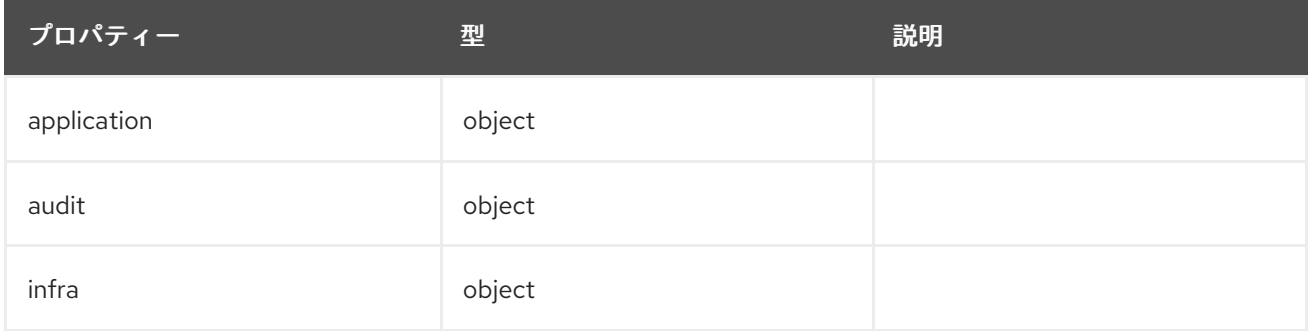

19.1.1.1.67. .spec.logStore.retentionPolicy.application

#### 19.1.1.1.67.1. 説明

#### 19.1.1.1.67.1.1. 型

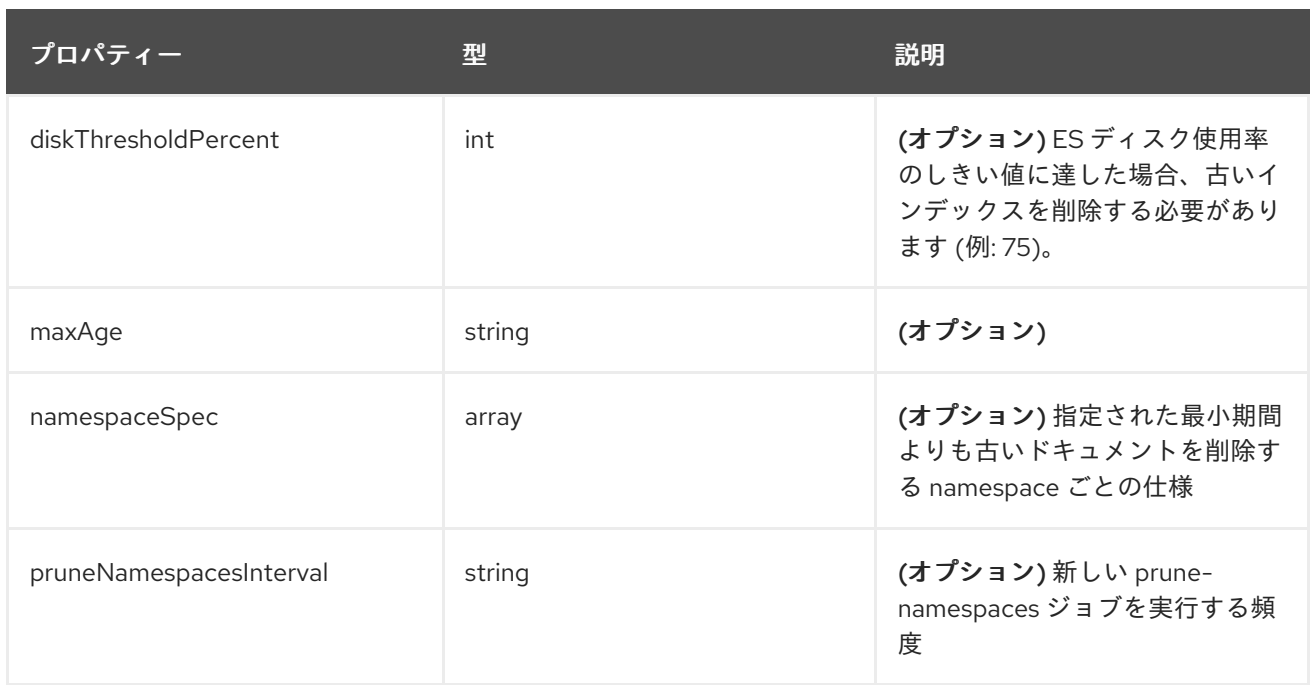

# 19.1.1.1.68. .spec.logStore.retentionPolicy.application.namespaceSpec[]

#### 19.1.1.1.68.1. 説明

#### 19.1.1.1.68.1.1. 型

array

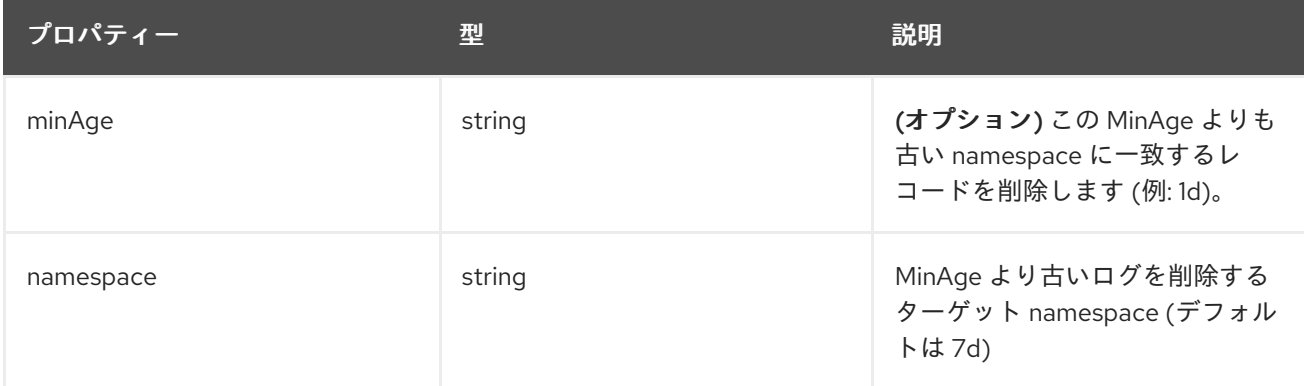

# 19.1.1.1.69. .spec.logStore.retentionPolicy.audit

19.1.1.1.69.1. 説明

# 19.1.1.1.69.1.1. 型

 $\bullet$  object

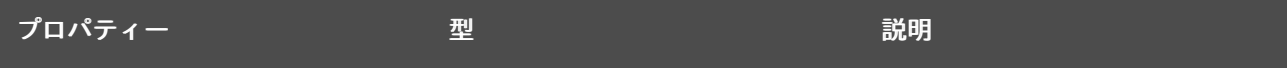

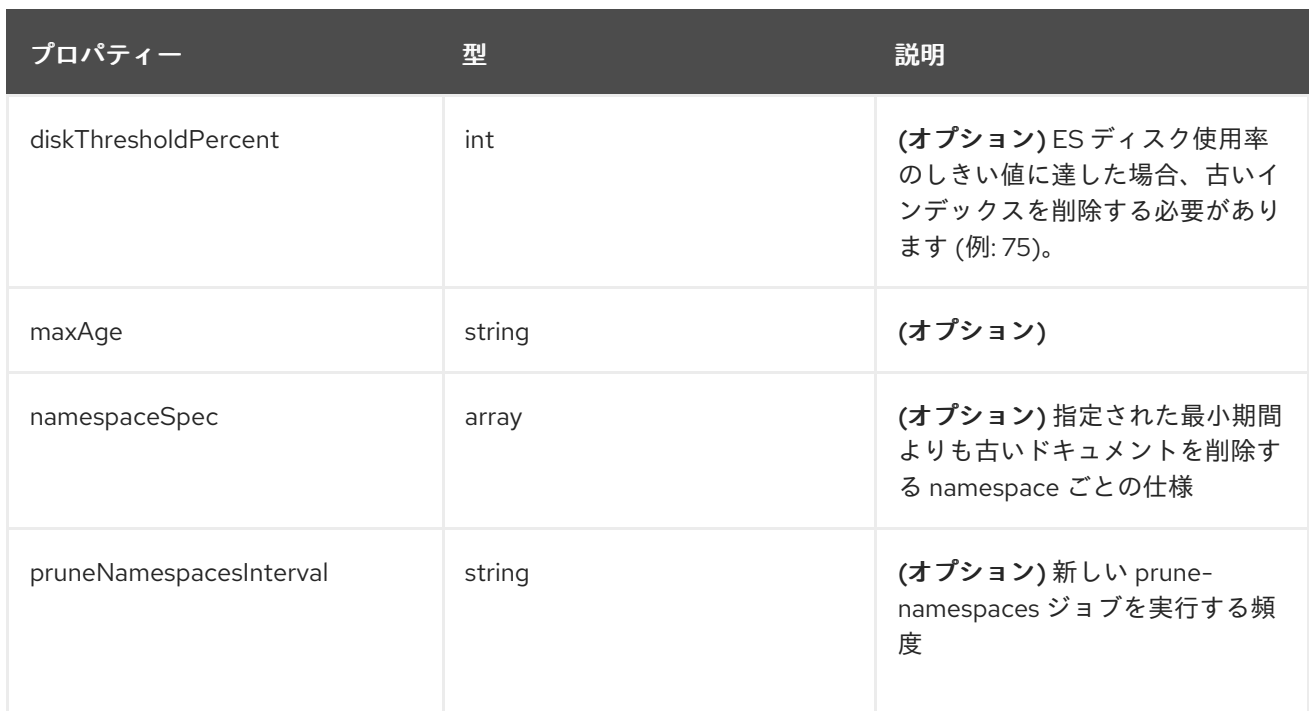

# 19.1.1.1.70. .spec.logStore.retentionPolicy.audit.namespaceSpec[]

## 19.1.1.1.70.1. 説明

#### 19.1.1.1.70.1.1. 型

array

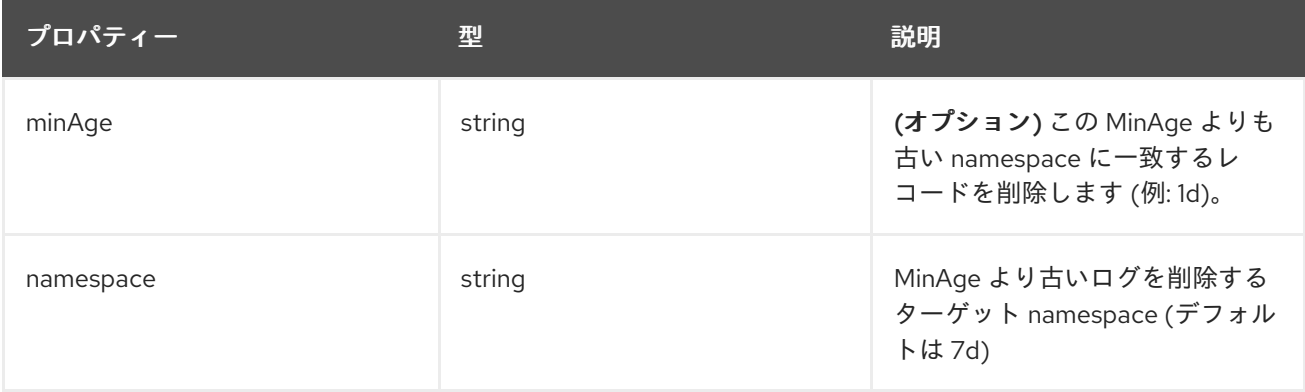

# 19.1.1.1.71. .spec.logStore.retentionPolicy.infra

#### 19.1.1.1.71.1. 説明

# 19.1.1.1.71.1.1. 型

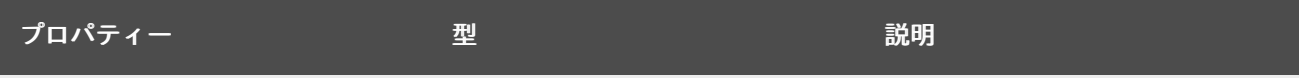

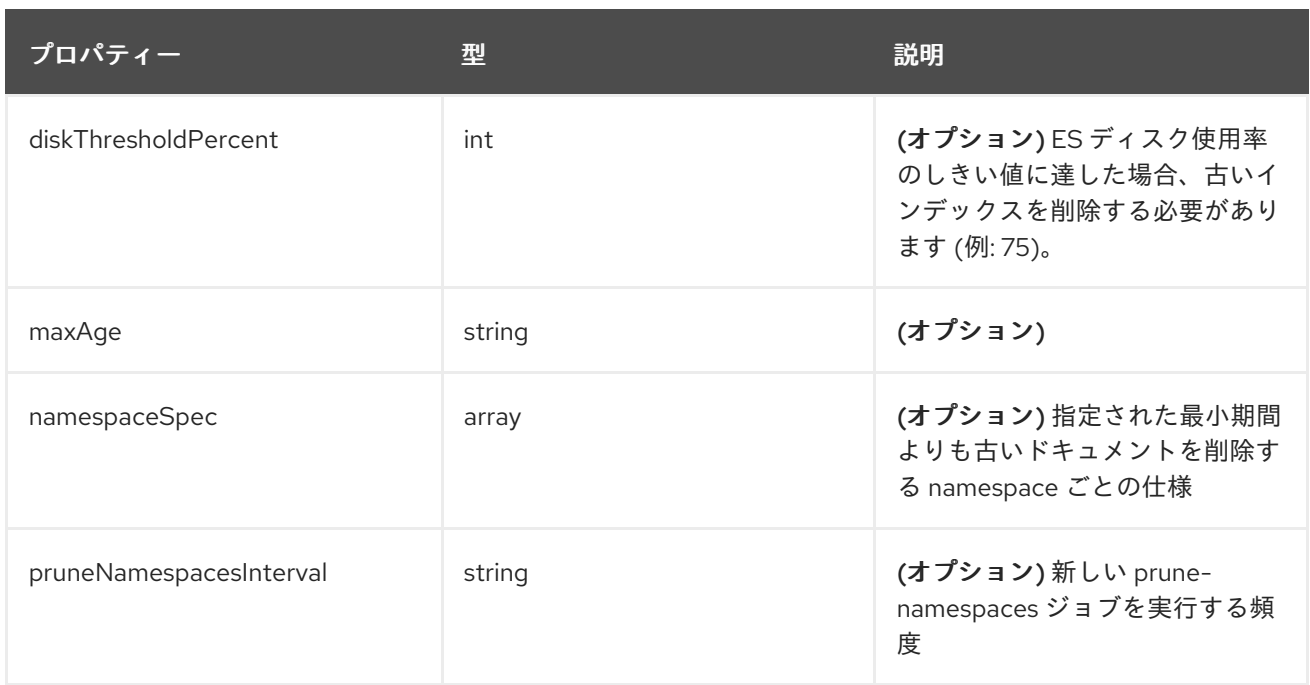

# 19.1.1.1.72. .spec.logStore.retentionPolicy.infra.namespaceSpec[]

#### 19.1.1.1.72.1. 説明

#### 19.1.1.1.72.1.1. 型

array

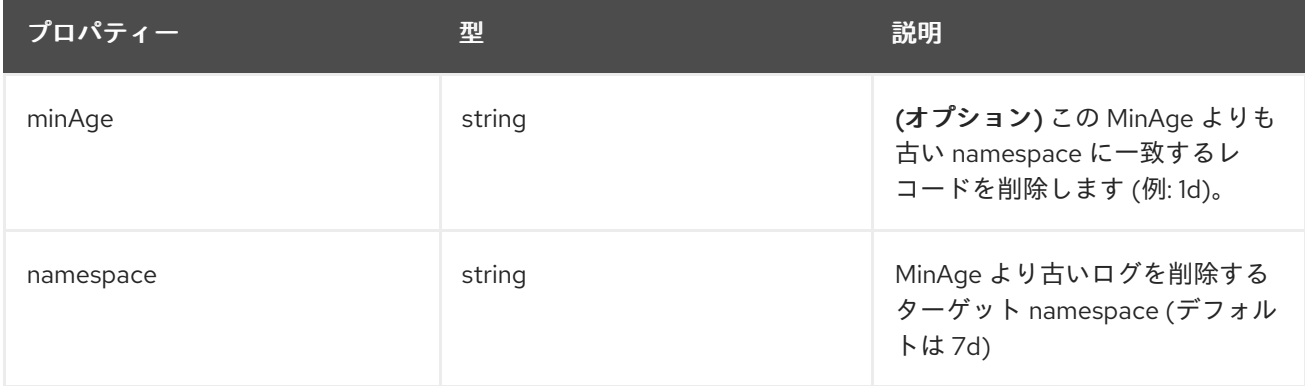

#### 19.1.1.1.73. .spec.visualization

#### 19.1.1.1.73.1. 説明

これは、ログの視覚化 (Kibana) に関連する情報を含む構造体です。

## 19.1.1.1.73.1.1. 型

```
プロパティー ション・ショップ 型 こうしょう かいしょう こうこう 説明
```
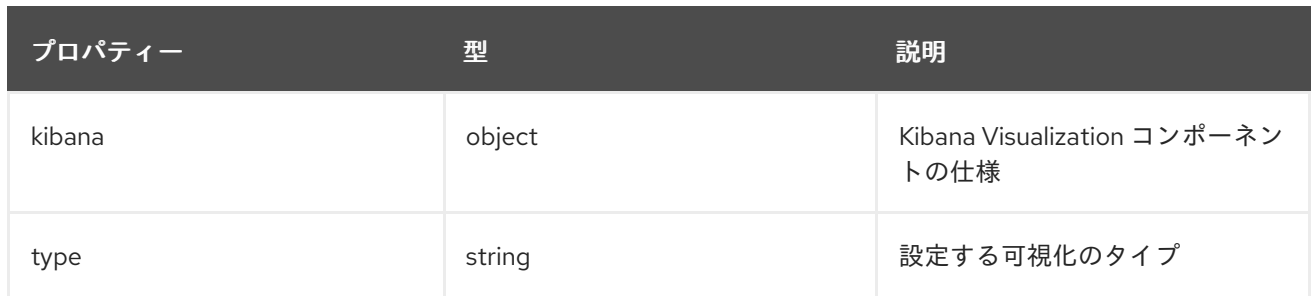

# 19.1.1.1.74. .spec.visualization.kibana

## 19.1.1.1.74.1. 説明

# 19.1.1.1.74.1.1. 型

• object

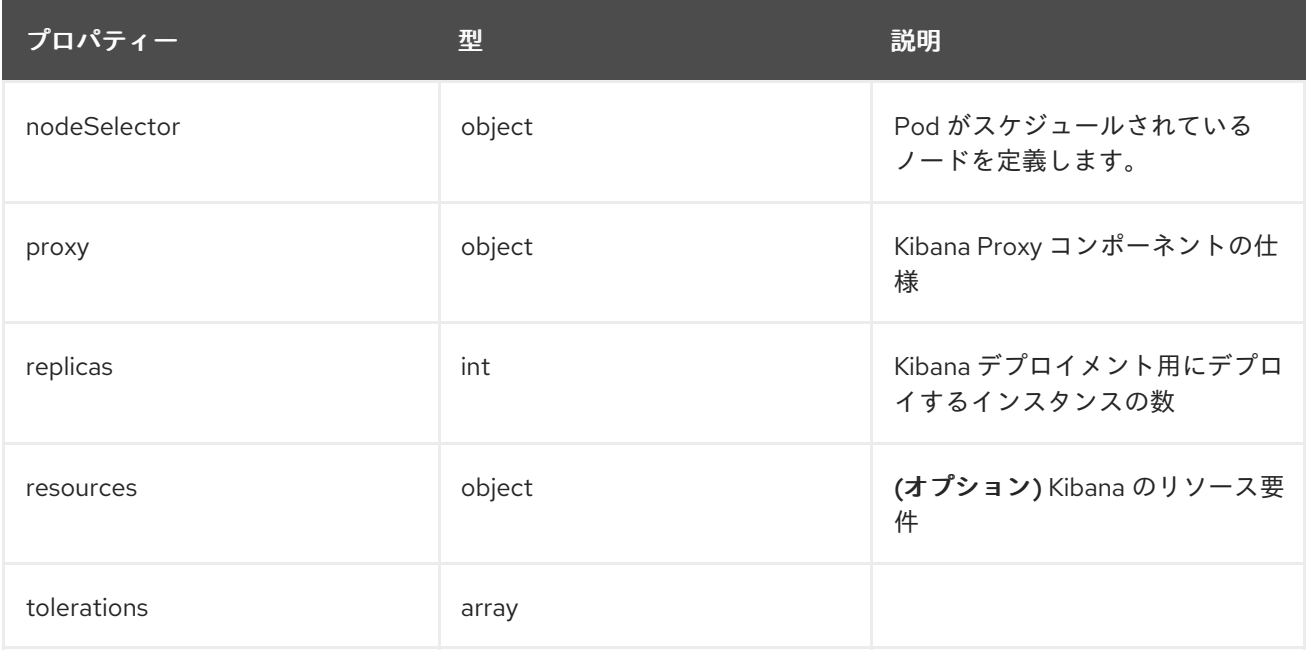

## 19.1.1.1.75. .spec.visualization.kibana.nodeSelector

## 19.1.1.1.75.1. 説明

## 19.1.1.1.75.1.1. 型

 $\bullet$  object

# 19.1.1.1.76. .spec.visualization.kibana.proxy

# 19.1.1.1.76.1. 説明

## 19.1.1.1.76.1.1. 型
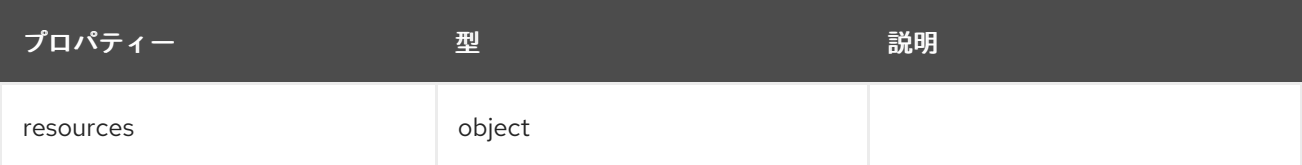

### 19.1.1.1.77. .spec.visualization.kibana.proxy.resources

## 19.1.1.1.77.1. 説明

## 19.1.1.1.77.1.1. 型

• object

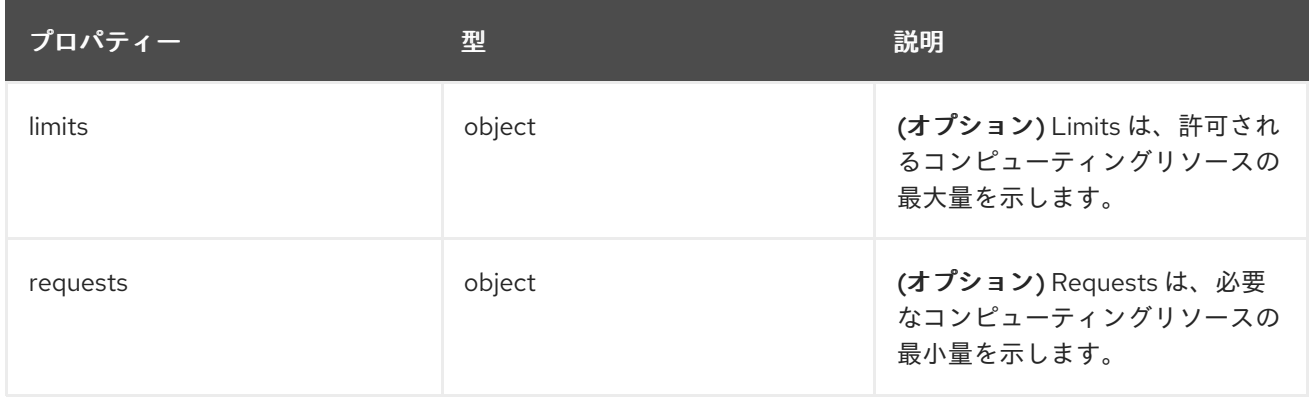

#### 19.1.1.1.78. .spec.visualization.kibana.proxy.resources.limits

## 19.1.1.1.78.1. 説明

## 19.1.1.1.78.1.1. 型

 $\bullet$  object

#### 19.1.1.1.79. .spec.visualization.kibana.proxy.resources.requests

### 19.1.1.1.79.1. 説明

#### 19.1.1.1.79.1.1. 型

• object

19.1.1.1.80. .spec.visualization.kibana.replicas

#### 19.1.1.1.80.1. 説明

#### 19.1.1.1.80.1.1. 型

 $\bullet$  int

19.1.1.1.81. .spec.visualization.kibana.resources

### 19.1.1.1.81.1. 説明

### 19.1.1.1.81.1.1. 型

• object

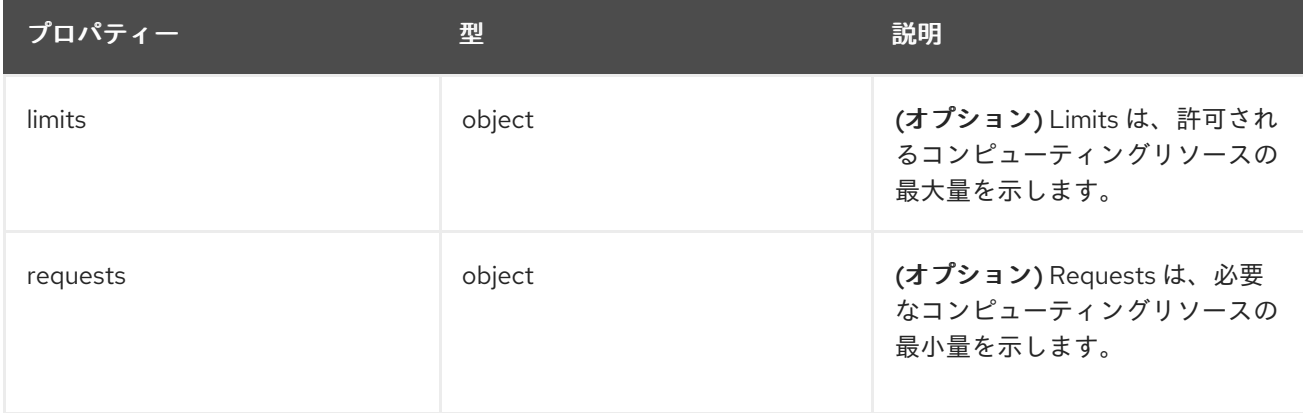

### 19.1.1.1.82. .spec.visualization.kibana.resources.limits

## 19.1.1.1.82.1. 説明

#### 19.1.1.1.82.1.1. 型

• object

19.1.1.1.83. .spec.visualization.kibana.resources.requests

#### 19.1.1.1.83.1. 説明

#### 19.1.1.1.83.1.1. 型

• object

19.1.1.1.84. .spec.visualization.kibana.tolerations[]

#### 19.1.1.1.84.1. 説明

#### 19.1.1.1.84.1.1. 型

• array

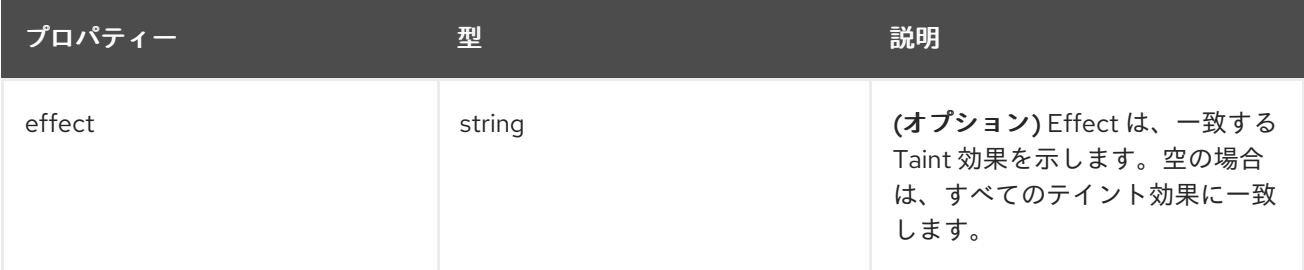

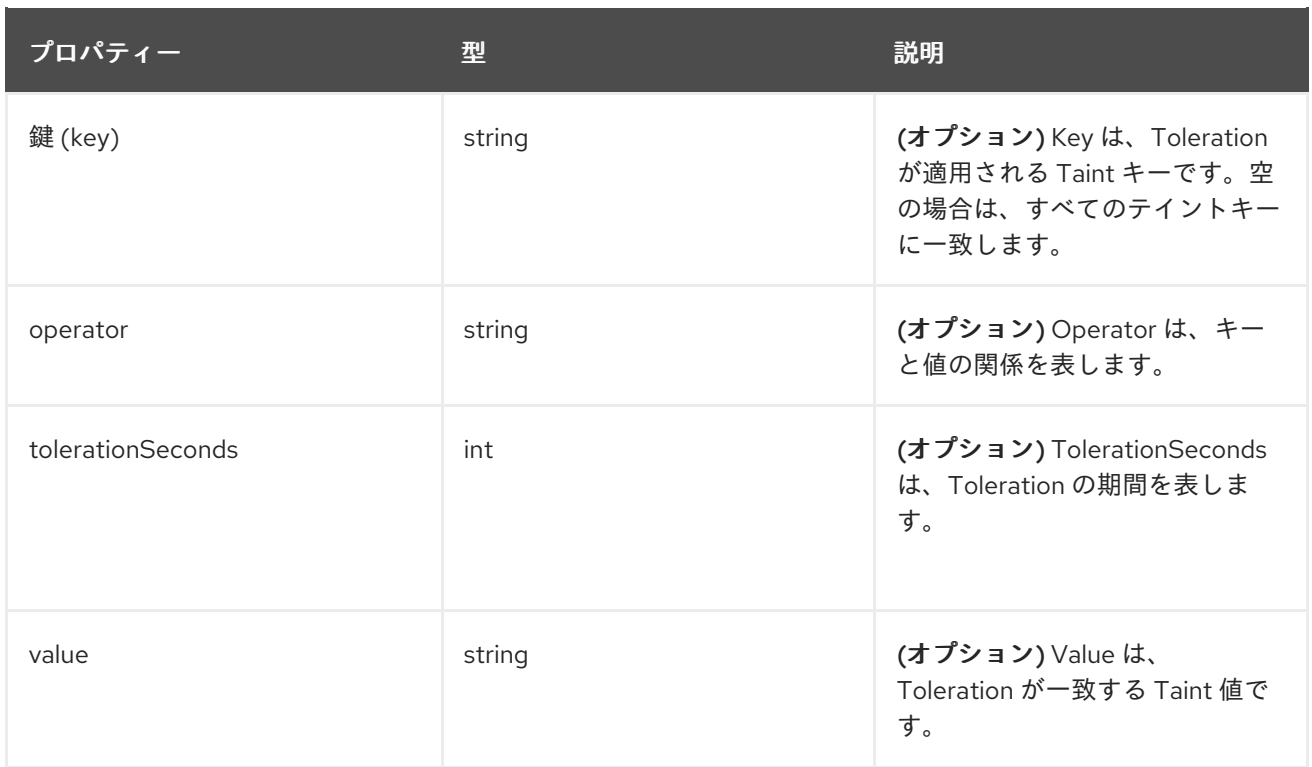

## 19.1.1.1.85. .spec.visualization.kibana.tolerations[].tolerationSeconds

#### 19.1.1.1.85.1. 説明

#### 19.1.1.1.85.1.1. 型

 $\bullet$  int

## 19.1.1.1.86. .status

#### 19.1.1.1.86.1. 説明

ClusterLoggingStatus は、ClusterLogging の監視状態を定義します。

#### 19.1.1.1.86.1.1. 型

 $\bullet$  object

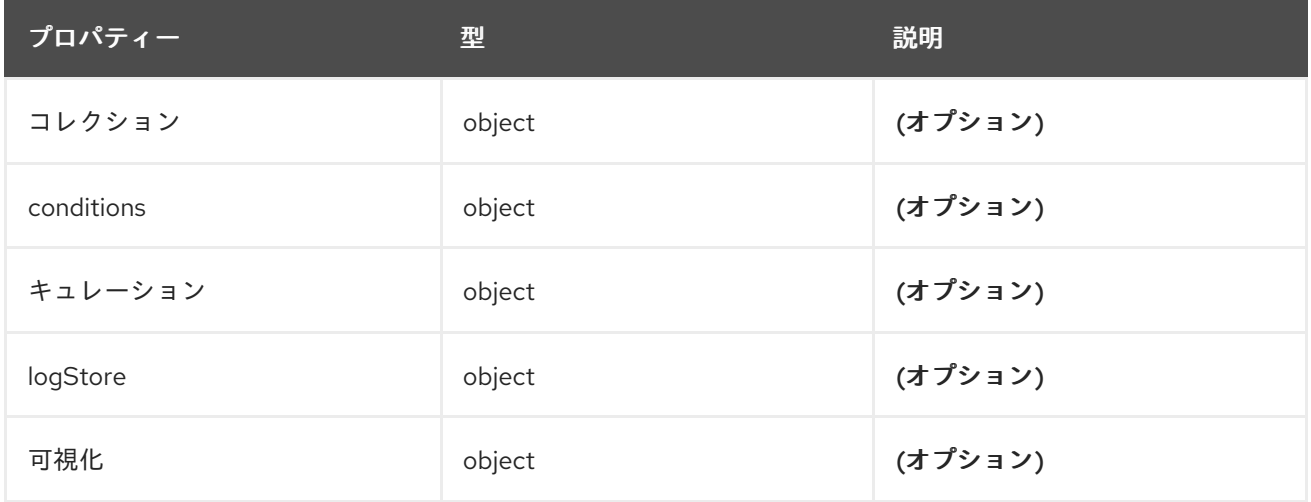

### 19.1.1.1.87. .status.collection

## 19.1.1.1.87.1. 説明

### 19.1.1.1.87.1.1. 型

• object

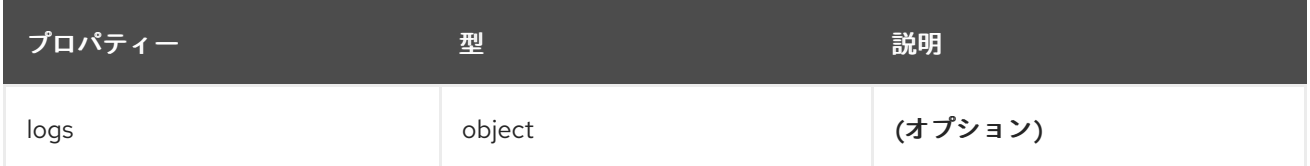

#### 19.1.1.1.88. .status.collection.logs

#### 19.1.1.1.88.1. 説明

#### 19.1.1.1.88.1.1. 型

 $\bullet$  object

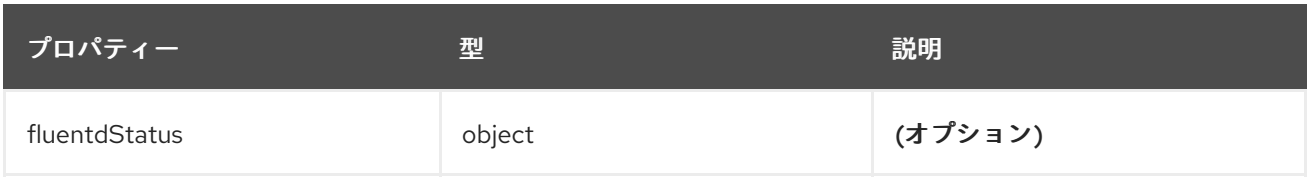

## 19.1.1.1.89. .status.collection.logs.fluentdStatus

## 19.1.1.1.89.1. 説明

### 19.1.1.1.89.1.1. 型

• object

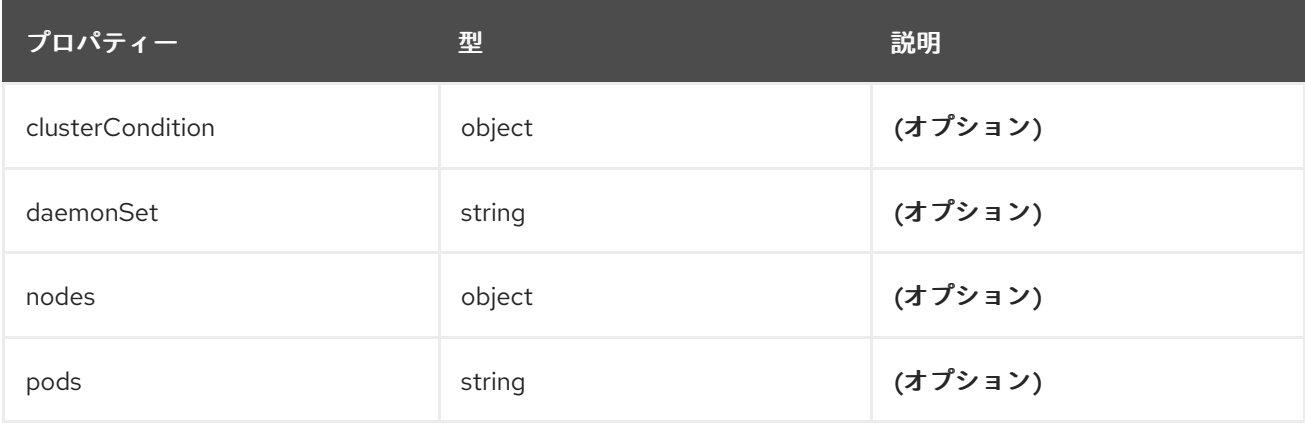

### 19.1.1.1.90. .status.collection.logs.fluentdStatus.clusterCondition

## 19.1.1.1.90.1. 説明

**operator-sdk generate crds** は、map-of-slice を許可していません。名前付きタイプを使用する必要が あります。

#### 19.1.1.1.90.1.1. 型

• object

19.1.1.1.91. .status.collection.logs.fluentdStatus.nodes

## 19.1.1.1.91.1. 説明

### 19.1.1.1.91.1.1. 型

• object

19.1.1.1.92. .status.conditions

#### 19.1.1.1.92.1. 説明

## 19.1.1.1.92.1.1. 型

• object

19.1.1.1.93. .status.curation

#### 19.1.1.1.93.1. 説明

#### 19.1.1.1.93.1.1. 型

• object

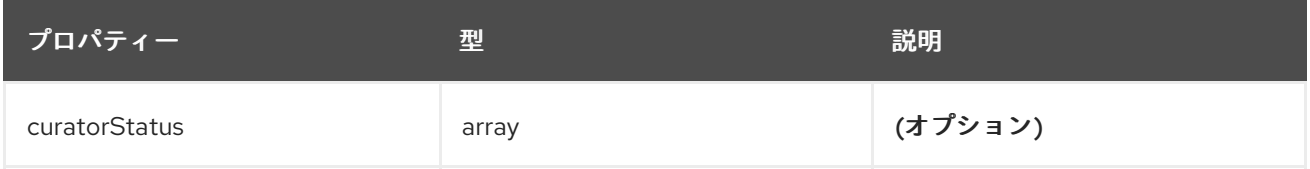

#### 19.1.1.1.94. .status.curation.curatorStatus[]

### 19.1.1.1.94.1. 説明

#### 19.1.1.1.94.1.1. 型

array

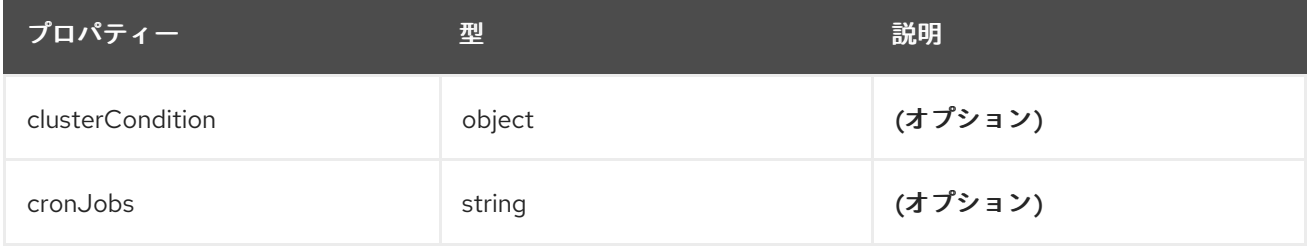

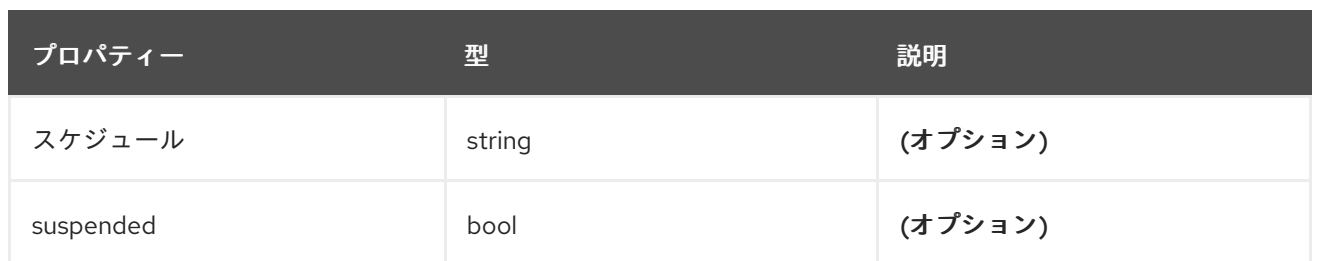

## 19.1.1.1.95. .status.curation.curatorStatus[].clusterCondition

#### 19.1.1.1.95.1. 説明

**operator-sdk generate crds** は、map-of-slice を許可していません。名前付きタイプを使用する必要が あります。

### 19.1.1.1.95.1.1. 型

• object

#### 19.1.1.1.96. .status.logStore

#### 19.1.1.1.96.1. 説明

#### 19.1.1.1.96.1.1. 型

• object

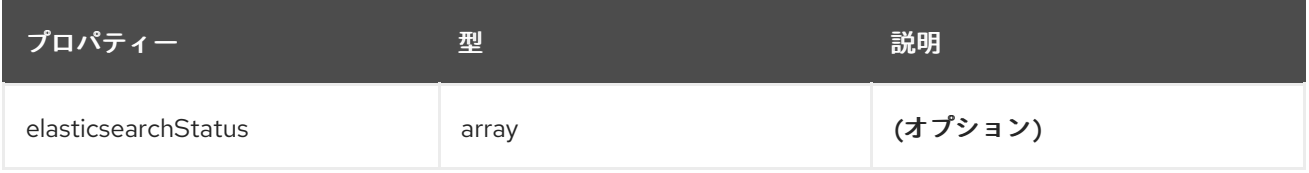

## 19.1.1.1.97. .status.logStore.elasticsearchStatus[]

## 19.1.1.1.97.1. 説明

### 19.1.1.1.97.1.1. 型

• array

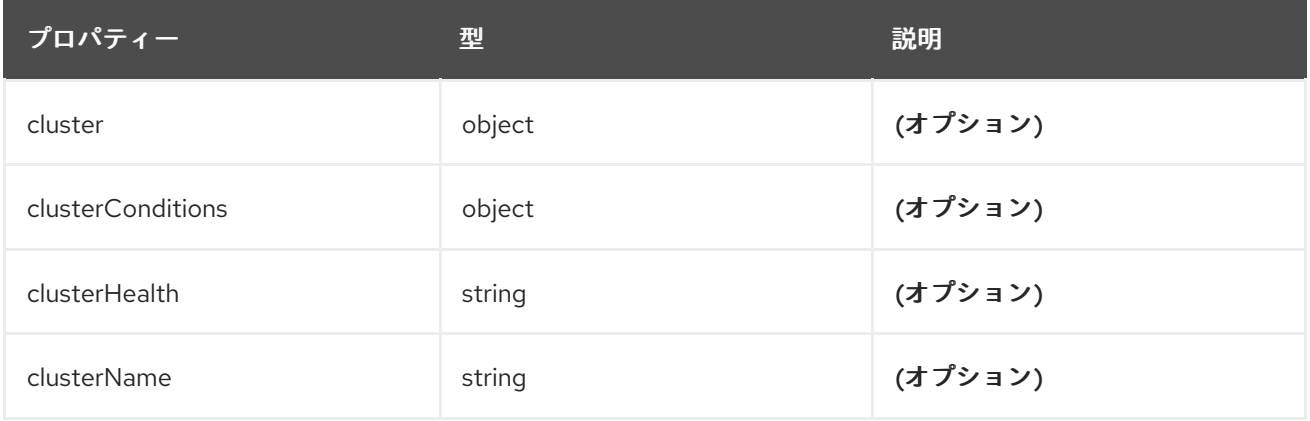

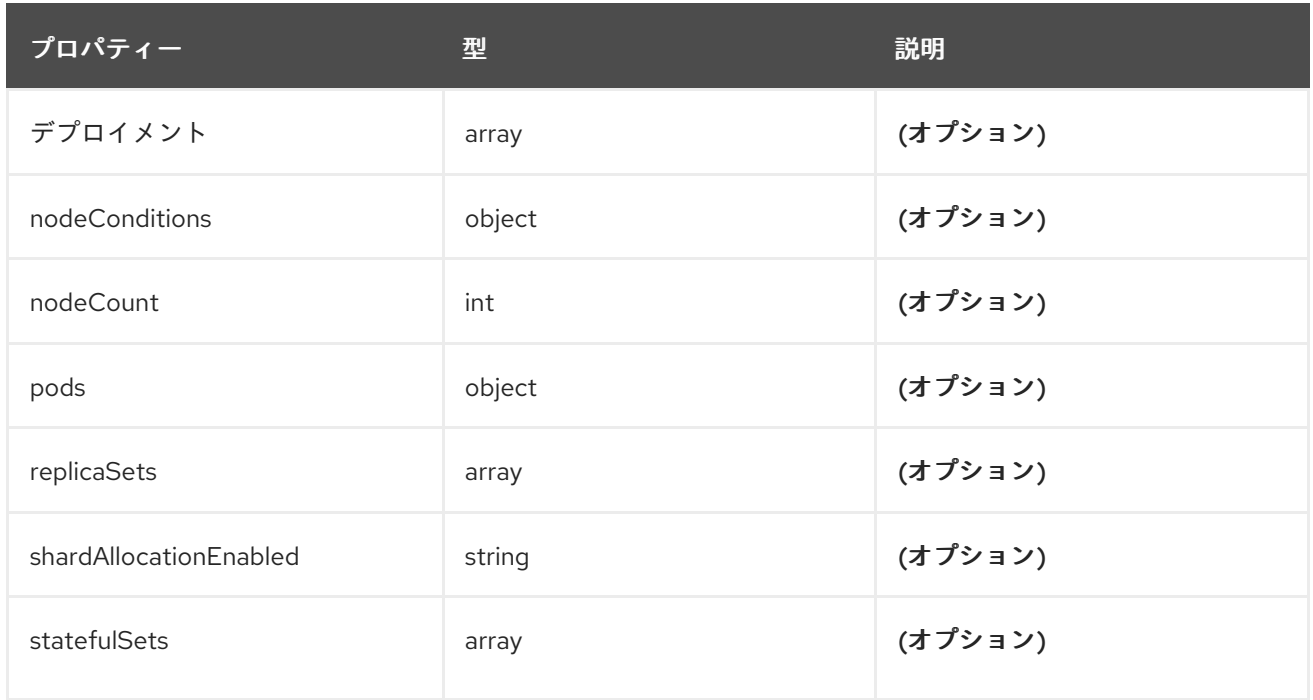

# 19.1.1.1.98. .status.logStore.elasticsearchStatus[].cluster

## 19.1.1.1.98.1. 説明

## 19.1.1.1.98.1.1. 型

 $\bullet$  object

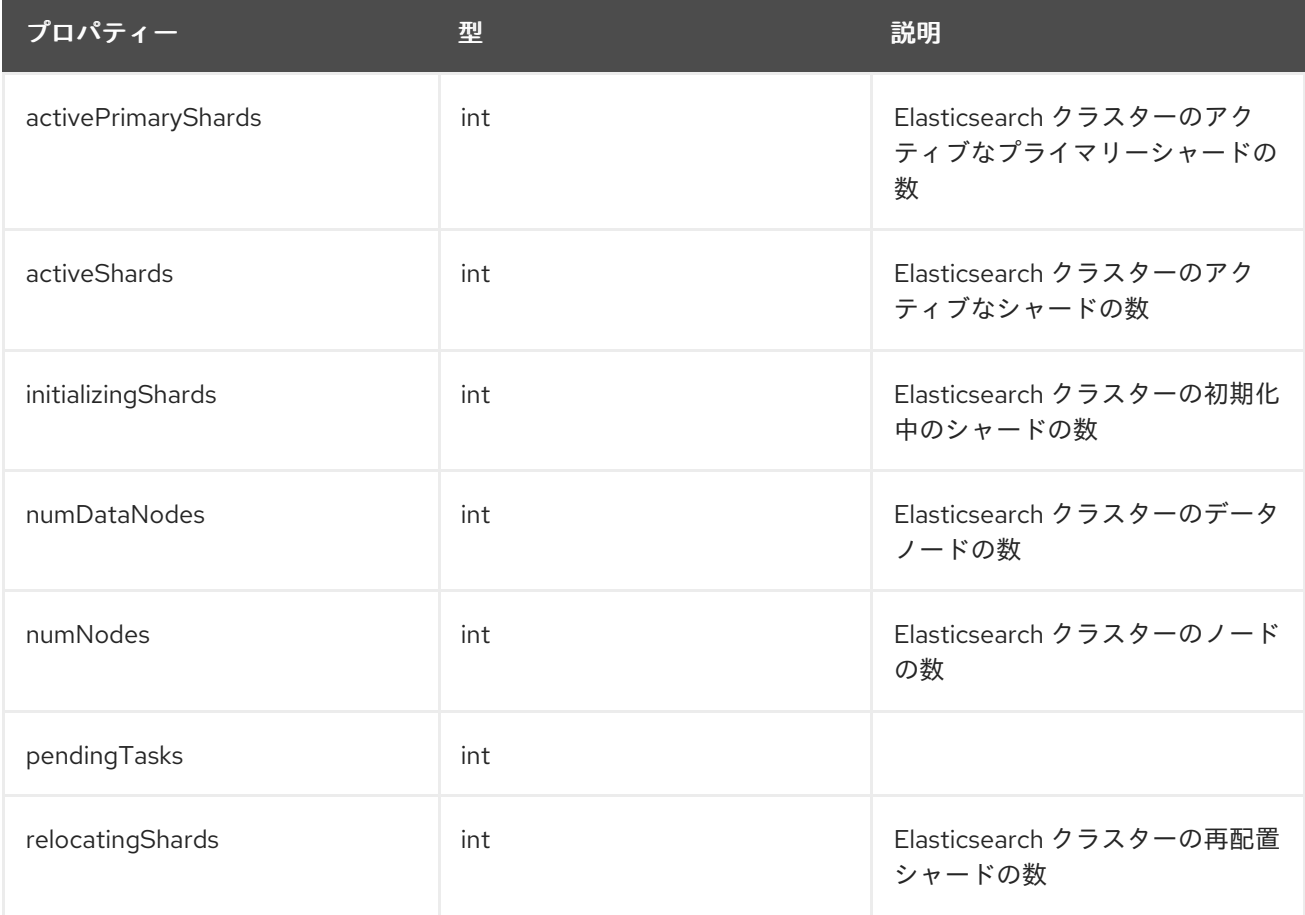

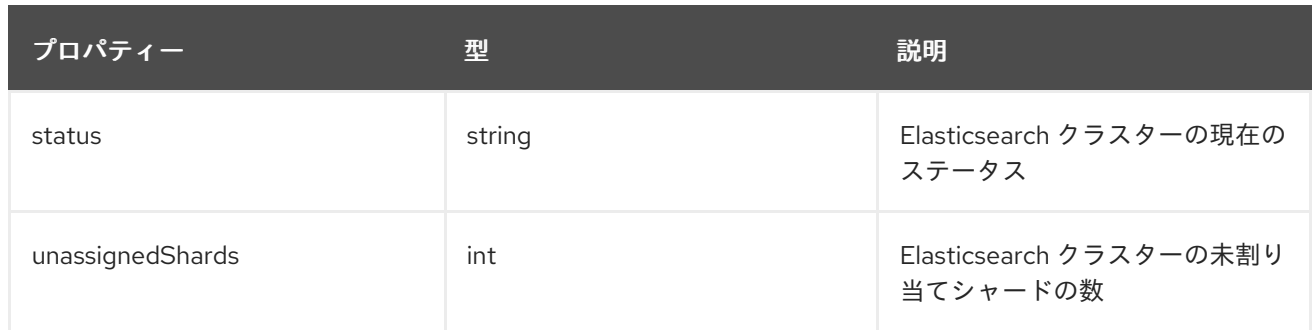

### 19.1.1.1.99. .status.logStore.elasticsearchStatus[].clusterConditions

## 19.1.1.1.99.1. 説明

#### 19.1.1.1.99.1.1. 型

• object

## 19.1.1.1.100. .status.logStore.elasticsearchStatus[].deployments[]

#### 19.1.1.1.100.1. 説明

### 19.1.1.1.100.1.1. 型

• array

## 19.1.1.1.101. .status.logStore.elasticsearchStatus[].nodeConditions

#### 19.1.1.1.101.1. 説明

#### 19.1.1.1.101.1.1. 型

• object

## 19.1.1.1.102. .status.logStore.elasticsearchStatus[].pods

#### 19.1.1.1.102.1. 説明

#### 19.1.1.1.102.1.1. 型

• object

### 19.1.1.1.103. .status.logStore.elasticsearchStatus[].replicaSets[]

## 19.1.1.1.103.1. 説明

### 19.1.1.1.103.1.1. 型

 $\bullet$ array

## 19.1.1.1.104. .status.logStore.elasticsearchStatus[].statefulSets[]

19.1.1.1.104.1. 説明

#### 19.1.1.1.104.1.1. 型

• array

19.1.1.1.105. .status.visualization

#### 19.1.1.1.105.1. 説明

#### 19.1.1.1.105.1.1. 型

• object

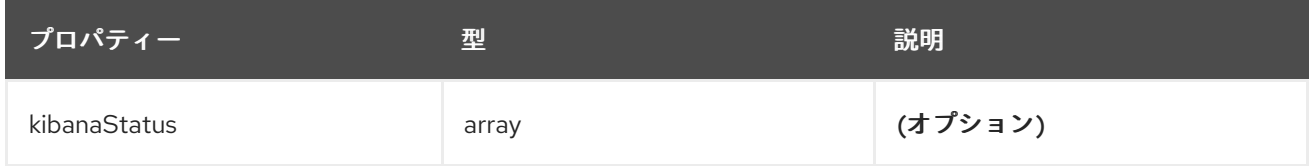

## 19.1.1.1.106. .status.visualization.kibanaStatus[]

## 19.1.1.1.106.1. 説明

### 19.1.1.1.106.1.1. 型

array

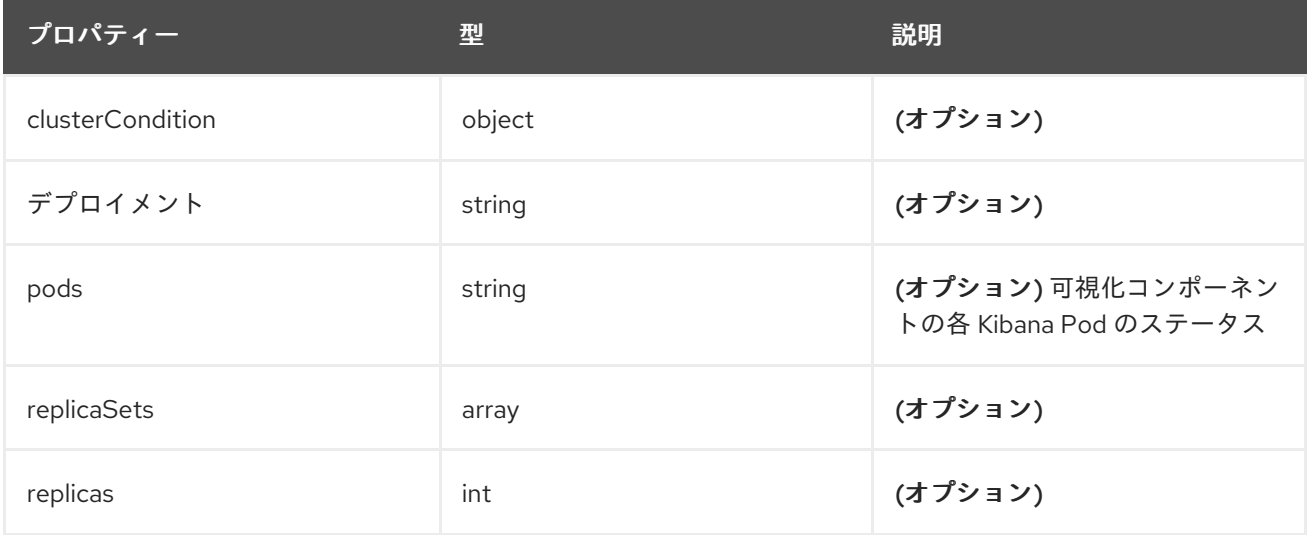

## 19.1.1.1.107. .status.visualization.kibanaStatus[].clusterCondition

## 19.1.1.1.107.1. 説明

19.1.1.1.107.1.1. 型

 $\bullet$  object

## 19.1.1.1.108. .status.visualization.kibanaStatus[].replicaSets[]

## 19.1.1.1.108.1. 説明

## 19.1.1.1.108.1.1. 型

• array

# 第20章 用語集

この用語集では、ロギングのドキュメントで使用される一般的な用語を定義します。

#### アノテーション

アノテーションを使用して、メタデータをオブジェクトに添付できます。

#### Red Hat OpenShift Logging Operator

Red Hat OpenShift Logging Operator は、アプリケーション、インフラストラクチャー、監査ログ の収集と転送を制御する一連の API を提供します。

#### カスタムリソース (CR)

CR は Kubernetes API のエクステンションです。ロギングとログ転送を設定するため

に、**ClusterLogging** および **ClusterLogForwarder** カスタムリソースをカスタマイズできます。

#### イベントルーター

イベントルーターは、OpenShift Container Platform イベントを監視する Pod です。ロギングを使 用してログを収集します。

#### Fluentd

Fluentd は、各 OpenShift Container Platform ノードに常駐するログコレクターです。アプリケー ション、インフラストラクチャー、および監査ログを収集し、それらをさまざまな出力に転送しま す。

#### ガベージコレクション

ガベージコレクションは、終了したコンテナーや実行中の Pod によって参照されていないイメージ などのクラスターリソースをクリーンアップするプロセスです。

#### Elasticsearch

Elasticsearch は、分散検索および分析エンジンです。OpenShift Container Platform は、ロギング のデフォルトのログストアとして Elasticsearch を使用します。

#### OpenShift Elasticsearch Operator

OpenShift Elasticsearch Operator は、OpenShift Container Platform で Elasticsearch クラスターを 実行するために使用されます。OpenShift Elasticsearch Operator は、Elasticsearch クラスター操作 のセルフサービスを提供し、ロギングによって使用されます。

#### インデックス作成

インデックス作成は、データをすばやく見つけてアクセスするために使用されるデータ構造手法で す。インデックスを作成すると、クエリーの処理時に必要なディスクアクセスの量が最小限に抑え られるため、パフォーマンスが最適化されます。

#### JSON ロギング

ログ転送 API を使用すると、JSON ログを構造化オブジェクトに解析し、それらをロギングが管理 する Elasticsearch またはログ転送 API でサポートされる他のサードパーティーシステムに転送でき ます。

#### Kibana

Kibana は、ヒストグラム、折れ線グラフ、円グラフを使用して Elasticsearch データを照会、検出、 視覚化するためのブラウザーベースのコンソールインターフェイスです。

#### Kubernetes API サーバー

Kubernetes API サーバーは、API オブジェクトのデータを検証して設定します。

#### Labels

ラベルは、Pod などのオブジェクトのサブセットを整理および選択するために使用できるキーと値 のペアです。

#### Logging

ロギングを使用すると、クラスター全体のアプリケーション、インフラストラクチャー、監査ログ を集約できます。また、ログをデフォルトのログストアに保存したり、サードパーティーのシステ ムに転送したり、デフォルトのログストアに保存されているログを照会して視覚化したりすること もできます。

#### ロギングコレクター

ロギングコレクターは、クラスターからログを収集してフォーマットし、ログストアまたはサード パーティーシステムに転送します。

#### ログストア

ログストアは、集約されたログを格納するために使用されます。内部ログストアを使用すること も、外部ログストアにログを転送することもできます。

#### ログビジュアライザー

ログビジュアライザーは、ログ、グラフ、チャート、その他のメトリクスなどの情報を表示するた めに使用できるユーザーインターフェイス (UI) コンポーネントです。

#### Node

ノードは、OpenShift Container Platform クラスター内のワーカーマシンです。ノードは、仮想マシ ン (VM) または物理マシンのいずれかです。

#### Operator

Operator は、OpenShift Container Platform クラスターで Kubernetes アプリケーションをパッケー ジ化、デプロイ、および管理するための推奨される方法。Operator は、人間による操作に関する知 識を取り入れて、簡単にパッケージ化してお客様と共有できるソフトウェアにエンコードします。

#### Pod

Pod は、Kubernetes における最小の論理単位です。Pod は 1 つ以上のコンテナーで構成され、ワー カーノードで実行されます。

#### ロールベースアクセス制御 (RBAC)

RBAC は、クラスターユーザーとワークロードが、ロールを実行するために必要なリソースにのみ アクセスできるようにするための重要なセキュリティーコントロールです。

#### シャード

Elasticsearch は、Fluentd からのログデータをデータストアまたはインデックスに編成し、各イン デックスをシャードと呼ばれる複数の部分に分割します。

#### テイント

テイントは、Pod が適切なノードに確実にスケジュールされるようにします。ノードに 1 つ以上の テイントを適用できます。

#### 容認

Pod に容認を適用できます。Tolerations を使用すると、スケジューラーは、テイントが一致する Pod をスケジュールできます。

#### Web コンソール

OpenShift Container Platform を管理するためのユーザーインターフェイス (UI)。